**DB2 Version 9.5 for Linux, UNIX, and Windows**

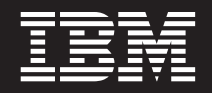

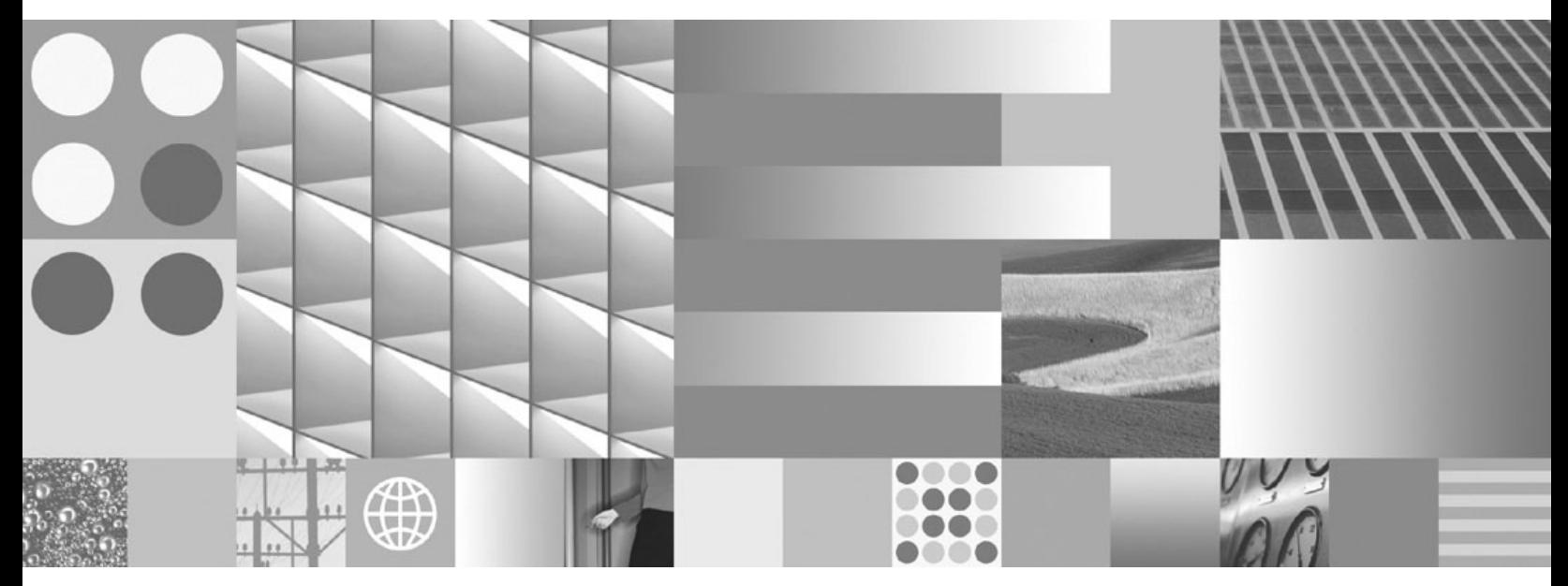

データ・リカバリーと高可用性 ガイドおよびリファレンス

**DB2 Version 9.5 for Linux, UNIX, and Windows**

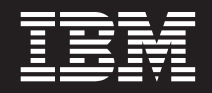

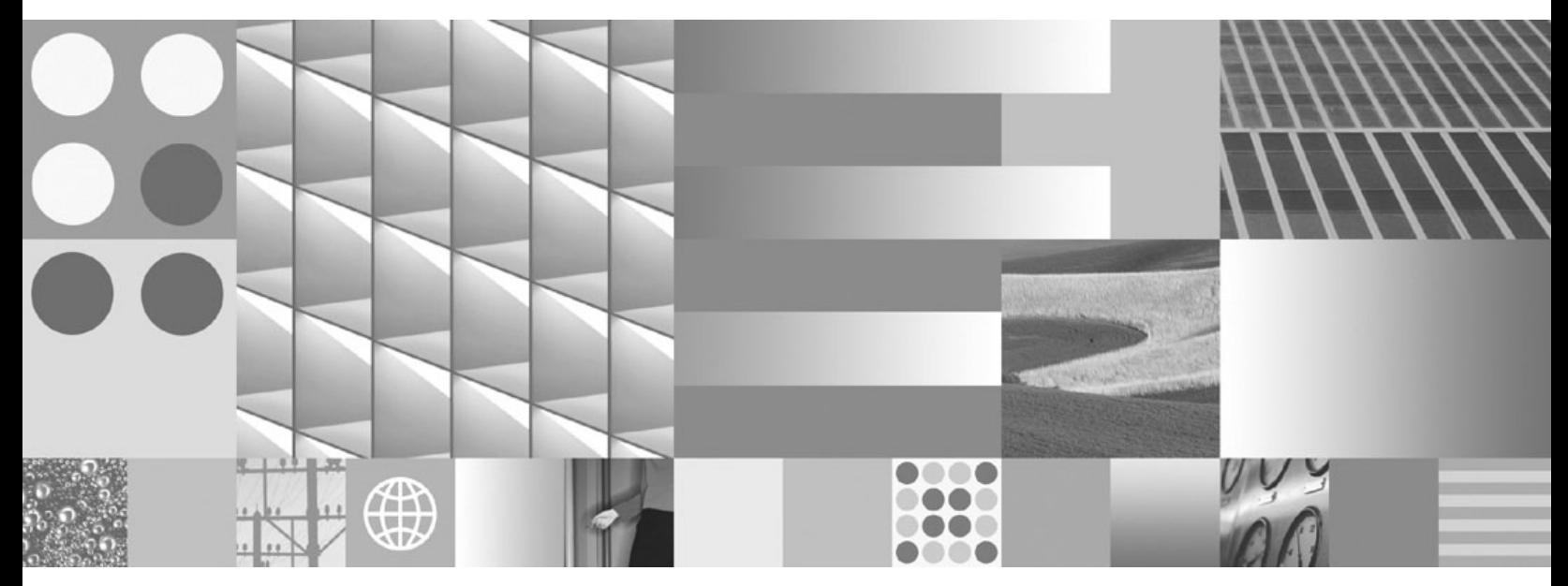

データ・リカバリーと高可用性 ガイドおよびリファレンス

ご注意

本書および本書で紹介する製品をご使用になる前に、 409 [ページの『付録](#page-418-0) B. 特記事項』に記載されている情報をお読みくだ さい。

#### 当版に関する特記事項

本書には、IBM の専有情報が含まれています。その情報は、使用許諾条件に基づき提供され、著作権により保護され ています。本書に記載される情報には、いかなる製品の保証も含まれていません。また、本書で提供されるいかなる 記述も、製品保証として解釈すべきではありません。

IBM 資料は、オンラインでご注文いただくことも、ご自分の国または地域の IBM 担当員を通してお求めいただくこ ともできます。

- v オンラインで資料を注文するには、www.ibm.com/shop/publications/order にある IBM Publications Center をご利用 ください。
- v ご自分の国または地域の IBM 担当員を見つけるには、www.ibm.com/planetwide にある IBM Directory of Worldwide Contacts をお調べください。

IBM は、お客様が提供するいかなる情報も、お客様に対してなんら義務も負うことのない、自ら適切と信ずる方法 で、使用もしくは配布することができるものとします。

IBM 発行のマニュアルに関する情報のページ

http://www.ibm.com/jp/manuals/

こちらから、日本語版および英語版のオンライン・ライブラリーをご利用いただけます。また、マニュアルに関する ご意見やご感想を、上記ページよりお送りください。今後の参考にさせていただきます。

(URL は、変更になる場合があります)

お客様の環境によっては、資料中の円記号がバックスラッシュと表示されたり、バックスラッシュが円記号と表示さ れたりする場合があります。

原 典: SC23-5848-01

DB2 Version 9.5 for Linux, UNIX, and Windows Data Recovery and High Availability Guide and Reference

発 行: 日本アイ・ビー・エム株式会社

担 当: ナショナル・ランゲージ・サポート

第1刷 2008.3

**© Copyright International Business Machines Corporation 2001, 2008. All rights reserved.**

# 目次

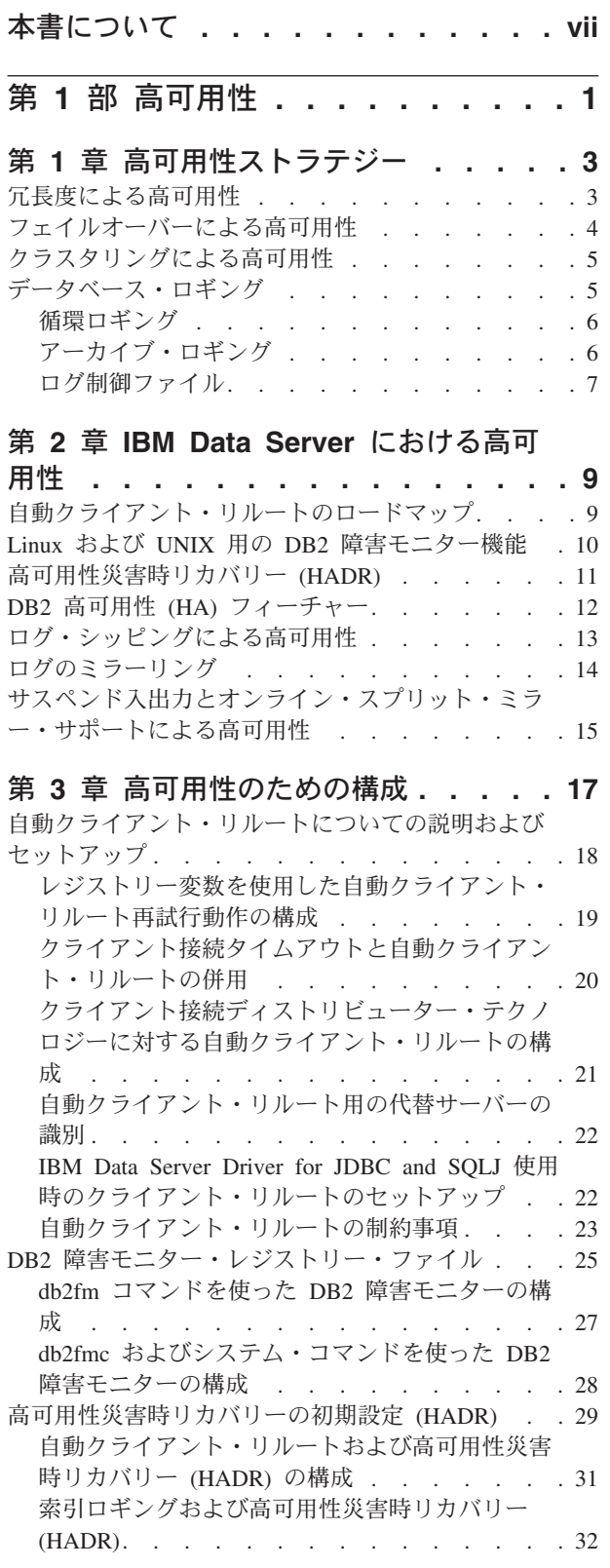

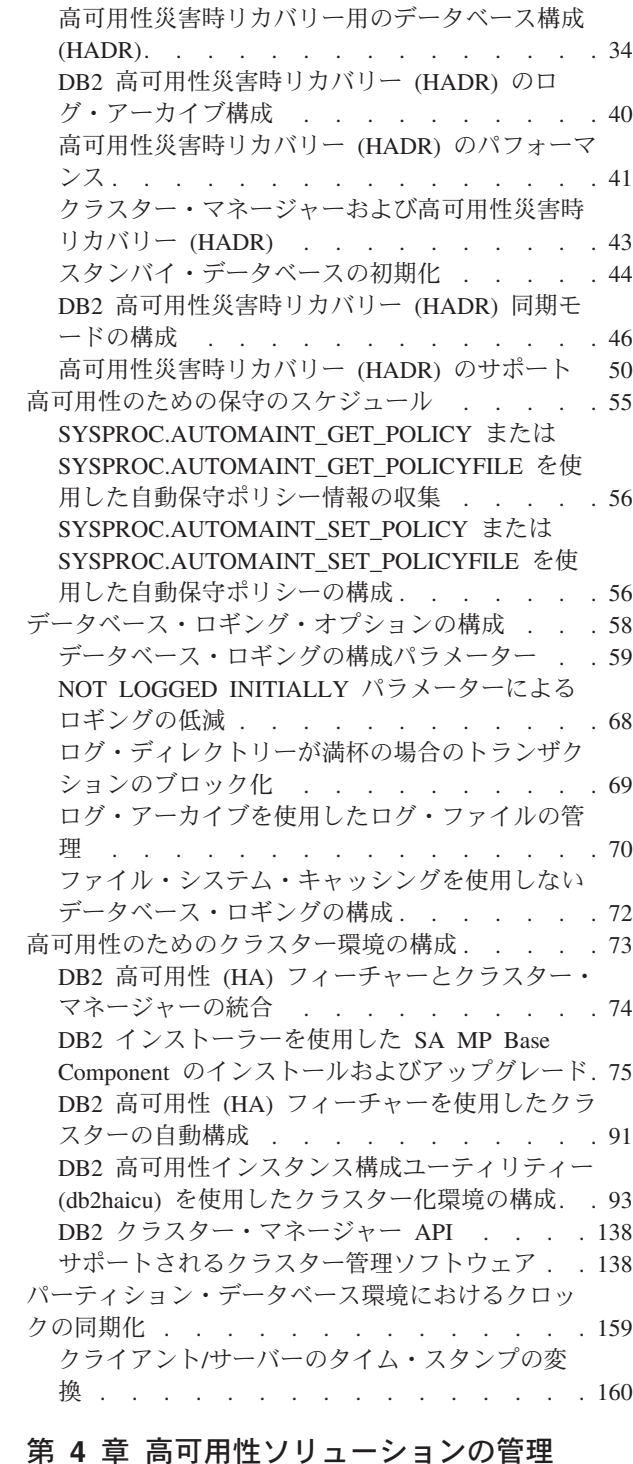

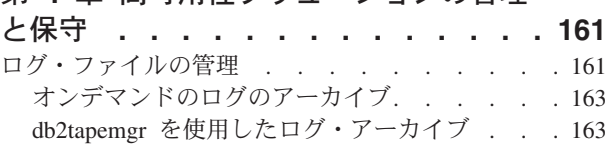

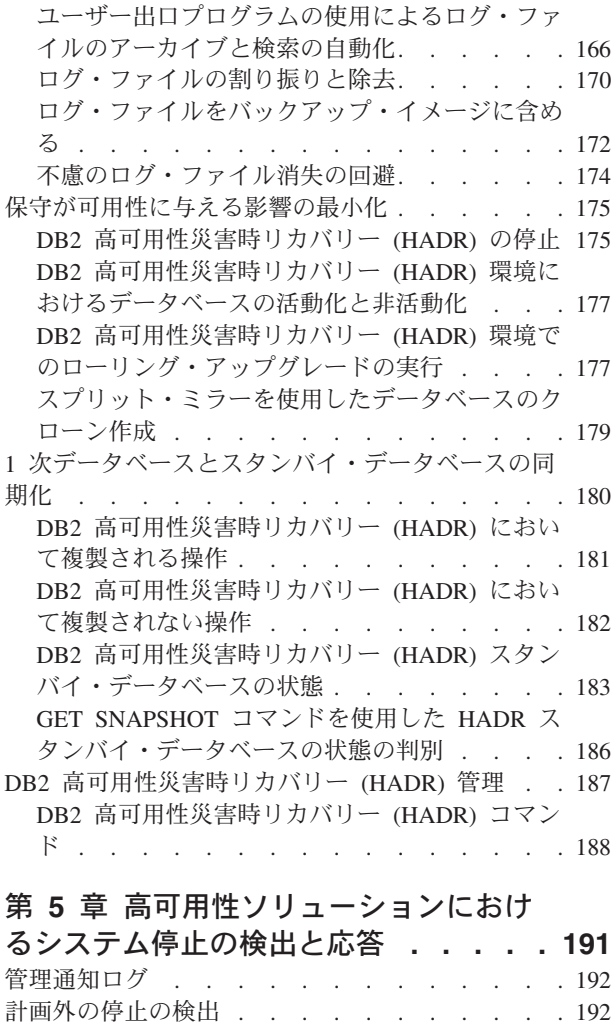

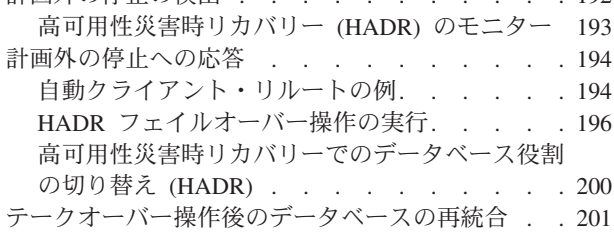

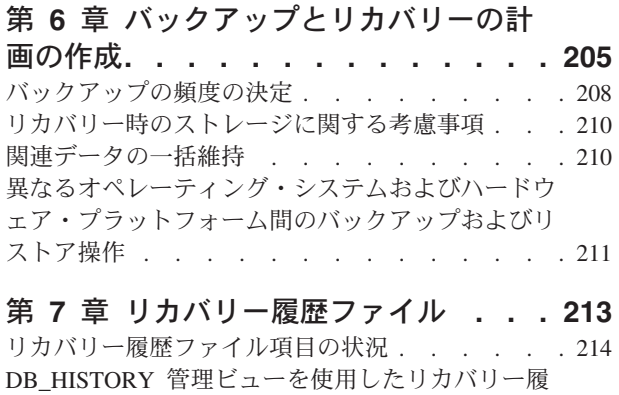

歴ファイル項目の表示 [. . . . . . . . . . 217](#page-226-0)

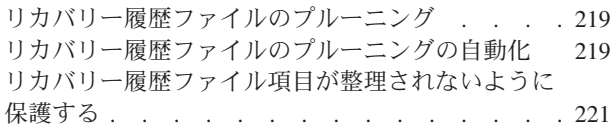

### 第 **8** [章 リカバリー・オブジェクトの管](#page-232-0)

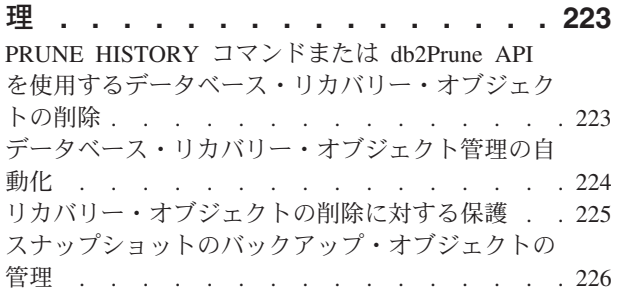

## 第 **9** [章 バックアップ、リストア、およ](#page-236-0)

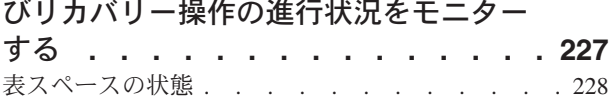

# 第 **10** [章 バックアップの概要](#page-238-0) **. . . . . [229](#page-238-0)**

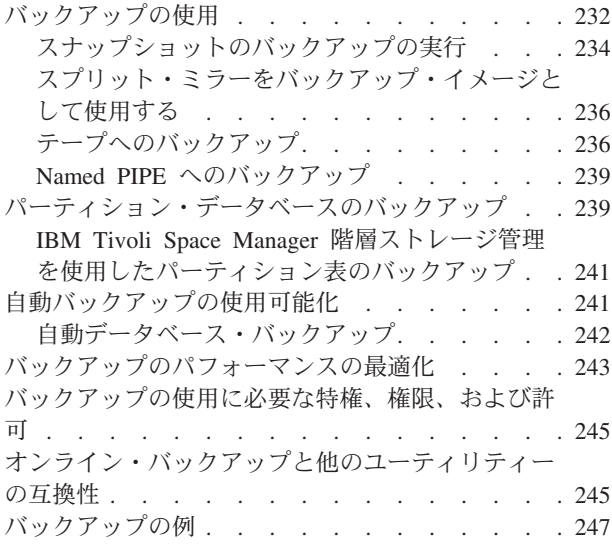

### 第 **2** [部 データ・リカバリー](#page-212-0) **. . . . [203](#page-212-0)** 第 **11** [章 リカバリーの概要](#page-258-0)**. . . . . . [249](#page-258-0)**

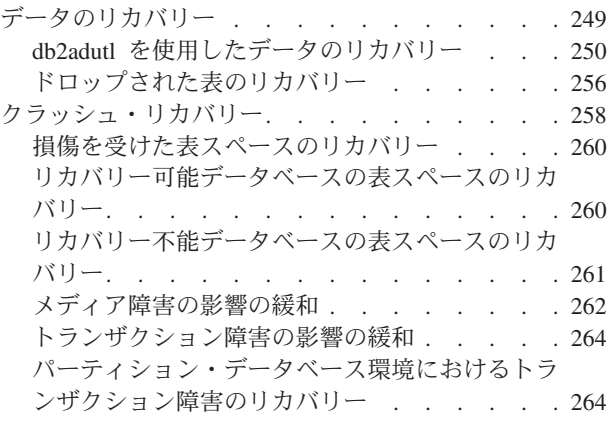

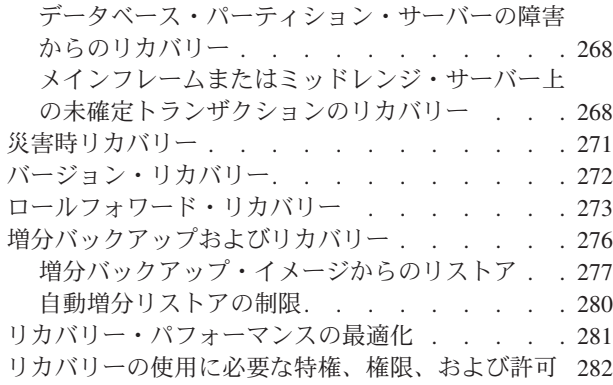

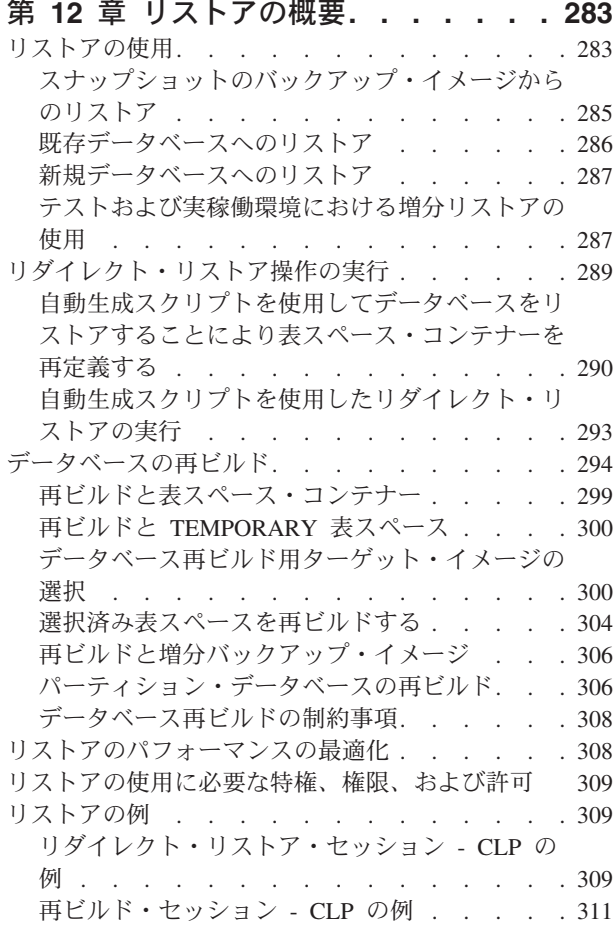

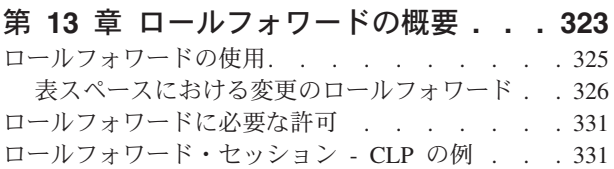

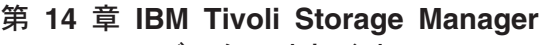

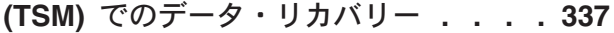

[Tivoli Storage Manager](#page-346-0) クライアントの構成 . . . [337](#page-346-0) Tivoli Storage Manager [を使用する際の考慮事項](#page-347-0) [338](#page-347-0)

#### 第 **15** 章 **DB2** [拡張コピー・サービス](#page-350-0)

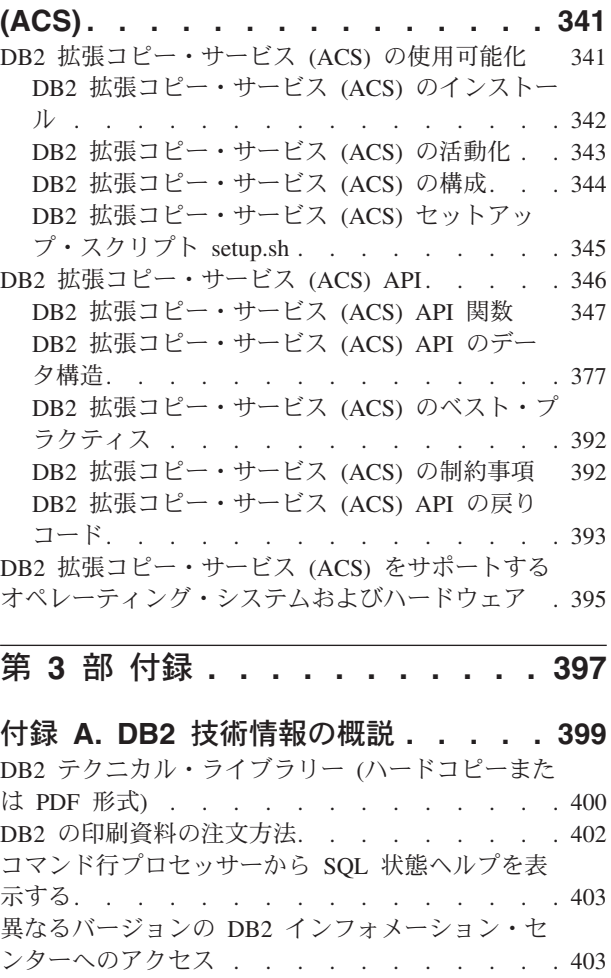

DB2 [インフォメーション・センターでの希望する](#page-413-0) 言語でのトピックの表示[. . . . . . . . . . 404](#page-413-0) [コンピューターまたはイントラネット・サーバーに](#page-413-0) インストールされた DB2 [インフォメーション・セ](#page-413-0) ンターの更新 [. . . . . . . . . . . . . 404](#page-413-0) DB2 チュートリアル [. . . . . . . . . . . 407](#page-416-0) DB2 [トラブルシューティング情報](#page-416-0) . . . . . . [407](#page-416-0) ご利用条件 [. . . . . . . . . . . . . . 408](#page-417-0)

付録 **B.** 特記事項 **[. . . . . . . . . . 409](#page-418-0)**

索引 **[. . . . . . . . . . . . . . . 413](#page-422-0)**

# <span id="page-8-0"></span>本書について

「データ・リカバリーと高可用性 ガイドおよびリファレンス」では、DB2® Database for Linux®, UNIX®, and Windows® データベース・ソリューションの高可 用性を維持する方法、およびデータの損失を防ぐ方法について説明しています。

「データ・リカバリーと高可用性 ガイドおよびリファレンス」は以下の 2 部で構 成されています。

- 第 1 部の『高可用性』では、データベース・ソリューションの高可用性を維持す るうえで役立つ、手法および DB2 データベース・フィーチャーと機能を説明し ます。
- 第 2 部の『データ・リカバリー』では、DB2 のバックアップおよびリストア機 能を使用してデータの損失を防ぐ方法について説明します。

# <span id="page-10-0"></span>第 **1** 部 高可用性

データベース・ソリューションの可用性とは、ユーザー・アプリケーションが必要 なデータベース・タスクをどの程度正常に実行することができるかを示す尺度で す。ユーザー・アプリケーションがデータベースに接続できない場合、またはトラ ンザクションがエラーのために失敗する、またはシステム上の負荷のためにタイム アウトになる場合は、データベース・ソリューションの可用性は高くありません。 ユーザー・アプリケーションがデータベースに正常に接続して作業を実行している 場合は、データベース・ソリューションのは可用性は高いと言えます。

可用性の高いデータベース・ソリューションを設計したり、または既存のソリュー ションの可用性を高めるには、データベースにアクセスするアプリケーションのニ ーズを理解しなければなりません。追加のストレージ・スペース、より高速なプロ セッサー、またはより多くのソフトウェア・ライセンスに対する投資から最大の利 益を得るためには、データベース・ソリューションが、ビジネスのために最も大切 なアプリケーションが必要とするときに、必要な可用性を持つようにすることに重 点を置いてください。

#### 計画外の停止

ユーザーに対するデータベース・ソリューションの可用性に影響を与えるこ とのある予期されないシステム障害には、電源中断、ネットワーク障害、ハ ードウェア障害、オペレーティング・システムまたは他のソフトウェアのエ ラー、災害時のシステム全体の障害などがあります。ユーザーがデータベー スでの作業を必要とするときにそのような障害が発生する場合、高可用性の データベース・ソリューションでは以下を行う必要があります。

- ユーザー・アプリケーションを障害から保護して、ユーザー・アプリケー ションが障害を関知しないようにします。例えば、データベース・サーバ ーに障害が生じた場合、 DB2 Data Server はデータベース・クライアン ト接続を代替データベース・サーバーにリルートすることができます。
- v 障害の影響が広まらないように対応します。例えば、クラスター内の 1 つのマシンで障害が生じた場合、以降のトランザクションが障害の生じた マシンに経路指定されて処理されることがないように、クラスター・マネ ージャーはそのマシンをクラスターから除去することができます。
- v 障害から回復して、システムを正常な動作に戻します。例えば、障害の生 じた 1 次データベースのデータベース操作をスタンバイ・データベース がテークオーバーする場合、障害の生じたデータベースは再始動、リカバ リーすることによって、再度 1 次データベースとしてテークオーバーす る可能性があります。

これら 3 つのタスクは、ユーザー・アプリケーションに対するソリューシ ョンの可用性に及ぶ影響を最小にとどめるために実行する必要があります。

#### 計画停止

可用性の高いデータベース・ソリューションでは、保守活動がユーザー・ア プリケーションに対するデータベースの可用性に与える影響も最小になるよ うにする必要があります。

例えば、データベース・ソリューションが午前 9 時に開店して、午後 5 時 まで営業する従来型のストアにサービスを提供する場合、保守活動は、ユー ザー・アプリケーションのデータベースの可用性に影響を与えない営業時間 外にオフラインで行うことができます。データベース・ソリューションが、 顧客がインターネットを介して一日 24 時間アクセスすることが予期される オンライン・バンキング業務にサービスを提供する場合は、保守活動をオン ラインで実行するか、または活動がオフピークとなる時間にスケジュールし て、顧客のデータベースの可用性に与える影響が最小になるようにする必要 があります。

ビジネス上の決定を行い、データベース・ソリューションの可用性に関する設計を 選択する場合、以下の 2 つの要素を比較考慮する必要があります。

- 顧客がデータベースを利用できないことから生じるビジネス上のコスト
- 特定のレベルの可用性を実装するためのコスト

例えば、データベース・ソリューションが顧客にサービスを提供しているときには 毎時一定量の収入 X を生じさせる、インターネット・ベースのビジネスについて考 えます。高可用性ストラテジーによって年間のダウン時間を 10 時間短縮できるな ら、ビジネスには年間で X に 10 を乗じた追加収入が生じます。この高可用性スト ラテジーを実装するコストが、予想される追加収入よりも低い場合は、実装する価 値があります。

## <span id="page-12-0"></span>第 **1** 章 高可用性ストラテジー

ユーザーにとっては、データベース要求が失敗した理由は重要ではありません。パ フォーマンスが低いためにトランザクションがタイムアウトになったとしても、ソ リューションのコンポーネントに障害が生じたとしても、または管理者が保守を行 うためにデータベースをオフラインにしたとしても、ユーザーにとって結果は同じ です。要求の処理にデータベースを使用できなくなります。

データベース・ソリューションの可用性を改良するためのストラテジーには、以下 のものがあります。

- 冗長度 ソリューションの各コンポーネントの 2 次コピーを用意し、障害の発生時 にワークロードをテークオーバーできるようにします。
- システム・モニター

ソリューションのコンポーネントに関する統計を収集して、ワークロード・ バランシングやコンポーネント障害の検出を促進します。

ロード・バランシング

ソリューションの過負荷となったコンポーネントから、ソリューションの負 荷の軽い別のコンポーネントに、ワークロードの一部を転送します。

フェイルオーバー

ソリューションの障害の生じたコンポーネントから 2 次コンポーネントに すべてのワークロードを転送します。

パフォーマンスの最大化

トランザクションが完了に非常に長い時間を要したり、タイムアウトしたり する可能性を低くします。

保守の影響の最小化

自動保守活動および手動保守活動をスケジューリングして、ユーザー・アプ リケーションに対する影響を最小にします。

### 冗長度による高可用性

電源機構であれ、ネットワークを接続するケーブルであれ、オペレーティング・シ ステムまたはアプリケーション・ソフトウェアであれ、データベース・ソリューシ ョンのいずれか 1 つのエレメントまたはコンポーネントに障害が生じてしまった場 合、結果は同じです。つまり、お客様のデータベース・ソリューションではユーザ ー・アプリケーションが使用できなくなるということです。高可用性を維持するた めの重要なストラテジーは、 1 つのコンポーネントに障害が生じた場合にそのコン ポーネントの 2 次またはバックアップ・コピーが障害が生じたコンポーネントをテ ークオーバーすることにより、データベースがユーザー・アプリケーションに対し て引き続き使用可能となるように、冗長度のあるシステムを持つことです。

冗長性をもたせることはシステム設計において一般的です。

- 中断されない、またはバックアップ機能を持つ電源機構
- 各コンポーネント間での複数のネットワーク・ファイバーの実行
- <span id="page-13-0"></span>• ネットワーク・カードの結合またはロード・バランシング
- 冗長度のある配列での複数のハード・ディスクの使用
- CPU のクラスターの使用

システムのこれらのコンポーネントのいずれか 1 つに冗長度がない場合、そのコン ポーネントはシステム全体にとっての障害原因となることがあります。

2 つのデータベースを用意することにより、データベース・レベルで冗長性を持た せることができます。つまり、1 次データベースで、全てまたは大部分のアプリケ ーション・ワークロードを通常に処理させ、もし 1 次データベースに障害が生じた 場合に、2 次データベースでワークロードをテークオーバーさせる方法です。 DB2 高可用性災害時リカバリー (HADR) 環境で、この 2 次データベースはスタンバ イ・データベースと呼ばれます。

### フェイルオーバーによる高可用性

フェイルオーバーは、1 次システム上で障害が発生したときに、ワークロードを 1 次システムから 2 次システムに転送することです。ワークロードがこのように転送 された場合、 2 次システムは障害の生じた 1 次システムのワークロードをテーク オーバーしたといいます。

#### 例 **1**

クラスター環境で、クラスター内の 1 つのマシンに障害が生じた場合、ク ラスター管理用のソフトウェアは障害の生じたマシン上で実行していたプロ セスをクラスター内の別のマシンに移動できます。

例 **2**

複数の IBM® Data Server を使用するデータベース・ソリューションでは、 1 つのデータベースが使用不可となった場合、データベース・マネージャー は使用できなくなったデータベース・サーバーに接続されていたデータベー ス・アプリケーションを 2 次データベース・サーバーに転送します。

現在市場で使用されている最も一般的な 2 つのフェイルオーバー・ストラテジー は、アイドル・スタンバイおよび相互テークオーバーとして知られています。

#### アイドル・スタンバイ

この構成では、1 次システムがすべてのワークロードを処理する一方で、2 次またはスタンバイ・システムは、 1 次システムに障害が生じたときにワ ークロードをテークオーバーできるようにアイドルまたはスタンバイ・モー ドになります。

#### 相互テークオーバー

この構成では、複数のシステムが存在して、各システムがそれぞれ別のシス テムの指定された 2 次システムになっています。システムに障害が生じる と、障害が生じたシステムに対する 2 次システムはそれ自体のワークロー ドの処理を続行しながら障害が生じたシステムのワークロードも処理する必 要があるため、全体的なパフォーマンスは負の影響を受けます。

## <span id="page-14-0"></span>クラスタリングによる高可用性

クラスターとは、単一システムとして協調して稼働する、接続された複数のマシン のグループのことです。クラスター内のマシンに障害が生じると、クラスター管理 用のソフトウェアは障害の生じたマシンのワークロードを他のマシン上に転送しま す。

ハートビート・モニター

クラスター内の 1 つのマシンに生じた障害を検出するには、フェイルオー バー・ソフトウェアは、ハートビート監視またはキープアライブ・パケット をマシン間で使用して、クラスター内のシステムが稼働していることを確認 することができます。ハートビート監視は、クラスター内のすべてのマシン 間で常時通信し続けるシステム・サービスを含んでいます。ハートビートが 検出されない場合、バックアップ・マシンへのフェイルオーバーが開始しま す。

**IP** アドレス・テークオーバー

クラスター内の 1 つのマシンに障害が生じた場合、クラスター・マネージ ャーは IP アドレスを一方のマシンから他方のマシンに転送することによっ て、ワークロードを一方のマシンから他方のマシンに転送できます。これは IP アドレス・テークオーバー、または IP テークオーバーと呼ばれます。 この転送はクライアント・アプリケーションからは認識されないので、クラ イアント・アプリケーションは IP アドレスのマップ先となる物理マシンの 変更に気付くことなく、元の IP アドレスを継続して使用します。

DB2 高可用性 (HA) フィーチャーによって、IBM Data Server とクラスター管理ソ フトウェアの統合が可能になります。

### データベース・ロギング

すべてのデータベースには、それと結び付くログがあります。これらのログには、 データベース変更の記録が維持されています。データベースを最後のフル・オフラ イン・バックアップよりも後の時点にリストアする必要がある場合は、データを障 害発生時点までロールフォワードするためにログが必要です。データベース・ログ によって障害からのリカバリーが可能になり、1 次データベースと 2 次データベー スの同期が可能になるため、データベース・ログは高可用性データベース・ソリュ ーション設計での重要な部分を成します。

IBM Data Server は、循環およびアーカイブという 2 つのタイプのロギングをサポ ートします。それぞれのタイプは、異なるレベルのリカバリー機能を提供します。

- v 6 [ページの『循環ロギング』](#page-15-0)
- v 6 [ページの『アーカイブ・ロギング』](#page-15-0)

アーカイブ・ロギングを選択する利点は、ロールフォワード・リカバリーでは、ア ーカイブ・ログとアクティブ・ログの両方を使用して、ログの終わりまで、または 特定の時点まで、データベースをリストアできるという点です。アーカイブ・ロ グ・ファイルは、バックアップを取ったあとに変更内容をリカバリーするために使 用されます。これは、バックアップ時までの状態しかリカバリーできず、その後の すべての変更内容が失われる循環ロギングとは異なります。

### <span id="page-15-0"></span>循環ロギング

循環ロギングは、新規のデータベースが作成されるときのデフォルト動作です。 (*logarchmeth1* および *logarchmeth2* データベース構成パラメーターは OFF に設定さ れます。) このタイプのロギングでは、データベースの全オフライン・バックアッ プのみが許可されます。全バックアップを作成するとき、データベースはオフライ ン (ユーザーからアクセス不能) でなければなりません。

名前から分かるとおり、循環ロギングはオンライン・ロギングの「輪」を使用し て、トランザクション障害およびシステム破損からのリカバリーを提供します。ロ グは、現行トランザクションの整合性を保証するためにのみ使用および保持されま す。循環ロギングでは、最後に行った全バックアップ操作より後に実行されたトラ ンザクションを使用してデータベースをロールフォワードすることはできません。 最後のバックアップ操作以降に加えられた変更はすべて失われます。このタイプの リストア操作では、全バックアップが取られた時点までデータがリカバリーされる ため、これは、バージョン・リカバリー と呼ばれています。

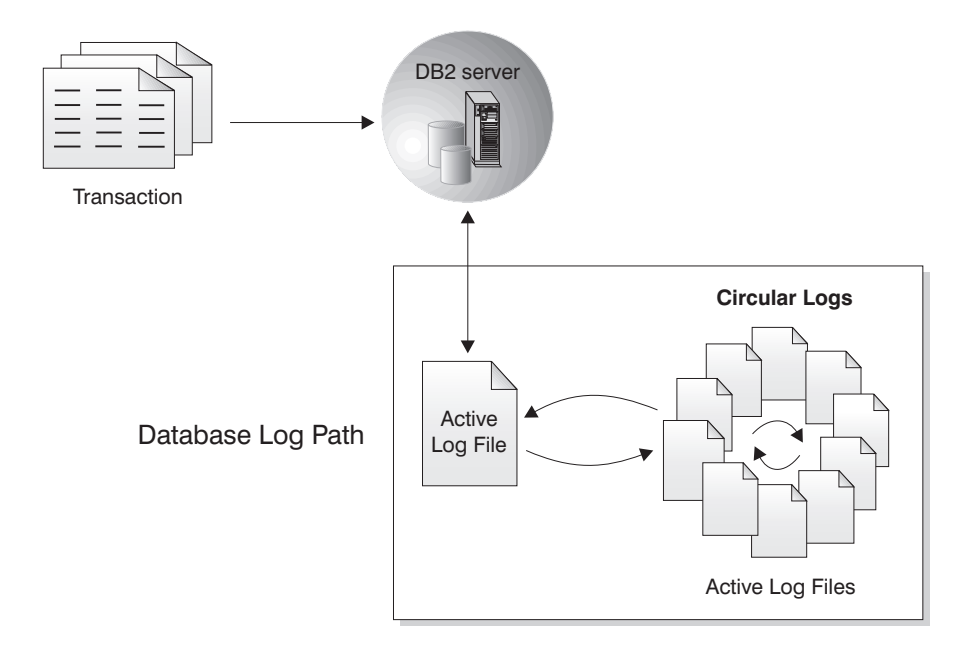

図 *1.* 循環ロギング

アクティブ・ログは、障害 (システム電源またはアプリケーション・エラー) が原因 でデータベースが整合性のない状態になるのを防ぐために、クラッシュ・リカバリ ー処理中に使用されます。アクティブ・ログは、データベース・ログ・パス・ディ レクトリーにあります。

### アーカイブ・ロギング

アーカイブ・ロギングは、特にロールフォワード・リカバリーに使用されます。ア ーカイブ・ログは、アクティブであったものの、もはやクラッシュ・リカバリーに 必要のないログです。アーカイブ・ロギングを使用可能にするには、*logarchmeth1* データベース構成パラメーターを使用します。

<span id="page-16-0"></span>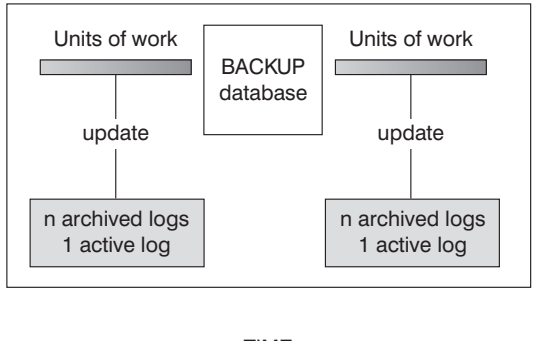

TIME

Logs are used between backups to track the changes to the databases.

図 *2.* ロールフォワード・リカバリーでのアクティブ・ログおよびアーカイブ・データベース・ログ: 長時間実行して いるトランザクションの場合には、複数のアクティブ・ログが生じる可能性があります。

> データベースがアーカイブ・ロギング用に構成されている場合にのみ、オンライ ン・バックアップを取ることがサポートされます。オンライン・バックアップ操作 時には、データベースに対するすべてのアクティビティーがログに記録されます。 オンライン・バックアップ・イメージがリストアされるとき、これらのログは少な くともバックアップ操作が完了した時点までロールフォワードされなければなりま せん。このことが生じるようにするために、ログをアーカイブしておき、データベ ースがリストアされるときに使用可能にしなければなりません。オンライン・バッ クアップの完了後に、 DB2 データベース・マネージャーにより現行のアクティ ブ・ログが強制的にクローズされることにより、アーカイブされます。これによ り、オンライン・バックアップに、リカバリーに使用できるアーカイブ・ログの完 全セットが揃うことになります。

アーカイブ・ログの保管位置は、*newlogpath* パラメーター、 *logarchmeth1*、および *logarchmeth2* パラメーターのデータベース構成パラメーターによって変更できま す。 *newlogpath* パラメーターを変更すると、アクティブ・ログの保管位置も変更さ れます。

データベース・ログ・パス・ディレクトリーの中のどのログ・エクステントがアー カイブ・ログかを判別するには、 *loghead* データベース構成パラメーターの値を調 べてください。このパラメーターには、最も低い番号のアクティブ・ログが示され ています。 *loghead* よりも小さいシーケンス番号のログはアーカイブ・ログであ り、それらは移動可能なログです。このパラメーターの値は、コントロール・セン ターを使用してチェックできます。あるいは、コマンド行プロセッサーおよび GET DATABASE CONFIGURATION コマンドを使用して、「最初のアクティブ・ログ・ ファイル」を参照します。この構成パラメーターについての詳細は、「パフォーマ ンス」を参照してください。

### ログ制御ファイル

データベースが障害の後に再始動すると、データベース・マネージャーはログ・フ ァイルに格納されたトランザクション情報を適用して、データベースを整合性のあ

る状態に戻します。ログ・ファイルからデータベースに適用される必要のあるレコ ードを判別するために、データベース・マネージャーはログ・コントロール・ファ イルに記録された情報を使用します。

#### データベース回復力のための冗長度

データベース・マネージャーは、ログ制御ファイルの 2 つのコピー SQLOGCTL.LFH.1 および SQLOGCTL.LFH.2 を保守して、一方のコピーが損傷した 場合でも、データベース・マネージャーが他方のコピーを使用できるようにしま す。

#### パフォーマンスの考慮

ログ制御ファイルに含まれるトランザクション情報を適用すると、障害の後にデー タベースを再始動するときのオーバーヘッドが増大します。 「データ・サーバー、 データベース、およびデータベース・オブジェクトのガイド」の 『softmax - 「リ カバリー範囲およびソフト・チェックポイント・インターバル」構成パラメータ ー』を使用して、データベース・マネージャーがトランザクションをディスクに書 き込む頻度を構成することにより、クラッシュ・リカバリーの際に処理する必要の あるログ・レコードの数を少なくすることができます。

# <span id="page-18-0"></span>第 **2** 章 **IBM Data Server** における高可用性

IBM Data Server には、多数の高可用性ストラテジーをサポートする機能が組み込 まれています。

### 自動クライアント・リルートのロードマップ

自動クライアント・リルートは、障害が発生したサーバーから代替サーバーにクラ イアント・アプリケーションをリダイレクトすることにより最小の中断でアプリケ ーションが作業を継続できるようにする IBM Data Server のフィーチャーの 1 つ です。自動クライアント・リルートは、障害が発生する前に代替サーバーが指定さ れている場合のみ行えます。

表 1 は、各カテゴリーの関連トピックをリストしています。

表 *1.* 自動クライアント・リルートの情報のロードマップ

| カテゴリー                   | 関連トピック                                                                                                    |
|-------------------------|----------------------------------------------------------------------------------------------------|
| 一般情報                    | • 23 ページの『自動クライアント・リルートの制約事項』                                                                                      |
|                         | • 18 ページの『自動クライアント・リルートについての説明および<br>セットアップ』                                                                       |
|                         | DB2 Connect サーバー機能 概説およびインストールの『自動ク<br>$\bullet$<br>ライアント・リルートについての説明およびセットアップ (DB2<br>Connect)                    |
| 構成                      | • 22 ページの『自動クライアント・リルート用の代替サーバーの識<br>別』                                                                            |
|                         | - 19 ページの『レジストリー変数を使用した自動クライアント・リ<br>ルート再試行動作の構成』                                                                  |
|                         | - 22 ページの『IBM Data Server Driver for JDBC and SQLJ 使用時<br>のクライアント・リルートのセットアップ』                                     |
| 例                       | • 194 ページの『自動クライアント・リルートの例』                                                                                        |
| 他の DB2 フィーチャ<br>ーとの相互作用 | • 31 ページの『自動クライアント・リルートおよび高可用性災害時<br>リカバリー (HADR) の構成』                                                             |
|                         | • 20ページの『クライアント接続タイムアウトと自動クライアン<br>ト・リルートの併用』                                                                      |
|                         | Java (JDBC and SQLJ) アプリケーションの開発の『IBM Data<br>$\bullet$<br>Server Driver for JDBC and SQLJ クライアント・リルートのサポ<br>$-11$ |
| ゲ                       | トラブルシューティン • 21 ページの『クライアント接続ディストリビューター・テクノロ<br>ジーに対する自動クライアント・リルートの構成』                                            |

#### <span id="page-19-0"></span>**Linux** および **UNIX** 用の **DB2** 障害モニター機能

これは UNIX ベースのシステムでのみ使用可能です。 DB2 障害モニター機能を使 用すると、DB2 データベース・マネージャー・インスタンスをモニターし、不完全 な状態で終了するインスタンスをすべて再始動することによって、DB2 Data Server データベースの稼働状態を簡単に維持することができます。

障害モニター・コーディネーター (FMC) は、 UNIX ブート・シーケンスで開始さ れる障害モニター機能のプロセスです。*init* デーモンは FMC を開始し、それが異 常終了した場合には再開します。 FMC は、DB2 インスタンスごとに 1 つの障害 モニターを開始します。それぞれの障害モニターは、デーモン・プロセスとして実 行され、 DB2 インスタンスと同等のユーザー特権を持っています。

障害モニターが開始すると、それが不完全な状態で終了することがないようにモニ ターされます。障害モニターに障害が起きた場合には、それは FMC により再開さ れます。さらに障害モニターは、それぞれ 1 つの DB2 インスタンスのモニターを 受け持ちます。DB2 インスタンスか不完全な状態で終了する場合には、障害モニタ ーがそれを再開します。障害モニターは、db2stop コマンドが実行された場合のみ非 アクティブになります。DB2 インスタンスがその他の仕方でシャットダウンした場 合には、障害モニターはそれを再開します。

#### **DB2** 障害モニターに関する制約事項

高可用性クラスタリング製品 (例えば、HACMP™、MSCS、または IBM Tivoli® System Automation for Multiplatforms) を使用している場合には、インスタンスの始 動とシャットダウンはそのクラスタリング製品により制御されるため、障害モニタ ー機能をオフにする必要があります。

#### **DB2** 障害モニターと **DB2** ヘルス・モニターの違い

ヘルス・モニターと障害モニターは、単一のデータベース・インスタンス上で作動 するツールです。ヘルス・モニターは、ヘルス・インディケーター を使用して、デ ータベース・マネージャーやデータベースのパフォーマンスの特定の性質の正常性 を評価します。ヘルス・インディケーターは、表スペースなどの、データベース・ オブジェクトの特定のクラスの何らかの面の正常性を測定します。特定の基準に対 してヘルス・インディケーターを評価して、データベース・オブジェクトのそのク ラスの正常性を判別できます。さらにヘルス・インディケーターは、アラートを生 成して、インディケーターがしきい値を超過した時点を通知したり、データベー ス・オブジェクトの状態が通常でないことを示したりすることができます。

比較すると、障害モニターのみが、モニター対象のインスタンスが稼働し続けるよ うにすることを担当します。障害モニターがモニターしている DB2 インスタンス が不慮に終了した場合は、障害モニターはそのインスタンスを再始動します。障害 モニターは、Windows では使用できません。

### <span id="page-20-0"></span>高可用性災害時リカバリー **(HADR)**

DB2 Data Server の高可用性災害時リカバリー (HADR) フィーチャーは、部分的な サイト障害と完全なサイト障害の両方に関する可用性の高い解決方法を備えたデー タベース・レプリケーション・フィーチャーです。 HADR は、1 次データベース と呼ばれるソース・データベースから、スタンバイ・データベースと呼ばれるター ゲット・データベースにデータの変更内容を複製して、データ損失に対する保護を 行います。

データベースのほとんどまたはすべてで保護が必要な場合、または、スタンバイ・ データベースで自動的に複製する必要のある DDL 操作を実行する場合、 HADR は最善の選択オプションになるかもしれません。

アプリケーションは、現行の 1 次データベースにのみアクセスできます。スタンバ イ・データベースへの更新は、1 次データベースで生成されてスタンバイ・データ ベースへ送られるログ・データをロールフォワードすることによって行われます。

部分的なサイト障害は、ハードウェア、ネットワーク、またはソフトウェア (DB2 データベース・システムまたはオペレーティング・システム) 障害によって生じる ことがあります。HADR を使用しない場合、部分サイト障害では、データベースの 入ったデータベース管理システム (DBMS) サーバーを再始動する必要があります。 データベースおよびそれが存在するサーバーを再始動するのにかかる時間の長さ は、予測できません。データベースが整合した状態に戻って使用可能になるまで に、数分かかることがあります。 HADR を使用すると、スタンバイ・データベー スが数秒で処理を引き継ぐことができます。さらに、自動クライアント・リルート 機能、あるいはアプリケーションで再試行ロジックを組むことにより、元の 1 次デ ータベースを使用していたクライアントを、スタンバイ・データベース (新しい 1 次データベース) にリダイレクトできます。

全サイト障害は、火災などの災害によってサイト全体が破壊される場合に生じ得ま す。 HADR では、1 次データベースとスタンバイ・データベースとの通信に TCP/IP を使用するため、それぞれが別の場所に置かれていても構いません。たとえ ば、1 次データベースをある都市の本社に置き、スタンバイ・データベースを別の 都市の営業所に置くことができます。 1 次サイトで災害が生じる場合、リモートの スタンバイ・データベースが、完全な DB2 機能を備えた 1 次データベースとして サイトを引き継ぎ、データの可用性が維持されます。テークオーバー操作が行われ た後で、元の 1 次データベースのバックアップを使用して、 1 次データベースの 状態に戻すことができます。このことを、フェイルバックといいます。

HADR を使用する場合、同期、準同期、または非同期のいずれかの同期モードを指 定して、データ消失の危険からの守るためのレベルを選択できます。

障害の発生した元の 1 次サーバーの修復後に、2 つのデータベースが整合可能であ れば、元の 1 次サーバーを HADR ペアにスタンバイ・データベースとして再度加 えることができます。元の 1 次データベースが、スタンバイ・データベースとして HADR ペアのシステムに再統合された後で、データベースの役割を切り替えて、元 の 1 次データベースをもう一度 1 次データベースにすることができます。

HADR は、DB2 製品ファミリーで提供されている、いくつかのレプリケーション・ ソリューションの 1 つに過ぎません。WebSphere® Information Integrator および

<span id="page-21-0"></span>DB2 データベース・システムには、特定の構成で、高可用性を実現するためにも使 用できる SQL レプリケーションおよび Q レプリケーション・ソリューションが含 まれています。これらの機能は、論理的に整合したデータベース表のコピーを、複 数の場所で維持するものです。さらに、列および行のフィルター操作、データ形式 変更、表のコピーの更新のサポートなど、柔軟かつ複雑な機能を備えていますし、 パーティション・データベース環境でも使用できます。

### **DB2** 高可用性 **(HA)** フィーチャー

DB2 高可用性 (HA) フィーチャーによって、IBM Data Server とクラスター管理ソ フトウェアの統合が可能になります。

クラスター環境でデータベース・マネージャー・インスタンスを停止する場合、当 該インスタンスの停止をクラスター・マネージャーに知らせる必要があります。ク ラスター・マネージャーは、当該インスタンスの停止を知らない場合、停止したイ ンスタンスにフェイルオーバーなどの操作を試みる可能性があります。 DB2 高可 用性 (HA) フィーチャーは、データベース・マネージャー・インスタンスの停止な どのインスタンス構成の変更によってクラスター変更が必要な場合に、データベー ス・マネージャーがクラスター・マネージャーと通信できるようにするためのイン フラストラクチャーを提供します。

インスタンスの変更によってクラスターの変更が必要な場合は常にデータベース・ マネージャーがクラスター・マネージャーと通信すれば、インスタンス構成の変更 を実行した後に、別個のクラスター操作を実行する必要がなくなります。

DB2 HA フィーチャー は、以下のエレメントで構成されています。

- v IBM Tivoli System Automation for Multiplatforms (SA MP) Base Component は、 AIX® および Linux 上の IBM Data Server に DB2 高可用性 (HA) フィーチャー の一部としてバンドルされており、DB2 インストーラーに統合されています。 DB2 インストーラーまたは IBM Data Server のインストール・メディアに組み 込まれている installSAM および uninstallSAM スクリプトを使用して、SA MP Base Component をインストール、アップグレード、またはアンインストールする ことができます。 75 ページの『DB2 [インストーラーを使用した](#page-84-0) SA MP Base Component [のインストールおよびアップグレード』を](#page-84-0)参照。
- v クラスター化された環境では、一部のデータベース・マネージャーのインスタン ス構成および管理操作で、関連するクラスター構成の変更が必要となります。 DB2 高可用性 (HA) フィーチャーは、特定のデータベース・マネージャーのイン スタンス構成および管理操作を実行する度に、データベース・マネージャーがク ラスター・マネージャーの構成変更を自動的に要求できるようにします。 91 [ペ](#page-100-0) ージの『DB2 高可用性 (HA) [フィーチャーを使用したクラスターの自動構成』を](#page-100-0) 参照。
- v DB2 高可用性インスタンス構成ユーティリティー (db2haicu) は、クラスター環 境の高可用性データベースを構成および管理するために使用できるテキスト・ベ ースのユーティリティーです。 db2haicu は、データベース・インスタンス、クラ スター環境、およびクラスター・マネージャーに関する情報を、システムを照会 して収集します。ユーザーは、db2haicu 呼び出しへのパラメーターおよび入力フ

ァイルを介して、または実行時に db2haicu プロンプトで、詳細情報を提供しま す。 100 ページの『DB2 [高可用性インスタンス構成ユーティリティー](#page-109-0) [\(db2haicu\)](#page-109-0)』を参照。

v DB2 クラスター・マネージャー API は、データベース・マネージャーが構成変 更をクラスター・マネージャーに通信するために必要な関数のセットを定義しま す。 138 ページの『DB2 [クラスター・マネージャー](#page-147-0) API』を参照。

### <span id="page-22-0"></span>ログ・シッピングによる高可用性

ログ・シッピングとは、すべてのログ・ファイルをスタンバイ・マシンにコピーす る処理のことです。これは、1 次データベースにおいて、アーカイブ・ログを保持 しているストレージ装置から直接コピー、または、アーカイブ・ログをコピーする ユーザー出口プログラムを利用して行います。

スタンバイ・データベースは、稼働マシンにより作成されたログ・ファイルを連続 的にロールフォワードしています。稼働マシンに障害が起こった時、フェイルオー バーが発生し、以下のことがなされます。

- 残ったログがスタンバイ・マシンに転送される。
- スタンバイ・データベースにおいて to end of logs and stop のオプションを指定 した ROLLFORWARD が実行される。
- v クライアントがスタンバイ・データベースに再接続し、操作を再開する。

スタンバイ・マシンには、それ自体のリソース (ディスクなど) がありますが、稼働 データベースと同じ物理的および論理的定義を持っている必要があります。この方 法を用いる時に、1 次データベースは、リストア・ユーティリティーまたはスプリ ット・ミラー機能を使用してスタンバイ・マシンにリストアされます。

災害時リカバリーの状況でデータベースを確実にリカバリーできるようにするため に、以下の点を考慮してください。

- v アーカイブの場所は、基本サイトとは地理的に分離しているべきである。
- 1 次データベースのログをスタンバイ・データベース・サイトへ遠隔ミラーす る。
- v データ損失ゼロとするためには、同期ミラーを使用する。このことは、最近のデ ィスク・サブシステム (ESS や EMC など) や、別のリモート・ミラーリング・ テクノロジーを使用して行えます。 NVRAM キャッシュ (ローカルとリモートの 両方) も、災害時リカバリーのパフォーマンスへの影響を最小化するためにお勧 めします。

#### 注**:**

1. 索引の再作成が 1 次データベースで行われたことを示すログ・レコードをスタ ンバイ・データベースが処理する時、スタンバイ・サーバー上の索引は自動的に 再作成されません。データベースへの最初の接続時、またはスタンバイ・サーバ ーがロールフォワード・ペンディング状態から解放された後に初めて索引にアク セスしようとした時に、索引はスタンバイ・サーバーに再作成されます。 1 次 サーバーのいずれかの索引が再作成された場合には、スタンバイ・サーバーが 1 次サーバーと再同期を取ることをお勧めします。LOGINDEXBUILD データベー ス構成パラメーターを設定すると、ロールフォワード操作中に索引を再作成でき ます。

- <span id="page-23-0"></span>2. ロード・ユーティリティーが、COPY YES オプションを指定した状態で 1 次デ ータベース上で実行される場合、スタンバイ・データベースは、ロールフォワー ド時に、そのコピー・イメージへアクセスできる必要があります。
- 3. ロード・ユーティリティーが、COPY NO オプションを指定した状態で 1 次デ ータベース上で実行される場合、スタンバイ・データベースは再同期を取る必要 があります。再同期しない場合、表スペースはリストア・ペンディング状態に置 かれます。
- 4. スタンバイ・マシンを初期化するには、2 つの方法があります。
	- a. バックアップ・イメージからそこにリストアすることにより。
	- b. 実動システムのスプリット・ミラーを作成し、 STANDBY オプションで db2inidb コマンドを実行することにより。

スタンバイ・マシンを初期化した後にのみ ROLLFORWARD コマンドをスタン バイ・システム上で実行することができます。

5. ログに記録されていない操作は、スタンバイ・データベースでは再実行できませ ん。結果として、そうした操作をした後には、スタンバイ・データベースを再同 期することをお勧めします。このことは、オンライン・スプリット・ミラーおよ びサスペンド入出力サポートを通して行えます。

# ログのミラーリング

IBM Data Server は、データベース・レベルでのログ・ミラーリングをサポートし ます。ログ・ファイルをミラーリングすると、アクティブ・ログの不慮の削除、お よびハードウェア障害によるデータ破損といった事態からデータベースを保護する のに役立ちます。

アクティブ・ログが (ディスクが壊れた結果) 損傷するかもしれないことが心配な場 合は、MIRRORLOGPATH 構成パラメーターを使用し、データベースの 2 次パスを 指定してアクティブ・ログのコピーを管理することにより、ログの保管先のボリュ ームをミラーリングすることを考慮してください。

MIRRORLOGPATH 構成パラメーターを使用すると、データベースは、ログ・ファ イルの 2 つ目のコピー (同一の内容) を別のパスに書き込めます。物理的に別個の ディスク (別のディスク・コントローラー上でもあることが望ましい) に 2 次ロ グ・パスを作成することをお勧めします。こうすれば、ディスク・コントローラー が Single Point of Failure になることはありません。

MIRRORLOGPATH を初めて使用可能にした場合は、実際には次のデータベース始 動時まで使用されません。これは、NEWLOGPATH 構成パラメーターに似ていま す。

アクティブ・ログ・パスまたはミラー・ログ・パスへのエラーの書き込みが生じる と、データベースにより、障害が起きたパスに「不良」のマークが付けられ、管理 通知ログにメッセージが書き込まれ、以後ログ・レコードを残りの「良好な」ロ グ・パスだけに書き込まれます。現行のログ・ファイルが満杯になるか切り捨てら れるまで、DB2 により「不良」パスの使用が再試行されることはありません。 DB2 で次のログ・ファイルをオープンする必要がある場合は、このパスが有効かどうか 検査され、有効な場合はそのパスが使い始められます。有効でない場合は、次のロ グ・ファイルに初めてアクセスするまでの間に、 DB2 によりそのパスの使用が再

試行されることはありません。ログ・パスの同期化は試行されませんが、生じたア クセス・エラーに関する情報が DB2 により維持されるので、ログ・ファイルがア ーカイブされる際には正しいパスが使用されます。残りの「良好な」パスへの書き 込み中に障害が起きると、データベースはシャットダウンします。

# <span id="page-24-0"></span>サスペンド入出力とオンライン・スプリット・ミラー・サポートによる高可 用性

IBM Data Server のサスペンド入出力サポートにより、データベースをオフライン にしないで 1 次データベースのスプリット・ミラー・コピーを行うことができま す。これを使用すると、1 次データベースで障害が発生した場合にテークオーバー するスタンバイ・データベースを非常に短い時間で作成することができます。

ディスク・ミラーリングは、データを 2 つの異なるハード・ディスクに同時に書き 込む処理です。データの一方のコピーは、他方のミラーと呼ばれます。ミラーの分 割とは、2 つのコピーを分離する処理のことです。

ディスク・ミラーリングを使用することにより、1 次データベースの 2 次コピーを 保持することができます。 IBM Data Server のサスペンド入出力機能を使用する と、データベースをオフラインにしないでデータベースの 1 次ミラー・コピーと 2 次ミラー・コピーを分割することができます。 1 次データベース・コピーと 2 次 データベース・コピーが分割されると、2 次データベースは 1 次データベースで障 害が起きた場合に操作をテークオーバーできるようになります。

大きなデータベースは IBM Data Server バックアップ・ユーティリティーを使用し てバックアップしないという場合、サスペンド入出力およびスプリット・ミラー機 能を使用してミラー・イメージからコピーを作成することができます。この方法で は以下の利点もあります。

- 稼働マシンからバックアップ操作のオーバーヘッドを除去します。
- v 高速にシステムを複製します。
- v アイドル・スタンバイ・フェイルオーバーを高速にインプリメントできます。初 期のリストア操作は不要です。また、ロールフォワードが遅すぎたりエラーが発 生する場合に、再初期化を高速に実行してこれらに対応することが可能です。

db2inidb コマンドは、スプリット・ミラーを初期化して以下のように使用できるよ うにします。

- v クローン・データベースとして
- v スタンバイ・データベースとして
- バックアップ・イメージとして

このコマンドは、スプリット・ミラーに対してのみ発行することができます。その コマンドは、スプリット・ミラーを使用する前に実行しなければなりません。

パーティション・データベース環境では、入出力を中断してすべてのデータベー ス・パーティションに同時に書き込む必要はありません。 1 つ以上のデータベー ス・パーティションのサブセットを中断して、オフライン・バックアップを実行す るためにスプリット・ミラーを作成できます。カタログ・パーティションがサブセ ットに含まれる場合は、そのパーティションを最後に中断するデータベース・パー ティションにする必要があります。

パーティション・データベース環境では、db2inidb コマンドは各データベース・パ ーティション上でそれぞれ実行する必要があります。それから、それらのデータベ ース・パーティションのスプリット・イメージを使用することができます。db2inidb コマンドは、db2\_all コマンドを使用してすべてのデータベース・パーティションで 同時に実行することができます。しかし、RELOCATE USING オプションを使用す る場合は、db2\_all コマンドを使用して全データベース・パーティションに対して同 時に db2inidb を実行することはできません。データベース・パーティションごとに それぞれ別個の構成ファイル (変更するデータベース・パーティションの NODENUM 値が含まれる) を用意する必要があります。例えば、データベースの名 前を変更する場合は、すべてのデータベース・パーティションが影響を受けること になり、各データベース・パーティションごとに別個の構成ファイルを用意して db2relocatedb コマンドを実行する必要があります。単一データベース・パーティシ ョンに属するコンテナーを移動する場合は、そのデータベース・パーティションに 対して一度だけ db2relocatedb コマンドを実行することが必要です。

注**:** スプリット・ミラーが、データベースを構成するすべてのコンテナーおよびデ ィレクトリー (ボリューム・ディレクトリーを含む) を含んでいることを確認してく ださい。この情報を収集するには、DBPATHS 管理ビューを参照してください。こ のビューは、分割する必要のあるデータベースのすべてのファイルとディレクトリ ーを表示します。

## <span id="page-26-0"></span>第 **3** 章 高可用性のための構成

DB2 データベース・ソリューションを高可用性のために構成するには、データベー ス保守活動をスケジュールすること、1 次およびスタンバイ・データベース・サー バーが相互に認識して障害発生時のそれぞれの役割を知るように構成すること、お よびクラスター管理用のソフトウェアがワークロードを障害が生じたクラスター・ ノードから転送するように構成することが必要です。

データベース・ソリューションを構成する前に行うこと。

- v ソリューションを構成する基礎となるハードウェアおよびソフトウェア・コンポ ーネントを集めてインストールします。これらの基礎となるコンポーネントに は、電源機構、ネットワーク接続、ネットワーク・カード、ディスクその他のス トレージ・デバイス、オペレーティング・システム、クラスター管理用のソフト ウェアなどが含まれることがあります。
- これらの基礎となるコンポーネントをデータベース・ロード・バランシング、フ ェイルオーバー、またはリカバリー操作で使用することを試行する前に、データ ベース・ワークロードなしでテストして、それらが正常に機能していることを確 認します。

冗長度は、高可用性ソリューションで重要な部分となります。ただし、保守を賢明 にスケジュールしない場合、必要なリカバリー・ログ用のストレージ・スペースが 不足する場合、またはクラスター管理用のソフトウェアが正しく構成されていない 場合は、ユーザーがデータベースを使用して重要な作業を行うときにソリューショ ンが使用可能ではないことがあります。

高可用性のための構成には、次のものが含まれます。

• クライアント・リルートの構成

18 [ページの『自動クライアント・リルートについての説明およびセットアップ』](#page-27-0)

• 障害モニターの構成

25 ページの『DB2 [障害モニター・レジストリー・ファイル』](#page-34-0)

• DB2 高可用性災害時リカバリーの構成

29 [ページの『高可用性災害時リカバリーの初期設定](#page-38-0) (HADR)』

• 保守活動のスケジュール

55 [ページの『高可用性のための保守のスケジュール』](#page-64-0)

• ロギングの構成

58 [ページの『データベース・ロギング・オプションの構成』](#page-67-0)

• クラスター管理用のソフトウェアの構成

73 [ページの『高可用性のためのクラスター環境の構成』](#page-82-0)

### <span id="page-27-0"></span>自動クライアント・リルートについての説明およびセットアップ

自動クライアント・リルート・フィーチャーの主な目的は、IBM Data Server Client アプリケーションが通信の消失からリカバリーして最小限の中断で動作を続行でき るようにすることです。名前が示すように、リルートは連続稼働サポートの要で す。ただし、リルートが可能なのは、クライアント接続のための代替ロケーション が示されている場合のみです。

サーバーが Linux、UNIX、または Windows 上の DB2 である場合、自動クライア ント・リルート・フィーチャーは、例えば以下のような構成可能な環境で使用でき ます。

- 1. Enterprise Server Edition (ESE) データベース・パーティション化フィーチャー (DPF) を使用
- 2. DataPropagator™ (DPROPR) を用いたレプリケーション
- 3. High Availability Cluster Multiprocessor (HACMP)
- 4. 高可用性災害時リカバリー (HADR)

自動クライアント・リルートが HADR と連動することにより、クライアント・ アプリケーションは、機能の中断を最小限に抑えて、アクセス先データベースの フェイルオーバー後に稼働を続けることができます。

データベース・サーバーが System i™ または System z™ 上にある場合、自動クラ イアント・リルート・フィーチャーは、以下の構成でも使用できます。

- 1. IBM Data Server Client が、代替サーバーを持つ DB2 Connect™ サーバーを通し て z/OS® または i5/OS® システムに接続する。IBM Data Server Client と 2 つ の DB2 Connect サーバーの間で自動クライアント・リルートが使用されます。
- 2. DB2 for z/OS シスプレックス・データ共用環境にアクセスする DB2 Connect Personal またはサーバー製品。DB2 Connect と z/OS シスプレックス・システム の間で自動クライアント・リルートが使用されます。

DB2 Connect サーバーとその代替の場合、ローカル・データベースの同期に関する 要件はないので、オリジナルの DB2 Connect サーバーと代替の DB2 Connect サー バーの両方で、同一のデータベースの別名を使用してアクセスできるように、ター ゲット・ホストまたは System i データベースをカタログするだけで済みます。

DB2 データベース・システムが通信障害からリカバリーできるようにするために は、通信障害が発生する前に、代替サーバーの場所を指定しておく必要がありま す。 UPDATE ALTERNATE SERVER FOR DATABASE コマンドを使用して、特 定のデータベース上に代替サーバー・ロケーションを定義します。

サーバー・インスタンスの特定のデータベース上にある代替サーバー・ロケーショ ンを指定した後、接続プロセスの一環として、代替サーバー・ロケーション情報が IBM Data Server Client に戻されます。 DB2 Connect Personal またはサーバー製品 とホストまたは System i データベース・サーバーの間で自動クライアント・リルー トを使用する場合、リモート・サーバーは自身の代替アドレスを 1 つ以上提供する 必要があります。DB2 for z/OS の場合、データベースがシスプレックス・データ共 用環境のときは、複数のアドレスが既知であるため、DB2 Connect に代替サーバー をカタログする必要はありません。何らかの理由でクライアントとサーバーとの間 の通信が失われた場合、代替サーバーの情報を持っている IBM Data Server Client

<span id="page-28-0"></span>は代替サーバー情報を使用して接続の再確立を試行します。 IBM Data Server Client が再接続を試みるデータベース・サーバーは、元のサーバーと、元のサーバ ーのデータベース・ディレクトリー・ファイルにリストされた代替サーバーか、 z/OS シスプレックス・システムが返すサーバー・リストに含まれる代替サーバーの いずれかになります。接続を再確立しようとするこうした試行は、最初は非常に短 い時間間隔で行われ、徐々に試行の間隔が長くなります。

接続が成功すると、通信障害の後にデータベース接続が再確立されたことを示す SQLCODE -30108 が戻されます。ホスト名または IP アドレスと、サービス名また はポート番号が戻されます。クライアント通信の再確立が元のサーバーに対しても 代替サーバーに対しても不可能な場合、 IBM Data Server Client は元の通信障害に 関するエラーだけをアプリケーションに戻します。

DB2 Connect サーバー環境での代替サーバー接続に関する以下の考慮事項にも注意 する必要があります。

- v リモート・クライアントとローカル・クライアントの両方のために DB2 Connect サーバーを使用してホストまたは System i データベースへのアクセスを提供す る場合、システム・データベースのディレクトリー項目にある代替サーバーの接 続情報に関して混乱が生じる可能性があります。この混乱を最小限に抑えるため に、同じホストまたは System i データベースを表すように、システム・データ ベースのディレクトリーで 2 つの項目をカタログすることを検討してください。 リモート・クライアント用に 1 つの項目、ローカル・クライアント用にもう 1 つの項目をカタログします。
- ターゲットの DB2 for z/OS サーバーから返されるシスプレックス情報は、DB2 Connect サーバーのキャッシュでのみ維持されます。ディスクに書き込まれる代 替サーバーは 1 つのみです。複数の代替サーバーまたは複数のアクティブ・サー バーが存在する場合、その情報はメモリーでのみ維持され、プロセスが終了する と失われます。

代替サーバーが指定されている場合、一般的に、通信エラー (sqlcode -30081) また はデータベース・エージェントの終了 (sqlcode -1224) が検出されたときに自動クラ イアント・リルートが使用可能になります。ただし、高可用性災害時リカバリー (HADR) 環境では、 sqlcode -1776 が HADR スタンバイ・サーバーから戻された場 合にもまた、これが使用可能になります。

## レジストリー変数を使用した自動クライアント・リルート再試行動 作の構成

1 次データベース・サーバーで障害が発生すると、DB2 自動クライアント・リルー トはクライアント・アプリケーション要求を 2 次データベース・サーバーに転送し ます。その後、DB2 クライアント・リルートは 1 次データベースとの再接続を繰 り返し試行します。 DB2 クライアント・リルートの再接続試行の最大回数、およ び 1 つの再接続試行から次の再接続試行までのスリープ時間を構成することができ ます。

デフォルトで、自動クライアント・リルート・フィーチャーは、最大 10 分間、デ ータベースへの接続を繰り返し再試行します。ただし、次のレジストリー変数のど ちらかまたは両方を使用して、正確な再試行の動作を構成することも可能です。

- <span id="page-29-0"></span>• DB2 MAX CLIENT CONNRETRIES: 自動クライアント・リルート機能が試みる 接続再試行の最大回数。
- DB2 CONNRETRIES INTERVAL: 接続の連続再試行間のスリープ時間 (秒数)。

DB2 MAX CLIENT CONNRETRIES が設定されて DB2\_CONNRETRIES\_INTERVAL が設定されない場合、 DB2\_CONNRETRIES\_INTERVAL はデフォルトで 30 になります。

DB2 MAX CLIENT CONNRETRIES が設定されないで DB2 CONNRETRIES INTERVAL が設定された場合、 DB2\_MAX\_CLIENT\_CONNRETRIES はデフォルトで 10 になります。

DB2 MAX CLIENT CONNRETRIES も DB2 CONNRETRIES INTERVAL も設定さ れない場合、自動クライアント・リルート・フィーチャーは前述のデフォルトの動 作に戻ります。

#### 注**:**

DB2 Universal JDBC ドライバーによるタイプ 4 接続のユーザーは、次の 2 つのデ ータ・ソース・プロパティーを使用して自動クライアント・リルートを構成する必 要があります。

- v maxRetriesForClientReroute: このプロパティーを使用して、サーバーに対する 1 次接続が失敗した場合の再試行回数を制限します。このプロパティーが使用され るのは、retryIntervalClientReroute プロパティーも設定されている場合だけです。
- v retryIntervalForClientReroute: このプロパティーを使用して、再試行する前のスリ ープ時間 (秒数) を指定します。このプロパティーが使用されるのは、 maxRetriesForClientReroute プロパティーも設定されている場合だけです。

# クライアント接続タイムアウトと自動クライアント・リルートの併 用

標準的な DB2 データベース・ソリューション・インプリメンテーションにおい て、クライアント・アプリケーションは、成功するまで、または構成されている接 続タイムアウト時間が過ぎるまでデータベース・サーバーへの接続を試みます。接 続がタイムアウトになると、アプリケーションに通信エラーが戻されます。 DB2 自動クライアント・リルートを使用している場合、DB2 は通信エラーを生成する代 わりに、そのクライアント・アプリケーション接続を代替データベース・サーバー にリダイレクトします。

CLI/ODBC、OLE DB、および ADO.NET のアプリケーションでは、接続タイムア ウト値を設定して、サーバーに対する接続の試行後に通信タイムアウトになる前に クライアント・アプリケーションが応答を待機する秒数を指定できます。

クライアント・リルートが使用可能な場合、接続タイムアウト値を、サーバーへの 接続に必要な最大時間と等しいかより大きい値に設定する必要があります。そのよ うにしない場合、接続はタイムアウトになり、クライアント・リルートによって代 替サーバーに転送されることがあります。たとえば、通常の日にサーバーに接続す るために約 10 秒かかり、回線が混雑している日に 20 秒かかる場合、接続タイム アウト値は少なくとも 20 秒に設定する必要があります。

## <span id="page-30-0"></span>クライアント接続ディストリビューター・テクノロジーに対する自 動クライアント・リルートの構成

1 次データベース・サーバーで障害が発生した場合、ディストリビューターまたは ディスパッチャー・テクノロジー (例えば WebSphere EdgeServer) はシステムの定 義済みセットに対するクライアント・アプリケーション再接続要求の分散を行ない ます。ディストリビューター・テクノロジーと DB2 自動クライアント・リルート を併用している場合、ディストリビューター自体を DB2 自動クライアント・リル ート先の代替サーバーと見なす必要があります。

ディストリビューター・テクノロジーを次のような環境で使用していることがあり ます。

クライアント -> ディストリビューター・テクノロジー -> (DB2 Connect Server 1 または DB2 Connect Server 2) -> DB2 z/OS

ここで、

- v ディストリビューター・テクノロジー・コンポーネントの TCP/IP ホスト名は DThostname
- DB2 Connect Server 1 の TCP/IP ホスト名は GWYhostname1
- DB2 Connect Server 2 の TCP/IP ホスト名は GWYhostname2
- The DB2 z/OS サーバーの TCP/IP ホスト名は zOShostname

ディストリビューター・テクノロジーを使用していずれかの DB2 Connect Server にアクセスするために、クライアントは **DThostname** を使用してカタログされま す。 ディストリビューター・テクノロジーの介入により、**GWYhostname1** または **GWYhostname2** を使用することが決定します。決定後、クライアントはこれら 2 つの DB2 Connect ゲートウェイのうちのいずれかに直接ソケット接続します。選択 された DB2 Connect サーバーへのソケット接続が確立されると、標準クライアント --> DB2 Connect サーバー --> DB2 z/OS の接続が成立します。

例えば、ディストリビューターが **GWYhostname2** を選択すると想定します。これ により、次の環境が生成されます。

クライアント -> DB2 Connect Server 2 ―> DB2 z/OS

ディストリビューターは、何らかの通信障害があると、接続を再試行しません。こ のような環境においてデータベースでの自動クライアント・リルート・フィーチャ ーを使用可能にする場合、DB2 Connect サーバー (DB2 Connect Server 1 または DB2 Connect Server 2) 内の 1 つ以上の関連データベースの代替サーバーを、ディ ストリビューター (DThostname) としてセットアップする必要があります。 DB2 Connect Server 1 が何らかの理由でロックされる場合、自動クライアント・リルー トがトリガーされ、ディストリビューターを 1 次サーバーおよび代替サーバーの両 方として使用してクライアント接続が再試行されます。このオプションを使用する と、ディストリビューター・フィーチャーと DB2 自動クライアント・リルート・ フィーチャーを結合して保守できます。代替サーバーをディストリビューターのホ スト名以外のホストに設定することによっても、クライアントに自動クライアン ト・リルート・フィーチャーが提供されます。ただし、クライアントは定義済み代

<span id="page-31-0"></span>替サーバーへの直接接続を確立して、ディストリビューター・テクノロジーをバイ パスします。これによりディストリビューターとその価値が無効になります。

自動クライアント・リルート・フィーチャーは次の SQL コードをインターセプト します。

- $\cdot$  sqlcode -20157
- sqlcode -1768 (理由コード = 7)

注**:** 「TCP キープアライブ」オペレーティング・システム構成パラメーターの設定 値が高すぎる場合、クライアント・リルートはソケット障害に関して即時に知らさ れないことがあります。 (この構成パラメーターの名前はプラットフォームによっ て異なることに注意してください。)

### 自動クライアント・リルート用の代替サーバーの識別

DB2 サーバーまたは DB2 Connect サーバーでクラッシュが発生すると、そのサー バーに接続している各クライアントは通信エラーを受け取り、接続が終了してアプ リケーション・エラーが発生します。可用性を保つ必要が大きい場合には、通常、 重複セットアップ、またはサーバーをスタンバイ・ノードにフェイルオーバーする 機能をインプリメントします。どちらの場合も、DB2 クライアント・コードは、フ ェイルオーバー・ノードで稼働している可能性のある元のサーバーとの接続を再確 立するか (IP アドレスもまたフェイルオーバーします)、新しいサーバーとの接続を 再確立しようとします。

新規または代替サーバーを定義するには、以下のようにします。

**UPDATE ALTERNATE SERVER FOR DATABASE** または **UPDATE ALTERNATE SERVER FOR LDAP DATABASE** コマンドを使用します。

これらのコマンドは、システム・データベース・ディレクトリー内で、データベー ス別名の代替サーバー情報を更新します。

## **IBM Data Server Driver for JDBC and SQLJ** 使用時のクライ アント・リルートのセットアップ

サーバー・クラッシュが発生すると、そのサーバーに接続している各クライアント は通信エラーを受け取り、接続が終了してアプリケーション・エラーが発生しま す。可用性が重要である場合には、予備セットアップまたはフェイルオーバー・サ ポートが必要です。フェイルオーバーは、別のサーバーが失敗するときに、操作を 引き継ぐサーバーの機能です。接続が終了すると、IBM Data Server Driver for JDBC and SQLJ クライアントは、元のサーバー (フェイルオーバー・ノードで稼働 している場合もある) か新しいサーバーへの接続の再確立を試行します。接続が再 確立されると、アプリケーションはトランザクションの失敗を通知する SQLException を受信しますが、アプリケーションは次のトランザクションを続行で きます。

詳しくは、以下の『関連概念』のセクションの IBM Data Server Driver for JDBC and SQLJ のクライアント・リルート・サポートに関するトピックを参照してくださ  $\mathcal{U}$ 

#### <span id="page-32-0"></span>自動クライアント・リルートの制約事項

高可用性 DB2 データベース・ソリューションを設計する際は、DB2 データベー ス・クライアント・リルートの制約事項を考慮します。

以下に、DB2 データベース自動クライアント・リルート・フィーチャーの制限をリ ストします。

- v 自動クライアント・リルートは、DB2 データベース・サーバーまたは DB2 Connect サーバーへの接続に使用される通信プロトコルが TCP/IP の場合にの み、サポートされます。つまり、TCP/IP 以外のプロトコルを使って接続している 場合、自動クライアント・リルート・フィーチャーは使用できません。たとえ DB2 データベースでループバックがセットアップされている場合でも、自動クラ イアント・リルート・フィーチャーを利用するためには、TCP/IP 通信プロトコル を使用する必要があります。
- DB2 Connect Personal またはサーバー製品とホストまたは System i データベー ス・サーバーの間で自動リルートを使用するとき、以下の場合は関連する考慮点 があります。
	- リモート・クライアントとローカル・クライアントの両方のために DB2 Connect サーバーを使用してホストまたは System i データベースへのアクセ スを提供する場合、システム・データベースのディレクトリー項目にある代替 サーバーの接続情報に関して混乱が生じる可能性があります。この混乱を最小 限に抑えるために、同じホストまたは System i データベースを表すように、 システム・データベースのディレクトリーで 2 つの項目をカタログすること を検討してください。リモート・クライアント用に 1 つの項目、ローカル・ クライアント用にもう 1 つの項目をカタログします。
	- ターゲットの DB2 for z/OS サーバーから返されるシスプレックス情報は、 DB2 Connect サーバーのキャッシュでのみ維持されます。ディスクに書き込ま れる代替サーバーは 1 つのみです。複数の代替サーバーまたは複数のアクテ ィブ・サーバーが存在する場合、その情報はメモリーでのみ維持され、プロセ スが終了すると失われます。
- v 代替サーバーのロケーションへの通信が再確立された場合、同じデータベース別 名への新しい接続はすべて、代替サーバーのロケーションに接続されます。元の ロケーションの問題が修正され、新しい接続を元のロケーションとの間で確立す る場合には、以下のいくつかのオプションから選択できます。
	- 代替サーバー・ロケーションをオフラインにして、接続が元のサーバーに再び フェイルオーバーするようにします。 (この場合、元のサーバーを代替サーバ ーのロケーションとして設定するために、 UPDATE ALTERNATE SERVER コマンドを使って元のサーバーがすでにカタログされていることを想定しま す。)
	- 新しい接続によって使用される新しいデータベース別名をカタログすることが できます。
	- データベース項目をアンカタログして、再びカタログすることができます。
- v クライアントとサーバーの両方がこのフィーチャーをサポートする場合、 DB2 Database for Linux, UNIX, and Windowsはそのクライアントとサーバーの両方で 自動クライアント・リルート・フィーチャーをサポートします。その他の DB2 データベース製品ファミリーは、現時点では、このフィーチャーをサポートしま せん。
- v 自動クライアント・リルート・フィーチャーの動作と DB2 for z/OS シスプレッ クス環境における自動クライアント・リルートの動作は若干異なります。異なる のは、主に次の点です。
	- 自動クライアント・リルート・フィーチャーでは、1 次サーバーは 1 つの代 替サーバーを指定する必要があります。これは、1 次サーバーで発行される UPDATE ALTERNATE SERVER FOR DATABASE または UPDATE ALTERNATE SERVER FOR LDAP DATABASE コマンドを使用して行われま す。このコマンドは、ローカル・データベース・ディレクトリーを代替サーバ ーの情報で更新し、同一のクライアントにある他のアプリケーションがこの情 報にアクセスできるようにします。これに対して DB2 for z/OS で使用される データ共用シスプレックスは、クライアントが接続できる 1 つ以上のサーバ ーのリストをメモリーに保持します。通信障害が発生した場合、クライアント はそのサーバーのリストを使用して、適切な代替サーバーのロケーションを判 別します。
	- 自動クライアント・リルート・フィーチャーでは、特殊レジスターの設定が変 更されるたびに、サーバーが特殊レジスターの最新の設定をクライアントに通 知します。これによりクライアントは、転送が行われた後ランタイム環境を可 能な限り再確立できることになります。これに対して DB2 for z/OS で使用さ れるシスプレックスはコミット境界でクライアントに特殊レジスターの設定を 返すので、転送された作業単位内で変更された特殊レジスターは再生する必要 があります。その他はすべて自動的に再生されます。

DB2 Universal Database™ バージョン 8 フィックスパック 7 では、自動クライア ント・リルート機能のサポートは、Linux、UNIX、または Windows クライアン トと Linux、UNIX、または Windows サーバーの間でのみ完全な形で利用できま す。それは、Linux、UNIX、または Windows クライアントと DB2 for z/OS シ スプレックス・サーバー (サポートされている任意のバージョン) の間では使用で きません。この場合は転送機能のみがサポートされます。

- v 代替ホスト・サーバーにインストールされた DB2 データベース・サーバーと元 のホスト・サーバーにインストールされた DB2 データベース・インスタンスは 同じバージョンでなければなりません (ただし DB2 データベース・サーバーの フィックスパックは DB2 データベース・インスタンスのものより高くても問題 ありません)。
- クライアント・マシンでデータベース・ディレクトリーを更新する権限があるか どうかにかかわらず、代替サーバー・ロケーション情報は常にメモリーに保持さ れます。言い換えると、データベース・ディレクトリーの更新権限がない場合 (または、読み取り専用のデータベース・ディレクトリーである場合)、他のサーバ ーとの間でメモリーが共用されないため、他のアプリケーションは代替サーバ ー・ロケーションを判別して使用することができません。
- v すべての代替ロケーションの間で、同じ認証が適用されます。つまり、代替ロケ ーションの認証タイプが元のロケーションと異なる場合、クライアントはデータ ベース接続を再確立できません。
- v 通信障害が発生した場合、グローバル一時表、ID、シーケンス、カーソル、フェ デレート処理用のサーバー・オプション (SET SERVER OPTION)、および特殊レ ジスターなど、すべてのセッション・リソースが失われます。処理を続行するた めには、アプリケーションがセッション・リソースを再確立しなければなりませ ん。接続が再確立された後、特殊レジスター・ステートメントを実行する必要は

<span id="page-34-0"></span>ありません。通信エラーの前に発行された特殊レジスター・ステートメントを DB2 データベースが再生するからです。ただし、一部の特殊レジスターは再生さ れません。以下のものが該当します。

- SET ENCRYPTPW
- SET EVENT MONITOR STATE
- SET SESSION AUTHORIZATION
- SET TRANSFORM GROUP

DB2 Connect に問題がある場合は、データ・サーバー上の DB2 Connect 製品に 固有の限定された特殊レジスターのリストを参照する必要があります。

- v 通信障害の発生後に接続が再確立され、クライアントが CLI、JCC Type 2 また は Type 4 ドライバーを使用している場合は、元のサーバーに対して準備された SQL および XQuery ステートメントは新しいサーバーで暗黙的に再び準備されま す。ただし、組み込み SQL ルーチン (例えば SQC または SQX アプリケーショ ン) は、新しいサーバーでは再び準備されません。
- クライアント・リルート可能なデータベース別名に対して、高可用性災害時リカ バリー (HADR) コマンドを実行しないでください。HADR コマンドは、データ ベース別名を介してターゲット・データベースを識別するようにインプリメント されています。その結果、ターゲット・データベースで代替データベースが定義 されていると、HADR コマンドは実際に操作しているデータベースを判別するこ とが困難になります。クライアントはクライアント・リルート可能な別名を介し て接続しなければならない場合がありますが、その一方で HADR コマンドは特 定のデータベースに対して適用される必要があります。これに対応するため、1 次およびスタンバイ・データベースに固有の別名を定義し、HADR コマンドをこ れらの別名に対してのみ実行することができます。

自動クライアント・リルートをインプリメントする別の方法は、DNS エントリーを 使用して、 DNS エントリー用の代替 IP アドレスを指定することです。この基本 にある考え方は、2 番目の IP アドレス (ALTERNATE SERVER の場所) を DNS エントリーに指定することです。クライアントは ALTERNATE SERVER を認識し ませんが、接続時に DB2 データベース・システムが DNS エントリー用の複数の IP アドレス間を切り替えます。

### **DB2** 障害モニター・レジストリー・ファイル

障害モニター・レジストリー・ファイルは、障害モニター・デーモンが開始される 時、各物理マシン上のすべての DB2 データベース・マネージャー・インスタンス ごとに作成されます。このファイルのキーワードと値により、障害モニターの動作 を指定します。

この障害モニター・レジストリー・ファイルは、/sqllib/ ディレクトリーにあり、 fm.<machine\_name>.reg という名前が付いています。このファイルは、db2fm コマ ンドを使用して変更できます。

障害モニター・レジストリー・ファイルが存在しない場合には、デフォルト値が使 用されます。

以下は、障害モニター・レジストリー・ファイルの内容の例です。

 $FM ON = no$ FM\_ACTIVE = yes  $START$  TIMEOUT = 600 STOP  $\overline{T}$ IMEOUT = 600 STATUS TIMEOUT =  $20$ STATUS INTERVAL = 20 RESTART\_RETRIES = 3 ACTION\_RETRIES = 3 NOTIFY\_ADDRESS = <instance\_name>@<machine\_name>

### 障害モニター・レジストリー・ファイルのキーワード

#### **FM\_ON**

障害モニターを始動するかしないかを指定します。値が NO に設定されてい る場合、障害モニター・デーモンは始動しないか、すでに始動していた場合 には停止されます。デフォルト値は NO です。

#### **FM\_ACTIVE**

障害モニターがアクティブであるかそうでないかの指定をします。障害モニ ターは、FM\_ON および FM\_ACTIVE が両方とも YES に設定されている時 にのみ作動します。 FM\_ON が YES に設定されており、FM\_ACTIVE が NO に設定されている場合には、障害モニター・デーモンは始動しますが、 アクティブにはなりません。これは、DB2 がシャットダウンした場合でも それをオンラインに戻そうとしないことを意味します。デフォルト値は YES です。

#### **START\_TIMEOUT**

障害モニターがモニターしているサービスを障害モニターが始動するまでの 時間の最大の長さを指定します。デフォルト値は 600 秒です。

#### **STOP\_TIMEOUT**

障害モニターがモニターしているサービスを障害モニターが停止するまでの 時間の最大の長さを指定します。デフォルト値は 600 秒です。

#### **STATUS\_TIMEOUT**

障害モニターがモニターしているサービスの状況を障害モニターが入手する までの時間の最大の長さを指定します。デフォルト値は 20 秒です。

#### **STATUS\_INTERVAL**

モニターしているサービスの状況を取得するために行う、連続した 2 回の 呼び出しの間の最小時間を指定します。デフォルト値は 20 秒です。

#### **RESTART\_RETRIES**

モニターしているサービスの状況を取得する際、状況が取得できなかった場 合に障害モニターが試行を繰り返す回数を指定します。この数に達すると、 障害モニターは、そのサービスがオフラインになっていると判断して、その サービスをオンラインに戻そうとします。デフォルト値は 3 です。

#### **ACTION\_RETRIES**

サービスをオンラインにするために障害モニターが試行する回数を指定しま す。デフォルト値は 3 です。

#### **NOTIFY\_ADDRESS**
障害モニターが通知メッセージを送信する相手の E メール・アドレスを指 定します。デフォルトは <instance\_name>@<machine\_name> です。

## **db2fm** コマンドを使った **DB2** 障害モニターの構成

DB2障害モニター・レジストリー・ファイルの変更は、db2fm コマンドを使用して 行えます。

db2fm コマンドを使用して障害モニター・レジストリー・ファイルを更新する例を いくつか示します。

#### 例 **1: START\_TIMEOUT** を更新する

インスタンス DB2INST1 の START\_TIMEOUT の値を 100 秒に更新する には、DB2 データベース・コマンド・ウィンドウから以下のコマンドを入 力します。

db2fm -i db2inst1 -T 100

#### 例 **2: STOP\_TIMEOUT** を更新する

インスタンス DB2INST1 の STOP\_TIMEOUT の値を 200 秒に更新するに は、以下のコマンドを入力します。

db2fm -i db2inst1 -T /200

#### 例 **3: START\_TIMEOUT** および **STOP\_TIMEOUT** を更新する

インスタンス DB2INST1 の START\_TIMEOUT の値を 100 秒に更新し、 STOP TIMEOUT の値を 200 秒に更新するには、以下のコマンドを入力し ます。

db2fm -i db2inst1 -T 100/200

#### 例 **4:** 障害モニターをオンにする

インスタンス DB2INST1 の障害モニターを始動するには、以下のコマンド を入力します。

db2fm -i db2inst1 -f yes

#### 例 **5:** 障害モニターをオフにする

インスタンス DB2INST1 の障害モニターをオフにするには、以下のコマン ドを入力します。

db2fm -i db2inst1 -f no

DB2INST1 の障害モニターが実行されなくなったことを確認するには、 UNIX システムで以下のコマンドを入力します。

ps -ef|grep -i fm

Linux では、以下のコマンドを入力します。

ps auxw|grep -i fm

db2fmd と DB2INST1 を示す項目は、そのインスタンスに対する障害モニ ターが依然として実行中であることを示します。障害モニターをオフにする には、インスタンス所有者として以下のコマンドを入力します。

db2fm -i db2inst1 -D

# **db2fmc** およびシステム・コマンドを使った **DB2** 障害モニターの 構成

DB2 障害モニターの構成は、DB2 Fault Monitor Controller Utility (FMCU) コマン ドの db2fmcu、またはシステム・コマンドを使用して行えます。

db2fmcu およびシステム・コマンドを使用して障害モニターを構成する例をいくつ か示します。

### 例 **1: FMC** が起動されないようにする

DB2 Fault Monitor Controller Utility (FMCU) を使用して FMC が起動され ないようにすることもできます。FMCU はシステムの inittab ファイルにア クセスするので、ルートとして実行しなければなりません。FMC の実行を ブロックするには、ルートとして以下のコマンドを入力します。

db2fmcu -d

注**:** DB2 Data Server フィックスパックを適用する場合は、inittab が FMC を組み込むように再構成されるので、このコマンドはリセットされます。フ ィックスパックの適用後に FMC が起動されないようにするには、上記のコ マンドを再発行します。

#### 例 **2: FMC** が起動されるように組み込む

db2fmcu -d コマンドの逆に、FMC を組み込むように inittab を再構成する には、以下のコマンドを入力します。

db2fmcu -u -p <fullpath>

<fullpath> は、db2fmcd オブジェクトの完全パスです (例えば /opt/IBM/db2/bin/db2fmcd)。

## 例 **3: DB2** データベース・マネージャー・インスタンスを自動的に開始する

システムが最初にブートされる際に FMC がインスタンスを自動的に開始で きるようにすることもできます。インスタンス DB2INST1 に関してこのフ ィーチャーを使用可能にするには、以下のコマンドを入力します。 db2iauto -on db2inst1

#### 例 **4:** インスタンスの自動始動を無効にする

自動始動の動作をオフにするには、以下のコマンドを入力します。

db2iauto -off db2inst1

### 例 **5:** 障害モニター・プロセスが起動されないようにする

特定のインスタンスのグローバル・レジストリー・レコード中のフィールド に変更を加えて、システム上でそのインスタンスに関する障害モニター・プ ロセスが起動しないようにすることもできます。グローバル・レジストリ ー・フィールドに変更を加えて、インスタンス DB2INST1 に関する障害モ ニターを使用不可にするには、ルートとして以下のコマンドを入力します。

db2greg -updinstrec instancename=db2inst1!startatboot=0

このコマンドを逆にして、インスタンス DB2INST1 に関する障害モニター を再び使用できるようにするには、ルートから以下のコマンドを入力しま す。

# 高可用性災害時リカバリーの初期設定 **(HADR)**

1 次データベースとスタンバイ・データベースを DB2 高可用性災害時リカバリー (HADR) 用にセットアップして初期設定するには、以下の手順を使用します。

HADR は、コマンド行プロセッサー (CLP)、コントロール・センターの「高可用性 災害時リカバリー (HADR) データベースのセットアップ」ウィザードを使用する か、または db2HADRStart API を呼び出して初期設定できます。

CLP を使用して、初めてシステム上で HADR を初期設定する場合、次のようにし ます。

1. 各 HADR データベースのホスト名、ホスト IP アドレス、およびサービス名か ポート番号を判別します。

ホストに複数のネットワーク・インターフェースがある場合、 HADR ホスト名 または IP アドレスが目的のインターフェースにマッピングされるようにしま す。保護されるデータベースごとに、/etc/services で個別の HADR ポートを割り 振る必要があります。これらは、インスタンスに割り振られるポートと同じであ ってはなりません。ホスト名は、1 つの IP アドレスにだけマッピング可能で す。

注**:** 1 次データベースとスタンバイ・データベースのインスタンス名は、同じで ある必要はありません。

2. 1 次データベースとして設定する予定の既存のデータベースに基づき、バックア ップ・イメージをリストアするか、スプリット・ミラーを初期設定して、スタン バイ・データベースを作成します。

次の例では、BACKUP DATABASE および RESTORE DATABASE コマンドが 使用され、データベース SOCKS がスタンバイ・データベースとして初期設定さ れます。この場合、NFS がマウントされたファイル・システムは、両方のサイ トでアクセス可能であるものとします。

1 次データベースで次のコマンドを発行します。

backup db socks to /nfs1/backups/db2/socks

スタンバイ・データベースで次のコマンドを発行します。

restore db socks from /nfs1/backups/db2/socks replace history file

次の例には、db2inidb ユーティリティーを使用して、 1 次データベースのスプ リット・ミラーを使用したスタンバイ・データベースを初期設定する方法が示さ れています。この手順は、前述のバックアップおよびリストアの手順の代わりに 実行できるものです。

スタンバイ・データベースで次のコマンドを発行します。

db2inidb socks as standby

注**:**

- a. 1 次データベースとスタンバイ・データベースのデータベース名は、同じで なければなりません。
- b. リストア操作後またはスプリット・ミラー初期設定後は、スタンバイ・デー タベースで ROLLFORWARD DATABASE コマンドを発行しないことをお勧 めします。ロールフォワード操作を使用したときの結果は、スタンバイ・デ ータベースで HADR を使用してログを再生する場合とは、若干異なる場合 があります。データベースが同一でない場合、AS STANDBY オプションを 指定した START HADR コマンドを発行すると失敗します。
- c. RESTORE DATABASE コマンドを使用するときに、REPLACE HISTORY FILE オプションを使用することをお勧めします。
- d. RESTORE DATABASE コマンドを使用してスタンバイ・データベースを作成 する場合、スタンバイ・データベースは必ずロールフォワード・モードのま までなければなりません。つまり、ROLLFORWARD DATABASE コマンド に COMPLETE オプションまたは STOP オプションを指定して発行すること はできないということです。ロールフォワードを停止した後で、AS STANDBY オプションを指定した START HADR コマンドをデータベースに 対して試行すると、エラーが戻されます。
- e. スタンバイ・データベースを設定するときには、以下の RESTORE DATABASE コマンド・オプションを避ける必要があります。 TABLESPACE、INTO、REDIRECT、および WITHOUT ROLLING FORWARD。
- f. db2inidb ユーティリティーを使用してスタンバイ・データベースを設定する 場合、 SNAPSHOT または MIRROR オプションは使用しないでください。 構成属性である、インスタンス名、ログ・パス、およびデータベース・パス の 1 つ以上を変更するには、 RELOCATE USING オプションを指定できま す。しかし、データベース名または表スペース・コンテナー・パスを変更し てはなりません。
- 3. 1 次データベースおよびスタンバイ・データベースで、HADR 構成パラメータ ーを設定します。

注**:** スタンバイ・データベースの作成後に、以下の構成パラメーターを設定する ことは非常に重要です。

- HADR LOCAL HOST
- HADR\_LOCAL\_SVC
- HADR\_REMOTE\_HOST
- HADR REMOTE SVC
- HADR REMOTE INST
- これらを、スタンバイ・データベースの作成前に設定する場合、スタンバイ・デ ータベース側での設定は、 1 次データベースでの設定内容を反映します。
- 4. スタンバイ・インスタンスに接続し、次の例のように、スタンバイ・データベー スで HADR を開始します。

START HADR ON DB SOCKS AS STANDBY

注**:** 通常は、スタンバイ・データベースが最初に開始されます。1 次データベー スを最初に開始する場合、スタンバイ・データベースが HADR\_TIMEOUT デー タベース構成パラメーターで指定した時間間隔内に開始されなければ、この開始 手順は失敗します。

5. 1 次インスタンスに接続し、次の例のように、1 次データベースで HADR を開 始します。

START HADR ON DB SOCKS AS PRIMARY

6. これで、1 次データベースおよびスタンバイ・データベースで HADR が開始さ れました。

「高可用性災害時リカバリー (HADR) データベースのセットアップ」ウィザー ドをオープンするには、次のようにします。

- a. コントロール・センターから、HADR を構成する対象のデータベースが見つ かるまでオブジェクト・ツリーを展開します。
- b. データベースを右クリックし、ポップアップ・メニューで、「高可用性災害 時リカバリー」→「セットアップ」をクリックします。「高可用性災害時リカ バリー (HADR) データベースのセットアップ」ウィザードがオープンしま す。

追加情報については、コントロール・センターのコンテキスト・ヘルプ機能をご 覧ください。

注**:** 「高可用性災害時リカバリー (HADR) データベースのセットアップ」ウィ ザードで HADR を開始することもできますし、ウィザードを使って HADR の 初期化だけを行い、別の時にこれを開始することもできます。「HADR の開 始」ウィンドウをオープンするには、次のようにします。

- a. コントロール・センターから、HADR を管理する対象のデータベースが見つ かるまでオブジェクト・ツリーを展開します。データベースを右クリック し、ポップアップ・メニューで、「高可用性災害時リカバリー」→「管理」を クリックします。「高可用性災害時リカバリーの管理」ウィンドウがオープ ンします。
- b. 「HADR の開始」をクリックします。「HADR の開始」ウィンドウがオープ ンします。

# 自動クライアント・リルートおよび高可用性災害時リカバリー **(HADR)** の構成

自動クライアント・リルート・フィーチャーと高可用性災害時リカバリー (HADR) フィーチャーを併用することにより、障害が発生したデータベース・サーバーから スタンバイ・データベース・サーバーにクライアント・アプリケーション要求を転 送することができます。

### 制約事項

- リルートは、サーバーで代替データベース・ロケーションが指定されている場合 にのみ可能です。
- v 自動クライアント・リルートは、TCP/IP プロトコルでのみサポートされていま す。

## 構成に関する詳細

- v UPDATE ALTERNATE SERVER FOR DATABASE コマンドを使用して、自動ク ライアント・リルートを使用できるようにします。
- v コントロール・センターの「高可用性災害時リカバリー (HADR) データベースの セットアップ」ウィザードを使用して HADR をセットアップすると、デフォル トでクライアント・リルートが使用可能になります。
- 自動クライアント・リルートでは、HADR\_REMOTE\_HOST および HADR REMOTE SVC データベース構成パラメーターを使用しません。
- v 代替ホストのロケーションは、サーバーのシステム・データベース・ディレクト リー・ファイルに保管されています。
- v 自動クライアント・リルートが使用可能になっていない場合、クライアント・ア プリケーションは、エラー・メッセージ SQL30081 を受け取り、サーバーとの接 続を確立するための処置は行われません。

## **UPDATE ALTERNATE SERVER FOR DATABASE** コマンドを使用 した自動クライアント・リルートと **HADR** のセットアップ

システムは、以下のようにしてセットアップします。

- v データベース MUSIC がホスト HORNET に存在するものとしてカタログされて いるクライアントがあります。
- v データベース MUSIC は 1 次データベースであり、対応するスタンバイ・データ ベース MUSIC は、ホスト MONTERO のポート番号 456 (SVCENAME 構成パ ラメーターで割り当てられたもの) に存在します。

自動クライアント・リルートを使用可能にするために、以下のようにしてホスト HORNET のデータベース MUSIC の代替サーバーを更新します。

db2 update alternate server for database music using hostname montero port 456

このコマンドの発行後、クライアントは、ホスト HORNET へ正常に接続して、代 替サーバー情報を入手することになります。次に、クライアントとホスト HORNET のデータベース MUSIC との間で通信エラーが発生する場合、クライアントは、ま ずホスト HORNET のデータベース MUSIC へ再接続しようとします。これが失敗 する場合、次にクライアントは、ホスト MONTERO のスタンバイ・データベース MUSIC との接続を確立しようとします。

## 索引ロギングおよび高可用性災害時リカバリー **(HADR)**

DB2高可用性災害時リカバリー (HADR) データベースについて、データベース構成 パラメーター LOGINDEXBUILD および INDEXREC を設定することを検討してく ださい。

#### **LOGINDEXBUILD** データベース構成パラメーターの使用

推奨**:** HADR データベースについては、LOGINDEXBUILD データベース構成パラ メーター ON に設定し、索引作成、再作成、および再編成のために完全な情報がロ グに記録されるようにしてください。索引作成は 1 次システムで時間がかかること があり、より多くのログ・スペースが必要になる場合がありますが、索引は、 HADR ログの再生時にスタンバイ・システムで再作成され、フェイルオーバーが生 じるときに使用できるようになります。 1 次システムでの索引作成がログに記録さ れていない場合で、フェイルオーバーが生じた場合、フェイルオーバーの完了後に 無効の状態になっている索引を、アクセスされる前に再作成する必要があります。 索引の再作成中には、アプリケーションでアクセスすることはできません。

注**:** LOG INDEX BUILD 表属性がデフォルト値である NULL に設定される場合、 DB2 は、 LOGINDEXBUILD データベース構成パラメーターに指定された値を使用 します。LOG INDEX BUILD 表属性が ON または OFF に設定される場合、 LOGINDEXBUILD データベース構成パラメーターに指定された値は無視されます。

以下のいずれかの理由により、1 つ以上の表で LOG INDEX BUILD 表属性を OFF に設定するよう選択できます。

- v 索引作成のロギングをサポートするための十分なアクティブ・ログ・スペースが ない。
- 索引データが非常に大きく、表が頻繁にアクセスされないため、テークオーバー 操作の終了時に索引を再作成できる。この場合、INDEXREC 構成パラメーターを RESTART に設定します。表が頻繁にアクセスされないため、この設定では、シ ステムは、テークオーバー操作後に初めて表がアクセスされることを待つのでは なく、テークオーバー操作の終了時に索引を再作成します。

1 つ以上の表で LOG INDEX BUILD 表属性が OFF に設定される場合、それらの 表に索引作成操作を実行すると、テークオーバー操作を実行するときに索引が再作 成されます。同様に、LOG INDEX BUILD 表属性がデフォルト値の NULL に設定 され、LOGINDEXBUILD データベース構成パラメーターが OFF に設定される場 合、表に対して索引作成操作を実行すると、その表の索引はテークオーバー操作を 実行するときに再作成されます。以下のいずれかのアクションを実行することで、 索引が再作成されることを防げます。

- 新しい 1 次データベースですべての無効な索引が再作成された後で、データベー スのバックアップをとり、スタンバイ・データベースに適用します。 1 次データ ベース上における無効な索引は通常スタンバイ・データベースで再作成が必要で あるとみなされますが、このように 1 次データベースのバックアップをスタンバ イ・データベースに適用することで、スタンバイ・データベースは、1 次データ ベース上で無効な索引作成するために使用するログを適用する必要がなくなりま す。
- v LOG INDEX BUILD 表属性を ON に設定するか、LOG INDEX BUILD 表属性 を NULL に設定し、スタンバイ・データベースで LOGINDEXBUILD 構成パラ メーターを ON に設定し、索引再作成がログに記録されるようにします。

#### **INDEXREC** データベース構成パラメーターの使用

推奨**:** 1 次データベースとスタンバイ・データベースの両方で、 INDEXREC デー タベース構成パラメーターを RESTART (デフォルト) に設定してください。これに より、テークオーバー操作の完了後に、無効な索引が再作成されます。索引作成が ログに記録されていない場合、この設定により、 DB2 は、無効な索引を調べて再 作成できます。このプロセスは、バックグラウンドで生じるものであり、テークオ ーバー操作が正常に完了した後でも、データベースにアクセスできます。

索引がバックグラウンド索引再作成プロセスによって再作成される前に、特定のト ランザクションが無効な索引を含む表にアクセスする場合、無効な索引は、それに アクセスした最初のトランザクションによって再作成されます。

# 高可用性災害時リカバリー用のデータベース構成 **(HADR)**

データベース構成パラメーターを使用すると、DB2 高可用性災害時リカバリー (HADR) での最良のパフォーマンスを実現することができます。

DB2 高可用性災害時リカバリー (HADR) での最良のパフォーマンスを実現するに は、データベース構成が以下の要件を満たすようにします。

推奨**:** データベース構成パラメーターとデータベース・マネージャー構成パラメー ターは、可能な限り 1 次データベースおよびスタンバイ・データベースが存在する システムで同一にする必要があります。 構成パラメーターがスタンバイ・データベ ースで正しく設定されていないと、以下の問題が生じる可能性があります。

- 1 次データベースから送られたログ・ファイルの再生中に、スタンバイ・データ ベースにエラー・メッセージが戻されることがあります。
- v テークオーバー操作後に、新しい 1 次データベースはワークロードを処理できな いため、パフォーマンス上の問題が生じるか、アプリケーションが元の 1 次デー タベースに接続されているときには受け取ることのないエラー・メッセージを受 け取ります。

1 次データベースでの構成パラメーターへの変更は、自動的にスタンバイ・データ ベースへ伝搬されるわけではなく、スタンバイ・データベース上で手動で行う必要 があります。動的構成パラメーターの場合、データベース管理システム (DBMS) ま たはデータベースをシャットダウンして再始動しなくても、変更は有効になりま す。動的構成パラメーターではない場合、変更はスタンバイ・データベースの再始 動後に有効になります。

# スタンバイ・データベースでのログ・ファイルのサイズ構成パラメー ター

上記の構成パラメーターの動作に関する 1 つの例外として、LOGFILSIZ データベ ース構成パラメーターがあります。このパラメーターはスタンバイ・データベース に複製されませんが、両方のデータベースでログ・ファイルを同一にするために、 スタンバイ・データベースは、ローカル LOGFILSIZ 構成を無視し、1 次データベ ースのログ・ファイルのサイズと一致するローカル・ログ・ファイルを作成しま す。

テークオーバーの後、元のスタンバイ・データベース (新しい 1 次データベース) は、元の 1 次データベースで設定された値を使用し続けます。この状態が続くの は、データベースが再始動する時までです。その時点で、新しい 1 次はローカルに 構成された値に戻ります。さらに、新しい 1 次は、現在のログ・ファイルを切り捨 て、以前に作成されたログ・ファイルがあれば、そのサイズを変更します。

データベースが非強制のテークオーバーによる役割の交換を維持し、どちらのデー タベースも非アクティブにされない場合、使用されるログ・ファイル・サイズは常 に最初の 1 次データベースで設定されたサイズになります。しかし、元のスタンバ イ (新しい 1 次) が非アクティブにされ、次いで再始動されると、ローカルに構成 されたログ・ファイル・サイズが使用されることになります。元の 1 次が再びテー クオーバーする場合、このログ・ファイル・サイズが継続して使用されます。ロ グ・ファイル・サイズが元の 1 次の設定に戻るのは、元の 1 次の非アクティブ化 と再始動が終わってからです。

# スタンバイ・データベースでのログ受信バッファー・サイズ

デフォルトでは、スタンバイ・データベースでのログ受信バッファー・サイズは、 1 次データベースの LOGBUFSZ 構成パラメーターに指定した値の 2 倍です。この サイズでは不十分な場合もあります。たとえば、HADR 同期モードが非同期であ り、1 次データベースおよびスタンバイ・データベースがピア状態 (詳細は第 7 章 の『高可用性災害時リカバリーでのスタンバイ・データベース状態』内を参照して ください) のときに、 1 次データベースが高いトランザクション・ロードを経験す る場合、スタンバイ・データベースのログ受信バッファーが満杯になり、 1 次デー タベースからのログ送信操作は停止する可能性があります。これらの一時ピークを 管理するため、DB2 HADR BUF SIZE レジストリー変数を変更して、スタンバイ・ データベースのログ受信バッファーのサイズを増やすことができます。

## ロード操作および **HADR**

1 次データベースで COPY YES オプションを指定したロード操作が実行される場 合、コマンドは 1 次データベースで実行され、 LOAD コマンドで指定したパスま たは装置経由でコピーにアクセスできる限り、データはスタンバイ・データベース に複製されます。スタンバイ・データベースがデータにアクセスできない場合、表 が保管される表スペースが、スタンバイ・データベース上で無効としてマークされ ます。スタンバイ・データベースは、この表スペースに関係するこれ以降のログ・ レコードを飛ばします。ロード操作がスタンバイ・データベース上のコピーに確実 にアクセスできるようにするため、COPY YES オプションからの出力ファイルに共 有ロケーションを使用することをお勧めします。別の方法として、ロード操作の実 行中にスタンバイ・データベースを非アクティブにし、1 次データベースでロード を実行し、出力ファイルのコピーをスタンバイ・パスに置いてから、スタンバイ・ データベースをアクティブにすることもできます。

1 次データベースで NONRECOVERABLE オプションを指定したロード操作が実行 される場合、コマンドは 1 次データベースで実行され、スタンバイ・データベース の表は無効としてマークされます。スタンバイ・データベースは、この表に関係す るこれ以降のログ・レコードを飛ばします。 COPY YES および REPLACE オプシ ョンを指定した LOAD コマンドを発行して表を戻すか、表をドロップしてスペース をリカバリーするかを選択できます。

COPY NO オプションを指定したロード操作の実行は、HADR ではサポートされな いため、コマンドは、NONRECOVERABLE オプションを指定したロード操作へ自 動的に変換されます。 COPY NO オプションを指定したロード操作を、COPY YES オプションを指定したロード操作へ変換できるようにするには、 1 次データベース で DB2 LOAD COPY NO OVERRIDE レジストリー変数を設定します。このレジ ストリー変数は、スタンバイ・データベースには無視されます。 1 次データベース に指定された装置またはディレクトリーが、スタンバイ・データベース側で、同じ パス、装置、またはロード・ライブラリーを使用してアクセス可能であることを確 認してください。

Tivoli Storage Manager (TSM) を使用して、COPY YES オプションを指定したロー ド操作を実行する場合、1次データベースおよびスタンバイ・データベースで VENDOROPT 構成パラメーターを設定しなければならない場合があります。TSM の構成方法に応じて、1 次データベースの値とスタンバイ・データベースの値が同 じではない場合があります。さらに、TSM を使用して、COPY YES オプションを

指定したロード操作を実行するときには、 GRANT オプションを指定した db2adutl コマンドを発行し、スタンバイ・データベースに、ロードされるファイルの読み取 りアクセスを GRANT する必要があります。

表データが、COPY YES オプションを指定したロード操作によって複製される場 合、索引は、次のようにして複製されます。

- v 索引付けモードが REBUILD に設定されていて、表属性が LOG INDEX BUILD に設定されている場合、または表属性が DEFAULT に設定されていて、 LOGINDEXBUILD データベース構成パラメーターが ON に設定されている場 合、 1 次データベースは、再作成された索引オブジェクトをコピー・ファイルに 組み込み、スタンバイ・データベースが索引オブジェクトを複製できるようにし ます。ロード操作の前に、スタンバイ・データベースの索引オブジェクトが無効 としてマークされる場合、索引の再作成の結果として、ロード操作後に再び使用 可能になります。
- v 索引付けモードが INCREMENTAL に設定されていて、表属性が LOG INDEX BUILD に設定されている場合、または表属性が NULL に設定されていて、 1 次データベースの LOGINDEXBUILD データベース構成パラメーターが ON に設 定されている場合、スタンバイ・データベースの索引オブジェクトは、ロード操 作前に無効としてマークされていない場合にのみ更新されます。それ以外の場合 には、索引はスタンバイ・データベース上で無効としてマークされます。

## レジストリー変数 **DB2\_HADR\_PEER\_WAIT\_LIMIT**

レジストリー変数 *DB2\_HADR\_PEER\_WAIT\_LIMIT* が設定されていると、スタンバ イ・データベースへのログ・レプリケーションのために HADR 1 次データベース でのロギングが指定秒数の間ブロックされた場合、その 1 次データベースのピア状 態が解除されます。この限度に達すると、1 次データベースはスタンバイ・データ ベースへの接続を切断します。ピア・ウィンドウが使用不可である場合、1 次デー タベースは切断済み状態になり、ロギングが再開します。ピア・ウィンドウが使用 可能である場合、1 次データベースは切断済みピア状態になり、ロギングのブロッ クが継続します。 1 次データベースは、再接続時またはピア・ウィンドウの有効期 限が切れた時に切断済みピア状態ではなくなります。 1 次データベースが切断済み ピア状態ではなくなると、ロギングが再開します。

ピア状態から解除される時のピア・ウィンドウの遷移を考慮すると、すべての事例 で安全にテークオーバーが行われるようにピア・ウィンドウのセマンティクスが守 られます。遷移の際に 1 次データベースに障害が発生した場合でも、通常のピア・ ウィンドウ保護が適用されます (それがまだ切断済みピア状態である限り、スタン バイ・データベースから安全にテークオーバーされます)。

スタンバイ・データベースの側では、切断の後、データベースは既に受け取ったロ グの再生を続行します。受け取ったログが再生されると、スタンバイ・データベー スは 1 次データベースに再接続します。再接続された後は、通常の状態遷移が行わ れます (最初はリモート・キャッチアップ状態、次にピア状態)。

#### **HADR\_TIMEOUT** との関係**:**

1 次データベースがブロック中にスタンバイ・データベースからのハートビート・ メッセージを受け取り続けている場合、データベース構成パラメーター **HADR TIMEOUT** の設定により 1 次データベースがピア状態から解除されること はありません。 **HADR\_TIMEOUT** は HADR ネットワーク層のためのタイムアウ トです。HADR データベースは、そのパートナー・データベースから

**HADR\_TIMEOUT** で指定された期間まったくメッセージを受け取らなかった場合 に、そのパートナー・データベースへの接続を切断します。これは、ログ・シッピ ングや確認通知などの高位層の操作のタイムアウトは制御しません。スタンバイ・ データベースでのログ再生がロードや再編成などの大規模な操作で滞っている場合 でも、HADR コンポーネントは通常のスケジュールで 1 次データベースにハート ビート・メッセージを送信します。そのようなシナリオでは、スタンバイ・データ ベースの再生がブロックされている間、1 次データベースはブロックされます (*DB2\_HADR\_PEER\_WAIT\_LIMIT* が設定されている場合を除く)。

*DB2\_HADR\_PEER\_WAIT\_LIMIT* を設定すると、接続状況に関係なく 1 次データベ ースのロギングのブロックが解除されます。 *DB2\_HADR\_PEER\_WAIT\_LIMIT* が設 定されていない場合でも、ネットワーク・エラーが検出された場合、または接続が クローズされた場合 (**HADR\_TIMEOUT** の結果として発生する可能性がある) に は、常に 1 次データベースのピア状態が解除されます。

### **HADR** 構成パラメーター

いくつかの新しいデータベース構成パラメーターが、HADR をサポートするように なりました。これらのパラメーターを設定しても、データベースの役割は変更され ません。データベースの役割を変更するには、START HADR または STOP HADR コマンドを発行する必要があります。

HADR 構成パラメーターは動的ではありません。HADR 構成パラメーターに対する 変更は、データベースがシャットダウンされて再始動されるまで有効にはなりませ ん。パーティション・データベース環境では、HADR 構成パラメーターは表示され て変更可能ですが、パラメーターの設定内容は無視されます。

1 次データベースのローカル・ホスト名は、スタンバイ・データベースのリモー ト・ホスト名と同じでなければならず、スタンバイ・データベースのローカル・ホ スト名は、1 次データベースのリモート・ホスト名と同じでなければなりません。 各データベースのローカル・ホストとリモート・ホストを設定するには、 HADR\_LOCAL\_HOST および HADR\_REMOTE\_HOST 構成パラメーターを使用し ます。ローカル・ホスト名とリモート・ホスト名の構成の整合性は、接続の確立時 に検査され、指定されたリモート・ホストは対象として考慮していたデータベース であることが確認されます。

HADR データベースは、IPv4 または IPv6 のどちらかを使用してそのパートナー・ データベースを見つけるよう構成することができます。ホスト・サーバーが IPv6 をサポートしていない場合、データベースは IPv4 を使用します。サーバーが IPv6 をサポートしている場合、データベースが IPv4 か IPv6 のどちらを使用するかは、 HADR\_LOCAL\_HOST および HADR\_REMOTE\_HOST 構成パラメーターに指定さ れるアドレスのフォーマットに依存します。データベースは、2 つのパラメーター を同一の IP フォーマットに解決しようとします。以下の表は、IPv6 が使用可能な サーバーの場合に IP モードが決定される方法を示します。

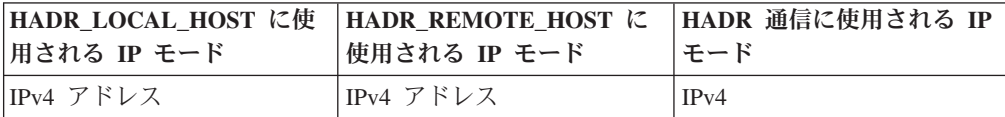

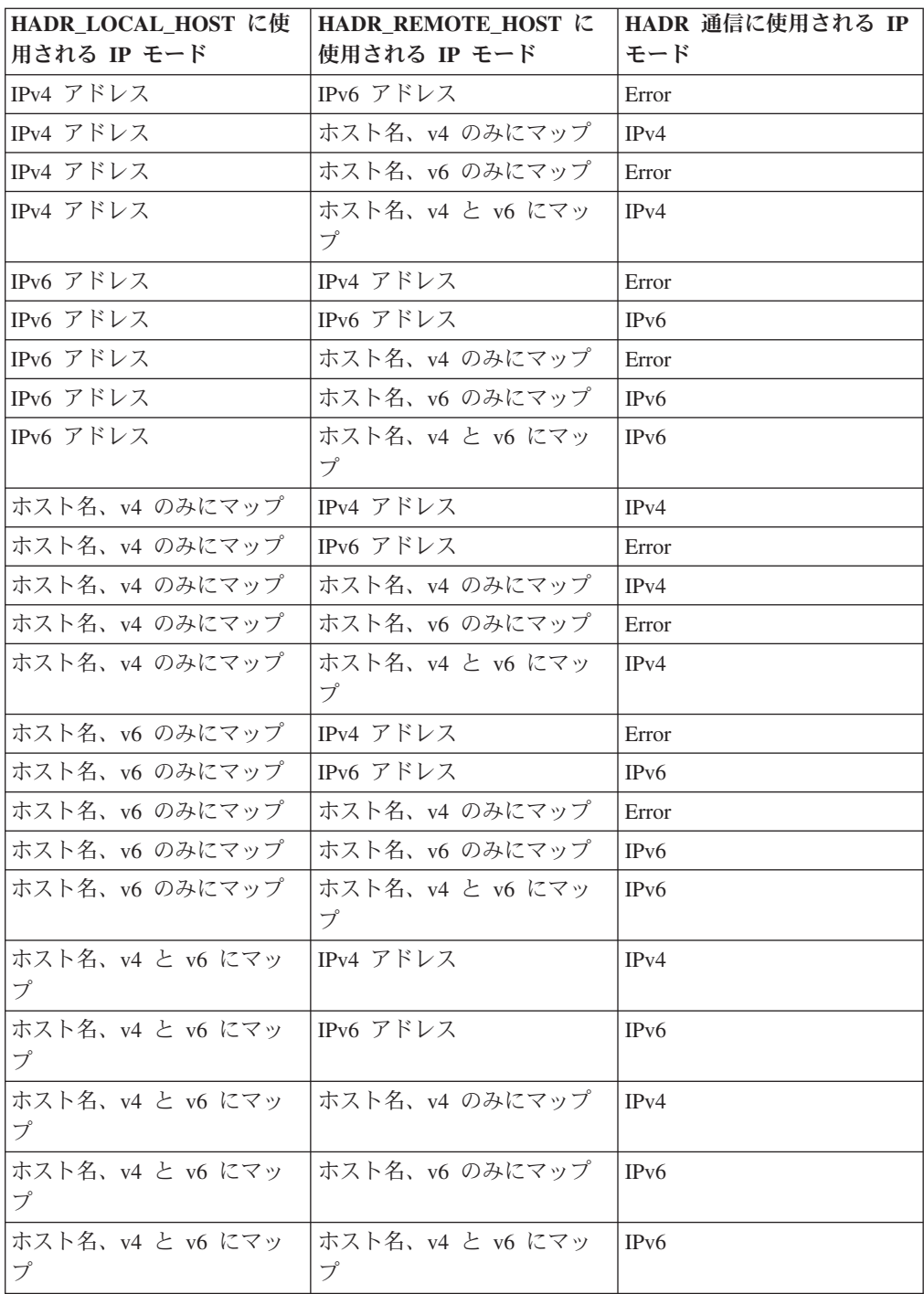

1 次およびスタンバイ・データベースが同じフォーマットを使用する場合にのみ、 両者は HADR 接続を作成できます。一方のサーバーが IPv6 に対応 (とはいえ IPv4 もサポート) していて、もう一方のサーバーが IPv4 しかサポートしていない 場合、HADR\_LOCAL\_HOST または HADR\_REMOTE\_HOST パラメーターのうち 少なくとも 1 つは IPv4 アドレスを指定していなければなりません。これにより、 サーバーが IPv6 をサポートしていても、データベースは IPv4 を使用するように指 示されます。

update database configuration コマンドの準備中に、高可用性災害時リカバリー (HADR) のローカル・サービスおよびリモート・サービス・パラメーター (HADR\_LOCAL\_SVC および HADR\_REMOTE\_SVC) に値を指定する場合、指定す る値は、他のサービス (他の DB2 コンポーネントまたは他の HADR データベース を含む) に使用されていないポートでなければなりません。特に、どちらのパラメ ーター値も、サーバーがリモート・クライアントからの通信を待機するために使用 する TCP/IP ポート (SVCENAME データベース・マネージャー構成パラメータ ー)、またはその次のポート (SVCENAME + 1) に設定することはできません。

1 次データベースが異なるマシン上にある場合、両者 は同じポート番号またはサービス名を使用できます。そうでない場合は異なる値を 使用することが必要です。HADR\_LOCAL\_SVC および HADR\_REMOTE\_SVC パラ メーターは、ポート番号またはサービス名のどちらかに設定できます。

同期モード (HADR\_SYNCMODE) とタイムアウト期間 (HADR\_TIMEOUT) は、 1 次データベースとスタンバイ・データベースの両方で同じでなければなりません。 これらの構成パラメーターの整合性は、HADR ペアが接続を確立するときに検査さ れます。

TCP 接続は、1 次データベースとスタンバイ・データベース間で通信する際に使用 されます。開始中であるか、接続が失われているためにスタンバイ・データベース に接続されていない 1 次データベースは、ローカル・ポートで新しい接続を listen します。 1 次データベースに接続されていないスタンバイ・データベースは、引き 続き、リモート・ホストへの接続要求を発行します。

ローカル・ホストおよびローカル・サービス・パラメーター (HADR\_LOCAL\_HOST、HADR\_LOCAL\_SVC) は、 1 次データベースでのみ使用さ れますが、これらのパラメーターをスタンバイ・データベースでも設定して、スタ ンバイ・データベースを 1 次データベースとして機能させる場合に備える必要があ ります。

1 次データベースは開始するときに、スタンバイ・データベースの接続を待機しま す。これは最低 30 秒、あるいは HADR TIMEOUT データベース構成パラメータ ーの値で指定された秒数のうち、どちらか長い方の時間に渡って続きます。指定さ れた時間内にスタンバイが接続しない場合、開始は失敗します。(これに対する 1 つの例外は、BY FORCE オプションを指定して START HADR コマンドを発行し た場合です。)

HADR のペアが接続を確立した後、両者はハートビート・メッセージを交換しま す。ハートビートの間隔は、HADR TIMEOUT データベース構成パラメーターの値 の 4 分の 1、または 30 秒のどちらか短い方です。HADR\_HEARTBEAT モニタ ー・エレメントは、データベースが別のデータベースから受け取るものと予期して いたにもかかわらず、受け取らなかったハートビートの数を示します。一方のデー タベースが、HADR\_TIMEOUT により指定された秒数内にもう一方のデータベース からメッセージを何も受け取らないと、切断が開始されます。つまり、1 次がスタ ンバイまたは介在するネットワークのどちらかの障害を検出するためにかける時間 は、最大で HADR\_TIMEOUT が指定する秒数かかるということです。 HADR TIMEOUT の構成パラメーターの値の設定が低すぎると、偽のアラームが出 され、頻繁に切断が起きます。

HADR PEER WINDOW データベース構成パラメーターがゼロに設定されている場 合、1 次データベースおよびスタンバイ・データベースがピア状態のときには、ス タンバイまたはネットワークに問題が生じても、最大で HADR\_TIMEOUT 構成パ ラメーターに指定されている秒数に渡って 1 次トランザクションの処理がブロック されるに過ぎません。HADR PEER WINDOW をゼロ以外の値に設定した場合、ス タンバイ・データベースとの接続が復元されるか、または HADR\_PEER\_WINDOW 時間値が経過するかのいずれか早い時点まで、1 次データベースはトランザクショ ンをコミットしません。

注**:** 可用性を最大にするため、HADR\_PEER\_WINDOW データベース構成パラメー ターのデフォルト値はゼロになっています。 HADR\_PEER\_WINDOW がゼロに設定 されている場合、1 次とスタンバイの間の接続がクローズすると (スタンバイが接 続をクローズしたか、ネットワーク・エラーが検出されたか、またはタイムアウト に到達したため)、1 次はすぐにピア状態からドロップし、トランザクションのブロ ックを回避します。データの整合性を高めつつ可用性を低くするため、

HADR PEER WINDOW データベース構成パラメーターをゼロ以外の値に設定でき ます。このようにすると、1 次データベースは、HADR\_PEER\_WINDOW 値で指定 された時間の間、切断済みピア状態のままになります。

次のサンプル構成は、1 次データベースおよびスタンバイ・データベース用です。

1 次データベースの場合:

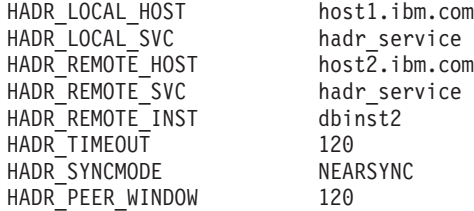

スタンバイ・データベースの場合:

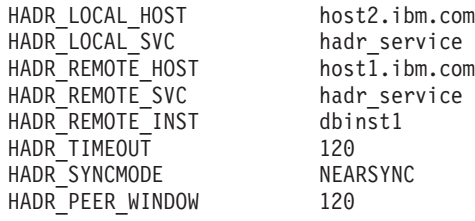

# **DB2** 高可用性災害時リカバリー **(HADR)** のログ・アーカイブ構成

DB2 高可用性災害時リカバリー(HADR) でログ・アーカイブを使用するには、すべ てのログ・アーカイブ・ロケーションから自動ログ検索機能が実行できるように 1 次データベースとスタンバイ・データベースの両方を構成します。

スタンバイ・データベースまたは 1 次データベースのどちらかが、ログ・アーカイ ブ・ロケーションのすべてにはアクセスできない場合、ログ・ファイルをログ・ア ーカイブから以下のロケーションに手動でコピーすることが必要になります。

v スタンバイ・データベースのログ・パスまたはアーカイブ・ロケーション (ロー カル・キャッチアップの場合)

v 1 次データベースのログ・パスまたはアーカイブ・ロケーション (リモート・キ ャッチアップの場合)

現在の 1 次データベースだけがログ・アーカイブを実行できます。 セットアップさ れたアーカイブ・ロケーションが 1 次データベースとスタンバイ・データベースで 別々の場合、ログは 1 次データベースのアーカイブ・ロケーションにしかアーカイ ブされません。テークオーバーが行われると、スタンバイ・データベースが新しい 1 次データベースになります。その時以降アーカイブされるログは、元のスタンバ イ・データベースのアーカイブ・ロケーションに保管されます。このような構成の 場合、ログのアーカイブ先は一方のロケーションかもう一方のロケーションのどち らかであり、両方にアーカイブされることはありません。ただし、すでに元の 1 次 データベースがアーカイブを済ませたいくつかのログを、テークオーバーの後で新 しい 1 次データベースがアーカイブする場合は別です。

テークオーバーの後で新しい 1 次データベース (元のスタンバイ・データベース) にメディア障害が起こり、リストアとロールフォワードを実行する必要が生じた場 合、元の 1 次データベースのアーカイブ・ロケーションにしかないログにアクセス することが必要になるかもしれません。

スタンバイ・データベースは、1 次データベースがログ・ファイルをアーカイブし たという通知を 1 次データベースから受けるまでは、自分のローカル・ログ・パス からログ・ファイルを削除しません。この動作は、ログ・ファイルの消失に対して 付加的な保護を提供します。特定のログ・ファイルが 1 次データベースにアーカイ ブされる前に 1 次データベースに障害が起き、ログ・ディスクが破損した場合、ス タンバイ・データベースは自分のディスクからそのログ・ファイルを削除しませ ん。なぜなら、正常にログ・ファイルをアーカイブしたという通知を 1 次データベ ースから受け取っていないからです。その後スタンバイ・データベースが新しい 1 次データベースとしてテークオーバーすると、スタンバイ・データベースはリサイ クルの前にそのログ・ファイルをアーカイブします。*logarchmeth1* および *logarchmeth2* 構成パラメーターの両方を使用している場合、1 次データベースが両 方の方式でログ・ファイルをアーカイブするまで、スタンバイ・データベースはそ のログ・ファイルをリサイクルしません。

# 高可用性災害時リカバリー **(HADR)** のパフォーマンス

データベース・システムのさまざまな側面、例えばネットワーク帯域幅、CPU の能 力、バッファー・サイズなどを構成することにより、DB2 高可用性災害時リカバリ ー (HADR) データベースのパフォーマンスを改善することができます。

HADR パフォーマンスを最良にするために、システム管理に関する以下の推奨事項 を考慮してください。

- ネットワーク帯域幅は、データベース・ログの生成速度より大きくなければなり ません。
- v ネットワークの遅延の影響が及ぶのは、SYNC および NEARSYNC モードの 1 次だけです。
- v SYNC モードを使用した結果として生じるシステム・パフォーマンスの低下は、 他の同期モードの場合と比べて著しく大きくなることがあります。SYNC モード の場合、1次データベースのログ・ディスクにログ・ページが正常に書き込まれ て初めて、1 次データベースからスタンバイ・データベースにログ・ページが送

信されます。システム整合性を守るため、1 次データベースはスタンバイからの 確認通知を待ってから、アプリケーションにトランザクションが準備またはコミ ットされたことを通知します。スタンバイ・データベースは、受け取ったログ・ ページをスタンバイ・データベース・ディスクに書き込んでから、確認通知を送 信します。結果としてオーバーヘッドは、スタンバイ・データベースへのログの 書き込みに、往復メッセージングを加えたものとなります。

- v NEARSYNC モードの場合、1 次データベースはログ・ページの書き込みと送信 を並行して実行します。その後、1 次はスタンバイからの確認通知を待ちます。 スタンバイ・データベースは、ログ・ページをメモリーに受け取るとすぐに確認 通知を送信します。高速ネットワークの場合、1 次データベースへのオーバーヘ ッドは最小限に抑えられます。1 次データベースがローカル・ログの書き込みを 終えたときに、確認通知がすでに届いていることもあります。
- ASYNC モードの場合も、ログの書き込みと送信が並行して行われます。ただ し、このモードの場合、1 次データベースはスタンバイ・データベースからの確 認通知を待ちません。したがって、ネットワーク遅延は問題になりません。 ASYNC モードのパフォーマンスのオーバーヘッドは、NEARSYNC モードの場 合よりさらに小さくなります。
- 1 次でのログの書き込みごとに、同じログ・ページがスタンバイにも送信されま す。各回の書き込み操作をフラッシュと言います。フラッシュのサイズは、1 次 データベースのログ・バッファー・サイズまでに制限されます (データベース構 成パラメーター LOGBUFSZ で制御)。各回のフラッシュの正確なサイズは非決定 的です。ログ・バッファーが大きくなればフラッシュ・サイズも大きくなるとは 限りません。
- v スタンバイ・データベースは、ログに記録されたデータベース操作の再生を、1 次側でログが生成されるのと同じ程度の速さで行えるだけの強力なものでなけれ ばなりません。1 次とスタンバイで同一のハードウェアを使用することをお勧め します。
- v ほとんどのシステムでは、ロギングの能力が限界まで活用されることはありませ ん。SYNC モードでさえ、1 次データベース上でスローダウンに気付くことはな いかもしれません。たとえば、HADR を使用可能にした場合のロギングの限界が 1 秒あたり 40 MB であるのに対し、HADR を使用可能にする前に 1 秒あたり 30 MB でシステムが稼働していたに過ぎなかった場合、全体的なシステム・パフ ォーマンスの違いに気付くことはないかもしれません。
- v キャッチアップ処理の速度を速めるには、共用ログ・アーカイブ装置を使用でき ます。しかし、その共用装置が、磁気テープ・ドライブのようなシリアル装置で ある場合、読み取り操作と書き込み操作が混在するため、 1 次データベースとス タンバイ・データベースの両方で性能低下が生じる可能性があります。

## ネットワーク輻輳 **(**ふくそう**)**

スタンバイ・データベースでログ・ページの再生に時間がかかりすぎる場合、ログ 受信バッファーがいっぱいで、バッファーがこれ以上ログ・ページを受け取れなく なっている可能性があります。SYNC および NEARSYNC モードの場合、1 次デー タベースがもう一度ログ・バッファーをフラッシュすると、データのバッファー先 がネットワークのパイプライン (1 次マシン、ネットワーク、およびスタンバイ・ データベースで構成される) になる恐れがあります。スタンバイ・データベースに

はデータを受け取るための空きバッファーがないので確認通知ができず、1 次デー タベースはスタンバイ・データベースの確認通知を待機している間、ブロックされ ることになります。

ASYNC モードの場合、1 次データベースはログ・ページの送信を継続し、やがて パイプラインがいっぱいになって、それ以上ログ・ページを送信できなくなりま す。この状態を輻輳 と言います。輻輳は、hadr connect status モニター・エレメン トにより報告されます。SYNC および NEARSYNC モードの場合、通常、パイプラ インが単一のフラッシュを吸収できるので輻輳は発生しません。しかし 1 次データ ベースは、フラッシュ操作に関するスタンバイ・データベースからの確認通知を待 機して、ブロックされたままとなります。

輻輳は、再生に長い時間のかかるログ・レコード (データベースまたは表の再編成 のログ・レコードなど) をスタンバイ・データベースが再生しているときにも発生 することがあります。

スタンバイ・データベースのログ受信バッファーのサイズを大きくすると、輻輳の すべての原因が取り除かれるわけではないにせよ、輻輳を削減するのに役立ちま す。デフォルトでは、スタンバイ・データベースのログ受信バッファーのサイズ は、1 次データベースのログ書き込みバッファーのサイズの 2 倍です。データベー ス構成パラメーター LOGBUFSZ は、1 次データベース・ログ書き込みバッファー のサイズを指定します。DB2 レジストリー変数 DB2\_HADR\_BUF\_SIZE を使用し て、スタンバイ・データベースのログ受信バッファーのサイズを調整することがで きます。

## レジストリー変数 **DB2\_HADR\_PEER\_WAIT\_LIMIT**

DB2 バージョン 9.5 フィックスパック 1 以降では、レジストリー変数 *DB2\_HADR\_PEER\_WAIT\_LIMIT* が設定されていると、スタンバイ・データベースへ のログ・レプリケーションのために HADR 1 次データベースでのロギングが指定 秒数の間ブロックされた場合、その 1 次データベースのピア状態が解除されます。 この限度に達すると、1 次データベースはスタンバイ・データベースへの接続を切 断します。ピア・ウィンドウが使用不可である場合、1 次データベースは切断済み 状態になり、ロギングが再開します。ピア・ウィンドウが使用可能である場合、1 次データベースは切断済みピア状態になり、ロギングのブロックが継続します。 1 次データベースは、再接続時またはピア・ウィンドウの有効期限が切れた時に切断 済みピア状態ではなくなります。 1 次データベースが切断済みピア状態ではなくな ると、ロギングが再開します。

ピア状態から解除される時のピア・ウィンドウの遷移を考慮すると、すべての事例 で安全にテークオーバーが行われるようにピア・ウィンドウのセマンティクスが守 られます。遷移の際に 1 次データベースに障害が発生した場合でも、通常のピア・ ウィンドウ保護が適用されます (それがまだ切断済みピア状態である限り、スタン バイ・データベースから安全にテークオーバーされます)。

# クラスター・マネージャーおよび高可用性災害時リカバリー **(HADR)**

DB2 高可用性災害時リカバリー (HADR) データベースをクラスターのノードにイ ンプリメントし、クラスター・マネージャーを使用することによりデータベース・

ソリューションの可用性を改善することができます。 1 次データベースとスタンバ イ・データベースの両方を同じクラスター・マネージャーで管理することもできま すし、それぞれ異なるクラスター・マネージャーで管理することもできます。

# **1** 次データベースとスタンバイ・データベースが同じクラスター・マ ネージャーによって処理される **HADR** ペアを設定します。

この構成は、1 次データベースとスタンバイ・データベースが同じサイトに存在 し、できる限り最速のフェイルオーバーが必要とされる環境に最適です。このよう な環境では、クラッシュ・リカバリーや別のリカバリー方式を使用するよりも、 HADR を使用して DBMS 可用性を保守する方が利点があります。

クラスター・マネージャーを使用すると、問題をすぐに検出し、テークオーバー操 作を開始することができます。 HADR では、DBMS に個別のストレージが必要で あるため、クラスター・マネージャーは、個別のボリューム制御で構成する必要が あります。この構成により、クラスター・マネージャーは、スタンバイ・システム で DBMS を使用する前に、ボリュームでフェイルオーバーが発生することを待た ずに済みます。自動クライアント・リルート・フィーチャーを使用して、クライア ント・アプリケーションを新しい 1 次データベースへリダイレクトすることができ ます。

# **1** 次データベースとスタンバイ・データベースが同じクラスター・マ ネージャーによって処理されない **HADR** ペアを設定します。

この構成は、1 次データベースとスタンバイ・データベースが別々のサイトに存在 し、完全なサイト障害時の災害時リカバリーに高可用性が求められる環境に最適で す。この構成をインプリメントする方法はいくつかあります。 HADR 1 次データ ベースおよびスタンバイ・データベースがクラスターの一部であるときには、 2 つ のフェイルオーバー・シナリオが考えられます。

- v 部分サイト障害が発生する場合で、DBMS がフェイルオーバーできるノードがま だ使用可能な場合、クラスターのフェイルオーバーを選択できます。この場合、 IP アドレスとボリュームのフェイルオーバーは、クラスター・マネージャーを使 用して実行されます。 HADR は影響を受けません。
- v 1 次データベースが存在するサイトで完全なサイト障害が発生する場合、 HADR を使用し、テークオーバー操作を開始することで、DBMS 可用性を維持できま す。スタンバイ・データベースが存在するサイトで完全なサイト障害が発生する 場合、サイトを修復するか、スタンバイ・データベースを別のサイトへ移動でき ます。

# スタンバイ・データベースの初期化

データベース・ソリューションの可用性を高めるストラテジーの 1 つは、ユーザ ー・アプリケーションの要求に応答する 1 次データベース、および 1 次データベ ースに障害が生じた場合に 1 次データベースに代ってデータベース操作をテークオ ーバーできる 2 次またはスタンバイ・データベースを保守することです。スタンバ イ・データベースを初期化するためには、 1 次データベースをスタンバイ・データ ベースにコピーすることが必要です。

スタンバイ・データベースを初期化するには、いくつかの方法があります。例え ば、以下のようにします。

- v ディスク・ミラーリングを使用して 1 次データベースをコピーしてから、 DB2 データベースの中断された I/O サポートを使用してミラーを分割することにより 2 番目のデータベースを作成します。
- v 1 次データベースのバックアップ・イメージを作成して、そのイメージをスタン バイ・データベースにリカバリーします。
- v SQL レプリケーションを使用して 1 次データベースからデータをキャプチャー して、そのデータをスタンバイ・データベースに適用します。

スタンバイ・データベースを初期化した後に、 1 次データベースとスタンバイ・デ ータベースとが同期するようにデータベース・ソリューションを構成して、 1 次デ ータベースに障害が生じた場合にスタンバイ・データベースが 1 次データベースを テークオーバーできるようにします。

## スプリット・ミラーをスタンバイ・データベースとして使用する

スタンバイ・データベースとして使用するために、データベースのスプリット・ミ ラーを作成するには、以下の手順に従ってください。 1 次データベースで障害が発 生して、クラッシュ・リカバリーが必要な場合、スタンバイ・データベースを使用 して、1 次データベースを引き継ぐことができます。

スプリット・ミラーをスタンバイ・データベースとして使用するには、以下のステ ップに従ってください。

1. 1 次データベース上で入出力をサスペンドします。

db2 set write suspend for database

データベースが中断状態のときは、他のユーティリティーやツールを実行しな いようにしてください。データベースのコピーを作成するだけにしてくださ  $\mathcal{U}$ 

2. 該当するコマンドを使用して、 1 次データベースからミラーを分割します。

注**:** ボリューム・ディレクトリーを含め、データベース・ディレクトリー全体 をコピーするようにしてください。さらに、データベース・ディレクトリー外 にある、ログ・ディレクトリーおよびコンテナー・ディレクトリーもコピーす る必要があります。この情報を収集するには、DBPATHS 管理ビューを参照し てください。このビューは、分割する必要のあるデータベースのすべてのファ イルとディレクトリーを表示します。

3. 1 次データベース上で入出力を再開します。

db2 set write resume for database

4. 2 次システムのミラー・データベースをカタログします。

注**:** デフォルトでは、ミラー・データベースは、 1 次データベースと同じシス テムに存在できません。これは、同じディレクトリー構造を持ち、1 次データ ベースと同じインスタンス名を使用する、 2 次システム上に置く必要がありま す。ミラー・データベースを、1 次データベースと同じシステムに置かなけれ ばならない場合、 db2relocatedb ユーティリティーか、 db2inidb コマンドの RELOCATE USING オプションを使用して、このことを実現できます。

5. 2 次システムでデータベース・インスタンスを開始します。

db2start

6. 2 次システムでミラー・データベースを初期化して、ロールフォワード・ペン ディング状態にします。

db2inidb *database\_alias* as standby

必要であれば、db2inidb コマンドの RELOCATE USING オプションを指定し て、スタンバイ・データベースを再配置します。

db2inidb database alias as standby relocate using relocatedbcfg.txt

ここで、relocatedbcfg.txt ファイルには、データベースを再配置するのに必要な 情報が示されています。

注**:**

- a. DMS 表スペース (データベース管理スペース) または自動ストレージ表スペ ースがある場合は、スプリット・ミラーを使用してデータベースの全バック アップを取ることができます。スプリット・ミラーを使用してバックアップ を取ると、稼働データベースのバックアップを取ることによるオーバーヘッ ドが軽減されます。
- b. RELOCATE USING オプションの使用前に、データベース・ディレクトリー (ボリューム・ディレクトリーを含む)、ログ・ディレクトリー、およびコン テナー・ディレクトリーを再配置するところに移動する必要があります。
- 7. 1 次システムからログ・ファイルを取得できるように、ユーザー出口プログラ ムをセットアップします。
- 8. データベースを、to end of logs オプションで、あるいは、to point-in-time にて ポイント・イン・タイム指定で、ロールフォワードします。
- 9. ログの最後、あるいは、指定されたポイント・イン・タイムに達するまで、ロ グの取得およびロールフォワードを実行し続けます。
- 10. スタンバイ・データベースをオンラインにするには、ROLLFORWARD コマン ドを STOP オプションを指定して実行します。

注**:** 1 次データベースのログは、ミラー・データベースのロールフォワード・ ペンディング状態解除後には、そのミラー・データベースに適用できません。

# **DB2** 高可用性災害時リカバリー **(HADR)** 同期モードの構成

HADR SYNCMODE 構成パラメーターは、DB2 高可用性災害時リカバリー (HADR) データベース・ソリューションによるトランザクションの損失に対する保 護の度合いを決定します。同期モードによって、スタンバイ・データベースへのロ グオン状態に基づいて、 1 次データベース・サーバーがいつトランザクションを完 了したとみなすかが決まります。同期モードの構成パラメーター値を厳密にするほ ど、データベース・ソリューションによるトランザクション・データの損失に対す る保護が強化されますが、トランザクション処理のパフォーマンスは低くなりま す。トランザクション・データの損失に対する保護の必要性とパフォーマンスの必 要性との間でバランスを取る必要があります。

これらのモードは、1 次データベースとスタンバイ・データベースがピア状態また は切断済みピア状態である場合にのみ適用されます。

同期モードを設定するには、HADR\_SYNCMODE 構成パラメーターを使用します。 有効な値は以下のとおりです。

#### **SYNC (**同期**)**

このモードは、トランザクション消失に対する最高度の保護を実現します が、この使用のために、3 つのモードの中でもトランザクション応答時間は 最長になります。

このモードでは、ログ書き込みは、ログが 1 次データベースのログ・ファ イルに書き込まれ、ログがスタンバイ・データベース上のログ・ファイルに も書き込まれたことの確認通知をスタンバイ・データベースから 1 次デー タベースが受信した場合にのみ、成功したものと考えられます。ログ・デー タは、確実に両方のサイトに保管されます。

スタンバイ・データベースがログ・レコードを再生する前に破損する場合 は、次回に開始したときに、ローカル・ログ・ファイルから取り出して再生 することができます。 1 次データベースに障害が発生する場合の、スタン バイ・データベースに対するフェイルオーバーにおいて、1 次データベース でコミットされたトランザクションは、スタンバイ・データベースでもコミ ットされていることを保証します。フェイルオーバー操作の後で、クライア ントが新しい 1 次データベースに再接続する場合、新しい 1 次データベー スでコミット済みと報告されているトランザクションが、元の 1 次データ ベースではコミット済みと報告されていない場合があります。このことが生 じるのは、1 次データベースがスタンバイ・データベースからの確認通知メ ッセージを処理する前に障害が発生する場合です。クライアント・アプリケ ーションでは、データベースを照会することで、そのようなトランザクショ ンが存在するかどうかを判別する必要があります。

1 次データベースがスタンバイ・データベースへの接続を失う場合、次の動 作は hadr peer window データベース構成パラメーターの構成によって異な ります。 hadr\_peer\_window がゼロ以外の時間値に設定されている場合、ス タンバイ・データベースとの接続を失うと、1 次データベースは切断済みピ ア状態に移り、トランザクションをコミットする前にスタンバイ・データベ ースからの確認通知を待機し続けます。 hadr\_peer\_window データベース構 成パラメーターがゼロに設定されている場合、1 次データベースとスタンバ イ・データベースはピア状態であるとは見なされなくなり、トランザクショ ンはスタンバイ・データベースからの確認通知を待機して動作が止まること はありません。データベースがピア状態でないかまたは切断済みピア状態で ないときに、フェイルオーバー操作が実行されると、1 次データベースでコ ミットされたすべてのトランザクションがスタンバイ・データベースでコミ ットされている保証はありません。

1 次データベースがピア状態または切断済みピア状態のときに、そのデータ ベースに障害が発生すると、フェイルオーバー操作の後で、HADR ペアに スタンバイ・データベースとして再度加わることができます。ログがスタン バイ・データベース上のログ・ファイルにも書き込まれたことの確認通知を スタンバイ・データベースから 1 次データベースが受信するまで、トラン ザクションはコミット済みとは見なされないため、1 次データベースのロ グ・シーケンスは、スタンバイ・データベースのログ・シーケンスと同じに なります。元の 1 次データベース (現在のスタンバイ・データベース) は、 フェイルオーバー操作以降に、新しい 1 次データベースで生成される新し いログ・レコードを再生することで、最新の内容に保つ必要があります。

1 次データベースの障害時にピア状態ではない場合、そのログ・シーケンス は、スタンバイ・データベースのログ・シーケンスとは違う可能性がありま す。フェイルオーバー操作を実行する必要がある場合、1 次データベースと スタンバイ・データベースのログ・シーケンスは異なる場合があります。こ れは、スタンバイ・データベースはフェイルオーバー後に独自のログ・シー ケンスを開始するためです。一部の操作 (たとえば、表のドロップ) は取り 消すことができないため、1 次データベースを、新しいログ・シーケンスが 作成された時点まで復帰させることは不可能です。ログ・シーケンスが異な り、元の 1 次データベースに対して STANDBY オプションを指定した START HADR コマンドを発行した場合、コマンドが成功したことを示すメ ッセージを受け取ります。ただし、このメッセージは再統合が試行される前 に発行されます。再統合が失敗する場合、1 次データベースおよびスタンバ イ・データベース上の両方の管理ログおよび診断ログに対して、ペアとなる 妥当性検査メッセージが発行されます。再統合されたスタンバイ・データベ ースはスタンバイ・データベースのままですが、1 次データベースはペアの 妥当性検査時にスタンバイ・データベースを拒否するので、スタンバイ・デ ータベースはシャットダウンします。元の 1 次データベースが HADR ペ アに正常に再度加わることができた場合、 BY FORCE オプションを指定し ない TAKEOVER HADR コマンドを出すことにより、データベースのフェ イルバックを実現できます。元の 1 次データベースが HADR ペアに再度 加わることができない場合、新しい 1 次データベースのバックアップ・イ メージをリストアすることで、スタンバイ・データベースとして再初期設定 することができます。

## **NEARSYNC (**準同期**)**

このモードは同期モードよりもトランザクション応答時間が短いですが、ト ランザクション消失に対する保護が若干劣ります。

このモードでは、ログ書き込みは、ログ・レコードが 1 次データベースの ログ・ファイルに書き込まれ、ログがスタンバイ・システム上のメイン・メ モリーにも書き込まれたことの確認通知をスタンバイ・システムから 1 次 データベースが受信した場合にのみ、成功したものと考えられます。データ の消失は、両方のサイトに同時に障害が発生し、ターゲット・サイトが、受 信したすべてのログ・データを不揮発性ストレージに転送していない場合に のみ生じます。

スタンバイ・データベースがログ・レコードをメモリーからディスクへコピ ーする前に破損する場合、スタンバイ・データベースのログ・レコードが失 われます。通常は、スタンバイ・データベースは、再始動時に消失したロ グ・レコードを 1 次データベースから入手できます。しかし、1 次データ ベースまたはネットワークでの障害によって、検索が不可能になりフェイル オーバーが必要になる場合、ログ・レコードはスタンバイ・データベースに 送られず、そのログ・レコードに関連したトランザクションはスタンバイ・ データベースに送られません。

トランザクションが失われる場合、新しい 1 次データベースは、フェイル オーバー操作後の元の 1 次データベースと同じではありません。クライア ント・アプリケーションは、これらのトランザクションを再実行して、アプ リケーションの状態を最新にする必要があります。

1 次データベースとスタンバイ・データベースがピア状態のときに 1 次デ ータベースに障害が発生する場合、完全なリストア操作を使用して再初期設 定しないと、元の 1 次データベースはスタンバイ・データベースとして HADR ペアに再度加わることができない可能性があります。フェイルオー バーに、(1 次データベースとスタンバイ・データベースの両方に障害が発 生したために) 消失したログ・レコードが関係する場合、 1 次データベー スおよびスタンバイ・データベース両方のログ・シーケンスは異なり、先に リストア操作を実行せずに、元の 1 次データベースをスタンバイ・データ ベースとして再始動しようとすると失敗します。元の 1 次データベースが HADR ペアに正常に再度加わることができた場合、 BY FORCE オプショ ンを指定しない TAKEOVER HADR コマンドを出すことにより、データベ ースのフェイルバックを実現できます。元の 1 次データベースが HADR ペアに再度加わることができない場合、新しい 1 次データベースのバック アップ・イメージをリストアすることで、スタンバイ・データベースとして 再初期設定することができます。

#### **ASYNC (**非同期**)**

このモードは、1 次システムに障害が発生する場合に、トランザクションを 消失する危険性が一番高いものです。また、3 つのモードの中では、トラン ザクションの応答時間が最短でもあります。

このモードでは、ログ善き込みは、ログ・レコードが 1 次データベース上 のログ・ファイルに書き込まれ、 1 次システムのホスト・マシンの TCP レイヤーに送信される場合にのみ、成功したものと考えられます。 1 次シ ステムはスタンバイ・システムからの確認通知を待たないため、トランザク ションがスタンバイ・システムへの送信途上であっても、コミット済みであ ると見なされる場合があります。

1 次データベース・ホスト・マシン、ネットワーク、またはスタンバイ・デ ータベース上の障害により、転送中のログ・レコードが消失してしまうこと があります。 1 次データベースが使用可能な場合、ペアのデータベースが 接続を再確立するときに、消失しているログ・レコードをスタンバイ・デー タベースへ再送できます。しかし、ログ・レコードが消失しているときにフ ェイルオーバー操作が必要な場合は、それらのログ・レコードはスタンバ イ・データベースへ到達せず、関連するトランザクションはフェイルオーバ ーで消失します。

トランザクションが失われる場合、新しい 1 次データベースは、フェイル オーバー操作後の元の 1 次データベースとまったく同じではありません。 クライアント・アプリケーションは、これらのトランザクションを再実行し て、アプリケーションの状態を最新にする必要があります。

1 次データベースとスタンバイ・データベースがピア状態のときに 1 次デ ータベースに障害が発生する場合、完全なリストア操作を使用して再初期設 定しないと、元の 1 次データベースはスタンバイ・データベースとして HADR ペアに再度加わることができない可能性があります。フェイルオー バーに、消失したログ・レコードが関係する場合、1 次データベースおよび スタンバイ・データベース両方のログ・シーケンスは異なり、元の 1 次デ ータベースをスタンバイ・データベースとして再始動しようとすると失敗し ます。非同期モードでフェイルオーバーが生じる場合、ログ・レコードが消 失する可能性が高くなるため、 1 次データベースが HADR ペアに再度加

わることができなくなる可能性も高くなります。元の 1 次データベースが HADR ペアに正常に再度加わることができた場合、 BY FORCE オプショ ンを指定しない TAKEOVER HADR コマンドを出すことにより、データベ ースのフェイルバックを実現できます。元の 1 次データベースが HADR ペアに再度加わることができない場合、新しい 1 次データベースのバック アップ・イメージをリストアすることで、スタンバイ・データベースとして 再初期設定することができます。

# 高可用性災害時リカバリー **(HADR)** のサポート

DB2 データベースの高可用性災害時リカバリー (HADR) フィーチャーで最大の効 果を得るには、高可用性データベース・ソリューションを設計するときにシステム 要件およびフィーチャー制限を検討してください。

## 高可用性災害時リカバリー **(HADR)** のシステム要件

高可用性災害時リカバリー (HADR) での最良のパフォーマンスを実現するには、シ ステムが、ハードウェア、オペレーティング・システム、および DB2 データベー ス・システムについての以下の要件を満たすようにします。

推奨**:** パフォーマンスを良くするため、1 次データベースが存在するシステムと、 スタンバイ・データベースが存在するシステムとで、同じハードウェアおよびソフ トウェアを使用してください。スタンバイ・データベースが存在するシステムのリ ソースが、1 次データベースが存在するシステムのリソースよりも少ない場合、ス タンバイ・データベースは、1 次データベースによって生成されたトランザクショ ンを処理できない可能性があります。これにより、スタンバイ・データベースが遅 れるか、1 次データベースのパフォーマンスが低下する場合があります。フェイル オーバー状態では、新規 1 次データベースには、クライアント・アプリケーション に適切に対応できるだけのリソースが必要です。

## ハードウェアおよびオペレーティング・システム要件

推奨**:** HADR 1 次データベースとスタンバイ・データベースとで、同じホスト・コ ンピューターを使用してください。つまり、同じベンダーの製品で、同じアーキテ クチャーでなければならないということです。

1 次データベースとスタンバイ・データベースのオペレーティング・システムは、 パッチも含めて、同じバージョンでなければなりません。アップグレード時には、 短期間だけこのルールに違反できますが、細心の注意が必要です。

HADR ホスト・マシン間では、TCP/IP インターフェースが使用できる必要があ り、高速大容量のネットワークが推奨されます。

### **DB2** データベース要件

1 次データベースおよびスタンバイ・データベースのデータベース・システムのバ ージョンは同一でなければなりません。たとえば、両方ともバージョン 8 か 9 で なければなりません。ローリング・アップグレード中には、スタンバイ・データベ ースのデータベース・システムの修正レベル (たとえば、フィックスパック・レベ ル) は、新規レベルをテストするために、短期間だけ、1 次データベースよりも新 しくても構いません。ただし、この構成は長期間維持しないようにしてください。

1 次データベースのデータベース・システムの修正レベルがスタンバイ・データベ ースよりも新しい場合、1 次データベースおよびスタンバイ・データベースは、互 いに接続しません。

1 次データベースとスタンバイ・データベースの両方の DB2 データベース・ソフ トウェアは、同じビット・サイズ (32 または 64 ビット) にする必要があります。 表スペースとそのコンテナーは、1 次データベースおよびスタンバイ・データベー ス上で同一でなければなりません。同一でなければならないプロパティーには、表 スペース・タイプ (DMS または SMS)、表スペース・サイズ、コンテナー・パス、 コンテナー・サイズ、およびコンテナー・ファイル・タイプ (ロー・デバイスまた はファイル・システム) があります。ログ・ファイルに割り振られるスペース量 も、1 次データベースとスタンバイ・データベースの両方で同じでなければなりま せん。

1 次データベースに対して CREATE TABLESPACE、ALTER TABLESPACE、また は DROP TABLESPACE などの表スペース・ステートメントを発行すると、そのス テートメントはスタンバイ・データベースで再生されます。 1 次データベースに対 して表スペース・ステートメントを発行する前に、関係するデバイスを両方のデー タベースでセットアップしておく必要があります。

1 次データベース上に表スペースを作成したものの、コンテナーが使用不可であっ たためにスタンバイ・データベースでのログの適用が失敗した場合、1 次データベ ースはログ適用の失敗を通知するエラー・メッセージを受け取りません。

ログ適用のエラーを検査するには、新しい表スペースの作成時に、スタンバイ・デ ータベース上の db2diag.log と管理ログをモニターすることが必要です。

テークオーバー操作が発生する場合、作成した新しい表スペースは新しい 1 次デー タベース上で使用不可になります。この状態から回復するには、新しい 1 次データ ベース上の表スペースをバックアップ・イメージからリストアします。

以下の例では、データベース MY\_DATABASE を新しい 1 次データベースとして 使用する前に、このデータベースに表スペース MY\_TABLESPACE をリストアしま す。

- 1. db2 connect to my\_database
- 2. db2 list tablespaces show detail

注**:** db2 list tablespaces show detail コマンドを実行して、すべての表スペースの 状況を表示し、ステップ 5 で必要な表スペース ID 番号を入手してください。

- 3. db2 stop hadr on database my\_database
- 4. db2 "restore database my database tablespace (my tablespace) online redirect"
- 5. db2 "set tablespace containers for my tablespace ID # ignore rollforward container operations using (path '/my new container path/')"
- 6. db2 "restore database my\_database continue"
- 7. db2 rollforward database my\_database to end of logs and stop tablespace "(my\_tablespace)"
- 8. db2 start hadr on database my database as primary

1 次データベースとスタンバイ・データベースは同じデータベース・パスを必要と しません。相対コンテナー・パスが使用される場合、同じ相対パスであっても、1 次データベースとスタンバイ・データベースとで、異なる絶対コンテナー・パスに マッピングすることが可能です。

HADR は自動ストレージ・データベースを完全にサポートしています。これには、 ADD STORAGE ON 節を指定した ALTER DATABASE ステートメントのレプリケ ーションも含まれます。表スペース・コンテナーと同様、1 次およびスタンバイの 両方にストレージ・パスが存在しなければなりません。

1 次データベースとスタンバイ・データベースのデータベース名は、同じでなけれ ばなりません。これは、両者が異なるインスタンスに入っていなければならないこ とを意味します。

リダイレクトされるリストアはサポートされません。つまり、HADR は表スペー ス・コンテナーのリダイレクトをサポートしません。ただし、データベース・ディ レクトリーおよびログ・ディレクトリーの変更はサポートされています。相対パス によって作成される表スペース・コンテナーは、新規のデータベース・ディレクト リーから見た相対パスにリストアされます。

## バッファー・プール要件

バッファー・プール操作もスタンバイ・データベースで再生されるため、 1 次デー タベースとスタンバイ・データベースのメモリー量を同じにしておくことは重要で す。

## 高可用性災害時リカバリー **(HADR)** のインストールおよびストレー ジ要件

高可用性災害時リカバリー (HADR) での最良のパフォーマンスを実現するには、シ ステムが以下のインストール要件とストレージ要件を満たすようにします。

### インストール要件

HADR の場合、インスタンス・パスは、1 次データベースとスタンバイ・データベ ースで同じである必要があります。異なるインスタンス・パスを使用すると、一部 の状況では問題が発生する可能性があります。例えば、SQL ストアード・プロシー ジャーがユーザー定義関数 (UDF) を呼び出し、UDF オブジェクト・コードへのパ スが、1 次サーバーとスタンバイ・サーバーに対して同じディレクトリーが期待さ れるような場合です。

#### ストレージ要件

HADR は自動ストレージ・データベースを完全にサポートしています。これには、 ADD STORAGE ON 節を指定した ALTER DATABASE ステートメントのレプリケ ーションも含まれます。表スペース・コンテナーと同様、1 次およびスタンバイの 両方にストレージ・パスが存在しなければなりません。同一のパスを作成するため にシンボリック・リンクを使用できます。1 次データベースとスタンバイ・データ ベースは、同じコンピューター上に存在していてもかまいません。データベース・ ストレージが同じパスで始まっていても、使用される実際のディレクトリーの名前 の中にはインスタンス名が組み込まれているため、両者が対立することはありませ

ん (1 次データベースとスタンバイ・データベースのデータベース名は同じでなけ ればならないので、インスタンスは異なっている必要がある)。ストレージ・パスの 形式は、storage\_path\_name/inst\_name/dbpart\_name/db\_name/tbsp\_name/container\_name となります。

表スペースとそのコンテナーは、1 次データベースおよびスタンバイ・データベー ス上で同一でなければなりません。表スペース・タイプ (DMS または SMS)、表ス ペース・サイズ、コンテナー・パス、コンテナー・サイズ、およびコンテナー・フ ァイル・タイプ (ロー・デバイスまたはファイル・システム) などのプロパティーも 同一でなければなりません。データベースで自動ストレージが使用可能な場合、ス トレージ・パスも同一でなければなりません。これには、パス名とそれぞれのデー タベースにあてられるスペースの量も含まれます。ログ・ファイルに割り振られる スペース量も、1 次データベースとスタンバイ・データベースの両方で同じでなけ ればなりません。

1 次データベースに対して CREATE TABLESPACE、ALTER TABLESPACE、また は DROP TABLESPACE などの表スペース・ステートメントを発行すると、そのス テートメントはスタンバイ・データベースで再生されます。 1 次データベースに対 して表スペース・ステートメントを発行する前に、関係するデバイスを両方のデー タベースでセットアップしておく必要があります。

表スペースのセットアップが 1 次データベースとスタンバイ・データベースで同一 でない場合、スタンバイ・データベース上でのログの再生で OUT OF SPACE また は TABLE SPACE CONTAINER NOT FOUND などのエラーが発生する場合があり ます。同様に、データベースで自動ストレージが使用可能でストレージ・パスが同 一でない場合、ALTER DATABASE ステートメントの ADD STORAGE ON 節に関 連したログ・レコードは再生されません。その結果、既存のストレージ・パスはス タンバイ・システム上のスペースを早い時点で使い尽くし、自動ストレージ表スペ ースはサイズを大きくすることができなくなります。 これらの状態のいずれかが発 生する場合、影響を受ける表スペースはロールフォワード・ペンディング状態に置 かれ、後続のログの再生で無視されます。テークオーバー操作が発生する場合、ア プリケーションで表スペースを使用できなくなります。

テークオーバーの前にスタンバイ・システム上の問題に気付いた場合の解決策は、 ストレージの問題に取り組みつつ、スタンバイ・データベースを再確立することで す。このステップには、次の作業が含まれます。

- スタンバイ・データベースを非活動状態にする。
- v スタンバイ・データベースをドロップする。
- v 必須のファイル・システムが存在し、後続のリストアおよびロールフォワードの ための十分なフリー・スペースがあることを確認する。
- v 1 次データベースの最新のバックアップを使用してスタンバイ・システムでデー タベースをリストアする (または db2inidb コマンドによるスプリット・ミラーま たはフラッシュ・コピーを使用して再初期化する)。 1 次データベースで自動ス トレージが使用可能な場合、リストア中にストレージ・パスを再定義しないでく ださい。また、リストアの際に表スペース・コンテナーをリダイレクト・オプシ ョンによって変更しないで下さい。
- v スタンバイ・システム上で HADR を再始動する。

ただし、テークオーバーが発生した後でスタンバイ・データベースの問題に気付い た場合 (またはこの時点までストレージの問題に取り組まないという選択が行われ た場合)、解決策は発生した問題の種類によって異なります。

データベースで自動ストレージが使用可能で、スタンバイ・データベースに関連し たストレージ・パスでスペースを使用できない場合、以下のステップに従ってくだ さい。

- 1. ファイル・システムを拡張するか、またはそこで不要な DB2 以外のファイルを 除去することによってストレージ・パス上のスペースを使用可能にする。
- 2. ログの最後まで表スペースのロールフォワードを実行する。

ログの再生の一部としてコンテナーを追加または拡張できない場合、必須のバック アップ・イメージおよびログ・ファイルのアーカイブが使用可能であれば、まず IGNORE ROLLFORWARD CONTAINER OPERATIONS オプションを付けて SET TABLESPACE CONTAINERS ステートメントを発行し、次に ROLLFORWARD コ マンドを発行すると、表スペースをリカバリーできる可能性があります。

1 次データベースとスタンバイ・データベースは同じデータベース・パスを必要と しません。相対コンテナー・パスが使用される場合、同じ相対パスであっても、1 次データベースとスタンバイ・データベースとで、異なる絶対コンテナー・パスに マッピングすることが可能です。したがって、1 次データベースとスタンバイ・デ ータベースが同じコンピューター上に位置する場合、すべての表スペース・コンテ ナーは、1 次データベースとスタンバイ・データベースとで異なるパスにマップさ れるように、相対パスを使って定義することが必要です。

### 高可用性災害時リカバリーの制約事項 **(HADR)**

高可用性災害時リカバリー (HADR) での最良のパフォーマンスを実現するには、高 可用性 DB2 データベース・ソリューションを設計するときに、 HADR の制限を検 討してください。

次のリストは、高可用性災害時リカバリー (HADR) の制約事項をサマリーしていま す。

- v HADR は、パーティション・データベース環境ではサポートされません。
- 1 次データベースとスタンバイ・データベースでは、同じオペレーティング・シ ステム・バージョンであることと、同じバージョンの DB2 データベース・シス テムを使用することが求められます。ただし、ローリング・アップグレード時の 短期間は除きます。
- v 1 次データベースとスタンバイ・データベースの DB2 データベース・システム のリリースは、同じビット・サイズ (32 または 64 ビット) にする必要がありま す。
- スタンバイ・データベースでの読み取りは、サポートされていません。クライア ントは、スタンバイ・データベースへ接続できません。
- v ログ・アーカイブは、現在の 1 次データベースによってのみ実行可能です。
- v Self Tuning Memory Manager (STMM) は、現在の 1 次データベースでのみ実行 可能です。
- v スタンバイ・データベースでのバックアップ操作はサポートされていません。
- v データベース構成パラメーターやリカバリー履歴ファイルへの変更など、ログに 記録されない操作は、スタンバイ・データベースに複製されません。
- COPY NO オプションを指定したロード操作はサポートされません。
- v HADR は、データベース・ログ・ファイルでのロー I/O (直接ディスク・アクセ ス) の使用をサポートしていません。HADR が START HADR コマンドを介して 開始された場合、または HADR を構成した状態でデータベースがアクティブに された (再始動された) 場合、ロー・ログが検出されると、関連するコマンドは失 敗します。

# 高可用性のための保守のスケジュール

DB2 データベース・ソリューションは、定期的な保守を必要とします。ソフトウェ アまたはハードウェアのアップグレード、データベースのパフォーマンス・チュー ニング、データベースのバックアップ、ビジネス上の目的のための統計収集および モニターなどの、保守を実行する必要があります。これらの保守活動がデータベー ス・ソリューションの可用性に与える影響を最小限にする必要があります。

保守活動をスケジュールする前に、データベース・ソリューション上で実行する必 要のある保守活動を識別しなければなりません。

保守をスケジュールするには、以下のステップを実行します。

1. データベース活動が少なくなる期間を識別します。

活動が少ない時間 (データベース・システムに要求を出すユーザー・アプリケー ションが最も少なくなる期間) に保守活動をスケジュールすることが最善です。 作成するビジネス・アプリケーションのタイプに応じて、データベース・システ ムにアクセスするユーザー・アプリケーションがない期間が存在することもあり ます。

- 2. 以下に従って、実行の必要な保守活動をカテゴリー化してください。
	- 自動化できる保守
	- v 保守の実行中にデータベース・ソリューションをオフラインにする必要がある もの
	- データベース・ソリューションがオンラインのときに保守を実行できるもの
- 3. 自動化できる保守活動については、以下のいずれかの方法で自動保守を構成しま す。
	- auto maint 構成パラメーターを使用する
	- v 「自動保守の構成」ウィザードを使用する
	- v AUTOMAINT\_SET\_POLICY および AUTOMAINT\_SET\_POLICYFILE と呼ば れるシステム・ストアード・プロシージャーのいずれか 1 つを使用する
- 4. 実行する必要のあるいずれかの保守活動でデータベース・サーバーをオフライン にすることが必要な場合、活動の少ない時間にそれらのオフライン保守活動をス ケジュールします。
- 5. データベース・サーバーがオンラインのときに実行できる保守活動については、 以下のようにします。
	- v それらのオンライン保守活動を実行することによる可用性への影響を識別しま す。

v それら保守活動を実行することによるデータベース・システムの可用性への影 響が最小となるように、オンライン保守活動をスケジュールします。

例えば、活動の少ない時間にオンライン保守活動をスケジュールして、スロット ル・メカニズムの使用により、保守活動が使用するシステム・リソースの量のバ ランスを取ります。

# **SYSPROC.AUTOMAINT\_GET\_POLICY** または **SYSPROC.AUTOMAINT\_GET\_POLICYFILE** を使用した自動保守 ポリシー情報の収集

システム・ストアード・プロシージャー AUTOMAINT\_GET\_POLICY および AUTOMAINT GET POLICYFILE を使用して、データベース用に構成された自動保 守ポリシーを検索できます。

データベース用の自動保守ポリシーを検索するには、以下のステップを実行しま す。

- 1. データベースに接続します
- 2. AUTOMAINT\_GET\_POLICY または AUTOMAINT\_GET\_POLICYFILE を呼び出 します。
	- v AUTOMAINT\_GET\_POLICY に必要なパラメーターは、次のとおりです。 a. 情報を戻す対象の自動保守活動のタイプを指定する、保守タイプ。
		- b. プロシージャーが自動保守ポリシー情報を XML 形式で戻す BLOB への ポインター。
	- AUTOMAINT GET POLICYFILE に必要なパラメーターは、次のとおりです。
		- a. 情報を戻す対象の自動保守活動のタイプを指定する、保守タイプ。
		- b. プロシージャーが自動保守ポリシー情報を印刷するファイルの名前。

有効な保守タイプは、以下のとおりです。

- AUTO BACKUP 自動バックアップ
- v AUTO\_REORG 表および索引の自動再編成
- AUTO RUNSTATS 自動の表 runstats 操作
- v MAINTENANCE\_WINDOW 保守期間

# **SYSPROC.AUTOMAINT\_SET\_POLICY** または **SYSPROC.AUTOMAINT\_SET\_POLICYFILE** を使用した自動保守 ポリシーの構成

システム・ストアード・プロシージャー AUTOMAINT\_SET\_POLICY および AUTOMAINT SET POLICYFILE を使用して、データベース用の自動保守ポリシー を構成できます。

データベースの自動保守ポリシーを構成するには、以下のステップを実行します。

- 1. データベースに接続します
- 2. AUTOMAINT\_SET\_POLICY または AUTOMAINT\_SET\_POLICYFILE を呼び出 します
	- AUTOMAINT SET POLICY に必要なパラメーターは、次のとおりです。
- a. 構成する自動保守活動のタイプを指定する、保守タイプ。
- b. 自動保守ポリシーを XML 形式で指定する BLOB へのポインター。
- v AUTOMAINT\_SET\_POLICYFILE に必要なパラメーターは、次のとおりです。
	- a. 構成する自動保守活動のタイプを指定する、保守タイプ。
	- b. 自動保守ポリシーを指定する XML ファイルの名前。

有効な保守タイプは、以下のとおりです。

- AUTO BACKUP 自動バックアップ
- v AUTO\_REORG 表および索引の自動再編成
- AUTO RUNSTATS 自動の表 runstats 操作
- v MAINTENANCE\_WINDOW 保守期間

# **AUTOMAINT\_SET\_POLICY** または **AUTOMAINT\_SET\_POLICYFILE** の自動保守ポリシーを指定する **XML** のサンプル

自動保守ポリシーを指定するために AUTOMAINT SET POLICY または AUTOMAINT SET POLICYFILE のどちらを使用していても、XML を使用してポリ シーを指定する必要があります。自動保守ポリシーを XML で指定する方法を例示 するサンプル・ファイルが、SQLLIB/samples/automaintcfg にあります。

システム・ストアード・プロシージャー AUTOMAINT SET POLICY に渡す 2 番 目のパラメーターは、目的の自動保守ポリシーを指定する XML を含む BLOB で す。システム・ストアード・プロシージャー AUTOMAINT\_SET\_POLICYFILE に渡 す 2 番目のパラメーターは、目的の自動保守ポリシーを指定する XML ファイルの 名前です。 AUTOMAINT SET POLICY に渡す BLOB で有効な XML エレメント は、 AUTOMAINT\_SET\_POLICYFILE に渡す XML ファイルで有効なエレメントと 同じです。

サンプル・ディレクトリー SQLLIB/samples/automaintcfg には、自動保守ポリシー指 定の例を含む 4 つの XML ファイルがあります。

#### **DB2MaintenanceWindowPolicySample.xml**

データベース・マネージャーが自動保守をスケジュールする必要のある保守 期間の指定方法を例示します。

#### **DB2AutoBackupPolicySample.xml**

データベース・マネージャーが自動バックアップをどのように実行するかに ついての指定方法を例示します。

### **DB2AutoReorgPolicySample.xml**

データベース・マネージャーが表および索引の自動的な再編成をどのように 実行するかについての指定方法を例示します。

#### **DB2DefaultAutoRunstatsPolicySample.xml**

データベース・マネージャーが表の自動的な runstats 操作をどのように実行 するかについての指定方法を例示します。

これらのファイルから XML をコピーして、システムの要件に応じてその XML を 変更することにより、独自の自動保守ポリシー指定 XML を作成できます。

# データベース・ロギング・オプションの構成

データベース・ロギング構成パラメーターを使用して、使用するロギングのタイ プ、ログ・ファイルのサイズ、ログ・ファイルが格納されるロケーションなどの、 データベースのデータ・ロギング・オプションを指定します。

データベース・ロギング・オプションを構成するには、SYSADM、SYSCTRL、また は SYSMAINT 権限が必要です。

データベース・ロギング・オプションは、コマンド行プロセッサー (CLP) での UPDATE DATABASE CONFIGURATION コマンドの使用、コントロール・センタ ー内のデータベース・ロギングの構成ウィザードの GUI の使用、または db2CfgSet API の呼び出しにより、構成することができます。

- v コマンド行プロセッサーで UPDATE DATABASE CONFIGURATION コマンドを 使用してデータベース・ロギング・オプションを構成するには、以下のようにし ます。
	- 1. 循環ロギングまたはアーカイブ・ロギングのどちらを使用するか指定します。 循環ロギングを使用する場合、LOGARCHMETH1 および LOGARCHMETH2 データベース構成パラメーターは OFF に設定する必要があります。これがデ フォルト設定です。アーカイブ・ロギングを使用するには、これらのデータベ ース構成パラメーターのうちの少なくとも 1 つを OFF 以外の値に設定する 必要があります。たとえば、アーカイブ・ロギングを使用し、アーカイブ・ロ グをディスクに保管する場合、以下を発行します。

db2 update db configuration for mydb using logarchmeth1 disk:/u/dbuser/archived\_logs

アーカイブ・ログは /u/dbuser/archived logs というディレクトリーに置かれま す。

- 2. 必要に応じて、他のデータベース・ロギング構成パラメーターの値を指定しま す。以下のものは、データベース・ロギング用の追加の構成パラメーターで す。
	- ARCHRETRYDELAY
	- BLK\_LOG\_DSK\_FUL
	- FAILARCHPATH
	- LOGARCHOPT1
	- LOGARCHOPT2
	- LOGBUFSZ
	- LOGFILSIZ
	- LOGPRIMARY
	- LOGRETAIN
	- LOGSECOND
	- MAX\_LOG
	- MIRRORLOGPATH
	- NEWLOGPATH
	- MINCOMMIT
- NUMARCHRETRY
- NUM\_LOG\_SPAN
- OVERFLOWLOGPATH
- USEREXIT

これらのデータベース・ロギング構成パラメーターの詳細は、『データベー ス・ロギングの構成パラメーター』を参照してください。

- データベース・ロギングの構成ウィザードをオープンするには、次のようにしま す。
	- 1. コントロール・センターから、ロギングをセットアップする対象のデータベー スが見つかるまでオブジェクト・ツリーを展開します。
	- 2. データベースを右クリックして、ポップアップ・メニューから「データベー ス・ロギングの構成」を選択します。データベース・ロギングの構成ウィザー ドがオープンします。
- v 詳しい情報については、コントロール・センターのオンライン・ヘルプ機能をご 覧ください。

# データベース・ロギングの構成パラメーター

高可用性ストラテジーには、データベース・ロギングという重要なエレメントがあ ります。データベース・ログを使用することにより、トランザクション情報の記 録、1 次データベースと 2 次 (またはスタンバイ) データベースの同期、および障 害が発生した 1 次データベースをテークオーバーした 2 次データベースのロール フォワードを行うことができます。必要に応じてこれらのデータベース・ロギン グ・アクティビティーを構成するには、各種データベース構成パラメーターを設定 する必要があります。

### アーカイブ再試行遅延 **(archretrydelay)**

前の試行が失敗してからの、次にログ・ファイルをアーカイブしようとする までに待つ時間間隔 (秒数) を指定します。デフォルト値は 20 です。

### ログ・ディスク・フルによるアプリケーション中断 **(blk\_log\_dsk\_ful)**

このデータベース構成パラメーターを設定して、 DB2 で新しいログ・ファ イルをアクティブ・ログ・パス内に作成できない場合に、ディスク満杯エラ ーが発生しないようにすることができます。代わりに、正常実行されるまで DB2 は 5 分おきにログ・ファイルの作成を試行します。 試行するたび に、DB2 はメッセージを管理通知ログに書き込みます。ログ・ディスクが 満杯になったためにアプリケーションがハングしているかを確認するには、 管理通知ログをモニターするしかありません。ログ・ファイルが正常に作成 されるまでは、表データの更新を試行するユーザー・アプリケーションによ り、トランザクションをコミットすることができません。読み取り専用照会 が直接影響を受ける可能性はありませんが、照会が更新要求によってロック されているデータ、または更新アプリケーションによってバッファー・プー ル内に固定されているデータにアクセスする必要がある場合は、読み取り専 用照会もハングするように見えます。

*blk\_log\_dsk\_ful* を YES に設定すると、 DB2 にログ・ディスク満杯エラー が発生する時に、アプリケーションがハングする原因になります。その時エ ラーを解決し、トランザクションを継続することができます。ディスク満杯 の状態は、古いログ・ファイルを別のファイル・システムに移動することに より、またはハングを起こしているアプリケーションが完了できるようにフ ァイル・システムのサイズを増やすことにより解決できます。

blk\_log\_dsk\_ful が NO に設定されている場合には、ログ・ディスク満杯エラ ーを受け取るトランザクションは失敗し、ロールバックが行われます。トラ ンザクションがログ・ディスク満杯エラーを引き起こす場合には、場合によ っては、そのデータベースは停止されます。

## フェイルオーバー・アーカイブ・パス **(failarchpath)**

指定されたログ・アーカイブ・メソッドが失敗する場合の、アーカイブ・ロ グ・ファイル用の代替ディレクトリーを指定します。このディレクトリー は、失敗したログ・アーカイブ・メソッドがもう一度使用可能になるまで の、ログ・ファイル用の一時ストレージ域です。もう一度使用可能になる と、ログ・ファイルは、このディレクトリーからログ・アーカイブ・メソッ ドに移動します。ログ・ファイルをこの一時ロケーションに移動することに より、ログ・ディレクトリーが満杯になる状態を避けられます。このパラメ ーターは、完全に修飾された既存のディレクトリーでなければなりません。

## ログ・アーカイブ・メソッド **1 (logarchmeth1)**、ログ・アーカイブ・メソッド **2 (logarchmeth2)**

これらのパラメーターを指定すると、データベース・マネージャーは、ロ グ・ファイルを、アクティブ・ログ・パスではないロケーションにアーカイ ブできます。この両方のパラメーターが指定される場合、各ログ・ファイル は 2 回アーカイブされます。つまり、2 つの別個のロケーションに、アー カイブ・ログ・ファイルを 2 つ持つことになります。

これらのパラメーターの有効値には、メディア・タイプや (場合によっては) ターゲット・フィールドが含まれます。値を区切るには、コロン (:) を使用 してください。有効な値は以下のとおりです。

**OFF** ログ・アーカイブ方式が使用されないことを指定します。 *logarchmeth1* と *logarchmeth2* の両方が OFF に設定される場合、デ ータベースは、循環ロギングを使用していると見なされ、ロールフ ォワード・リカバリー可能ではなくなります。これはデフォルトで す。

#### **LOGRETAIN**

この値は、*logarchmeth1* にのみ使用できるもので、 *logretain* 構成 パラメーターを RECOVERY に設定することと同じことです。この値 を指定する場合、*logretain* 構成パラメーターが自動的に更新されま す。

#### **USEREXIT**

この値は、*logarchmeth1* の場合にのみ有効で、 *userexit* 構成パラメ ーターを ON に設定することと同じことです。この値を指定する場 合、*userexit* 構成パラメーターが自動的に更新されます。

**DISK** この値の後に、コロン (:) を付け、その後に、ログ・ファイルがア ーカイブされる完全修飾された既存のパス名を続ける必要がありま す。たとえば、*logarchmeth1* を DISK:/u/dbuser/archived\_logs に 設定する場合、アーカイブ・ログ・ファイルは /u/dbuser/archived\_logs というディレクトリーに置かれます。

注**:** テープにアーカイブする予定の場合、db2tapemgr ユーティリテ ィーを使用して、ログ・ファイルを保管および検索できます。

**TSM** 追加の構成パラメーターなしで指定される場合、この値は、ログ・ ファイルはデフォルト管理クラスを使用してローカル TSM サーバ ーにアーカイブされることを示します。その後にコロン (:) と TSM 管理クラスが続けられる場合、ログ・ファイルは、指定された管理 クラスを使用してアーカイブされます。

#### **VENDOR**

ベンダー・ライブラリーを使用してログ・ファイルをアーカイブす ることを指定します。この値の後に、コロン (:) とライブラリーの 名前を続ける必要があります。ライブラリーで提供される API は、ベンダー製品のバックアップおよびリストア API を使用する 必要があります。

#### 注**:**

- 1. *logarchmeth1* または *logarchmeth2* のいずれかが OFF 以外の値に設定さ れる場合、データベースはロールフォワード・リカバリー用に構成され ます。
- 2. *userexit* または *logretain* 構成パラメーターを更新すると、 *logarchmeth1* は自動的に更新されます (その逆もあります)。しかし、*userexit* または *logretain* のいずれかを使用する場合、 *logarchmeth2* は OFF に設定する 必要があります。

## ログ・アーカイブ・オプション **1 (logarchopt1)**、ログ・アーカイブ・オプション **2 (logarchopt2)**

TSM サーバーまたはベンダー API に渡されるストリングを指定します。 TSM の場合、このフィールドを使用すると、別の TSM ノード上または別 の TSM ユーザーによって生成されたログをデータベースで検索できるよう になります。このストリングは、次の形式で指定する必要があります。

"-fromnode=nodename -fromowner=ownername"

ここで、nodename は、ログ・ファイルを元々アーカイブした TSM ノード の名前で、 ownername は、ログ・ファイルを元々アーカイブした TSM ユ ーザーの名前です。それぞれのログ・アーカイブ・オプション・フィールド には、対応する 1 つのログ・アーカイブ・メソッドがあります。

*logarchopt1* は *logarchmeth1* で使用され、*logarchopt2* は *logarchmeth2* で使 用されます。

#### ログ・バッファー **(logbufsz)**

このパラメーターには、ログ・レコードをディスクに書き込む前に、ログ・ レコード・バッファーとして使用する、メモリーの量を指定します。これら のログ・レコードは、以下のイベントが生じるとディスクに書き込まれま す。

- v トランザクションのコミット
- ログ・バッファーが満杯
- 他の何らかの内部データベース・マネージャー・イベントの結果として

ログ・バッファーのサイズを大きくすると、ログ・レコードがディスクに書 き込まれる頻度が少なくなり、 1 度に書き込まれるログ・レコードの数が

多くなるので、ロギングに関連した入出力 (I/O) アクティビティーがさらに 効率的になります。しかし、ログ・バッファー・サイズの値が大きければ大 きいほど、リカバリーは長くかかります。

ログ・ファイル・サイズ **(logfilsiz)**

このパラメーターには、構成する各ログのページ数を指定します。ページの サイズは 4 KB です。

構成できるアクティブ・ログ・スペースの合計の論理的な限界は 512 GB です。この限界は、各ログ・ファイルの上限 (2 GB) と、1 次および 2 次 ログ・ファイルを組み合わせた最大数 (256) の計算結果です。

ログ・ファイルのサイズは、パフォーマンスに直接影響します。ログの切り 替えにはパフォーマンス・コストがあります。従って、純粋にパフォーマン スだけを考えると、ログ・ファイルのサイズが大きければ大きいほどよいと いうことになります。一方、このパラメーターは、アーカイブ用のログ・フ ァイル・サイズも表しています。この点では、ログ・ファイルのサイズが大 きければ必ずしもよいというわけではありません。ログ・ファイルのサイズ が大きくなると、障害の発生が増加したり、ログ・シッピング・シナリオに 遅延が発生する可能性があるからです。アクティブ・ログ・スペースを考慮 する時には、小さいログ・ファイルを多く持つ方がよいかもしれません。た とえば、ログ・スペースが非常に大きな 2 つのログ・ファイルで占められ ていた場合、 1 つのログ・ファイルの終わりに近いところでトランザクシ ョンが開始した時には、アクティブ・ログとしては、全ログ・スペースの半 分しか使用できないことになります。

データベースが非活動になる (データベースへのすべての接続が終了する) たびに、現在書き込みが行われているログ・ファイルは、切り捨てられま す。それで、データベースが頻繁に非活動になる場合には、DB2 が大きな ファイルを作成しても切り捨てられてしまうため、大きなログ・ファイル・ サイズを選択しないほうが賢明です。この頻繁な切り捨てや作成の負荷は、 ACTIVATE DATABASE コマンドを使用することで避けることはできま す。またこのコマンドには、バッファー・プールを準備状態にするという、 別のパフォーマンス向上の効果もあります。

データベースをオープンするための処理時間を最小限にするためにデータベ ースをオープンしたままにするアプリケーションを使用している場合、ロ グ・ファイルのサイズはオフライン・アーカイブ・ログのコピーの作成にか かる時間によって決めてください。

ログ・ファイルの損失を最小限にすることも、ログ・サイズを設定する際の 重要な考慮事項の 1 つです。アーカイブには、ログ全体が必要です。単一 の大きなログを使用する場合は、アーカイブの間隔を長くしてください。ロ グが入っているメディアで障害が発生した場合は、トランザクション情報が いくらか失われる可能性があります。ログ・サイズを小さくすれば、アーカ イブの頻度は高くなりますが、小さいログを使うため、メディア障害が発生 しても失う情報量が少なくなります。

#### ログ保持 **(logretain)**

この構成パラメーターは、*logarchmeth1* に置き換えられました。現在は、以 前のバージョンの DB2 との互換性のためにサポートされています。
logretain を RECOVERY に設定すると、アーカイブ・ログがデータベース・ロ ギング・パス・ディレクトリーに保持されるので、データベースはリカバリ ー可能と見なされます。つまり、ロールフォワード・リカバリーを使用でき るようになります。

注**:** *logretain* データベース構成パラメーターのデフォルト値は、ロールフォ ワード・リカバリーをサポートしません。ロールフォワード・リカバリーを 使用する予定であれば、このパラメーターの値を変更する必要があります。

### トランザクションごとの最大ログ **(max\_log)**

このパラメーターは、1 つのトランザクションで消費できる 1 次ログ・ス ペースのパーセンテージを示します。値は、logprimary 構成パラメーターに 指定された値のパーセントを示します。

値が 0 に設定される場合、トランザクションで消費できる 1 次ログ・スペ ースの合計のパーセンテージに制限はありません。アプリケーションが *max\_log* 構成に違反する場合、そのアプリケーションは強制的にデータベー スから切断され、トランザクションはロールバックされ、そしてエラー SQL1224N が戻されます。

DB2\_FORCE\_APP\_ON\_MAX\_LOG レジストリー変数を *FALSE* に設定する ことで、この動作をオーバーライドできます。このようにすると、*max\_log* 構成に違反するトランザクションは失敗し、エラー SQL0964N が戻されま すが、トランザクションはロールバックはされません。アプリケーション は、作業単位内のステートメントで完了していた分の作業をコミットする か、完了した作業をロールバックして、作業単位を取り消すことができま す。

このパラメーター、および num log\_span 構成パラメーターは、無限のアク ティブ・ログ・スペースが使用可能なときに役立つことがあります。無限ロ ギングがオン (つまり logsecondary が -1) の場合、トランザクションはロ グ・ファイル数の上限 (logprimary + logsecond) によって制限されません。 logprimary の値に到達した場合、DB2 はトランザクションを失敗させる代 わりに、アクティブ・ログのアーカイブを開始します。これは、(不良なア プリケーションによって生じた可能性のある) コミットされていない長期実 行トランザクションが存在する場合などに問題となることがあります。この 状況では、アクティブ・ログ・スペースは増大を続けて、クラッシュ・リカ バリーのパフォーマンスが低下することがあります。これを防止するには、 max\_log または num\_log\_span 構成パラメーターのどちらか一方または両方 の値を指定できます。

注**:** 以下の DB2 コマンドは、*max\_log* 構成パラメーターによって課された 制限から除外されます: ARCHIVE LOG、 BACKUP DATABASE、 LOAD、 REORG TABLE (オンライン)、 RESTORE DATABASE、および ROLLFORWARD DATABASE。

#### ログ・パスのミラー **(mirrorlogpath)**

1 次ログ・パスのログをディスク障害または不慮の削除から保護するため に、同一のログのセットを 2 次 (ミラー) ログ・パスで保守するように指定 することができます。このことを行うためには、この構成パラメーターの値 を変更して、別のディレクトリーを指すようにします。データベースの構成 がロールフォワード・リカバリー用になっている場合、現在のミラーリング

されたログ・パス・ディレクトリーにすでに保管されているアクティブ・ロ グは新規の保管位置に移動されません。

ログ・パス・ディレクトリーは変更可能なので、ロールフォワード・リカバ リーに必要なログが別のディレクトリーに存在している可能性があります。 ロールフォワード操作中に、この構成パラメーターの値を変更して、複数の 位置のログにアクセスすることができます。

そのログの位置を記録しておく必要があります。

変更内容は、データベースが整合した状態になるまで適用されません。構成 パラメーター *database\_consistent* はデータベースの状況を戻します。

この構成パラメーターをオフにするには、その値を DEFAULT にしてくだ さい。

注**:**

- 1. この構成パラメーターは、1 次ログ・パスがロー・デバイスである場合 には、サポートされません。
- 2. このパラメーターのために指定される値は、ロー・デバイスにはなり得 ません。

### 新規ログ・パス **(newlogpath)**

データベース・ログは、最初、データベース・ディレクトリーのサブディレ クトリー SQLOGDIR の中に作成されます。アクティブ・ログと将来のアー カイブ・ログを保管する位置を変更するには、この構成パラメーターの値を 変更して別のディレクトリーか装置を指示するようにします。データベース の構成が現在ロールフォワード・リカバリー用になっている場合、データベ ース・ログ・パス・ディレクトリーに保管されるアクティブ・ログは新規の 保管位置に移動されません。

ログ・パス・ディレクトリーは変更可能なので、ロールフォワード・リカバ リーに必要なログが別のディレクトリーや別の装置に存在している可能性が あります。ロールフォワード操作中に、この構成パラメーターの値を変更し て、複数の位置のログにアクセスすることができます。

そのログの位置を記録しておく必要があります。

変更内容は、データベースが整合した状態になるまで適用されません。構成 パラメーター *database\_consistent* はデータベースの状況を戻します。

#### グループへのコミット回数 **(mincommit)**

このパラメーターを使うと、最低限の回数のコミットが実行されるまで、ロ グ・レコードのディスク書き込みを遅らせることができるようになります。 この遅延により、ログ・レコード書き込みに関連するデータベース・マネー ジャーのオーバーヘッドが少なくなるため、データベースに対して複数のア プリケーションを実行しており、それらのアプリケーションによって非常に 短い期間内に多数のコミットが要求される場合のパフォーマンスを向上させ ることができます。

コミットのグループ化が行われるのは、このパラメーターの値が 1 より大 きく、データベースに接続されているアプリケーションの数がこのパラメー ターの値より大きい場合だけです。コミットのグループ化が有効な場合、ア

プリケーションのコミット要求は、1 秒経過するか、またはコミット要求回 数がこのパラメーター値に達するまで保留されます。

#### エラー時のアーカイブ再試行回数 **(numarchretry)**

ログ・ファイルが *failarchpath* 構成パラメーターで指定されたパスにアーカ イブされる前に、指定したログ・アーカイブ方式を使用したログ・ファイル のアーカイブを試行する回数を指定します。このパラメーターは、 *failarchpath* 構成パラメーターが設定される場合にのみ使用できます。デフ ォルト値は 5 です。

#### ログ・スパン数 **(num\_log\_span)**

このパラメーターは、アクティブな 1 つのトランザクションで扱える、ア クティブなログ・ファイルの数を示します。値が 0 に設定される場合、1 つのトランザクションで扱えるログ・ファイルの数に制限はありません。

アプリケーションが *num\_log\_span* 構成に違反する場合、そのアプリケーシ ョンは強制的にデータベースから切断され、エラー SQL1224N が戻されま す。

このパラメーター、および max log 構成パラメーターは、無限のアクティ ブ・ログ・スペースが使用可能なときに役立つことがあります。無限ロギン グがオン (つまり logsecondary が -1) の場合、トランザクションはログ・ ファイル数の上限 (logprimary + logsecond) によって制限されません。 logprimary の値に到達した場合、DB2 はトランザクションを失敗させる代 わりに、アクティブ・ログのアーカイブを開始します。これは、(不良なア プリケーションによって生じた可能性のある) コミットされていない長期実 行トランザクションが存在する場合などに問題となることがあります。この 状況では、アクティブ・ログ・スペースは増大を続けて、クラッシュ・リカ バリーのパフォーマンスが低下することがあります。これを防止するには、 max log または num log span 構成パラメーターのどちらか一方または両方 の値を指定できます。

注**:** 以下の DB2 コマンドは、*num\_log\_span* 構成パラメーターによって課さ れた制限から除外されます: ARCHIVE LOG、 BACKUP DATABASE、 LOAD、 REORG TABLE (オンライン)、 RESTORE DATABASE、および ROLLFORWARD DATABASE。

#### オーバーフロー・ログ・パス **(overflowlogpath)**

このパラメーターは、ロギング要件に応じていくつかの関数で使用できま す。 DB2 がロールフォワード操作に必要なログ・ファイルを検索するため に、場所を指定できます。それは、ROLLFORWARD コマンドの OVERFLOW LOG PATH オプションに似ていますが、発行されるすべての ROLLFORWARD コマンドに OVERFLOW LOG PATH オプションを指定 する代わりに、この構成パラメーターを 1 度だけ設定します。もし両方と も使用される場合には、そのロールフォワード操作で指定した OVERFLOW LOG PATH オプションが *overflowlogpath* 構成パラメーターを上書きして 実行します。

*logsecond* が -1 に設定されている場合には、 DB2 が、アーカイブから検 索してきたアクティブ・ログ・ファイルを保管するためにディレクトリーを 指定します。 (アクティブ・ログ・ファイルは、それらがもうアクティブ・ ログ・パスにない場合には、ロールバック操作のために検索する必要があり ます。)

*overflowlogpath* が指定されていない場合には、 DB2 はログ・ファイルを検 索してアクティブ・ログ・パスに入れます。このパラメーターを指定するこ とにより、検索したログ・ファイルを DB2 が保管するために、付加的なリ ソースを提供できます。利点としては、入出力コストが異なるディスクに拡 散することや、アクティブ・ログ・パスに保管できるログ・ファイルが増え ることなどがあります。

たとえば、複製のために db2ReadLog API を使用している場合、 *overflowlogpath* を使用して、DB2 がこの API に必要なログ・ファイルを検 索するための場所を指定できます。ログ・ファイルが (アクティブ・ログ・ パスにもオーバーフロー・ログ・パスにも) 見つからない場合、データベー スが *userexit* を使用可能にして構成されていると、DB2 はログ・ファイル を検索します。さらに、このパラメーターを使用して、検索したログ・ファ イルを DB2 が保管するためにディレクトリーを指定できます。利点として は、アクティブ・ログ・パスの入出力コストの削減、およびアクティブ・ロ グ・パスに保管できるログ・ファイル数の増加などがあります。

アクティブ・ログ・パスのためにロー・デバイスを構成済みの場合、 *logsecond* を -1 に設定する場合や、 db2ReadLog API を使用する場合に は、*overflowlogpath* を構成する必要があります。

*overflowlogpath* を設定するには、最大 242 バイトのストリングを指定しま す。ストリングがパス名を示す必要があり、これは相対パス名ではなく、絶 対パス名でなければなりません。パス名はディレクトリーでなければなら ず、ロー・デバイスではありません。

注**:** パーティション・データベース環境では、データベース・パーティショ ン番号が自動的にパスに追加されます。このことは、複数論理ノード構成の パスの固有性を維持するために行われます。

### **1** 次ログ **(logprimary)**

このパラメーターには、作成するサイズ *logfilsiz* の 1 次ログの個数を指定 します。

空の場合でも満杯の場合でも、1 次ログには同じ容量のディスク・スペース が必要です。従って、必要以上に多数のログを構成すると、不必要にディス ク・スペースを使用することになります。構成するログ数が少なすぎると、 ログ・フル状態になる可能性があります。構成するログの個数を選択する際 は、それぞれのログのサイズと、アプリケーションでログ・フル状態を処理 できるかどうかを考慮する必要があります。アクティブ・ログ・スペースの ログ・ファイルの合計サイズの限界は 256 GB です。

既存データベースでロールフォワード・リカバリーを使用可能にしている場 合は、1 次ログの数を、 1 次ログと 2 次ログの合計数に 1 を足した数に 変更する必要があります。ロールフォワード・リカバリーが可能になってい るデータベースでは、 LONG VARCHAR フィールドと LOB フィールドに ついて追加情報がログに記録されます。

**2** 次ログ **(logsecond)**

このパラメーターは、必要に応じてリカバリー用に作成されて使用される 2 次ログ・ファイルの数を指定します。

1 次ログ・ファイルが満杯になると、 *logfilsiz* で指定されたサイズの 2 次 ログ・ファイルが必要に応じて 1 度に 1 つずつ割り振られます。このパラ メーターは、その最大数を指定します。このパラメーターが -1 に設定され ている場合には、データベースは無限のアクティブ・ログ・スペースで構成 されます。データベース上で実行中の未完了トランザクションのサイズまた は数には、制限がありません。通常 1 次ログに割り振るログ・スペースよ りも多くのログ・スペースを必要とする大規模ジョブに対応しなければなら ない環境では、無限のアクティブ・ロギングが役立ちます。

注**:**

- 1. *logsecond* を -1 に設定するためには、ログ・アーカイブが使用可能にな っている必要があります。
- 2. このパラメーターが -1 に設定されている場合には、 DB2 がアーカイ ブ・ログ・ファイルを検索する必要があるかもしれないので、クラッシ ュ・リカバリー時間が増える可能性があります。

#### ユーザー出口 **(userexit)**

この構成パラメーターは、*logarchmeth1* に置き換えられました。現在は、以 前のバージョンの DB2 との互換性のためにサポートされています。

このパラメーターを使うと、データベース・マネージャーでログのアーカイ ブと検索のためのユーザー出口プログラムを呼び出せるようになります。ロ グ・ファイルはアクティブ・ログ・パスでない場所にアーカイブされます。 *userexit* を ON に設定すると、ロールフォワード・リカバリーを使用できる ようになります。

オフライン・アーカイブ・ログを保管するのに使用している装置のデータ転 送速度、およびコピー作成に使用しているソフトウェアのデータ転送速度 は、データベース・マネージャーがログに書き込むときの平均速度以上であ ることが必要です。転送速度が新規ログ・データの生成速度に追いつかない 場合、ロギング・アクティビティーがかなり長い時間続行されると、ディス ク・スペースを使い切ってしまうおそれがあります。ディスク・スペースを 使い切ってしまう時間の長さは、ディスク・スペースの空き容量によって決 まります。これが起こると、データベース処理が停止してしまいます。

テープ装置または光メディアを使用している場合には、データ転送速度が最 重要になります。テープ装置の中には、ファイルのコピーに、サイズに関係 なく同じ長さの時間がかかるものがあります。アーカイブ装置の能力につい て調べておく必要があります。

テープ装置には、このほかにも考慮事項があります。アーカイブ要求の頻度 も重要です。たとえば、コピー操作の完了に要する時間が 5 分間であると すると、ログは、ワークロードがピークの時の 5 分間分のログ・データを 保持できるだけの十分な大きさになっている必要があります。テープ装置に は、1 日あたりの操作回数に設計上の限界がある場合があります。ログ・サ イズを決定するときは、これらの要因を考慮するようにしてください。

- 1. 無限アクティブ・ログ・スペースを使用可能にするためには、この値を ON に設定する必要があります。
- 2. *userexit* データベース構成パラメーターのデフォルト値は、ロールフォワ ード・リカバリーをサポートしませんので、それを使用する場合には変 更する必要があります。

# **NOT LOGGED INITIALLY** パラメーターによるロギングの低減

アプリケーションでマスター表から作業表を作成してその中にデータを入れる場合 に、マスター表から簡単に再作成できるという理由でこれら作業表のリカバリー可 能性について心配する必要がない場合、作業表は CREATE TABLE ステートメント に NOT LOGGED INITIALLY パラメーターを指定して作成することができます。 これにより、ロギングが低減され、パフォーマンスが改善されます。

NOT LOGGED INITIALLY パラメーターを使用する利点は、表が作成された作業単 位と同じ作業単位で表に対し行われた変更 (挿入、削除、更新、または索引作成操 作を含む) をロギングしなくてもよい点です。これにより、実行されるロギングが 低減されるだけでなく、アプリケーションのパフォーマンスも向上させることがで きます。 NOT LOGGED INITIALLY パラメーターを指定した ALTER TABLE ス テートメントを使用して、既存の表について同じ結果を確保できます。

## 注**:**

- 1. 同じ作業単位で NOT LOGGED INITIALLY パラメーターを使用し複数の表を作 成できます。
- 2. カタログ表および他のユーザー表に対する変更は、ロギングの対象になります。

表に対する変更がロギングされないため、 NOT LOGGED INITIALLY 表属性の使 用を決定するときには次の点を考慮する必要があります。

- 表に対するすべての変更項目は、コミット時にディスクに書き出されます。つま り、コミットには時間がかかることがあります。
- v NOT LOGGED INITIALLY 属性がアクティブになっており、ログに記録されない アクティビティーが発生した場合、ステートメントが失敗したり、ROLLBACK TO SAVEPOINT が実行された場合には、作業単位全体はロールバックされます (SQL1476N)。
- v 高可用性災害時リカバリー (HADR) を使用している場合、NOT LOGGED INITIALLY 表属性を使用すべきではありません。 NOT LOGGED INITIALLY オ プションを指定して作成された表は複製されません。 HADR スタンバイ・デー タベースが 1 次データベースとしてテークオーバーした後にそのような表にアク セスしようとすると、エラーが出されます。
- v ロールフォワード時には、これらの表をリカバリーできません。ロールフォワー ド操作実行時に NOT LOGGED INITIALLY オプションにより作成または変更さ れた表が検出されると、この表には使用不可のマークが付けられます。データベ ースのリカバリー後にこの表にアクセスしようとすると、 SQL1477N が戻されま す。

注**:** 表が作成されると、 COMMIT が実行されるまでカタログ表には行ロックが 保持されます。ロギングが行われないことを利用するためには、表を作成した作 業単位と同じ作業単位で表にデータを入れる必要があります。これは、並行操作 に影響を与えます。

## 宣言済み一時表によるロギングの低減

宣言済み一時表を作業表として使用することを計画している場合は、次の点に注意 してください。

- v 宣言済み一時表はカタログには記録されません。したがって、ロックは保持され ません。
- v 宣言済み一時表に対しては、最初の COMMIT の後でもロギングは実行されませ ん。
- v COMMIT の後に表の行を維持するため、 ON COMMIT PRESERVE オプション を使用してください。これを行わないと、すべての行が削除されます。
- 宣言済み一時表を作成したアプリケーションだけが、その表のインスタンスにア クセスできます。
- v データベースのアプリケーション接続がドロップされるときに、宣言済み一時表 は暗黙的にドロップされます。
- v 宣言済み一時表を使用する作業単位の途中で操作にエラーが生じると、作業単位 が完全にはロールバックされなくなります。ただし、宣言済み一時表の内容を変 更するステートメントで操作にエラーが生じると、表の行がすべて削除されま す。作業単位 (またはセーブポイント) のロールバックでは、その作業単位 (また はセーブポイント) で変更された宣言済み一時表にあるすべての行が削除されま す。

# ログ・ディレクトリーが満杯の場合のトランザクションのブロック 化

新規ファイルのための十分なスペースがないために DB2 データベース・マネージ ャーがアクティブのログ・パスに新規のログ・ファイルを作成できない場合、ディ スクが満杯であることを示すエラーが出されます。 blk\_log\_dsk\_ful データベース構 成パラメーターを設定すると、DB2 データベース・マネージャーは「ディスク満 杯」エラーを戻す代わりに、ファイルが正常に作成されるまで新規ログ・ファイル の作成を繰り返し試みます。

blk\_log\_dsk\_ful データベース構成パラメーターを設定すると、 DB2 データベー ス・マネージャーは成功するまで 5 分おきにログ・ファイルの作成を試みます。ロ グ・アーカイブ・メソッドが指定される場合、DB2 データベース・マネージャーに よりログ・ファイルのアーカイブが完了したかチェックされます。アーカイブ・ロ グ・ファイルが正常にアーカイブされたら、 DB2 データベース・マネージャーに より非アクティブのログ・ファイルの名前を新しいログ・ファイル名に変更して処 理を継続できます。試行するたびに、DB2 データベース・マネージャーはメッセー ジを管理通知ログに書き込みます。ログ・ディスクが満杯になったためにアプリケ ーションがハングしているかを確認するには、管理通知ログをモニターするしかあ りません。

ログ・ファイルが正常に作成されるまでは、表データの更新を試行するユーザー・ アプリケーションは、トランザクションをコミットすることができません。読み取 り専用照会が直接影響を受ける可能性はありませんが、照会が更新要求によってロ ックされているデータ、または更新アプリケーションによってバッファー・プール 内に固定されているデータにアクセスする必要がある場合は、読み取り専用照会も ハングするように見えます。

# ログ・アーカイブを使用したログ・ファイルの管理

DB2 Data Server ログ・ファイル・アーカイブは、多様なオペレーティング・シス テムのファイル処理やスケジューリングの問題によって複雑化しています。例え ば、特定の条件下では、DB2 データベース・マネージャーはログ・ファイルがアー カイブ中であるにもかかわらずそのファイルをリトリーブしようとするかもしれま せん。また、DB2 データベース・マネージャーがログ・ファイルのキューをアーカ イブしているまさにそのときにディスクで障害が発生する場合、そのログ・ファイ ル (およびそれに含まれるトランザクション・データ) が失われてしまうこともあり 得ます。データベース・ロギングを正しく構成すると、そうした潜在的な問題によ って可用性やリカバリー・ストラテジーが損なわれることを防ぐことができます。

以下は、すべてのログ・アーカイブのメソッドに当てはまる一般的な考慮事項で す。

- v データベース構成パラメーター *logarchmeth1* に値を指定することは、データベー スのロールフォワード・リカバリー中に、指定されたメソッドを使用してデータ ベース・マネージャーがファイルをアーカイブすること、またはログ・ファイル をリトリーブすることを示します。ログ・ファイルのリトリーブ要求は、ロール フォワード・ユーティリティーで、ログ・パス・ディレクトリーにないログ・フ ァイルが必要となるときに行われます。
- v 以下を使用している場合には、ログ・ファイルの保管で、ローカル接続された磁 気テープ・ドライブを使用するべきではありません。
	- 無限ロギング
	- オンライン表スペース・レベル・リカバリー
	- レプリケーション
	- ログの非同期読み取り API (db2ReadLog)
	- 高可用性災害時リカバリー (HADR)

上記のどのイベントもログ・ファイルのリトリーブ操作を呼び出しますが、これ はログ・アーカイブ操作と競合する可能性があります。

- v ログ・アーカイブを使用している場合、ログ・マネージャーはアクティブ・ログ が満杯になるとそのアーカイブを試みます。場合によっては、ログ・マネージャ ーがアーカイブの成功を記録する前にデータベースが非活動状態になっている と、ログ・マネージャーはデータベースの活動状態のときにも再びログをアーカ イブしようとするかもしれません。したがって、ログ・ファイルが複数回アーカ イブされることがあります。
- アーカイブの際、ログ・ファイルがまだアクティブで通常の処理に必要な場合で も、ログ・ファイルが満杯になると、ログ・マネージャーに渡されます。このこ とにより、揮発性メディアからできるだけ速くデータのコピーを移動させること ができます。ログ・マネージャーに渡されたログ・ファイルは、通常の処理に必

要なくなるまで、ログ・パス・ディレクトリーに保持されます。必要なくなった 時点で、ディスク・スペースは再使用されます。

- v ログ・ファイルがアーカイブされ、そこにオープン・トランザクションが含まれ ない場合、 DB2 データベース・マネージャーはファイルを削除しませんが、そ のファイルが必要とされるとき、次のログ・ファイルとして名前を変更します。 (ファイルの名前を変更する代わりに) 新しいログ・ファイルを作成すると、ディ スク・スペースを保証するためにすべてのページを書き出すことになるので、こ れはパフォーマンスの向上になります。ディスク上の必要なページを再使用する 方が、それを解放して再取得するよりも効率的です。
- v DB2 データベース・マネージャーは、*logsecond* データベース構成パラメーター が -1 に設定されていなければ、クラッシュ・リカバリーまたはロールバックの 際に、ログ・ファイルをリトリーブしません。
- v ログ・アーカイブを構成しても、障害の時点までのロールフォワード・リカバリ ーは保証されませんが、障害期間を短くすることが試行されます。ログ・ファイ ルが満杯になると、ログ・マネージャーは非同期的にログをアーカイブします。 ログ・ファイルが満杯になる前にログを含むディスクに障害が起きた場合は、そ のログ・ファイル内のデータは失われます。また、ファイルはアーカイブ用にキ ューに入れられるので、すべてのファイルがコピーされる前にディスクに障害が 起こり、キュー内のすべてのログ・ファイルが失われることがあります。

ログ・パスがあるディスクまたは装置に障害が起きた場合、ミラー・ログ・パス があるディスクまたは装置に障害が及んでいなければ、 MIRRORLOGPATH デー タベース構成パラメーターを使用して、ログを 2 次パスに作成することができま す。

v 個々のログ・ファイルの構成サイズは、ログ・アーカイブに直接影響します。個 々のログ・ファイルが非常に大きい場合、ディスクに障害が起こると、大量のデ ータが失われることがあります。小さなログ・ファイルを使用するようにデータ ベースを構成すると、ログ・マネージャーがログをアーカイブする頻度が高くな ります。

しかし、テープなど比較的低速の装置にデータを移動している場合は、比較的大 きいサイズのログ・ファイルを使用して、キューが作成されないようにすること もできます。各ファイルのアーカイブで、テープ装置の巻き戻しやアーカイブ・ メディアへの接続の確立など、実際のオーバーヘッドが必要になる場合にも、大 きいログ・ファイルを使用することをお勧めします。

• ログ・アーカイブを使用している場合、ログ・マネージャーはアクティブ・ログ が満杯になるとそのアーカイブを試みます。満杯になる前にログ・マネージャー がログをアーカイブする場合もあります。このことは、オンライン・バックアッ プの終了時に ARCHIVE LOG コマンドを発行するか、または SET WRITE SUSPEND コマンドを発行してデータベースが非活動状態になり、それによって ログ・ファイルが切り捨てられる場合に起こります。

注**:** 未使用のログ・スペースを解放するために、ログ・ファイルは未使用の部分 が切り捨てられてからアーカイブされます。

v ストレージ・デバイスとして磁気テープ・ドライブを使用し、それにログおよび バックアップ・イメージをアーカイブする場合には、バックアップ・イメージを アーカイブする磁気テープ・ドライブとアーカイブ・ログをアーカイブする磁気 テープ・ドライブを別にする必要があります。いくつかのログのアーカイブは、

バックアップ操作の進行中に行われる可能性があるため、 2 つのプロセスが同時 に同じ磁気テープ・ドライブに書き込もうとすると、エラーが起きるかもしれま せん。

以下の考慮事項が、ログ・ファイルのアーカイブとリトリーブのためのユーザー出 口プログラムまたはベンダー・プログラムの呼び出しに適用されます。

- v DB2 データベース・マネージャーは、ユーザー出口プログラムが開始してログ・ ファイルをアーカイブすると、読み取りモードでこのファイルをオープンしま す。このため、プラットフォームによっては、ユーザー出口プログラムでログ・ ファイルを削除することができません。 AIX など、ユーザー出口プログラムを 含むプロセスでログ・ファイルを削除できるプラットフォームもあります。ロ グ・ファイルはアーカイブ後も依然としてアクティブで、クラッシュ・リカバリ ーに必要なので、このようなファイルを決してユーザー出口プログラムで削除し てはなりません。ログ・ファイルがアーカイブされると、DB2 データベース・マ ネージャーによりディスク・スペースの再使用が管理されます。
- v ユーザー出口プログラムまたはベンダー・プログラムが、存在しないファイルの アーカイブ要求を受け取ったり (アーカイブ要求が複数あり、最初のアーカイブ 操作が正常実行された後にそのファイルが削除されたため)、または、存在しない ファイルのリトリーブ要求を受け取ったり (別のディレクトリーにあるか、また はログの末尾に達したため) する場合、この要求を無視して正常な戻りコードを 渡す必要があります。
- v Windows オペレーティング・システムの場合、REXX ユーザー出口を使用してロ グをアーカイブすることはできません。
- v ユーザー出口プログラムまたはベンダー・プログラムは、特定の時点でリカバリ ーした後で、同じ名前の別のログ・ファイルが存在できるようにする必要があり ます。その両方のログ・ファイルを保存し、正しいリカバリー・パスと関連付け るように作成する必要があります。
- v ログ・ファイルをアーカイブするために同一の磁気テープ装置を使用している複 数のデータベース用に、ユーザー出口プログラムまたはベンダー・プログラムが 使用可能になっており、そのデータベースの 1 つでロールフォワード操作が行わ れている場合、それ以外のデータベースをアクティブにしてはなりません。ロー ルフォワード操作が進行中に別のデータベースがログ・ファイルをアーカイブし ようとした場合、ロールフォワード操作に必要なログが見つからなかったり、磁 気テープ装置にアーカイブされた新しいログ・ファイルが、その磁気テープ装置 に以前に保管したログ・ファイルを上書きしてしまう可能性があります。

上記のいずれかの状態が生じないようにするために、ユーザー出口プログラムを 呼び出すデータベース・パーティション上の他のデータベースが、ロールフォワ ード操作中にオープンしていないようにするか、またはこの状態を処理するよう にユーザー出口プログラムを作成します。

# ファイル・システム・キャッシングを使用しないデータベース・ロ ギングの構成

AIX、Linux、Solaris、HPUX、および Windows ファイル・システムでデータベース のリカバリー・ログを管理するとき、バッファリングのない I/O (直接 I/O または DIO とも呼ばれている) を使用することができます。これは、データベース・リカ バリー・ログをキャッシングする際のオペレーティング・システムのオーバーヘッ

ドを除去します。直接 I/O は、*DB2\_LOGGER\_NON\_BUFFERED\_IO* レジストリー 変数を ON に設定することにより、ご使用のファイル・システムで使用可能にする ことができます。オペレーティング・システムによるファイル・システム・キャッ シュ・バッファリングを使用不可にするオプションを設定して直接ファイル・シス テムをマウントすることはお勧めしません。

#### 結果

この構成は、データベース・リカバリー・ログのキャッシングの結果として、オペ レーティング・システムで生じたオーバーヘッドを除去します。特定の状況では、 オペレーティング・システムでファイル・キャッシングができないと、ログ・ディ スク入出力応答時間のパフォーマンスが低下し、コミット時間が長くなる可能性が あります。さらに、ログ・アーカイブまたはロールバック操作のパフォーマンスに 影響する可能性もあります。コミット時間が長くなるようなパフォーマンスの低下 が発生する場合、ロガー・ファイル・システムの物理ディスク・スピンドルの数 を、目標とするパフォーマンス・レベルに合うだけの十分の数にすることにより対 処できます。また、ストレージ・コントローラーの書き込みキャッシュ・メカニズ ムが完全な耐久性を備えている場合には、パフォーマンスを改善するためにこれら のキャッシュ・メカニズムを使用可能にすることも推奨されています。ロールバッ クのパフォーマンスの問題は、ロールフォワード操作に必要なログ・データがロ グ・バッファー自体の中だけで満たされ、ディスク上で物理的な読み取り入出力を 実行する必要がないように **logbufsz** データベース構成パラメーターを調整すること により対処できます。

# 高可用性のためのクラスター環境の構成

複数のマシンのクラスターを作成して、クラスター管理ソフトウェアを使用してそ れらのマシンのワークロードのバランスを取ることは、高可用性ソリューションを 設計するための 1 つのストラテジーです。 IBM Data Server をクラスター内の 1 つまたは複数のマシンにインストールした場合、クラスター・マネージャーがデー タベース (1 つまたは複数) に影響を与える障害に適切に反応するように構成する必 要があります。さらに、データベース・マネージャー・インスタンスがクラスター 環境で正しく機能するように構成する必要があります。

#### このタスクについて

データベース・インスタンスおよびクラスター・マネージャーの手動での構成と管 理は、複雑で時間がかかり、誤りを起こしがちです。DB2 高可用性 (HA) フィーチ ャーは、データベース・マネージャー・インスタンスの停止などのインスタンス構 成の変更によってクラスター変更が必要な場合に、データベース・マネージャーが クラスター・マネージャーと通信できるようにするためのインフラストラクチャー を提供します。

#### 手順

1. クラスター管理ソフトウェアをインストールします。

SA MP Base Component は、AIX および Linux 上の IBM Data Server に DB2 高可用性 (HA) フィーチャーの一部としてバンドルされており、DB2 インスト

ーラーに統合されています。 SA MP Base Component は、AIX および Linux 上の IBM Data Server クラスター環境のデフォルトのクラスター・マネージャ ーです。

2. クラスター・マネージャー用に IBM Data Server データベース・マネージャ ー・インスタンスを構成し、IBM Data Server 用にクラスター・マネージャーを 構成します。

DB2 高可用性インスタンス構成ユーティリティー (db2haicu) は、クラスター環 境の高可用性データベースを構成および管理するために使用できるテキスト・ベ ースのユーティリティーです。 db2haicu は、データベース・インスタンス、ク ラスター環境、およびクラスター・マネージャーに関する情報を、システムを照 会して収集します。ユーザーは、db2haicu 呼び出しへのパラメーターおよび入力 ファイルを介して、または実行時に db2haicu プロンプトで、詳細情報を提供し ます。

3. 時間が経過するにつれて、データベースが変更を必要とし、クラスター環境内で データベースの構成を変更する必要があるので、データベース・マネージャー・ インスタンスの構成とクラスター・マネージャーの構成を同期し続けます。

DB2 高可用性 (HA) フィーチャーは、データベース・マネージャー・インスタ ンスの停止などのインスタンス構成の変更によってクラスター変更が必要な場合 に、データベース・マネージャーがクラスター・マネージャーと通信できるよう にするためのインフラストラクチャーを提供します。

SA MP Base Component とともに db2haicu を使用するか、または DB2 クラス ター・マネージャー API をサポートする他のクラスター・マネージャーを使用 するかにかかわらず、DB2 HA フィーチャーを持つクラスター環境の管理は、 データベース・マネージャー構成およびクラスター構成を個別に保守するより容 易です。

# **DB2** 高可用性 **(HA)** フィーチャーとクラスター・マネージャーの 統合

DB2 高可用性 (HA) フィーチャーによって、IBM Data Server とクラスター管理ソ フトウェアの統合が可能になります。

クラスター環境でデータベース・マネージャー・インスタンスを停止する場合、当 該インスタンスの停止をクラスター・マネージャーに知らせる必要があります。ク ラスター・マネージャーは、当該インスタンスの停止を知らない場合、停止したイ ンスタンスにフェイルオーバーなどの操作を試みる可能性があります。 DB2 高可 用性 (HA) フィーチャーは、データベース・マネージャー・インスタンスの停止な どのインスタンス構成の変更によってクラスター変更が必要な場合に、データベー ス・マネージャーがクラスター・マネージャーと通信できるようにするためのイン フラストラクチャーを提供します。

DB2 HA フィーチャー は、以下のエレメントで構成されています。

v IBM Tivoli System Automation for Multiplatforms (SA MP) Base Component は、 AIX および Linux 上の IBM Data Server に DB2 高可用性 (HA) フィーチャー の一部としてバンドルされており、DB2 インストーラーに統合されています。 DB2 インストーラーまたは IBM Data Server のインストール・メディアに組み

<span id="page-84-0"></span>込まれている installSAM および uninstallSAM スクリプトを使用して、SA MP Base Component をインストール、アップグレード、またはアンインストールする ことができます。 『DB2 インストーラーを使用した SA MP Base Component のインストールおよびアップグレード』を参照。

- クラスター化された環境では、一部のデータベース・マネージャーのインスタン ス構成および管理操作で、関連するクラスター構成の変更が必要となります。 DB2 高可用性 (HA) フィーチャーは、特定のデータベース・マネージャーのイン スタンス構成および管理操作を実行する度に、データベース・マネージャーがク ラスター・マネージャーの構成変更を自動的に要求できるようにします。 91 [ペ](#page-100-0) ージの『DB2 高可用性 (HA) [フィーチャーを使用したクラスターの自動構成』を](#page-100-0) 参照。
- v DB2 高可用性インスタンス構成ユーティリティー (db2haicu) は、クラスター環 境の高可用性データベースを構成および管理するために使用できるテキスト・ベ ースのユーティリティーです。 db2haicu は、データベース・インスタンス、クラ スター環境、およびクラスター・マネージャーに関する情報を、システムを照会 して収集します。ユーザーは、db2haicu 呼び出しへのパラメーターおよび入力フ ァイルを介して、または実行時に db2haicu プロンプトで、詳細情報を提供しま す。 100 ページの『DB2 [高可用性インスタンス構成ユーティリティー](#page-109-0) [\(db2haicu\)](#page-109-0)』を参照。
- DB2 クラスター・マネージャー API は、データベース・マネージャーが構成変 更をクラスター・マネージャーに通信するために必要な関数のセットを定義しま す。 138 ページの『DB2 [クラスター・マネージャー](#page-147-0) API』を参照。

# **DB2** インストーラーを使用した **SA MP Base Component** のイ ンストールおよびアップグレード

IBM Tivoli System Automation for Multiplatforms (SA MP) Base Component は、 AIX および Linux 上の IBM Data Server に DB2 高可用性 (HA) フィーチャーの 一部としてバンドルされており、DB2 インストーラーに統合されています。DB2 イ ンストーラーまたは IBM Data Server のインストール・メディアに組み込まれてい る installSAM および uninstallSAM スクリプトを使用して、SA MP Base Component をインストール、アップグレード、またはアンインストールすることが できます。

#### 始める前に

v SA MP Base Component をインストールして使用するには、ご使用のシステム構 成および SA MP Base Component の用途が、IBM Data Server に統合されている SA MP Base Component に付属しているライセンスの条件を満たしている必要が あります。

IBM Data Server に統合されている SA MP Base Component のライセンスの詳細 については、 90 ページの『IBM Data Server と統合された [IBM Tivoli System](#page-99-0) [Automation for Multiplatforms \(SA MP\) Base Component](#page-99-0) を使用するためのライセ [ンス条項』を](#page-99-0)参照してください。

• SA MP Base Component をインストールまたはアップグレードするには、ご使用 のシステム体系が IBM Data Server に統合されている SA MP Base Component によってサポートされている必要があります。

<span id="page-85-0"></span>SA MP Base Component のサポートされているソフトウェアおよびハードウェア について詳しくは、 90 ページの『[IBM Tivoli System Automation for](#page-99-0) [Multiplatforms \(SA MP\) Base Component](#page-99-0) でサポートされるソフトウェアおよびハ [ードウェア』を](#page-99-0)参照してください。

v SA MP Base Component をインストールできる root 権限が必要です。

IBM Data Server の 非ルート・インストールを実行する場合、IBM Data Server のインストール・メディアから別個に SA MP Base Component をインストール することができます。SA MP Base Component を別個にインストールするときに も、root 権限が必要です。

# **IBM Tivoli System Automation for Multiplatforms (SA MP) Base Component**

IBM Tivoli System Automation for Multiplatforms (SA MP) Base Component は、 AIX および Linux で高可用性および災害時リカバリー機能を提供します。

SA MP Base Component は、AIX および Linux 上の IBM Data Server に DB2 高 可用性 (HA) フィーチャーの一部としてバンドルされており、DB2 インストーラー に統合されています。 SA MP Base Component は、AIX および Linux 上の IBM Data Server クラスター環境のデフォルトのクラスター・マネージャーです。

SA MP Base Component について詳しくは、 http://publib.boulder.ibm.com/tividd/td/ IBMTivoliSystemAutomationforMultiplatforms2.2.html を参照してください。

# **IBM Tivoli System Automation for Multiplatforms (SA MP) Base Component** のインストール

DB2 インストーラーか IBM Data Server のインストール・メディアに組み込まれて いる installSAM インストール・スクリプトを使用して、IBM Tivoli System Automation for Multiplatforms (SA MP) Base Component をインストールすることが できます。

### 始める前に

DB2 インストーラー、installSAM、または uninstallSAM のいずれを使用するかに関 わらず、 SA MP Base Component のインストール、アップグレード、またはアン インストールの基本的な前提条件を満たしている必要があります。 75 [ページの](#page-84-0) 『DB2 [インストーラーを使用した](#page-84-0) SA MP Base Component のインストールおよび [アップグレード』を](#page-84-0)参照してください。

SA MP Base Component がすでにインストールされている場合、DB2 インストーラ ーまたは installSAM インストール・スクリプトを使用して、 SA MP Base Component のインストール済みバージョンをアップグレードすることができます。 SA MP Base Component のアップグレードについて詳しくは、 79 [ページの『](#page-88-0)IBM [Tivoli System Automation for Multiplatforms \(SA MP\) Base Component](#page-88-0) のアップグ [レード』を](#page-88-0)参照してください。

#### 手順

SA MP Base Component をインストールまたはアップグレードするには、次の 2 つの方法があります。

- <span id="page-86-0"></span>• DB2 インストーラーの使用
- v IBM Data Server [のインストール・メディアに組み込まれている](#page-87-0) installSAM イン [ストール・スクリプトの使用](#page-87-0)

#### 次の作業

DB2 インストーラーまたは installSAM インストール・スクリプトが戻す警告また はエラーに関する診断情報については、SA MP Base Component のインストール・ ログを参照します。SA MP Base Component のインストール・ログについて詳しく は、 89 ページの『[IBM Tivoli System Automation for Multiplatforms \(SA MP\) Base](#page-98-0) Component [のインストールおよびアンインストール・ログ』を](#page-98-0)参照してください。

**DB2** インストーラーを使用した **IBM Tivoli System Automation for Multiplatforms (SA MP) Base Component** のインストール**:**

DB2 インストーラーを使用して IBM Tivoli System Automation for Multiplatforms (SA MP) Base Component をインストールできます。

### 始める前に

SA MP Base Component のインストールに DB2 インストーラーを使用するか installSAM インストール・スクリプトを使用するかにかかわらず、SA MP Base Component のインストールに関する基本的な前提条件を満たしている必要がありま す。 76 ページの『[IBM Tivoli System Automation for Multiplatforms \(SA MP\) Base](#page-85-0) Component [のインストール』を](#page-85-0)参照してください。

#### このタスクについて

DB2 インストーラーを使用するには、次の 3 つの方法があります。

- v DB2 セットアップ・ウィザード (インストール、アップグレード、またはアンイ ンストール)
- v db2setup (インストールまたはアップグレード) または db2unins (アンインストー ル用) を指定した応答ファイルを使用したサイレント・インストール
- v db2\_install コマンド (インストール用)、installFixPack コマンド (アップグレード 用)、または db2\_deinstall コマンド (アンインストール用)

指定したマシンに SA MP Base Component をインストールする前に、DB2 インス トーラーは以下の情報についてシステムに照会します。

- IBM Data Server 上の SA MP Base Component はインストール・メディア上にあ るか。
- v SA MP Base Component はすでにインストールされているか。

DB2 インストーラーは installSAM インストール・スクリプトを呼び出して、SA MP Base Component のインストール操作の一部を実行します。DB2 インストーラ ーを使用して SA MP Base Component をインストールする代わりに、installSAM を直接呼び出すことができます。installSAM インストール・スクリプトを使用した SA MP Base Component のインストールについて詳しくは、 78 [ページの](#page-87-0)

『installSAM [インストール・スクリプトを使用した](#page-87-0) IBM Tivoli System Automation [for Multiplatforms \(SA MP\) Base Component](#page-87-0) のインストール』を参照してくださ い。

<span id="page-87-0"></span>db2setup、db2\_install、または installFixPack でオプション -l を使用して、 installSAM ユーティリティーが SA MP Base Component のインストール・ログを 置く場所を指定できます。SA MP Base Component のインストール・ログについて 詳しくは、 89 ページの『[IBM Tivoli System Automation for Multiplatforms \(SA MP\)](#page-98-0) Base Component [のインストールおよびアンインストール・ログ』を](#page-98-0)参照してくださ  $\mathcal{V}^{\, \prime \, \prime}$ 

### 手順

v DB2 セットアップ・ウィザードを使用して SA MP Base Component をインスト ールするには、DB2 セットアップ・ウィザードを実行し、ウィザードの指示に従 います。

DB2 インストーラーが収集するシステムについての情報によって、インストール 中に DB2 セットアップ・ウィザードのグラフィカル・インターフェースにどの パネルが表示されるかが決まります。例えば、SA MP Base Component をすでに インストールしている場合、DB2 セットアップ・ウィザードは SA MP Base Component をインストールするためのパネルを表示しません。

v 応答ファイルを使用して SA MP Base Component をインストールするには、応 答ファイルのキーワード INSTALL\_TSAMP を「はい」に設定します。

応答ファイルによるインストール操作では、DB2 インストーラーのデフォルトの 動作が SA MP Base Component のインストールです。INSTALL\_TSAMP が「は い」の場合、または INSTALL\_TSAMP がコメント化されているか応答ファイル にない場合、DB2 インストーラーは SA MP Base Component のインストールを 試行します。

応答ファイルによるインストールで、DB2 インストーラーが SA MP Base Component をインストールしないようにするには、INSTALL\_TSAMP を「いい え」に設定します。

v db2\_install を使用して SA MP Base Component をインストールするには、SA MP Base Component に固有のパラメーターを指定せずに db2\_install を実行しま す。

db2\_install のデフォルトの動作は、SA MP Base Component のインストールで す。

db2\_install が SA MP Base Component をインストールしないようにするには、 db2\_install で -f NOTSAMP オプションを使用します。

### 次の作業

SA MP Base Component のインストールに DB2 インストーラーを使用するか installSAM インストール・スクリプトを使用するかに関わらず、同じインストール 後のステップに従います。一般的なインストール後のステップについて詳しくは、 76 ページの『[IBM Tivoli System Automation for Multiplatforms \(SA MP\) Base](#page-85-0) Component [のインストール』を](#page-85-0)参照してください。

**installSAM** インストール・スクリプトを使用した **IBM Tivoli System Automation for Multiplatforms (SA MP) Base Component** のインストール**:**

<span id="page-88-0"></span>IBM Data Server のインストール・メディアに組み込まれている installSAM インス トール・スクリプトを使用して、IBM Tivoli System Automation for Multiplatforms (SA MP) Base Component をインストールすることができます。

## 始める前に

SA MP Base Component のインストールに DB2 インストーラーを使用するか installSAM インストール・スクリプトを使用するかにかかわらず、SA MP Base Component のインストールに関する基本的な前提条件を満たしている必要がありま す。 76 ページの『[IBM Tivoli System Automation for Multiplatforms \(SA MP\) Base](#page-85-0) Component [のインストール』を](#page-85-0)参照してください。

installSAM インストール・スクリプトを実行します。

installSAM インストール・スクリプトは、IBM Data Server メディアの以下の場所 に置かれています。

db2/<*platform*>/tsamp

ここで、<*platform*> は、適切なハードウェア・プラットフォームのことです。

installSAM の使用について詳しくは、 http://publib.boulder.ibm.com/tividd/td/ IBMTivoliSystemAutomationforMultiplatforms2.2.htmlを参照してください。

#### 次の作業

SA MP Base Component のインストールに DB2 インストーラーを使用するか installSAM インストール・スクリプトを使用するかに関わらず、同じインストール 後のステップに従います。一般的なインストール後のステップについて詳しくは、 76 ページの『[IBM Tivoli System Automation for Multiplatforms \(SA MP\) Base](#page-85-0) Component [のインストール』を](#page-85-0)参照してください。

DB2 高可用性 (HA) フィーチャーをクラスター・マネージャーとして IBM Tivoli System Automation for Multiplatforms (SA MP) Base Component とともに使用する 場合、データベース・マネージャーはスクリプトを使用して DB2 高可用性災害時 リカバリー (HADR) 機能をサポートします。 DB2 インストーラーを使用して SA MP Base Component をインストールまたは更新するとき、これらの HADR スクリ プトは自動的にインストールまたは更新されます。installSam ユーティリティーを使 用して SA MP Base Component をインストールまたは更新するときには、これら の HADR スクリプトを手動でインストールまたは更新する必要があります。HADR スクリプトの手動によるインストールまたはアップグレードについて詳しくは、 [86](#page-95-0) ページの『[IBM Tivoli System Automation for Multiplatforms \(SA MP\) Base](#page-95-0) Component の DB2 [高可用性災害時リカバリー](#page-95-0) (HADR) スクリプトのインストー [ル、更新、およびアンインストール』を](#page-95-0)参照してください。

# **IBM Tivoli System Automation for Multiplatforms (SA MP) Base Component** のアップグレード

DB2 インストーラーか、IBM Data Server のインストール・メディアに組み込まれ ている installSAM インストール・スクリプトを使用して、IBM Tivoli System Automation for Multiplatforms (SA MP) Base Component をアップグレードすること ができます。

DB2 インストーラー、installSAM、または uninstallSAM のいずれを使用するかに関 わらず、 SA MP Base Component のインストール、アップグレード、またはアン インストールの基本的な前提条件を満たしている必要があります。 75 [ページの](#page-84-0) 『DB2 [インストーラーを使用した](#page-84-0) SA MP Base Component のインストールおよび [アップグレード』を](#page-84-0)参照してください。

SA MP Base Component がすでにインストールされている場合、DB2 インストーラ ーまたは installSAM インストール・スクリプトを使用して、 SA MP Base Component のインストール済みバージョンをアップグレードすることができます。 SA MP Base Component のアップグレードについて詳しくは、 79 [ページの『](#page-88-0)IBM [Tivoli System Automation for Multiplatforms \(SA MP\) Base Component](#page-88-0) のアップグ [レード』を](#page-88-0)参照してください。

#### 制約事項

- v IBM Data Server のインストール・メディアにある SA MP Base Component のバ ージョンは、バージョン 2.2 です。SA MP Base Component は、バージョン 1 からバージョン 2.2 への直接的なアップグレードをサポートしていません。SA MP Base Component バージョン 1 が現在インストールされている場合、バージ ョン 2.2 にアップグレードする前に、バージョン 1 からバージョン 2.1 にアッ プグレードする必要があります。
- 1 つ以上の IBM Reliable Scalable Cluster Technology (RSCT) ピア・ドメインが システムに定義されている場合、DB2 インストーラーか IBM Data Server のイ ンストール・メディアに組み込まれた installSAM インストール・スクリプトを使 用して、SA MP Base Component をアップグレードすることはできません。

#### 手順

SA MP Base Component をインストールまたはアップグレードするには、次の 2 つの方法があります。

- DB2 [インストーラーの使用](#page-86-0)
- v IBM Data Server [のインストール・メディアに組み込まれている](#page-87-0) installSAM イン [ストール・スクリプトの使用](#page-87-0)

#### 次の作業

DB2 インストーラーまたは installSAM インストール・スクリプトが戻す警告また はエラーに関する診断情報については、SA MP Base Component のインストール・ ログを参照します。SA MP Base Component のインストール・ログについて詳しく は、 89 ページの『[IBM Tivoli System Automation for Multiplatforms \(SA MP\) Base](#page-98-0) Component [のインストールおよびアンインストール・ログ』を](#page-98-0)参照してください。

**DB2** インストーラーを使用した **IBM Tivoli System Automation for Multiplatforms (SA MP) Base Component** のアップグレード**:**

DB2 インストーラーを使用して IBM Tivoli System Automation for Multiplatforms (SA MP) Base Component をアップグレードできます。

#### 始める前に

DB2 インストーラーを使用するか、IBM Data Server のインストール・メディアに 組み込まれている installSAM インストール・スクリプトを使用して SA MP Base Component をアップグレードするかにかかわらず、SA MP Base Component のアッ プグレードに関する基本的な前提条件を満たしている必要があります。 79 [ページ](#page-88-0)  $\overline{O}$  **TBM Tivoli System Automation for Multiplatforms (SA MP) Base Component**  $\overline{O}$ [アップグレード』を](#page-88-0)参照してください。

#### このタスクについて

DB2 インストーラーを使用するには、次の 3 つの方法があります。

- DB2 セットアップ・ウィザード (インストール、アップグレード、またはアンイ ンストール)
- v db2setup (インストールまたはアップグレード) または db2unins (アンインストー ル用) を指定した応答ファイルを使用したサイレント・インストール
- db2 install コマンド (インストール用)、installFixPack コマンド (アップグレード 用)、または db2\_deinstall コマンド (アンインストール用)

指定したマシンで SA MP Base Component をアップグレードする前に、DB2 イン ストーラーは以下の情報についてシステムに照会します。

• SA MP Base Component がすでにインストール済みである場合、すでにインスト ール済みの SA MP Base Component のバージョンが、IBM Data Server のインス トール・メディアにある SA MP Base Component のバージョンよりも古いか。

DB2 インストーラーは installSAM インストール・スクリプトを呼び出して、SA MP Base Component のアップグレード操作の一部を実行します。installSAM を直接 呼び出すこともできます。installSAM インストール・スクリプトを使用した SA MP Base Component のアップグレードについて詳しくは、 82 [ページの『](#page-91-0)installSAM [インストール・スクリプトを使用した](#page-91-0) IBM Tivoli System Automation for [Multiplatforms \(SA MP\) Base Component](#page-91-0) のアップグレード』を参照してください。

db2setup、db2\_install、または installFixPack でオプション -l を使用して、 installSAM ユーティリティーが SA MP Base Component のインストール・ログを 置く場所を指定できます。SA MP Base Component のインストール・ログについて 詳しくは、 89 ページの『[IBM Tivoli System Automation for Multiplatforms \(SA MP\)](#page-98-0) Base Component [のインストールおよびアンインストール・ログ』を](#page-98-0)参照してくださ い。

#### 手順

v DB2 セットアップ・ウィザードを使用して SA MP Base Component をアップグ レードするには、DB2 セットアップ・ウィザードを実行し、ウィザードの指示に 従います。

DB2 インストーラーが収集するシステムについての情報によって、アップグレー ド中に DB2 セットアップ・ウィザードのグラフィカル・インターフェースにど のパネルが表示されるかが決まります。例えば、すでにインストール済みの SA MP Base Component のバージョンが、IBM Data Server のインストール・メディ アにある SA MP Base Component のバージョンと同じか、それ以降のバージョ ンである場合、DB2 セットアップ・ウィザードは SA MP Base Component をア ップグレードするためのパネルを表示しません。

<span id="page-91-0"></span>v 応答ファイルを使用して SA MP Base Component をアップグレードするには、 応答ファイルのキーワード INSTALL\_TSAMP を「はい」に設定します。

すでにインストール済みの SA MP Base Component のバージョンが、IBM Data Server のインストール・メディアにあるバージョンより古い場合、応答ファイル によるインストール操作では、 DB2 インストーラーのデフォルトの動作は SA MP Base Component のアップグレードです。INSTALL\_TSAMP が「はい」の場 合、または INSTALL\_TSAMP がコメント化されているか応答ファイルにない場 合、DB2 インストーラーは SA MP Base Component のアップグレードを試行し ます。

応答ファイルによるインストールで、DB2 インストーラーが SA MP Base Component をアップグレードしないようにするには、INSTALL\_TSAMP を「いい え」に設定します。

• db2 install を使用して SA MP Base Component をアップグレードするには、SA MP Base Component に特定のパラメーターを指定せずに db2\_install を実行しま す。

すでにインストール済みの SA MP Base Component のバージョンが IBM Data Server のインストール・メディアにあるバージョンより古い場合、db2\_install の デフォルトの動作は、SA MP Base Component のアップグレードです。

db2\_install が SA MP Base Component をアップグレードしないようにするに は、db2\_install で -f NOTSAMP オプションを使用します。

#### 次の作業

SA MP Base Component のアップグレードに DB2 インストーラーを使用するか installSAM インストール・スクリプトを使用するかに関わらず、同じアップグレー ド後のステップに従います。一般的なアップグレード後のステップについて詳しく は、 76 ページの『[IBM Tivoli System Automation for Multiplatforms \(SA MP\) Base](#page-85-0) Component [のインストール』を](#page-85-0)参照してください。

## **installSAM** インストール・スクリプトを使用した **IBM Tivoli System Automation for Multiplatforms (SA MP) Base Component** のアップグレード**:**

IBM Data Server のインストール・メディアに組み込まれている installSAM インス トール・スクリプトを使用して、IBM Tivoli System Automation for Multiplatforms (SA MP) Base Component をアップグレードすることができます。

#### 始める前に

DB2 インストーラーを使用するか、IBM Data Server のインストール・メディアに 組み込まれている installSAM インストール・スクリプトを使用して SA MP Base Component をアップグレードするかにかかわらず、SA MP Base Component のアッ プグレードに関する基本的な前提条件を満たしている必要があります。 79 [ページ](#page-88-0)  $\overline{O}$  **TBM Tivoli System Automation for Multiplatforms (SA MP) Base Component**  $\overline{O}$ [アップグレード』を](#page-88-0)参照してください。

installSAM インストール・スクリプトを実行します。

<span id="page-92-0"></span>installSAM インストール・スクリプトは、IBM Data Server メディアの以下の場所 に置かれています。

db2/<*platform*>/tsamp

ここで、<*platform*> は、適切なハードウェア・プラットフォームのことです。

installSAM の使用について詳しくは、 http://publib.boulder.ibm.com/tividd/td/ IBMTivoliSystemAutomationforMultiplatforms2.2.htmlを参照してください。

#### 次の作業

SA MP Base Component のインストールに DB2 インストーラーを使用するか installSAM インストール・スクリプトを使用するかに関わらず、同じインストール 後のステップに従います。一般的なインストール後のステップについて詳しくは、 76 ページの『[IBM Tivoli System Automation for Multiplatforms \(SA MP\) Base](#page-85-0) Component [のインストール』を](#page-85-0)参照してください。

DB2 高可用性 (HA) フィーチャーをクラスター・マネージャーとして IBM Tivoli System Automation for Multiplatforms (SA MP) Base Component とともに使用する 場合、データベース・マネージャーはスクリプトを使用して DB2 高可用性災害時 リカバリー (HADR) 機能をサポートします。 DB2 インストーラーを使用して SA MP Base Component をインストールまたは更新するとき、これらの HADR スクリ プトは自動的にインストールまたは更新されます。installSam ユーティリティーを使 用して SA MP Base Component をインストールまたは更新するときには、これら の HADR スクリプトを手動でインストールまたは更新する必要があります。HADR スクリプトの手動によるインストールまたはアップグレードについて詳しくは、 [86](#page-95-0) ページの『[IBM Tivoli System Automation for Multiplatforms \(SA MP\) Base](#page-95-0) Component の DB2 [高可用性災害時リカバリー](#page-95-0) (HADR) スクリプトのインストー [ル、更新、およびアンインストール』を](#page-95-0)参照してください。

# **IBM Tivoli System Automation for Multiplatforms (SA MP) Base Component** のアンインストール

DB2 インストーラーか IBM Data Server のインストール・メディアに組み込まれて いる uninstallSAM アンインストール・スクリプトを使用して、IBM Tivoli System Automation for Multiplatforms (SA MP) Base Component をアンインストールするこ とができます。

#### 始める前に

DB2 インストーラー、installSAM、または uninstallSAM のいずれを使用するかに関 わらず、 SA MP Base Component のインストール、アップグレード、またはアン インストールの基本的な前提条件を満たしている必要があります。 75 [ページの](#page-84-0) 『DB2 [インストーラーを使用した](#page-84-0) SA MP Base Component のインストールおよび [アップグレード』を](#page-84-0)参照してください。

SA MP Base Component がすでにインストールされている場合、DB2 インストーラ ーまたは installSAM インストール・スクリプトを使用して、 SA MP Base Component のインストール済みバージョンをアップグレードすることができます。

SA MP Base Component のアップグレードについて詳しくは、 79 [ページの『](#page-88-0)IBM [Tivoli System Automation for Multiplatforms \(SA MP\) Base Component](#page-88-0) のアップグ [レード』を](#page-88-0)参照してください。

## 手順

SA MP Base Component をアンインストールには、次の 2 つの方法があります。

- DB2 インストーラーの使用
- v IBM Data Server [のインストール・メディアに組み込まれている](#page-94-0) uninstallSAM ア [ンインストール・スクリプトの使用](#page-94-0)

#### 次の作業

DB2 インストーラーまたは uninstallSAM アンインストール・スクリプトが戻す警 告またはエラーに関する診断情報については、SA MP Base Component のアンイン ストール・ログを参照します。SA MP Base Component のアンインストール・ログ について詳しくは、 89 ページの『[IBM Tivoli System Automation for Multiplatforms](#page-98-0) (SA MP) Base Component [のインストールおよびアンインストール・ログ』を](#page-98-0)参照 してください。

# **DB2** インストーラーを使用した **IBM Tivoli System Automation for Multiplatforms (SA MP) Base Component** のアンインストール**:**

DB2 インストーラーを使用して IBM Tivoli System Automation for Multiplatforms (SA MP) Base Component をアンインストールできます。

### 始める前に

SA MP Base Component のアンインストールに DB2 インストーラーを使用する か、IBM Data Server のインストール・メディアに組み込まれている uninstallSAM アンインストール・スクリプトを使用するかに関わらず、SA MP Base Component のアンインストールに関する基本的な前提条件を満たしている必要があります。 [83](#page-92-0) ページの『[IBM Tivoli System Automation for Multiplatforms \(SA MP\) Base](#page-92-0) Component [のアンインストール』を](#page-92-0)参照してください。

#### このタスクについて

DB2 インストーラーを使用するには、次の 3 つの方法があります。

- DB2 セットアップ・ウィザード (インストール、アップグレード、またはアンイ ンストール)
- v db2setup (インストールまたはアップグレード) または db2unins (アンインストー ル用) を指定した応答ファイルを使用したサイレント・インストール
- v db2\_install コマンド (インストール用)、installFixPack コマンド (アップグレード 用)、または db2 deinstall コマンド (アンインストール用)

DB2 インストーラーは uninstallSAM インストール・スクリプトを呼び出して、SA MP Base Component のアンインストールの一部を実行します。uninstallSAM を直接 呼び出すこともできます。uninstallSAM スクリプトを使用した SA MP Base Component のアンインストールについて詳しくは、 78 [ページの『](#page-87-0)installSAM インス

<span id="page-94-0"></span>トール・スクリプトを使用した IBM Tivoli System Automation for Multiplatforms [\(SA MP\) Base Component](#page-87-0) のインストール』を参照してください。

db2setup、db2\_install、または installFixPack でオプション -l を使用して、 installSAM ユーティリティーが SA MP Base Component のインストール・ログを 置く場所を指定できます。SA MP Base Component のインストール・ログについて 詳しくは、 89 ページの『[IBM Tivoli System Automation for Multiplatforms \(SA MP\)](#page-98-0) Base Component [のインストールおよびアンインストール・ログ』を](#page-98-0)参照してくださ い。

#### 手順

v DB2 セットアップ・ウィザードを使用して SA MP Base Component をアンイン ストールするには、DB2 セットアップ・ウィザードを実行し、ウィザードの指示 に従います。

DB2 インストーラーが収集するシステムについての情報によって、アンインスト ール中に DB2 セットアップ・ウィザードのグラフィカル・インターフェースに どのパネルが表示されるかが決まります。例えば、SA MP Base Component がイ ンストールされていない場合、DB2 セットアップ・ウィザードは SA MP Base Component をアンインストールするためのパネルを表示しません。

v 応答ファイルを使用して SA MP Base Component をアンインストールするに は、応答ファイルのキーワード INSTALL TSAMP を「はい」に設定します。

応答ファイルによるアンインストール操作では、DB2 インストーラーはデフォル トでは SA MP Base Component をアンインストールしません。 INSTALL\_TSAMP が「いいえ」の場合、または INSTALL\_TSAMP がコメント化 されているか応答ファイルにない場合、DB2 インストーラーは SA MP Base Component をアンインストールを試行しません。

• db2 deinstall を使用して SA MP Base Component をアンインストールするに は、db2\_deinstall を -a -F TSAMP オプションとともに実行します。

db2\_deinstall を実行するとき、デフォルトでは DB2 インストーラーは SA MP Base Component をアンインストールしません。

#### 次の作業

SA MP Base Component のアンインストールに DB2 インストーラーを使用するか IBM Data Server のインストール・メディアに組み込まれている uninstallSAM アン インストール・スクリプトを使用するかに関わらず、同じアンインストール後のス テップに従います。一般的なアンインストール後のステップについて詳しくは、 [83](#page-92-0) ページの『[IBM Tivoli System Automation for Multiplatforms \(SA MP\) Base](#page-92-0) Component [のアンインストール』を](#page-92-0)参照してください。

**uninstallSAM** アンインストール・スクリプトを使用した **IBM Tivoli System Automation for Multiplatforms (SA MP) Base Component** のアンインストール**:**

IBM Data Server のインストール・メディアに組み込まれている uninstallSAM アン インストール・スクリプトを使用して、IBM Tivoli System Automation for Multiplatforms (SA MP) Base Component をアンインストールすることができます。

#### <span id="page-95-0"></span>始める前に

SA MP Base Component のアンインストールに DB2 インストーラーを使用する か、IBM Data Server のインストール・メディアに組み込まれている uninstallSAM アンインストール・スクリプトを使用するかに関わらず、SA MP Base Component のアンインストールに関する基本的な前提条件を満たしている必要があります。 [83](#page-92-0) ページの『[IBM Tivoli System Automation for Multiplatforms \(SA MP\) Base](#page-92-0) Component [のアンインストール』を](#page-92-0)参照してください。

uninstallSAM アンインストール・スクリプトを実行します。

uninstallSAM アンインストール・スクリプトは、IBM Data Server メディアの以下 の場所に置かれます。

db2/<*platform*>/tsamp

ここで、<*platform*> は、適切なハードウェア・プラットフォームのことです。

uninstallSAM の使用について詳しくは、 http://publib.boulder.ibm.com/tividd/td/ IBMTivoliSystemAutomationforMultiplatforms2.2.htmlを参照してください。

### 次の作業

SA MP Base Component のインストールに DB2 インストーラーを使用するか installSAM インストール・スクリプトを使用するかに関わらず、同じインストール 後のステップに従います。一般的なインストール後のステップについて詳しくは、 76 ページの『[IBM Tivoli System Automation for Multiplatforms \(SA MP\) Base](#page-85-0) Component [のインストール』を](#page-85-0)参照してください。

DB2 高可用性 (HA) フィーチャーをクラスター・マネージャーとして IBM Tivoli System Automation for Multiplatforms (SA MP) Base Component とともに使用する 場合、データベース・マネージャーはスクリプトを使用して DB2 高可用性災害時 リカバリー (HADR) 機能をサポートします。 db2\_deinstall を実行して SA MP Base Component をアンインストールするとき、これらの HADR スクリプトは自動 的にアンインストールされます。uninstallSam ユーティリティーを使用して SA MP Base Component をアンインストールするときには、これらの HADR スクリプトを 手動でアンインストールする必要があります。HADR スクリプトの手動によるアン インストールについて詳しくは、『IBM Tivoli System Automation for Multiplatforms (SA MP) Base Component の DB2 高可用性災害時リカバリー (HADR) スクリプト のインストール、更新、およびアンインストール』を参照してください。

# **IBM Tivoli System Automation for Multiplatforms (SA MP) Base Component** の **DB2** 高可用性災害時リカバリー **(HADR)** スク リプトのインストール、更新、およびアンインストール

DB2 高可用性 (HA) フィーチャーをクラスター・マネージャーとして IBM Tivoli System Automation for Multiplatforms (SA MP) Base Component とともに使用する 場合、データベース・マネージャーはスクリプトを使用して DB2 高可用性災害時 リカバリー (HADR) 機能をサポートします。DB2 インストーラーまたは IBM Data Server のインストール・メディアに組み込まれている installSAM または uninstallSAM スクリプトを使用して、これらの SA MP Base Component の HADR スクリプトをインストール、アップグレード、およびアンインストールできます。

#### 始める前に

- DB2 インストーラーまたは IBM Data Server のインストール・メディアに組み 込まれている installSAM または uninstallSAM スクリプトを使用して、SA MP Base Component の HADR スクリプトをインストール、アップグレード、および アンインストールするには、DB2 高可用性フィーチャーを購入する必要がありま す。
- SA MP Base Component の HADR スクリプトをインストール、アップグレー ド、またはアンインストールできる root 権限が必要です。

IBM Data Server の非ルート・インストールを実行する場合、IBM Data Server のインストール・メディアから別個に SA MP Base Component の HADR スクリ プトをインストールすることができます。SA MP Base Component の HADR ス クリプトを別個にインストールするときにも、root 権限が必要です。

#### 手順

SA MP Base Component の HADR スクリプトをインストール、アップグレード、 およびアンインストールするには、次の 2 つの方法があります。

- DB2 インストーラーの使用
- v IBM Data Server [のインストール・メディアからの手動でのインストール](#page-97-0)

#### 結果

SA MP Base Component の HADR スクリプトをインストールするとき、スクリプ トは以下の場所にインストールされます。

/usr/sbin/rsct/sapolicies/db2

SA MP Base Component の HADR スクリプトをアンインストールする場合、SA MP Base Component によって管理されるクラスター内で HADR 機能を使用するこ とはできなくなります。

**DB2** インストーラーを使用した **IBM Tivoli System Automation for Multiplatforms (SA MP) Base Component** の **DB2** 高可用性災害時リカバリー **(HADR)** スクリプトのインストール、更新、およびアンインストール**:**

DB2 インストーラーを使用して、IBM Tivoli System Automation for Multiplatforms (SA MP) Base Component の DB2 高可用性災害時リカバリー (HADR) スクリプト をインストール、アップグレード、またはアンインストールすることができます。

#### 始める前に

SA MP Base Component の HADR スクリプトのインストール、アップグレード、 またはアンインストールを DB2 インストーラーを使用して行うか、手動で行うか に関わらず、SA MP Base Component の HADR スクリプトのインストール、アッ プグレード、およびアンインストールの基本的な前提条件を満たしている必要があ ります。 86 ページの『[IBM Tivoli System Automation for Multiplatforms \(SA MP\)](#page-95-0) Base Component の DB2 [高可用性災害時リカバリー](#page-95-0) (HADR) スクリプトのインス [トール、更新、およびアンインストール』を](#page-95-0)参照してください。

このタスクについて

<span id="page-97-0"></span>DB2 インストーラーを使用するには、次の 3 つの方法があります。

- DB2 セットアップ・ウィザード (インストール、アップグレード、またはアンイ ンストール)
- v db2setup (インストールまたはアップグレード) または db2unins (アンインストー ル用) を指定した応答ファイルを使用したサイレント・インストール
- v db2\_install コマンド (インストール用)、installFixPack コマンド (アップグレード 用)、または db2\_deinstall コマンド (アンインストール用)

#### 手順

1. SA MP Base Component の HADR スクリプトをインストールするには、DB2 インストーラーを実行します。

デフォルトでは、SA MP Base Component がインストールされているかインス トール中で、スクリプトがインストール済みでない場合、DB2 インストーラー が SA MP Base Component の HADR スクリプトをインストールします。

2. SA MP Base Component の HADR スクリプトをアップグレードするには、DB2 インストーラーを実行します。

デフォルトでは、SA MP Base Component がインストールされているかインス トール中で、すでにインストール済みのスクリプトが IBM Data Server のイン ストール・メディアにあるスクリプトのバージョンより低いバージョンの場合 に、DB2 インストーラーが SA MP Base Component の HADR スクリプトをア ップグレードします。

3. SA MP Base Component の HADR スクリプトをアンインストールするには、 DB2 インストーラーを実行します。

### 結果

SA MP Base Component の HADR スクリプトをインストール、アップグレード、 またはアンインストールを DB2 インストーラーを使用して行うか、手動で行うか にかかわらず、一般的な結果は同じになります。 86 ページの『[IBM Tivoli System](#page-95-0) [Automation for Multiplatforms \(SA MP\) Base Component](#page-95-0) の DB2 高可用性災害時リ カバリー (HADR) [スクリプトのインストール、更新、およびアンインストール』を](#page-95-0) 参照してください。

**IBM Tivoli System Automation for Multiplatforms (SA MP) Base Component** の **DB2** 高可用性災害時リカバリー **(HADR)** スクリプトの手動でのインストール、更 新、およびアンインストール**:**

IBM Tivoli System Automation for Multiplatforms (SA MP) Base Component の DB2 高可用性災害時リカバリー (HADR) スクリプトを IBM Data Server のインストー ル・メディアから手動でインストール、アップグレード、またはアンインストール することができます。

#### 始める前に

SA MP Base Component の HADR スクリプトのインストール、アップグレード、 またはアンインストールを DB2 インストーラーを使用して行うか、手動で行うか に関わらず、SA MP Base Component の HADR スクリプトのインストール、アッ <span id="page-98-0"></span>プグレード、およびアンインストールの基本的な前提条件を満たしている必要があ ります。 86 ページの『[IBM Tivoli System Automation for Multiplatforms \(SA MP\)](#page-95-0) Base Component の DB2 [高可用性災害時リカバリー](#page-95-0) (HADR) スクリプトのインス [トール、更新、およびアンインストール』を](#page-95-0)参照してください。

#### このタスクについて

SA MP Base Component がインストールされているかインストール中のとき、SA MP Base Component の HADR スクリプトは DB2 インストーラーによって自動的 にインストールされます。SA MP Base Component を手動でインストールまたはア ップグレードする場合、SA MP Base Component の HADR スクリプトを手動でイ ンストールまたはアップグレードする必要があります。DB2 インストーラーは SA MP Base Component の HADR スクリプトをアンインストールしないので、これら のスクリプトを除去するには、手動でそれをアンインストールする必要がありま す。

#### 手順

SA MP Base Component の HADR スクリプトを手動でインストール、更新、また はアンインストールするには、db2cptsa ユーティリティーを使用します。

#### 結果

SA MP Base Component の HADR スクリプトをインストール、アップグレード、 またはアンインストールを DB2 インストーラーを使用して行うか、手動で行うか にかかわらず、一般的な結果は同じになります。 86 ページの『[IBM Tivoli System](#page-95-0) [Automation for Multiplatforms \(SA MP\) Base Component](#page-95-0) の DB2 高可用性災害時リ カバリー (HADR) [スクリプトのインストール、更新、およびアンインストール』を](#page-95-0) 参照してください。

# **IBM Tivoli System Automation for Multiplatforms (SA MP) Base Component** のインストールおよびアンインストール・ログ

IBM Tivoli System Automation for Multiplatforms (SA MP) Base Component のイン ストール、アップグレード、およびアンインストールに関する診断情報、警告、お よびエラー・メッセージは、SA MP Base Component に固有のインストールおよび アンインストール・ログに置かれます。

DB2 インストーラーあるいは IBM Data Server のインストール・メディアに組み込 まれている installSAM または uninstallSAM スクリプトを使用して、SA MP Base Component をインストール、アップグレード、またはアンインストールできます。 実際には、DB2 インストーラーは installSAM ユーティリティーおよび uninstallSAM ユーティリティーを使用して、インストール、アップグレード、およ びアンインストール操作の一部を実行します。

installSAM ユーティリティーは、以下のように順番に名前が付けられる一連のロ グ・ファイルを生成します。

/tmp/installSAM.<*log-number*>.log

ここで、*log-number* はログ・ファイルの順番を識別します。

<span id="page-99-0"></span>db2setup、db2\_install、または installFixPack でオプション -l を使用すれば、 installSAM ユーティリティーが SA MP Base Component のインストール・ログを 置く場所を指定できます。

uninstallSAM ユーティリティーは、以下のように順番に名前が付けられる一連のロ グ・ファイルを生成します。

/tmp/uninstallSAM.<*log-number*>.log

*log-number* はログ・ファイルの順番を識別します。

db2unins または db2\_deinstall と共に -l オプションを使用すれば、uninstallSAM ユ ーティリティーが SA MP Base Component アンインストール・ログを置く場所を 指定できます。

# **IBM Data Server** と統合された **IBM Tivoli System Automation for Multiplatforms (SA MP) Base Component** を使用するための ライセンス条項

IBM Data Server と統合された IBM Tivoli System Automation for Multiplatforms (SA MP) Base Component を使用するための条件があります。

以下のいずれかのライセンスを購入すれば、DB2 高可用性災害時リカバリー (HADR) 機能と共に、IBM Data Server と統合された SA MP Base Component を使 用できます。

- DB2 Enterprise Server Edition
- v DB2 Connect Enterprise Server Edition
- DB2 Workgroup Server Edition

さらに、DB2 高可用性フィーチャーのライセンスおよび以下のいずれかのライセン スを購入すれば、 HADR 機能と共に、IBM Data Server と統合された SA MP Base Component を使用できます。

• DB2 Express Edition

以下のいずれかの試用版ライセンスがあれば、HADR 機能と共に、IBM Data Server と統合された SA MP Base Component の試用版を使用できます。

- DB2 Enterprise Server Edition
- v DB2 Connect Enterprise Server Edition
- DB2 Workgroup Server Edition
- DB2 Express Edition

# **IBM Tivoli System Automation for Multiplatforms (SA MP) Base Component** でサポートされるソフトウェアおよびハードウェ ア

IBM Tivoli System Automation for Multiplatforms (SA MP) Base Component は、 IBM Data Server と統合され、AIX および Linux 上でサポートされます。

# <span id="page-100-0"></span>サポートされるオペレーティング・システムおよびハードウェア

SA MP Base Component は IBM Data Server と統合され、以下のオペレーティン グ・システムおよびハードウェア上でサポートされます。

AIX バージョン 5.3 は以下のハードウェア上でサポートされます。

- eServer™ pSeries®
- IBM System  $p^m$
- IBM System  $p5^{m}$

Linux の以下のバージョンがサポートされます。

- Red Hat Enterprise Linux (RHEL) 4 Update 4
- SUSE Linux Enterprise Server (SLES) 9 Service Pack 3
- v SUSE Linux Enterprise Server (SLES) 10 Service Pack 1

Linux は以下のハードウェア上でサポートされます。

- v x86 (Intel® Pentium®、Intel Xeon®、および AMD) 32 ビット Intel および AMD プロセッサー
- x64 (64 ビット AMD64 および Intel EM64T プロセッサー)
- v POWER™ (Linux をサポートする IBM eServer OpenPower™、System i または pSeries システム)
- eServer System z または System z9™

#### **IBM Data Server** のサポートされるエディション

SA MP Base Component は、IBM Data Server の以下のエディションと統合されま す。

- DB2 Enterprise Server Edition
- v DB2 Connect Enterprise Server Edition
- DB2 Workgroup Server Edition
- v DB2 Express Edition

# **DB2** 高可用性 **(HA)** フィーチャーを使用したクラスターの自動構 成

クラスター化された環境では、一部のデータベース・マネージャーのインスタンス 構成および管理操作で、関連するクラスター構成の変更が必要となります。DB2 高 可用性 (HA) フィーチャーは、特定のデータベース・マネージャーのインスタンス 構成および管理操作を実行する度に、データベース・マネージャーがクラスター・ マネージャーの構成変更を自動的に要求できるようにします。

#### 始める前に

データベース・マネージャーがデータベース管理タスクに必要なクラスター構成を 実行できるようにするには、db2haicu を使用して高可用性のインスタンスを構成 し、インスタンスのクラスター・ドメインを作成する必要があります。詳しくは、 93 ページの『DB2 [高可用性インスタンス構成ユーティリティー](#page-102-0) (db2haicu) を使用 [したクラスター化環境の構成』を](#page-102-0)参照してください。

ー

以下のデータベース・マネージャーのインスタンス構成および管理操作を実行する とき、データベース・マネージャーは関連するクラスター・マネージャーの構成を 自動的に実行します。

- v START DATABASE または db2start を使用したデータベースの開始
- v STOP DATABASE または db2stop を使用したデータベースの停止
- CREATE DATABASE を使用したデータベースの作成
- v CREATE TABLESPACE を使用したストレージの追加
- v ALTER TABLESPACE DROP または DROP TABLESPACE を使用したストレー ジの除去
- v DROP TABLESPACE を使用したデータベースのドロップ
- v RESTORE DATABASE または db2Restore を使用したデータベースのリストア
- v SET TABLESPACE CONTAINERS を使用したリダイレクト・リストアの表スペ ース・コンテナーの指定
- v ROLLFORWARD DATABASE または db2Rollforward を使用したデータベースの ロールフォワード
- v RECOVER DATABASE または db2Recover を使用したデータベースのリカバリ
- CREATE EVENT MONITOR を使用したイベント・モニターの作成
- v DROP EVENT MONITOR を使用したイベント・モニターのドロップ
- 以下を使用した外部ルーチンの作成および変更
	- CREATE PROCEDURE
	- CREATE FUNCTION
	- CREATE FUNCTION
	- CREATE METHOD
	- ALTER PROCEDURE
	- ALTER FUNCTION
	- ALTER METHOD
- v 以下を使用した外部ルーチンのドロップ
	- DROP PROCEDURE
	- DROP FUNCTION
	- DROP METHOD
- v START HADR を使用したデータベースの DB2 高可用性災害時リカバリー (HADR) 操作の開始
- STOP HADR を使用したデータベースの HADR 操作の停止
- TAKEOVER HADR を使用した HADR スタンバイ・データベースの HADR 1 次データベースとしてのテークオーバー
- v データベース・マネージャー構成パラメーター **DIAGPATH** または **SPM\_LOG\_PATH** の設定
- v データベース構成パラメーター **NEWLOGPATH**、**OVERFLOWLOGPATH**、 **MIRRORLOGPATH**、または **FAILARCHPATH** の設定

<span id="page-102-0"></span>v db2idrop を使用したデータベース・マネージャー・インスタンスのドロップ

### 結果

データベース・マネージャーが、リストされているデータベース管理タスクのクラ スター構成の変更を調整するとき、別個のクラスター・マネージャー操作を実行す る必要はありません。

# **DB2** 高可用性インスタンス構成ユーティリティー **(db2haicu)** を 使用したクラスター化環境の構成

DB2 高可用性インスタンス構成ユーティリティー (db2haicu) を使用して、クラスタ ー化された環境でデータベースを構成および管理することができます。データベー ス・マネージャーのインスタンス構成の詳細を db2haicu に指定するとき、db2haicu は必要なクラスター構成の詳細をクラスター管理ソフトウェアに通知します。

#### 始める前に

DB2 高可用性インスタンス構成ユーティリティー (db2haicu) を使用する前に実行し なければない一連のタスクがあります。詳しくは、 132 ページの『DB2 [高可用性イ](#page-141-0) [ンスタンス構成ユーティリティー](#page-141-0) (db2haicu) の前提条件』を参照してください。

#### 制約事項

DB2 高可用性インスタンス構成ユーティリティー (db2haicu) を使用する場合、いく つかの制約事項があります。詳しくは、 136 ページの『DB2 [高可用性インスタンス](#page-145-0) [構成ユーティリティー](#page-145-0) (db2haicu) の制約事項』を参照してください。

#### このタスクについて

以下に示すように、db2haicu を対話式に、または XML 入力ファイルを使用して実 行することができます。

### 対話モード

**-f** パラメーターで XML 入力ファイルを指定せずに、db2haicu コマンドを 実行して DB2 高可用性インスタンス構成ユーティリティー (db2haicu) を 呼び出すとき、ユーティリティーは対話モードで実行されます。対話モード では、db2haicu は情報をテキスト・ベース形式で表示し、情報についてユー ザーに照会します。 詳しくは、 103 [ページの『対話モードでの](#page-112-0) DB2 高可 [用性インスタンス構成ユーティリティー](#page-112-0) (db2haicu) の実行』を参照してく ださい。

#### **XML** 入力ファイルを使用したバッチ・モード

-f <*input-file-name*> パラメーターを db2haicu コマンドで使用して、構成 の詳細を指定する XML 入力ファイルを使って DB2 高可用性インスタンス 構成ユーティリティー (db2haicu) を実行することができます。複数のデー タベース・パーティションを高可用性として構成するときなど、構成タスク を複数回実行する必要があるときに、XML 入力ファイルを使用した db2haicu の実行は便利です。 詳しくは、 103 ページの『XML [入力ファイ](#page-112-0) ルを使用した DB2 [高可用性インスタンス構成ユーティリティー](#page-112-0) (db2haicu) [の実行』を](#page-112-0)参照してください。

手順

各データベース・マネージャー・インスタンスごとに以下のステップを実行しま す。

1. 新規クラスター・ドメインの作成

DB2 高可用性インスタンス構成ユーティリティー (db2haicu) をデータベース・ マネージャー・インスタンスに対して初めて実行するとき、db2haicu はクラスタ ー・ドメインと呼ばれる、クラスターのモデルを作成します。 詳しくは、 [134](#page-143-0) ページの『DB2 [高可用性インスタンス構成ユーティリティー](#page-143-0) (db2haicu) を使用 [したクラスター・ドメインの作成』を](#page-143-0)参照してください。

2. クラスター・ドメインの構成の改善の続行、およびクラスター・ドメインの管理 と保守

db2haicu を使用してクラスター化された環境のクラスター・ドメイン・モデルを 変更するとき、データベース・マネージャーは関連する変更をデータベース・マ ネージャー・インスタンスおよびクラスター構成に伝搬します。 詳しくは、 134 ページの『DB2 [高可用性インスタンス構成ユーティリティー](#page-143-0) (db2haicu) を [使用したクラスター・ドメインの保守』を](#page-143-0)参照してください。

#### 次の作業

DB2 高可用性インスタンス構成ユーティリティー (db2haicu) には、別個の診断ログ がありません。データベース・マネージャーの診断ログ db2diag.log、および db2pd ツールを使用して、db2haicu のエラーを調査、および診断することができます。 詳 しくは、 136 ページの『DB2 [高可用性インスタンス構成ユーティリティー](#page-145-0) (db2haicu) [のトラブルシューティング』を](#page-145-0)参照してください。

# クラスター・ドメイン

クラスター・ドメインは、データベース、マウント・ポイント、およびフェイルオ ーバー・ポリシーなどのクラスター・エレメントに関する情報が入っているモデル です。クラスター・ドメインは DB2 高可用性インスタンス構成ユーティリティー (db2haicu) を使用して作成します。db2haicu はクラスター・ドメイン内の情報を使 用して、構成および保守のクラスター管理タスクを使用可能にします。データベー ス・マネージャーも、DB2 高可用性 (HA) フィーチャーの一部として、クラスタ ー・ドメイン内の情報を使用して自動クラスター管理タスクを実行します。

クラスター・ドメインにクラスター・エレメントを追加した場合、当該エレメント は、DB2 HA フィーチャーの一部としてデータベース・マネージャーによって実行 される以後のすべての db2haicu 構成操作、またはすべての自動クラスター管理操作 に組み込まれます。クラスター・ドメインからクラスター・エレメントを除去した 場合、当該エレメントは、db2haicu 操作またはデータベース・マネージャーの自動 クラスター管理操作に組み込まれなくなります。 db2haicu およびデータベース・マ ネージャーは、db2haicu を使用して作成されるクラスター・ドメイン内のクラスタ ー・エレメントに関してのみ、クラスター・マネージャーと調整できます。

db2haicu を使用して、以下のクラスター・ドメイン・エレメントを作成および構成 できます。

- v コンピューターまたはマシン (クラスター・ドメイン・コンテキストではクラス ター・ドメイン・ノード と呼ばれる)
- v ネットワーク・インターフェース・カード (NIC) (db2haicu ではネットワーク・ インターフェース、インターフェース、ネットワーク・アダプター、またはアダ プター と呼ばれる)
- IP アドレス
- v データベース (高可用性災害時リカバリー (HADR) のための 1 次データベース とスタンバイ・データベースのペアを含む)
- v データベース・パーティション
- マウント・ポイントおよびパス (障害発生時のフェイルオーバーにとって不可欠 でないパスを含む)
- v フェイルオーバー・ポリシー
- クォーラム装置

### クラスター管理ソフトウェア**:**

クラスター管理ソフトウェアは、コンピューター・クラスターが実行できる作業を 最大限に引き出します。クラスター・マネージャーは、ワークロードのバランスを 取ってボトルネックを減らし、クラスターのエレメントの正常性をモニターし、エ レメントに障害が発生したときはフェイルオーバーを管理します。クラスター・マ ネージャーは、システム管理者がクラスター内のエレメントに対して管理タスクを 実行するときにも役立ちます (例えば、保守の必要なコンピューターからワークロ ードを転送します)。

#### クラスターのエレメント

クラスター・マネージャーが適切に機能するためには、クラスターのエレメントに 関連したさまざまな詳細情報と、クラスターのエレメント間の関係を、クラスタ ー・マネージャーが認識しておかなければなりません。

クラスター・マネージャーが認識しておく必要があるクラスター・エレメントの例 をいくつか示します。

- v クラスター内の物理または仮想コンピューター、マシン、デバイス (クラスタ ー・コンテキストではクラスター・ノード と呼ばれる)
- クラスター・ノードを接続するネットワーク
- v クラスター・ノードをネットワークに接続するネットワーク・インターフェー ス・カード
- v クラスター・ノードの IP アドレス
- v 仮想またはサービス IP アドレス

クラスター・マネージャーが認識しておく必要がある関係の例をいくつか示しま す。

- 同じソフトウェアがインストールされていて相互にフェイルオーバーできるクラ スター・ノードのペア
- v プロパティーが同じで相互のフェイルオーバーに使用できるネットワーク
- v 仮想 IP アドレスが現在関連付けられているクラスター・ノード

#### クラスター・エレメントの追加または変更

クラスターのエレメントとエレメント間の関係をクラスター・マネージャーに認識 させるには、システム管理者がエレメントをクラスター・マネージャーに登録する 必要があります。システム管理者は、クラスターのエレメントに変更を加えた場合 は、その変更をクラスター・マネージャーに伝える必要があります。クラスター・ マネージャーには、こうしたタスクのためのインターフェースがあります。

クラスター・エレメントとして実にさまざまなものが存在しうるので、クラスター 管理は難しい作業です。管理者は、クラスター・ノードのハードウェアとオペレー ティング・システム、ネットワーキングのプロトコルと構成、クラスター・ノード にインストールされているデータベース・ソフトウェアなどのソフトウェアについ て、熟知しておく必要があります。クラスターのエレメントをクラスター管理ソフ トウェアに登録したり、システム変更後にクラスター・マネージャーを更新したり する作業は、手間と時間がかかる場合があります。

#### **db2haicu** を使用してクラスター・エレメントを追加または変更する

DB2 データベース・ソリューションでは、DB2 高可用性インスタンス構成ユーティ リティー (db2haicu) を使用することにより、クラスターのエレメントをクラスタ ー・マネージャーに登録でき、クラスターに管理上の変更を加えた後にクラスタ ー・マネージャーを更新できます。db2haicu を使用すると、こうしたタスクが簡単 になります。db2haicu が使用するモデルを理解してクラスターのエレメントとエレ メント間の関係をカプセル化してしまえば、タスクを実行するうえでは、ハードウ ェア、オペレーティング・システム、クラスター・マネージャー・インターフェー スの特異性を熟知しておく必要がないからです。

#### リソースおよびリソース・グループ*:*

リソース とは、クラスター・ノード、データベース、マウント・ポイント、ネット ワーク・インターフェース・カードなど、クラスター・マネージャーに登録されて いる何らかのクラスター・エレメントのことです。クラスター・マネージャーに登 録されていないエレメントは、クラスター・マネージャーに認識されないので、ク ラスター管理操作に含まれません。リソース・グループ は、リソースの論理コレク ションです。リソース・グループは非常に強力な構成体です。リソース・グループ の関係と制約を定義できるので、そうしたグループ内のリソースに対して複雑な管 理タスクを簡単に実行できるからです。

リソースをグループに収集したクラスター・マネージャーは、それらのすべてのリ ソースに対してまとめて操作できるようになります。例えば、resource-group-A と いうリソース・グループに database-1 と database-2 の 2 つのデータベースが属 している場合、クラスター・マネージャーが resource-group-A に対して開始操作 を実行すると、database-1 と database-2 の両方がクラスター・マネージャーのこ の 1 つの操作で開始されます。

#### 制約事項

v リソース・グループに等価リソース を含めることはできません。また、等価リソ ースにリソース・グループを含めることもできません。(等価リソース とは、そ れぞれが同じ機能を提供し、相互にフェイルオーバーできるリソースのセットの ことです。)

- v リソースは 1 つのリソース・グループにのみ含めることができます。
- v リソースをリソース・グループと等価リソースの両方に含めることはできませ ん。
- v リソース・グループに他のリソース・グループを含めることができますが、最大 ネスト・レベルは 50 です。
- v リソース・グループに集めることができるリソースの最大数は 100 です。

## クォーラム装置*:*

クォーラム装置 は、クラスター・マネージャーがクラスター管理上の決定を行うと きに、通常の決定プロセスでは明確に選択できない場合に役立ちます。クラスタ ー・マネージャーが、可能性のある複数のアクションから選択する必要があるとき は、可能な各アクションをサポートするクラスター・ドメイン・ノードの数をカウ ントし、サポートしているクラスター・ドメイン・ノードが最も多いアクションを 選択します。クラスター・ドメイン・ノードの数がまったく同じであるために複数 の選択肢がサポートされる場合、クラスター・マネージャーはクォーラム装置を参 照して選択を行います。

db2haicu は、次の表に示すクォーラム装置をサポートします。

表 *2. db2haicu* がサポートするクォーラム装置のタイプ

| クォーラム装置 | 説明                                                             |
|---------|----------------------------------------------------------------|
| network | - network クォーラム装置とは、どのクラスター・ドメイ<br>ン・ノードもいつでも接続できる IP アドレスのことで |
|         | ਰ                                                              |

#### クラスター・ドメインにおけるネットワーク**:**

クラスター・ドメインのネットワーク関連エレメントを構成するには、DB2 高可用 性インスタンス構成ユーティリティー (db2haicu) を使用してクラスター・ドメイン に物理ネットワーク を追加します。物理ネットワークは、ネットワーク・インター フェース・カード、IP アドレス、サブネットワーク・マスクで構成されます。

#### ネットワーク・インターフェース・カード

ネットワーク・インターフェース・カード (NIC) は、コンピューター (クラスタ ー・ノード とも呼ばれる) をネットワークに接続するためのハードウェアです。 NIC は、インターフェース やネットワーク・アダプター、あるいはアダプター と 呼ばれることもあります。db2haicu を使用してクラスター・ドメインに物理ネット ワークを追加するときに、NIC を少なくとも 1 つ以上指定します。この場合、NIC が属するコンピューターのホスト名、そのホスト・コンピューターでの NIC の名 前、NIC の IP アドレスを指定します。

#### **IP** アドレス

インターネット・プロトコル・アドレス (IP アドレス) は、ネットワーク上の固有 のアドレスです。IP バージョン 4 では、IP アドレスは 32 ビットの長さを持ち、 通常は 129.30.180.16 のようにドット 10 進表記で表されます。IP アドレスは、 ネットワーク部分とホスト・コンピューター部分で構成されます。

db2haicu は IP バージョン 6 をサポートしていません。

#### サブネットワーク・マスク

サブネットワーク・マスク を使用することにより、ネットワークを複数の論理サブ ネットワークに分割できます。サブネットワーク・マスクは、IP アドレスのホスト 部分のいくつかのビットを IP アドレスのネットワーク部分に移すための手段で す。db2haicu を使用してクラスター・ドメインに IP アドレスを追加するときに、 IP アドレスのサブネットワーク・マスクを指定しなければならない場合もありま す。例えば、db2haicu を使用して NIC を追加するときに、NIC の IP アドレスの サブネットワーク・マスクを指定する必要があります。

#### ネットワーク等価リソース

等価リソース とは、それぞれが同じ機能を提供し、相互にフェイルオーバーできる リソースのセットのことです。db2haicu を使用してネットワークを作成すると、そ のネットワーク内の NIC は相互にフェイルオーバーできます。このようなネットワ ークは、ネットワーク等価リソース とも呼ばれます。

#### ネットワーク・プロトコル

db2haicu を使用してクラスター・ドメインにネットワークを追加するときに、使用 されるネットワーク・プロトコルのタイプを指定する必要があります。現在は、 TCP/IP ネットワーク・プロトコルのみがサポートされています。

#### クラスター・ドメインにおけるフェイルオーバー・ポリシー**:**

フェイルオーバー・ポリシー は、ネットワーク・インターフェース・カードやデー タベース・サーバーなどのクラスター・エレメントに障害が発生したときにクラス ター・マネージャーがどのように対処するかを指定したものです。一般に、クラス ター・マネージャーは障害の起きたエレメントから代替エレメントにワークロード を転送します。この代替エレメントは、障害の起きたエレメントに適合する代替と してあらかじめクラスター・マネージャーに示されています。障害の起きたエレメ ントから 2 次エレメントへのこうしたワークロード転送を、フェイルオーバー と いいます。

#### ラウンドロビン・フェイルオーバー・ポリシー

ラウンドロビン・フェイルオーバー・ポリシー を使用すると、クラスター・ドメイ ン内のあるコンピューター (クラスター・ドメイン・ノード または単にノード と も呼ばれる) に関連した障害が発生すると、データベース・マネージャーは障害の 起きたクラスター・ドメイン・ノードでの作業をクラスター・ドメイン内の他のノ ードで再開します。

#### 相互フェイルオーバー・ポリシー

相互フェイルオーバー・ポリシー を構成するには、クラスター・ドメイン内のコン ピューター (クラスター・ドメイン・ノード または単にノード とも呼ばれる) のペ アをシステム・ペアとして関連付けます。このペアの一方のノードに障害が発生す ると、障害の起きたノード上のデータベース・パーティションは、ペアのもう一方 のノードにフェイルオーバーします。相互フェイルオーバーは、複数のデータベー ス・パーティションがある場合のみ使用できます。
**N** プラス **M** フェイルオーバー・ポリシー

*N* プラス *M* フェイルオーバー・ポリシー を使用すると、クラスター・ドメイン内 のあるコンピューター (クラスター・ドメイン・ノード または単にノード とも呼 ばれる) に関連した障害が発生すると、障害の起きたノード上のデータベース・パ ーティションは、クラスター・ドメイン内の他のいずれかのノードにフェイルオー バーします。N プラス M フェイルオーバーは、複数のデータベース・パーティシ ョンがある場合のみ使用できます。

ローカル再開フェイルオーバー・ポリシー

ローカル再開フェイルオーバー・ポリシー を使用すると、クラスター・ドメイン内 のコンピューター (クラスター・ドメイン・ノード または単にノード とも呼ばれ る) の一つで障害が発生すると、データベース・マネージャーは障害の起きたその ノード上で (つまりローカルに) データベースを再開します。

**HADR** フェイルオーバー・ポリシー

*HADR* フェイルオーバー・ポリシー を構成する場合は、DB2 高可用性災害時リカ バリー (HADR) フィーチャーでフェイルオーバーを管理できるようにすることにな ります。HADR 1 次データベースに障害が起こると、データベース・マネージャー は障害の起きたデータベースから HADR スタンバイ・データベースにワークロー ドを移動します。

### カスタム・フェイルオーバー・ポリシー

カスタム・フェイルオーバー・ポリシー を構成する場合は、クラスター・ドメイン 内のコンピューター (クラスター・ドメイン・ノード または単にノード とも呼ば れる) のうち、データベース・マネージャーがフェイルオーバー先として使用でき るコンピューターのリストを作成します。クラスター・ドメイン内のノードに障害 が起こると、データベース・マネージャーは障害の起きたノードから、指定された リスト内のノードの一つにワークロードを移動します。

#### クラスター・ドメインにおけるマウント・ポイント**:**

ファイル・システムをマウントした後、DB2 高可用性インスタンス構成ユーティリ ティー (db2haicu) を使用してそのマウント・ポイントをクラスター・ドメインに追 加できます。

#### マウント・ポイント

UNIX、Linux、および AIX オペレーティング・システムでは、ファイル・システム をマウント することは、そのファイル・システムをオペレーティング・システムが 使用できるようにすることを意味します。オペレーティング・システムは、マウン ト操作時にインデックスやナビゲーション・データ構造の読み取りなどのタスクを 実行し、マウントされるそのファイル・システムにディレクトリー・パスを関連付 けます。関連付けられたこのディレクトリー・パスをマウント・ポイント といい、 マウントされたファイル・システムにアクセスするときに使用できます。

#### 不可欠でないマウント・ポイントまたはパス

障害が発生してもフェイルオーバーされる必要のないマウント・ポイントまたはパ スがクラスターに含まれている場合があります。db2haicu を使用して、こうした不 可欠でないマウント・ポイントまたはパスのリストをクラスター・ドメインに追加 できます。クラスター・マネージャーは、この非不可欠リストに含まれるマウン ト・ポイントまたはパスを、フェイルオーバー操作に組み込みません。

例えば、クラスター内の node1 というコンピューターの /mnt/driveA にハード・ ディスクがマウントされているとします。/mnt/driveA が使用可能であることが不 可欠であるとした場合、node1 に障害が発生すると、クラスター・マネージャーは /mnt/driveA の使用可能状態を維持するフェイルオーバーを行います。一方、node1 に障害が発生したときは /mnt/driveA を使用できなくてもよいとする場合は、不可 欠でないパスのリストに /mnt/driveA を追加することによって、フェイルオーバー にとって /mnt/driveA は不可欠でないことをクラスター・マネージャーに示すこと ができます。/mnt/driveA はフェイルオーバーにとって不可欠でないことを指定す ると、node1 に障害が発生した場合は、このドライブを使用できなくなる可能性が あります。

## **DB2** 高可用性インスタンス構成ユーティリティー **(db2haicu)**

DB2 高可用性インスタンス構成ユーティリティー (db2haicu) は、クラスター環境の 高可用性データベースを構成および管理するために使用できるテキスト・ベースの ユーティリティーです。 db2haicu は、データベース・インスタンス、クラスター環 境、およびクラスター・マネージャーに関する情報を、システムを照会して収集し ます。ユーザーは、db2haicu 呼び出しへのパラメーターおよび入力ファイルを介し て、または実行時に db2haicu プロンプトで、詳細情報を提供します。

### 構文

```
db2haicu [ -f <XML-input-file-name> ]
         [ -disable ]
         [ -delete [ dbpartitionnum <db-partition-list> |
                     hadrdb <database-name>]]
```
# パラメーター

db2haicu コマンドに渡すパラメーターには大文字と小文字の区別があり、小文字で なければなりません。

**-f <***XML-input-file-name***>**

**-f** パラメーターを使用すれば、XML 入力ファイル <*XML-input-file-name*> にクラスター・ドメインの詳細を指定できます。詳しくは、 103 [ページの](#page-112-0) 『XML 入力ファイルを使用した DB2 [高可用性インスタンス構成ユーティ](#page-112-0) リティー [\(db2haicu\)](#page-112-0) の実行』を参照してください。

#### **-disable**

データベース・マネージャー・インスタンスは、db2haicu を使用してインス タンスのクラスター・ドメインを作成すると、高可用性として構成されてい ると見なされます。データベース・マネージャー・インスタンスが高可用性 として構成された場合、関連するクラスター構成変更が必要な特定のデータ ベース・マネージャー管理操作を実行するたびに、データベース・マネージ ャーはこれらのクラスター構成変更をクラスター・マネージャーに通信しま

す。データベース・マネージャーがこれらのクラスター管理タスクについて クラスター・マネージャーと調整するので、ユーザーがこのような管理タス クのための別個のクラスター管理操作を実行する必要はありません。データ ベース・マネージャーとクラスター・マネージャーのこのような統合が、 DB2 高可用性 (HA) フィーチャーの機能の 1 つです。

**-disable** パラメーターを使用すれば、データベース・マネージャー・インス タンスが高可用性として構成されるのを中止できます。データベース・マネ ージャー・インスタンスの高可用性としての構成が中止された場合、関連す るクラスター構成変更が必要なデータベース・マネージャー管理操作を実行 しても、データベース・マネージャーはクラスター・マネージャーと調整し ません。

データベース・マネージャー・インスタンスを高可用性について再構成する には、db2haicu を再び実行します。

**-delete -delete** パラメーターを使用すれば、現行データベース・マネージャー・イ ンスタンスのリソース・グループを削除できます。

**dbpartitionnum** パラメーターも **hadrdb** パラメーターも使用しない場合、 db2haicu は、現行データベース・マネージャー・インスタンスに関連するす べてのリソース・グループを削除します。

**dbpartitionnum <***db-partition-list***>**

**dbpartitionnum** パラメーターを使用すれば、<*db-partition-list*> にリストされているデータベース・パーティションに関連するリソ ース・グループを削除できます。 <*db-partition-list*> は、データ ベース・パーティションを識別する数値のコンマ区切りリストで す。

**hadrdb <***database-name***>**

**hadrdb** パラメーターを使用すれば、<*database-name*> という名前 の DB2 高可用性災害時リカバリー (HADR) データベースに関連す るリソース・グループを削除できます。

db2haicu がリソース・グループを削除した後、クラスター・ドメインにリソ ース・グループが残っていない場合、db2haicu はクラスター・ドメインも削 除します。

**-delete** パラメーターを指定して db2haicu を実行した場合、現行データベー ス・マネージャー・インスタンスの高可用性としての構成が中止されます。 データベース・マネージャー・インスタンスの高可用性としての構成が中止 された場合、関連するクラスター構成変更が必要なデータベース・マネージ ャー管理操作を実行しても、データベース・マネージャーはクラスター・マ ネージャーと調整しません。

データベース・マネージャー・インスタンスを高可用性について再構成する には、db2haicu を再び実行します。

### **DB2** 高可用性インスタンス構成ユーティリティー **(db2haicu)** の始動モード**:**

特定のデータベース・マネージャー・インスタンスに対する DB2 高可用性インス タンス構成ユーティリティー (db2haicu) の最初の実行時には、db2haicu は始動モー ドで作動します。

db2haicu を実行すると、db2haicu は、データベース・マネージャー・インスタンス およびシステム構成を調べ、既存のクラスター・ドメインを検索します。クラスタ ー・ドメインは、データベース、マウント・ポイント、およびフェイルオーバー・ ポリシーなどのクラスター・エレメントに関する情報が入っているモデルです。ク ラスター・ドメインは DB2 高可用性インスタンス構成ユーティリティー (db2haicu) を使用して作成します。db2haicu はクラスター・ドメイン内の情報を使用して、構 成および保守のクラスター管理タスクを使用可能にします。データベース・マネー ジャーも、DB2 高可用性 (HA) フィーチャーの一部として、クラスター・ドメイン 内の情報を使用して自動クラスター管理タスクを実行します。

特定のデータベース・マネージャー・インスタンスに関して db2haicu を実行すると きに、当該インスタンス用に作成および構成されたクラスター・ドメインがまだな い場合には、db2haicu は新規のクラスター・ドメインの作成および構成プロセスを 直ちに開始します。 db2haicu は、新規クラスター・ドメインの名前および現行マシ ンのホスト名などの情報の入力をユーザーに指示して、新規クラスター・ドメイン を作成します。

クラスター・ドメインを作成したが、クラスター・ドメインを構成するタスクを完 了しなかった場合、次回 db2haicu を実行するときに、db2haicu はクラスター・ド メインを構成するタスクを再開します。

データベース・マネージャー・インスタンス用のクラスター・ドメインの作成およ び構成後、db2haicu は保守モードで実行します。

#### **DB2** 高可用性インスタンス構成ユーティリティー **(db2haicu)** の保守モード**:**

DB2 高可用性インスタンス構成ユーティリティー (db2haicu) を実行中で、現行デー タベース・マネージャー・インスタンス用に作成されたクラスター・ドメインがす でに存在する場合、db2haicu は保守モードで作動します。

保守モードで実行中の db2haicu は、実行可能な構成タスクおよび管理タスクのリス トを提供します。

db2haicu 保守タスクには、データベースやクラスター・ノードなどのクラスター・ エレメントをクラスター・ドメインに追加することや、クラスター・ドメインから エレメントを除去することが含まれています。db2haicu 保守タスクには、データベ ース・マネージャー・インスタンスのフェイルオーバー・ポリシーなどのクラスタ ー・ドメインのエレメントの詳細を変更することも含まれています。

保守モードで db2haicu を実行するとき、以下のような db2haicu はクラスター・ド メインで実行できる操作のリストを示します。

- v クラスター・ノード (ホスト名によって識別されるマシン) の追加または除去
- v ネットワーク・インターフェース (ネットワーク・インターフェース・カード) の 追加または除去
- v データベース・パーティション (パーティション・データベース環境のみ) の追加 または除去
- v DB2 高可用性災害時リカバリー (HADR) データベースの追加または除去
- 高可用性データベースの追加または除去
- マウント・ポイントの追加または除去
- <span id="page-112-0"></span>v IP アドレスの追加または除去
- クリティカルでないパスの追加または除去
- v 定期保守用データベース・パーティションおよび HADR データベースの移動
- 現行のインスタンスのフェイルオーバー・ポリシーの変更
- クラスター・ドメイン用の新しいクォーラム装置の作成
- クラスター・ドメインの破棄

# 対話モードでの **DB2** 高可用性インスタンス構成ユーティリティー **(db2haicu)** の実 行**:**

**-f** パラメーターで XML 入力ファイルを指定せずに、db2haicu コマンドを実行して DB2 高可用性インスタンス構成ユーティリティー (db2haicu) を呼び出すとき、ユー ティリティーは対話モードで実行されます。対話モードでは、db2haicu は情報をテ キスト・ベース形式で表示し、情報についてユーザーに照会します。

### 始める前に

DB2 高可用性インスタンス構成ユーティリティー (db2haicu) を使用する前に実行し なければない一連のタスクがあります。詳しくは、 132 ページの『DB2 [高可用性イ](#page-141-0) [ンスタンス構成ユーティリティー](#page-141-0) (db2haicu) の前提条件』を参照してください。

#### このタスクについて

db2haicu を対話モードで実行するときには、画面上にテキスト形式で情報および質 問が表示されます。db2haicu によって要求される情報は、画面下のプロンプトに入 力できます。

#### 手順

db2haicu を対話モードで実行するには、-f <*input-file-name*> を指定せずに db2haicu コマンドを呼び出します。

#### 次の作業

DB2 高可用性インスタンス構成ユーティリティー (db2haicu) には、別個の診断ログ がありません。データベース・マネージャーの診断ログ db2diag.log、および db2pd ツールを使用して、db2haicu のエラーを調査、および診断することができます。 詳 しくは、 136 ページの『DB2 [高可用性インスタンス構成ユーティリティー](#page-145-0) (db2haicu) [のトラブルシューティング』を](#page-145-0)参照してください。

# **XML** 入力ファイルを使用した **DB2** 高可用性インスタンス構成ユーティリティー **(db2haicu)** の実行**:**

-f <*input-file-name*> パラメーターを db2haicu コマンドで使用して、構成の詳細 を指定する XML 入力ファイルを使って DB2 高可用性インスタンス構成ユーティ リティー (db2haicu) を実行することができます。複数のデータベース・パーティシ ョンを高可用性として構成するときなど、構成タスクを複数回実行する必要がある ときに、XML 入力ファイルを使用した db2haicu の実行は便利です。

### 始める前に

<span id="page-113-0"></span>DB2 高可用性インスタンス構成ユーティリティー (db2haicu) を使用する前に実行し なければない一連のタスクがあります。詳しくは、 132 ページの『DB2 [高可用性イ](#page-141-0) [ンスタンス構成ユーティリティー](#page-141-0) (db2haicu) の前提条件』を参照してください。

## このタスクについて

XML 入力ファイルのサンプルのセットが、sqllib ディレクトリーの samples サブデ ィレクトリーにあるため、それらを適宜変更し、db2haicu で使用して、クラスター 環境を構成できます。 詳しくは、 123 ページの『DB2 [高可用性インスタンス構成](#page-132-0) ユーティリティー (db2haicu) の XML [入力ファイルのサンプル』を](#page-132-0)参照してくださ い。

#### 手順

- 1. XML 入力ファイルを作成します。
- 2. -f <*input-file-name*> を指定して、db2haicu を呼び出します。

db2haicu および作成する db2haicu-input.xml という入力ファイルを使用して、現 行のデータベース・マネージャー・インスタンスのクラスター化された環境を構 成するには、以下のコマンドを使用します。

db2haicu -f db2haicu-input.xml

### 次の作業

DB2 高可用性インスタンス構成ユーティリティー (db2haicu) には、別個の診断ログ がありません。データベース・マネージャーの診断ログ db2diag.log、および db2pd ツールを使用して、db2haicu のエラーを調査、および診断することができます。 詳 しくは、 136 ページの『DB2 [高可用性インスタンス構成ユーティリティー](#page-145-0) (db2haicu) [のトラブルシューティング』を](#page-145-0)参照してください。

# *DB2* 高可用性インスタンス構成ユーティリティー *(db2haicu)* 入力ファイル *XML* スキーマ定義*:*

DB2 高可用性インスタンス構成ユーティリティー (db2haicu) 入力ファイル XML スキーマ定義 (XSD) は、db2haicu XML 入力ファイルで指定できるクラスター・ド メイン・オブジェクトを定義します。この db2haicu XSD は、 sqllib/samples/ha/xml ディレクトリーの db2ha.xsd ファイル内にあります。

#### **DB2ClusterType**

db2haicu XML スキーマ定義 (XSD) のルート・エレメントは DB2Cluster で、その タイプは DB2ClusterType です。db2haicu XML 入力ファイルは DB2Cluster エレ メントから始まる必要があります。

『XML スキーマ定義』 105 [ページの『サブエレメント』](#page-114-0) 106 [ページの『属性』](#page-115-0) 106 [ページの『使用上の注意』](#page-115-0)

## **XML** スキーマ定義

<xs:complexType name='DB2ClusterType'>  $<$ xs:sequence <xs:element name='DB2ClusterTemplate' type='DB2ClusterTemplateType' minOccurs='0' maxOccurs='unbounded'/>

<span id="page-114-0"></span>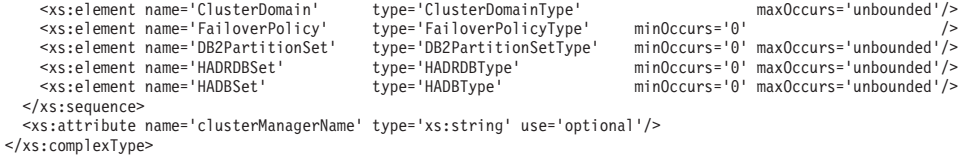

サブエレメント

### **DB2ClusterTemplate**

タイプ**:**

DB2ClusterTemplateType

### 使用上の注意**:**

db2haicu XML 入力ファイルに DB2ClusterTemplateType エレメン トを含めないでください。DB2ClusterTemplateType エレメントは現 在、将来の使用のために予約されています。

### **ClusterDomain**

#### タイプ**:**

[ClusterDomainType](#page-116-0)

ClusterDomainType エレメントには、クラスター・ドメイン内のマ シンまたはコンピューター (クラスター・ドメイン・ノード とも呼 ばれる)、ネットワーク等価リソース (相互にフェイルオーバーでき るネットワークのグループ)、クォーラム装置 (競合時の決定手段) についての指定を記述します。

#### 出現規則**:**

DB2ClusterType エレメントに ClusterDomain エレメントを 1 つ以 上含める必要があります。

## **FailoverPolicy**

### タイプ**:**

[FailoverPolicyType](#page-122-0)

FailoverPolicyType エレメントは、クラスター・マネージャーがク ラスター・ドメインで使用するフェイルオーバー・ポリシー を指定 します。

### 出現規則**:**

DB2ClusterType エレメントに FailoverPolicy エレメントをゼロ個 または 1 つ含めることができます。

### **DB2PartitionSet**

### タイプ**:**

[DB2PartitionSetType](#page-124-0)

DB2PartitionSetType エレメントには、データベース・パーティシ ョンに関する情報を記述します。DB2PartitionSetType エレメント は、パーティション・データベース環境でのみ適用できます。

#### 出現規則**:**

db2haicu XML スキーマ定義に従って、DB2ClusterType エレメント に DB2PartitionSet エレメントをゼロ個以上含めることができま す。

## <span id="page-115-0"></span>**HADRDBSet**

# タイプ**:**

[HADRDBType](#page-128-0)

HADRDBType エレメントには、高可用性災害時リカバリー (HADR) のための 1 次データベースとスタンバイ・データベースのペアのリ ストを記述します。

#### 出現規則**:**

db2haicu XML スキーマ定義に従って、DB2ClusterType エレメント に HADRDBSet エレメントをゼロ個以上含めることができます。

## 使用上の注意**:**

- v パーティション・データベース環境では、HADRDBSet を含めては なりません。
- v HADRDBSet を含める場合は、FailoverPolicy エレメント内で HADRFailover のフェイルオーバー・ポリシーを指定する必要があ ります。

## **HADBSet**

タイプ**:**

[HADBType](#page-130-0)

HADBType エレメントには、クラスター・ドメインに組み込んで高可 用性にするデータベースのリストを記述します。

### 出現規則**:**

db2haicu XML スキーマ定義に従って、DB2ClusterType エレメント に HADBSet エレメントをゼロ個以上含めることができます。

### 属性

**clusterManagerName (**オプション**)**

clusterManagerName 属性は、クラスター・マネージャーを指定します。

この属性の有効な値を次の表に示します。

表 *3. clusterManager* 属性の有効な値

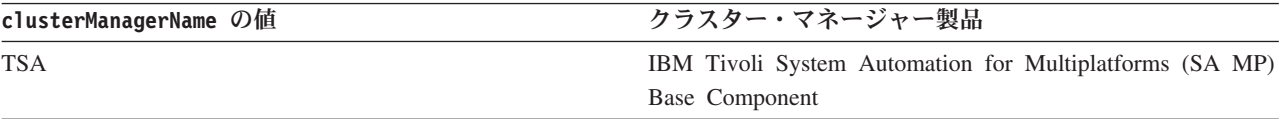

## 使用上の注意

単一パーティション・データベース環境では通常、データベース・マネージャー・ インスタンスごとに単一クラスター・ドメインを作成するだけで済みます。

複数パーティション・データベース環境の場合の可能な構成の 1 つを次に示しま す。

v FailoverPolicy エレメントを Mutual に設定します。

<span id="page-116-0"></span>v DB2PartitionSet の DB2Partition サブエレメント内で、MutualPair エレメント を使用して単一クラスター・ドメイン内のクラスター・ドメイン・ノードを 2 つ 指定します。

# *DB2* 高可用性インスタンス構成ユーティリティー *(db2haicu)* 入力ファイルの *ClusterDomainType XML* スキーマ定義*:*

ClusterDomainType エレメントには、クラスター・ドメイン内のマシンまたはコン ピューター (クラスター・ドメイン・ノード とも呼ばれる)、ネットワーク等価リソ ース (相互にフェイルオーバーできるネットワークのグループ)、クォーラム装置 (競合時の決定手段) についての指定を記述します。

『スーパーエレメント』 『XML スキーマ定義』 『サブエレメント』 108 [ページの『属性』](#page-117-0)

## スーパーエレメント

以下のタイプのエレメントに ClusterDomainType サブエレメントが含まれます。

• [DB2ClusterType](#page-113-0)

#### **XML** スキーマ定義

<xs:complexType name='ClusterDomainType'> <xs:sequence> <xs:element name='Quorum' type=['QuorumType'](#page-117-0) minOccurs='0' /> <xs:element name='PhysicalNetwork' type=['PhysicalNetworkType'](#page-118-0) minOccurs='0' maxOccurs='unbounded'/> <xs:element name='ClusterNode' type=['ClusterNodeType'](#page-122-0) maxOccurs='unbounded'/> </xs:sequence> <xs:attribute name='domainName' type='xs:string' use='required'/> </xs:complexType>

## サブエレメント

#### **Quorum**

タイプ**:**

[QuorumType](#page-117-0)

QuorumType エレメントは、クラスター・ドメインのクォーラム装置 を指定します。

#### 出現規則**:**

ClusterDomainType エレメントに Quorum エレメントをゼロ個また は 1 つ含めることができます。

#### **PhysicalNetwork**

#### タイプ**:**

[PhysicalNetworkType](#page-118-0)

PhysicalNetworkType エレメントには、相互にフェイルオーバーで きるネットワーク・インターフェース・カードを記述します。この 種のネットワークは、ネットワーク等価リソース とも呼ばれます。

#### 出現規則**:**

ClusterDomainType エレメントに PhysicalNetwork エレメントをゼ ロ個以上含めることができます。

#### <span id="page-117-0"></span>**ClusterNode**

# タイプ**:**

[ClusterNodeType](#page-122-0)

ClusterNodeType エレメントには、クラスター内の特定のコンピュ ーターまたはマシン (クラスター・ドメイン・ノード とも呼ばれ る) に関する情報を記述します。

#### 出現規則**:**

ClusterDomainType エレメント内に ClusterNode エレメントを少な くとも 1 つ以上指定する必要があります。

## 使用上の注意

IBM Tivoli System Automation for Multiplatforms (SA MP) Base Component は、最大 32 のクラスター・ドメイン・ノードをサポー トします。クラスター・マネージャーとして SA MP Base Component を使用する場合は、最大 32 の ClusterNode エレメン トを ClusterDomainType エレメントに含めることができます。

## 属性

#### **domainName (**必須**)**

ClusterDomainType エレメントの固有の名前を指定する必要があります。

# *DB2* 高可用性インスタンス構成ユーティリティー *(db2haicu)* 入力ファイルの *QuorumType XML* スキーマ定義*:*

QuorumType エレメントは、クラスター・ドメインのクォーラム装置 を指定しま す。

『スーパーエレメント』 『XML スキーマ定義』 『サブエレメント』 『属性』

## スーパーエレメント

以下のタイプのエレメントに QuorumType サブエレメントが含まれます。

• [ClusterDomainType](#page-113-0)

#### **XML** スキーマ定義

```
<xs:complexType name='QuorumType'>
  <xs:attribute name='quorumDeviceProtocol' type='QuorumDeviceProtocolType' use='required'/>
  <xs:attribute name='quorumDeviceName'
</xs:complexType>
```
### サブエレメント

なし。

属性

#### **quorumDeviceProtocol (**必須**)**

quorumDeviceProtocol は、使用するクォーラムのタイプを指定します。

<span id="page-118-0"></span>クォーラム装置 は、クラスター・マネージャーがクラスター管理上の決定 を行うときに、通常の決定プロセスでは明確に選択できない場合に役立ちま す。クラスター・マネージャーが、可能性のある複数のアクションから選択 する必要があるときは、可能な各アクションをサポートするクラスター・ド メイン・ノードの数をカウントし、サポートしているクラスター・ドメイ ン・ノードが最も多いアクションを選択します。クラスター・ドメイン・ノ ードの数がまったく同じであるために複数の選択肢がサポートされる場合、 クラスター・マネージャーはクォーラム装置を参照して選択を行います。

quorumDeviceProtocol 属性のタイプは QuorumDeviceProtocolType です。

QuorumDeviceProtocolType の XML スキーマ定義を以下に示します。

```
<xs:simpleType name='QuorumDeviceProtocolType'>
  <xs:restriction base='xs:string'>
   <xs:enumeration value='disk'/>
    <xs:enumeration value='scsi'/>
   <xs:enumeration value='network'/>
   <xs:enumeration value='eckd'/>
   <xs:enumeration value='mns'/>
  </xs:restriction>
</xs:simpleType>
```
この属性の現在サポートされている値を、次の表に示します。

表 *4. quorumDeviceProtocol* 属性の有効な値

| quorumDeviceProtocol の値 | 意味                                                           |
|-------------------------|--------------------------------------------------------------|
| network                 | network クォーラム装置とは、どのクラスター・ドメイ<br>ン・ノードもいつでも接続できる IP アドレスのことで |

#### **quorumDeviceName (**必須**)**

quorumDeviceName の値は、quorumDeviceProtocol で指定したクォーラム装 置のタイプによります。

この属性の有効な値を次の表に示します。

表 *5. quorumDeviceName* 属性の有効な値

| quorumDeviceProtocol の値 | quorumDeviceName の有効な値          |
|-------------------------|---------------------------------|
| network                 | 正しいフォーマットの IP アドレスのストリング。以下に    |
|                         | 例を示します。                         |
|                         | 12.126.4.5                      |
|                         | network クォーラム装置として有効であると指定する IP |
|                         | アドレスであるからには、どのクラスター・ドメイン・ノ      |
|                         | ードもこの IP アドレスにアクセスできなければなりませ    |
|                         | ん (例えば ping ユーティリティーを使用)。       |

*DB2* 高可用性インスタンス構成ユーティリティー *(db2haicu)* 入力ファイルの *PhysicalNetworkType XML* スキーマ定義*:*

PhysicalNetworkType エレメントには、相互にフェイルオーバーできるネットワー ク・インターフェース・カードを記述します。この種のネットワークは、ネットワ ーク等価リソース とも呼ばれます。

『スーパーエレメント』 『XML スキーマ定義』 『サブエレメント』 『属性』

## スーパーエレメント

以下のタイプのエレメントに PhysicalNetworkType サブエレメントが含まれます。

• [ClusterDomainType](#page-113-0)

## **XML** スキーマ定義

<xs:complexType name='PhysicalNetworkType'> <xs:sequence> <xs:element name='Interface' type=['InterfaceType'](#page-120-0) minOccurs='1' maxOccurs='unbounded'/> <xs:element name='LogicalSubnet' type=['IPAddressType'](#page-121-0) minOccurs='0' maxOccurs='unbounded'/> </xs:sequence> <xs:attribute name='physicalNetworkName' type='xs:string' use='required'/> <xs:attribute name='physicalNetworkProtocol' type='PhysicalNetworkProtocolType' use='required'/> </xs:complexType>

### サブエレメント

## **Interface**

タイプ**:**

[InterfaceType](#page-120-0)

InterfaceType エレメントは、IP アドレス、ネットワーク内のコン ピューターまたはマシン (クラスター・ドメイン・ノード とも呼ば れる) の名前、そのクラスター・ドメイン・ノード上のネットワー ク・インターフェース・カード (NIC) の名前で構成されます。

#### 出現規則**:**

PhysicalNetworkType エレメント内に Interface エレメントを 1 つ以上指定する必要があります。

## **LogicalSubnet**

#### タイプ**:**

[IPAddressType](#page-121-0)

IPAddressType エレメントには、IP アドレスのすべての詳細を記述 します。これには、基底アドレス、サブネット・マスク、IP アドレ スが属するネットワークの名前が含まれます。

### 出現規則**:**

PhysicalNetworkType エレメントに LogicalSubnet エレメントをゼ ロ個以上含めることができます。

## 属性

#### **physicalNetworkName (**必須**)**

PhysicalNetworkType エレメントごとに固有の physicalNetworkName を指 定する必要があります。

### **physicalNetworkProtocol (**必須**)**

physicalNetworkProtocol 属性のタイプは PhysicalNetworkProtocolType です。

<span id="page-120-0"></span>PhysicalNetworkProtocolType エレメントの XML スキーマ定義を以下に 示します。 <xs:simpleType name='PhysicalNetworkProtocolType'> <xs:restriction base='xs:string'> <xs:enumeration value='ip'/> <xs:enumeration value='rs232'/> <xs:enumeration value='scsi'/> <xs:enumeration value='ssa'/> <xs:enumeration value='disk'/> </xs:restriction> </xs:simpleType>

この属性の現在サポートされている値を、次の表に示します。

表 *6. physicalNetworkProtocol* 属性の有効な値

| physicalNetworkProtocol の値 | 意味           |
|----------------------------|--------------|
| 1D                         | TCP/IP プロトコル |

# *DB2* 高可用性インスタンス構成ユーティリティー *(db2haicu)* 入力ファイルの *InterfaceType XML* スキーマ定義*:*

InterfaceType エレメントは、IP アドレス、ネットワーク内のコンピューターまた はマシン (クラスター・ドメイン・ノード とも呼ばれる) の名前、そのクラスタ ー・ドメイン・ノード上のネットワーク・インターフェース・カード (NIC) の名前 で構成されます。

『スーパーエレメント』 『XML スキーマ定義』 『サブエレメント』 112 [ページの『属性』](#page-121-0)

## スーパーエレメント

以下のタイプのエレメントに InterfaceType サブエレメントが含まれます。

• [PhysicalNetworkType](#page-118-0)

#### **XML** スキーマ定義

```
<xs:complexType name='InterfaceType'>
 <xs:sequence>
    <xs:element name='IPAddress' type='IPAddressType'/>
  </xs:sequence>
  <xs:attribute name='interfaceName' type='xs:string' use='required'/>
  <xs:attribute name='clusterNodeName' type='xs:string' use='required'/>
</xs:complexType>
```
## サブエレメント

## **IPAddress**

タイプ**:**

[IPAddressType](#page-121-0)

IPAddressType エレメントには、IP アドレスのすべての詳細を記述 します。これには、基底アドレス、サブネット・マスク、IP アドレ スが属するネットワークの名前が含まれます。

#### 出現規則**:**

```
InterfaceType エレメント内に IPAddress を 1 つだけ指定する必
要があります。
```
## <span id="page-121-0"></span>属性

## **interfaceName (**必須**)**

interfaceName 属性で NIC の名前を指定する必要があります。 interfaceName で指定する NIC は、clusterNodeName 属性で指定するクラ スター・ドメイン・ノードに存在しなければなりません。

#### **clusterNodeName (**必須**)**

IPAddress エレメントで指定する IP アドレスにあるクラスター・ドメイ ン・ノードの名前を指定する必要があります。

# *DB2* 高可用性インスタンス構成ユーティリティー *(db2haicu)* 入力ファイルの *IPAddressType XML* スキーマ・エレメント*:*

IPAddressType エレメントには、IP アドレスのすべての詳細を記述します。これに は、基底アドレス、サブネット・マスク、IP アドレスが属するネットワークの名前 が含まれます。

『スーパーエレメント』 『XML スキーマ定義』 『サブエレメント』 『属性』

スーパーエレメント

以下のタイプのエレメントに IPAddressType サブエレメントが含まれます。

- [PhysicalNetworkType](#page-118-0)
- [InterfaceType](#page-120-0)
- [DB2PartitionType](#page-125-0)

## **XML** スキーマ定義

```
<xs:complexType name='IPAddressType'>
  <xs:attribute name='baseAddress' type='xs:string' use='required'/>
  <xs:attribute name='subnetMask' type='xs:string' use='required'/>
  <xs:attribute name='networkName' type='xs:string' use='required'/>
</xs:complexType>
```
### サブエレメント

なし。

## 属性

#### **baseAddress (**必須**)**

IP アドレスを有効なフォーマット (0 から 255 までの数値の 4 セットを ピリオドで区切る) で記述したストリングで、基底 IP アドレスを指定する 必要があります。以下に例を示します。

162.148.31.101

#### <span id="page-122-0"></span>**subnetMask (**必須**)**

IP アドレスを有効なフォーマットで記述したストリングで、基底 IP アド レスを指定する必要があります。

### **networkName (**必須**)**

この IPAddress エレメントが含まれる [PhysicalNetworkType](#page-118-0) エレメントの physicalNetworkName 属性に指定した値と同じ値を、ここで networkName に指定する必要があります。

*DB2* 高可用性インスタンス構成ユーティリティー *(db2haicu)* 入力ファイルの *ClusterNodeType XML* スキーマ定義*:*

ClusterNodeType エレメントには、クラスター内の特定のコンピューターまたはマ シン (クラスター・ドメイン・ノード とも呼ばれる) に関する情報を記述します。

『スーパーエレメント』 『XML スキーマ定義』 『サブエレメント』 『属性』

#### スーパーエレメント

以下のタイプのエレメントに ClusterNodeType エレメントが含まれます。

• [ClusterDomainType](#page-116-0)

## **XML** スキーマ定義

<xs:complexType name='ClusterNodeType'> <xs:attribute name='clusterNodeName' type='xs:string' use='required'/> </xs:complexType>

### サブエレメント

なし。

属性

**clusterNodeName (**必須**)**

クラスター・ドメイン・ノードの名前を指定する必要があります。

# *DB2* 高可用性インスタンス構成ユーティリティー *(db2haicu)* 入力ファイルの *FailoverPolicyType XML* スキーマ定義*:*

FailoverPolicyType エレメントは、クラスター・マネージャーがクラスター・ドメ インで使用するフェイルオーバー・ポリシー を指定します。

 [ページの『スーパーエレメント』](#page-123-0) ページの『XML [スキーマ定義』](#page-123-0) [ページの『サブエレメント』](#page-123-0) [ページの『可能な値』](#page-123-0)

<span id="page-123-0"></span>スーパーエレメント

以下のタイプのエレメントに InterfaceType サブエレメントが含まれます。

• [DB2ClusterType](#page-113-0)

## **XML** スキーマ定義

```
<xs:complexType name='FailoverPolicyType'>
  <xs:choice>
   <xs:element name='RoundRobin' type='xs:string' minOccurs='0' />
   <xs:element name='Mutual' type='xs:string' minOccurs='0' maxOccurs='unbounded'/>
                                  type='xs:string' minOccurs='0' maxOccurs='unbounded'/><xs:element name='LocalRestart' type='xs:string' fixed=''/>
    <xs:element name='HADRFailover' type='xs:string' fixed=''/>
    <xs:element name='Custom' type='xs:string' minOccurs='0' />
 </xs:choice>
</xs:complexType>
```
サブエレメント

なし。

### 可能な値

以下の選択肢から 1 つ選択します。この選択を行うことで、クラスター・ドメイン 内のどこかで障害が発生した場合にクラスター・マネージャーが使用するフェイル オーバー・ポリシーのタイプを指定します。

フェイルオーバー・ポリシー は、ネットワーク・インターフェース・カードやデー タベース・サーバーなどのクラスター・エレメントに障害が発生したときにクラス ター・マネージャーがどのように対処するかを指定したものです。一般に、クラス ター・マネージャーは障害の起きたエレメントから代替エレメントにワークロード を転送します。この代替エレメントは、障害の起きたエレメントに適合する代替と してあらかじめクラスター・マネージャーに示されています。障害の起きたエレメ ントから 2 次エレメントへのこうしたワークロード転送を、フェイルオーバー と いいます。

### **RoundRobin**

ラウンドロビン・フェイルオーバー・ポリシー を使用すると、クラスタ ー・ドメイン内のあるコンピューター (クラスター・ドメイン・ノード ま たは単にノード とも呼ばれる) に関連した障害が発生すると、データベー ス・マネージャーは障害の起きたクラスター・ドメイン・ノードでの作業を クラスター・ドメイン内の他のノードで再開します。

#### **Mutual**

相互フェイルオーバー・ポリシー を構成するには、クラスター・ドメイン 内のコンピューター (クラスター・ドメイン・ノード または単にノード と も呼ばれる) のペアをシステム・ペアとして関連付けます。このペアの一方 のノードに障害が発生すると、障害の起きたノード上のデータベース・パー ティションは、ペアのもう一方のノードにフェイルオーバーします。相互フ ェイルオーバーは、複数のデータベース・パーティションがある場合のみ使 用できます。

#### **NPlusM**

*N* プラス *M* フェイルオーバー・ポリシー を使用すると、クラスター・ド メイン内のあるコンピューター (クラスター・ドメイン・ノード または単

にノード とも呼ばれる) に関連した障害が発生すると、障害の起きたノー ド上のデータベース・パーティションは、クラスター・ドメイン内の他のい ずれかのノードにフェイルオーバーします。N プラス M フェイルオーバー は、複数のデータベース・パーティションがある場合のみ使用できます。

#### <span id="page-124-0"></span>**LocalRestart**

ローカル再開フェイルオーバー・ポリシー を使用すると、クラスター・ド メイン内のコンピューター (クラスター・ドメイン・ノード または単にノ ード とも呼ばれる) の一つで障害が発生すると、データベース・マネージ ャーは障害の起きたそのノード上で (つまりローカルに) データベースを再 開します。

#### **HADRFailover**

*HADR* フェイルオーバー・ポリシー を構成する場合は、DB2 高可用性災害 時リカバリー (HADR) フィーチャーでフェイルオーバーを管理できるよう にすることになります。HADR 1 次データベースに障害が起こると、デー タベース・マネージャーは障害の起きたデータベースから HADR スタンバ イ・データベースにワークロードを移動します。

#### **Custom**

カスタム・フェイルオーバー・ポリシー を構成する場合は、クラスター・ ドメイン内のコンピューター (クラスター・ドメイン・ノード または単に ノード とも呼ばれる) のうち、データベース・マネージャーがフェイルオ ーバー先として使用できるコンピューターのリストを作成します。クラスタ ー・ドメイン内のノードに障害が起こると、データベース・マネージャーは 障害の起きたノードから、指定されたリスト内のノードの一つにワークロー ドを移動します。

# *DB2* 高可用性インスタンス構成ユーティリティー *(db2haicu)* 入力ファイルの *DB2PartitionSetType XML* スキーマ定義*:*

DB2PartitionSetType エレメントには、データベース・パーティションに関する情 報を記述します。DB2PartitionSetType エレメントは、パーティション・データベ ース環境でのみ適用できます。

『スーパーエレメント』 『XML スキーマ定義』 116 [ページの『サブエレメント』](#page-125-0) 116 [ページの『属性』](#page-125-0)

### スーパーエレメント

InterfaceType は、以下のエレメントのサブエレメントです。

• [PhysicalNetworkType](#page-118-0)

## **XML** スキーマ定義

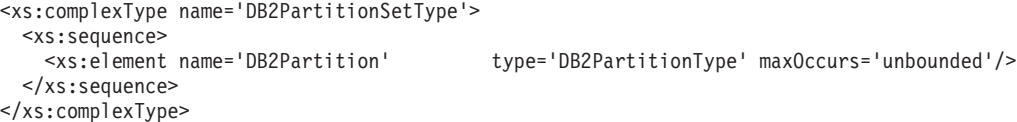

<span id="page-125-0"></span>サブエレメント

### **DB2Partition**

タイプ**:**

DB2PartitionType

DB2PartitionType エレメントは、データベース・パーティションを 指定するとともに、データベース・パーティションが属する DB2 データベース・マネージャー・インスタンスと、データベース・パ ーティション番号を指定します。

### 出現規則**:**

DB2PartitionSetType エレメント内に DB2Partition エレメントを 1 つ以上指定する必要があります。

## 属性

## なし。

# *DB2* 高可用性インスタンス構成ユーティリティー *(db2haicu)* 入力ファイルの *DB2PartitionType XML* スキーマ・エレメント*:*

DB2PartitionType エレメントは、データベース・パーティションを指定するととも に、データベース・パーティションが属する DB2 データベース・マネージャー・ インスタンスと、データベース・パーティション番号を指定します。

『スーパーエレメント』 『XML スキーマ定義』 『サブエレメント』 117 [ページの『属性』](#page-126-0)

#### スーパーエレメント

InterfaceType は、以下のエレメントのサブエレメントです。

• [DB2PartitionSetType](#page-124-0)

### **XML** スキーマ定義

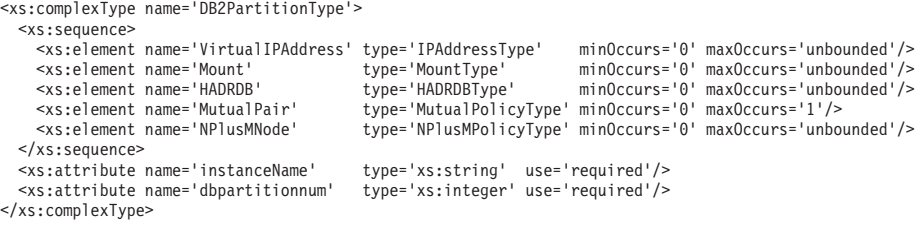

## サブエレメント

#### **VirtualIPAddress**

タイプ: [IPAddressType](#page-121-0)

IPAddressType エレメントには、IP アドレスのすべての詳細を記述しま す。これには、基底アドレス、サブネット・マスク、IP アドレスが属する ネットワークの名前が含まれます。

VirtualIPAddress の組み込みは省略できます。また、DB2PartitionType エ レメントに組み込むことができる VirtualIPAddress エレメントの数は無制 限です。

<span id="page-126-0"></span>**Mount** タイプ: MountType

MountType エレメントには、マウント・ポイント に関する情報として、マ ウントされたファイルのロケーションを示すファイル・パスを記述します。

Mount の組み込みは省略できます。また、DB2PartitionType エレメントに 組み込むことができる Mount エレメントの数は無制限です。

#### **HADRDB**

タイプ: [HADRDBType](#page-128-0)

HADRDBType エレメントには、高可用性災害時リカバリー (HADR) のための 1 次データベースとスタンバイ・データベースのペアのリストを記述しま す。

HADRDB の組み込みは省略できます。また、DB2PartitionType エレメントに 組み込むことができる HADRDB エレメントの数は無制限です。

## **MutualPair**

タイプ: [MutualPolicyType](#page-127-0)

MutualPolicyType エレメントには、相互にフェイルオーバーできるクラス ター・ドメイン・ノードのペアに関する情報を記述します。

MutualPair の組み込みは省略できます。また、DB2PartitionType エレメン トに組み込むことができる MutualPair エレメントは 1 つだけです。

### **NPlusMNode**

タイプ: [NPlusMPolicyType](#page-128-0)

NPlusMNode の組み込みは省略できます。また、DB2PartitionType エレメン トに組み込むことができる NPlusMNode エレメントの数は無制限です。

### 属性

#### **instanceName (**必須**)**

instanceName 属性で、この DB2PartitionType エレメントを関連付ける DB2 データベース・マネージャー・インスタンスを指定する必要がありま す。

### **dbpartitionnum (**必須**)**

dbpartitionnum 属性で、データベース・パーティションを一意に識別でき るデータベース・パーティション番号 (例えば db2nodes.cfg ファイルで指 定された dbpartitionnum の番号) を指定する必要があります。

# *DB2* 高可用性インスタンス構成ユーティリティー *(db2haicu)* 入力ファイルの *MountType XML* スキーマ定義*:*

MountType エレメントには、マウント・ポイント に関する情報として、マウントさ れたファイルのロケーションを示すファイル・パスを記述します。

<span id="page-127-0"></span>『スーパーエレメント』 『XML スキーマ定義』 『サブエレメント』 『属性』

## スーパーエレメント

以下のタイプのエレメントに MountType サブエレメントが含まれます。

• [DB2PartitionType](#page-125-0)

# **XML** スキーマ定義

```
<xs:complexType name='MountType'>
  <xs:attribute name='filesystemPath' type='xs:string' use='required'/>
</xs:complexType>
```
### サブエレメント

なし。

### 属性

#### **filesystemPath (**必須**)**

ファイル・システムをマウントしたときにマウント・ポイントに関連付けら れたパスを指定します。

# *DB2* 高可用性インスタンス構成ユーティリティー *(db2haicu)* 入力ファイルの *MutualPolicyType XML* スキーマ定義*:*

MutualPolicyType エレメントには、相互にフェイルオーバーできるクラスター・ド メイン・ノードのペアに関する情報を記述します。

『スーパーエレメント』 『XML スキーマ定義』 『サブエレメント』 119 [ページの『属性』](#page-128-0)

## スーパーエレメント

以下のタイプのエレメントに MutualPolicyType サブエレメントが含まれます。

• [DB2PartitionType](#page-125-0)

## **XML** スキーマ定義

```
<xs:complexType name='MutualPolicyType'>
  <xs:attribute name='systemPairNode1' type='xs:string' use='required'/>
  <xs:attribute name='systemPairNode2' type='xs:string' use='required'/>
</xs:complexType>
```
### サブエレメント

なし。

### <span id="page-128-0"></span>属性

### **systemPairNode1 (**必須**)**

systemPairNode1 では、systemPairNode2 で指定するクラスター・ドメイ ン・ノードのフェイルオーバーが可能なクラスター・ドメイン・ノードの名 前を指定する必要があります。

### **systemPairNode2 (**必須**)**

systemPairNode2 では、systemPairNode1 で指定するクラスター・ドメイ ン・ノードのフェイルオーバーが可能なクラスター・ドメイン・ノードの名 前を指定する必要があります。

*DB2* 高可用性インスタンス構成ユーティリティー *(db2haicu)* 入力ファイルの *NPlusMPolicyType XML* スキーマ定義*:*

『スーパーエレメント』 『XML スキーマ定義』 『サブエレメント』 『属性』

### スーパーエレメント

以下のタイプのエレメントに NPlusMPolicyType サブエレメントが含まれます。

• [DB2PartitionType](#page-125-0)

#### **XML** スキーマ定義

```
<xs:complexType name='NPlusMPolicyType'>
  <xs:attribute name='standbyNodeName' type='xs:string' use='required'/>
</xs:complexType>
```
## サブエレメント

なし。

属性

#### **standbyNodeName (**必須**)**

standbyNodeName エレメントで、この NPlusMPolicyType エレメントが含ま れるパーティションのフェイルオーバー先として使用できるクラスター・ド メイン・ノードの名前を指定する必要があります。

# *DB2* 高可用性インスタンス構成ユーティリティー *(db2haicu)* 入力ファイルの *HADRDBType XML* スキーマ定義*:*

HADRDBType エレメントには、高可用性災害時リカバリー (HADR) のための 1 次デ ータベースとスタンバイ・データベースのペアのリストを記述します。

- 120 [ページの『スーパーエレメント』](#page-129-0)
- 120 ページの『XML [スキーマ定義』](#page-129-0)
- 120 [ページの『サブエレメント』](#page-129-0)
- 120 [ページの『属性』](#page-129-0)
- 120 [ページの『使用上の注意』](#page-129-0)
- 120 [ページの『制約事項』](#page-129-0)

## <span id="page-129-0"></span>スーパーエレメント

以下のタイプのエレメントに HADRDBType サブエレメントが含まれます。

- [DB2ClusterType](#page-113-0)
- [DB2PartitionType](#page-125-0)

### **XML** スキーマ定義

<xs:complexType name='HADRDBType'> <xs:sequence>

<xs:element name='VirtualIPAddress' type=['IPAddressType'](#page-121-0) minOccurs='0' maxOccurs='unbounded'/> <xs:element name='HADRDB' type=['HADRDBDefn'](#page-130-0) maxOccurs='unbounded'/> </xs:sequence> </xs:complexType>

#### サブエレメント

### **VirtualIPAddress**

タイプ**:**

[IPAddressType](#page-121-0)

IPAddressType エレメントには、IP アドレスのすべての詳細を記述 します。これには、基底アドレス、サブネット・マスク、IP アドレ スが属するネットワークの名前が含まれます。

#### 出現規則**:**

HADRDBType エレメントに VirtualIPAddress エレメントをゼロ個以 上含めることができます。

### **HADRDB**

# タイプ**:**

[HADRDBDefn](#page-130-0)

HADRDBDefn エレメントには、高可用性災害時リカバリー (HADR) のための 1 次データベースとスタンバイ・データベースのペアに関 する情報を記述します。

#### 出現規則**:**

HADRDBType エレメントに VirtualIPAddress エレメントを 1 つ以 上含めることができます。

### 属性

なし。

## 使用上の注意

あるクラスター・ドメインの仕様に HADRDBType エレメントを含める場合は、 HADRFailover を指定した FailoverPolicy エレメントを、同じクラスター・ドメイ ンの仕様に含める必要があります。

#### 制約事項

パーティション・データベース環境では、HADRDBType エレメントは使用できませ ん。

# <span id="page-130-0"></span>*DB2* 高可用性インスタンス構成ユーティリティー *(db2haicu)* 入力ファイルの *HADRDBDefn XML* スキーマ定義*:*

HADRDBDefn エレメントには、高可用性災害時リカバリー (HADR) のための 1 次デ ータベースとスタンバイ・データベースのペアに関する情報を記述します。

『スーパーエレメント』 『XML スキーマ定義』 『サブエレメント』 『属性』

## スーパーエレメント

以下のタイプのエレメントに HADRDBDefn サブエレメントが含まれます。

• [HADRDBType](#page-128-0)

## **XML** スキーマ定義

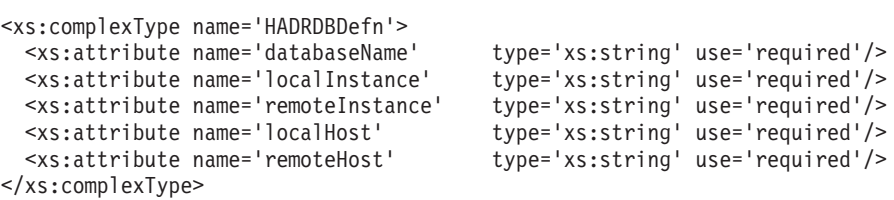

### サブエレメント

なし。

# 属性

```
databaseName (必須)
```

```
HADR データベースの名前を入力します。
```
#### **localInstance (**必須**)**

localInstance は、HADR 1 次データベースのデータベース・マネージャ ー・インスタンスです。

#### **remoteInstance (**必須**)**

remoteInstance は、HADR スタンバイ・データベースのデータベース・マ ネージャー・インスタンスです。

### **localHost (**必須**)**

localHost は、HADR 1 次データベースがあるクラスター・ドメイン・ノ ードのホスト名です。

### **remoteHost (**必須**)**

remoteHost は、HADR スタンバイ・データベースがあるクラスター・ドメ イン・ノードのホスト名です。

# *DB2* 高可用性インスタンス構成ユーティリティー *(db2haicu)* 入力ファイルの *HADBType XML* スキーマ定義*:*

HADBType エレメントには、クラスター・ドメインに組み込んで高可用性にするデー タベースのリストを記述します。

<span id="page-131-0"></span>『スーパーエレメント』 『XML スキーマ定義』 『サブエレメント』 『属性』

### スーパーエレメント

以下のタイプのエレメントに HADBType サブエレメントが含まれます。

• [DB2ClusterType](#page-113-0)

## **XML** スキーマ定義

```
<xs:complexType name='HADBType'>
 <xs:sequence>
                                  type='HADBDefn' maxOccurs='unbounded'/>
 </xs:sequence>
 <xs:attribute name='instanceName' type='xs:string' use='required'/>
</xs:complexType>
```
サブエレメント

### **HADB**

タイプ**:**

HADBDefn

HADBDefn エレメントには、クラスター・ドメインに組み込んで高可 用性にするデータベースを記述します。

#### 出現規則**:**

HADBType エレメントに HADB エレメントを 1 つ以上含める必要が あります。

## 属性

```
instanceName (必須)
```
instanceName 属性で、HADB エレメントで指定したデータベースが属する DB2 データベース・マネージャー・インスタンスを指定する必要がありま す。

*DB2* 高可用性インスタンス構成ユーティリティー *(db2haicu)* 入力ファイルの *HADBDefn XML* スキーマ・エレメント*:*

HADBDefn エレメントには、クラスター・ドメインに組み込んで高可用性にするデー タベースを記述します。

『スーパーエレメント』 123 ページの『XML [スキーマ定義』](#page-132-0) 123 [ページの『サブエレメント』](#page-132-0) 123 [ページの『属性』](#page-132-0)

## スーパーエレメント

HADBDefn は、以下のエレメントのサブエレメントです。

• [HADRDBType](#page-128-0)

### <span id="page-132-0"></span>**XML** スキーマ定義

```
<xs:complexType name='HADBDefn'>
  <xs:attribute name='databaseName' type='xs:string' use='required'/>
</xs:complexType>
```
サブエレメント

なし。

属性

# **databaseName (**必須**)**

```
databaseName 属性にデータベース名を 1 つだけ指定する必要があります。
```
# *DB2* 高可用性インスタンス構成ユーティリティー *(db2haicu)* の *XML* 入力ファイ ルのサンプル*:*

XML 入力ファイルのサンプルのセットが、sqllib ディレクトリーの samples サブデ ィレクトリーにあるため、それらを適宜変更し、db2haicu で使用して、クラスター 環境を構成できます。

#### *db2ha\_sample\_sharedstorage\_mutual.xml:*

サンプル・ファイル db2ha\_sample\_sharedstorage\_mutual.xml は、新しいクラスタ ー・ドメイン を指定するために DB2 高可用性インスタンス構成ユーティリティー (db2haicu) に渡す XML 入力ファイルの一例です。

db2ha\_sample\_sharedstorage\_mutual.xml は sqllib/samples/ha/xml ディレクトリ ーにあります。

## フィーチャー

db2ha\_sample\_sharedstorage\_mutual.xml サンプルは、db2haicu と XML 入力ファ イルを使用して以下の詳細仕様のクラスター・ドメインを定義する方法を示してい ます。

- v クォーラム装置: ネットワーク
- クラスター内コンピューター (クラスター・ドメイン・ノード) 数: 2
- フェイルオーバー・ポリシー: 相互
- データベース・パーティション数: 1
- 仮想 (サービス) IP アドレス数: 1
- フェイルオーバー対象共有マウント・ポイント数: 1

#### **XML** ソース

<!-- ================================================================= -->  $\langle -1 - 1 \rangle$  = Use the DB2 High Availability Instance Configuration Utility = --><br> $\langle -1 - 1 \rangle$  (db2haicu) XML schema definition, db2ha.xsd, and specify = -->  $\leq$   $-$  = (db2haicu) XML schema definition, db2ha.xsd, and specify <!-- = IBM Tivoli System Automation for Multiplatforms (SA MP) = -->  $\leq$   $\frac{1}{2}$  = Base Component as the cluster manager.  $\qquad \qquad$  = --> <!-- ================================================================= --> [<DB2Cluster](#page-113-0) xmlns:xsi="http://www.w3.org/2001/XMLSchema-instance" xsi:noNamespaceSchemaLocation="db2ha.xsd" clusterManagerName="TSA" version="1.0">

<!-- ================================================================= -->

```
<!-- = Create a cluster domain named db2HAdomain. = -->
<!-- ================================================================= -->
<ClusterDomain domainName="db2HAdomain">
  <!-- =============================================================== -->
  \leq -- = Specify a network quorum device (IP address: 19.126.4.5). = -->
  \leq -- = The IP must be pingable at all times by each of the cluster = -->
  <!-- = domain nodes. = -->
  <!-- =============================================================== -->
  <Quorum quorumDeviceProtocol="network" quorumDeviceName="19.126.4.5"/>
  <!-- =============================================================== -->
  \leq !-- = Create a network named db2 public network 0 with an IP = -->
  <!-- = network protocol. = -->
  \leq !-- = This network contains two computers: hasys01 and hasys02. = -->
 \leq -- = Each computer has one network interface card (NIC) called = -->
 \langle -1 - - \epsilon \cdot 1 + 0 \cdot 0 \rangle = -->
  \leq - = The IP address of the NIC on hasys01 is 19.126.52.139 = -->
  \leq !-- = The IP address of the NIC on hasys02 is 19.126.52.140 = -->
  <!-- =============================================================== -->
  <PhysicalNetwork physicalNetworkName="db2_public_network_0"
                  physicalNetworkProtocol="ip">
   <Interface interfaceName="eth0" clusterNodeName="hasys01">
     <IPAddress baseAddress="19.126.52.139"
               subnetMask="255.255.255.0"
                networkName="db2_public_network_0"/>
   </Interface>
   <Interface interfaceName="eth0" clusterNodeName="hasys02">
     <IPAddress baseAddress="19.126.52.140"
                subnetMask="255.255.255.0"
                networkName="db2_public_network_0"/>
   </Interface>
  </PhysicalNetwork>
  <!-- =============================================================== -->
  \leq -- = List the computers (cluster nodes) in the cluster domain. = -->
  <!-- =============================================================== -->
  <ClusterNode clusterNodeName="hasys01"/>
  <ClusterNode clusterNodeName="hasys02"/>
</ClusterDomain>
<!-- ================================================================= -->
<!-- = The failover policy specifies the order in which the cluster = -->
\leq \frac{1}{2} - \leq domain nodes should fail over.
<!-- ================================================================= -->
<FailoverPolicy>
   <Mutual />
</FailoverPolicy>
<!-- ================================================================= -->
<!-- = Specify all the details of the database partition = -->
<!-- ================================================================= -->
<DB2PartitionSet>
  <DB2Partition dbpartitionnum="0" instanceName="db2inst1">
    <VirtualIPAddress baseAddress="19.126.52.222"
                     subnetMask="255.255.255.0"
                     networkName="db2_public_network_0"/>
    <Mount filesystemPath="/home/db2inst1"/>
     <MutualPair systemPairNode1="hasys01" systemPairNode2="hasys02" />
  </DB2Partition>
```
</DB2PartitionSet>

</DB2Cluster>

#### *db2ha\_sample\_DPF\_mutual.xml:*

サンプル・ファイル db2ha\_sample\_DPF\_mutual.xml は、新しいクラスター・ドメイ ン を指定するために DB2 高可用性インスタンス構成ユーティリティー (db2haicu) に渡す XML 入力ファイルの一例です。db2ha\_sample\_DPF\_mutual.xml は sqllib/samples/ha/xml ディレクトリーにあります。

## フィーチャー

db2ha\_sample\_DPF\_mutual.xml サンプルは、db2haicu と XML 入力ファイルを使用 して以下の詳細仕様のクラスター・ドメインを定義する方法を示しています。

- v クォーラム装置: ネットワーク
- クラスター内コンピューター (クラスター・ドメイン・ノード) 数: 4
- v フェイルオーバー・ポリシー: 相互
- データベース・パーティション数: 2
- v 仮想 (サービス) IP アドレス数: 1
- フェイルオーバー対象共有マウント・ポイント数: 2
- 高可用性構成データベース数: 2

#### **XML** ソース

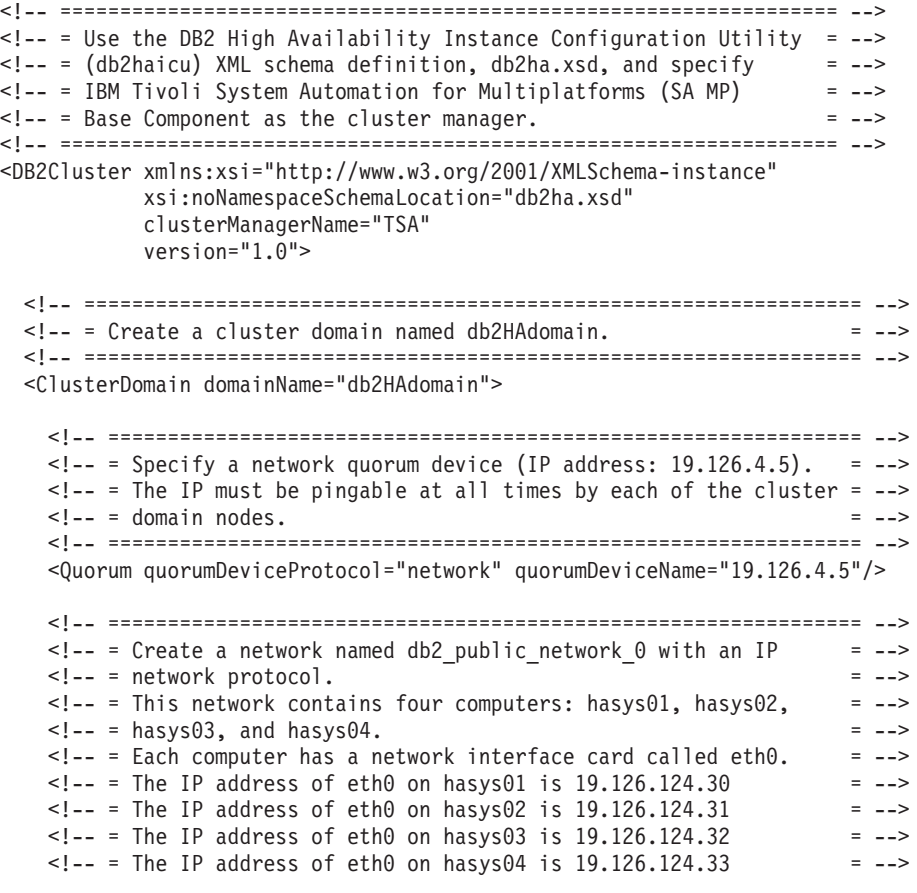

```
<!-- =============================================================== -->
<PhysicalNetwork physicalNetworkName="db2_public_network_0"
                 physicalNetworkProtocol="ip">
  <Interface interfaceName="eth0" clusterNodeName="hasys01">
    <IPAddress baseAddress="19.126.124.30"
               subnetMask="255.255.255.0"
               networkName="db2_public_network_0"/>
  </Interface>
  <Interface interfaceName="eth0" clusterNodeName="hasys02">
    <IPAddress baseAddress="19.126.124.31"
               subnetMask="255.255.255.0"
               networkName="db2_public_network_0"/>
  </Interface>
  <Interface interfaceName="eth0" clusterNodeName="hasys03">
    <IPAddress baseAddress="19.126.124.32"
               subnetMask="255.255.255.0"
               networkName="db2_public_network_0"/>
  </Interface>
  <Interface interfaceName="eth0" clusterNodeName="hasys04">
    <IPAddress baseAddress="19.126.124.33"
               subnetMask="255.255.255.0"
               networkName="db2_public_network_0"/>
  </Interface>
</PhysicalNetwork>
<!-- =============================================================== -->
\leq !-- = Create a network named db2 private network 0 with an IP
<!-- = network protocol. = -->
<!-- = This network contains four computers: hasys01, hasys02, = -->
\text{---} = hasys03, and hasys04 (same as db2_public_network_0.) = -->
\leq -- = In addition to eth0, each computer has a network interface = -->
\leq ! \text{---} = card called ethl.
\leq -- = The IP address of eth1 on hasys01 is 192.168.23.101 = -->
\leq - = The IP address of eth1 on hasys02 is 192.168.23.102 = -\langle -1 - 24 \rangle = The IP address of eth1 on hasys03 is 192.168.23.103 = -->
\text{I}-\text{I}-\text{I}-\text{I} = The IP address of eth1 on hasys04 is 192.168.23.104
<!-- =============================================================== -->
<PhysicalNetwork physicalNetworkName="db2_private_network_0"
                 physicalNetworkProtocol="ip">
  <Interface interfaceName="eth1" clusterNodeName="hasys01">
    <IPAddress baseAddress="192.168.23.101"
               subnetMask="255.255.255.0"
               networkName="db2_private_network_0"/>
  </Interface>
  <Interface interfaceName="eth1" clusterNodeName="hasys02">
    <IPAddress baseAddress="192.168.23.102"
               subnetMask="255.255.255.0"
               networkName="db2_private_network_0"/>
  </Interface>
  <Interface interfaceName="eth1" clusterNodeName="hasys03">
    <IPAddress baseAddress="192.168.23.103"
               subnetMask="255.255.255.0"
               networkName="db2_private_network_0"/>
  </Interface>
  <Interface interfaceName="eth1" clusterNodeName="hasys04">
    <IPAddress baseAddress="192.168.23.104"
               subnetMask="255.255.255.0"
               networkName="db2_private_network_0"/>
```
</Interface>

</PhysicalNetwork>

<!-- =============================================================== -->  $\leq$  -- = List the computers (cluster nodes) in the cluster domain. = --> <!-- =============================================================== --> [<ClusterNode](#page-122-0) clusterNodeName="hasys01"/> [<ClusterNode](#page-122-0) clusterNodeName="hasys02"/> [<ClusterNode](#page-122-0) clusterNodeName="hasys03"/> [<ClusterNode](#page-122-0) clusterNodeName="hasys04"/> </ClusterDomain> <!-- ================================================================= --> <!-- = The failover policy specifies the order in which the cluster = -->  $\leq$   $\frac{1}{2}$  -  $\leq$  domain nodes should fail over.  $\leq$   $\leq$   $\leq$   $\leq$   $\leq$   $\leq$   $\leq$   $\leq$   $\leq$   $\leq$   $\leq$   $\leq$   $\leq$   $\leq$   $\leq$   $\leq$   $\leq$   $\leq$   $\leq$   $\leq$   $\leq$   $\leq$   $\leq$   $\leq$   $\leq$   $\leq$   $\leq$   $\leq$ <!-- ================================================================= --> [<FailoverPolicy>](#page-122-0) <Mutual /> </FailoverPolicy> <!-- ================================================================= -->  $\leq$  -- = Specify all the details of the database partitions.  $\qquad$  = --> <!-- ================================================================= --> [<DB2PartitionSet>](#page-124-0) [<DB2Partition](#page-125-0) dbpartitionnum="0" instanceName="db2inst1"> [<VirtualIPAddress](#page-121-0) baseAddress="19.126.124.251" subnetMask="255.255.255.0" networkName="db2\_public\_network\_0"/> [<Mount](#page-126-0) filesystemPath="/hafs/db2inst1/NODE0000"/> [<MutualPair](#page-127-0) systemPairNode1="hasys01" systemPairNode2="hasys02" /> </DB2Partition> [<DB2Partition](#page-125-0) dbpartitionnum="1" instanceName="db2inst1"> [<Mount](#page-126-0) filesystemPath="/hafs/db2inst1/NODE0001"/> [<MutualPair](#page-127-0) systemPairNode1="hasys02" systemPairNode2="hasys01" /> </DB2Partition> [<DB2Partition](#page-125-0) dbpartitionnum="2" instanceName="db2inst1"> [<Mount](#page-126-0) filesystemPath="/hafs/db2inst1/NODE0002"/> [<MutualPair](#page-127-0) systemPairNode1="hasys03" systemPairNode2="hasys04" /> </DB2Partition> [<DB2Partition](#page-125-0) dbpartitionnum="3" instanceName="db2inst1"> [<Mount](#page-126-0) filesystemPath="/hafs/db2inst1/NODE0003"/> [<MutualPair](#page-127-0) systemPairNode1="hasys04" systemPairNode2="hasys03" /> </DB2Partition> </DB2PartitionSet> <!-- ================================================================= -->  $\leq$  -- = List of databases to be configured for High Availability = --> <!-- ================================================================= --> [<HADBSet](#page-130-0) instanceName="db2inst1"> [<HADB](#page-131-0) databaseName = "SAMPLE" /> [<HADB](#page-131-0) databaseName = "MYDB" /> </HADBSet>

</DB2Cluster>

*db2ha\_sample\_DPF\_NPlusM.xml:*

サンプル・ファイル db2ha\_sample\_DPF\_NPlusM.xml は、新しいクラスター・ドメイ ン を指定するために DB2 高可用性インスタンス構成ユーティリティー (db2haicu) に渡す XML 入力ファイルの一例です。db2ha\_sample\_DPF\_NPlusM.xml は sqllib/samples/ha/xml ディレクトリーにあります。

#### フィーチャー

db2ha\_sample\_DPF\_NPlusM.xml サンプルは、db2haicu と XML 入力ファイルを使用 して以下の詳細仕様のクラスター・ドメインを定義する方法を示しています。

- クォーラム装置: ネットワーク
- クラスター内コンピューター (クラスター・ドメイン・ノード) 数: 4
- v フェイルオーバー・ポリシー: N プラス M
- データベース・パーティション数: 2
- 仮想 (サービス) IP アドレス数: 1
- フェイルオーバー対象共有マウント・ポイント数: 4

#### **XML** ソース

```
<!-- ================================================================= -->
<!-- = Use the DB2 High Availability Instance Configuration Utility = -->
\leq !-- = (db2haicu) XML schema definition, db2ha.xsd, and specify = -->
<!-- = IBM Tivoli System Automation for Multiplatforms (SA MP) = -->
<!-- = Base Component as the cluster manager. = -->
<!-- ================================================================= -->
<DB2Cluster xmlns:xsi="http://www.w3.org/2001/XMLSchema-instance"
           xsi:noNamespaceSchemaLocation="db2ha.xsd"
           clusterManagerName="TSA"
           version="1.0">
 <!-- ================================================================= -->
 <!-- = Create a cluster domain named db2HAdomain. = -->
 <!-- ================================================================= -->
 <ClusterDomain domainName="db2HAdomain">
   <!-- =============================================================== -->
   \langle -1 - 126, 4 - 5 = Specify a network quorum device (IP address: 19.126.4.5). = --
   <!-- = The IP must be pingable at all times by each of the cluster = -->
   \leq!-- = domain nodes.
   <!-- =============================================================== -->
   <Quorum quorumDeviceProtocol="network" quorumDeviceName="19.126.4.5"/>
   <!-- =============================================================== -->
   \leq -- = Create a network named db2_public_network_0 with an IP = -->
   <!-- = network protocol. = -->
   \leq - = This network contains four computers: hasys01, hasys02, = -->
   <!-- = hasys03, and hasys04. = -->
   \leq -- = Each computer has a network interface card called eth0. = -->
   \leq - = The IP address of eth0 on hasys01 is 19.126.124.30 = -->
   \leq - = The IP address of eth0 on hasys02 is 19.126.124.31 = -->
   \leq - = The IP address of eth0 on hasys03 is 19.126.124.32 = -->
   \leq -- = The IP address of eth0 on hasys04 is 19.126.124.33 = -->
   <!-- =============================================================== -->
   <PhysicalNetwork physicalNetworkName="db2_public_network_0"
                   physicalNetworkProtocol="ip">
     <Interface interfaceName="eth0" clusterNodeName="hasys01">
       <IPAddress baseAddress="19.126.124.30"
                 subnetMask="255.255.255.0"
                 networkName="db2_public_network_0"/>
     </Interface>
```

```
<Interface interfaceName="eth0" clusterNodeName="hasys02">
    <IPAddress baseAddress="19.126.124.31"
              subnetMask="255.255.255.0"
              networkName="db2_public_network_0"/>
 </Interface>
 <Interface interfaceName="eth0" clusterNodeName="hasys03">
    <IPAddress baseAddress="19.126.124.32"
              subnetMask="255.255.255.0"
              networkName="db2_public_network_0"/>
 </Interface>
 <Interface interfaceName="eth0" clusterNodeName="hasys04">
    <IPAddress baseAddress="19.126.124.33"
              subnetMask="255.255.255.0"
              networkName="db2_public_network_0"/>
 </Interface>
</PhysicalNetwork>
<!-- =============================================================== -->
\leq !-- = Create a network named db2 private network \theta with an IP = -->
<!-- = network protocol. = -->
<!-- = This network contains four computers: hasys01, hasys02, = -->
\leq !-- = hasys03, and hasys04 (same as db2_public_network 0.) = -->
\leq -- = In addition to eth0, each computer has a network interface = -->
\leq \frac{1}{2} = card called eth1.
\leq - = The IP address of eth1 on hasys01 is 192.168.23.101 = -->
\leq -- = The IP address of eth1 on hasys02 is 192.168.23.102 = -->
\langle -1 - 24 \rangle = The IP address of eth1 on hasys03 is 192.168.23.103 = -->
\leq - = The IP address of eth1 on hasys04 is 192.168.23.104
<!-- =============================================================== -->
<PhysicalNetwork physicalNetworkName="db2_private_network_0"
                physicalNetworkProtocol="ip">
 <Interface interfaceName="eth1" clusterNodeName="hasys01">
    <IPAddress baseAddress="192.168.23.101"
               subnetMask="255.255.255.0"
              networkName="db2_private_network_0"/>
 </Interface>
 <Interface interfaceName="eth1" clusterNodeName="hasys02">
    <IPAddress baseAddress="192.168.23.102"
              subnetMask="255.255.255.0"
              networkName="db2_private_network_0"/>
 </Interface>
 <Interface interfaceName="eth1" clusterNodeName="hasys03">
   <IPAddress baseAddress="192.168.23.103"
              subnetMask="255.255.255.0"
              networkName="db2_private_network_0"/>
 </Interface>
 <Interface interfaceName="eth1" clusterNodeName="hasys04">
    <IPAddress baseAddress="192.168.23.104"
               subnetMask="255.255.255.0"
              networkName="db2_private_network_0"/>
 </Interface>
</PhysicalNetwork>
<!-- =============================================================== -->
\leq -- = List the computers (cluster nodes) in the cluster domain. = -->
<!-- =============================================================== -->
<ClusterNode clusterNodeName="hasys01"/>
```

```
<ClusterNode clusterNodeName="hasys02"/>
```

```
<ClusterNode clusterNodeName="hasys03"/>
  <ClusterNode clusterNodeName="hasys04"/>
</ClusterDomain>
<!-- ================================================================= -->
<!-- = The failover policy specifies the order in which the cluster = -->
\leq \frac{1}{2} - \leq domain nodes should fail over.
<!-- ================================================================= -->
<FailoverPolicy>
  <NPlusM />
</FailoverPolicy>
<!-- ================================================================= -->
<!-- = Specify all the details of the database partitions = -->
<!-- ================================================================= -->
<DB2PartitionSet>
  <DB2Partition dbpartitionnum="0" instanceName="db2inst1">
    <VirtualIPAddress baseAddress="19.126.124.250"
                      subnetMask="255.255.255.0"
                      networkName="db2_public_network_0"/>
    <Mount filesystemPath="/ha_dpf1/db2inst1/NODE0000"/>
    <Mount filesystemPath="/hafs/NODE0000"/>
     <NPlusMNode standbyNodeName="hasys03" />
  </DB2Partition>
  <DB2Partition dbpartitionnum="1" instanceName="db2inst1">
     <Mount filesystemPath="/ha_dpf1/db2inst1/NODE0001"/>
     <Mount filesystemPath="/hafs/NODE0001"/>
     <NPlusMNode standbyNodeName="hasys04" />
  </DB2Partition>
</DB2PartitionSet>
```
</DB2Cluster>

#### *db2ha\_sample\_HADR.xml:*

サンプル・ファイル db2ha sample DPF HADR.xml は、新しいクラスター・ドメイン を指定するために DB2 高可用性インスタンス構成ユーティリティー (db2haicu) に 渡す XML 入力ファイルの一例です。db2ha\_sample\_HADR.xml は sqllib/samples/ha/xml ディレクトリーにあります。

### フィーチャー

db2ha\_sample\_HADR.xml サンプルは、db2haicu と XML 入力ファイルを使用して以 下の詳細仕様のクラスター・ドメインを定義する方法を示しています。

- クォーラム装置: ネットワーク
- クラスター内コンピューター (クラスター・ドメイン・ノード) 数: 2
- v フェイルオーバー・ポリシー: HADR
- データベース・パーティション数: 1
- v 仮想 (サービス) IP アドレス数: なし
- フェイルオーバー対象共有マウント・ポイント数: なし

### **XML** ソース

```
<!-- ================================================================= -->
\leq -- = Use the DB2 High Availability Instance Configuration Utility = \sim\leq !-- = (db2haicu) XML schema definition, db2ha.xsd, and specify = -->
<!-- = IBM Tivoli System Automation for Multiplatforms (SA MP) = -->
\leq \frac{1}{2} = Base Component as the cluster manager. \qquad \qquad = -->
<!-- ================================================================= -->
<DB2Cluster xmlns:xsi="http://www.w3.org/2001/XMLSchema-instance"
           xsi:noNamespaceSchemaLocation="db2ha.xsd"
           clusterManagerName="TSA"
           version="1.0"<!-- ================================================================= -->
 <!-- = Create a cluster domain named db2HAdomain. = -->
 <!-- ================================================================= -->
 <ClusterDomain domainName="db2HAdomain">
   <!-- =============================================================== -->
   \leq -- = Specify a network quorum device (IP address: 19.126.4.5). = -->
   \leq -- = The IP must be pingable at all times by each of the cluster = -->
   \leq!\qquad = domain nodes. \qquad = -->
   <!-- =============================================================== -->
   <Quorum quorumDeviceProtocol="network" quorumDeviceName="19.126.4.5"/>
   <!-- =============================================================== -->
   \leq -- = Create a network named db2_public_network_0 with an IP = -->
   <!-- = network protocol. = -->
   <!-- = This network contains two computers: hasys01 and hasys02. = -->
   \leq -- = Each computer has a network interface card called eth0. = -->
   \leq 1 - 2 = The IP address of eth0 on hasys01 is 19.126.52.139 = -->
   \leq -- = The IP address of eth0 on hasys01 is 19.126.52.140 = -->
   <!-- =============================================================== -->
   <PhysicalNetwork physicalNetworkName="db2_public_network_0"
                   physicalNetworkProtocol="ip">
     <Interface interfaceName="eth0" clusterNodeName="hasys01">
       <IPAddress baseAddress="19.126.52.139"
                 subnetMask="255.255.255.0"
                 networkName="db2_public_network_0"/>
     </Interface>
     <Interface interfaceName="eth0" clusterNodeName="hasys02">
       <IPAddress baseAddress="19.126.52.140"
                 subnetMask="255.255.255.0"
                  networkName="db2_public_network_0"/>
     </Interface>
   </PhysicalNetwork>
   <!-- =============================================================== -->
   \leq -- = Create a network named db2 private network 0 with an IP = -->
   <!-- = network protocol. = -->
   <!-- = This network contains two computers: hasys01 and hasys02. = -->
   <!-- = In addition to eth0, each computer has a network interface = -->
   \langle -1, -2 \rangle = card called eth1.
   \leq -- = The IP address of eth1 on hasys01 is 192.168.23.101 = -->
   \leq - = The IP address of eth1 on hasys02 is 192.168.23.102 = -->
   <!-- =============================================================== -->
   <PhysicalNetwork physicalNetworkName="db2_private_network_0"
                   physicalNetworkProtocol="ip">
     <Interface interfaceName="eth1" clusterNodeName="hasys01">
       <IPAddress baseAddress="192.168.23.101"
                 subnetMask="255.255.255.0"
                 networkName="db2_private_network_0"/>
     </Interface>
```

```
<Interface interfaceName="eth1" clusterNodeName="hasys02">
     <IPAddress baseAddress="192.168.23.102"
                subnetMask="255.255.255.0"
                networkName="db2_private_network_0"/>
   </Interface>
 </PhysicalNetwork>
  <!-- =============================================================== -->
  \leq -- = List the computers (cluster nodes) in the cluster domain. = -->
  <!-- =============================================================== -->
 <ClusterNode clusterNodeName="hasys01"/>
  <ClusterNode clusterNodeName="hasys02"/>
</ClusterDomain>
<!-- ================================================================= -->
<!-- = The failover policy specifies the order in which the cluster = -->
<!-- = domain nodes should fail over. = -->
<!-- ================================================================= -->
<FailoverPolicy>
  <HADRFailover />
</FailoverPolicy>
<!-- ================================================================= -->
\leq - = Specify all the details of the database partitions = -->
<!-- ================================================================= -->
<DB2PartitionSet>
 <DB2Partition dbpartitionnum="0" instanceName="db2inst1" />
</DB2PartitionSet>
<!-- ================================================================= -->
<!-- = List of HADR databases = -->
<!-- ================================================================= -->
<HADRDBSet>
 <HADRDB databaseName="HADRDB"
         localInstance="db2inst1"
         remoteInstance="db2inst1"
         localHost="hasys01"
         remoteHost="hasys02" />
  </HADRDB>
</HADBSet>
```
</DB2Cluster>

# **DB2** 高可用性インスタンス構成ユーティリティー **(db2haicu)** の前 提条件

DB2 高可用性インスタンス構成ユーティリティー (db2haicu) を使用する前に実行し なければない一連のタスクがあります。

#### 一般

データベース・マネージャー・インスタンスの所有者が db2haicu を実行する前に、 root 権限を持つユーザーが以下のタスクを実行する必要があります。

v db2haicu を初期化します。詳しくは、 133 ページの『DB2 [高可用性インスタンス](#page-142-0) [構成ユーティリティー](#page-142-0) (db2haicu) の初期化』を参照してください。

<span id="page-142-0"></span>db2haicu を実行する前に、データベース・マネージャー・インスタンスの所有者 は、以下のタスクを実行する必要があります。

- v クラスターに追加するすべてのマシン上でサービス・ファイルを同期化します。
- v クラスター・ドメインの作成に使用するデータベース・マネージャー・インスタ ンス用の db2profile スクリプトを実行します。
- v db2start コマンドを使用して、データベース・マネージャーを開始します。

## **DB2** 高可用性災害時リカバリー **(HADR)**

HADR 機能を使用する場合は、以下のタスクを実行してください。

- すべての DB2 高可用性災害時リカバリー (HADR) データベースがそれぞれ 1 次およびスタンバイ・データベースの役割で開始され、すべての HADR の 1 次 とスタンバイ・データベースのペアがピア状態にあることを確認します。
- すべての HADR データベースの hadr peer window を 120 秒以上の値に構成し ます。
- DB2 障害モニターを使用不可にします。

### パーティション・データベース環境

高可用性として構成する複数のデータベース・パーティションがある場合には、以 下のステップを実行してください。

- クラスター・ドメインに追加するすべてのマシン上で、 DB2 NUM FAILOVER NODES レジストリー変数を構成します。
- v (オプション) db2haicu を実行する前にデータベースを活動化します。

### **DB2** 高可用性インスタンス構成ユーティリティー **(db2haicu)** の初期化**:**

データベース・マネージャー・インスタンスの所有者が db2haicu を実行する前に、 root 権限のあるユーザーは、クラスター・ドメインに追加されるすべてのマシン上 で DB2 高可用性インスタンス構成ユーティリティー (db2haicu) を初期化する必要 があります。

## 手順

1. preprpnode コマンドを実行します。

preprpnode は、AIX の Reliable Scalable Cluster Technology (RSCT) ファイル・ セットの一部であり、Linux の RSCT パッケージの一部です。 preprpnode につ いて詳しくは、以下を参照してください。

- [preprpnode](http://publib.boulder.ibm.com/infocenter/pseries/v5r3/index.jsp?topic=/com.ibm.aix.cmds/doc/aixcmds4/preprpnode.htm) コマンド (AIX)
- [RSCT for Linux Technical Reference preprpnode](http://publib.boulder.ibm.com/infocenter/clresctr/vxrx/topic/com.ibm.cluster.rsct.doc/rsct_linux141/bl5trl0837.html)

RSCT についての詳細は、 [RSCT Administration Guide - What is RSCT?](http://publib.boulder.ibm.com/infocenter/clresctr/vxrx/topic/com.ibm.cluster.rsct.doc/rsct_aix5l53/bl5adm1110.html) 2. インスタンス所有者のプロファイルをエクスポートします。

#### 結果

root 権限を持つユーザーが db2haicu を初期化した後、データベース・マネージャー のインスタンス所有者は db2haicu を使用してクラスター構成および管理操作を実行 することができます。

# **DB2** 高可用性インスタンス構成ユーティリティー **(db2haicu)** を使 用したクラスター・ドメインの作成

DB2 高可用性インスタンス構成ユーティリティー (db2haicu) をデータベース・マネ ージャー・インスタンスに対して初めて実行するとき、db2haicu はクラスター・ド メインと呼ばれる、クラスターのモデルを作成します。

# **DB2** 高可用性インスタンス構成ユーティリティー **(db2haicu)** によって自動的に検 出されるデータベース・パス**:**

DB2 高可用性インスタンス構成ユーティリティー (db2haicu) を初めて実行するとき に、db2haicu は、クラスター構成に関連したデータベース構成情報をデータベー ス・システム内で検索します。

### 単一データベース・パーティション環境

単一データベース・パーティション環境では、db2haicu は以下のパスを自動的に検 出します。

- v インスタンス・ホーム・ディレクトリー・パス
- 監査ログ・パス
- アーカイブ・ログ・パス
- v 同期点マネージャー (SPM) ログ・パス
- v DB2 診断ログ (db2diaglog) パス
- 以下のデータベース関連パス
	- データベース・ログ・パス
	- データベース表スペース・コンテナー・パス
	- データベース表スペース・ディレクトリー・パス
	- ローカル・データベース・ディレクトリー

## 複数データベース・パーティション環境

複数データベース・パーティション環境では、db2haicu は以下のパスのみを自動的 に検出します。

- v データベース・ログ・パス
- データベース表スペース・コンテナー・パス
- データベース表スペース・ディレクトリー・パス
- v ローカル・データベース・ディレクトリー

# **DB2** 高可用性インスタンス構成ユーティリティー **(db2haicu)** を使 用したクラスター・ドメインの保守

db2haicu を使用してクラスター化された環境のクラスター・ドメイン・モデルを変 更するとき、データベース・マネージャーは関連する変更をデータベース・マネー ジャー・インスタンスおよびクラスター構成に伝搬します。

#### 始める前に
db2haicu を使用してクラスター化された環境を構成する前に、クラスター・ドメイ ンを作成および構成する必要があります。詳しくは、 134 [ページの『](#page-143-0)DB2 高可用性 インスタンス構成ユーティリティー (db2haicu) [を使用したクラスター・ドメインの](#page-143-0) [作成』を](#page-143-0)参照してください。

#### このタスクについて

db2haicu 保守タスクには、データベースやクラスター・ノードなどのクラスター・ エレメントをクラスター・ドメインに追加することや、クラスター・ドメインから エレメントを除去することが含まれています。db2haicu 保守タスクには、データベ ース・マネージャー・インスタンスのフェイルオーバー・ポリシーなどのクラスタ ー・ドメインのエレメントの詳細を変更することも含まれています。

## 手順

1. db2haicu を実行します。

保守モードで db2haicu を実行するとき、以下のような db2haicu はクラスタ ー・ドメインで実行できる操作のリストを示します。

- v クラスター・ノード (ホスト名によって識別されるマシン) の追加または除去
- v ネットワーク・インターフェース (ネットワーク・インターフェース・カード) の追加または除去
- v データベース・パーティション (パーティション・データベース環境のみ) の 追加または除去
- v DB2 高可用性災害時リカバリー (HADR) データベースの追加または除去
- 高可用性データベースの追加または除去
- マウント・ポイントの追加または除去
- v IP アドレスの追加または除去
- クリティカルでないパスの追加または除去
- 定期保守用データベース・パーティションおよび HADR データベースの移動
- 現行のインスタンスのフェイルオーバー・ポリシーの変更
- クラスター・ドメイン用の新しいクォーラム装置の作成
- クラスター・ドメインの破棄
- 2. 実行するタスクを選択し、db2haicu が提示する後続の質問に答えます。

#### 結果

データベース・マネージャーは、クラスター・ドメインにある情報を使用してクラ スター・マネージャーに合わせます。db2haicu を使用してデータベースおよびクラ スター・エレメントを構成するとき、これらのエレメントは、統合され自動化され たクラスター構成、および DB2 高可用性 (HA) フィーチャーによって提供される 管理に組み込まれます。db2haicu を使用してデータベース・マネージャーのインス タンス構成を変更するとき、データベース・マネージャーが必要なクラスター・マ ネージャーの構成の変更を行うので、クラスター・マネージャーをその後に呼び出 す必要はありません。

#### 次の作業

DB2 高可用性インスタンス構成ユーティリティー (db2haicu) には、別個の診断ログ がありません。データベース・マネージャーの診断ログ db2diag.log、および db2pd ツールを使用して、db2haicu のエラーを調査、および診断することができます。 詳 しくは、『DB2 高可用性インスタンス構成ユーティリティー (db2haicu) のトラブル シューティング』を参照してください。

# **DB2** 高可用性インスタンス構成ユーティリティー **(db2haicu)** のト ラブルシューティング

DB2 高可用性インスタンス構成ユーティリティー (db2haicu) には、別個の診断ログ がありません。データベース・マネージャーの診断ログ db2diag.log、および db2pd ツールを使用して、db2haicu のエラーを調査、および診断することができます。

# **DB2** 高可用性インスタンス構成ユーティリティー **(db2haicu)** の制 約事項

DB2 高可用性インスタンス構成ユーティリティー (db2haicu) を使用する場合、いく つかの制約事項があります。

- v 『ソフトウェアおよびハードウェア』
- 『構成タスク』
- v 137 [ページの『使用上の注意』](#page-146-0)
- v 138 [ページの『推奨事項』](#page-147-0)

# ソフトウェアおよびハードウェア

- v 現在、IBM Tivoli System Automation for Multiplatforms (SA MP) Base Component バージョン 2.2 フィックスパック 3 が、 db2haicu がサポートする唯 一のクラスター・マネージャーです。 SA MP Base Component がサポートする オペレーティング・システムおよびハードウェアのリストについては、 90 [ページ](#page-99-0) の『[IBM Tivoli System Automation for Multiplatforms \(SA MP\) Base Component](#page-99-0) [でサポートされるソフトウェアおよびハードウェア』](#page-99-0) を参照してください。
- v Reliable Scalable Cluster Technology (RSCT) バージョン 2.4.7.3 も必要です。 RSCT についての詳細は、 [RSCT Administration Guide - What is RSCT?](http://publib.boulder.ibm.com/infocenter/clresctr/vxrx/topic/com.ibm.cluster.rsct.doc/rsct_aix5l53/bl5adm1110.html) を参照 してください。
- v db2haicu は IP バージョン 6 をサポートしていません。

## 構成タスク

db2haicu を使用しても以下のタスクは実行できません。

- v db2haicu を使用しても自動クライアント・リルートを構成できません。
- v DB2 Database for Linux, UNIX, and Windows バージョン 9 から IBM Data Server バージョン 9.5 に、またはバージョン 9.5 からそれ以降のバージョンにア ップグレードする場合、db2haicu を使用してクラスター構成をマイグレーション できません。クラスター構成をマイグレーションするには、以下のステップを実 行する必要があります。
	- 1. 既存のクラスター・ドメインを削除する (存在する場合)。
	- 2. データベース・サーバーをアップグレードする。
	- 3. db2haicu を使用して新規のクラスター・ドメインを作成する。

## <span id="page-146-0"></span>使用上の注意

クラスター構成および管理アクティビティーを計画する場合、以下の db2haicu の使 用上の注意を考慮してください。

- v db2haicu は、通常は root 権限を必要とするいくつかの管理タスクを実行します が、データベース・マネージャー・インスタンス所有者の特権を使用して実行し ます。 root ユーザーによって実行される db2haicu の初期化によって、db2haicu は、インスタンス所有者特権しか持っていないにもかかわらず、必要な構成変更 を実行できるようになります。
- v ユーザーが新規クラスター・ドメインを作成した場合、db2haicu は、新規クラス ター・ドメインに指定された名前が有効であることを検証しません。例えば、 db2haicu は、名前が有効な長さであること、または有効な文字を含んでいるこ と、または既存のクラスター・ドメインと同じ名前でないことを確認しません。
- v db2haicu は、ユーザーが指定した情報およびクラスター・マネージャーに渡され る情報を検証または妥当性検査しません。例えば、db2haicu は、クラスター・オ ブジェクト名に関するクラスター・マネージャーのすべての制約事項を認識でき ないので、テキストを、有効な文字または有効な長さなどの点について検証せず に、クラスター・マネージャーに渡します。
- v 新規クラスター・ドメインの作成および構成中に、エラーが発生し、db2haicu が 失敗した場合、以下のステップを実行する必要があります。
	- 1. **-delete** パラメーターを指定して db2haicu を実行し、部分的に作成されたクラ スター・ドメインのリソース・グループを除去します。
	- 2. db2haicu を再び呼び出して、新規クラスター・ドメインを再作成します。
- v db2haicu は、**-delete** パラメーターを指定して実行すると、現行データベース・マ ネージャー・インスタンスに関連するリソース・グループを、これらのリソー ス・グループがロックされているかどうかを確認せずに、直ちに削除します。
- v DB2 高可用性災害時リカバリー (HADR) 1 次データベースとスタンバイ・デー タベースのペアのデータベース・マネージャー・インスタンスに関連するリソー ス・グループを除去するために、以下のステップを実行します。
	- 1. 最初に、HADR スタンバイ・データベースのデータベース・マネージャー・ インスタンスに対して、 **-delete** パラメーターを指定して db2haicu を実行し ます。
	- 2. さらに、HADR 1 次データベースのデータベース・マネージャー・インスタ ンスに対して、 **-delete** パラメーターを指定して db2haicu を実行します。
- v db2haicu を使用して実行を試みたクラスター操作がタイムアウトした場合、 db2haicu はエラーを戻しません。クラスター操作がタイムアウトした場合、 db2haicu 呼び出しの後に診断ログを調べない限り、または後続のクラスター・ア クションが失敗し、この後続の失敗の調査中に、オリジナルのクラスター操作が タイムアウトしたと判断しない限り、操作がタイムアウトしたことを認識できま せん。
- v 特定のデータベース・インスタンスのフェイルオーバー・ポリシーをアクティブ/ パッシブに変更しようとした時、この構成操作が失敗するような 1 つの条件が存 在した場合、このことについて、db2haicu はエラーを戻しません。現在オフライ ンであるマシンをアクティブ なマシンに指定した場合、db2haicu は、このマシン をアクティブ・マシンにしませんが、変更が失敗したことを示すエラーを戻しま せん。

#### <span id="page-147-0"></span>推奨事項

以下は、db2haicu の使用によるクラスターおよびデータベース・マネージャー・イ ンスタンスの構成に関する推奨事項のリストです。

v /etc/fstab に項目を追加することによって、クラスターの新規マウント・ポイント を追加する場合、 **noauto** オプションを使用して、マウント・ポイントがクラス ター内の複数のマシンに自動的にマウントされないようにします。例えば、以下 のようにします。

dev/vpatha1 /db/svtpdb/NODE0010 ext3 noauto 0 0

# **DB2** クラスター・マネージャー **API**

DB2 クラスター・マネージャー API は、データベース・マネージャーが構成変更 をクラスター・マネージャーに通信するために必要な関数のセットを定義します。

# サポートされるクラスター管理ソフトウェア

クラスター管理用のソフトウェアによって、 DB2 データベース操作を、クラスタ ーの 1 つのノード上にある障害が生じた 1 次データベースからクラスターの別の ノード上にある 2 次データベースに転送できます。

DB2 データベースは、以下のクラスター管理用のソフトウェアをサポートします。

• High Availability Cluster Multi-Processing (HACMP) for AIX

HACMP/ES についての詳細は、「IBM DB2 Universal Database Enterprise Edition for AIX and HACMP/ES」というタイトルのホワイト・ペーパーを参照してくだ さい。これは、「DB2 Database for Linux, UNIX, and Windows Support」Web サ イト [\(http://www.ibm.com/software/data/pubs/papers/\)](http://www.ibm.com/software/data/pubs/papers/) から入手できます。

• Tivoli System Automation for Linux.

Tivoli System Automation についての詳細は、「Highly Available DB2 Universal Database using Tivoli System Automation for Linux」というタイトルのホワイト・ ペーパーを参照してください。これは、「DB2 Database for Linux, UNIX, and Windows and DB2 Connect Online Support」Web サイト [\(http://www.ibm.com/](http://www.ibm.com/software/data/pubs/papers/) [software/data/pubs/papers/\)](http://www.ibm.com/software/data/pubs/papers/) から入手できます。

• Microsoft<sup>®</sup> Cluster Server (Windows オペレーティング・システム版)

Microsoft Cluster Server については、「DB2 Database for Linux, UNIX, and Windows Support」Web サイト [\(http://www.ibm.com/software/data/pubs/papers/\)](http://www.ibm.com/software/data/pubs/papers/) か ら入手できる以下のホワイト・ペーパーを参照してください。「Implementing IBM DB2 Universal Database V8.1 Enterprise Server Edition with Microsoft Cluster Server」

v Sun Cluster、または VERITAS Cluster Server (Solaris オペレーティング・システ ム版)。

Sun Cluster についての情報は、「DB2 Universal Database and High Availability on Sun Cluster 3.X」というタイトルのホワイト・ペーパーを参照してください。 これは、「DB2 Database for Linux, UNIX, and Windows Support」Web サイト [\(http://www.ibm.com/software/data/pubs/papers/\)](http://www.ibm.com/software/data/pubs/papers/) から入手できます。 VERITAS Cluster Server についての詳細は、「DB2 UDB and High Availability with

VERITAS Cluster Server」というタイトルのホワイト・ペーパーを参照してくだ さい。これは、「IBM Support and downloads」Web サイト [\(http://www.ibm.com/](http://www.ibm.com/support/docview.wss?uid=swg21045033) [support/docview.wss?uid=swg21045033\)](http://www.ibm.com/support/docview.wss?uid=swg21045033) から入手できます。

• Multi-Computer/ServiceGuard (Hewlett-Packard 用)

HP MC/ServiceGuard についての詳細は、HP MC/ServiceGuard 高可用性ソフトウ ェアを用いた IBM DB2 ESE V8.1 を説明しているホワイト・ペーパーを参照し てください。これは、「IBM DB2 Information Management Products for HP」Web サイト [\(http://www.ibm.com/software/data/hp/\)](http://www.ibm.com/software/data/hp/) から入手できます。

## **High Availability Cluster Multi-Processing for AIX**

High Availability Cluster Multi-Processing (HACMP) for AIX は、クラスター管理用 のソフトウェアです。 HACMP クラスター内のノードは、ハートビートまたはキー プアライブ・パケットというメッセージを交換します。ノードがこのメッセージの 送信を停止すると、HACMP はクラスター内の他のノードでフェイルオーバーを起 動し、障害が発生したノードが修復されると、HACMP はそれを再びクラスターに 統合します。

イベントには 2 つのタイプ、つまり、HACMP の操作中に予期される標準イベント と、ハードウェアおよびソフトウェア・コンポーネントのパラメーターのモニター に関連したユーザー定義イベントがあります。

標準イベントの 1 つに、node\_down イベントがあります。これは、クラスター内の ノードがフェイルしたとき、および HACMP がクラスター内の他のノードでのフェ イルオーバーを開始したときに発生します。リカバリー処理の一部として実行する 処理を計画する場合、 HACMP では 2 つのフェイルオーバー・オプション、つま り「ホット (またはアイドル) スタンバイ」と「相互テークオーバー」を指定できま す。

注**:** HACMP を使用している時は、db2iauto ユーティリティーを以下のように使用 して、DB2 インスタンスがブート時に開始されないようにしてください。

db2iauto -off InstName

ここで InstName は、インスタンスのログイン名。

#### クラスター構成

ホット・スタンバイ 構成では、テークオーバー・ノードではない AIX プロセッサ ー・ノードは他のワークロードを一切実行していません。相互テークオーバー 構成 では、テークオーバー・ノードである AIX プロセッサー・ノードは他のワークロー ドを実行しています。

一般的には、パーティション・データベース環境では、 DB2 データベースは、パ ーティションが各ノードにある状態で相互テークオーバー・モードで実行されま す。 1 つの例外として、カタログ・パーティション部品がホット・スタンバイ構成 の一部となるシナリオがあります。

計画時の考慮点の 1 つは、大きいクラスターの管理方法です。大きなクラスターよ りも小さなクラスターのほうが管理は容易ですが、多くの小さなクラスターよりも 1 つの大きなクラスターのほうが管理はやはり容易です。計画時には、実際のアプ

リケーションがクラスター環境で使用される方法を考慮してください。たとえば、 16 ノードで単一の大きな同類のアプリケーションが実行されていれば、構成を 8 個の 2 ノード・クラスターではなく、単一のクラスターとして管理するほうが容易 でしょう。同じ 16 ノードでも、異なるネットワーク、ディスク、およびノード・ リレーションシップを持つ多数の異なるアプリケーションが含まれているのであれ ば、ノードを小さめのクラスターにグループ化したほうが得策と思われます。各ノ ードは一度に 1 つずつ HACMP クラスターに統合される点に留意してください。 つまり、1 つの大きなクラスターよりも複数のクラスター構成のほうが始動速度は 向上します。 HACMP は、ノードおよびそのバックアップが同じクラスターにある 限り、単一のクラスターも複数のクラスターもサポートします。

HACMP フェイルオーバー・リカバリーでは、物理ノードにリソース・グループ割 り当てを事前定義 (カスケード ともいう) することができます。フェイルオーバー のリカバリー手順では、物理ノードにリソース・グループを固定しない、変動割り 当て (ローテーティング ともいう) を行うことができます。 IP アドレス、外部デ ィスク・ボリューム・グループ、ファイル・システム、 NFS ファイル・システ ム、および各リソース・グループ内のアプリケーション・サーバーは、アプリケー ションまたはアプリケーション・コンポーネントのいずれかを指定します。これ は、フェイルオーバーまたは再統合によって、物理ノード間で HACMP が操作する ものです。フェイルオーバーおよび再統合の操作は、作成されるリソース・グルー プのタイプ、およびリソース・グループに入れられるノード数によって指定されま す。

たとえば、DB2 データベース・パーティション (論理ノード) を考慮してみます。 そのログと表スペースのコンテナーが外部ディスクに置かれ、他のノードがそのデ ィスクにリンクされていた場合、それら他のノードは外部ディスクにアクセスし、 (テークオーバー・ノード上にある) データベース・パーティションを再始動するこ とができます。 HACMP では、このような操作が自動化されます。 HACMP は、 DB2 インスタンスの主要なユーザー・ディレクトリーが使用する NFS ファイル・ システムをリカバリーする場合にも使用できます。

パーティション・データベース環境で DB2 データベースのリカバリーを計画する 場合には、その一環として HACMP 資料を精読してください。概念、計画、インス トール、管理の手引きに目を通した後、環境に合ったリカバリー・アーキテクチャ ーを構築してください。既知の障害点に基づいて識別した、リカバリーを要する各 サブシステムについては、必要な HACMP クラスターとリカバリー・ノード (ホッ ト・スタンバイまたは相互テークオーバー) を識別してください。

ディスクとアダプターはどちらも、外部ディスク構成でミラーリングすることをぜ ひお勧めします。 HACMP 用に構成する DB2 物理ノードの場合、ボリューム・グ ループ上のノードを共有外部ディスクから構成変更できるように配慮する必要があ ります。相互テークオーバー構成でこのような設定を行う場合、対になったノード が競合することなく互いのボリューム・グループにアクセスできるよう、計画を立 てることが必要です。パーティション・データベース環境では、これは、すべての コンテナー名が、全データベースをまたがって固有でなければならないことを意味 します。

固有のものにする 1 つの方法は、名前の一部にデータベース・パーティション番号 を含めることです。 SMS または DMS コンテナーを作成するときに、コンテナー

のストリング構文にノード式を指定できます。式を指定するときは、ノード番号を コンテナー名の一部とすることができます。また、追加の引数を指定する場合は、 これらの引数の結果をコンテナー名の一部とすることができます。ノード式を指定 するには、引数「 \$N」(ブランク]\$N) を使用します。引数は必ずコンテナー・スト リングの最後に指定するようにし、以下のいずれかの形式だけを使用できます。

表 *7.* コンテナーを作成するための引数: ノード番号を 5 と仮定します。

| 構文                 | 例                                      | 値    |
|--------------------|----------------------------------------|------|
| ブランク1\$N           | $^{\prime\prime}$ SN $^{\prime\prime}$ | 5    |
| ブランク]\$N+ 数値]      | $"$ \$N+1011"                          | 1016 |
| ブランク]\$N% 数値]      | " $SN\%3$ "                            |      |
| ブランク \$N+ 数値 % 数値  | " $SN+12\%13$ "                        | 4    |
| ブランク1\$N% 数値]+ 数値] | " $SN\%3+20$ "                         | 22   |
| 注:                 |                                        |      |

1. % は剰余演算子です。

2. どの場合でも、演算子は左から右に向かって評価されます。

次に、この特殊な引数を使用してコンテナーを作成する方法の例をいくつか示しま す。

• 2 ノード・システムで使用するためのコンテナーの作成。

CREATE TABLESPACE TS1 MANAGED BY DATABASE USING (device '/dev/rcont \$N' 20000)

次のコンテナーが使用されます。

/dev/rcont0 - on Node 0 /dev/rcont1 - on Node 1

v 4 ノード・システムで使用するためのコンテナーの作成。

CREATE TABLESPACE TS2 MANAGED BY DATABASE USING (file '/DB2/containers/TS2/container \$N+100' 10000)

次のコンテナーが使用されます。

/DB2/containers/TS2/container100 - on Node 0 /DB2/containers/TS2/container101 - on Node 1 /DB2/containers/TS2/container102 - on Node 2 /DB2/containers/TS2/container103 - on Node 3

v 2 ノード・システムで使用するためのコンテナーの作成。

CREATE TABLESPACE TS3 MANAGED BY SYSTEM USING ('/TS3/cont \$N%2, '/TS3/cont \$N%2+2')

次のコンテナーが使用されます。

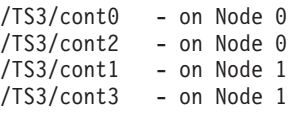

#### **HACMP** 用 **DB2** データベース・パーティションの構成

構成が済むと、インスタンス中の各データベース・パーティションは HACMP によ って物理ノードごとに始動されます。 4 ノードよりも大きい並列 DB2 構成を始動 する場合は、複数のクラスターをお勧めします。 64 ノードの並列 DB2 構成で

は、 4 個の 16 ノード・クラスターよりも、 32 個の 2 ノード HACMP クラスタ ーのほうが始動速度が向上することに注意してください。

ホット・スタンバイまたは相互テークオーバー・ノードのいずれかで HACMP のフ ェイルオーバーまたはリカバリーを構成するための補助機構として、スクリプト・ ファイルが DB2 Enterprise Server Edition にパッケージされています。そのスクリ プト・ファイルは、単一ノード用は rc.db2pe.ee であり、複数ノード用は rc.db2pe.eee です。これらは sqllib/samples/hacmp/es ディレクトリーにありま す。適切なファイルを HACMP クラスターの各システムの /usr/bin にコピーし、 それを rc.db2pe に名前変更してください。

また、rc.db2pe の内部から、フェイルオーバーまたは相互テークオーバー構成で DB2 バッファー・プールのサイズをカスタマイズできます。 (バッファー・プー ル・サイズは、1 つの物理ノードで 2 つのデータベース・パーティションを稼働す る場合に適切なリソース割り振りを確保できるように構成できます。)

## **HACMP** イベント・モニターおよびユーザー定義イベント

特定のノードでプロセスが停止してしまう場合にフェイルオーバー操作を開始する ことも、ユーザー定義イベントの一例です。イベントは、クラスターのセットアッ プの一環として、ユーザー定義のイベントとして手動で構成する必要があります。

高可用性を持つ IBM DB2 データベース環境のインプリメンテーションと設計の詳 細情報については、「DB2 Database for Linux, UNIX,and Windows Support」Web サイト [\(http://www.ibm.com/software/data/pubs/papers/\)](http://www.ibm.com/software/data/pubs/papers/) を参照してください。

# **IBM Tivoli System Automation for Multiplatforms (Linux** および **AIX)**

IBM Tivoli System Automation for Multiplatforms (Tivoli SAM) は、クラスター内の あるデータベース・システムから別のシステムに、ユーザー、アプリケーション、 およびデータの自動切り替えを円滑に行うための、クラスター管理ソフトウェアで す。 Tivoli SAM は、プロセス、ファイル・システム、IP アドレスなどの IT リソ ースの制御を自動化します。

Tivoli SAM は、リソースとして認識されているものの可用性を自動的に管理するフ レームワークを提供します。リソースの例は次のとおりです。

- 制御するために開始、モニター、および停止スクリプトを作成できるソフトウェ アの一部。
- v Tivoli SAM がアクセスを付与されているネットワーク・インターフェース・カー ド (NIC)。つまり、Tivoli SAM は、アクセスが付与されている NIC 間でその IP アドレスをフローティングすることにより、ユーザーが使用する IP アドレスの 可用性を管理します。

例えば、DB2 インスタンスと高可用性災害時リカバリー・フィーチャーのどちらに も、開始、停止、およびモニター・コマンドがあります。したがって、これらのリ ソースを自動的に管理するための Tivoli SAM スクリプトを作成できます。密接に 関連したリソース (例えば、同じノード上で同時に集合的に実行するもの) をリソー ス・グループ と呼びます。

#### **DB2** リソース

単一パーティション DB2 環境では、単一の DB2 インスタンスがサーバー上で実行 します。この DB2 インスタンスはデータ (そのインスタンスによって所有されるデ ータベースだけでなく、それ自体の実行可能イメージ) に対するローカル・アクセ スを持っています。この DB2 インスタンスがリモート・クライアントにアクセス 可能にされている場合、未使用の IP アドレスをこの DB2 インスタンスに割り当て る必要があります。

DB2 インスタンス、ローカル・データ、および IP アドレスはすべてリソースと見 なされ、Tivoli SAM によって自動化される必要があります。これらのリソースは密 接に関連しているため (例えば、同じノード上で同時に集合的に実行する)、リソー ス・グループと呼ばれます。

リソース・グループ全体はクラスター内の 1 つのノード上で連結されます。フェイ ルオーバーの場合は、そのリソース・グループ全体が別のノード上で開始されま す。

グループ内のリソース間には以下の従属関係が存在します。

- DB2 インスタンスはローカル・ディスクの後に開始されなければならない
- DB2 インスタンスはローカル・ディスクの前に停止されなければならない
- v HA IP アドレスはインスタンスと連結しなければならない

# ディスク・ストレージ

DB2 データベースはローカル・データ・ストレージに以下のリソースを利用できま す。

- ロー・ディスク (例えば、/dev/sda1)
- v 論理ボリューム・マネージャー (LVM) によって管理される論理ボリューム
- v ファイル・システム (例えば、ext3、jfs)

DB2 データは、1 つ以上のロー・ディスク上、論理ボリューム上、またはファイ ル・システム上に全体を保管するか、あるいは 3 つ全部の混合の上に保管すること ができます。実行可能プログラムは何らかのファイル・システム上に存在する必要 があります。

## **HA IP** アドレスの **DB2** データベース要件

DB2 データベースには IP アドレスの特殊な要件はありません。インスタンスが高 可用性であると見なされるために、高可用性のある IP アドレスを定義する必要は ありません。ただし、保護された IP アドレス (存在する場合) がデータへのクライ アントのアクセス・ポイントとなっており、このアドレスがすべてのクライアント によく知られたものでなければならないことを覚えておくのは重要です。実際に、 この IP アドレスはクライアントによって CATALOG TCPIP NODE コマンドで使 用されるものであることが推奨されています。

### **Tivoli SAM** リソース・グループ

IBM Tivoli System Automation for Multiplatforms は、プロセス、アプリケーショ ン、IP アドレス、および Linux ベース・クラスター内の他のリソースなどのリソー スの制御を自動化することで、高可用性を提供するプロダクトです。 IT リソース (IP アドレスなど) を自動化するには、リソースが Tivoli SAM に対して定義されて いる必要があります。さらに、これらのリソースがすべて少なくとも 1 つのリソー ス・グループに含まれていなければなりません。これらのリソースを常に同じマシ ン上でホストする必要がある場合、それらがすべて同じリソース・グループに入っ ている必要があります。

すべてのアプリケーションが Tivoli SAM を用いて管理され、自動化されるために は、それがリソースとして定義される必要があります。アプリケーション・リソー スは通常、汎用リソース・クラス IBM.Application で定義されます。このリソー ス・クラスには、リソースを定義する複数の属性がありますが、それらのうち、少 なくとも以下の 3 つはアプリケーション固有です。

- StartCommand
- StopCommand
- MonitorCommand

これらのコマンドは、スクリプトまたはバイナリー実行可能プログラムです。

#### **DB2** 環境での **Tivoli SAM** のセットアップ

Tivoli SAM が DB2 環境で機能するようにセットアップするための構成情報につい ては、DB2 Database for Linux, UNIX, and Windows および DB2 Connect のオンラ イン・サポート Web サイト [\(http://www.ibm.com/software/data/pubs/papers/\)](http://www.ibm.com/software/data/pubs/papers/) で 「Tivoli System Automation」を検索してください。

# **Microsoft Cluster Server** のサポート **(Windows)**

Microsoft Cluster Server (MSCS) は、Windowsオペレーティング・システムで最大 4 つのサーバーのクラスターをサポートします。これはサーバーまたはアプリケーシ ョンの障害を自動的に検出および対応し、サーバーのワークロードの平衡を取るこ とができます。

### 概要

Microsoft Cluster Server (MSCS) は、Windows 2000 Server および Windows Server 2003 オペレーティング・システムのフィーチャーです。高可用性およびデータとア プリケーションのより簡単な管理のために、クラスターへの 2 台のサーバー (DataCenter Server では最大 4 台のサーバー) の接続をサポートします。 MSCS は さらに、自動的にサーバーまたはアプリケーションの障害を検出し、リカバリーす ることもできます。それを使用して、サーバーのワークロードを移動して、マシン 使用率の平衡を取り、ダウン時間を取らずに計画保守を行うことが可能になりま す。

以下の DB2 製品は、MSCS をサポートします。

- DB2 Workgroup Server Edition
- v DB2 Enterprise Server Edition (DB2 ESE)
- v DB2 Connect Enterprise Edition (DB2 CEE)

### **DB2 MSCS** コンポーネント

クラスターとは、複数のノードの構成であり、各ノードは独立したコンピュータ ー・システムです。クラスターは、ネットワーク・クライアントには単一サーバー のように見えます。

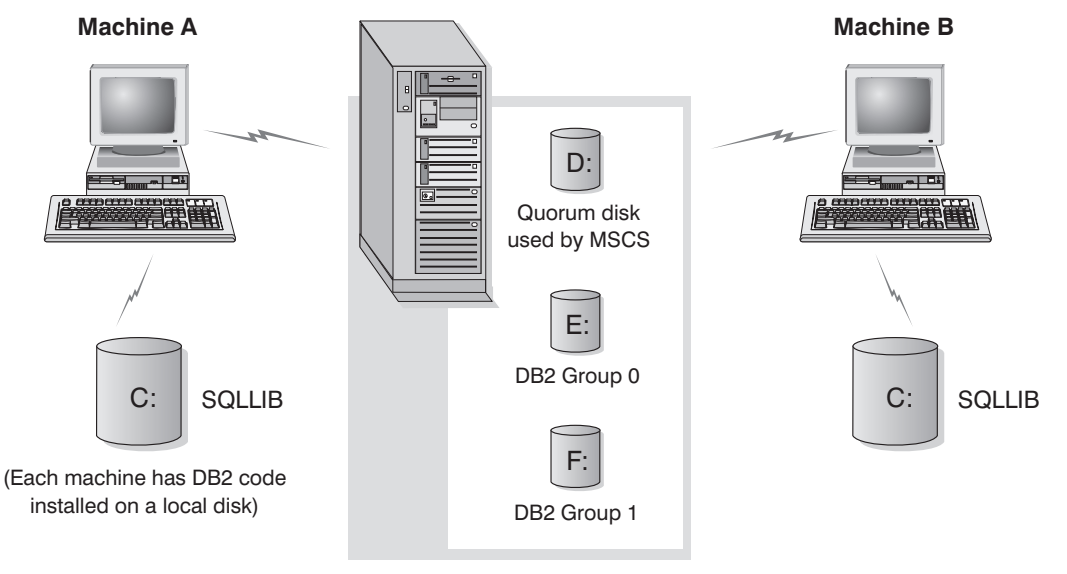

Cluster disks in a disk tower

図 *3. MSCS* 構成の例

MSCS クラスター内のノードは、 1 つ以上の共有ストレージ・バスおよび 1 つ以 上の物理的に独立したネットワークを使用して接続されています。サーバーだけを 接続していてクライアントをクラスターに接続していないネットワークのことを、 プライベート・ネットワークといいます。クライアント接続をサポートするネット ワークのことを、パブリック・ネットワークといいます。各ノードには、1 つ以上 のローカル・ディスクがあります。各共有ストレージ・バスは、1 つ以上のディス クにアタッチします。共有バスの各ディスクは、1 度にクラスターの 1 つのノード だけが所有します。 DB2 ソフトウェアは、ローカル・ディスクに常駐します。 DB2 データベース・ファイル (たとえば表、索引、ログ・ファイル) は、共用ディ スク上に常駐します。 MSCS はクラスター内のロー・パーティションの使用をサポ ートしないため、 DB2 を構成して MSCS 環境でロー・デバイスを使用することは 不可能です。

#### **DB2** リソース

MSCS 環境では、リソースはクラスタリング・ソフトウェアにより管理されるエン ティティーです。たとえば、ディスク、IP アドレス、または汎用サービスは、リソ ースとして管理することができます。 DB2 は、DB2 Server と呼ばれるそれ自体の リソース・タイプを作成することにより MSCS と統合します。各 DB2 Server リソ ースが DB2 インスタンスを管理し、パーティション・データベース環境での実行 時には各 DB2 Server リソースがデータベース・パーティションを管理します。イ ンスタンス名がその DB2 Server リソースの名前になります。ただし、パーティシ ョン・データベース環境の場合は、インスタンス名およびデータベース・パーティ ション (またはノード) 番号の両方によって DB2 Server リソースの名前が構成され ます。

## オンライン接続前およびオンライン接続後のスクリプト

スクリプトは、DB2 リソースがオンラインになる前、オンラインになった後に実行 できますそれらのスクリプトはそれぞれ、オンライン接続前およびオンライン接続 後のスクリプトと呼ばれます。オンライン接続前およびオンライン接続後のスクリ プトは、DB2 およびシステム・コマンドを実行できる .BAT ファイルです。

DB2 の複数インスタンスを同一のマシン上で実行している場合は、オンライン接続 前およびオンライン接続後のスクリプトを使用して、両方のインスタンスが正常に 開始されるように構成を調整することができます。フェイルオーバーが発生した場 合には、オンライン接続後のスクリプトを使用して、手動でデータベース・リカバ リーを実行できます。さらに、オンライン接続後のスクリプトは、任意のアプリケ ーションまたは DB2 に依存するサービスを開始するためにも使用されます。

### **DB2** グループ

関連する、または従属するリソースは、リソース・グループに編成されます。 1 つ のグループのすべてのリソースは、クラスター・ノード間を 1 つの単位として移動 します。たとえば、典型的な DB2 単一パーティション・クラスター環境におい て、以下のリソースを含む DB2 グループがあるでしょう。

- 1. DB2 リソース。DB2 リソースは DB2 インスタンス (またはノード) を管理し ます。
- 2. IP アドレス・リソース。 IP アドレス・リソースを使用すると、クライアント・ アプリケーションが DB2 サーバーに接続することが可能になります。
- 3. Network Name リソース。 Network Name リソースを使用すると、IP アドレス を使用してではなく名前を使用して、クライアント・アプリケーションが DB2 サーバーに接続することが可能になります。 Network Name リソースは、IP ア ドレス・リソースと従属関係にあります。 Network Name リソースは、オプシ ョンです。 (Network Name リソースを構成すると、フェイルオーバー・パフォ ーマンスに影響するかもしれません。)
- 4. 1 つ以上の Physical Disk リソース。それぞれの Physical Disk リソースは、ク ラスター内の共有ディスクを管理します。

注**:** 同じグループの他のすべてのリソースがオンラインになってからのみ DB2 サー バーが開始されるように、 DB2 リソースは他のすべてのリソースと従属関係にな るように構成されます。

## フェイルオーバーの構成

2 つのタイプの構成が使用可能です。

- v ホット・スタンバイ
- 相互テークオーバー

パーティション・データベース環境では、必ずしもすべてのクラスターが同タイプ の構成を持つ必要はありません。ホット・スタンバイを使用するためにセットアッ プされるクラスターをいくつか、相互テークオーバーのためにセットアップされる 他のクラスターをいくつか持つことができます。たとえば、DB2 インスタンスが 5 つのワークステーションで構成される場合、そのうち 2 台を相互テークオーバー構 成として、 2 台をホット・スタンバイ構成として使用し、残りの 1 台をフェイル

オーバー・サポート用に構成しないでおくことも可能です。

## ホット・スタンバイ構成

ホット・スタンバイ構成では、 MSCS クラスターの 1 つのマシンが専用のフェイ ルオーバー・サポートを提供し、他のマシンがデータベース・システムに参加しま す。データベース・システムに参加しているマシンに障害が起こると、そのマシン 上のデータベース・サーバーはフェイルオーバー・マシンで開始します。パーティ ション・データベース環境のあるマシン上で複数の論理ノードを実行し、そのマシ ンに障害が起こる場合、論理ノードはフェイルオーバー・マシンで開始します。 図 4 にホット・スタンバイ構成の例を示します。

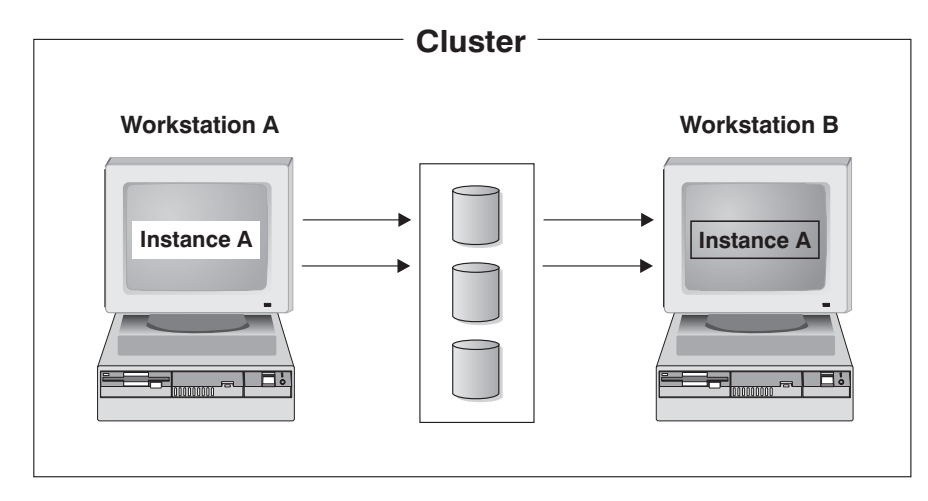

図 *4.* ホット・スタンバイ構成

## 相互テークオーバー構成

相互テークオーバー構成では、両方のワークステーションがデータベース・システ ムに参加します (つまり、各マシンに実行しているデータベース・サーバーが最低 1 つある)。 MSCS クラスターのワークステーションのいずれかに障害が起こる と、障害が起きたマシン上のデータベース・サーバーは他のマシンで実行を開始し ます。相互テークオーバー構成では、あるマシン上のデータベース・サーバーは、 別のマシン上のデータベース・サーバーとは別個に障害を起こす場合があります。 指定されたどの時点であっても、すべてのデータベース・サーバーはどのマシン上 でもアクティブであることができます。 148 [ページの図](#page-157-0) 5 に相互テークオーバー構 成の例を示します。

<span id="page-157-0"></span>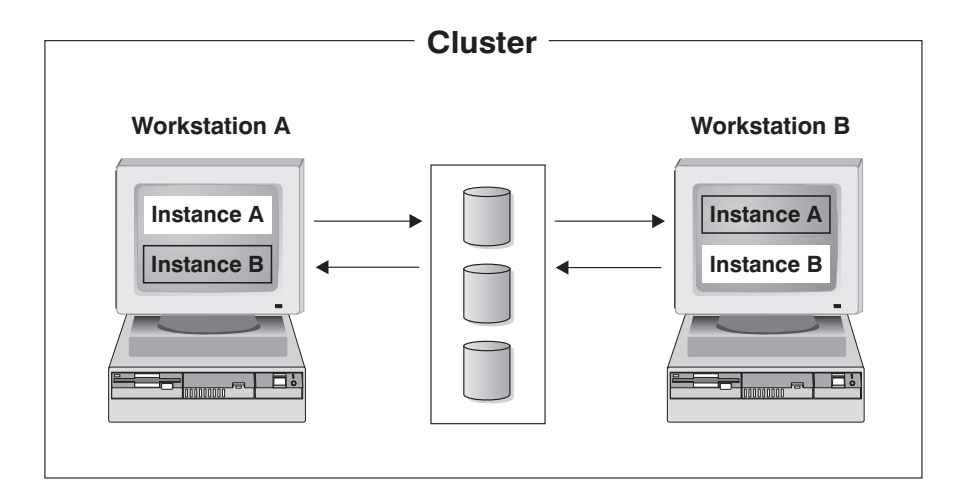

図 *5.* 相互テークオーバー構成

Windows オペレーティング・システムにおける高可用性を持つ IBM DB2 データベ ース環境のインプリメンテーションと設計の詳細情報については、「DB2 Database for Linux, UNIX, and Windows Support」Web サイト [\(http://www.ibm.com/software/](http://www.ibm.com/software/data/pubs/papers/) [data/pubs/papers/\)](http://www.ibm.com/software/data/pubs/papers/) から入手できる以下のホワイト・ペーパーを参照してください。

- Implementing IBM DB2 Universal Database Enterprise Extended Edition with Microsoft Cluster Server」
- v 「Implementing IBM DB2 Universal Database Enterprise Edition with Microsoft Cluster Server」
- **FIDB2** Universal Database for Windows: High Availability Support Using Microsoft Cluster Server - Overview」

# **Solaris** オペレーティング・システムのクラスター・サポート

DB2 では、Solaris オペレーティング・システムで使用可能な Sun Cluster、Veritas Cluster Server (VCS) という 2 つのクラスター・マネージャーがサポートされてい ます。

Sun Cluster についての情報は、「DB2 Universal Database and High Availability on Sun Cluster 3.X」というタイトルのホワイト・ペーパーを参照してください。これ は、「DB2 Database for Linux, UNIX, and Windows Support」Web サイト [\(http://www.ibm.com/software/data/pubs/papers\)](http://www.ibm.com/software/data/pubs/papers) から入手できます。

注**:** Sun Cluster 3.0 または Veritas Cluster Server を使用している時は、db2iauto ユ ーティリティーを以下のように使用して、DB2 インスタンスがブート時に開始され ないようにしてください。

db2iauto -off InstName

ここで InstName は、インスタンスのログイン名。

#### 高可用性

データ・サービスをホストするコンピューター・システムには、数多くの異なるコ ンポーネントがあり、各コンポーネントにはそれに関連した「平均故障間隔」 (MTBF) があります。 MTBF は、コンポーネントが使用可能な状態にある平均時間 です。質の高いハード・ディスクの MTBF は、100 万時間のオーダー (約 114 年) です。これは長期間に思えますが、200 個のディスクのうち 1 つは、 6 カ月以内 に故障する可能性があります。

データ・サービスの可用性を上げるための方法は多数ありますが、最も一般的なも のは HA クラスターです。クラスターは、高可用性で使用される場合、複数のマシ ン、私設ネットワーク・インターフェースのセット、 1 つまたは複数のパブリッ ク・ネットワーク・インターフェース、およびいくつかの共用ディスクから成りま す。この特別な構成により、データ・サービスを 1 つのマシンから別のマシンに移 動させることが可能になります。データ・サービスをクラスター内の別のマシンに 移動することによって、引き続きそのデータにアクセスすることができます。デー タ・サービスを 1 つのマシンから別のマシンに移動することをフェイルオーバー といいます。これは、図 6 で図示されています。

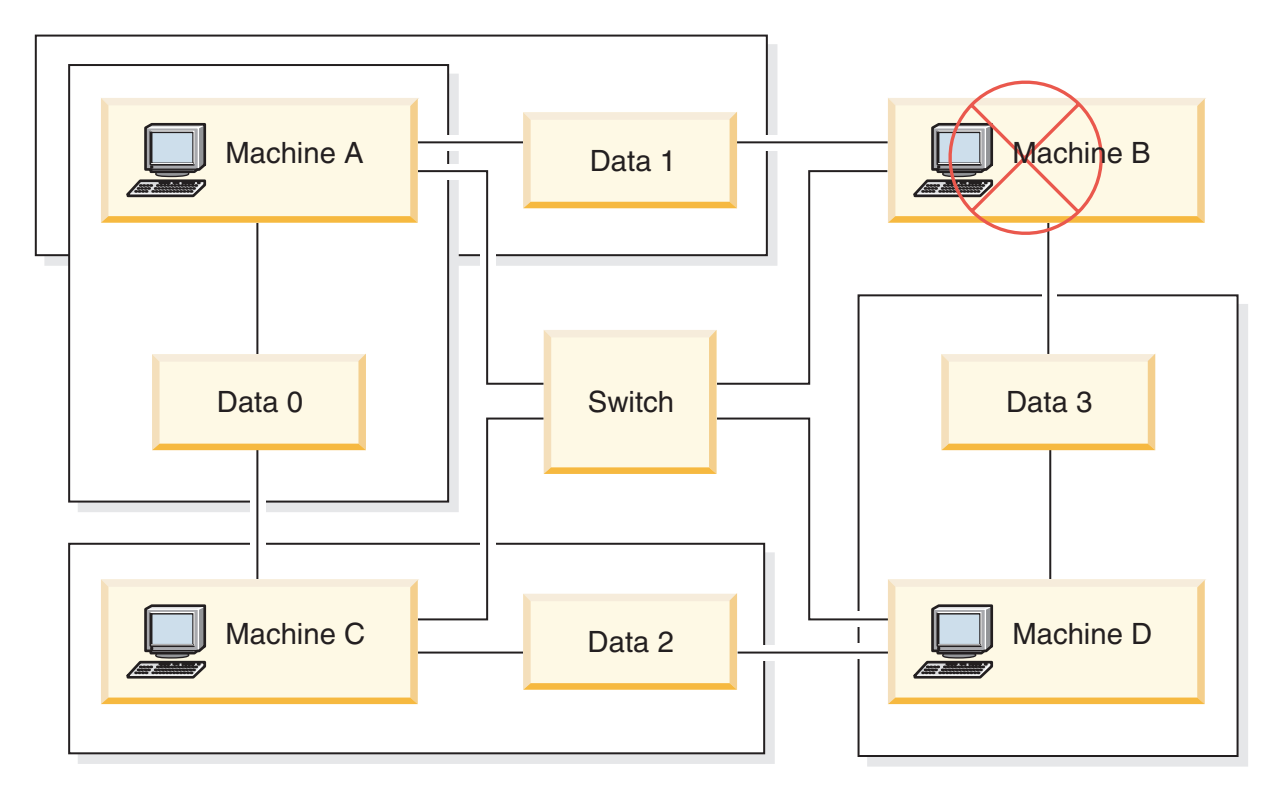

図 *6.* フェイルオーバー: マシン B のデータに障害が起こると、サービスはそのクラスターの別のマシンに移るた め、データは以後もアクセス可能です。

> 私設ネットワーク・インターフェースは、クラスター内のマシン間でハートビー ト・メッセージおよび制御メッセージを送信するために使用します。パブリック・ ネットワーク・インターフェースは、 HA クラスターのクライアントと直接通信す るために使用します。 HA クラスター内のディスクはクラスター内の 2 つ以上の マシンと接続されており、片方のマシンで障害が起きた場合に別のマシンがそのデ ィスクにアクセスできるようになっています。

> HA クラスター上で実行されているデータ・サービスには、 1 つ以上の論理パブリ ック・ネットワーク・インターフェースと一連のディスクが関連付けられていま す。 HA データ・サービスのクライアントは、 TCP/IP 経由でデータ・サービスの 論理ネットワーク・インターフェースにのみ接続します。フェイルオーバーが起き

ると、データ・サービスは、論理ネットワーク・インターフェースおよびディスク のセットとともに、別のマシンに移動します。

HA クラスターの利点の 1 つは、サポート・スタッフの援助なしでデータ・サービ スをリカバリーできることと、いつでもそれを行えることです。もう 1 つの利点 は、冗長度です。マシン自体を含め、クラスター内のすべての部分に冗長度があり ます。クラスターは、どんな Single Point of Failure があっても、存続することが できます。

高可用性データ・サービスはそれぞれ性質がかなり異なる場合がありますが、いく つかの共通要件があります。高可用性データ・サービスのクライアントは、デー タ・サービスがどのマシン上にあっても、データ・サービスのネットワーク・アド レスおよびホスト名が同じであり、同じ方法で要求を出すことができると予期しま す。

可用性の高い Web サーバーにアクセスしている Web ブラウザーのことを考えてみ てください。要求は URL とともに発行されます。 URL には、ホスト名と、web サーバー上のファイルへのパスの両方が含まれます。ブラウザーは、 web サーバー のフェイルオーバー後もホスト名とパスが同じであると予期します。ブラウザーが web サーバーからファイルをダウンロードしているときに、サーバーがフェイルオ ーバーされると、ブラウザーは要求を再発行する必要があります。

データ・サービスの可用性は、データ・サービスがユーザーから使用可能である時 間の合計により測定されます。可用性の最も一般的な測定単位は、「アップ時間」 のパーセンテージです。これはしばしば、複数の「9」によって示されます。

99.99% => サービスは、1 年で (最大) 52.6 分ダウンする。 99.999% => サービスは、1 年で (最大) 5.26 分ダウンする。 99.9999% => サービスは、1 年で (最大) 31.5 秒ダウンする。

HA クラスターを設計し、テストするときは、

- 1. クラスターの管理者がシステムに精通しており、フェイルオーバーの発生時に起 きることを知っていることを確かめます。
- 2. クラスターの各部分に正しく冗長度があり、障害が起きたときに素早く置き換え られることを確かめます。
- 3. 制御環境でテスト・システムに障害を起こし、システムが毎回正確にフェイルオ ーバーされることを確かめます。
- 4. それぞれのフェイルオーバーの理由を記録します。これはそれほど頻繁に起きる ことではありませんが、クラスターを不安定にする問題に対処するために重要で す。たとえば、クラスターの一部が 1 カ月に 5 回フェイルオーバーを起こした 場合、その理由を調べてそれを修正してください。
- 5. フェイルオーバーが起きたときに、そのことがクラスターのサポート・スタッフ に知らされることを確かめます。
- 6. クラスターが過負荷にならないようにします。フェイルオーバーの後で、残りの システムが引き続き許容レベルでワークロードを処理できることを確かめてくだ さい。
- 7. よく障害の起きるコンポーネント (ディスクなど) をチェックし、問題が起きる 前に置き換えます。

フォールト・トレランス

データ・サービスの可用性を上げる別の方法は、フォールト・トレランスです。フ ォールト・トレラント・マシンには、すべての冗長度が組み込まれており、 CPU やメモリーを含む任意の部分で起きる単一の障害に対処することができます。フォ ールト・トレラント・マシンは、すき間産業で最も良く使用され、通常、このマシ ンをインプリメントするには費用がかかります。地理的に別の場所にあるマシンを 含む HA クラスターには、これらの場所のサブセットだけに影響を与える災害か ら、リカバリーすることができるという利点があります。

HA クラスターは可用性を上げる最も一般的な方法です。なぜなら、拡張が容易 で、使いやすく、そして比較的インプリメントするために費用がかからないからで す。

#### **Sun Cluster 3.0 (**およびそれ以降**)** のサポート**:**

DB2データベース・ソリューションを Solaris オペレーティング・システム・クラス ターで実行する計画の場合、Sun Cluster 3.0 を使用してクラスターを管理すること ができます。高可用性エージェントは DB2 データベースと Sun Cluster 3.0 の間の 仲介者としての役割を果たします。

このトピックでの Sun Cluster 3.0 のサポートに関する記述は、Sun Cluster 3.0 以 降のバージョンにも適用されます。

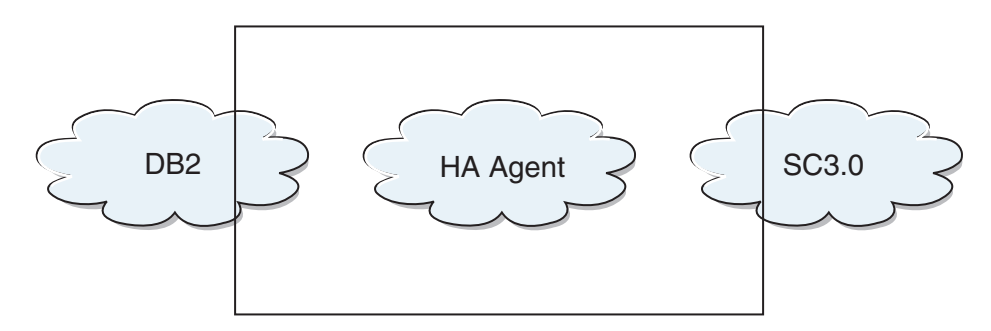

図 *7. DB2* データベース、*Sun Cluster 3.0*、および高可用性: DB2 データベース、Sun Cluster 3.0 と高可用性エージ ェントとの間の関係

#### フェイルオーバー

Sun Cluster 3.0 は、アプリケーション・フェイルオーバーを使用可能にすることに より高可用性を提供します。各ノードは周期的にモニターされ、クラスター・ソフ トウェアは、障害が起きたプライマリー・ノードから指定されたセカンダリー・ノ ードへ自動的にクラスター対応アプリケーションを再配置します。フェイルオーバ ーが発生すると、クライアントにはサービスに短い中断があるかもしれず、サーバ ーに再接続する必要があるかもしれません。とはいえ、クライアントは、アプリケ ーションやデータにアクセスするために使用している物理サーバーには気付かない でしょう。クラスター内の別のノードがプライマリー・ノードの障害時に自動的に ホストのワークロードを処理することを許可することにより、Sun Cluster 3.0 で は、大幅にダウン時間を削減し、生産性を上げることができます。

#### マルチホスト・ディスク

Sun Cluster 3.0 には、マルチホスト・ディスク装置が必要です。これは、ディスク が複数のノードに 1 度に接続されることがあるということを意味します。 Sun

Cluster 3.0 環境では、マルチホスト記憶装置により、ディスク装置が高可用性にな ります。マルチホスト記憶装置にあるディスク装置は、代替サーバー・ノードを経 由するデータへの物理パスがあるため、単一ノードの故障を容認できます。マルチ ホスト・ディスクは、プライマリー・ノードを経由してグローバルにアクセス可能 です。クライアント要求があるノードを経由してデータにアクセスしており、その ノードに障害が起こった場合、その要求は、同じディスクへの直接接続を持つ別の ノードへ切り替わります。ボリューム・マネージャーは、マルチホスト・ディスク のデータ冗長化のために、ミラーリング構成または RAID5 構成を提供します。現 行では、Sun Cluster 3.0 はボリューム・マネージャーとして、 Solstice DiskSuite および VERITAS Volume Manager をサポートします。マルチホスト・ディスクを ディスク・ミラーおよびストライピングと結合させるなら、ノード障害および個々 のディスク障害の両方を保護します。

### グローバル・デバイス

グローバル・デバイスは、装置の物理的な位置にかかわらず、任意のノードからク ラスター内の任意の装置への可用性の高いアクセスを、クラスター全体にわたり提 供するために使用されます。すべてのディスクは、グローバル・ネーム・スペース 内に、割り当てられたデバイス ID (DID) を付けて組み込まれ、グローバル・デバ イスとして構成されます。そのため、ディスク自体はすべてのクラスター・ノード から可視状態になります。

#### ファイル・システム**/**グローバル・ファイル・システム

クラスター・ファイル・システムまたはグローバル・ファイル・システムは、(1 つ のノード上の) カーネルと、 (1 つ以上のディスクへの物理接続を持つノード上の) 元となるファイル・システム・ボリューム・マネージャーとの間のプロキシーで す。クラスター・ファイル・システムは、1 つ以上のノードへの物理接続を持つグ ローバル・デバイスに依存しています。クラスター・ファイル・システムは、元と なるファイル・システムおよびボリューム・マネージャーから独立しています。現 行では、クラスター・ファイル・システムは、 Solstice DiskSuite または VERITAS Volume Manager のいずれかを使用して UFS 上に作成できます。ディスク上のファ イル・システムがクラスター・ファイル・システムとしてグローバルにマウントさ れた場合にのみ、データは、すべてのノードに対して使用可能になります。

#### デバイス・グループ

すべてのマルチホスト・ディスクは、Sun Cluster のフレームワークで制御しなけれ ばなりません。 Solstice DiskSuite または VERITAS Volume Manager で管理される ディスク・グループは、まずマルチホスト・ディスク上に作成されます。その後、 それらは Sun Cluster ディスク・デバイス・グループに登録されます。ディスク・ デバイス・グループは、一種のグローバル・デバイスです。マルチホスト・デバイ ス・グループは、高い可用性を持っています。現行でデバイス・グループを管理し ているノードに障害が起こった場合には、ディスクは、代替パスを経由してアクセ ス可能になります。デバイス・グループを管理しているノードの障害により、リカ バリーおよび整合性チェックを行うために必要な時間を除いては、デバイス・グル ープへのアクセスに影響しません。その時間中は、すべての要求は、システムがデ バイス・グループを使用可能にするまでブロックされます (このことはアプリケー ションには知らされません)。

#### リソース・グループ・マネージャー **(RGM)**

RGM は、高可用性のための機構を備え、それぞれのクラスター・ノード上でデーモ ンとして実行されます。それは、すでに構成されているポリシーに基づいて、選択 したノード上のリソースを自動的に開始および停止します。 RGM の使用により、 ノード障害の時にリソースを高可用性にしたり、影響を受けたノード上のリソース を停止することによりリブートし、別のノード上で開始したりすることができま す。さらに RGM は、リソース障害を検出したり障害が起きたリソースを別のノー ド上に再配置することができる特定のリソースのモニターを、自動的に開始および 停止できます。

### データ・サービス

データ・サービスという用語は、単一サーバー上ではなく、クラスター上で実行す るように構成されているサード・パーティー・アプリケーションを説明するために 用いられます。データ・サービスには、アプリケーションを開始、停止、およびモ ニターするアプリケーション・ソフトウェアおよび Sun Cluster 3.0 ソフトウェアが 含まれます。 Sun Cluster 3.0 は、クラスター内でアプリケーションを制御またはモ ニターするために使用されるデータ・サービス・メソッドを提供します。これらの メソッドは、リソース・グループ・マネージャー (RGM) の制御下で実行されま す。 RGM は、メソッドを使用してクラスター・ノード上のアプリケーションを開 始、停止、およびモニターします。それらのメソッドは、クラスター・フレームワ ーク・ソフトウェアおよびマルチホスト・ディスクとともに、アプリケーションが 高可用性を備えたデータ・サービスになるようにします。高可用性を備えたデー タ・サービスとして、それらのメソッドは、単一の障害の後にそのクラスター内で 発生するかなりの数のアプリケーション中断を防ぎます。それは、障害がノード 上、インターフェース・コンポーネント上、またはアプリケーション自体のいずれ で起きたかにかかわらず行われます。さらに RGM は、ネットワーク・リソース (論理ホスト名および共有アドレス) およびアプリケーション・インスタンスを含 む、クラスター内のリソースを管理します。

## リソース・タイプ、リソースおよびリソース・グループ

リソース・タイプは、以下のもので構成されます。

- 1. クラスター上で実行されるソフトウェア・アプリケーション。
- 2. アプリケーションをクラスター・リソースとして管理するために RGM によりコ ールバック・メソッドとして使用されるコントロール・プログラム。
- 3. クラスターの静的構成の一部を形成するプロパティーのセット。

RGM は、リソース・タイプ・プロパティーを使用して、特定のタイプのリソースを 管理します。

リソースは、プロパティーおよびそのリソース・タイプの値を継承します。それ は、クラスター上で実行中の基礎となるアプリケーションのインスタンスです。各 インスタンスには、クラスター内での固有の名前が必要です。各リソースは、リソ ース・グループ内に構成される必要があります。 RGM は、すべてのリソースを、 オンラインおよびオフラインで同じノードの 1 つのグループにまとめます。 RGM がリソース・グループをオンラインまたはオフラインにする時には、 RGM はその グループの個々のリソース上でコールバック・メソッドを呼び出します。

リソース・グループが現行でオンラインになっているノードのことを、そのリソー ス・グループのプライマリー・ノードまたはそのプライマリーと呼びます。それぞ れのプライマリーが、リソース・グループのマスターになります。各リソース・グ ループは、関連した Nodelist プロパティーがあり、それは、クラスター管理者によ り設定され、リソース・グループのプライマリーまたはマスターである可能性があ るものをすべて識別します。

Sun Cluster 3.0 プラットフォームにおける高可用性を持つ IBM DB2 データベース 環境のインプリメンテーションと設計の詳細情報については、「DB2 Database for Linux, UNIX, and Windows Support」Web  $\forall f \upharpoonright$  [\(http://www.ibm.com/software/data/](http://www.ibm.com/software/data/pubs/papers/) [pubs/papers/\)](http://www.ibm.com/software/data/pubs/papers/) から入手できる、「DB2 and High Availability on Sun Cluster 3.0」と いうタイトルのホワイト・ペーパーを参照してください。

## **VERITAS Cluster Server** のサポート**:**

DB2データベース・ソリューションを Solaris オペレーティング・システム・クラス ターで実行する計画の場合、VERITAS Cluster Server を使用してクラスターを管理 することができます。 VERITAS Cluster Server は、異機種混合環境の広範なアプリ ケーションを管理することができます。このサーバーは、ストレージ・エリア・ネ ットワーク (SAN) および従来型のクライアント/サーバー環境の両方において、最 大 32 ノードのクラスターをサポートします。

#### ハードウェア要件

以下のものは、現行で VERITAS Cluster Server がサポートするハードウェアのリス トです。

- v サーバー・ノード:
	- Solaris 2.6 以降を実行する Sun Microsystems の SPARC/Solaris サーバー (最 低 128MB の RAM)。
- ディスク装置:
	- EMC Symmetrix、IBM Enterprise Storage Server®、HDS 7700 および 9xxx、Sun T3、 Sun A5000、Sun A1000、Sun D1000 および VCS 2.0 以降が サポートするその他の任意のディスク装置。 VERITAS 担当者はどのディス ク・サブシステムがサポートされているかを確認できますし、VCS 資料を参照 することもできます。
	- 典型的な環境では、DB2 バイナリー用にミラーリングされた専用ディスクが (各クラスター・ノードに) 必要であり、 DB2 データ用にノード間の共用ディ スクが必要です。
- ネットワーク相互接続:
	- パブリック・ネットワーク接続用に、IP ベースのアドレッシングをサポートす る任意のネットワーク接続が必要です。
	- ハートビート接続 (クラスターへの内部接続) 用に、冗長化されたハートビー ト接続が必要です。この要件は、サーバーごとに 2 つのイーサネット・コン トローラーを追加して使用するか、サーバーごとに 1 つのイーサネット・コ ントローラーを追加し、クラスターごとに 1 つの共用 GABdisk を使用するこ とにより満たすことができます。

#### ソフトウェア要件

以下の VERITAS ソフトウェア・コンポーネントが検定済みの構成です。

- v VERITAS Volume Manager 3.2 以降、VERITAS File System 3.4 以降、VERITAS Cluster Server 2.0 以降。
- v DB Edition for DB2 for Solaris 1.0 以降。

VERITAS Cluster Server にはボリューム・マネージャーは必要ないため、容易にイ ンストール、構成、および管理をするために VERITAS Volume Manager を使用す ることを強くお勧めします。

#### フェイルオーバー

VERITAS Cluster Server は、アプリケーション・フェイルオーバーを使用可能にす ることによりアプリケーション・サービス (DB2 データベースなど) の可用性を管 理する、可用性クラスタリング・ソリューションです。それぞれの個々のクラスタ ー・ノードおよびそれに関連したソフトウェア・サービスの状態は、定期的にモニ ターされます。アプリケーション・サービス (この場合では、DB2 データベース・ サービス) を中断してしまうような障害が発生した時、VERITAS Cluster Server ま たは VCS HA-DB2 Agent のいずれかが障害を検出し、自動的にサービスをリスト アするためのステップに入ります。サービスのリストアのために取られるステップ には、同じノード上で DB2 データベース・システムを再始動したり、そのクラス ターの別のノードに DB2 データベース・システムを移動し、そのノードで再始動 することが含まれるかもしれません。アプリケーションを新規のノードにマイグレ ーションする必要がある場合、VERITAS Cluster Server は、アプリケーションに関 連したすべてのもの (すなわち、ネットワーク IP アドレス、元となるストレージの 所有権) を新規ノードに移動しますので、サービスが実際には別のノードで実行さ れていることをユーザーは気付かないでしょう。ユーザーは、以後も同一の IP ア ドレスを使用してサービスにアクセスできますが、それらのアドレスは、異なるク ラスター・ノードを指すようになります。

VERITAS Cluster Server でフェイルオーバーが発生すると、ユーザーはサービスの 中断に気付くかもしれませんし、気付かないかもしれません。これは、そのアプリ ケーション・サービスにおいてクライアントが使用している接続のタイプ (ステー トフルまたはステートレス) によります。 (DB2 データベースのような) ステート フル接続でのアプリケーション環境では、ユーザーはサービスの短い中断に気付 き、フェイルオーバーが完了した後に再接続する必要があるかもしれません。 (NFS のような) ステートレス接続でのアプリケーション環境では、ユーザーはサービス の短い遅延に気付くかもしれませんが、一般的には中断には気付かず、またログオ ンする必要もないでしょう。

クラスター・ノード間で自動的にマイグレーションできるサービスとしてアプリケ ーションをサポートすることにより、 VERITAS Cluster Server は、ダウン時間を短 縮できるだけでなく、計画されたダウン時間 (保守やアップグレードのための) に関 連した停止の継続時間を短縮することもできます。フェイルオーバーは手動で開始 することもできます。ハードウェアまたはオペレーティング・システムのアップグ レードを特定のノードで実施する必要がある場合、 DB2 データベース・システム をそのクラスターの別のノードにマイグレーションし、アップグレードを行い、そ の後 DB2 データベース・システムを元のノードにマイグレーションできます。

このタイプのクラスタリング環境で使用するために推奨されているアプリケーショ ンは、破損に耐えられるものでなければなりません。破損に耐えられるアプリケー ションは、コミット済みデータの整合性を維持しながら予期しない破損からリカバ リーすることができます。破損に耐えられるアプリケーションはしばしば、クラス ター・フレンドリーな アプリケーションと言われます。 DB2 データベース・シス テムは、破損に耐えられるアプリケーションです。

VERITAS CFS、CVM、および VCS ソリューションを使用してフェイルオーバーを 実行するときにかかる時間を減らす方法についての情報は、「DB2 UDB Version 8 and VERITAS Database Edition: Accelerating Failover Times in DB2 UDB Database Environments」というタイトルのホワイト・ペーパーを参照してください。これは

「DB2 Database for Linux, UNIX, and Windows Support」Web サイト [\(http://www.ibm.com/software/data/pubs/papers/\)](http://www.ibm.com/software/data/pubs/papers/) から入手できます。

#### 共用ストレージ

VCS HA-DB2 Agent とともに使用した場合、Veritas Cluster Server は、共用ストレ ージが必要です。共用ストレージとは、クラスター内の複数のノードへの物理接続 を持つストレージです。共用ストレージに常駐のディスク装置は、障害があって も、ディスク装置への物理パスが 1 つ以上の代替クラスター・ノードを経由して存 在するため、ノード障害に耐えることができます。

VERITAS Cluster Server の制御を通して、クラスター・ノードは、「ディスク・グ ループ」と呼ばれる論理構成を通して共用ストレージにアクセスできます。ディス ク・グループは、論理的に定義されたストレージ・デバイス (その所有権はクラス ターのノード間で自動的にマイグレーションされる) の集合を表します。ディス ク・グループは、任意の特定の時に、単一のノードにのみインポートすることがで きます。たとえば、Disk Group A が Node 1 にインポートされた後、Node 1 に障 害が起きた場合、 Disk Group A を障害が起きたノードからエクスポートし、その クラスターの新規ノードにインポートすることができます。 VERITAS Cluster Server は、単一クラスター内の複数のディスク・グループを同時に制御することが できます。

ディスク・グループ定義を許可することに加え、ボリューム・マネージャーは、ミ ラーリングまたは RAID 5 を使用して、共用ストレージに冗長データ構成を提供す ることができます。 VERITAS Cluster Server は、 VERITAS Volume Manager およ び Solstice DiskSuite を論理ボリューム・マネージャーとしてサポートします。共用 ストレージをディスク・ミラーおよびストライピングと結合させるなら、ノード障 害および個々のディスクまたはコントローラー障害の両方を保護できます。

# **VERITAS Cluster Server Global Atomic Broadcast (GAB)** および **Low Latency Transport (LLT)**

ノードがハードウェアおよびソフトウェア状況に関する情報を交換したり、クラス ターのメンバーシップを追跡したり、この情報をすべてのクラスター・ノードにわ たり同期できるようにするために、ノード間通信メカニズムが、クラスター構成内 になければなりません。 Low Latency Transport (LLT) 全体にわたり実行される Global Atomic Broadcast (GAB) 機能は、 VERITAS Cluster Server がこのことを行 うために用いられる高速で待ち時間が少ないメカニズムを備えています。 GAB

は、各クラスター・ノード上にカーネル・モジュールとしてロードされ、確実にす べてのノードが同時に状況更新情報を入手するようにする Atomic Broadcast のメカ ニズムを提供します。

カーネル間通信能力の効力により、LLT はクラスター・ノード間で交換および同期 する必要があるすべての情報に対して、高速で、待ち時間が少ないトランスポート を提供します。 GAB は、LLT の上で実行されます。 VERITAS Cluster Server は、IP をハートビート機構として使用しませんが、さらに他の 2 つの信頼性のあ るオプションを備えています。 LLT とともに使用する GAB は、ハートビート機 構として作動するように構成できますし、 GABdisk はディスク・ベースのハートビ ートとして構成できます。ハートビートには冗長化された接続を使用しなければな りません。それらの接続は、2 本のクラスター・ノード間のプライベート・イーサ ネット接続か、 1 本のプライベート・イーサネット接続と 1 本の GABdisk 接続の いずれかになります。 2 本の GABdisk はサポートされておりません。それはノー ド間のクラスター状況の交換には、プライベート・イーサネット接続が必要だから です。

GAB または LLT についての詳細、またはそれらを VERITAS Cluster Server 構成 で構成する方法については、「VERITAS Cluster Server 2.0 User's Guide for Solaris」をご覧ください。

### バンドルおよびエンタープライズ・エージェント

エージェントとは、特定のリソースまたはアプリケーションの可用性を管理するた めに設計されたプログラムです。エージェントが開始されると、それは VCS から 必要な構成情報を取得し、その後周期的にリソースまたはアプリケーションをモニ ターし、VCS を状況とともに更新します。一般にはエージェントは、リソースをオ ンラインにしたり、リソースをオフラインにしたり、あるいはリソースをモニター し、4 種類のサービス (開始、停止、モニターおよびクリーン) を提供するために使 用されます。開始および停止は、リソースをオンラインまたはオフラインにするた めに使用され、モニターは、特定のリソースまたはアプリケーションの状況を見る ためにそれをテストするために使用され、クリーンはリカバリー処理で使用されま す。

VERITAS Cluster Server の一部として様々なバンドル・エージェントが組み込まれ ており、 VERITAS Cluster Server のインストール時にインストールされます。バン ドル・エージェントは、通常クラスター構成にある定義済みリソース・タイプ (す なわち、IP、マウント、プロセス、および共用) を管理する VCS プロセスで、それ らはクラスターのインストールおよび構成をかなりの程度単純化する上で役立ちま す。 VERITAS Cluster Server には、20 を超えるバンドル・エージェントがありま す。

エンタープライズ・エージェントは、どちらかというと DB2 データベース・アプ リケーションのような特定のアプリケーションに焦点が向けられています。 VCS HA-DB2 Agent は、エンタープライズ・エージェントと考えることができ、それ は、VCS とのインターフェースを VCS Agent フレームワークを通して行います。

**VCS** リソース、リソース・タイプ、およびリソース・グループ

リソース・タイプとは、モニターされる VCS クラスター内部のリソースを定義す るために使用されるオブジェクト定義のことをいいます。リソース・タイプには、 リソース・タイプ名およびそのリソースに関連していて高可用性の観点からみて顕 著なプロパティーのセットが含まれます。リソースは、プロパティーおよびそのリ ソース・タイプの値を継承し、リソース名は、クラスター全体にわたり固有のもの でなければなりません。

リソースには、2 つのタイプがあります。永続および標準 (非永続) です。永続リソ ースとは、モニターされてはいても VCS によりオンラインまたはオフラインにな らない、ネットワーク・インターフェース・コントローラー (NIC) のようなリソー スのことをいいます。標準リソースとは、オンラインおよびオフラインの状況が VCS により制御されるもののことをいいます。

モニターされる最低レベルのオブジェクトはリソースであり、様々なリソース・タ イプがあります (すなわち、共用、マウント)。各リソースは、リソース・グループ に構成される必要があり、 VCS は特定のリソース・グループのすべてのリソース をまとめてオンラインおよびオフラインにします。リソース・グループをオンライ ンまたはオフラインにするために、 VCS はそのグループの各リソースのために開 始または停止メソッドを呼び出します。リソース・グループには、2 つのタイプが あります。フェイルオーバーおよび並列です。可用性の高い DB2 データベース構 成では、それがパーティション化データベース環境になっていてもいなくても、フ ェイルオーバー・リソース・グループを使用します。

「プライマリー」または「マスター」ノードとは、リソースをホストする可能性が あるノードのことをいいます。 systemlist と呼ばれるリソース・グループ属性 は、クラスター内のどのノードが特定のリソース・グループのプライマリーになれ るかを指定するために使用されます。 2 つのノードがあるクラスターでは、たいて い両方のノードは systemlist に含まれますが、いくつもの高可用性を持つアプリ ケーションを管理するようなより大規模なマルチノード・クラスターでは、 (最低 のレベルのリソースにより定義される) 特定のアプリケーション・サービスが特定 のノードに決してフェイルオーバーされないようにすることを保証するための要件 があるかもしれません。

リソース・グループ間に従属関係を定義することができ、VERITAS Cluster Server は、さまざまなリソース障害の影響を評価する上で、さらにリカバリーを管理する 上でこのリソース・グループ従属関係階層に依存しています。たとえば、リソー ス・グループ DB2 がすでに正常に開始済みでないかぎりリソース・グループ ClientApp1 がオンラインにならない場合には、リソース・グループ ClientApp1 は、リソース・グループ DB2 に依存していると考えられます。

VERITAS Cluster Server による高可用性を持つ IBM DB2 データベース環境のイン プリメンテーションと設計についての詳細情報は、「DB2 UDB and High Availability with VERITAS Cluster Server」というタイトルのテクニカル・ノートを 参照してください。それは、[http://www.ibm.com/support](http://www.ibm.com/software/data/pubs/papers/) でキーワード「1045033」を 検索することにより参照できます。

# パーティション・データベース環境におけるクロックの同期化

データベース・パーティション・サーバー全体で相対的な同期がとれたシステム・ クロックを維持し、データベース操作がスムーズに行われ、順方向リカバリー性に 制限が加わらないようにします。データベース・パーティション・サーバー間の時 間差にトランザクションの操作および通信遅延時間を加えたものは、 *max\_time\_diff* (ノード間最大時間差) データベース・マネージャー構成パラメーターの値より小さ くしてください。

ログ・レコードのタイム・スタンプがトランザクションの順序を確実に示すように するために、パーティション・データベース環境の DB2 は、ログ・レコードに記 録するタイム・スタンプの基準として、各マシンのシステム・クロックを使用しま す。しかし、システム・クロックを進めると、ログ・クロックはそれに合わせて自 動的に進みます。システム・クロックを遅らせることはできますが、ログのクロッ クを遅らせることはできず、システム・クロックをこの時刻に合わせるまでは、ず っと 進んだ時刻のままです。このとき、両方のクロックは同期しています。このこ とは、データベース・ノードで発生するシステム・クロック・エラーが短期間であ っても、データベース・ログのタイム・スタンプではその影響が長く続く場合があ ることを意味します。

仮説的な例として、データベース・パーティション・サーバー A のシステム・クロ ックを、2003 年であるのを間違って 2005 年 11 月 7 日に設定したものとしま す。また、その誤りは訂正されましたが、そのデータベース・パーティション・サ ーバーのデータベース・パーティションで更新トランザクションがコミットされた 後 であったとします。そのデータベースが連続的に使用されていてその間で定期的 に更新されていると、2003 年 11 月 7 日から 2005 年 11 月 7 日までの間の任意 の時点は、ロールフォワード・リカバリーでは実際には処理不能になります。デー タベース・パーティション・サーバー A でコミット (COMMIT) が実行されると、 データベース・ログのタイム・スタンプは 2005 に設定され、データベース・ログ のクロックは 2005 年 11 月 7 日のままです。この状態は、システム・クロックが この時間と一致するまで続きます。この時間フレーム内の時点へロールフォワード しようとすると、指定された停止点 (2003 年 11 月 7 日) を超えた最初のタイム・ スタンプで操作は停止します。

DB2 ではシステム・クロックに対する更新を制御することはできませんが、 *max\_time\_diff* データベース・マネージャー構成パラメーターを指定しておくと、次 のような問題が発生するのを防ぐことができます。

- v このパラメーターに指定できる値は、1 分から 24 時間までです。
- v 非カタログ・パーティションに最初の接続要求が出されると、データベース・パ ーティション・サーバーはその時間をデータベースのカタログ・パーティション に送信します。カタログ・パーティションはその時間を受け取ると、接続を要求 するデータベース・パーティションの時間と自分自身の時間が、*max\_time\_diff* パ ラメーターで指定された範囲内であることをチェックします。この範囲を超える と、接続は拒否されます。
- 更新トランザクションがデータベース内の 3 つ以上のデータベース・パーティシ ョン・サーバーに関係している場合は、トランザクションは関係するデータベー ス・パーティション・サーバー間で同期がとれていることを確認した後、更新を コミットします。複数のデータベース・パーティション・サーバーの時間差が、

*max\_time\_diff* で指定した値を超えていると、トランザクションはロールバックさ れ、他のデータベース・パーティション・サーバーへ正しくない時間が伝搬され るのを防ぎます。

# クライアント**/**サーバーのタイム・スタンプの変換

ここでは、クライアント/サーバー環境でのタイム・スタンプの生成について説明し ます。

v ロールフォワード操作のために現地時間を指定する場合は、戻されるすべてのメ ッセージも現地時間となります。

注**:** すべての時刻は、サーバー上および (パーティション・データベース環境で は) カタログ・データベース・パーティション上で変換されます。

- v タイム・スタンプ・ストリングは、サーバー上で GMT に変換されますので、時 刻はクライアントの時間帯ではなく、サーバーの時間帯を表します。クライアン トがサーバーとは異なる時間帯にある場合には、サーバーの現地時間を使用する 必要があります。
- 夏時間調整時のため、タイム・スタンプ・ストリングの時刻変更が近づいている 場合には、その停止時刻が時刻変更の前か後かを知ることは、正確にその時刻を 指定するために重要です。

# 第 **4** 章 高可用性ソリューションの管理と保守

いったん、作成、構成、開始した DB2 データベースの高可用性ソリューションが 稼動をはじめると、すぐに実行すべきアクティビティーがあります。クライアン ト・アプリケーションから使用可能な状態に保つために、そのDBソリューションを モニター、保守、および修理することが必要です。

データベース・システムを稼働させると、以下のような事柄をモニターして、それ に応答する必要があります。

1. ログ・ファイルを管理します。

ログ・ファイルが大きくなってくると、アーカイブが必要となります。また一部 のログ・ファイルは、リストア操作で使用できるようにコピーまたは移動が必要 です。

- 2. 保守アクティビティーを実行します。
	- ソフトウェアのインストール
	- ハードウェアのアップグレード
	- v データベース表の再編成
	- v データベース・パフォーマンスのチューニング
	- データベース・バックアップ
- 3. 1 次データベースと 2 次データベースまたはスタンバイ・データベースを同期 し、フェイルオーバーが円滑に行われるようにします。
- 4. ハードウェアまたはソフトウェア内の予期しない障害を識別して、応答します。

# ログ・ファイルの管理

DB2 データベース・マネージャーは番号スキームを使用してログ・ファイルに名前 を付けます。この命名の方針は、ログ・ファイルの再使用とログの順序に影響を与 えます。また、クライアント・アプリケーション接続を持たない DB2 データベー スは、次のクライアント・アプリケーションがそのデータベース・サーバーに接続 するときに新規のログ・ファイルを使用します。 DB2 Data Server データベース・ ロギング動作のこれら 2 つの側面は、ログ・ファイルの管理の選択に影響を与えま す。

データベース・ロギングを管理するときは、以下の項目を考慮に入れてください。

- v アーカイブ・ログの番号付けスキーマは、S0000000.LOG から始まり、
	- S9999999.LOG まで (最大 10000000 個のログ・ファイルまで対応できる) になり ます。データベース・マネージャーは、以下の条件で S0000000.LOG にリセット されます。
		- データベース構成ファイルがロールフォワード・リカバリー可能に変更された 場合
		- データベース構成ファイルがロールフォワード・リカバリー不可 に変更され た場合
		- S9999999.LOG が使用された場合

DB2 データベース・マネージャーでは、データベース・リストア後、ロールフォ ワード・リカバリーを実行するかどうかに関係なく、ログ・ファイル名を再使用 します。データベース・マネージャーでは、ロールフォワード・リカバリー時に 誤ったログが適用されないようになっています。リストア操作後に DB2 データ ベース・マネージャーがログ・ファイル名を再使用する場合、同じ名前の複数の ログ・ファイルをアーカイブできるように、新しいログ・ファイルは個別のディ レクトリーにアーカイブされます。ログ・ファイルのロケーションは、ロールフ ォワード・リカバリー時に適用できるように、リカバリー履歴ファイルに記録さ れます。ロールフォワード・リカバリー時には、必ず正しいログが使用可能にな っているようにする必要があります。

ロールフォワード操作が正常完了すると、使用された最後のログは切り捨てら れ、その次の順次ログからロギングが開始されます。ログ・パス・ディレクトリ ー中のログのうち、ロールフォワード・リカバリーに使用された最後のログより シーケンス番号が大きいログが再使用されます。切り捨てが行われたログ内の、 切り捨て位置より後の項目は、ゼロで上書きされます。ロールフォワード・ユー ティリティーを呼び出す前に、ログのコピーを必ず作成してください。 (ユーザ ー出口プログラムを呼び出して、ログを別の位置にコピーすることもできます。)

- v データベースが (ACTIVATE DATABASE コマンドによって) アクティブにされ ていない場合は、すべてのアプリケーションがそのデータベースから切断される と、 DB2 データベース・マネージャーにより現行のログ・ファイルが切り捨て られます。その後アプリケーションがデータベースに接続されると、 DB2 デー タベース・マネージャーにより新しいログ・ファイルへのロギングが開始されま す。システム上に小さなログ・ファイルが多数作成されるようであれば、 ACTIVATE DATABASE コマンドを使用することも考慮できます。このコマンド を使用すると、アプリケーションの接続時にデータベースを初期設定する必要が 生じることによるオーバーヘッドを節約できるだけでなく、大規模なログ・ファ イルを割り振って切り捨ててからまた新しい大規模ログ・ファイルを割り振るこ とによるオーバーヘッドも節約できます。
- ログ・ファイル名が再使用されてしまうため、アーカイブ・ログは 1 つのデータ ベースの 2 つ以上の異なるログ・シーケンス に関連している可能性があります ( 163 [ページの図](#page-172-0) 8 を参照)。たとえば、バックアップ 2 をリカバリーする場合、 使用できるログ・シーケンスは 2 通りあります。全データベースのリカバリー時 に、特定の時点までロールフォワード操作を実行し、ログの終わりまで達しない うちに処理を停止すると、新しいログ・シーケンスが作成されます。 2 つのロ グ・シーケンスを結合することはできません。オンライン・バックアップ・イメ ージが最初のログ・シーケンスの全体にわたっている場合は、ロールフォワード 操作を完了するのにこのログ・シーケンスを使用する必要があります。

リカバリー後に新規のログ・シーケンスを作成した場合は、古いログ・シーケン スの表スペースのバックアップ・イメージはすべて無効になります。このことは 通常リストア時に認識されますが、データベースのリストア操作の直後に表スペ ースのリストア操作を行うと、リストア・ユーティリティーは古いログ・シーケ ンスの表スペースのバックアップ・イメージを認識できません。データベースが 実際にロールフォワードされるまで、使用されるログ・シーケンスは不明です。 表スペースが古いログ・シーケンスにある場合は、表スペースのロールフォワー ド操作によってそれを「収集」しなければなりません。無効なバックアップ・イ メージを使用してリストア操作を行うと、正常に完了することもありますが、そ

<span id="page-172-0"></span>の表スペースの表スペース・ロールフォワード操作は失敗し、表スペースはリス トア・ペンディング状態のままになります。

たとえば、表スペース・レベルのバックアップ操作であるバックアップ 3 が上部 のログ・シーケンスの S0000013.LOG と S0000014.LOG の間で完了するとします (図 8 を参照)。データベース・レベルのバックアップ・イメージのバックアップ 2 を使用してリストアおよびロールフォワードを実行する場合は、 S0000012.LOG を使用してロールフォワードする必要があります。その後、上部のログ・シーケ ンスか (新規の) 下部のログ・シーケンスで、ロールフォワードを継続できます。 下部のログ・シーケンスでロールフォワードを行う場合は、表スペース・レベル のバックアップ・イメージのバックアップ 3 を使って表スペースのリストアとロ ールフォワード・リカバリーを行うことはできません。

表スペース・レベルのバックアップ・イメージのバックアップ 3 を使ってログ終 了時に表スペースのロールフォワード操作を完了するには、データベース・レベ ルのバックアップ・イメージのバックアップ 2 をリストアしてから、上部のロ グ・シーケンスを使ってロールフォワードする必要があります。表スペース・レ ベルのバックアップ・イメージのバックアップ 3 のリストアが終了すると、ログ 終了時のロールフォワード操作を開始できるようになります。

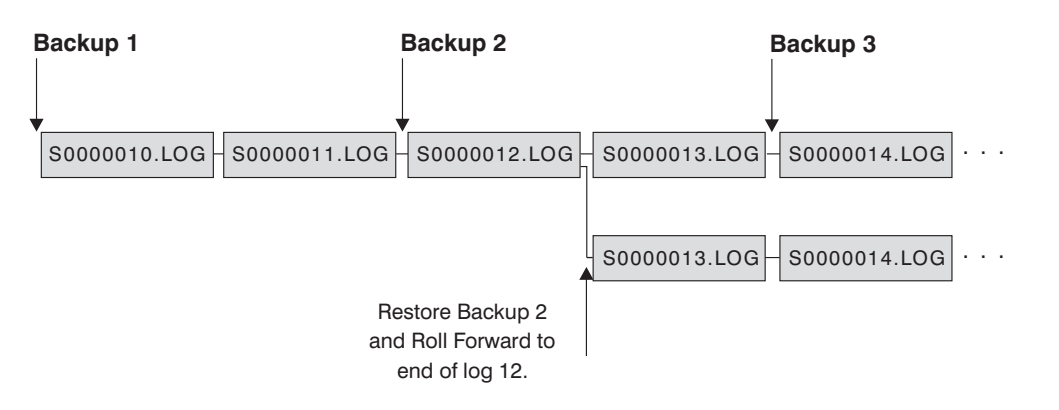

図 *8.* ログ・ファイル名の再使用

# オンデマンドのログのアーカイブ

IBM Data Server では、いつでもリカバリー可能データベースのアクティブ・ログ をクローズすることができます (さらに、アーカイブ可能な設定になっていれば、 アーカイブもできます)。このサポートにより、認識されている時点までのログ・フ ァイルの完全セットを収集し、これらのログ・ファイルを使用してスタンバイ・デ ータベースを更新できます。

オンデマンドのログのアーカイブを開始するには、ARCHIVE LOG コマンドを呼び 出すか、または db2ArchiveLog API を呼び出します。

# **db2tapemgr** を使用したログ・アーカイブ

db2tapemgr ユーティリティーを使用して、磁気テープ装置にアーカイブ・ログ・フ ァイルを保管することができます。 db2tapemgr ユーティリティーはログ・ファイル をディスクから指定の磁気テープ装置にコピーし、コピーされたログ・ファイルの 新規ロケーションが反映されるようにリカバリー履歴ファイルを更新します。

#### 構成

データベース構成パラメーター LOGARCHMETH1 に、テープにコピーするログ・ ファイルのディスク上のロケーションを設定します。 db2tapemgr ユーティリティー は、コピーするログ・ファイルを見つけるためにこの LOGARCHMETH1 値を読み 取ります。パーティション・データベース環境では、コピーされるログ・ファイル を含むデータベース・パーティションごとに LOGARCHMETH1 構成パラメーター を設定する必要があります。

db2tapemgr ユーティリティーは LOGARCHMETH2 データベース構成パラメーター を使用しません。

# **STORE** および **DOUBLE STORE** オプション

DB2TAPEMGR コマンドを STORE または DOUBLE STORE いずれかのオプショ ンを付けて発行し、アーカイブ・ログをディスクからテープに転送します。

- v STORE オプションは、ある範囲またはすべてのログ・ファイルを、ログ・アーカ イブ・ディレクトリーから、指定した磁気テープ装置に保管し、ディスクからそ れらのファイルを削除します。
- · DOUBLE STORE オプションは、ログが以前にテープに保管されたかを確認する ためにヒストリー・ファイルをスキャンします。
	- ログが以前に保管されていない場合、DB2TAPEMGR はログ・ファイルをテー プに保管しますが、それをディスクからは削除しません。
	- ログが以前に保管されている場合、DB2TAPEMGR はログ・ファイルをテープ に保管し、それをディスクから削除します。

アーカイブ・ログのコピーをテープとディスクに重複して維持する場合、または 同じログを 2 つの異なるテープに保管する場合に、DOUBLE STORE を使用し ます。

DB2TAPEMGR コマンドを STORE または DOUBLE STORE いずれかのオプショ ンを付けて発行する場合、db2tapemgr ユーティリティーは、ヒストリー・ファイル の中で、LOGARCHMETH1 構成パラメーターがディスクに設定されている項目を最 初にスキャンします。ディスクにあるはずなのにディスクにないファイルを検出し た場合、そのユーティリティーは警告を出します。保管するログ・ファイルを db2tapemgr ユーティリティーが検出しなかった場合、その操作は停止し、実行する ものがないことを通知するメッセージが出されます。

# **RETRIEVE** オプション

DB2TAPEMGR コマンドを RETRIEVE オプションを付けて発行すると、ファイル をテープからディスクに転送します。

v RETRIEVE ALL LOGS または LOGS n TO n オプションを使用して、指定した 基準を満たすすべてのアーカイブ・ログを検索し、それらをディスクにコピーし ます。

- v RETRIEVE FOR ROLLFORWARD TO POINT-IN-TIME オプションを使用して、 ロールフォワード操作を実行するために必要なすべてのアーカイブ・ログを検索 し、それらをディスクにコピーします。
- RETRIEVE HISTORY FILE オプションを使用して、ヒストリー・ファイルをテ ープから検索し、それをディスクにコピーします。

## 動作

- v db2tapemgr ユーティリティーがディスク上のログ・ファイルを検出した場合、テ ープ・ヘッダーを読み取り、ログ・ファイルをテープに書き込めることを確認し ます。さらに、現在テープ上にあるファイルの履歴を更新します。更新に失敗し た場合、操作は停止し、エラー・メッセージが表示されます。
- v テープが書き込み可能である場合、db2tapemgr ユーティリティーはログをテープ にコピーします。ファイルのコピーが完了すると、ログ・ファイルはディスクか ら削除されます。最後に、db2tapemgr ユーティリティーはヒストリー・ファイル をテープにコピーし、それをディスクから削除します。
- v db2tapemgr ユーティリティーは、ログ・ファイルをテープに追加しません。保管 操作でテープ全体を使い切らない場合には、未使用のスペースが無駄になりま す。
- v db2tapemgr ユーティリティーはログ・ファイルを所定のテープに 1 度だけ保管 します。この制約事項は、テープが伸びることなど、磁気テープ・メディアへの 書き込みに固有の問題を避けるために存在しています。
- v パーティション・データベース環境では、db2tapemgr ユーティリティーは、1 度 に 1 つのデータベース・パーティションに対してのみ実行されます。 DB2TAPEMGR コマンドの ON DBPARTITIONNUM オプションを使用してデー タベース・パーティション番号を指定し、それぞれのデータベース・パーティシ ョンごとに該当するコマンドを実行する必要があります。さらに、各データベー ス・パーティションが磁気テープ装置にアクセスできることを確認する必要もあ ります。

## 例

以下の例は、DB2TAPEMGR コマンドを使用して、すべてのログ・ファイルをデー タベース・パーティション番号 0 にあるデータベース・サンプルの 1 次アーカイ ブ・ログ・パスから磁気テープ装置に保管し、それらをアーカイブ・ログ・パスか ら除去する方法を示しています。

db2tapemgr db sample on dbpartitionnum 0 store on /dev/rmt0.1 all logs

以下の例は、最初の 10 個のログ・ファイルを 1 次アーカイブ・ログ・パスから磁 気テープ装置に保管し、それらをアーカイブ・ログ・パスから除去する方法を示し ています。

db2tapemgr db sample on dbpartitionnum 0 store on /dev/rmt0.1 10 logs

以下の例は、最初の 10 個のログ・ファイルを 1 次アーカイブ・ログ・パスから磁 気テープ装置に保管してから同じログ・ファイルを 2 番目のテープに保管し、それ らをアーカイブ・ログ・パスから除去する方法を示しています。

db2tapemgr db sample on dbpartitionnum 0 double store on /dev/rmt0.1 10 logs db2tapemgr db sample on dbpartitionnum 0 double store on /dev/rmt1.1 10 logs 以下の例は、すべてのログ・ファイルをテープから取得してディレクトリーに入れ る方法を示しています。

db2tapemgr db sample on dbpartitionnum 0 retrieve all logs from /dev/rmt1.1 to /home/dbuser/archived\_logs

# ユーザー出口プログラムの使用によるログ・ファイルのアーカイブ と検索の自動化

ログ・ファイルのアーカイブと検索は、ユーザー出口プログラムを作成することに よって自動化できます。このユーザー出口プログラムは、アーカイブまたは検索操 作を実行するために DB2 データベース・マネージャーが呼び出すものです。

DB2 データベース・マネージャーがユーザー出口プログラムを呼び出すと、次の一 連の処理が発生します。

- v データベース・マネージャーはユーザー出口プログラムに制御を渡します。
- v データベース・マネージャーはユーザー出口プログラムにパラメーターを渡しま す。
- v それらの処理が完了したら、ユーザー出口プログラムはデータベース・マネージ ャーに戻りコードを戻します。

## 構成

ユーザー出口プログラムを呼び出してログ・ファイルのアーカイブやリトリーブを 行う前に、 logarchmeth1 データベース構成パラメーターが USEREXIT に設定され ていることを確認してください。これにより、データベースをロールフォワード・ リカバリーすることもできるようになります。

# ユーザー出口プログラムの要件

- v ユーザー出口プログラムの実行可能ファイル名は db2uext2 にする必要がありま す。
- ユーザー出口プログラムは、ログ・ファイルをアクティブ・ログ・パスからアー カイブ・ログ・パスに、移動ではなくコピーする必要があります。アクティブ・ ログ・パスからログ・ファイルを削除または移動しないでください。アクティ ブ・ログ・パスからログ・ファイルを除去すると、障害が発生した場合に DB2 データベースでのリカバリーが正常に行えなくなる可能性があります。

DB2 データベースでリカバリーを行う場合は、ログ・ファイルがアクティブ・ロ グ・パスになければなりません。 DB2 データベース・サーバーは、アーカイ ブ・ログ・ファイルを、リカバリーのために必要がなくなったときにアクティ ブ・ログ・パスから除去します。

• ユーザー出口プログラムはエラー条件を処理する必要があります。これが必要な のは、DB2 データベース・マネージャーが処理できる戻り条件セットに限りがあ るためです。

169 [ページの『ユーザー出口のエラー処理』を](#page-178-0)参照してください。

• DB2 データベース・マネージャー・インスタンスが呼び出せるユーザー出口プロ グラムはそれぞれ 1 つだけです。そのため、ユーザー出口プログラムで実行する 可能性のある操作ごとにセクションを組み込んで、ユーザー出口プログラムを設 計する必要があります。

# ユーザー出口プログラムの例

サンプル・ユーザー出口プログラムは、サポートされているすべてのプラットフォ ーム用に提供されています。特定の要件に合わせて、これらのプログラムを変更す ることができます。サンプル・プログラムには、最も効果的に使用するために役立 つ情報がコメントされています。

ユーザー出口プログラムは、ログ・ファイルをアクティブ・ログ・パスからアーカ イブ・ログ・パスにコピーする ものでなければならないことに注意してください。 アクティブ・ログ・パスからログ・ファイルを削除または移動しないでください。 (これはデータベース・リカバリー時に問題を引き起こすことがあります。) DB2 は、アーカイブ・ログ・ファイルを、リカバリーのために必要がなくなったときに アクティブ・ログ・パスから除去します。

以下に、 DB2 Data Server に同梱されているサンプル・ユーザー出口プログラムに ついて説明します。

v **UNIX** ベースのシステム

UNIX ベースのシステム用の DB2 Data Server のユーザー出口サンプル・プログ ラムは、sqllib/samples/c サブディレクトリーにあります。提供されているサンプ ルは C 言語でコーディングされていますが、ユーザー出口プログラムは別のプロ グラミング言語で作成することもできます。

ユーザー出口プログラムは、実行可能ファイルで、その名前は db2uext2 でなけ ればなりません。

UNIX ベースのシステムには 4 つのサンプル・ユーザー出口プログラムがありま す。

– db2uext2.ctsm

このサンプルは Tivoli Storage Manager を使用して、データベース・ログ・フ ァイルのアーカイブとリトリーブを行います。

– db2uext2.ctape

このサンプルはテープ・メディアを使用して、データベース・ログ・ファイル のアーカイブとリトリーブを行います。

– db2uext2.cdisk

このサンプルはオペレーティング・システムの COPY コマンドおよびディス ク・メディアを使用して、データベース・ログ・ファイルのアーカイブとリト リーブを行います。

– db2uxt2.cxbsa

このサンプルは、X/Open グループにより発行された XBSA Draft 0.8 で作動 します。データベース・ログ・ファイルのアーカイブとリトリーブに使用でき ます。このサンプルは、AIX でのみサポートされています。

v **Windows** オペレーティング・システム

Windows オペレーティング・システム用の DB2 Data Server のユーザー出口サ ンプル・プログラムは、sqllib¥samples¥c サブディレクトリーにあります。提供さ れているサンプルは C 言語でコーディングされていますが、ユーザー出口プログ ラムは別のプログラミング言語で作成することもできます。

ユーザー出口プログラムは、実行可能ファイルで、その名前は db2uext2 でなけ ればなりません。

Windows オペレーティング・システムには 2 つのサンプル・ユーザー出口プロ グラムがあります。

– db2uext2.ctsm

このサンプルは Tivoli Storage Manager を使用して、データベース・ログ・フ ァイルのアーカイブとリトリーブを行います。

– db2uext2.cdisk

このサンプルはオペレーティング・システムの COPY コマンドおよびディス ク・メディアを使用して、データベース・ログ・ファイルのアーカイブとリト リーブを行います。

## ユーザー出口プログラムの呼び出し形式

DB2 データベース・マネージャーは、ユーザー出口プログラムを呼び出す時にパラ メーターのセット (データ・タイプは CHAR) をプログラムに渡します。

## コマンド構文

db2uext2 -OS<os> -RL<db2rel> -RQ<request> -DB<dbname> -NN<nodenum> -LP<logpath> -LN<logname> -AP<tsmpasswd> -SP<startpage> -LS<logsize>

- **os** インスタンスが実行されているプラットフォームを指定します。有効な値は 次のとおりです。 AIX、Solaris、HP-UX、SCO、Linux、および NT。
- **db2rel** DB2 リリース・レベルを指定します。たとえば、SQL07020。

#### **request**

要求タイプを指定します。有効な値は次のとおりです。 ARCHIVE および RETRIEVE。

#### **dbname**

データベース名を指定します。

#### **nodenum**

ローカル・ノード番号を指定します。たとえば、5 など。

#### **logpath**

ログ・ファイルの完全修飾パスを指定します。このパスは、末尾にパス区切 り記号を含んでいる必要があります。たとえば、次のとおりです。 /u/database/log/path/ または d:¥logpath¥

#### **logname**

アーカイブまたはリトリーブされるログ・ファイルの名前を指定します。た とえば S0000123.LOG のようになります。

#### **tsmpasswd**

TSM パスワードを指定します。 (データベース構成パラメーター *tsm\_password* の値が以前に指定されている場合は、その値がユーザー出口 プログラムに渡されます。)

<span id="page-178-0"></span>**startpage**

ログ・エクステントが始まるデバイスの、4 KB のオフセット・ページの数 を指定します。

**logsize** ログ・エクステントのサイズを 4 KB のページ数で指定します。パラメー ターは、ロー・デバイスを使用してロギングを取る場合に限り有効です。

# ユーザー出口のエラー処理

ユーザー出口プログラムを作成してログ・ファイルのアーカイブと検索を自動化す る場合、ユーザー出口プログラムは、それを呼び出した DB2 データベース・マネ ージャーに戻りコードを渡します。 DB2 データベース・マネージャーは限られた リストにある特定のエラー・コードしか処理できません。しかし、ユーザー出口プ ログラムは、オペレーティング・システム・エラーなど、多種多様なエラー条件に 遭遇する可能性があります。ユーザー出口プログラムは、遭遇するエラー条件を、 データベース・マネージャーが処理できるエラー・コードにマップする必要があり ます。

表 8 では、ユーザー出口プログラムによって戻されることのある戻りコードを示 し、これらのコードがどのようにデータベース・マネージャーによって解釈される かを説明します。戻りコードが表にリストされていない場合は、値 32 の場合と同 じように扱われます。

表 *8.* ユーザー出口プログラム戻りコード: アーカイブおよびリトリーブ操作にのみ適用さ れます。

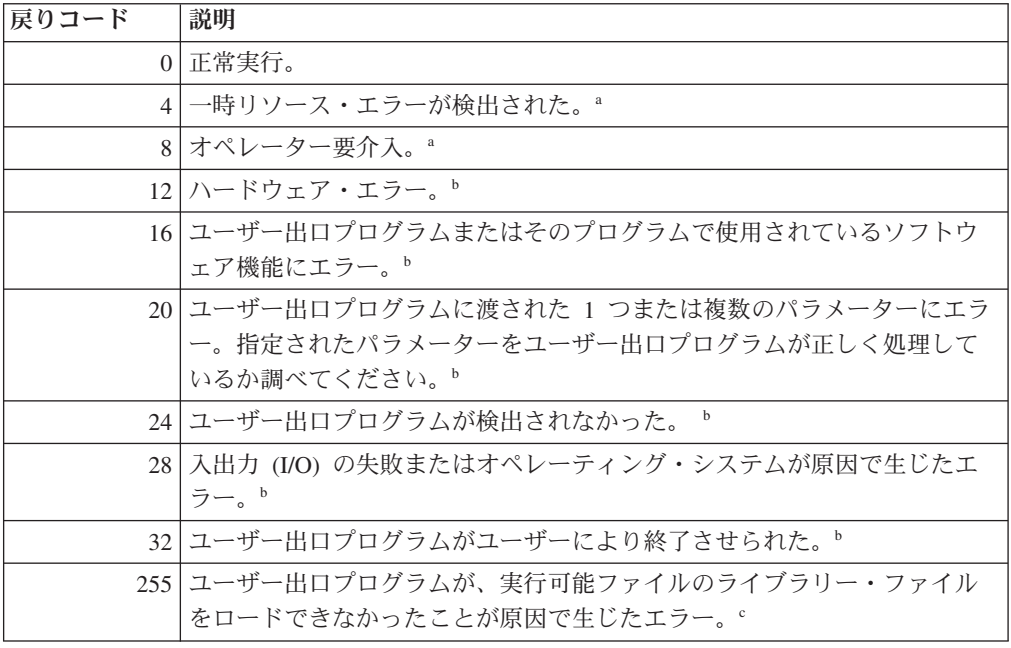

表 *8.* ユーザー出口プログラム戻りコード *(*続き*)*: アーカイブおよびリトリーブ操作にのみ 適用されます。

戻りコード 説明 <sup>a</sup> アーカイブおよびリトリーブ要求の場合、戻りコードが 4 または 8 であれば、5 分以内 に再試行が行われます。ユーザー出口プログラムによって、同じログ・ファイルへのリトリ ーブ要求に 4 または 8 が継続して戻されると、DB2 は成功するまで再試行を継続します。 (このことはロールフォワード操作、または複製ユーティリティーが使用する db2ReadLog API への呼び出しについても当てはまります。) <sup>b</sup> ユーザー出口要求は、5 分間中断します。この間は、エラー状態を引き起こした要求を含 めて、すべての要求が無視されます。この 5 分間の中断の後、次の要求が処理されます。 この要求がエラーなしに処理された場合、新規ユーザー出口要求は継続します。 DB2 は、 以前に失敗または中断されたアーカイブ要求を再発行します。再試行時に 8 より大きい戻 りコードが生成される場合、要求はさらに 5 分間中断されます。このような 5 分間の中断 は、問題が訂正されるまで、あるいはデータベースを停止して再始動するまで繰り返されま す。すべてのアプリケーションがデータベースから切断されると、DB2 は、以前に正常にア ーカイブされなかった可能性のあるすべてのログ・ファイルに対するアーカイブ要求を発行 します。ユーザー出口プログラムがログ・ファイルのアーカイブに失敗した場合、使用して いるディスクがログ・ファイルでいっぱいになることがあり、パフォーマンスが低下するこ とがあります。ディスクがいっぱいになると、データベース・マネージャーはデータベース 更新に関するアプリケーション要求を受け入れなくなります。ログ・ファイルをリトリーブ するためにユーザー出口プログラムが呼び出されると、ロールフォワード・リカバリーは中 断されますが、 ROLLFORWARD STOP オプションが指定されていない限り停止すること はありません。停止 (STOP) オプションが指定されていなかった場合は、問題を訂正してリ カバリーを再開することができます。

<sup>c</sup> ユーザー出口プログラムによってエラー・コード 255 が戻された場合、プログラムが実行 可能ファイルのライブラリー・ファイルをロードできなかった可能性があります。これを検 証するには、ユーザー出口プログラムを手動で起動してください。さらに情報が表示されま す。

注**:** アーカイブおよびリトリーブ操作中、0、および 4 以外のすべての戻りコードについ て、アラート・メッセージが発行されます。アラート・メッセージには、ユーザー出口プロ グラムからの戻りコード、およびユーザー出口プログラムに備えられた入力パラメーターの コピーが含まれています。

# ログ・ファイルの割り振りと除去

データベース・ログ・ディレクトリー内のログ・ファイルは、クラッシュ・リカバ リーに必要になる可能性がある場合には、決して除去されません。クラッシュ・リ カバリーに必要なログ・ファイルは、アクティブ・ログと呼ばれます。クラッシ ュ・リカバリーに必要ではないログ・ファイルは、アーカイブ・ログと呼ばれま す。

無限のロギングを使用可能にした場合、ログ・ファイルは、正常にアーカイブされ ると削除されます。 logarchmeth1 データベース構成パラメーターが OFF に設定さ れない場合、満杯のログ・ファイルは、クラッシュ・リカバリーにもはや必要では なくなってからのみ、除去の候補になります。

新規ログ・ファイルを割り振り、古いログ・ファイルを除去するプロセスは、 *logarchmeth1* データベース構成パラメーターの設定に従属しています。
*Logarchmeth1* および *Logarchmeth2* が、 **OFF** に設定されている場合

循環ロギングが使用されます。循環ロギングでは、クラッシュ・リカバリー はサポートされますが、ロールフォワード・リカバリーはサポートされませ ん。

循環ロギング中、2 次ログ以外の新規ログ・ファイルは生成されず、古いロ グ・ファイルは削除されません。ログ・ファイルは、循環する仕方で処理さ れます。すなわち、最後のログ・ファイルが満杯の時、DB2 は最初のロ グ・ファイルに書き込み始めます。

すべてのログ・ファイルがアクティブで、循環ロギング・プロセスが最初の ログ・ファイルに折り返せなかった場合に、ログ・フルの状態が発生する可 能性があります。 2 次ログ・ファイルは、すべての 1 次ログ・ファイルが アクティブで満杯の時に作成されます。 2 次ログ・ファイルは、データベ ースが非アクティブ化される場合や、使用しているスペースがアクティブ・ ログ・ファイル用に必要な場合に削除されます。

#### *Logarchmeth1* が **LOGRETAIN** に設定される

アーカイブ・ロギングは、使用されます。データベースは、リカバリー可能 です。ロールフォワード・リカバリーおよびクラッシュ・リカバリーの両方 は、使用可能になります。ログ・ファイルをアーカイブしたら、アクティ ブ・ログ・パスからログ・ファイルを削除して、そのディスク・スペースを 新しいログ・ファイル向けに再使用できるようにする必要があります。ロ グ・ファイルが満杯になるたびに DB2 は別のログ・ファイルに書き込み始 め、 (1 次および 2 次ログの最大数に達していない場合には) 新規ログ・フ ァイルを作成します。

#### *Logarchmeth1* が **OFF** または **LOGRETAIN** 以外の値に設定される

アーカイブ・ロギングは、使用されます。データベースは、リカバリー可能 です。ロールフォワード・リカバリーおよびクラッシュ・リカバリーの両方 は、使用可能になります。ログ・ファイルが満杯になると、自動的にアーカ イブされます。

通常ログ・ファイルは削除されません。むしろ、新しいログ・ファイルが必 要になり、利用できるログ・ファイルがない場合には、アーカイブ・ログ・ ファイルがリネームされ、再使用されます。アーカイブ・ログ・ファイル は、それが閉じてログ・アーカイブ・ディレクトリーにコピーされた後は、 削除もリネームもされません。 DB2 は新規ログ・ファイルが必要になるま で待った後、最も古いアーカイブ・ログをリネームします。リカバリー中に データベース・ディレクトリーに移動したログ・ファイルは、それがもはや 必要ではなくなった時、リカバリー処理中に除去されます。 DB2 がログ・ スペースを使い尽くすまで、古いログ・ファイルがデータベース・ディレク トリーに残っています。

ログ・ファイルのアーカイブ時にエラーが発生する場合、アーカイブ作業 は、 ARCHRETRYDELAY データベース構成パラメーターで指定した時間 だけ中断されます。さらに、NUMARCHRETRY データベース構成パラメー ターを使用して、DB2 が、ログ・ファイルを (FAILARCHPATH データベ ース構成パラメーターで指定した) フェイルオーバー・ディレクトリーへア ーカイブしようとする前に、そのログ・ファイルを 1 次または 2 次アーカ イブ・ディレクトリーへアーカイブしようとする回数も指定できます。 NUMARCHRETRY は、FAILARCHPATH データベース構成パラメーターが

設定される場合にのみ使用されます。 NUMARCHRETRY が 0 に設定され る場合、DB2 は引き続き 1 次または 2 次ログ・パスからのアーカイブを 再試行します。

古いログ・ファイルを除去する最も簡単な方法はデータベースを再始動する ことです。データベースが再始動すると、新規ログ・ファイルおよびユーザ ー出口プログラムがアーカイブに失敗したログ・ファイルのみがデータベー ス・ディレクトリーに検出されます。

データベースが再始動すると、データベース・ログ・ディレクトリーにある ログの最小の数は、 *logprimary* データベース構成パラメーターを使用して 構成できる 1 次ログの数と等しくなります。 1 次ログの数以上のものがロ グ・ディレクトリーに検出されることもありえます。これは、データベース がシャットダウンした時点でのログ・ディレクトリー内の空のログの数が、 データベースが再始動した時点での *logprimary* 構成パラメーターの値より 大きい場合に起こりえます。これは、*logprimary* 構成パラメーターが、シャ ットダウンするデータベースと再始動するデータベースとの間で変更された 場合、または 2 次ログが割り振られ、決して使用されない場合に発生しま す。

データベースが再始動する時、空のログの数が *logprimary* 構成パラメータ ーで指定された 1 次ログの数より小さい場合には、その差を埋め合わせる ために余分のログ・ファイルが割り振られます。データベース・ディレクト リーで使用可能な 1 次ログ以上に空のログがある場合には、そのデータベ ースは、データベース・ディレクトリー内で検出される使用可能な空のログ をその数の分だけ使用して再始動できます。データベースのシャットダウン の後、作成された 2 次ログ・ファイルは、データベースが再始動する時に アクティブ・ログ・パスに残ります。

## ログ・ファイルをバックアップ・イメージに含める

オンライン・バックアップ操作を実行する際には、データベースのリストアおよび リカバリーに必要なログ・ファイルをバックアップ・イメージに含めることを指定 できます。つまり、災害時リカバリー・サイトにバックアップ・イメージを送る必 要がある場合、ログ・ファイルを個別に送信したり、自分でそれらをパッケージす る必要はないということです。さらに、オンライン・バックアップの整合性を保つ ために必要なログ・ファイルを決める必要もなくなります。これにより、正常なリ カバリーに必要なログ・ファイルを削除してしまうことをある程度防げます。

このフィーチャーを利用するには、BACKUP DATABASE コマンドの INCLUDE LOGS オプションを指定します。このオプションを指定すると、バックアップ・ユ ーティリティーは、現在アクティブなログ・ファイルを切り捨て、必要なログ・エ クステント群をバックアップ・イメージにコピーします。

バックアップ・イメージからログ・ファイルをリストアするには、RESTORE DATABASE コマンドの LOGTARGET オプションを使用し、 DB2 サーバーに存在 する完全修飾パスを指定します。そうすると、データベース・リストア・ユーティ リティーは、イメージ内のログ・ファイルをターゲット・パスに書き込みます。同 じ名前のログ・ファイルがターゲット・パスにすでに存在する場合、リストア操作 は失敗し、エラーが戻されます。 LOGTARGET オプションが指定されない場合、 ログ・ファイルはバックアップ・イメージからリストアされません。

LOGTARGET オプションが指定される場合で、バックアップ・イメージにログ・フ ァイルが含まれていない場合、表スペース・データをリストアしようとする前に、 エラーが戻されます。無効パスや読み取り専用パスが指定する場合にも、リストア 操作は失敗します。 LOGTARGET オプションが指定されたデータベース・リスト アまたは表スペース・リストア時に、 1 つ以上のログ・ファイルを取り出せない場 合、リストア操作は失敗してエラーが戻されます。

バックアップ・イメージに保管されたログ・ファイルだけをリストアすることも選 択できます。このためには、RESTORE DATABASE コマンドの LOGTARGET オプ ションに加えて LOGS オプションを指定します。このモードでログ・ファイルをリ ストア中に問題が生じた場合、このリストア操作は失敗してエラーが戻されます。

自動増分リストア操作においては、リストア操作のターゲット・イメージに含まれ ているログだけがバックアップ・イメージから取り出されます。増分リストア処理 中に参照される中間イメージに含まれるログが、それらのバックアップ・イメージ から取り出されることはありません。手動の増分リストア時に、ログ・ファイルを 含むバックアップ・イメージをリストア中に、ログ・ターゲット・ディレクトリー を指定する場合、そのバックアップ・イメージに含まれるログ・ファイルがリスト アされます。

ログ・ファイルを含むオンライン・バックアップ・イメージからリストアされたデ ータベースをロールフォワードする場合、エラー SQL1268N が表示されることがあ ります。このエラーは、ログの検索中に受け取ったエラーのためにロールフォワー ド・リカバリーが停止したことを示します。このエラーは、バックアップ・イメー ジをリストアしようとしているターゲット・システムに、ソース・システムがトラ ンザクション・ログのアーカイブに使用する機能に対するアクセス権がない場合に 生成されます。

データベースのバックアップ時に BACKUP DATABASE コマンドの INCLUDE LOGS オプションを指定し、その後にこのバックアップ・イメージを使用するリス トア操作とロールフォワード操作を実行すると、バックアップ・イメージにログが 含まれていても、依然として DB2 はデータベースのロールフォワード時に追加の トランザクション・ログを検索します。標準的なロールフォワードの動作として、 ログが見つからなくなるまで追加のトランザクション・ログを検索し続けます。同 じタイム・スタンプのログ・ファイルが複数存在することもあります。したがって DB2 は、データベースをロールフォワードしている特定時点と一致する 1 つ目の タイム・スタンプを検出しても、そのタイム・スタンプのあるログ・ファイルが他 にも存在する可能性があるので、即時に停止しません。代わりに DB2 は、指定さ れた特定時点より大きいタイム・スタンプを検出するまで、トランザクション・ロ グを検索し続けます。

追加ログを検出できなくなると、ロールフォワード操作は正常に終了します。しか し、追加のトランザクション・ログ・ファイルの検索中にエラーが生じると、エラ ー SQL1268N が戻されます。エラー SQL1268N が戻される場合、その理由は初期 リストア中に特定のデータベース構成パラメーターがリセットされたか上書きされ たためです。該当するデータベース構成パラメーターのうち 3 つは TSM パラメー ターの TSM\_NODENAME、TSM\_OWNER、および TSM\_PASSWORD です。これ らのパラメーターはすべて NULL にリセットされます。ログの終わりまでロールフ ォワードするには、これらのデータベース構成パラメーターをリセットし、ロール

フォワード操作以前のソース・システムに対応させる必要があります。代わりに、 ROLLFORWARD DATABASE コマンドの発行時に NORETRIEVE オプションを指 定することもできます。こうすると、DB2 データベース・システムは他の場所で存 在しない可能性のあるトランザクション・ログの取得を試行しません。

#### 注**:**

- 1. このフィーチャーは、オフライン・バックアップではサポートされていません。
- 2. ログがオンライン・バックアップ・イメージに含まれる場合、バージョン 8.2 よ り前の DB2 データベース・リリースでは、結果のイメージをリストアすること はできません。

### 不慮のログ・ファイル消失の回避

データベースをドロップしたり、ポイント・イン・タイム指定ロールフォワード・ リカバリーを実行する必要がある状況で、将来のリカバリー操作で必要になるかも しれないログ・ファイルを消失してしまう可能性があります。そのようなケースで は、現行データベース・ログ・パス・ディレクトリーにあるすべてのログのコピー を作成することが大切です。

以下のシナリオを考慮に入れてください。

- v リストア操作の前にデータベースをドロップする計画をしている場合、 DROP DATABASE コマンドを実行する前に、アクティブ・ログ・パスにあるログ・フ ァイルを保管する必要があります。それらのログ・ファイルのうちいくつかは、 データベースをドロップする前にアーカイブされていなかった可能性があるた め、そのデータベースがリストアされた後、それらのログ・ファイルがロールフ ォワード・リカバリーに必要になるかもしれません。通常、RESTORE コマンド を実行する前にデータベースをドロップする必要はありません。とはいえ、デー タベースは、RESTORE コマンドが失敗する程度にまで損傷しているため、デー タベースをドロップする必要があるかもしれません (または DROP DATABASE コマンドの AT NODE オプションを指定することにより、1 つのデータベース・ パーティションのデータベースをドロップします)。さらに、白紙状態から開始す るために、リストア操作の前にデータベースをドロップするように決定するかも しれません。
- 特定の時点までのデータベースのロールフォワード操作を実行する場合は、指定 するタイム・スタンプの後のログ・データは上書きされます。ポイント・イン・ タイム指定ロールフォワード操作を完了し、データベースに再接続した後に、デ ータベースを実際にはさらに後の時点までロールフォワードする必要があったと 判断した場合でも、それはできません。ログがすでに上書きされてしまったから です。元のセットのログ・ファイルがアーカイブされている可能性はあります が、DB2 は、ユーザー出口プログラムを呼び出して自動的に新しく生成されたロ グ・ファイルをアーカイブしているかもしれません。ユーザー出口プログラムが どのように書かれているかにより、アーカイブ・ログ・ディレクトリーにある元 のセットのログ・ファイルが上書きされる原因となることがあります。たとえ元 のセットおよび新規セットのログ・ファイルの両方が (同じファイルの別のバー ジョンとして) アーカイブ・ログ・ディレクトリーにあったとしても、将来のリ カバリー操作のためにどのセットのログを使用するかを決定する必要があるかも しれません。

### <span id="page-184-0"></span>保守が可用性に与える影響の最小化

DB2 データベース・ソリューションでは、ソフトウェアまたはハードウェアのアッ プグレード、データベース・パフォーマンスのチューニング、データベース・バッ クアップ、統計収集、および業務目的のモニターなどの保守を実行する必要があり ます。こうした保守の実行がご使用のソリューションの可用性に与える影響を最小 限に抑えるには、オフライン保守を注意深くスケジューリングすることや、DB2 フ ィーチャーと機能を使用してオンライン保守が可用性に与える影響を少なくするこ とが関係しています。

ご使用の DB2 データベース・ソリューションの可用性に保守が与える影響を最小 にとどめるには、下記のステップを実行する前に、次の事柄を行う必要がありま す。

- v 自動保守を構成する。
- v 高可用性災害時リカバリー (HADR) フィーチャーをインストールする。
- 1. 必要な保守を実行するために自動保守を許可します。

DB2 データベースでは、多くのデータベース保守アクティビティーを自動化で きます。いったん自動保守を構成すると、その保守を実行するために追加ステッ プを行わずに済みます。

2. DB2 高可用性災害時リカバリー (HADR) のローリング・アップグレードを使用 して、他の保守アクティビティーが与える影響を最小に抑えます。

ソフトウェアまたはハードウェアをアップグレードする場合、またはデータベー ス・マネージャー構成パラメーターの一部を変更する場合に HADR フィーチャ ーを使用すると、可用性の中断を最小限に抑えつつこうした変更を行えます。 HADR によって可能になるこうしたシームレスな変更は、ローリング・アップ グレードと呼ばれます。

保守アクティビティーによっては、HADR 環境でも、保守を実行する前にデー タベースをシャットダウンしなければならない場合があります。一部の条件下で は、HADR データベースと通常のデータベースのシャットダウンの手順が若干 異なります。接続先のクライアント・アプリケーションによって HADR データ ベースが開始される場合には、DEACTIVATE DATABASE コマンドを使用する 必要があります。

### **DB2** 高可用性災害時リカバリー **(HADR)** の停止

DB2 高可用性災害時リカバリー (HADR) フィーチャーを使用している場合、1 次 とスタンバイの 2 つの DB2 データベース・システムに対する保守の実行は、1 つ のスタンドアロン・データベース・サーバーに対して保守を実行する場合と比べて 複雑になる可能性があります。保守を実行するために HADR を停止する必要があ る場合、HADR 機能の停止は STOP HADR コマンドを使って行ってください。保 守の実行対象がスタンバイ・データベース・システムだけの場合は、スタンバイ・ データベースで HADR を停止するだけで構いません。 HADR の使用を完全に停止 するには、両方のデータベースで HADR を停止してください。

警告**:** 指定されたデータベースを停止するものの、その役割を HADR 1 次データベ ースまたはスタンバイ・データベースのままにしておきたい場合は、STOP HADR

コマンドを発行しないでください。STOP HADR コマンドを発行するとデータベー スは標準データベースになり、HADR データベースとして運用を再開するためには 再初期設定が必要になることがあります。代わりに、DEACTIVATE DATABASE コ マンドを発行してください。

1 次データベースまたはスタンバイ・データベースのどちらか一方だけに STOP HADR コマンドを発行できます。標準のデータベースにこのコマンドを発行する と、エラーが戻されます。

HADR は、コマンド行プロセッサー (CLP)、コントロール・センターの「高可用性 災害時リカバリー (HADR) の管理」ウィンドウ、または db2HADRStop アプリケー ション・プログラミング・インターフェース (API) を使用して停止できます。

1 次データベースまたはスタンバイ・データベースで CLP を使用して HADR 操作 を停止するには、 HADR 操作を停止するデータベースで STOP HADR コマンドを 発行します。

次の例では、HADR 操作はデータベース SOCKS で停止します。

STOP HADR ON DATABASE SOCKS

このコマンドを非アクティブの 1 次データベースに対して発行する場合、データベ ースは標準データベースに切り替わり、オフラインのままになります。

このコマンドを非アクティブのスタンバイ・データベースに対して発行する場合、 データベースは標準データベースに切り替わり、ロールフォワード・ペンディング 状態となって、オフラインのままになります。

このコマンドをアクティブな 1 次データベースで発行する場合、スタンバイ・デー タベースへのログの送信が停止し、 1 次データベースで HADR エンジン・ディス パッチ可能単位 (EDU) がすべてシャットダウンされます。データベースは、標準デ ータベースに切り替わり、オンラインのままになります。トランザクション処理は 続行可能です。データベースの役割を 1 次データベースに戻す場合は、START HADR AS PRIMARY コマンドを発行できます。

このコマンドをアクティブなスタンバイ・データベースに対して発行する場合、エ ラー・メッセージが戻され、スタンバイ・データベースを標準データベースに変更 する前にそれを非アクティブにする必要があることが示されます。

「HADR の停止」ウィンドウをオープンするには、次のようにします。

- 1. コントロール・センターから、HADR を管理する対象のデータベースが見つか るまでオブジェクト・ツリーを展開します。データベースを右クリックし、ポッ プアップ・メニューで、「高可用性災害時リカバリー」→「管理」をクリックし ます。「高可用性災害時リカバリーの管理」ウィンドウがオープンします。
- 2. 「HADR の停止」をクリックします。「HADR の停止」ウィンドウがオープン します。
- 3. 一方のデータベースでのみ HADR を停止するには、もう一方のデータベースの チェック・ボックスのチェック・マークを外します。
- 4. 開始されているデータベースが 1 つだけである場合 (1 次データベースかスタ ンバイ・データベースのどちらか)、そのデータベースの名前が「HADR の停 止」ウィンドウに表示されます。

5. 「OK」をクリックします。ウィンドウが閉じます。場合によっては、進行状況 表示がオープンし、いつコマンドが実行されるかを示します。完了すると、正常 に終了したかどうかを示す通知が表示されます。

追加情報については、コントロール・センターのコンテキスト・ヘルプ機能をご 覧ください。

# **DB2** 高可用性災害時リカバリー **(HADR)** 環境におけるデータベー スの活動化と非活動化

標準データベースがクライアント接続によって開始される場合、データベースは最 後のクライアントの切断時にシャットダウンされます。HADR 1 次データベースが クライアント接続によって開始される場合は、ACTIVATE DATABASE コマンドを 使用してデータベースを開始するのと同じです。クライアント接続によって開始さ れた HADR 1 次データベースをシャットダウンするには、明示的に DEACTIVATE DATABASE コマンドを発行することが必要です。

ロールフォワード保留状態の標準データベースに対しては、ACTIVATE DATABASE および DEACTIVATE DATABASE コマンドが適用されません。ロー ルフォワードを継続するか、ロールフォワードを停止するか、または START HADR を使用してデータベースを HADR スタンバイ・データベースとして開始す ることしかできません。いったんデータベースを HADR スタンバイ・データベー スとして開始したなら、ACTIVATE DATABASE および DEACTIVATE DATABASE コマンドを使用してデータベースを開始したり停止したりすることが できます。

1 次データベースをアクティブにする方法は以下のとおりです。

- クライアント接続
- ACTIVATE DATABASE コマンド
- v START HADR コマンドに AS PRIMARY オプションを指定する

1 次データベースを非アクティブにする方法は以下のとおりです。

- DEACTIVATE DATABASE コマンド
- db2stop コマンドに FORCE オプションを指定する

スタンバイ・データベースをアクティブにする方法は以下のとおりです。

- ACTIVATE DATABASE コマンド
- v START HADR コマンドに AS STANDBY オプションを指定する

スタンバイ・データベースを非アクティブにする方法は以下のとおりです。

- DEACTIVATE DATABASE コマンド
- db2stop コマンドに FORCE オプションを指定する

# **DB2** 高可用性災害時リカバリー **(HADR)** 環境でのローリング・ア ップグレードの実行

ソフトウェア (オペレーティング・システムか DB2 データベース・システム) また はハードウェアをアップグレードするとき、あるいはデータベース構成パラメータ ーに変更を加えるときには、高可用性災害時リカバリー (HADR) 環境でこの手順を 使用します。この手順を使用すると、アップグレード・プロセスの間、データベー ス・サービスはずっと使用可能な状態になります。ただし、処理があるデータベー スから別のデータベースへ切り替えられるときには、そのときだけ一時的にサービ スが中断します。 1 次データベースとスタンバイ・データベースの両方が同等のシ ステムにある場合に、HADR が適切に実行されるため、できるだけ迅速に、変更を 両方のシステムに適用する必要があります。

注**:** DB2 データベース・システム・フィックスパックおよびアップグレードはすべ て、実動システムに適用する前に、テスト環境にインプリメントする必要がありま す。

ローリング・アップグレードを開始する前に、HADR ペアをピア状態にしておく必 要があります。

この手順は、DB2 データベース・システムの古いバージョンから新しいバージョン へのマイグレーションでは機能しません。例えば、この手順は、バージョン 8 から バージョン 9 のデータベース・システムのマイグレーションには使用できません。 この手順は、例えばフィックスパックを適用するなどの、データベース・システム をある修正レベルから別の修正レベルに更新する場合にのみ使用できます。

この手順は、DB2 HADR 構成パラメーターを更新する場合には機能しません。 HADR 構成パラメーターへの更新は別に実行する必要があります。HADR では、1 次とスタンバイのパラメーターが同じでなければならないので、1 次データベース とスタンバイ・データベースの両方を同時に非アクティブにし、更新する必要があ るかもしれません。

HADR 環境でローリング・アップグレードを実行するには、次のようにします。 1. スタンバイ・データベースが存在するシステムをアップグレードします。

- a. DEACTIVATE DATABASE コマンドを使用して、スタンバイ・データベース をシャットダウンします。
- b. 必要な場合、スタンバイ・データベースのインスタンスをシャットダウンし ます。
- c. ソフトウェア、ハードウェア、または DB2 構成パラメーターのうち、1 つ 以上を変更します。

注**:** ローリング・アップグレードの実行時に HADR 構成パラメーターを変更 することはできません。

- d. 必要な場合、スタンバイ・データベースのインスタンスを再始動します。
- e. ACTIVATE DATABASE コマンドを使用して、スタンバイ・データベースを 再始動します。
- f. スタンバイ・データベースがピア状態になったことを確認します。このこと を確認するには、GET SNAPSHOT コマンドを使用します。
- 2. 1 次データベースの役割とスタンバイ・データベースの役割を切り替えます。
	- a. スタンバイ・データベースで TAKEOVER HADR コマンドを発行します。
	- b. クライアントを新しい 1 次データベースに誘導します。これは自動クライア ント・リルートを使用して実行できます。

注**:** スタンバイ・データベースが 1 次データベースとしてテークオーバーす るため、ここで新しい 1 次データベースがアップグレードされます。 DB2 データベース・システム・フィックスパックを適用している場合、 TAKEOVER HADR コマンドを発行すると、元の 1 次データベースの役割が スタンバイ・データベースに変更されます。しかし、このコマンドでは、新 しいスタンバイ・データベースは新しくアップグレードした 1 次データベー スに接続しません。新しいスタンバイ・データベースは以前のバージョンの DB2 データベース・システムを使用するため、アップグレードされた 1 次 データベースによって生成される新しいログ・レコードが理解されない場合 があり、その場合にはシャットダウンしてしまいます。新しいスタンバイ・ データベースを新しい 1 次データベースと再接続するために (つまり、 HADR ペアをリフォームする)、新しいスタンバイ・データベースもアップグ レードする必要があります。

- 3. 前述のステップ 1 と同じ手順を使用して、元の 1 次データベース (つまり、現 在のスタンバイ・データベース) をアップグレードします。これが完了したら、 両方のデータベースがアップグレードされ、 HADR ピア状態で相互に接続され ます。 HADR システムには、完全なデータベース・サービスと、完全な高可用 性保護機能が備えられています。
- 4. オプション。元の構成に戻すには、ステップ 2 のように、1 次データベースの 役割とスタンバイ・データベースの役割を切り替えます。

# スプリット・ミラーを使用したデータベースのクローン作成

クローン・データベースを作成するには、以下の手順に従ってください。クロー ン・データベースに書き込むことはできますが、一般的に、レポート作成など、読 み取り専用の処理で使用されます。

クローン・データベースをバックアップして、そのバックアップ・イメージを元の システムにリストアしたり、また元のシステムで作成したログ・ファイルを使用し てロールフォワードしたりすることはできません。 AS SNAPSHOT オプションを 使用することはできますが、I/O が中断した時点でデータベースの瞬間コピーが提 供されるだけです。つまりクローンで db2inidb コマンドが実行されたあと、その他 の未解決でコミットされていない処理はすべてロールバックされます。

データベースのクローンを作成するには、以下のステップに従ってください。

1. 1 次データベース上で入出力をサスペンドします。

db2 set write suspend for database

データベースが中断状態のときは、他のユーティリティーやツールを実行しない ようにしてください。データベースのコピーを作成するだけにしてください。

2. 該当するコマンドを使用して、 1 次データベースからミラーを分割します。

注**:** ボリューム・ディレクトリーを含め、データベース・ディレクトリー全体を コピーするようにしてください。さらに、データベース・ディレクトリー外にあ る、ログ・ディレクトリーおよびコンテナー・ディレクトリーもコピーする必要 があります。この情報を収集するには、DBPATHS 管理ビューを参照してくださ い。このビューは、分割する必要のあるデータベースのすべてのファイルとディ レクトリーを表示します。

3. 1 次データベース上で入出力を再開します。

db2 set write resume for database

4. 2 次システムのミラー・データベースをカタログします。

注**:** デフォルトでは、ミラー・データベースは、 1 次データベースと同じシス テムに存在できません。これは、同じディレクトリー構造を持ち、1 次データベ ースと同じインスタンス名を使用する、 2 次システム上に置く必要がありま す。ミラー・データベースを、1 次データベースと同じシステムに置かなければ ならない場合、 db2relocatedb ユーティリティーか、 db2inidb コマンドの RELOCATE USING オプションを使用して、このことを実現できます。

- 5. 2 次システムでデータベース・インスタンスを開始します。 db2start
- 6. 2 次システムでミラー・データベースを初期化します。

db2inidb database\_alias as snapshot

必要であれば、db2inidb コマンドの RELOCATE USING オプションを指定し て、クローン・データベースを再配置します。

db2inidb database alias as snapshot relocate using relocatedbcfg.txt

ここで、relocatedbcfg.txt ファイルには、データベースを再配置するのに必要な情 報が示されています。

- 注**:**
- a. このコマンドにより、分割時に未了であったトランザクションがロールバッ クされ、新規ログ・チェーン・シーケンスが開始されます。そのため、1 次 データベースからのいずれのログもクローン・データベース上で適用するこ と (ロールフォワード・リカバリーで用いること) はできません。
- b. RELOCATE USING オプションの使用前に、データベース・ディレクトリー (ボリューム・ディレクトリーを含む)、ログ・ディレクトリー、およびコンテ ナー・ディレクトリーを再配置するところに移動する必要があります。

# **1** 次データベースとスタンバイ・データベースの同期化

高可用性ストラテジーの 1 つに、1 次データベースで障害が発生した場合にその 1 次データベースと 2 次またはスタンバイ・データベースで操作をテークオーバーさ せるというものがあります。スタンバイ・データベースが障害の発生した 1 次デー タベースのためにデータベース操作をテークオーバーしなければならない場合、ス タンバイ・データベースには全く同じデータを含まれていて、処理中のトランザク ションすべてについても把握している必要があります。さらに、1 次データベー ス・サーバーで障害が発生していなかった場合と全く同様の方法でデータベース処 理を続行しなければなりません。1 次データベースのコピーとなるようスタンバ イ・データベースを継続的に更新するプロセスのことを同期と言います。

1 次データベースとスタンバイ・データベースを同期するには、その前に以下の事 柄を行う必要があります。

- v 1 次データベースとスタンバイ・データベースを作成および構成します。
- 1 次データベースとスタンバイ・データベース間の通信を構成します。

• 同期ストラテジーを選択します (例えば、ログ・シッピング、ログ・ミラーリン グ、サスペンド入出力とディスク・ミラーリング、または HADR。)

1 次データベース・サーバーとスタンバイ・データベース・サーバーの同期を維 持するためのストラテジーを、以下に幾つか記します。

- 1 次データベースからスタンバイ・データベースにログを送り、スタンバイ・ データベースにそれらのログをロールフォワードします。
- 1 次データベースとスタンバイ・データベースの両方にデータベース・ログを 同時に作成します。ログ・ミラーリングと呼ばれています。
- ディスク・ミラーリングでサスペンド入出力サポートを使用して 1 次データ ベースのコピーを定期的に作成し、そのミラーを分割して、新しいスタンバ イ・データベース・サーバーとしてそのコピーを初期化します。
- さらに、DB2 高可用性災害時リカバリー (HADR) フィーチャーなどの可用性 フィーチャーを使用して、1 次データベースとスタンバイ・データベースの同 期を維持します。
- 1. 1 次データベースと 2 次データベースまたはスタンバイ・データベースを同期 するためにログを使用している場合、必要なログ管理を実行するように DB2 デ ータベースを構成してください。 例えば、DB2 データベースでログのミラーリ ングを行う場合、MIRRORLOGPATH 構成パラメーターをログの 2 番目のコピ ーを保管する場所に設定します。
- 2. DB2 データベースのサスペンド入出力機能を使用して 1 次データベースのディ スク・ミラーを分割している場合には、以下を実行する必要があります。
	- a. 1 次データベースのディスク・ミラーリングを初期化します。
	- b. 1 次データベースのミラーを分割する必要がある場合、『スプリット・ミラ ーのスタンバイ・データベースとしての使用』に記されている指示に従って ください。
- 3. HADR フィーチャーを使用して 1 次データベースとスタンバイ・データベース の同期を管理している場合、HADR 用に DB2 データベースを構成し、DB2 デ ータベースにおいて 1 次データベースとスタンバイ・データベースの同期を許 可してください。

### **DB2** 高可用性災害時リカバリー **(HADR)** において複製される操作

DB2 高可用性災害時リカバリー (HADR) では、データベース・ログを使用して、 データを 1 次データベースからスタンバイ・データベースに複製します。ログはス タンバイ・データベースで再生されるため、スタンバイ・データベースは一部のア クティビティーが原因で 1 次データベースに後れを取る場合があります。アクティ ビティーによっては頻繁に記録されるものがあるため、大量のログ・ファイルが生 成されることでストレージの問題が発生する場合もあります。ログを使ってデータ をスタンバイ・データベースに複製することは可用性の中核を成すストラテジーで すが、ロギング自体はソリューションの可用性に負の影響を与える可能性がありま す。保守ストラテジーは賢明に設計し、ロギングによる負の影響が最小限に抑えら れるようにシステムを構成するとともに、ロギングによってトランザクション・デ ータを保護することができるようにしてください。

高可用性災害時リカバリー (HADR) では、以下の操作が、 1 次データベースから スタンバイ・データベースへ複製されます。

- v データ定義言語 (DDL)
- データ操作言語 (DML)
- バッファー・プール操作
- 表スペース操作
- オンライン再編成
- オフライン再編成
- v ストアード・プロシージャーおよびユーザー定義関数 (UDF) のメタデータ (ただ し、関連オブジェクトまたはライブラリー・ファイルではない)

オンライン再編成時には、すべての操作が詳細にログに記録されます。そのため、 HADR は、より標準的なデータベース更新の場合よりも、スタンバイ・データベー スを遅れさせることなく、操作を複製できます。しかし、この動作では、大量のロ グ・レコードが生成されるため、システムに大きな影響が出る可能性があります。

オフライン再編成は、オンライン再編成ほど詳細にログに記録されませんが、通常 は、再編成の影響を受けた数百か数千の行ごとに、操作がログに記録されます。つ まり、スタンバイ・データベースは、各ログ・レコードを待機してから、多数の更 新を一度に再生するため、後れを取る可能性があるということです。オフライン再 編成がクラスター化されていない場合、再編成操作全体の完了後に、1 つのログ・ レコードが生成されます。この方法では、スタンバイ・データベースが 1 次データ ベースに後れを取らない役割を果たす上で、大変大きな影響を与えます。スタンバ イ・データベースは、1 次データベースからログ・レコードを受け取った後に再編 成全体を実行します。

HADR は、ストアード・プロシージャー、UDF オブジェクト、およびライブラリ ー・ファイルを複製しません。 1 次データベースとスタンバイ・データベースの両 方で、同じパスにファイルを作成する必要があります。スタンバイ・データベース が、参照されているオブジェクトまたはライブラリー・ファイルを検出できない場 合、スタンバイ・データベースでのストアード・プロシージャーまたは UDF の呼 び出しは失敗します。

# **DB2** 高可用性災害時リカバリー **(HADR)** において複製されない操 作

DB2 高可用性災害時リカバリー (HADR) では、データベース・ログを使用して、 データを 1 次データベースからスタンバイ・データベースに複製します。ログに記 録されない操作は、1 次データベースで可能ですが、スタンバイ・データベースに 複製されません。ログに記録されない操作 (例えば履歴ファイルの更新) をスタンバ イ・データベースに反映させる場合は、さらに別のステップが必要になります。

以下は、1 次データベース上の操作がスタンバイ・データベースに複製されない場 合の例です。

- v NOT LOGGED INITIALLY オプションを指定して作成された表は複製されませ ん。 HADR スタンバイ・データベースが 1 次データベースとしてテークオーバ ーした後にそのような表にアクセスしようとすると、エラーが出されます。
- v 1GB より大きい BLOB および CLOB はログ記録できないので、複製できませ ん。ログに記録されない BLOB および CLOB は複製されません。しかし、それ

らのスペースは、スタンバイ・データベースに割り振られます。 LOB 列のデー タは、2 進ゼロになります。ログに記録される BLOB および CLOB はすべて複 製されます。

- v UPDATE DATABASE CONFIGURATION および UPDATE DATABASE MANAGER CONFIGURATION コマンドを使用したデータベース構成に対する更 新は、複製されません。
- データベース構成およびデータベース・マネージャー構成パラメーターは複製さ れません。
- v ユーザー定義関数 (UDF) の場合、データベースから見て外部にあるオブジェクト (関連オブジェクトおよびライブラリー・ファイルなど) への変更は複製されませ ん。それらの変更は、他の方法でスタンバイ上にセットアップする必要がありま す。
- リカバリー履歴ファイル (db2rhist.asc) とそれに対する変更は、 1 次データベー スからスタンバイ・データベースへ自動的に送られるわけではありません。

REPLACE HISTORY FILE オプションを指定した RESTORE DATABASE コマン ドを発行することにより、 (1 次データベースのバックアップ・イメージから入 手した) 履歴ファイルの初期コピーを、スタンバイ・データベースに置くことが できます。

RESTORE DB KELLY REPLACE HISTORY FILE

HADR が初期設定され、1 次データベースで後続のバックアップ・アクティビテ ィーが実行されると、スタンバイ・データベースの履歴ファイルは古くなってし まいます。しかし、履歴ファイルのコピーは各バックアップ・イメージに保管さ れます。次のコマンドを使用して、バックアップ・イメージから履歴ファイルを 抽出することによって、スタンバイ・データベースの履歴ファイルを更新するこ とができます。

RESTORE DB KELLY HISTORY FILE

データベース・ディレクトリー内の履歴ファイルを 1 次データベースからスタン バイ・データベースにコピーする場合、通常のオペレーティング・システム・コ マンドは使用しないでください。コピー実行時に 1 次がファイルを更新中である 場合、履歴ファイルが破損する恐れがあります。

テークオーバー操作が行われ、スタンバイ・データベースに最新の履歴ファイル がある場合、新しい 1 次データベースでのバックアップおよびリストア操作によ り、履歴ファイルに新しいレコードが生成され、元の 1 次データベースで生成さ れたレコードとシームレスに混合させられます。履歴ファイルが古いか、項目が 欠落している場合、自動増分リストアはできない可能性があります。代わりに、 手動での増分リストア操作が必要になります。

# **DB2** 高可用性災害時リカバリー **(HADR)** スタンバイ・データベー スの状態

スタンバイ・データベースは常に、ローカル・キャッチアップ、リモート・キャッ チアップ・ペンディング、リモート・キャッチアップ、ピア、および切断済みピア という 5 つの状態のいずれかになっています。スタンバイ・データベースの状態に よって、実行可能な操作が決まります。 GET SNAPSHOT コマンドを使用して、ス タンバイ・データベースの状態を表示できます。

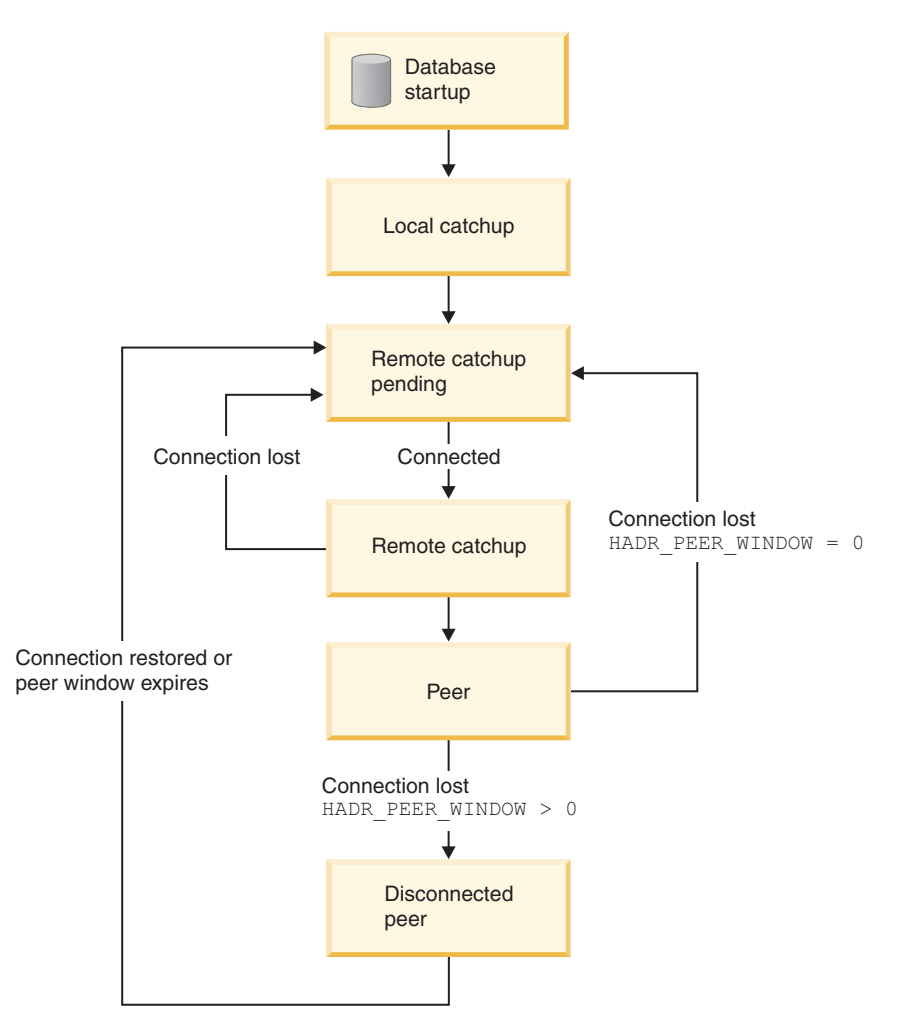

図 *9.* スタンバイ・データベースの状態

## データベースの始動、ローカル・キャッチアップ、およびリモート・ キャッチアップ・ペンディング

高可用性災害時リカバリー (HADR) フィーチャーを使用する場合、スタンバイ・デ ータベースが開始されると、ローカル・キャッチアップ状態になり、ローカル・ロ グ・パスのログ・ファイルを読み取ろうとします。ローカル・ログ・パスにログ・ ファイルがなく、ログ・アーカイブ方式が指定されている場合、ログ・ファイルは 指定の方式で取り出されます。ログ・ファイルが読み取られたら、スタンバイ・デ ータベース上で再生されます。この時点では、1 次データベースへの接続は必要あ りません。ただし、接続が存在しない場合、スタンバイ・データベースは 1 次デー タベースへ接続しようとします。ローカル・ログ・ファイルの最後になったら、ス タンバイ・データベースは、リモート・キャッチアップ・ペンディング状態になり ます。

スタンバイ・データベースがリモート・キャッチアップ・ペンディング状態になっ た後ローカル・ログ・ファイルが使用可能になる場合、スタンバイ・データベース

をシャットダウンしてから再始動して、もう一度ローカル・キャッチアップ状態に することができます。スタンバイ・データベース上のそのようなログ・ファイルに ローカルでアクセスした方が、HADR を使用して 1 次データベースからネットワ ークを経由してそれらのファイルをコピーするよりも効率的である場合には、そう することもできます。

## リモート・キャッチアップ・ペンディング、リモート・キャッチアッ プ、ピア

1 次データベースへの接続が確立されるまで、スタンバイ・データベースはリモー ト・キャッチアップ・ペンディング状態のままです。接続が確立された時点で、ス タンバイ・データベースはリモート・キャッチアップ状態になります。このとき に、1 次データベースは、ログ・パスまたはログ・アーカイブ方式を使用してロ グ・データを読み取り、ログ・ファイルをスタンバイ・データベースへ送信しま す。スタンバイ・データベースは、ログ・データを受信して適用します。スタンバ イ・データベースが 1 次データベース・マシンのディスク上にあるログ・ファイル をすべて受け取ると、1 次データベースおよびスタンバイ・データベースはピア状 態になります。

ピア状態では、1 次データベースがログ・ページをディスクにフラッシュするたび に、そのログ・ページがスタンバイ・データベースに送られます。そのログ・ペー ジは、スタンバイ・データベースのローカル・ログ・ファイルに書き込まれ、 1 次 データベースとスタンバイ・データベースのログ・ファイル・シーケンスが同一に なります。続いて、そのログ・ページをスタンバイ・データベースで適用できま す。

1 次データベースタンバイ・データベースがリモート・キャッチアップ状態で あるときにそれらのデータベースの間の接続が消失する場合、スタンバイ・データ ベースは、リモート・キャッチアップ・ペンディング状態になります。 1 次データ ベースとスタンバイ・データベースがピア状態であるときにそれらのデータベース の間の接続が消失し、HADR\_PEER\_WINDOW データベース構成パラメーターが設 定されていない (またはゼロに設定されている) 場合、スタンバイ・データベース は、リモート・キャッチアップ・ペンディング状態になります。ただし、1 次デー タベースとスタンバイ・データベースがピア状態であるときにそれらのデータベー スの間の接続が消失し、HADR\_PEER\_WINDOW データベース構成パラメーターが ゼロ以外の値に設定されている場合、スタンバイ・データベースは切断済みピア状 態になります。

#### 切断済みピア

データベース構成パラメーター HADR PEER WINDOW をゼロより大きい時間値に 構成した後、1 次データベースがスタンバイ・データベースとの接続を失うと、1 次データベースは、構成された時間の間、1 次データベースとスタンバイ・データ ベースはピア状態であるかのように作動し続けます。 1 次データベースとスタンバ イ・データベースが切断されているのにピア状態であるかのように作動している状 態を、切断済みピアと呼びます。 1 次データベースが、スタンバイ・データベース との接続を失った後に切断済みピア状態を保っている期間を、ピア・ウィンドウと 呼びます。スタンバイ・データベースへの接続が復元されるか、ピア・ウィンドウ の有効期限が切れる時、スタンバイ・データベースは切断済みピア状態ではなくな ります。

ピア・ウィンドウを構成する利点は、複数の失敗またはカスケードの失敗の間にト ランザクションの損失のリスクが低くなることです。ピア・ウィンドウを使用しな い場合、1 次データベースがスタンバイ・データベースとの接続を失うと、1 次デ ータベースはピア状態ではなくなります。 1 次データベースは切断されると、スタ ンバイ・データベースとは独立してトランザクションを処理します。このように、1 次データベースがピア状態ではないときにそこで失敗が発生すると、トランザクシ ョンは、スタンバイ・データベースに複製されていないため、失われる場合があり ます。ピア・ウィンドウが構成されている場合、ログがスタンバイ・システム上の メイン・メモリーに書き込まれたことの確認通知、またはログがスタンバイ・デー タベース上のログ・ファイルにも書き込まれたことの確認通知 (どちらであるかは HADR 同期モードによる) をスタンバイ・データベースから 1 次データベースが受 信するまで、1 次データベースはトランザクションをコミット済みとは見なしませ ん。

ピア・ウィンドウを構成することの欠点は、1 次データベースがピア・ウィンドウ にあり、スタンバイ・データベースとの接続が復元されるか、ピア・ウィンドウの 有効期限が切れるまで待っている間に、1 次データベース上のトランザクションに 長い時間がかかり、タイムアウトになることさえあるという点です。

ピア・ウィンドウのサイズは、HADR\_PEER\_WINDOW データベース構成パラメー ターの値で決定できます。これは、GET SNAPSHOT コマンドまたは db2pd ユーテ ィリティーに -hadr パラメーターを指定して行います。

### **1** 次データベースおよびスタンバイ・データベースの同期におけるス タンバイ・データベースのこれらの状態の影響と制限

1 次データベースおよびスタンバイ・データベースを同期化するための 1 つの方法 は、1 次データベースのログ・ファイルを、ローカル・キャッチアップで使用する スタンバイ・データベースのログ・パスへ、手動でコピーするという方法です。 1 次データベースのログを、スタンバイ・データベースのログ・パスへ手動でコピー することにより 1 次データベースおよびスタンバイ・データベースを同期化する場 合、以下の理由で、スタンバイ・データベースを開始する前に 1 次ログ・ファイル をコピーする必要があります。

- 1. ローカル・ログ・ファイルの最後に到達すると、スタンバイ・データベースはリ モート・キャッチアップ・ペンディング状態になり、スタンバイ・データベース が再始動するまで、ローカルのログ・ファイルに再アクセスしようとしなくなる ためです。
- 2. スタンバイ・データベースがリモート・キャッチアップ状態になると、ログ・フ ァイルのログ・パスへのコピーが、スタンバイ・データベースによるローカル・ ログ・ファイルの書き込みを妨げる場合があります。

# **GET SNAPSHOT** コマンドを使用した **HADR** スタンバイ・デー タベースの状態の判別

DB2 高可用性災害時リカバリー (HADR) スタンバイ・データベースの状態は、 DATABASE ON オプションを指定した GET SNAPSHOT コマンドを発行して判別 できます。

1 次スタンバイ HADR データベース・ペアの HADR スタンバイ・データベースの 状態を判別するために、1次データベースまたはスタンバイ・データベースから GET SNAPSHOT コマンドを発行できます。

- v スタンバイ・データベースから GET SNAPSHOT コマンドを発行した場合、スタ ンバイ・データベースの状態が出力の State フィールドに戻されます。
- v スタンバイ・データベースに接続された 1 次データベースから GET SNAPSHOT コマンドを発行した場合、スタンバイ・データベースの状態が出力の State フィ ールドに戻されます。
- v スタンバイ・データベースに接続されていない 1 次データベースから GET SNAPSHOT コマンドを発行した場合、出力の State フィールドに disconnected が戻されます。

たとえば、スタンバイ・データベース MUSIC を持つ場合、次のコマンドを発行し て状態を確認できます。

get snapshot for database on music

次の出力は、GET SNAPSHOT コマンドで戻された HADR status セクションを示し ています。

HADR status

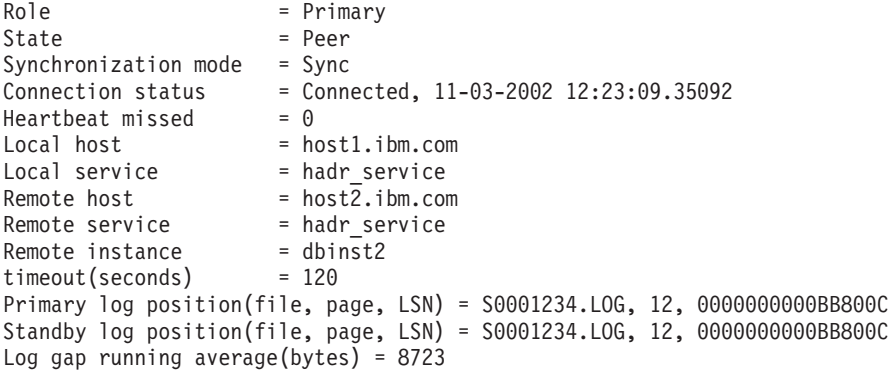

GET SNAPSHOT コマンドの出力を検討している時、ログのギャップに気付くかも しれません。明示的なログ切り捨ての結果として、または 1 次データベースの停止 および再始動の結果としてログ・ファイルが切り捨てられる場合、1 次データベー スは次のログ・ファイルの先頭に移動するため、ログのギャップが発生する場合が あります。しかし、スタンバイは、最後のログ・ファイルの末尾にとどまります。1 次が何らかのログを作成するとすぐ、そのログは複製され、スタンバイのログ位置 が更新されます。

## **DB2** 高可用性災害時リカバリー **(HADR)** 管理

DB2 高可用性災害時リカバリー (HADR) の管理には、 HADR システムの状況を構 成することと保守することが含まれます。

HADR の管理には以下のタスクが含まれます。

- v 29 [ページの『高可用性災害時リカバリーの初期設定](#page-38-0) (HADR)』
- v 175 ページの『DB2 [高可用性災害時リカバリー](#page-184-0) (HADR) の停止』
- v 200 [ページの『高可用性災害時リカバリーでのデータベース役割の切り替え](#page-209-0) [\(HADR\)](#page-209-0)』
- v 196 ページの『HADR [フェイルオーバー操作の実行』](#page-205-0)
- v 193 [ページの『高可用性災害時リカバリー](#page-202-0) (HADR) のモニター』
- v HADR に関連するデータベース構成パラメーターの検査または変更。
- v HADR データベースのカタログ (必要な場合)。

以下の方法を用いて HADR を管理できます。

- コマンド行プロセッサー
- v コントロール・センターの GUI ツール
- v DB2 管理 API

### **DB2** 高可用性災害時リカバリー **(HADR)** コマンド

DB2 高可用性災害時リカバリー (HADR) フィーチャーは、DB2 高可用性データベ ース・ソリューションに対して、複雑なロギング、フェイルオーバー、およびリカ バリー機能を提供します。 HADR が提供する機能は複雑なものですが、HADR コ マンドを直接実行する必要があるアクションはごくわずかです。HADR を開始する こと、HADR を停止すること、およびスタンバイ・データベースに 1 次データベ ースをテークオーバーさせることだけです。

HADR の管理に使用される高可用性災害時リカバリー (HADR) コマンドは以下の 3 つです。

- HADR の開始 (Start HADR)
- HADR の停止 (Stop HADR)
- HADR のテークオーバー (Takeover HADR)

これらのコマンドを呼び出すには、コマンド行プロセッサーまたは管理 API を使用 します。また、コントロール・センターの「高可用性災害時リカバリーの管理」ウ ィンドウから使用可能な GUI を使用してこれらのコマンドを呼び出すこともできま す。コントロール・センターで「高可用性災害時リカバリーの管理」ウィンドウを 開くには、データベースを右クリックし、「高可用性災害時リカバリー」-->「管 理」をクリックします。

AS PRIMARY または AS STANDBY オプションを指定して START HADR コマ ンドを発行すると、データベースがまだそのデータベース役割になっていない場 合、指定された役割に変わります。また、このコマンドを発行すると、データベー スがまだアクティブでない場合、アクティブになります。

STOP HADR コマンドは、HADR データベース (1 次またはスタンバイ) を標準デ ータベースに変更します。 HADR に関連したデータベース構成パラメーターがあ れば、データベースを HADR データベースとして再度アクティブにしやすいよう に、未変更のまま残されます。

TAKEOVER HADR コマンドはスタンバイ・データベースでのみ発行可能で、スタ ンバイ・データベースを 1 次データベースに変更します。BY FORCE オプション を指定しないと、1 次データベースとスタンバイ・データベースの役割が切り替わ ります。BY FORCE オプションを指定すると、一方的にスタンバイ・データベース が 1 次データベースに切り替わります。この場合、スタンバイ・データベースは古

い 1 次データベース上でのトランザクション処理を停止しようと試みます。しか し、トランザクション処理が停止するという保証はありません。BY FORCE オプシ ョンを使用して強制的にテークオーバー操作を実行するのは、フェイルオーバー状 態の場合だけにしてください。BY FORCE オプションを指定して TAKEOVER HADR コマンドを発行する前に、可能な範囲で、現在の 1 次が間違いなく障害を 起こしているということを確認するか、それを自分でシャットダウンするようにし てください。

#### **HADR** データベース役割の切り替え

データベースの 1 次役割と標準役割との間の切り替えは、動的に、かつ繰り返し行 うことができます。データベースがオンラインとオフラインのどちらであっても、 START HADR コマンドに AS PRIMARY オプションを指定して発行することと、 STOP HADR コマンドを発行することの両方が可能です。

データベースのスタンバイ役割と標準役割との間の切り替えは、静的に行うことが できます。これを繰り返し行えるのは、データベースがロールフォワード保留状態 に留まる場合だけです。データベースがオフラインで、ロールフォワード保留状態 である場合、START HADR コマンドに AS STANDBY オプションを指定して発行 し、標準データベースをスタンバイに変更することができます。データベースがオ フラインの場合にスタンバイ・データベースを標準データベースに変更するには、 STOP HADR コマンドを使用します。STOP HADR コマンドを発行した後も、デー タベースはロールフォワード保留状態のままです。その後、START HADR コマン ドに AS STANDBY オプションを指定して発行すると、データベースはスタンバイ に戻ります。スタンバイ・データベース上で HADR を停止した後、

ROLLFORWARD DATABASE コマンドに STOP オプションを指定して発行する と、これを再びスタンバイにすることはできなくなります。データベースはロール フォワード保留状態ではなくなったので、これを標準データベースとして使用でき ます。これを、スタンバイ・データベースのスナップショットを取ると言います。 既存のスタンバイ・データベースを標準データベースに変更した後は、高可用性を 目的として新しいスタンバイ・データベースを作成することを考慮してください。

1 次データベースの役割とスタンバイ・データベースの役割を切り替えるには、BY FORCE オプションを指定しないでテークオーバー操作を実行します。

一方的にスタンバイを 1 次に変更する (1 次をスタンバイに変更しない) 場合、強 制テークオーバーを使用します。その後、古い 1 次を新しいスタンバイとして再統 合できるかもしれません。

HADR 役割は永続的です。HADR 役割は一度確立されると、DB2 インスタンスの 停止や開始、または DB2 データベースの非アクティブ化およびアクティブ化が繰 り返されても、データベースに残ります。

#### スタンバイの開始は非同期

START HADR コマンドに AS STANDBY オプションを指定して発行した場合、関 連するエンジン・ディスパッチ可能単位 (EDU) が正常に開始されるとすぐに、その コマンドは戻ります。コマンドはスタンバイが 1 次データベースに接続するのを待 機しません。対照的に 1 次データベースは、スタンバイ・データベースに接続する まで、開始されたとは見なされません (START HADR コマンドに BY FORCE オ

プションを指定して、1 次データベースに発行した場合を除く)。スタンバイ・デー タベースで、1 次データベースによる接続拒否などのエラーが発生した場合、AS STANDBY オプションを指定した START HADR コマンドはすでに正常に戻されて いる可能性があります。その結果、HADR がエラー表示を戻すことのできるユーザ ー・プロンプトがないということになります。HADR スタンバイは、DB2 診断ログ にメッセージを書き込み、シャットダウンします。HADR スタンバイの状況をモニ ターして、正常に HADR 1 次と接続したことを確認する必要があります。

再生エラー (ログ・レコードの再生中にスタンバイで発生するエラー) も、スタンバ イ・データベースをダウンさせる場合があります。これらのエラーは、例えばバッ ファー・プールを作成するのに十分なメモリーがない場合、または表スペース作成 中にパスが見つからない場合などに発生することがあります。スタンバイ・データ ベースの状況を、継続してモニターすることが必要です。

### クライアント・リルート可能なデータベース別名を使用してクライアントから **HADR** コマンドを実行しない

自動クライアント・リルートがセットアップされている場合、データベース・サー バーは、事前定義された代替サーバーを持ちます。これは、クライアント・アプリ ケーションが元のデータベース・サーバーと代替サーバーとの間で作業を切り替え て、作業の中断を最低限で済ませるためです。そのような環境でクライアントが TCP を介してデータベースに接続すると、実際の接続先は、元のデータベースか代 替データベースのどちらかになります。HADR コマンドは、通常のクライアント接 続ロジックを介してターゲット・データベースを識別するようインプリメントされ ます。その結果、ターゲット・データベースで代替データベースが定義されている 場合、コマンドが実際に操作しているデータベースを判別することは困難です。 SQL クライアントは接続先のデータベースを知らなくてもかまいませんが、その一 方で HADR コマンドは特定のデータベースに対して適用される必要があります。 この制限に対処するには、HADR コマンドをサーバー・マシン上でローカルに発行 し、クライアント・リルートを回避する必要があります (クライアント・リルート は TCP/IP 接続にしか影響しません)。

#### **HADR** コマンドは有効なライセンスを持つサーバー上で実行しなければならない

START HADR、STOP HADR、および TAKEOVER HADR コマンドを実行するに は、コマンドを実行するサーバー上に有効な HADR ライセンスをインストールし ておくことが必要です。ライセンスがないとこれらのコマンドは失敗し、コマンド に特定のエラー・コード (それぞれ SQL1767N、SQL1769N、または SQL1770N) が 理由コード 98 と一緒に戻されます。問題を訂正するには、db2licm を使用して有効 な HADR ライセンスをインストールするか、または有効な HADR ライセンスがデ ィストリビューションの一部として付属しているバージョンのサーバーをインスト ールします。

# 第 **5** 章 高可用性ソリューションにおけるシステム停止の検出と 応答

高可用性ソリューションをインプリメントしても、ハードウェアまたはソフトウェ アで障害が起きないわけではありません。ただし、予備システムおよびフェイルオ ーバー・メカニズムを整えておくと、そのソリューションによって、障害を検出し て応答し、ワークロードを転送してユーザー・アプリケーションが引き続き処理を 行えるようにできます。

障害が生じると、データベース・ソリューションによって以下を行う必要がありま す。

1. 障害を検出する。

フェイルオーバー・ソフトウェアは、ハートビート・モニターを使用して、シス テム・コンポーネントが稼働していることを確認することができます。ハートビ ート・モニターは、システムのすべてのコンポーネントから通常の通信を listen します。ハートビート・モニターがコンポーネントからの聴取を停止すると、ハ ートビート・モニターはそのコンポーネントで障害が発生したことをシステムに シグナル通知します。

- 2. 障害に応答する。フェイルオーバー
	- a. 障害の発生したコンポーネントの操作をテークオーバーする 2 次コンポーネ ントを識別し、オンラインにして、初期化します。
	- b. その 2 次コンポーネントにワークロードを転送します。
	- c. 障害の発生したコンポーネントをシステムから除去します。
- 3. 障害からリカバリーする。

1 次データベース・サーバーが失敗する際の最優先事項は、クライアントを代替 サーバーにリダイレクトするか、スタンバイ・データベースにフェイルオーバー して、クライアント・アプリケーションが可能な限り中断することなく作業を行 えるようにすることです。フェイルオーバーが成功したなら、障害の発生したデ ータベース・サーバーでの故障箇所を修理して、そのソリューションに再び組み 込むことができるようにする必要があります。障害の発生したデータベース・サ ーバーを修理するとは、つまりそれを再始動できるようにするという意味です。

4. 正常操作に戻る。

障害の発生したデータベース・システムを修理したなら、再びそれをデータベー ス・ソリューションに組み込む必要があります。障害の発生した際に 1 次デー タベースとしてテークオーバーしたデータベースに対して、障害の発生した 1 次データベースをスタンバイ・データベースとして再統合できます。また、修理 したデータベース・サーバーを、再び 1 次データベース・サーバーとしてテー クオーバーするようにもできます。

DB2 データベースは、こうした一部のステップを実行できます。例えば、以下のよ うにします。

- v DB2 高可用性災害時リカバリー (HADR) ハートビート・モニター・エレメント hadr\_heartbeat は、1 次データベースで発生した障害を検出できます。
- DB2 クライアント・リルートは、障害の発生したデータベース・サーバーから 2 次データベース・サーバーにワークロードを転送できます。
- DB2 障害モニターは、予期せずに終了したデータベース・インスタンスを再始動 できます。

### 管理通知ログ

DB2 データベース・マネージャーが管理通知ログに書き込むのは、DB2 ユーティリ ティーの状況 (REORG、BACKUP など)、クライアント・アプリケーション・エラ ー、サービス・クラスの変更、ライセンス交付アクティビティー、ログ・ファイ ル・パスおよびストレージの問題、モニターおよび索引付けアクティビティー、表 スペースの問題などの情報です。データベース管理者はこの情報を使用することに より、問題の診断やデータベースの調整を行ったり、単にデータベースのモニター を行ったりすることもできます。

管理通知ログ・メッセージも、標準化されたメッセージ・フォーマットを使用して db2diag.log に記録されます。

通知メッセージには、提供されている SQLCODE を補足する追加情報が備えられて います。イベントのタイプ、および収集される情報の詳しさのレベルは、 NOTIFYLEVEL 構成パラメーターによって決定されます。

# 計画外の停止の検出

コンポーネントの障害に対応するにはまず、コンポーネントで障害が発生したこと を検出しなければなりません。 DB2 Data Server にはデータベースの正常性をモニ ターするため、またはデータベースの障害を検出するためのツールがいくつか備え られています。それらのツールは、障害を検出したときに通知したり事前定義処置 を取ったりするように構成できます。

DB2 データベース・ソリューションの一部で障害が発生したときは、次のツールを 使用して検出することができます。

#### **DB2** 障害モニター機能

DB2 障害モニター機能は DB2 データベース・インスタンスを常に稼働さ せておきます。 DB2 障害モニターが接続されている DB2 データベース・ インスタンスが予期せずに終了すると、DB2 障害モニターはインスタンス を再始動します。データベース・ソリューションがクラスターにインプリメ ントされている場合は、DB2 障害モニターの代わりに、障害の発生したデ ータベース・インスタンスを再始動するようにクラスター管理ソフトウェア を構成してください。

#### クラスター環境でのハートビート・モニター

クラスター管理ソフトウェアは、クラスターのノード間のハートビート・メ ッセージを使用して、ノードの正常性をモニターします。クラスター・マネ ージャーは、ノードでのメッセージの応答または送信が停止すると、ノード で障害が発生したことを検出します。

#### <span id="page-202-0"></span>**DB2** 高可用性災害時リカバリー **(HADR)** データベースのモニター

HADR フィーチャーには独自のハートビート・モニターがあります。 1 次 データベースとスタンバイ・データベースはそれぞれ、一定のインターバル で他方からハートビート・メッセージを受け取ることを予期します。

## 高可用性災害時リカバリー **(HADR)** のモニター

以下の方法を使って、HADR データベースの状況をモニターすることができます。

#### **db2pd** ユーティリティー

このユーティリティーは、DB2 メモリー・セットから情報を検索します。 例えば、データベース MYDB の高可用性災害時リカバリーについての情報 を見るには、以下のコマンドを発行します。

db2pd -db mydb -hadr

#### **GET SNAPSHOT FOR DATABASE** コマンド

このコマンドは、状況情報を収集し、出力をフォーマットします。戻される 情報は、コマンド発行時のデータベース・マネージャーの運用状況のスナッ プショットを表します。HADR 情報は、*HADR status* という見出しの下の 出力に表示されます。

#### **db2GetSnapshot API**

この API は、データベース・マネージャーのモニター情報を収集し、ユー ザーが割り振るデータ・バッファーに戻します。戻される情報は、API が呼 び出される時点のデータベース・マネージャーの運用状況のスナップショッ トを表します。

#### **HADR** 構成パラメーターは動的ではない

HADR データベースがオンラインである時にパラメーターを変更した場合、このデ ータベースに関して db2 get db cfg を発行すると、この変更が表示されます。しか し、データベースを停止して再始動するまで、変更は有効になりません。現在有効 なパラメーターを検索するには、GET SNAPSHOT コマンド、db2pd ツール、また はスナップショット・モニター API を使用します。

## **HADR** データベースの役割

データベースの現在の役割は、データベース構成パラメーター *hadr\_db\_role* によっ て示されます。この構成パラメーターに有効な値は、PRIMARY、STANDBY、また は STANDARD です (最後の値はデータベースが HADR データベースでないこと を示す)。

### スタンバイ・データベースの状況

データベースの役割がスタンバイである場合、このデータベースはロールフォワー ド保留状態でもあります。その結果、スタンバイ・データベース構成は以下のよう になります。

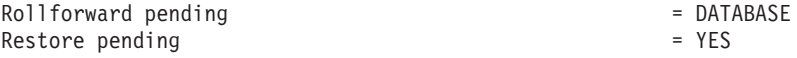

## 計画外の停止への応答

データベース管理ソフトウェアまたはクラスター管理ソフトウェアがデータベー ス・サーバーで発生した障害を検出する場合、使用しているデータベース・ソリュ ーションがその障害に可能な限り迅速かつスムーズに応答するようにしなければな りません。そのデータベース・ソリューションによって可能であればワークロード を再ルーティングしてユーザー・アプリケーションを障害から保護しようと試みる 必要がありますし、使用できるのであれば 2 次データベースまたはスタンバイ・デ ータベースにフェイルオーバーするように努めなければなりません。

データベース管理ソフトウェアまたはクラスター管理ソフトウェアがデータベー ス・サーバーで発生した障害を検出する場合、ユーザー、あるいはデータベースま たはクラスター管理ソフトウェアは、以下を実行する必要があります。

1. 障害の発生したデータベース・サーバーの操作をテークオーバーする 2 次デー タベース・サーバーを識別し、オンラインにして、初期化します。

DB2 高可用性災害時リカバリー (HADR) を使用して 1 次データベース・サー バーとスタンバイ・データベース・サーバーを管理している場合は、HADR が スタンバイ・データベースが 1 次データベースとの同期を維持できるように管 理し、スタンバイ・データベースによる 1 次データベースのテークオーバーも 管理します。

2. ユーザー・アプリケーションのワークロードを 2 次データベース・サーバーに 転送します。

DB2 クライアント・リルートは、クライアント・アプリケーションを、障害の 発生したデータベース・サーバーから事前にこの目的で指定および構成されてい た 2 次データベース・サーバーに自動的に転送します。

3. 障害の発生したデータベース・サーバーをシステムから除去して、修理します。

ユーザー・アプリケーションが 2 次またはスタンバイ・データベース・サーバ ーに転送されると、障害が発生したデータベース・サーバーはそのサーバーが再 始動または修理されるまで、クライアント・アプリケーションの要求を処理でき ません。例えば、1 次データベースのデータベース・インスタンスが予期せずに 終了したために障害が発生した場合には、DB2 障害モニター機能によって 1 次 データベースが自動的に再始動します。

## 自動クライアント・リルートの例

DB2 Data Server クライアント・リルートは、クライアント・アプリケーションを 障害が生じたデータベース・サーバーから、この目的のために事前に指定および構 成された 2 次データベース・サーバーに自動的にリルートできます。この DB2 Data Server の機能をテストおよび例示するクライアント・アプリケーションは簡単 に作成できます。

以下は、クライアント・アプリケーションでの自動クライアント・リルートの例で す (疑似コードだけを使用しています)。

int checkpoint = 0;

check sqlca(unsigned char \*str, struct sqlca \*sqlca)

if  $(sq)ca \rightarrow sqlcode = -30081)$ 

{

```
{
      // as communication is lost, terminate the application right away
      exit(1);}
   else
      // print out the error
      printf(...);
 if (sqlca–>sqlcode == -30108)
 {
    // connection is re-established, re-execute the failed transaction
         if (checkpoint == 0)
         {
             goto checkpt0;
         }
    else if (checkpoint == 1)
         \left\{ \right.goto checkpt1;
         }
         else if (checkpoint == 2)
         {
             goto checkpt2;
         }
         ....
         exit;
 }
 }
}
main()
{
   connect to mydb;
   check sqlca("connect failed", &sqlca);
checkpt0:
   EXEC SQL set current schema XXX;
   check_sqlca("set current schema XXX failed", &sqlca);
   EXEC SQL create table t1...;
   check sqlca("create table t1 failed", &sqlca);
   EXEC SQL commit;
   check sqlca("commit failed", &sqlca);
   if (sqlca.sqlcode == 0)
   {
      checkpoint = 1;
   }
checkpt1:
   EXEC SQL set current schema YYY;
   check_sqlca("set current schema YYY failed", &sqlca);
   EXEC SQL create table t2...;
   check_sqlca("create table t2 failed", &sqlca);
   EXEC SQL commit;
   check_sqlca("commit failed", &sqlca);
   if (sq)ca.sqlcode == 0){
      checkpoint = 2;
   }
...
}
```
<span id="page-205-0"></span>クライアント・マシンでは、「mydb」というデータベースがカタログされてノード 「hornet」を参照します。この「hornet」もまた、ノード・ディレクトリーでカタロ グされます (ホスト名「hornet」、ポート番号 456)。

#### 例 **1 (**非 **HADR** データベースを使用する場合**)**

サーバー「hornet」(ホスト名およびポート番号は hornet と同じ) において、データ ベース「mydb」が作成されます。さらに、ALTERNATE SERVER (ホスト名 「montero」、ポート番号 456) でもまた、データベース「mydb」が作成されます。 それに加えて、サーバー「hornet」において、データベース「mydb」用の ALTERNATE SERVER を以下のように更新する必要があります。

db2 update alternate server for database mydb using hostname montero port 456

上記のサンプル・アプリケーションでは、自動クライアント・リルート・フィーチ ャーをセットアップしない場合、 create table t1 ステートメントで通信エラーが 発生するとアプリケーションは終了します。自動クライアント・リルート・フィー チャーをセットアップした場合、 DB2 データベース・マネージャーはホスト 「hornet」(ポート 456) への接続を再び確立しようとします。このホストがまだ非稼 働であれば、DB2 データベース・マネージャーは ALTERNATE SERVER の場所 (ホスト「montero」、ポート 456) への接続を試行します。 ALTERNATE SERVER の場所との接続で通信エラーが発生しなければ、アプリケーションは後続のステー トメントを実行し続ける (失敗したトランザクションを再実行する) ことができま す。

#### 例 **2 (HADR** データベースを使用する場合**)**

サーバー「hornet」(ホスト名およびポート番号は hornet と同じ) において、 1 次デ ータベース「mydb」が作成されます。さらに、ホスト「montero」(ポート 456) にお いてスタンバイ・データベースが作成されます。 1 次およびスタンバイ・データベ ース用に HADR をセットアップする方法については、「データ・リカバリーと高 可用性 ガイドおよびリファレンス」を参照してください。それに加えて、データベ ース「mydb」用の ALTERNATE SERVER を以下のように更新する必要がありま す。

db2 update alternate server for database mydb using hostname montero port 456

上記のサンプル・アプリケーションでは、自動クライアント・リルート・フィーチ ャーをセットアップしない場合、 create table t1 ステートメントで通信エラーが 発生するとアプリケーションは終了します。自動クライアント・リルート・フィー チャーをセットアップした場合、 DB2 データベース・システムはホスト 「hornet」(ポート 456) への接続を再び確立しようとします。このホストがまだ非稼 働であれば、DB2 データベース・システムは ALTERNATE SERVER の場所 (ホス ト「montero」、ポート 456) への接続を試行します。 ALTERNATE SERVER の場 所との接続で通信エラーが発生しなければ、アプリケーションは後続のステートメ ントを実行し続ける (失敗したトランザクションを再実行する) ことができます。

## **HADR** フェイルオーバー操作の実行

現在の 1 次データベースが使用可能でないために、現在のスタンバイ・データベー スを新しい 1 次データベースにすることを希望する場合、フェイルオーバーを実行 することができます。

警告**:**

この手順では、データが消失する可能性があります。この非常手順を実行する前 に、次の情報を検討してください。

- v 1 次データベースがデータベース・トランザクションを処理していないことを確 認してください。 1 次データベースが実行中だが、スタンバイ・データベースと 通信できない場合、(BY FORCE オプションを指定した TAKEOVER HADR コマ ンドを発行して) 強制的にテークオーバー操作を実行すると、 1 次データベース が 2 つできる可能性があります。 1 次データベースが 2 つ存在するときには、 それぞれのデータベースには異なるデータが存在し、これらの 2 つのデータベー スが自動的に同期化されることはなくなります。
	- 1 次データベースを非活動化するか、可能であれば、そのインスタンスを停止 してください。 (1 次システムが、ハング、破損、またはアクセス不能である 場合、これは不可能である可能性があります。) テークオーバー操作の実行 後、障害が発生したデータベースが後で再始動される場合、自動的に 1 次デ ータベースの役割であると見なされることはありません。
- v トランザクション消失の可能性と程度は、それぞれ特定の構成および環境に応じ て異なります。
	- ピア状態または切断済みピア状態のときに 1 次データベースに障害が発生す る場合で、同期モードが同期 (SYNC) である場合、スタンバイ・データベース は、1 次データベースの障害発生前にアプリケーションへコミットされたと報 告のあったトランザクションを消失することはありません。
	- ピア状態または切断済みピア状態のときに 1 次データベースに障害が発生す る場合で、同期モードが準同期 (NEARSYNC) である場合、スタンバイ・デー タベースは、 1 次データベースとスタンバイ・データベースの両方に同時に 障害が発生する場合に、1次データベースによってコミットされたトランザク ションだけを消失する可能性があります。
	- ピア状態または切断済みピア状態のときに 1 次データベースに障害が発生す る場合で、同期モードが非同期 (ASYNC) である場合、スタンバイ・データベ ースは、スタンバイ・データベースがテークオーバー操作の実行前にトランザ クションの全ログ・レコードを受け取らなかった場合に、1 次データベースに よってコミットされたトランザクションを消失する可能性があります。スタン バイ・データベースは、1 次データベースとスタンバイ・データベースの両方 に同時に障害が発生する場合に、 1 次データベースによってコミットされた トランザクションも消失する可能性があります。
	- リモート・キャッチアップ・ペンディング状態のときに 1 次データベースに 障害が発生する場合、スタンバイ・データベースが受け取って処理していない トランザクションは消失します。

注**:** データベース・スナップショットにログのギャップが示される場合、それ は、 1 次データベースとスタンバイ・データベースが最後に相互に通信した 時点でのギャップです。 1 次データベースは、その時点以降、非常に大量の トランザクションを処理した可能性があります。

v 新しい 1 次に接続する (またはクライアント・リルートによって新しい 1 次に 転送される) あらゆるアプリケーションが、以下の事態に対処する準備ができて いることを確認します。

- フェイルオーバー中にはデータ損失があります。新しい 1 次には、古い 1 次 でコミットされたすべてのトランザクションがあるわけではありません。これ は、HADR SYNCMODE 構成パラメーターが SYNC に設定されている場合で も発生することがあります。HADR スタンバイはログを順次適用するので、 SQL セッションの中のあるトランザクションが新しい 1 次上でコミットされ ている場合、同じセッションの前のトランザクションもすべて新しい 1 次上 でコミットされていると想定できます。複数のセッションに渡るトランザクシ ョンのコミットの順序は、ログ・ストリームを詳細に分析しないと判断できま せん。
- トランザクションを元の 1 次に発行し、元の 1 次でコミットし、新しい 1 次 (元のスタンバイ) に複製することはできても、これをコミット済みとして 報告できない場合があります。このような事態が生じるのは、トランザクショ ンがコミットされたという報告を元の 1 次からクライアントへ送れるように なる前に、元の 1 次が破損したためです。アプリケーションを作成するとき には、元の 1 次に発行されたものの、元の 1 次でコミットされたとして報告 されないトランザクションを、新しい 1 次 (元のスタンバイ) でコミットする という処理を行えるようにしなければなりません。
- 一部、複製されない操作があります。データベース構成への変更や、外部 UDF オブジェクトへの変更などです。
- v TAKEOVER HADR コマンドは、スタンバイ・データベース上でのみ発行できま す。
- v HADR は、障害が発生したデータベースを自動的に再始動する際に使用できる、 DB2 障害モニター (db2fm) とのインターフェースはありません。障害モニターが 使用可能な場合、障害が発生したと思われる 1 次データベースでの、行われる可 能性のある障害モニター・アクションに注意する必要があります。
- テークオーバー操作は、1 次データベースとスタンバイ・データベースがピア状 態であるか、スタンバイ・データベースがリモート・キャッチアップ・ペンディ ング状態の場合のみ行えます。スタンバイ・データベースが他の状態である場 合、エラーが戻されます。

注**:** ローカル・キャッチアップ状態のスタンバイ・データベースを、標準データ ベースに変換することにより、通常の使用で使用可能にすることができます。こ のためには、DEACTIVATE DATABASE コマンドを発行してデータベースをシャ ットダウンしてから、 STOP HADR コマンドを発行します。 HADR が停止した ら、以前のスタンバイ・データベースを使用可能にする前に、以前のスタンバ イ・データベースでロールフォワード操作を完了する必要があります。データベ ースをスタンバイ・データベースから標準データベースへ変換した後は、そのデ ータベースを HADR ペアに再統合することはできません。 2 つのサーバーで HADR を再始動するには、HADR を初期設定するための次の手順に従ってくださ い。

ピア・ウィンドウを構成した場合、関連したフェイルオーバーでトランザクショ ンが消失しないようにするため、ウィンドウの有効期限が切れる前に 1 次データ ベースをシャットダウンします。

フェイルオーバー・シナリオでは、テークオーバー操作は、コマンド行プロセッサ ー (CLP)、コントロール・センターの「高可用性災害時リカバリーの管理」ウィン ドウ、または db2HADRTakeover アプリケーション・プログラミング・インターフ ェース (API) を使用して実行できます。

次の手順では、CLP を使用して、1 次データベースまたはスタンバイ・データベー スでフェイルオーバーを開始する方法を示します。

- 1. 障害が発生した 1 次データベースを完全に使用不可にします。データベースに 内部エラーが生じる場合、通常シャットダウン・コマンドでは、 1 次データベ ースを完全にシャットダウンできません。プロセス、共用メモリー、またはネッ トワーク接続などのリソースを除去するには、オペレーティング・システム・コ マンドを使用しなければならない可能性があります。
- 2. スタンバイ・データベースで BY FORCE オプションを指定した TAKEOVER HADR コマンドを発行します。次の例では、フェイルオーバーはデータベース LEAFS で行われます。

TAKEOVER HADR ON DB LEAFS BY FORCE

1 次データベースはオフラインになるものと予想されるため、 BY FORCE オプ ションが必要になります。

1 次データベースを完全に使用不可にしない場合、スタンバイ・データベース は、1 次データベースに接続されたままになり、シャットダウンするようにとい うメッセージを 1 次データベースに送信します。スタンバイ・データベース は、1 次データベースがシャットダウンされたことを示す確認を受け取るかどう かにかかわらず、 1 次データベースの役割に切り替えられます。

「HADR のテークオーバー」ウィンドウをオープンするには、次のようにします。

- 1. コントロール・センターから、HADR を管理する対象のデータベースが見つか るまでオブジェクト・ツリーを展開します。データベースを右クリックし、ポッ プアップ・メニューで、「高可用性災害時リカバリー」→「管理」をクリックし ます。「高可用性災害時リカバリーの管理」ウィンドウがオープンします。
- 2. 「HADR のテークオーバー」をクリックします。「HADR のテークオーバー」 ウィンドウがオープンします。
- 3. フェイルオーバー操作の実行を選択します。
- 4. HADR のペアの両方のデータベースがスタンバイ・データベースとして開始し ている場合、データベースのうち 1 つを 1 次データベースとしてテークオーバ ーするために選択します。
- 5. 「OK」をクリックします。ウィンドウが閉じます。場合によっては、進行状況 表示がオープンし、いつコマンドが実行されるかを示します。完了すると、正常 に終了したかどうかを示す通知が表示されます。
- 6. 「高可用性災害時リカバリーの管理」ウィンドウをリフレッシュし、スタンバ イ・データベースが新しい 1 次データベースとしてテークオーバーしたことを 確認します。
- 7. 自動クライアント・リルート・フィーチャーを使用していない場合、クライアン ト・アプリケーションを新しい 1 次データベースへリダイレクトします。

詳しい情報については、コントロール・センターのオンライン・ヘルプ機能をご覧 ください。

# <span id="page-209-0"></span>高可用性災害時リカバリーでのデータベース役割の切り替え **(HADR)**

高可用性災害時リカバリー (HADR) 時に、1 次データベースとスタンバイ・データ ベースの役割を切り替えるには、 TAKEOVER HADR コマンドを使用します。

- TAKEOVER HADR コマンドは、スタンバイ・データベース上でのみ発行できま す。コマンドの発行時に 1 次データベースがスタンバイ・データベースに接続さ れていない場合、テークオーバー操作は失敗します。
- TAKEOVER HADR コマンドは、1 次データベースとスタンバイ・データベース がピア状態の場合にだけ、それらのデータベース間の役割を切り替えるために使 用できます。スタンバイ・データベースが他の状態である場合、エラー・メッセ ージが戻されます。

HADR データベースの役割は、コマンド行プロセッサー (CLP)、コントロール・セ ンターの「高可用性災害時リカバリー (HADR) の管理」ウィンドウ、または db2HADRTakeover アプリケーション・プログラミング・インターフェース (API) を使用して、切り替えることができます。

CLP を使用して、スタンバイ・データベースでテークオーバー操作を開始するに は、スタンバイ・データベース上で BY FORCE オプションを指定しない TAKEOVER HADR コマンドを発行します。

次の例では、スタンバイ・データベース LEAFS でテークオーバー操作が行われま す。

TAKEOVER HADR ON DB LEAFS

ログ・フル・エラーは、テークオーバー操作の直後にやや起こりがちなエラーで す。そのようなエラーの可能性を抑えるため、各テークオーバーの最後に非同期バ ッファー・プール・フラッシュが自動的に開始されます。非同期バッファー・プー ル・フラッシュが進行するにつれて、ログ・フル・エラーの可能性は下がります。 それに加えて、アクティブ・ログ・スペースの量が十分な構成の場合、ログ・フ ル・エラーの可能性はさらに小さくなります。ログ・フル・エラーが発生すると、 現行のトランザクションは異常終了し、ロールバックされます。

注**:** BY FORCE オプションを指定しないで TAKEOVER HADR コマンドを発行す ると、現在 HADR 1 次データベースに接続しているアプリケーションはすべて強 制的にオフになります。このアクションは、役割の切り替え後にクライアントを新 しい HADR 1 次データベースに転送することを支援するために、自動クライアン ト・リルートと連携して動作することを意図したものです。しかし、アプリケーシ ョンを 1 次データベースから強制的にオフにすることがご使用の環境に破壊的な影 響を及ぼしかねない場合は、役割の切り替えを実行する前にそのようなアプリケー ションをシャットダウンし、役割の切り替えが完了してから新しい HADR 1 次デ ータベースをターゲットとしてそれらのアプリケーションを再始動する、という独 自の手順をインプリメントすることができます。

「HADR のテークオーバー」ウィンドウをオープンするには、次のようにします。

1. コントロール・センターから、HADR を管理する対象のデータベースが見つか るまでオブジェクト・ツリーを展開します。データベースを右クリックし、ポッ プアップ・メニューで、「高可用性災害時リカバリー」→「管理」をクリックし ます。「高可用性災害時リカバリーの管理」ウィンドウがオープンします。

- 2. データベースがピア状態であることを確認します。
- 3. 「HADR のテークオーバー」をクリックします。「HADR のテークオーバー」 ウィンドウがオープンします。
- 4. データベースの役割の切り替えを選択します。
- 5. HADR のペアの両方のデータベースがスタンバイ・データベースとして開始し ている場合、データベースのうち 1 つを 1 次データベースとしてテークオーバ ーするために選択します。
- 6. 「OK」をクリックします。ウィンドウが閉じます。場合によっては、進行状況 表示がオープンし、いつコマンドが実行されるかを示します。完了すると、正常 に終了したかどうかを示す通知が表示されます。
- 7. 「高可用性災害時リカバリーの管理」ウィンドウをリフレッシュし、データベー スの役割が切り替わったことを確認します。
- 8. 自動クライアント・リルート・フィーチャーを使用していない場合、クライアン ト・アプリケーションを新しい 1 次データベースへリダイレクトします。

追加情報については、コントロール・センターのコンテキスト・ヘルプ機能をご 覧ください。

### テークオーバー操作後のデータベースの再統合

1 次データベースに障害が発生したために、テークオーバー操作を高可用性災害時 リカバリー (HADR) 環境で実行した場合、障害の発生したデータベースをオンライ ンに戻してスタンバイ・データベースとして使用するか、1 次データベースとして の状況に戻すことができます、

障害の発生した 1 次データベースを新しいスタンバイ・データベースとして HADR ペアに再統合するには、次のようにします。

- 1. 元の 1 次データベースが存在したシステムを修復します。このことは、破損し たハードウェアを修復することや、障害の発生したオペレーティング・システム をリブートすることを意味する場合があります。
- 2. 障害の発生した 1 次データベースをスタンバイ・データベースとして再始動し ます。次の例では、データベース LEAFS がスタンバイ・データベースとして開 始されます。

START HADR ON DB LEAFS AS STANDBY

注**:** データベースの 2 つのコピーが非互換のログ・ストリームを持つ場合に は、再統合は失敗します。特に、HADR は、元のスタンバイ・データベースを 新しい 1 次データベースに切り替える際に、元のスタンバイ・データベースで 反映されていない更新情報が、元の 1 次データベースに適用されていてはいけ ません。この状況が生じると、新しい 1 次データベースのバックアップ・イメ ージをリストアするか、スプリット・ミラーを初期設定することにより、元の 1 次データベースをスタンバイ・データベースとして再始動できます。

このコマンドが正常に戻されても、再統合が成功したことを示すわけではありま せん。単にデータベースが開始されたという意味に過ぎません。再統合はまだ進 行中です。その後で再統合が失敗すると、データベースはシャットダウンしま す。GET SNAPSHOT FOR DATABASE コマンドまたは db2pd ツールを使用し てスタンバイ状態をモニターし、スタンバイ・データベースがオンラインのまま であること、および通常の状態遷移を進めていることを確認することが必要で す。必要なら、管理ログ・ファイル db2diag.log を調べてデータベースの状況を 確認することができます。

元の 1 次データベースがスタンバイ・データベースとして HADR ペアに再結合さ れたら、フェイルバック操作を実行することを選択し、データベースの役割を切り 替えて、元の 1 次データベースをもう一度 1 次データベースにすることができま す。このフェイルバック操作を実行するには、スタンバイ・データベースで次のコ マンドを発行します。

TAKEOVER HADR ON DB LEAFS

#### 注**:**

- 1. HADR データベースがピア状態ではないか、ペアが接続されていない場合、こ のコマンドは失敗します。
- 2. 1 次データベースのオープン・セッションは強制的にクローズされ、処理中のト ランザクションはロールバックされます。
- 3. 1 次データベースの役割とスタンバイ・データベースの役割を切り替える場合、 TAKEOVER HADR コマンドの BY FORCE オプションは指定できません。

# 第 **2** 部 データ・リカバリー

リカバリーとは、メディアやストレージの障害、停電、アプリケーションの障害な どの問題が発生した後の、データベースや表スペースの再構築のことを言います。 データベースや個々の表スペースのバックアップを取っていれば、何らかの理由で それらが損傷したり破壊されたりしても再構築できます。

リカバリーには、次の 3 つのタイプがあります。

- クラッシュ・リカバリーは、トランザクション (作業単位とも呼ばれる) が突然中 断した際、データベースが不整合または使用不可の状態のままになることを防ぎ ます。
- v バージョン・リカバリーは、以前のバージョンのデータベースの修復であり、バ ックアップ操作で作成されたイメージを使用して行われます。
- ロールフォワード・リカバリーでは、バックアップ作成後にコミットされたトラ ンザクションによって行われた変更を再適用できます。

停電後、DB2 データベース・マネージャーはクラッシュ・リカバリーを自動的に開 始して、データベースのリカバリーを試みます。損傷したデータベースをリカバリ ーするには、バージョン・リカバリーまたはロールフォワード・リカバリーを使用 します。

# 第 **6** 章 バックアップとリカバリーの計画の作成

データベースはハードウェア障害またはソフトウェア障害 (あるいはその両方) が原 因で使用不能になることがあります。ストレージの問題、停電、またはアプリケー ションの障害が同時に起きたり別々に起きたりする可能性があり、それぞれの障害 で異なったリカバリー処置が必要になります。十分にテストされた適切なリカバリ ー計画を作成することにより、データが失われる可能性に備えてデータを保護して ください。リカバリー・ストラテジーを開発するときに答えが必要な質問のいくつ かは、以下のとおりです。

- データベースはリカバリー可能ですか?
- v データベース・リカバリーにどれくらい時間がかけられるか。
- バックアップ操作間の間隔。
- v バックアップ・コピーおよびアーカイブ・ログのために割り振ることができるス トレージ・スペース量。
- v 表スペースのレベルのバックアップで十分か、それとも全データベースのバック アップが必要か。
- スタンバイ・システムを、手動で構成するか、高可用性災害時リカバリー (HADR) を使用して構成するか。

データベース・リカバリー計画では、データベース・リカバリーのために必要にな った時点ですべての情報を使用できるようにしておく必要があります。データベー スのバックアップを取るための定期的なスケジュールを組み込み、パーティショ ン・データベース環境の場合はシステム規模の変更時 (データベース・パーティシ ョン・サーバーまたはノードの追加やドロップによる) のバックアップも組み込む 必要があります。またコマンド・スクリプト、アプリケーション、ユーザー定義関 数 (UDF)、オペレーティング・システム・ライブラリー中のストアード・プロシー ジャー・コード、およびロード・コピーのリカバリー手順も計画全体に組み込む必 要があります。

以下に、各種のリカバリー方式について説明し、業務環境に最適なリカバリー方式 を判別する方法を示します。

データベース・バックアップ の概念は、他のデータ・バックアップの概念と同じで す。つまり、オリジナルで障害または損傷が起こる場合のために、データのコピー を取り、異なるメディアに保管します。一番単純なバックアップでは、データベー スをシャットダウンして、トランザクションがこれ以上生じないようにしてから、 単純にそのバックアップを取ります。その後何らかの原因でデータベースが損傷し たり破壊されたりした場合に、そのデータベースを再作成することができます。

このデータベースの再作成のことをリカバリー といいます。バージョン・リカバリ ー は、以前のバージョンのデータベースの修復であり、バックアップ操作で作成さ れたイメージを使用して行われます。ロールフォワード・リカバリー では、データ ベースまたは表スペースのバックアップ・イメージがリストアされた後で、データ ベース・ログ・ファイル中に記録されているトランザクションが再度適用されま す。

クラッシュ・リカバリー では、 1 つまたは複数の作業単位 (トランザクション) の 一部となるすべての変更内容が完了しコミットされる前に障害が発生すると、デー タベースが自動的にリカバリーされます。これは、未完了のトランザクションをロ ールバックし、故障発生時にメモリーに残っていたコミット済みトランザクション を完了することによって行われます。

データベースを作成すると、リカバリー・ログ・ファイルとリカバリー履歴ファイ ルが自動的に作成されます (図 10)。消失または損傷したデータをリカバリーする必 要がある場合には、それらのログ・ファイルは重要になります。

それぞれのデータベースにはリカバリー・ログ が含まれており、これはアプリケー ションまたはシステム・エラーからリカバリーするときに使用します。データベー ス・バックアップと組み合わせて、これらはデータベースの整合性をエラーが生じ た時点までリカバリーするために使用されます。

リカバリー履歴ファイル には、指定した時点までデータベースのすべてまたは一部 をリカバリーする必要のある場合に、リカバリー・オプションを判別するために使 用できるバックアップ情報のサマリーが含まれています。これは特に、バックアッ プ操作やリストア操作などのリカバリー関連のイベントを追跡するために使用しま す。このファイルは、データベース・ディレクトリーにあります。

表スペース変更ヒストリー・ファイル (これもデータベース・ディレクトリーにあ る) は、特定の表スペースのリカバリーにどのログ・ファイルが必要かを判別する ために使用できる情報を含んでいます。

リカバリー履歴ファイルや表スペース変更ヒストリー・ファイルは直接変更できま せん。しかし、PRUNE HISTORY コマンドを使用して、ファイルから (履歴) レコ ードを削除できます。さらに、*rec\_his\_retentn* データベース構成パラメーターを使用 して、これらの履歴ファイルが保持される日数を指定することもできます。

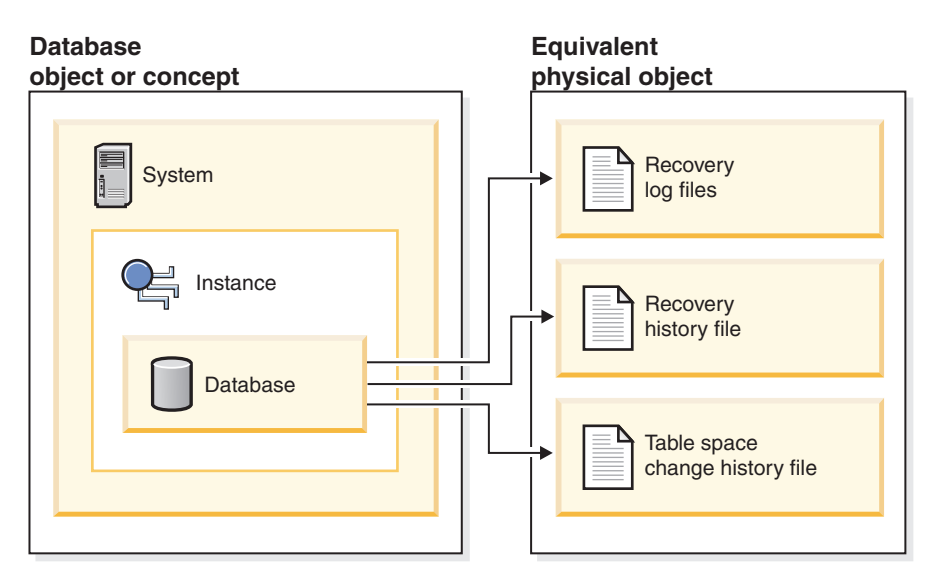

図 *10.* データベース・リカバリー・ファイル

容易に再作成できるデータは、リカバリー不能データベースに保管できます。リカ バリー不能データベースは、少量のロギングしか行っていないため、ログ・ファイ ルの管理およびリストア操作後のロールフォワードのより複雑な操作に対応できま
せん。そのため、これには、読み取り専用アプリケーションに使用される外部ソー スからのデータや、頻繁に更新されない表を含めます。 *logarchmeth1* および *logarchmeth2* データベース構成パラメーターが両方とも「OFF」に設定されている 場合、データベースはリカバリー不能になります。これは、クラッシュ・リカバリ ーに必要なログのみ保管されていることを意味します。これらのログは、アクティ ブ・ログ と呼ばれ、現在のトランザクション・データを含んでいます。オフライ ン・バックアップによるバージョン・リカバリーとは、基本的にはリカバリー不能 データベースのリカバリーを行うことを意味します。(オフライン・バックアップ は、バックアップ操作の進行中は、他のアプリケーションがこのデータベースを使 用できないという意味です。) このようなデータベースは、オフラインでのみリス トアできます。リストアすると、バックアップ・イメージが取られたときの状態に 戻ります。ただし、ロールフォワード・リカバリーはサポートされません。

容易に再作成できない データは、リカバリー可能データベースに保管する必要があ ります。これには、ロード後にソースが破棄されるデータ、表の中に手動で入力す るデータ、およびデータベースにロードした後にアプリケーション・プログラムま たはユーザーによって修正されるデータが含まれます。リカバリー可能データベー スでは、 *logarchmeth1* または *logarchmeth2* データベース構成パラメーターが 「OFF」以外の値が設定されたものです。アクティブ・ログをクラッシュ・リカバ リーで使用できますが、アーカイブ・ログ もあり、これにはコミット済みトランザ クション・データが含まれています。このようなデータベースは、オフラインでの みリストアできます。リストアすると、バックアップ・イメージが取られたときの 状態に戻ります。しかし、ロールフォワード・リカバリーによって、アクティブ・ ログおよびアーカイブ・ログを使用して、特定の時点またはアクティブ・ログの最 後までデータベースをロール・フォワード する (つまり、バックアップ・イメージ が取られたときよりも進める) ことができます。

リカバリー可能データベースのバックアップ操作はオフラインでもオンライン でも 実行できます (オンラインとは、バックアップ操作中に他のアプリケーションがそ のデータベースに接続できるという意味です)。オンライン表スペースのリストアお よびロールフォワード操作は、データベースがリカバリー可能な場合にのみサポー トされます。データベースがリカバリー不能である場合、データベースのリストア 操作は、オフラインで実行する必要があります。オンライン・バックアップを作成 している間も、ロールフォワード・リカバリーは、そのバックアップがリストアさ れた後にすべての 表の変更が取り込まれ、再適用されることを保証します。

リカバリー可能データベースがある場合は、データベース全体の代わりに、個々の 表スペースをバックアップ、リストア、およびロールフォワードすることができま す。表スペースをオンラインでバックアップするとき、その表スペースは依然とし て使用可能であり、同時に行われる更新がロギングされます。表スペースに対して オンライン・リストアまたはロールフォワード操作を実行するときは、表スペース 自体は操作が完了するまで使用できませんが、ユーザーが他の表スペースにアクセ スできないということはありません。

### 自動バックアップ操作

バックアップ操作のような保守活動を実行するかどうか、またいつ実行するかを判 別することは時間がかかる場合があるため、「自動保守の構成」ウィザードを使用 して代行してもらうことができます。自動保守では、いつ自動保守を実行するかを 含む、保守の方針を指定します。 DB2 は、これらの方針を使用して、保守活動を 実行する必要があるかどうかを判別し、次回の保守時間枠 (自動保守活動の実行用 にユーザーが定義した時間枠) 内で必要な保守活動だけを実行します。

注**:** 自動保守が構成されるときでも、引き続きバックアップ操作を手動で実行でき ます。 DB2 は、必要な場合にのみ、自動バックアップ操作を実行します。

### バックアップの頻度の決定

データベースのバックアップには時間もシステム・リソースも必要となるため、リ カバリー計画では、定期的なバックアップ操作も含める必要があります。全データ ベースのバックアップと増分バックアップ操作を組み合わせて計画に含めることが できます。

ログをアーカイブするとしても (これにより、ロールフォワード・リカバリーが可 能になる)、全データベースのバックアップを定期的にとるようにしてください。デ ータベースをリカバリーするには、すべての表スペース・バックアップ・イメージ を含む完全なデータベース・バックアップ・イメージを使用するか、または選択し た表スペース・イメージを使用してデータベースを再構築できます。表スペースの バックアップ・イメージは、単独のディスク障害やアプリケーション・エラーから リカバリーする場合にも有効です。パーティション化されたデータベース環境で は、失敗したデータベース・パーティション上にある表スペースをリストアするだ けで十分です。すべての表スペースまたはすべてのデータベース・パーティション をリストアする必要はありません。

表スペース・イメージからデータベースを再構築できるようになったので、データ ベース・リカバリーの際に完全なデータベース・バックアップは必要なくなりまし たが、依然として時折データベースの全バックアップを取ることは良い習慣です。

また、バックアップ・イメージおよびログを上書きせずに、安全を考慮して全デー タベースのバックアップ・イメージおよび関連ログを 2 世代以上保管することも考 慮してください。

更新頻度の高いデータベースのリカバリーとロールフォワードで、アーカイブ・ロ グを適用するのに必要な時間が主な心配である場合には、頻繁にデータベースのバ ックアップをとるという負担も検討してください。これにより、ロールフォワード 時に適用する必要のあるアーカイブ・ログの数を減らすことができます。

バックアップ操作は、データベースがオンライン でもオフライン でも開始できま す。オンラインの場合、他のアプリケーションまたはプロセスは、バックアップ操 作の実行中もデータベースに接続したり、データの読み取りや修正を行うことがで きます。バックアップ操作がオフラインで実行される場合、他のアプリケーション はデータベースに接続できません。

データベースが使用できなくなる時間を短くするには、オンライン・バックアップ 操作の使用が考えられます。ロールフォワード・リカバリーが可能である場合にの み、オンライン・バックアップ操作がサポートされます。ロールフォワード・リカ バリーを使用でき、リカバリー・ログの完全セットがある場合は、必要が生じたと きにデータベースをリストアできます。バックアップ操作が実行されていた時間に 関係しているログがある場合、リカバリーに使用できるのはオンライン・バックア ップ・イメージのみです。

オフライン・バックアップ操作は、データ・ファイルの競合がないため、オンライ ン・バックアップ操作より高速です。

バックアップ・ユーティリティーを使用すると、選択した表スペースのバックアッ プを取ることができます。 DMS 表スペースを使用すると、その表スペースに異な ったタイプのデータを格納でき、バックアップ操作に必要な時間を短縮できます。 表データをある表スペースに保持し、ロング・フィールドおよび LOB データを別 の表スペースに保持し、索引をさらに別の表スペースに保持することができます。 このようにしておけば、ディスク障害が起きた場合には、おそらく 1 つの表スペー スしか影響しないでしょう。これらの表スペースの 1 つをリストアまたはロールフ ォワードするためにかかる時間は、すべてのデータを含む単一の表スペースをリス トアするよりも短くてすみます。

さらに、異なる表スペースへの変更が同じものでないなら、それらの表スペースを 別の機会にバックアップすることにより時間を節約することもできます。それで、 ロング・フィールドまたは LOB データが他のデータほど頻繁に変更されない場合 には、それらの表スペースのバックアップ頻度を少なくすることができます。ロン グ・フィールドおよび LOB データがリカバリーに必要ではない場合、そのデータ を含む表スペースをバックアップしないことも考慮できます。 LOB データが別の ソースから再作成可能である場合は、 LOB 列を含む表の作成または変更時には、 NOT LOGGED オプションを選択してください。

注**:** ロング・フィールド・データ、LOB データ、および索引を別々の表スペースに 保持し、かつこれらのバックアップを同時に取らない場合には、以下の点を考慮し てください。表データの一部が入っていない表スペースをバックアップする場合、 その表スペースに対してポイント・イン・タイム指定ロールフォワード・リカバリ ーは実行できません。表に関する任意のデータ・タイプが含まれているすべての表 スペースは、同じ時点まで同時にロールフォワードする必要があります。

表を再編成する場合、操作完了後に関連した表スペースのバックアップを作成する 必要があります。これにより、表スペースをリストアしなければならない場合で も、データ再編成中のロールフォワードを実行しなくても済みます。

データベースのリカバリーに必要な時間は、次の 2 つの要素で構成されます。つま り、バックアップのリストアを完了するために必要な時間と、ロールフォワード操 作時にログを適用するために必要な時間 (これは、データベースが順方向リカバリ ーについて使用可能である場合) です。リカバリー計画を立てるときは、これらの リカバリーに必要な時間や作業と、それらが業務操作に与える影響を考慮しなけれ ばなりません。全般的なリカバリー計画をテストすることで、データベースをリカ バリーするために必要な時間が、業務上の要件を考慮して正当かどうかを判別する ことができます。各テストを実施した後、バックアップを作成する頻度を増やすこ ともできます。リカバリー計画の一部としてロールフォワード・リカバリーを実行 する場合は、これによりバックアップ間でアーカイブされるログ数が減少し、その 結果、リストア操作後にデータベースをロールフォワードするための時間が短縮さ れます。

### リカバリー時のストレージに関する考慮事項

どのリカバリー方式を使用するかを決定する際には、ストレージ・スペースの要件 を考慮する必要があります。

バージョン・リカバリー方式の場合は、データベースのバックアップ・コピーとリ ストア後のデータベースを入れるスペースが必要になります。ロールフォワード・ リカバリー方式の場合は、データベースまたは表スペースのバックアップ・コピ ー、リストア後のデータベース、およびアーカイブ・データベース・ログを入れる だけのスペースが必要になります。

表の中にロング・フィールドとラージ・オブジェクト (LOB) の列が含まれている場 合は、そのデータを別の表スペースに入れることを考慮してください。このこと は、リカバリーの計画に関係するだけでなく、ストレージ・スペースの考慮にも影 響します。ロング・フィールドと LOB データを別の表スペースに取り分けてお き、ロング・フィールドと LOB データのバックアップにかかる時間が分かってい るなら、これらの表スペースのバックアップ頻度を少なくしたリカバリー計画にす るよう決定できるかもしれません。表を作成または変更して LOB 列を組み込む際 に、これらの列に対する変更内容を記録しないことを選択することもできます。こ のように選択すると、必要なログ・スペースおよび対応するログ・アーカイブ・ス ペースのサイズを減らせます。

メディア障害が発生したときにデータベースが破壊され、それをリストアできなく なってしまうことがないようにするため、データベース・バックアップ、データベ ース・ログ、およびデータベース自身を別々の装置に維持するようにしてくださ い。データベースを作成したら、データベース・ログを別々の装置に配置するよ う、 *newlogpath* 構成パラメーターを使うことを強く推奨します。

データベース・ログは、大量のストレージを使用することがあります。ロールフォ ワード・リカバリー方式を使用する場合は、アーカイブ・ログをどのように管理す るかを決定する必要があります。選択肢は次のとおりです。

- v LOGARCHMETH1 または LOGARCHMETH2 構成パラメーターを使用して、ロ グ・アーカイブ方式を指定する。
- v すでにアクティブ・セットではなくなったログを、データベース・ログ・パス・ ディレクトリー以外のストレージ・デバイスまたはディレクトリーに手動でコピ ーする。
- ユーザー出口プログラムを使用して、これらのログを別のストレージ・デバイス にコピーする。

### 関連データの一括維持

データベースの設計中に、表間に存在するリレーションシップを理解できるように します。これらのリレーションシップは以下のレベルで表現できます。

- v アプリケーション・レベル。この場合は、トランザクションは複数の表を更新し ます。
- v データベース・レベル。この場合は、表間に参照整合性が存在するか、またはあ る表のトリガーが別の表に影響を与えます。

リカバリー計画を作成するときは、これらのリレーションシップを考慮に入れる必 要があります。関連するデータ・セットは、まとめてバックアップできます。その ようなセットは、表スペース・レベルまたはデータベース・レベルのいずれかで作 成できます。関連するデータのセットをまとめて維持することで、すべてのデータ の整合性が保証されている時点まで、リカバリー処理を実行できます。これは、表 スペースに対しポイント・イン・タイム指定ロールフォワード・リカバリーを実行 できるようにする場合、特に重要です。

# 異なるオペレーティング・システムおよびハードウェア・プラットフォーム 間のバックアップおよびリストア操作

DB2 データベース・システムは、異なるオペレーティング・システムおよびハード ウェア・プラットフォーム間のバックアップおよびリストア操作をサポートしま す。

DB2 のバックアップおよびリストア操作がサポートされるプラットフォームは、 3 つのファミリーにグループ化することができます。

- v ビッグ・エンディアン Linux および UNIX
- v リトル・エンディアン Linux および UNIX
- Windows

あるプラットフォーム・ファミリーからのデータベース・バックアップは、同じプ ラットフォーム・ファミリー内のいずれのシステムでもリストアできます。 Windows オペレーティング・システムでは、 DB2 Universal Database(UDB) V8 で 作成されたデータベースを DB2 バージョン 9 データベース・システムにリストア できます。 Linux および UNIX オペレーティング・システムでは、バックアップ およびリストア・プラットフォームのエンディアン (ビッグ・エンディアンおよび リトル・エンディアン) が同じかぎり、DB2 UDB V8 で作成されたバックアップを DB2 バージョン 9 にリストアすることができます。

次の表は、DB2 がサポートする Linux および UNIX プラットフォームのそれぞれ が、リトル・エンディアンとビッグ・エンディアンのいずれであるかを示します。

表 *9. DB2* がサポートする、*Linux* および *UNIX* オペレーティング・システムのエンディア ン。

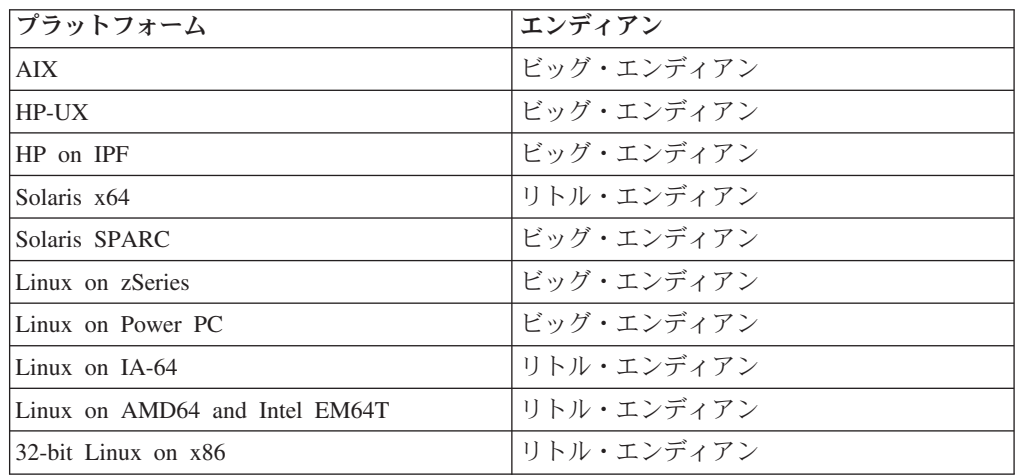

ターゲット・システムは、ソース・システムと同じ (またはより新しい) バージョン の DB2 データベースを持っている必要があります。あるバージョンのデータベー ス製品で作成されたバックアップを、そのデータベース製品の以前のバージョンが 稼働するシステムにリストアすることはできません。例えば、DB2 UDB V8 バック アップを DB2 V9 データベース・システムでリストアすることができますが、 DB2 V9 バックアップを DB2 UDB V8 データベース・システムでリストアするこ とはできません。

あるバックアップとリストアの組み合わせが許可されない状態のとき、以下に示す 他の方式で DB2 データベース間で表を移動することができます。

- db2move コマンド
- エクスポート・ユーティリティーに続けて、インポートまたはロード・ユーティ リティーを使用する

# 第 **7** 章 リカバリー履歴ファイル

リカバリー履歴ファイルはデータベースごとに作成され、以下の操作が実行される たびに自動更新されます。

- データベースは表スペースのバックアップ
- データベースまたは表スペースのリストア
- データベースはまスペースのロールフォワード
- データベースの自動再構築および複数のイメージのリストア
- 表スペースの作成
- 表スペースの変更
- 表スペースの静止
- 表スペースの名前変更
- 表スペースのドロップ
- 表のロード
- 表のドロップ (ドロップされた表のリカバリーが可能な場合)
- v 表の再編成
- オンデマンド・ログ・アーカイブの呼び出し
- v 新規ログ・ファイルの書き込み (リカバリー可能ログの使用時)
- ログ・ファイルのアーカイブ (リカバリー可能ログの使用時)
- v データベースのリカバリー

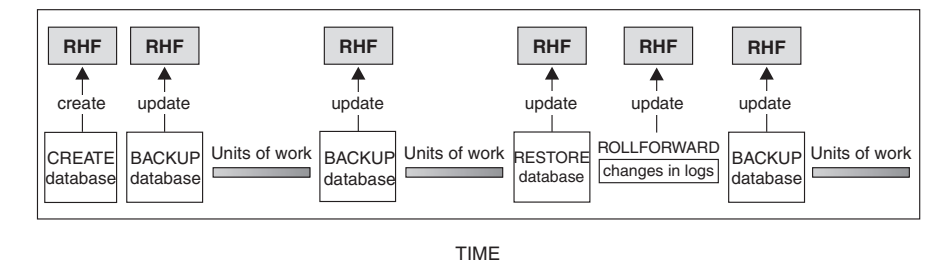

RHF is the Recovery History File

図 *11.* リカバリー履歴ファイルの作成と更新

このファイルのバックアップ情報の要約を使用して、ある時点までデータベースの 全体または一部をリカバリーできます。このファイルには、以下のような情報が含 まれています。

- v それぞれのレコードを一意的に識別するための識別 (ID) フィールド
- v コピーされたデータベースの部分とその方法
- コピーが作成された時刻
- v コピーの位置 (装置情報とこのコピーにアクセスする論理方法とを示す)
- リストア操作が行われた最終時刻
- v 表スペースの名前が変更された時刻 (その表スペースの以前の名前および現在の 名前を示す)
- バックアップ操作の状況: アクティブ、非アクティブ、有効期限切れ、または削 除済み
- v データベース・バックアップにより保管された、またはロールフォワード・リカ バリー操作中に処理された最後のログ・シーケンス番号

リカバリー履歴ファイル内のレコードを参照するには、 LIST HISTORY コマンド を使用してください。

どのバックアップ操作 (データベース、表スペース、または増分) にも、リカバリー 履歴ファイルのコピーが含まれます。リカバリー履歴ファイルは、データベースに 関連付けられています。データベースを削除すると、リカバリー履歴ファイルも削 除されます。データベースを新規の位置にリストアすると、リカバリー履歴ファイ ルもリストアされます。ディスク上にあるファイルに項目がない時以外は、リスト アの際に、既存のリカバリー履歴ファイルは上書きされません。ディスク上にある ファイルに項目がない時には、データベース履歴は、バックアップ・イメージから リストアされます。

現在のデータベースが使用不可で、関連するリカバリー履歴ファイルが壊れていた り削除されていたりする場合は、 RESTORE コマンドのオプションを使って、リカ バリー履歴ファイルだけをリストアできます。その後、そのリカバリー履歴ファイ ルを調べて、データベースのリストアに使用するバックアップの情報を得ることが できます。

ファイルのサイズは、*rec\_his\_retentn* 構成パラメーターで制御されており、そのファ イルの項目の保持期間が日数単位で指定されます。このパラメーターの値がゼロ (0) に設定されていても、最新の全データベース・バックアップ (とそのリストア・セ ット) は保持されます。 (このコピーを除去する唯一の方法は、 FORCE オプショ ンを指定した PRUNE を使用することです。) 保持期間のデフォルト値は 366 日間 です。この期間に -1 を使用すると、不特定の日数を設定できます。その場合、フ ァイルの明示的な整理が必要になります。

### リカバリー履歴ファイル項目の状況

データベース・マネージャーはリカバリー履歴ファイル内にバックアップ操作、リ ストア操作、表スペース作成、その他のイベントに関する項目を作成します。リカ バリー履歴ファイル内の各項目には、アクティブ、非アクティブ、有効期限切れ、 削除、または do\_not\_delete (削除禁止)の状況が関連付けられます。

データベース・マネージャーはリカバリー履歴ファイル項目の状況を使用して、そ の項目に関連付けられた物理ファイルがデータベースのリカバリーに必要かどうか を判別します。自動プルーニングの一部として、データベース・マネージャーはリ カバリー履歴ファイル項目の状況を更新します。

### アクティブ・データベース・バックアップ

アクティブ・データベース・バックアップは、データベースの現行の状態をリカバ リーするように現行のログを使用してリストアおよびロールフォワードできるもの です。

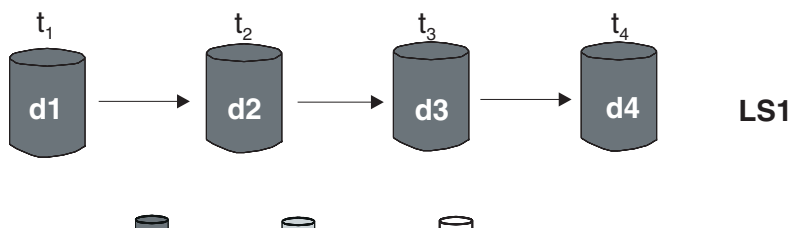

 $=$  active  $=$  inactive  $=$  expired

 $\tan =$  time  $\tan =$  backup  $\tan =$  restore/rollforward  $\tan =$  log sequence

図 *12.* アクティブ・データベース・バックアップ: *num\_db\_backups* の値は 4 に設定されています。

# 非アクティブ・データベース・バックアップ

非アクティブ・データベース・バックアップは、リストアの際に、データベースを 直前の状態に戻します。

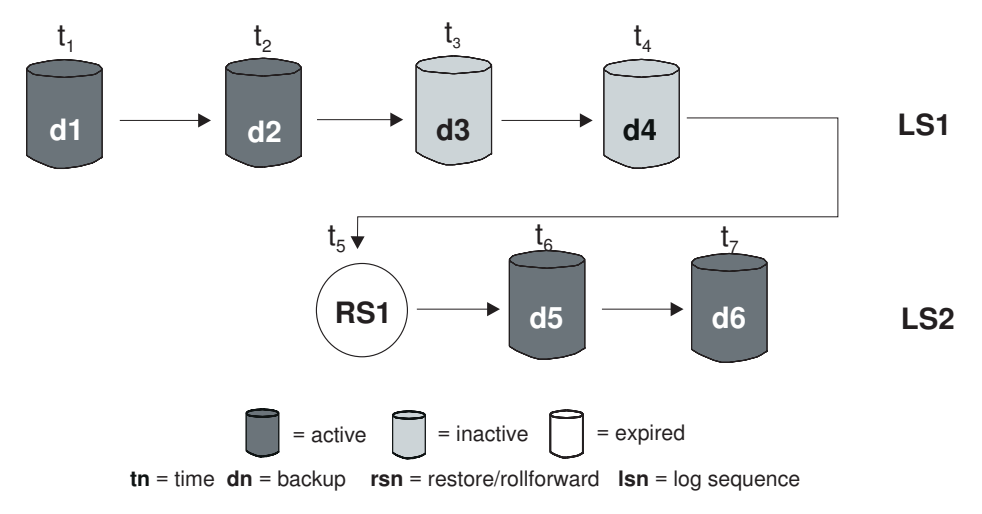

図 *13.* 非アクティブ・データベース・バックアップ

### 有効期限が切れたデータベース・バックアップ

有効期限が切れたデータベース・バックアップ・イメージは、より新しいバックア ップ・イメージが使用可能であるために必要ありません。

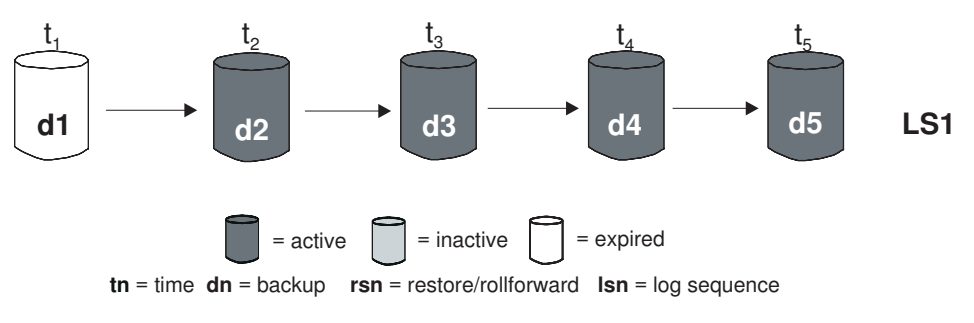

図 *14.* 有効期限が切れたデータベース・バックアップ

### 「**do\_not\_delete**」とマーク付けされた項目

PRUNE HISTORY コマンドまたは db2Prune API を使用して、リカバリー履歴ファ イル項目を除去 (整理) できます。データベース・マネージャーは、リカバリー履歴 ファイル項目も自動プルーニングの一部として整理します。

「do\_not\_delete」とマーク付けされた項目を整理する方法は、以下の 3 つだけで す。

- PRUNE HISTORY コマンドに WITH FORCE オプションを指定して呼び出す
- ADMIN CMD プロシージャーに PRUNE HISTORY および WITH FORCE オプ ションを指定して呼び出す
- db2Prune API に DB2 PRUNE OPTION FORCE オプションを指定して呼び出す

「do not delete」とマーク付けされた項目は、これら 3 つのアクションのいずれか を実行しない限り、リカバリー履歴ファイルから整理されません。

データベース・マネージャーは、リカバリー履歴ファイル項目の状況を 「do\_not\_delete」に設定しません。開発者は、UPDATE HISTORY コマンドを使用 してリカバリー履歴ファイル項目の状況を「do\_not\_delete」に設定できます。

さまざまな状況のリカバリー履歴ファイル項目の、その他の例を以下に示します。

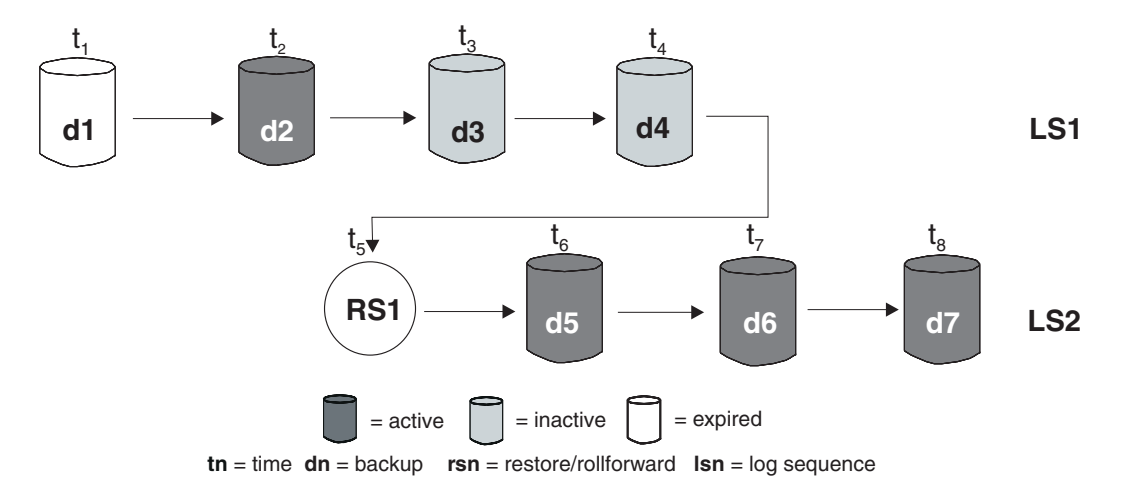

図 *15.* アクティブ、非アクティブ、有効期限切れのデータベース・バックアップの混合

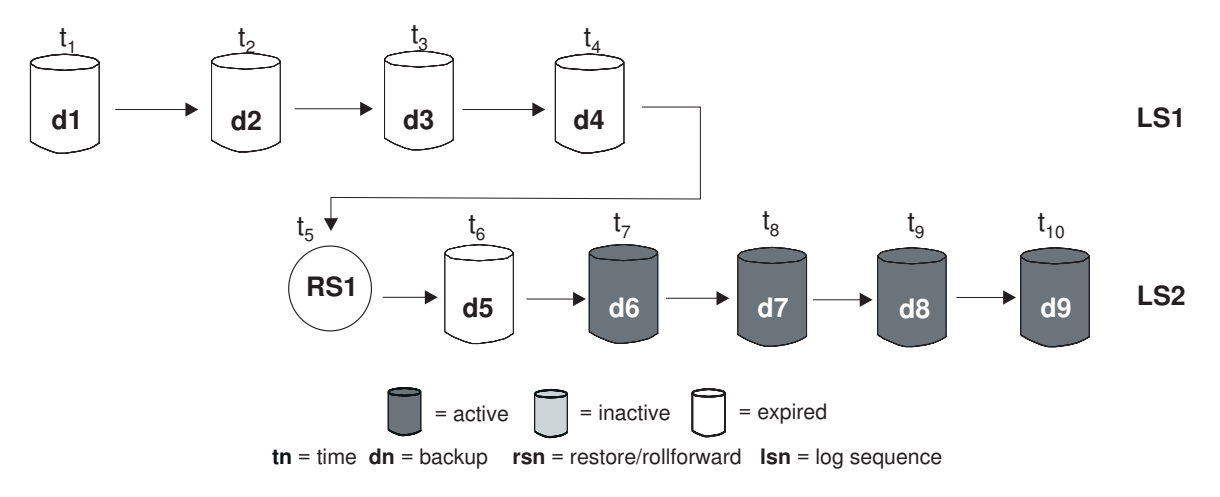

図 *16.* 有効期限が切れたログ・シーケンス

# **DB\_HISTORY** 管理ビューを使用したリカバリー履歴ファイル項目の表示

DB HISTORY() 管理ビューを使用して、データベース履歴ファイルの内容にアクセ スすることができます。これは、LIST HISTORY CLP コマンドまたは C 履歴 API を使用する方法に代わるものです。

この関数を使用するにはデータベース接続が必要です。

データベース履歴ファイルの削除と更新は、PRUNE または UPDATE HISTORY コ マンドによってのみ行えます。

この管理ビューは、DB2 Universal Database バージョン 8.2 以前を使用して作成さ れたデータベースでは使用できません。

履歴ファイルにアクセスするには、次のようにします。

- 1. データベースに接続していることを確認します。
- 2. SQL SELECT ステートメント内で DB\_HISTORY() 管理ビューを使用して、接 続先データベースのデータベース履歴ファイルか、または DB2NODE 環境によ って指定されたデータベース・パーティション上のデータベース履歴ファイルに アクセスします。たとえば、履歴ファイルの内容を表示するには、以下を使用し ます。

SELECT \* FROM TABLE(DB\_HISTORY()) AS LIST HISTORY

管理ビューの構文を非表示にするには、次のようにしてビューを作成できます。

CREATE VIEW LIST HISTORY AS SELECT \* FROM TABLE(DB\_HISTORY()) AS LIST HISTORY

このビューを作成した後、ビューに対して照会を実行できます。例えば、以下のよ うにします。

SELECT \* FROM LIST\_HISTORY

または

SELECT dbpartitionnum FROM LIST HISTORY

### または

SELECT dbpartitionnum, start\_time, seqnum, tabname, sqlstate FROM LIST\_HISTORY

表 10 は、LIST\_HISTORY 表関数によって戻される列および列データ・タイプをリ ストしています。

| 列名                      | データ・タイプ              |
|-------------------------|----------------------|
| dbpartitionnum smallint | smallint             |
| <b>EID</b>              | bigint               |
| start_time              | char(14)             |
| seqnum                  | smallint             |
| end_time                | varchar(14)          |
| firstlog                | varchar(254)         |
| lastlog                 | varchar(254)         |
| backup_id               | varchar(24)          |
| tabschema               | varchar(128)         |
| tabname                 | varchar(128)         |
| comment                 | varchar(254)         |
| cmd_text                | clob(2M)             |
| num_tbsps               | 整数                   |
| tbspnames               | clob(5M)             |
| operation               | char(1)              |
| operationtype           | char(1)              |
| objecttype              | varchar(255)         |
| location                | char(1)              |
| devicetype              | char(1)              |
| entry_status            | varchar(8)           |
| sqlcaid                 | varchar(8)           |
| sqlcabc                 | 整数                   |
| sqlcode                 | 整数                   |
| sqlerrml                | smallint             |
| sqlerrmc                | varchar(70)          |
| sqlerrp                 | $\text{varchar}(8)$  |
| sqlerrd1                | 整数                   |
| sqlerrd2                | 整数                   |
| sqlerrd3                | 整数                   |
| sqlerrd4                | 整数                   |
| sqlerrd5                | 整数                   |
| sqlwarn                 | $\text{varchar}(11)$ |
| sqlstate                | varchar(5)           |

表 *10.* 履歴表の内容

# リカバリー履歴ファイルのプルーニング

データベース・マネージャーはリカバリー履歴ファイル内にバックアップ操作、リ ストア操作、表スペース作成、その他のイベントに関する項目を作成します。関連 付けられたリカバリー・オブジェクトがデータベースのリカバリーに不要になった ためにリカバリー履歴ファイル内の項目が関連性がなくなっている場合、それらの 項目をリカバリー履歴ファイルから除去または整理できます。

以下のメソッドを使用して、リカバリー履歴ファイル内の項目を整理できます。

- v PRUNE HISTORY コマンドを呼び出します。
- v db2Prune API を呼び出します。
- ADMIN CMD プロシージャーに PRUNE HISTORY パラメーターを指定して呼 び出します。

これらのメソッドの 1 つを使用してリカバリー履歴ファイルを整理すると、データ ベース・マネージャーはリカバリー履歴ファイルから指定したタイム・スタンプよ りも古い項目を除去 (整理) します。

リカバリー履歴ファイル項目がプルーニング用に指定した基準に適合する場合、そ の項目がデータベースのリカバリーにまだ必要であれば、 WITH FORCE パラメー ターまたは DB2PRUNE OPTION FORCE フラグを使用しない限りデータベース・ マネージャーはその項目を整理しません。

AND DELETE パラメーターまたは DB2PRUNE OPTION DELETE フラグを使用す る場合、整理された項目に関連付けられたログ・ファイルも同様に削除されます。

AUTO DEL REC OBJ データベース構成パラメーターを ON に設定して、 AND DELETE パラメーターまたは DB2PRUNE OPTION DELETE フラグを使用する場 合、整理された項目に関連付けられたログ・ファイル、バックアップ・イメージ、 およびロード・コピー・イメージも同様に削除されます。

# リカバリー履歴ファイルのプルーニングの自動化

リカバリー履歴ファイル項目の状況を自動的に整理および更新するように、データ ベース・マネージャーを構成できます。

UPDATE HISTORY コマンド、db2HistoryUpdate API、または ADMIN\_CMD プロ シージャーに ″UPDATE\_HISTORY″ パラメーターを指定して使用することにより、 リカバリー履歴ファイル内の項目の状況を手動で更新できます。 PRUNE HISTORY コマンド、db2Prune API、または ADMIN\_CMD プロシージャーに ″PRUNE\_HISTORY″ パラメーターを指定して使用することにより、リカバリー履歴 ファイル内の項目を手動で除去または整理できます。ただし、リカバリー履歴ファ イルを手動で更新および整理する代わりに、データベース・マネージャーがリカバ リー履歴ファイルを管理するように構成することが勧められています。

データベース・マネージャーは、以下のタイミングで、リカバリー履歴ファイルの 項目を自動的に更新および整理します。

• 完全な (増分でない) データベース・バックアップ操作または完全な (増分でな い) 表スペース操作が正常に完了した後。

- v ロールフォワード操作不要のデータベース・リストア操作が正常に完了した後。
- v データベース・ロールフォワード操作が正常に完了した後。

自動プルーニングの際に、データベース・マネージャーは以下の 2 つの操作を実行 します。

- 1. リカバリー履歴ファイルの項目の状況を更新します。
- 2. 有効期限切れとなったリカバリー履歴ファイルの項目を整理します。

データベース・マネージャーは、以下の方法でリカバリー履歴ファイルの項目を更 新します。

- v 必要でなくなったアクティブ・データベース・バックアップのイメージには、す べて「有効期限切れ」とマークされます。
- v 「非アクティブ」のマークが付いており、有効期限がすでに切れているデータベ ース・バックアップが作成された時点よりも前に作成されたデータベース・バッ クアップ・イメージも、「有効期限切れ」とマークされます。すべての関連する 非アクティブ表スペース・バックアップ・イメージおよびロード・バックアッ プ・コピーにも、「有効期限切れ」とマークされます。
- v アクティブのデータベース・バックアップ・イメージがリストアされるものの、 履歴ファイルに記録されている最新のデータベース・バックアップではない場合 には、これと同じログ・シーケンスに属する後続のデータベース・バックアッ プ・イメージは「非アクティブ」としてマークされます。
- 非アクティブのデータベース・バックアップ・イメージがリストアされた場合、 現行のログ・シーケンスに属する非アクティブ・データベース・バックアップ は、再び「アクティブ」としてマークされるようになります。現行のログ・シー ケンスに入っていないすべてのアクティブなデータベース・バックアップ・イメ ージには、「非アクティブ」のマークが付けられます。
- 現行のログ・シーケンス (現行のログ・チェーンとも呼ばれる) に対応していない データベースまたは表スペース・バックアップ・イメージには、「非アクティ ブ」のマークが付けられます。

現行のログ・シーケンスは、リストアされたデータベース・バックアップ・イメ ージと、処理済みのログ・ファイルにより判別されます。データベース・バック アップ・イメージがリストアされると、以後のデータベース・バックアップ・イ メージはすべて非アクティブになります。リストアされたイメージは、新しくロ グ・チェーンを始めるためです。 (このことは、バックアップ・イメージをロー ルフォワードせずにリストアした場合も当てはまります。ロールフォワード操作 を行うと、ログ・チェーン内の中断後に取られたデータベース・バックアップ は、非アクティブのマークが付けられます。ロールフォワード・ユーティリティ ーにより、損傷した現行バックアップ・イメージを含むログ・シーケンスが調べ られるので、古いデータベース・バックアップ・イメージをリストアする必要が 生じることが考えられます。)

- v 表スペースをリストアした後で、現行のログ・シーケンスを適用して、データベ ースの現行の状態に達することができない場合には、その表スペース・レベルの バックアップ・イメージは非アクティブになります。
- 状況が「do\_not\_delete」の項目は整理されず、それらに関連付けられたログ・ファ イル、バックアップ・イメージ、およびロード・コピー・ロード・コピーは削除 されません。

v データベースのマイグレーション時に、履歴ファイル中のすべてのオンライン・ データベース・バックアップ項目とすべてのオンラインまたはオフライン表スペ ース・バックアップ項目は、有効期限切れとマークされるので、自動再構築の際 にこれらの項目は再構築に必要なイメージとして選択されません。ロード・コピ ー・イメージとログ・アーカイブ項目はリカバリーの目的で使用できないので、 これらのタイプの項目も有効期限切れとマークされます。

以下のデータベース構成パラメーターは、データベース・マネージャーがどの項目 を整理するかを制御します。

#### **num\_db\_backups**

データベースのために保持するデータベース・バックアップの数を指定しま す。

**rec\_his\_retentn**

バックアップの履歴情報を保持する日数を指定します。

**auto\_del\_rec\_obj**

整理されるリカバリー履歴ファイルの項目に関連付けられたログ・ファイ ル、バックアップ・イメージ、およびロード・コピー・イメージを、データ ベース・マネージャーが削除するようにするかどうかを指定します。

データベース・マネージャーがリカバリー履歴ファイルを自動的に管理するように 構成するには、以下の構成パラメーターを設定します。

- num db backups
- rec his retentn
- auto del rec obj

「auto del rec\_obj」が ON に設定されているとき、成功したデータベース・バック アップ項目の数が「num\_db\_backups」構成パラメーターよりも大きい場合には常 に、データベース・マネージャーが「rec\_his\_retentn」よりも古いリカバリー履歴フ ァイルの項目を自動的に整理します。

### リカバリー履歴ファイル項目が整理されないように保護する

リカバリー履歴ファイル項目の状況を「do\_not\_delete」に設定することにより、重要 なリカバリー履歴ファイル項目が整理されないように、および関連付けられたリカ バリー・オブジェクトが削除されないように保護できます。

PRUNE HISTORY コマンド、PRUNE\_HISTORY を指定した ADMIN\_CMD プロシ ージャー、または db2Prune API を使用して、リカバリー履歴ファイル項目を除去 (整理) できます。 AND DELETE パラメーターを PRUNE HISTORY と共に使用す るか、または DB2PRUNE OPTION DELETE フラグを db2Prune と共に使用する場 合、 AUTO\_DEL\_REC\_OBJ データベース構成パラメーターが ON に設定されてい れば、関連付けられたリカバリー・オブジェクトも物理的に削除されます。

データベース・マネージャーは、リカバリー履歴ファイル項目も自動プルーニング の一部として整理します。AUTO DEL REC OBJ データベース構成パラメーターが ON に設定されている場合、データベース・マネージャーは整理される項目に関連 付けられたリカバリー・オブジェクトを削除します。

重要なリカバリー履歴ファイル項目および関連付けられたリカバリー・オブジェク トを保護するには、以下のようにします。

UPDATE HISTORY コマンド、db2HistoryUpdate API、または UPDATE\_HISTORY を指定した ADMIN CMD プロシージャーを使用して、重要なリカバリー・ファイ ル項目の状況を「do\_no\_delete」に設定します。

「do\_not\_delete」とマーク付けされた項目を整理する方法は、以下の 3 つです。

- PRUNE HISTORY コマンドに WITH FORCE オプションを指定して呼び出す
- ADMIN CMD プロシージャーに PRUNE HISTORY および WITH FORCE オプ ションを指定して呼び出す
- v db2Prune API に DB2\_PRUNE\_OPTION\_FORCE iOption を指定して呼び出す

「do\_not\_delete」とマーク付けされた項目は、これら 3 つの手順のいずれかを実行 しない限り、リカバリー履歴ファイルから整理されません。

#### 制約事項**:**

- 「do\_not\_delete」に設定できるのは、バックアップ・イメージ、ロード・コピー・ イメージ、およびログ・ファイルの状況だけです。
- バックアップ項目の状況は、ロード・コピー・イメージ、増分ではないバックア ップ、またはバックアップ操作に関連したログ・ファイルには波及しません。特 定のデータベース・バックアップ項目とその関連するログ・ファイル項目を保管 する場合には、そのデータベース・バックアップ項目と関連する各ログ・ファイ ルの項目の状況を設定する必要があります。

# 第 **8** 章 リカバリー・オブジェクトの管理

データベースを定期的にバックアップすると、累積するデータベース・バックアッ プ・イメージがとても大きくなり、データベース・ログ、およびロード・コピー・ イメージが大量になる場合があります。IBM Data Server データベース・マネージ ャーを使用すると、こうしたリカバリー・オブジェクトを簡単に管理できます。

リカバリー・オブジェクトの保管には、かなり大量のストレージ・スペースが消費 される可能性があります。次にバックアップ操作を行うと、古いリカバリー・オブ ジェクトはデータベースのリストアで不要になるのでそれらを削除できます。ただ し、古いリカバリー・オブジェクトの除去には時間がかかる場合があります。ま た、古いリカバリー・オブジェクトを削除する際に、まだ必要なリカバリー・オブ ジェクトを知らないうちに損傷してしまう可能性があります。

データベースのリストアに不要なリカバリー・オブジェクトをデータベース・マネ ージャーを使用して削除するには、以下の 2 とおりの方法があります。

- v PRUNE HISTORY コマンドを AND DELETE パラメーターを指定して実行する か、db2Prune API を DB2PRUNE\_OPTION\_DELETE フラグを使用して呼び出し ます。
- 不要なリカバリー・オブジェクトを自動的に削除するように、データベース・マ ネージャーを構成できます。

# **PRUNE HISTORY** コマンドまたは **db2Prune API** を使用するデータベー ス・リカバリー・オブジェクトの削除

AUTO DEL REC OBJ データベース構成パラメーターおよび PRUNE HISTORY コ マンドまたは db2Prune API を使用して、リカバリー・オブジェクトを削除できま す。

PRUNE HISTORY コマンドを呼び出すとき、または db2Prune API を呼び出すと き、 IBM Data Server データベース・マネージャーは以下を行います。

• 状況が DB2HISTORY STATUS DO NOT DEL ではないリカバリー履歴ファイル から項目を整理します。

PRUNE HISTORY コマンドに AND DELETE パラメーターを指定して呼び出す か、または db2Prune API に DB2PRUNE OPTION DELETE フラグを指定して呼び 出すとき、データベース・マネージャーは以下を行います。

- 指定したタイム・スタンプよりも古く、状況が DB2HISTORY STATUS DO NOT DEL ではないリカバリー履歴ファイルから項 目を整理します。
- v 整理される項目に関連付けられた物理ログ・ファイルを削除します。

AUTO\_DEL\_REC\_OBJ データベース構成パラメーターを ON に設定した場合は、 PRUNE HISTORY コマンドに AND DELETE パラメーターを指定して呼び出す か、または db2Prune API に DB2PRUNE OPTION DELETE フラグを指定して呼び 出すとき、データベース・マネージャーは以下を行います。

- 状況が DB2HISTORY STATUS DO NOT DEL ではないリカバリー履歴ファイル から項目を整理します。
- v 整理される項目に関連付けられた物理ログ・ファイルを削除します。
- v 整理される項目に関連付けられたバックアップ・イメージを削除します。
- v 整理される項目に関連付けられたロード・コピー・イメージを削除します。

不要なリカバリー・オブジェクトを削除するには、次のようにしてください。

- 1. AUTO DEL REC OBJ データベース構成パラメーターを ON に設定します。
- 2. PRUNE HISTORY コマンドに AND DELETE パラメーターを指定して呼び出す か、または db2Prune API に DB2PRUNE OPTION DELETE フラグを指定して 呼び出します。

# データベース・リカバリー・オブジェクト管理の自動化

AUTO DEL REC OBJ データベース構成パラメーターおよび自動リカバリー履歴フ ァイル・プルーニングを使用して、IBM Data Server データベース・マネージャー を、毎回のデータベース全体バックアップ操作の後に不要なリカバリー・オブジェ クトを自動削除するように構成できます。

毎回の正常な全体 (増分ではない) データベース・バックアップ操作の後に、データ ベース・マネージャーは num\_db\_backup および rec\_his\_retentn 構成パラメーター の値に従ってリカバリー履歴ファイルを整理します。

• リカバリー履歴ファイル内のデータベース・バックアップ項目の数が num db backup 構成パラメーターの値よりも多い場合、データベース・マネージ ャーは rec his retentn 構成パラメーターの値よりも古く状況が DB2HISTORY STATUS DO NOT DEL ではない項目をリカバリー履歴ファイル から整理します。

AUTO\_DEL\_REC\_OBJ データベース構成パラメーターを ON に設定した場合は、 データベース・マネージャーはリカバリー履歴ファイルから項目を整理することに 加えて、以下を行います。

- v 整理される項目に関連付けられた物理ログ・ファイルを削除します。
- v 整理される項目に関連付けられたバックアップ・イメージを削除します。
- v 整理される項目に関連付けられたロード・コピー・イメージを削除します。

現行のリカバリー履歴に対象となる使用可能なフル・データベース・バックアッ プ・イメージが (おそらく、いままでに取られたことがなく) 存在しない場合、 REC HIS RETENTN で指定された時間範囲よりも古いイメージが削除されます。

ファイルがリカバリー履歴ファイルにリストされた場所になくなっているためにデ ータベース・マネージャーがファイルを削除できない場合、データベース・マネー ジャーは履歴項目を整理します。

データベース・マネージャーとストレージ・マネージャーまたはデバイスとの間の 通信エラーのためにデータベース・マネージャーがファイルを削除できない場合、 データベース・マネージャーは履歴ファイル項目を整理しません。エラーが解決さ れると、ファイルは次の自動整理の際に削除可能です。

不要なリカバリー・オブジェクトを自動削除するようにデータベース・マネージャ ーを構成するには、次のようにしてください。

- 1. AUTO DEL REC OBJ データベース構成パラメーターを ON に設定します。
- 2. rec\_his\_retentn および num\_db\_backups 構成パラメーターを設定して、自動リカ バリー履歴ファイル・プルーニングを使用可能にします。

# リカバリー・オブジェクトの削除に対する保護

自動リカバリー・オブジェクト管理によって、管理時間を節約できるとともにスト レージ・スペースも抑えることができます。ただし、特定のリカバリー・オブジェ クトが自動的に削除されないようにしたい場合もあります。関連するリカバリー履 歴ファイル項目の状況を do\_not\_delete に設定すると、主要なリカバリー・オブジェ クトが削除されないようにできます。

#### このタスクについて

AUTO\_DEL\_REC\_OBJ データベース構成パラメーターを ON に設定すると、リカ バリー・オブジェクトに関連付けられているリカバリー履歴ファイル項目が整理さ れると、そのリカバリー・オブジェクトは削除されます。リカバリー履歴ファイル 項目は、以下のいずれかが生じると整理されます。

- v PRUNE HISTORY コマンドを AND DELETE パラメーターを指定して呼び出す
- db2Prune API を DB2PRUNE OPTION DELETE フラグを使用して呼び出す
- v データベース・マネージャーがリカバリー履歴ファイルを自動的に整理する。表 スペースまたはデータベースの全バックアップが正常に行われると、その度にこ れが生じます。

PRUNE HISTORY コマンドを実行する場合、db2Prune API を呼び出す場合、また はリカバリー履歴ファイルの項目を自動的に整理するようにデータベース・マネー ジャーを構成する場合であっても、do\_not\_delete としてマークを付けられた項目は 整理されず、その関連するリカバリー・オブジェクトは削除されません。

#### 手順

UPDATE HISTORY コマンドを使用して、関連するリカバリー・ファイル項目の状 況を do no delete に設定します。

#### 制約事項:

- 「do\_not\_delete」に設定できるのは、バックアップ・イメージ、ロード・コピー・ イメージ、およびログ・ファイルの状況だけです。
- v バックアップ項目の状況は、ログ・ファイル、ロード・コピー・イメージ、また はそのバックアップ操作に関連する非増分のバックアップには伝搬されません。 特定のデータベース・バックアップ項目とその関連するログ・ファイル項目を保 管する場合には、そのデータベース・バックアップ項目と関連する各ログ・ファ イルの項目の状況を設定する必要があります。

# スナップショットのバックアップ・オブジェクトの管理

db2acsutil コマンドを使用してスナップショットのバックアップ・オブジェクトを管 理する必要があります。ファイル・システムのユーティリティーを使用してスナッ プショットのバックアップ・オブジェクトを移動したり削除したりしないでくださ い。

### 始める前に

スナップショット・バックアップ操作およびリストア操作を実行するには、ご使用 のストレージ・デバイス用の DB2 ACS API ドライバーが必要です。以下のストレ ージ・ハードウェア用の DB2 ACS API ドライバーが、IBM Data Server に統合さ れています。

- v IBM TotalStorage SAN [ボリューム・コントローラー](http://www-5.ibm.com/storage/europe/uk/software/virtualization/svc/index.html)
- v IBM [エンタープライズ・ストレージ・サーバー モデル](http://www-5.ibm.com/storage/europe/uk/disk/ess/ess800/index.html) 800
- [IBM System Storage DS6000](http://www-03.ibm.com/servers/storage/disk/ds6000/index.html)
- [IBM System Storage DS8000](http://www-03.ibm.com/systems/storage/disk/ds8000/index.html)
- [IBM System Storage N Series](http://www-03.ibm.com/systems/storage/network/software)
- [NetApp V-series](http://www.netapp.com/products/enterprise-systems/virtualized-storage/index.html)

スナップショットのバックアップ・オブジェクトを管理する前に、DB2 拡張コピ ー・サービス (ACS) を使用可能にする必要があります。 341 [ページの『](#page-350-0)DB2 拡張 [コピー・サービス](#page-350-0) (ACS) の使用可能化』を参照してください。

### 制約事項

db2acsutil コマンドは、現行では AIX および Linux でのみサポートされています。

### 手順

1. 使用可能なスナップショットのバックアップ・オブジェクトをリストするには、 **QUERY** パラメーターを使用します。

例えば、dbminst1 というデータベース・マネージャー・インスタンスの使用可 能なスナップショットのバックアップ・オブジェクトをリストするには、以下の 構文を使用します。

db2acsutil query instance dbminst1

2. 指定されたスナップショットのバックアップ操作の進行を確認するには、 **STATUS** パラメーターを使用します。

例えば、database1 と呼ばれるデータベースで現在実行されているスナップショ ットのバックアップ操作の進行を確認するには、以下の構文を使用します。 db2acsutil query status db database1

3. 特定のスナップショットのバックアップ・オブジェクトを削除するには、 **DELETE** パラメーターを使用します。

例えば、10 日前の database1 と呼ばれるデータベースのすべてのスナップショ ットのバックアップ・オブジェクトを削除するには、以下の構文を使用します。 db2acsutil delete older than 10 days ago db database1

# 第 **9** 章 バックアップ、リストア、およびリカバリー操作の進行 状況をモニターする

LIST UTILITIES コマンドを使用して、データベースでのバックアップ、リスト ア、およびロールフォワード操作をモニターできます。

バックアップ、リストア、およびリカバリー操作の進捗モニターを使用するには、 次のようにします。

LIST UTILITIES コマンドを発行して、SHOW DETAIL オプションを指定します。 list utilities show detail

次に示すのは、オフライン・データベース・バックアップ操作でのパフォーマンス をモニターするときの出力例です。

LIST UTILITIES SHOW DETAIL

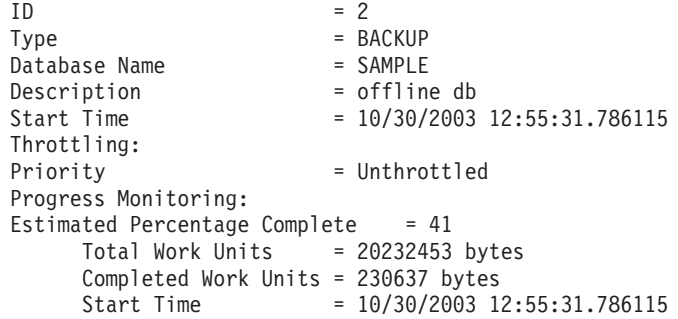

バックアップ操作の場合、処理されるバイト数の初期見積もりが指定されます。バ ックアップ操作が進行するにつれて、処理されるバイト数が更新されてゆきます。 表示されるバイト数は、イメージのサイズに対応するものではないので、バックア ップ・イメージ・サイズの見積もりには使用しないでください。実際のイメージ は、増分バックアップか圧縮バックアップかに応じて、はるかに小さい可能性があ ります。

リストア操作の場合、初期見積もりは示されません。代わりに、UNKNOWN が指定 されます。各バッファーがイメージから読み取られると、実際の読み取りバイト数 が更新されます。複数のイメージをリストアできる自動増分リストア操作の場合、 進行状況はフェーズを使用して追跡されます。各フェーズは、増分チェーンからリ ストアされるイメージを表します。初めは、1 つのフェーズだけが示されます。最 初のイメージがリストアされたら、フェーズの累計が示されます。各イメージがリ ストアされると、完了したフェーズ数は更新され、処理済みバイト数も更新されま す。

クラッシュ・リカバリーおよびロールフォワード・リカバリーの場合、進行状況モ ニターには、FORWARD と BACKWARD の 2 つのフェーズがあります。 FORWARD フェーズでは、ログ・ファイルが読み取られて、そのログ・レコードが データベースに適用されます。クラッシュ・リカバリーの場合、合計作業量は、開 始ログ・シーケンス番号から、最新のログ・ファイルの終わるまでを使用して見積

もられます。ロールフォワード・リカバリーの場合、このフェーズを開始すると、 作業合計の見積もりには UNKNOWN が指定されます。バイト単位での処理済み作 業量は、処理の進捗と共に更新されます。

BACKWARD フェーズでは、FORWARD フェーズで適用されたコミットされない 変更は、ロールバックされます。処理されるログ・データの量のバイト単位での見 積もりが示されます。バイト単位での処理済み作業量は、処理の進捗と共に更新さ れます。

### 表スペースの状態

表スペースの現行の状況は、その状態 によって表されます。リカバリーに関連した 最も一般的な表スペースの状態は、以下のとおりです。

- バックアップ・ペンディング。ロールフォワード操作の特定の時点の後や、コピ ー・オプションを指定しないロード操作の後に、表スペースはこの状態になりま す。この場合、その表スペースを使用する前にバックアップを作成する必要があ ります。 (バックアップが作成されていない場合は、表スペース、その表スペー ス内の表を更新することはできませんが、読み取り専用操作は行えます。)
- v リストア・ペンディング。表スペースのロールフォワード操作が取り消された場 合や、表スペースのロールフォワード操作中にリカバリー不能エラーが生じた場 合 (この場合は、表スペースのリストアとロールフォワードを再度行わなければ ならない) に、表スペースはこの状態になります。リストア操作中に表スペース をリストアできない場合は、その表スペースもこの状態になります。
- v ロールフォワード進行中。表スペースのロールフォワード操作が進行中の場合 に、表スペースはこの状態になります。ロールフォワード操作が正常に完了する と、表スペースはロールフォワード進行中状態ではなくなります。ロールフォワ ード操作が取り消された場合も表スペースはこの状態ではなくなります。
- v ロールフォワード・ペンディング状態。表スペースのリストア後、または入出力 (I/O) エラーの後に、表スペースはこの状態になります。表スペースのリストア後 の場合は、ログの最後まで、または特定のポイント・イン・タイムまでのロール フォワードを実行できます。入出力エラーの後は、表スペースをログの最後まで ロールフォワードしなければなりません。

# 第 **10** 章 バックアップの概要

DB2 BACKUP DATABASE コマンドの最も単純な形式の場合、必要なのは、バック アップするデータベースの別名を指定することだけです。例えば、以下のようにし ます。

db2 backup db sample

コマンドが正常に完了すると、コマンドを出したパスまたはディレクトリーに新し いバックアップ・イメージが作成されます。このディレクトリーに入れられる理由 は、この例のコマンドはバックアップ・イメージの宛先を明示的に指定していない からです。

注**:** DB2 クライアントおよびサーバーが同じシステム上にない場合、DB2 は、クラ イアント・マシンで現行作業ディレクトリーを判別し、そのディレクトリーを、サ ーバーのバックアップ・ターゲット・ディレクトリーとして使用します。このた め、バックアップ・イメージ用のターゲット・ディレクトリーを指定することをお 勧めします。

バックアップ・イメージは、バックアップ・ユーティリティーを起動する際に指定 された宛先に作成されます。指定できる場所は次のとおりです。

- v ディレクトリー (ディスクまたはディスケットへのバックアップの場合)
- 装置 (テープへのバックアップの場合)
- v Tivoli Storage Manager (TSM) サーバー
- 他のベンダーのサーバー

データベースのバックアップ操作を起動すると、履歴ファイルがサマリー情報によ って自動的に更新されます。このファイルは、データベース構成ファイルと同じデ ィレクトリーに作成されます。

バックアップがファイルとして保管されている場合は、必要なくなった古いバック アップ・イメージを削除したい場合、そのファイルを削除することができます。そ の後 BACKUP オプションを指定して LIST HISTORY コマンドを実行すると、削 除されたバックアップ・イメージに関する情報も戻されます。リカバリー履歴ファ イルからこれらの項目を除去するには、PRUNE コマンドを使用しなければなりませ ん。

Tivoli Storage Manager (TSM) を使用してリカバリー・オブジェクトを保管した場合 は、db2adutl ユーティリティーを使用してリカバリー・オブジェクトの照会、抽 出、検証、および削除を行えます。Linux および UNIX ではこのユーティリティー は sqllib/adsm ディレクトリーにあり、 Windows オペレーティング・システムでは sqllib¥bin にあります。

すべてのオペレーティング・システムで、ディスク上に作成されるバックアップ・ イメージのファイル名は、複数のエレメントを連結してピリオドで区切ったものに なります。

DB\_alias.Type.Inst\_name.NODE*nnnn*.CATN*nnnn*.timestamp.Seq\_num

例えば、以下のようにします。

STAFF.0.DB201.NODE0000.CATN0000.19950922120112.001

注**:** DB2 Universal Database バージョン 8.2.2 およびそれ以前のバージョンでは、 Windows オペレーティング・システムでバックアップ・イメージを保管する際に、 4 つのレベルのサブディレクトリー・ツリーを使用していました。

DB\_alias.Type¥Inst\_name¥NODE*nnnn*¥CATN*nnnn*¥yyyymmdd¥hhmmss.Seq\_num

例えば、以下のようにします。

SAMPLE.0¥DB2¥NODE0000¥CATN0000¥20010320¥122644.001

データベース別名

バックアップ・ユーティリティーを起動する際に指定した、1 から 8 文字 のデータベース別名。

- タイプ バックアップ操作のタイプ。 0 は全データベース・レベルのバックアッ プ、 3 は表スペース・レベルのバックアップ、 4 は LOAD...COPY TO コ マンドによって生成されたバックアップ・イメージ
- インスタンス名

DB2INSTANCE 環境変数から取られる 1 から 8 文字の現行インスタンス 名。

ノード番号

データベース・パーティション番号。単一パーティション・データベース環 境では、この値は常に NODE0000 です。パーティション・データベース環境 では、この値は NODE*xxxx* です。 *xxxx* は、db2nodes.cfg ファイル中でデー タベース・パーティションに割り当てられている数です。

#### カタログ・パーティション番号

データベース用のカタログ・パーティションのデータベース・パーティショ ン番号です。単一パーティション・データベース環境では、この値は常に CATN0000 です。パーティション・データベース環境では、この値は CATN*xxxx* です。 *xxxx* は、db2nodes.cfg ファイル中でデータベース・パー ティションに割り当てられている数です。

#### タイム・スタンプ

バックアップ操作が実行された日付と時刻を 14 文字で表記したもの。タイ ム・スタンプの形式は *yyyymmddhhnnss* です。ただし、

- v *yyyy* は年 (1995 から 9999)
- v *mm* は月 (01 から 12)
- *dd* は日 (01 から 31)
- v *hh* は時 (00 から 23)
- v *nn* は分 (00 から 59)
- v *ss* は秒 (00 から 59)

#### シーケンス番号

ファイル拡張子として使用する 3 桁の番号。

バックアップ・イメージをテープに書き込む際には、以下のようになります。

- v ファイル名は作成されません。しかし、検査するために、上記の情報がバックア ップ・ヘッダーに保管されます。
- テープ装置が標準オペレーティング・システム・インターフェースを介して使用 可能でなければなりません。しかし、大規模なパーティション・データベース環 境では、テープ装置を各データベース・パーティション・サーバーに専用接続す ることは実際的でないことがあります。この場合は、複数のテープ装置を 1 つま たは複数の TSM サーバーに接続することができます。これは、これらのテープ 装置に対するアクセスを、各データベース・パーティション・サーバーから可能 にするためです。
- v パーティション・データベース環境では、REELlibrarian 4.2 または CLIO/S など の仮想テープ装置機能を提供している製品を使用することもできます。これらの 製品を使用し、疑似テープ装置を介して他のノード (データベース・パーティシ ョン・サーバー) に接続されているテープ装置にアクセスすることができます。 リモート・テープ装置へのアクセスはユーザーが意識せずに実行され、標準オペ レーティング・システム・インターフェースを介して疑似テープ装置にアクセス できます。

使用不能状態になっているデータベースのバックアップをとることはできません (バックアップ・ペンディング状態のデータベースを除く)。いずれかの表スペースが 異常な状態になっている場合は、その表スペースがバックアップ・ペンディング状 熊でない限り、そのデータベースまたはその表スペースのバックアップをとること はできません。

同じ表スペースに対する並行バックアップ操作は許可されていません。特定の表ス ペースに対してバックアップ操作が開始されたら、それ以降の操作は失敗します (SQL2048)。

リストア操作中にシステム障害が起きたために、データベースまたは表スペースが 部分的にリストアされた状態になっている場合、そのデータベースまたは表スペー スを正常にリストアしてからでなければ、バックアップをとることはできません。

バックアップ操作は、バックアップする表スペースのリストに TEMPORARY 表ス ペースの名前が含まれていると、失敗します。

バックアップ・ユーティリティーには、異なるデータベースのバックアップ・コピ ーを作成する複数のプロセスのための並行性を制御する機能が用意されています。 この並行制御機能のために、すべてのバックアップ操作が終了するまでバックアッ プ先の装置はオープンしたままになります。バックアップ操作時にエラーが発生し てオープン・コンテナーがクローズできない場合は、同じドライブに対する他のバ ックアップ操作にはアクセス・エラーが発生することがあります。この種のアクセ ス・エラーを訂正するには、エラーが発生したバックアップ操作を終了し、バック アップ先装置との接続も切断する必要があります。バックアップ・ユーティリティ ーを使用してテープへのバックアップの複数の並行操作を実行する場合は、それら のプロセスのバックアップ先を同じテープにしないようにしてください。

### バックアップ情報の表示

db2ckbkp を使用して、既存のバックアップ・イメージに関する情報を表示できま す。このユーティリティーによって、次のことが可能です。

- v バックアップ・イメージの整合性のテスト、およびリストアできるかどうかの判 別。
- v バックアップ・ヘッダーに保管されている情報の表示。
- v バックアップ・イメージのオブジェクトおよびログ・ファイル・ヘッダーに関す る情報の表示。

# バックアップの使用

オリジナルで障害または損傷が起こる場合のために、BACKUP DATABASE コマン ドを使用してデータベースのデータのコピーを取り、別のメディアに保管します。 データベース全体、またはデータベース・パーティションをバックアップすること もでき、選択された表スペースのみをバックアップすることもできます。

#### 始める前に

バックアップを作成しようとしているデータベースに接続する必要はありません。 指定したデータベースへの接続はデータベース・バックアップ・ユーティリティー により自動的に確立され、この接続はバックアップ操作が完了すると終了します。 バックアップする予定のデータベースに接続している場合、接続を切断してから BACKUP DATABASE コマンドを発行し、バックアップ操作を進めます。

データベースは、ローカルとリモートのいずれかです。 Tivoli Storage Manager (TSM) または DB2 拡張コピー・サービス (ACS) などのストレージ管理製品を使用 していない限り、バックアップ・イメージはデータベース・サーバーに残ります。

オフライン・バックアップを実行する予定であり、ACTIVATE DATABASE ステー トメントを使用してデータベースを活動化した場合は、オフライン・バックアップ を実行する前にデータベースを非活動化する必要があります。データベースへのア クティブな接続がある場合、データベースの非活動化を成功させるには、SYSADM 権限を持つユーザーがデータベースに接続し、以下のコマンドを発行する必要があ ります。

CONNECT TO database-alias QUIESCE DATABASE IMMEDIATE FORCE CONNECTIONS; UNQUIESCE DATABASE; TERMINATE; DEACTIVATE DATABASE database-alias

パーティション・データベース環境では、 BACKUP DATABASE コマンドを使用 してデータベース・パーティションを個別にバックアップすること、 ON DBPARTITIONNUM コマンド・パラメーターを使用してデータベース・パーティシ ョンのいくつかを一度にバックアップすること、または ALL DBPARTITIONNUMS パラメーターを使用してデータベース・パーティションの全部を同時にバックアッ プすることができます。 LIST NODES コマンドを使用して、バックアップするユ ーザー表のあるデータベース・パーティションを識別できます。

シングル・システム・ビュー (SSV) バックアップを使用しておらず、パーティショ ン・データベース環境でオフライン・バックアップを実行する場合には、他のすべ てのデータベース・パーティションとは別にカタログ・パーティションのバックア ップを取る必要があります。たとえば、最初にカタログ・パーティションのバック アップを取り、次に、他のデータベース・パーティションのバックアップを取るこ

とができます。この必要がある理由は、バックアップ操作の際にはカタログ・パー ティションに対する排他的データベース接続が必要で、その間その他のデータベー ス・パーティションは接続できないからです。オンライン・バックアップを実行す る場合は、すべてのデータベース・パーティション (カタログ・パーティションを 含む) のバックアップを同時に取ったり、任意の順序で取ったりできます。

コマンド・エディターを使用してデータベース・パーティションのバックアップを 取ることもできます。この方法の場合はロールフォワード・リカバリーはサポート されないので、これらのノード上のデータベースのバックアップを定期的に取って ください。作成する任意のバックアップ・コピーと共に db2nodes.cfg ファイルのコ ピーも保存する必要があります。これは、このファイルに関する損傷に対する保護 となります。

分散要求システムでは、バックアップ操作は、当該データベース・カタログに保管 されている分散要求データベースおよびメタデータ (ラッパー、サーバー、ニック ネームなど) に適用されます。データ・ソース・オブジェクト (表およびビュー) は、分散要求データベースに保管されていないかぎり、バックアップされません。

過去のリリースのデータベース・マネージャーでデータベースを作成し、そのデー タベースをマイグレーションしていない場合は、データベースをマイグレーション してからでなければバックアップをとることはできません。

#### このタスクについて

バックアップ・ユーティリティーには、以下の制限が適用されます。

- 別々の表スペースであっても、表スペースのバックアップ操作と表スペースのリ ストア操作とを同時に実行することはできません。
- v パーティション・データベース環境でロールフォワード・リカバリーを使用でき るようにする場合は、定期的にノード・リストについてデータベースのバックア ップをとる必要があり、また、システム内の残りのノードのバックアップ・イメ ージも少なくとも 1 つは作成する必要があります (該当するデータベースに関す るユーザー・データを含んでいない場合でも)。データベースに関するユーザー・ データを含んでいないデータベース・パーティション・サーバーで、データベー ス・パーティションのバックアップ・イメージが必要となるのは、次の 2 つの場 合です。
	- 最後のバックアップを作成した後にデータベース・システムにデータベース・ パーティション・サーバーを追加し、このデータベース・パーティション・サ ーバーについて順方向リカバリーを実行する必要がある場合。
	- 特定時点のリカバリーを使用する場合。この場合は、システム内のすべてのデ ータベース・パーティションがロールフォワード・ペンディング状態でなけれ ばなりません。
- DMS 表スペースのオンライン・バックアップ操作は、以下の操作との互換はあり ません。
	- ロード
	- 再編成 (オンラインおよびオフライン)
	- 表スペースのドロップ
	- 表の切り捨て
- 索引の作成
- NOT LOGGED INITIALLY (CREATE TABLE および ALTER TABLE ステー トメントと共に使用)
- v 現在アクティブになっているデータベースのオフライン・バックアップを実行し ようとすると、エラーを受け取ります。オフライン・バックアップを実行する前 に、DEACTIVATE DATABASE コマンドを発行してデータベースがアクティブで はないことを確認してください。

バックアップ・ユーティリティーは、コマンド行プロセッサー (CLP)、コントロー ル・センターにある「データベースのバックアップ」ウィザード、BACKUP DATABASEパラメーターを使用した ADMIN CMD プロシージャーの実行、または *db2Backup* アプリケーション・プログラミング・インターフェース (API) を通して 起動できます。

CLP によって発行する BACKUP DATABASE コマンドの例を以下に示します。 db2 backup database sample to c:¥DB2Backups

#### 手順

「データベースのバックアップ」ウィザードをオープンするには、次のようにしま す。

- 1. コントロール・センターから、バックアップするデータベースまたは表スペー ス・オブジェクトが見つかるまでオブジェクト・ツリーを展開します。
- 2. オブジェクトを右クリックして、ポップアップ・メニューから「バックアップ」 を選択します。「データベースのバックアップ」ウィザードがオープンします。 .

### 次の作業

詳細情報は、コントロール・センター内のコンテキスト・ヘルプ機能を使用して入 手できます。

オフライン・バックアップを実行した場合は、バックアップの完了後に、次のよう にしてデータベースを再び活動化させる必要があります。

ACTIVATE DATABASE sample

### スナップショットのバックアップの実行

スナップショットのバックアップ操作は、ストレージ・デバイスの高速コピー・テ クノロジーを使用して、バックアップのデータのコピー部分を実行します。

### 始める前に

スナップショット・バックアップ操作およびリストア操作を実行するには、ご使用 のストレージ・デバイス用の DB2 ACS API ドライバーが必要です。以下のストレ ージ・ハードウェア用の DB2 ACS API ドライバーが、IBM Data Server に統合さ れています。

- v IBM TotalStorage SAN [ボリューム・コントローラー](http://www-5.ibm.com/storage/europe/uk/software/virtualization/svc/index.html)
- v IBM [エンタープライズ・ストレージ・サーバー モデル](http://www-5.ibm.com/storage/europe/uk/disk/ess/ess800/index.html) 800
- [IBM System Storage DS6000](http://www-03.ibm.com/servers/storage/disk/ds6000/index.html)
- [IBM System Storage DS8000](http://www-03.ibm.com/systems/storage/disk/ds8000/index.html)
- [IBM System Storage N Series](http://www-03.ibm.com/systems/storage/network/software)
- [NetApp V-series](http://www.netapp.com/products/enterprise-systems/virtualized-storage/index.html)

スナップショットのバックアップを実行する前に、DB2 拡張コピー・サービス (ACS) を使用可能にする必要があります。 341 ページの『DB2 [拡張コピー・サービ](#page-350-0) ス (ACS) [の使用可能化』を](#page-350-0)参照してください。

#### 手順

**USE SNAPSHOT** パラメーターを指定した BACKUP DATABASE コマンド、 SQLU\_SNAPSHOT\_MEDIA メディア・タイプを指定した db2Backup API、または **BACKUP DATABASE** および **USE SNAPSHOT** パラメーターを指定した ADMIN\_CMD プロシージャーを使用して、スナップショットのバックアップを実行 することができます。

#### BACKUP DATABASE コマンド:

db2 backup db sample use snapshot

**BACKUP DATABASE** パラメーターを指定した ADMIN\_CMD プロシージャー:

```
CALL SYSPROC.ADMIN_CMD
   ('backup db sample use snapshot')
```
#### db2Backup API

```
int sampleBackupFunction( char dbAlias[],
                          char user[],
                          char pswd[],
                          char workingPath[] )
{
 db2MediaListStruct mediaListStruct = { 0 };
 mediaListStruct.locations = &workingPath;
```

```
mediaListStruct.numLocations = 1;
mediaListStruct.locationType = SQLU_SNAPSHOT_MEDIA;
```
db2BackupStruct backupStruct = { 0 };

```
backupStruct.piDBAlias = dbAlias;
backupStruct.piUsername = user;
backupStruct.piPassword = pswd;
backupStruct.piVendorOptions = NULL;
backupStruct.piMediaList = &mediaListStruct;
```
db2Backup(db2Version950, &backupStruct, &sqlca);

```
return 0;
```
}

### 結果

スナップショットのバックアップを実行した後[、スナップショットのバックアップ](#page-294-0) [からリストアするこ](#page-294-0)とができます。

### スプリット・ミラーをバックアップ・イメージとして使用する

バックアップ・イメージとして使用するために、1 次データベースのスプリット・ ミラーを作成するには、以下の手順に従ってください。この手順は、1 次データベ ースでデータベース・バックアップ操作を実行する代わりに使用できます。

スプリット・ミラーを『バックアップ・イメージ』として使用するには、以下のス テップに従ってください。

1. 1 次データベース上で入出力をサスペンドします。

db2 set write suspend for database

データベースが中断状態のときは、他のユーティリティーやツールを実行しない ようにしてください。データベースのコピーを作成するだけにしてください。

2. 該当するコマンドを使用して、 1 次データベースからミラーを分割します。

注**:** ボリューム・ディレクトリーを含め、データベース・ディレクトリー全体を コピーするようにしてください。さらに、データベース・ディレクトリー外にあ る、ログ・ディレクトリーおよびコンテナー・ディレクトリーもコピーする必要 があります。この情報を収集するには、DBPATHS 管理ビューを参照してくださ い。このビューは、分割する必要のあるデータベースのすべてのファイルとディ レクトリーを表示します。

3. 1 次データベース上で入出力を再開します。

db2 set write resume for database

- 4. 1 次システムで障害が発生し、バックアップからのリストアの必要が生じます。
- 5. 1 次データベース・インスタンスを停止します。

db2stop

- 6. 該当するコマンドを使用して、スプリットされたデータを 1 次システム上にコ ピーします。その際、**2** 次システム側にあるスプリットされたログ・ファイルを コピーしないでください。 1 次システム側にあるログが、ロールフォワード・ リカバリーに必要となります。
- 7. 1 次データベース・インスタンスを開始します。

db2start

- 8. 1 次データベースを初期化します。 db2inidb *database\_alias* as mirror
- 9. 1 次データベースを、to end of logs オプションで、あるいは、to point-in-time にてポイント・イン・タイム指定で、ロールフォワードし、stop オプションで、 ロールフォワードを完了させます。

### テープへのバックアップ

データベースまたは表スペースのバックアップをとる場合、ブロック・サイズおよ びバッファー・サイズを正しく設定しなければなりません。これは、特に可変長の ブロック・サイズを使用する場合 (たとえば、AIX でブロック・サイズがゼロに設 定されている場合など) に当てはまります。

バックアップ時に使用できる固定ブロック・サイズ数には制限があります。このよ うな制限があるのは、 DB2 がバックアップ・イメージ・ヘッダーを 4 KB ブロッ クとして書き出すためです。DB2 がサポートしている固定ブロック・サイズは

512、1024、2048、および 4096 バイトです。固定ブロック・サイズを使用する場 合、任意のバックアップ・バッファー・サイズを指定できます。ただし、固定ブロ ック・サイズが、DB2 でサポートされているサイズのいずれかでない場合、バック アップ操作が正常に完了しない場合があります。

データベースが巨大な場合、固定ブロック・サイズを使用すると、バックアップ操 作の完了に時間がかかる可能性があります。可変長ブロック・サイズを使用するこ ともできます。

注**:** 可変長ブロック・サイズの使用は、現時点ではサポートされていません。この オプションを使用しなければならない場合は、可変長ブロック・サイズで作成した バックアップ・イメージを使用して正常にリカバリーできる手順を、十分にテスト した上で適切な場面で使用するようにしてください。

可変長ブロック・サイズを使用する場合、指定するバックアップ・バッファー・サ イズを、使用するテープ装置で許容される上限のサイズ以下にしなければなりませ ん。パフォーマンスを最適にするには、バッファー・サイズを、使用する装置のブ ロック・サイズの上限に等しくしなければなりません。

磁気テープ装置を Windows オペレーティング・システム上で使用できるようにす る前に、以下のコマンドを発行する必要があります。

db2 initialize tape on <device> using <blksize>

各部分の定義は次のとおりです。

**<device>**

は、有効な磁気テープ装置名です。 Windows オペレーティング・システム でのデフォルトは、 ¥¥.¥TAPE0 です。

**<blksize>**

は、磁気テープのブロック化因数です。係数または 4096 の倍数を指定して ください。デフォルト値は、装置のデフォルト・ブロック・サイズです。

可変ブロック・サイズのバックアップ・イメージからリストアすると、エラーが戻 されることがあります。エラーが戻された場合、適当なブロック・サイズを使用し てイメージを再書き込みしなければならない場合があります。以下に、AIX の場合 の例を示します。

tctl -b 0 -Bn -f /dev/rmt0 read > backup\_filename.file dd if=backup\_filename.file of=/dev/rmt0 obs=4096 conv=sync

これにより、backup\_filename.file というファイルにバックアップ・イメージのダン プが取られます。次に、dd コマンドにより、ブロック・サイズ 4096 を使用して、 イメージのダンプが再びテープに取られます。

イメージが大き過ぎてファイルにダンプを取ることができない場合、この方法では 問題が生じます。解決方法の 1 つは、dd コマンドを使用して、テープ装置から別 のテープ装置にダンプを行うことです。ただし、イメージが複数のテープにまたが っている場合、この方法は使用できません。 2 つのテープ装置を使用する場合、以 下の dd コマンドを使用します。

dd if=/dev/rmt1 of=/dev/rmt0 obs=4096

2 つのテープ装置を使用することができない場合、dd コマンドを使用してロー・デ バイスにイメージのダンプを行ってから、そのロー・デバイスからテープにそのイ メージのダンプを行うことができます。この方法の問題は、ロー・デバイスにダン プが行われたブロックの数を、 dd コマンドが必ず把握していなければならない点 です。この数を、イメージをテープに戻すときに指定しなければなりません。 dd コマンドを使用してロー・デバイスからテープにイメージのダンプを行う場合、こ のコマンドはロー・デバイスの全体の内容のダンプをテープに取ります。dd ユーテ ィリティーでは、イメージを保持するのに使用されるロー・デバイスのサイズを判 別することはできません。

バックアップ・ユーティリティーを使用する場合、テープ装置のブロック・サイズ の上限を知っていなければなりません。以下は、その例です。

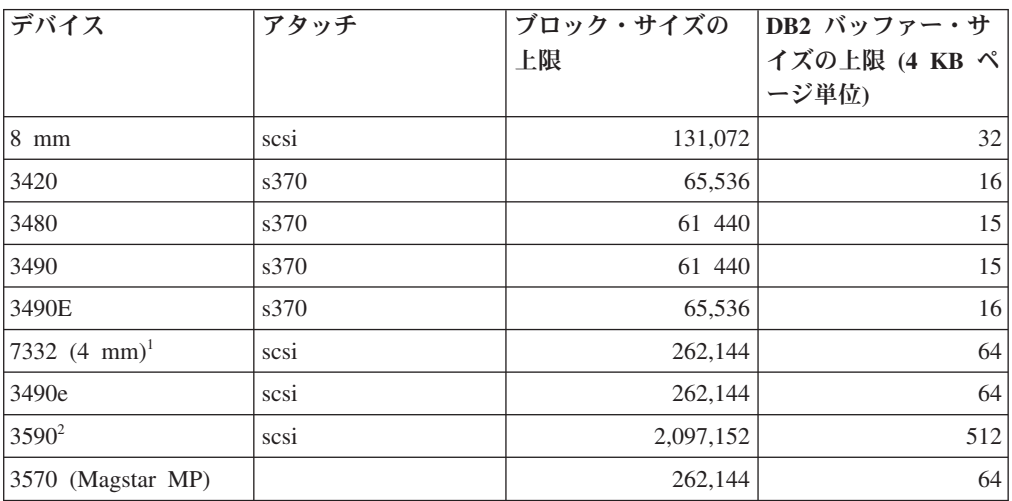

### 注**:**

- 1. 7332 では、ブロック・サイズの上限が設定されていません。 256 KB は単なる 推奨値です。ブロック・サイズの上限は親アダプターによって決まります。
- 2. 3590 は 2 MB のブロック・サイズをサポートしていますが、必要とされるパフ ォーマンスに応じて、それよりも小さい値 (256 KB など) を使用してみること もできます。
- 3. ご使用の装置の限度に関する情報は、その装置の資料を参照するか、装置のベン ダーに連絡してください。

### テープ装置の互換性の検査

UNIX、Linux、および AIX オペレーティング・システムの場合のみ、ご使用のテー プ装置による DB2 データベースのバックアップがサポートされているかどうかを 判別するには、以下の手順を実行します。

データベース・マネージャー・インスタンス所有者としてオペレーティング・シス テム・コマンド dd を実行して、テープ装置に対して読み取りまたは書き込みを行 います。dd コマンドが成功した場合は、そのテープ装置を使用して DB2 データベ ースのバックアップをとることができます。

### **Named PIPE** へのバックアップ

UNIX ベースのシステムでは、ローカル Named PIPE にデータベースのバックアッ プを作成する (および、ローカル Named PIPE からデータベースをリストアする) ためのサポートを使用できるようになりました。

Named PIPE の書き込みプログラムと読み取りプログラムは同じマシン上になけれ ばなりません。パイプがローカル・ファイル・システム上になければなりません。 Named PIPE はローカル装置として扱われるので、宛先として Named PIPE を指定 する必要はありません。

以下に、AIX の場合の例を示します。

1. Named PIPE を作成します。

mkfifo /u/dmcinnis/mypipe

2. リストア・ユーティリティーでこのバックアップ・イメージを使用する計画の場 合は、データが失われないように、バックアップ操作の前に リストア操作を起 動しなければなりません。

db2 restore db sample into mynewdb from /u/dmcinnis/mypipe

3. データベースのバックアップ操作の宛先としてこのパイプを使用します。

db2 backup db sample to /u/dmcinnis/mypipe

# パーティション・データベースのバックアップ

パーティション・データベース環境でデータベースのバックアップを行うには、難 しい問題が関係しています。例えば、各データベース・パーティションで正常に行 われたバックアップのトラッキング、複数のログ・ファイルとバックアップ・イメ ージの管理、およびすべてのデータベース・パーティションにおけるログ・ファイ ルとバックアップ・イメージをデータベースにリストアするために必要なリカバリ ー時間を最短にすることなどです。シングル・システム・ビュー (SSV) バックアッ プを使用するのが、パーティション・データベースをバックアップする最も簡単な 方法です。

パーティション・データベース環境でデータベースをバックアップするには、以下 の 3 つの方法が考えられます。

- BACKUP DATABASE コマンド、ADMIN CMD プロシージャーを使用した BACKUP DATABASE コマンド、または db2Backup API 関数を使用して、一度 に 1 つずつデータベース・パーティションをバックアップする
- db2 all コマンドを BACKUP DATABASE コマンドと共に使用して、指定のすべ てのデータベース・パーティションをバックアップする
- v シングル・システム・ビュー (SSV) バックアップを実行して、データベース・パ ーティションすべて、またはその一部を同時にバックアップする

一度に 1 つずつデータベース・パーティションをバックアップすると時間がかか り、エラーも起こりやすくなります。db2\_all コマンドを使用してすべてのパーティ ションをバックアップする方法は、通常は呼び出す必要があるコマンドは 1 つだけ なので、データベース・パーティションを個々にバックアップする方法に比べて簡 単です。ただし、db2\_all を使用してパーティション・データベースをバックアップ すると、カタログが含まれるデータベース・パーティションを非カタログ・データ

ベース・パーティションと同時にはバックアップできないので、やはり何度か db2 all を呼び出す必要がある場合があります。データベース・パーティションを一 度に 1 つずつバックアップする場合であれ、db2 all を使用してバックアップする 場合であっても、こうした方法で作成されたバックアップ・イメージの管理は困難 です。それぞれのデータベース・パーティションのバックアップ・イメージのタイ ム・スタンプは異なりますし、複数のデータベース・パーティションのバックアッ プ・イメージのリカバリー時間が最短になるように調整するのも難しいことだから です。

上記のような理由で、パーティション・データベース環境でデータベースのバック アップを行うために推奨されている方法は、SSV バックアップを使用することで す。

SSV バックアップを使用して、パーティション・データベースのデータベース・パ ーティションすべて、またはその一部をバックアップするには、以下のようにしま す。

1. オプション: オンラインのままであることをデータベースに許可するか、データ ベースをオフラインにします。

データベースがオンラインであってもオフラインであっても、パーティション・ データベースをバックアップできます。データベースがオンラインの場合、バッ クアップ・ユーティリティーは他のデータベース・パーティションに対する共有 接続を取得するので、ユーザー・アプリケーションはバックアップ中にもデータ ベース・パーティションに接続できます。

2. データベース・カタログが含まれるデータベース・パーティションで、適切な パラメーターを指定してパーティション・データベースに対してバックアップを 実行します。

BACKUP DATABASE コマンドを ON DBPARTITIONNUMS パラメーターを 指定して呼び出せます。

ADMIN\_CMD プロシージャーを使用して、BACKUP DATABASE コマンドを ON DBPARTITIONNUMS パラメーターを指定して呼び出せます。

db2Backup API を iAllNodeFlag パラメーターを指定して呼び出せます。

3. オプション: リカバリーに必要なログ・ファイルをバックアップ・イメージに組 み込んでください。

SSV バックアップを実行する場合 (つまり ON DBPARTITIONNUM パラメータ ーを指定した場合)、デフォルトでは、ログ・ファイルはバックアップ・イメー ジに組み込まれます。バックアップ・イメージにログ・ファイルを組み込まない 場合には、バックアップを実行するときに EXCLUDE LOGS コマンド・パラメ ーターを使用してください。SSV 以外のバックアップの場合、デフォルトで は、ログ・ファイルはバックアップ・イメージから除外されます。

v

v

v

詳しくは、 172 [ページの『ログ・ファイルをバックアップ・イメージに含める』](#page-181-0) を参照してください。

4. オプション: 以前のバックアップ・イメージを削除します。 古いバックアッ プ・イメージを削除するために使用する方法は、バックアップ・イメージを保管 する方法によって異なります。 例えば、バックアップ・イメージをディスクに 保管した場合、そのファイルを削除できますし、Tivoli storage manager を使用し てバックアップ・イメージを保管したのであれば、db2adutl ユーティリティーを 使用してバックアップ・イメージを削除できます。DB2 拡張コピー・サービス (ACS) を使用する場合、db2acsutil を使用してスナップショットのバックアッ プ・オブジェクトを削除することができます。

# **IBM Tivoli Space Manager** 階層ストレージ管理を使用したパー ティション表のバックアップ

Tivoli Space Manager 階層ストレージ管理 (HSM) クライアント・プログラムは、適 格なファイルを 2 次ストレージに自動的にマイグレーションして、ローカル・ファ イル・システム上に特定のレベルのフリー・スペースを維持します。

表パーティションを使用した場合、表データはデータ・パーティションと呼ばれる 複数のストレージ・オブジェクトに分割されます。HSM は、個別のデータ・パーテ ィションの 2 次ストレージへのバックアップをサポートしています。

SMS 表スペースを使用する場合、各データ・パーティションの範囲は、対応するデ ィレクトリー内のファイルとして表されます。このため、個別のデータの範囲 (デ ータ・パーティション) を 2 次ストレージにマイグレーションすることはとても簡 単です。

DMS 表スペースを使用する場合、各コンテナーがファイルとして表されます。この 場合、アクセスの頻度が少ない範囲は、独自の表スペースに保管すべきです。 EVERY 節を使用して CREATE TABLE ステートメントを発行するときに、NO CYCLE 節を使用して、表レベルの IN 節にリストされる表スペースの数が、作成 されるデータ・パーティションの数と一致するようにしてください。これは以下の 例で示されています。

例 *1*

**CREATE TABLE** t1 (c INT) **IN** tbsp1, tbsp2, tbsp3 **NO CYCLE PARTITION BY RANGE**(c) (**STARTING FROM** 2 **ENDING AT** 6 **EVERY** 2);

# 自動バックアップの使用可能化

データベースは、ハードウェアまたはソフトウェアのさまざまな障害のために使用 不可能になることがあります。データベースの最新の全バックアップを持っておく ことは、システムの災害時リカバリーを計画し、実装する上で不可欠です。災害時 リカバリー計画の一部として自動データベース・バックアップを使用し、DB2 が適 切かつ定期的にデータベースをバックアップできるようにします。

グラフィカル・ユーザー・インターフェース・ツール、コマンド行インターフェー ス、または AUTOMAINT SET POLICY システム・ストアード・プロシージャーを 使用して、自動バックアップを構成できます。

- v グラフィカル・ユーザー・インターフェース・ツールを使って、自動バックアッ プを構成するには、次のようにします。
	- 1. コントロール・センターでデータベース・オブジェクトを右クリックするか、 ヘルス・センターで自動バックアップの対象として構成するデータベース・イ ンスタンスを右クリックすることにより、「自動保守の構成」ウィザードを開 きます。ポップアップ・ウィンドウで「自動保守の構成」を選択してくださ  $\mathcal{L}$
	- 2. このウィザードで、自動バックアップを使用可能にし、BACKUP ユーティリ ティーを実行するメンテナンス時間帯を指定することができます。
- コマンド行インターフェースを使って、自動バックアップを構成するには、次の 構成パラメーターをそれぞれ ON に設定します。
	- AUTO\_MAINT
	- AUTO\_DB\_BACKUP
- v AUTOMAINT\_SET\_POLICY システム・ストアード・プロシージャーを使って、 自動バックアップを構成するには、次のようにします。
	- 1. バックアップ・メディア、バックアップをオンラインまたはオフラインのどち らで行うか、バックアップの頻度などの詳細を指定して、構成 XML 入力を 作成します。

SQLLIB/samples/automaintcfg ディレクトリー内の DB2DefaultAutoBackupPolicy.xml と呼ばれるサンプル・ファイルの内容をコピ ーして、その XML を構成要件に適合するように変更できます。

- 2. オプション: 構成 XML 入力を含む XML 入力ファイルを作成します。
- 3. 以下のパラメーターを指定して AUTOMAINT SET POLICY を呼び出しま す。
	- 保守タイプ: AutoBackup
	- 構成 XML 入力: 構成入力 XML テキストを含む BLOB、または構成 XML 入力を含むファイル名。

AUTOMAINT SET POLICY システム・ストアード・プロシージャーの使用方法 について詳しくは、『 56 ページの『[SYSPROC.AUTOMAINT\\_SET\\_POLICY](#page-65-0) また は SYSPROC.AUTOMAINT SET POLICYFILE を使用した自動保守ポリシーの構 [成』』](#page-65-0)のトピックを参照してください。

### 自動データベース・バックアップ

データベースは、ハードウェアまたはソフトウェアのさまざまな障害のために使用 不可能になることがあります。自動データベース・バックアップの機能を使用する と、データベースの最新のフル・バックアップが必要に応じて確実に実行されるよ うになるため、 DBA がデータベース・バックアップを簡単に管理できるようにな ります。バックアップ操作の実行が必要かどうかは、次のことを基準にして判断さ れます。

- データベースのフル・バックアップを一度も実行したことがない
- v 最後に実行したフル・バックアップ以降に経過した時間が、指定された時間を超 えた
v 最後に実行されたバックアップ以降に消費されたトランザクション・ログ・スペ ースが指定された (4 KB) ページ数を超えた (アーカイブ・ロギング・モードの 場合のみ)。

システムの災害時リカバリー・ストラテジーの計画を立ててインプリメントするこ とによって、データを保護してください。実際の必要によっては、自動データベー ス・バックアップ・フィーチャーを、バックアップとリカバリーのストラテジーの 一部として含めることもできます。

データベースがロールフォワード・リカバリー (アーカイブ・ロギング) 対応なら、 オンライン・バックアップかオフライン・バックアップのいずれかについて、自動 データベース・バックアップを有効にすることができます。そうでない場合に利用 できるのは、オフライン・バックアップだけです。自動データベース・バックアッ プでは、ディスク、テープ、 Tivoli Storage Manager (TSM)、およびベンダー固有の DLL メディア・タイプがサポートされています。

コントロール・センターまたはヘルス・センターの自動保守構成ウィザードを使用 すると、次のものを構成できます。

- 前回のバックアップからの経過時間、または数のログ・ページ数
- バックアップ・メディア
- v オンライン・バックアップか、それともオフライン・バックアップか

ディスクへのバックアップを選択した場合、自動バックアップ・フィーチャーによ り、自動保守構成ウィザードで指定されたディレクトリーからバックアップ・イメ ージが定期的に削除されます。どの時点においても、最新のバックアップ・イメー ジだけが使用可能になります。そのディレクトリーは、自動バックアップ・フィー チャー専用にし、他のバックアップ・イメージを格納するためには使用しないよう にすることをお勧めします。

自動データベース・バックアップ・フィーチャーを有効または無効にするには、 auto\_db\_backup および auto\_maint のデータベース構成パラメーターを使用します。 パーティション・データベース環境においては、それらのデータベース構成パラメ ーターが有効になっているデータベース・パーティションのそれぞれに対して、自 動データベース・バックアップが実行されます。

AUTOMAINT\_SET\_POLICY および AUTOMAINT\_SET\_POLICYFILE と呼ばれるシ ステムのストアード・プロシージャーのいずれか 1 つを使用して自動バックアップ を構成することもできます。

# バックアップのパフォーマンスの最適化

バックアップ操作を実行すると、DB2 は、バッファー数、バッファー・サイズ、お よび並列処理設定の最適値を自動的に選択します。この値は、使用可能なユーティ リティー・ヒープ・メモリーの大きさ、使用可能なプロセッサー数、およびデータ ベース構成に基づきます。したがって、システムに使用可能なストレージの量によ っては、UTIL\_HEAP\_SZ 構成パラメーターを増やして、より多くのメモリーを割り 振ることを検討する必要があります。目的は、バックアップ操作の完了にかかる時 間を最小限に抑えることです。次の BACKUP DATABASE コマンド・パラメータ ーの値を明示的に入力しないと、DB2 側が値を選択します。

- WITH num-buffers BUFFERS
- v PARALLELISM n
- BUFFER buffer-size

バッファーの数とバッファー・サイズを指定しないと、DB2 により値が設定されま すが、大規模データベースでは影響は最小限になるはずです。しかし、小規模なデ ータベースの場合、かなりの比率でバックアップ・イメージ・サイズが大きくなる ことがあります。ディスクに書き込まれた最新のデータ・バッファーに含まれてい るデータが小さい場合でも、とにかくバッファー全体がイメージに書き込まれま す。したがって、小規模なデータベースでは、相当なパーセンテージのイメージ・ サイズが空になる可能性があることになります。

さらに、バックアップ操作を完了するために必要な時間を短縮するために、以下の いずれかを実行することを選択できます。

v 表スペース・バックアップを指定します。

BACKUP DATABASE コマンドの TABLESPACE オプションを使用して、デー タベースの一部にバックアップを実行し、後でリカバリーすることも可能です。 この作業を行うと、表データ、索引、およびロング・フィールドやラージ・オブ ジェクト (LOB) のデータを別個の表スペースで管理しやすくなります。

v バックアップされる表スペースの数を反映するよう、 BACKUP DATABASE コ マンドの PARALLELISM パラメーターの値を増やします。

PARALLELISM パラメーターは、データベースからデータを読み取るときや圧縮 バックアップ操作時にデータの圧縮を実行するときに開始されるプロセッサー数 またはスレッド数を定義します。各処理またはスレッドは特定の表スペースに割 り当てられるため、PARALLELISM パラメーターに、バックアップされる表スペ ースの数よりも大きい値を指定する利点はありません。処理またはスレッドが、 表スペースのバックアップを終了させると、別の表スペースを要求します。しか し、それぞれの処理またはスレッドでは、メモリーと CPU の両方のオーバーヘ ッドが必要になることに注意してください。

• バックアップ・バッファー・サイズを大きくします。

理想的なバックアップ・バッファー・サイズは、表スペースのエクステント・サ イズの倍数に 1 ページを加えたものです。複数の表スペースがありそれぞれエク ステント・サイズが異なる場合は、エクステント・サイズの公倍数に 1 ページを 加えた値を指定します。

• バッファー数を増やします。

少なくともバックアップ先 (またはセッション) の 2 倍のバッファーを使用し、 バックアップ先装置がデータを待つ状態にならないようにします。

v 複数のターゲット装置を使用します。

# バックアップの使用に必要な特権、権限、および許可

ユーザーは、特権によってデータベース・リソースを作成したりアクセスしたりす ることが可能になります。権限レベルは、特権をグループ化する手段となるもので あり、さらに高水準のデータベース・マネージャーの保守およびユーティリティー のさまざまな操作を提供します。それらの働きにより、データベース・マネージャ ーとそのデータベース・オブジェクトへのアクセスが制御されます。ユーザーは、 適切な許可 (必要な特権または権限) が付与されているオブジェクトにしかアクセス できません。

バックアップ・ユーティリティーを使用するには、 SYSADM、SYSCTRL、または SYSMAINT 権限が必要です。

# オンライン・バックアップと他のユーティリティーの互換性

一部のユーティリティーはオンライン・バックアップと同時に実行できますが、そ うでないものもあります。

以下のユーティリティーはオンライン・バックアップと互換性があります。

- EXPORT
- ONLINE INSPECT

以下のユーティリティーは、特定の環境においてのみオンライン・バックアップと 互換性があります。

• ONLINE CREATE INDEX

SMS モードでは、ALTER TABLE ロックのため、オンライン索引作成とオンラ イン・バックアップには互換性がありません。オンライン索引作成が ALTER TABLE ロックを排他モードで取得するのに対し、オンライン・バックアップは 共用モードで取得します。

DMS モードでは、ほとんどの場合、オンライン索引作成とオンライン・バックア ップは並行して実行することができます。大量の索引を持っている場合、オンラ イン索引作成が、並行オンライン・バックアップと競合するオンライン・バック アップ・ロックを内部で取得する可能性があります。

• ONLINE INDEX REORG

オンライン索引作成と同様、SMS モードでは、オンライン索引再編成は、 ALTER TABLE ロックのためオンライン・バックアップと互換性がありません。 オンライン索引再編成が ALTER TABLE ロックを排他モードで取得するのに対 し、オンライン・バックアップは共用モードで取得します。さらに、オンライン 索引再編成操作では、切り替えフェーズの前に表が静止され、オンライン・バッ クアップを妨げる Z ロックが取得されます。しかし、Z 表ロックが取得される 前にも、ALTER TABLE ロックのためにオンライン・バックアップは並行して実 行できません。

DMS モードでは、オンライン索引再編成とオンライン・バックアップは並行して 実行することができます。

さらに、オンライン索引再編成は、切り替えフェーズの前に表を静止し、オンラ イン・バックアップを妨げる Z ロックを取得します。

• REBALANCE

オンライン・バックアップおよびリバランサーが並行して実行中である場合、オ ンライン・バックアップはリバランサーを一時停止し、それが完了するまで待機 することはありません。

• IMPORT

REPLACE オプションを指定して IMPORT コマンドが発行された場合を除き、 インポート・ユーティリティーはオンライン・バックアップと互換性がありま す。REPLACE オプションを指定して IMPORT コマンドが発行された場合、イ ンポートは表に対する Z ロックを取得し、オンライン・バックアップを並行して 実行できないようにします。

• ONLINE LOAD

COPY NO オプションを指定して LOAD コマンドが発行された場合、オンライ ン・ロードはオンライン・バックアップと互換性がありません。このモードで は、両方のユーティリティーが表スペースの状態を変更し、ユーティリティーの いずれかがエラーを報告することになります。

COPY YES オプションを指定して LOAD コマンドが発行された場合、オンライ ン・ロードはオンライン・バックアップと互換性があります。しかし、互換性の 問題がいくつか生じる可能性があります。 SMS モードでは、ユーティリティー は並行して実行できますが、非互換の表ロック・モードが保持されるため、結果 として、表ロックの待機となる可能性があります。 DMS モードでは、ユーティ リティーは両方とも非互換の「Internal-B」(OLB) ロック・モードを保持するた め、そのロックを待機する可能性があります。ユーティリティーが同じ表スペー スで並行して実行すると、ロード・ユーティリティーはその続行前に、バックア ップ・ユーティリティーが表スペースの処理を完了するのを待機しなければなら ない場合があります。

• ONLINE TABLE REORG

オンライン表再編成のクリーンアップ・フェーズは、オンライン・バックアップ が実行中の間は開始できません。必要に応じて、表再編成を一時停止し、オンラ イン・バックアップを完了させてから、オンライン表再編成を再開することがで きます。

DMS 表スペースのオンライン・バックアップは、その同じ表スペース内の表がオ ンラインで再編成中であるときに開始できます。切り捨てフェーズ中に、再編成 操作に関連したロック待機が発生する可能性があります。

SMS 表スペースのオンライン・バックアップは、その同じ表スペース内の表がオ ンラインで再編成中であるときには開始できません。両方の操作において排他ロ ックが必要になります。

• Z ロックを必要とする DDL (ALTER TABLE、DROP TABLE および DROP INDEX)

オンライン DMS 表スペース・バックアップは、Z ロックを必要とする DDL と 互換性があります。

オンライン SMS 表スペース・バックアップは、Z ロックが解放されるまで待機 する必要があります。

v RUNSTATS (ALLOW WRITE および ALLOW READ)

システム・カタログ表スペースが SMS 表スペースである場合を除き、 RUNSTATS はオンライン・バックアップと互換性があります。これは、 SYSIBM.SYSTABLES が SMS 表スペースにある場合には RUNSTATS とオンラ イン・バックアップが表の非互換表ロックを保持し、ロック待機が発生するため です。

以下のユーティリティーはオンライン・バックアップと互換性がありません。

- REORG TABLE
- RESTORE
- ROLLFORWARD
- ONLINE BACKUP
- OFFLINE LOAD
- SET WRITE

# バックアップの例

#### 例 **1**

以下の例で、データベース SAMPLE は、2 つの並行 TSM クライアント・セッシ ョンを使用して、 TSM サーバーにバックアップされます。バックアップ・ユーテ ィリティーは、最適なバッファー数を計算します。バッファーの最適サイズ (4 KB ページ単位) は、使用可能なメモリー量および宛先装置の数に基づいて、自動的に 計算されます。並列処理設定も計算されますが、これは使用可能なプロセッサー数 とバックアップ予定の表スペースの数に基づきます。

db2 backup database sample use tsm open 2 sessions with 4 buffers

db2 backup database payroll tablespace (syscatspace, userspace1) to /dev/rmt0, /dev/rmt1 with 8 buffers without prompting

#### 例 **2**

以下は、リカバリー可能データベース用の増分バックアップの週間予定のサンプル です。週 1 回の全データベース・バックアップ操作、1 日 1 回の非累積 (差分) バ ックアップ操作、および週 2 回の累積 (増分) バックアップ操作が含まれていま す。

(Sun) db2 backup db kdr use tsm (Mon) db2 backup db kdr online incremental delta use tsm (Tue) db2 backup db kdr online incremental delta use tsm (Wed) db2 backup db kdr online incremental use tsm (Thu) db2 backup db kdr online incremental delta use tsm (Fri) db2 backup db kdr online incremental delta use tsm (Sat) db2 backup db kdr online incremental use tsm

Windows 環境で、磁気テープ装置へのバックアップ操作を開始するには、次のコマ ンドを発行します。

db2 backup database sample to ¥¥.¥tape0

# 第 **11** 章 リカバリーの概要

RECOVER ユーティリティーは、リカバリー履歴ファイルの情報に基づき、必要な リストアおよびロールフォワード操作を実行してデータベースを指定した時点まで リカバリーします。このユーティリティーを使用するときには、データベースを特 定時点までまたはログ・ファイルの最後までリカバリーすることを指定します。そ うすると、このユーティリティーは、最適なバックアップ・イメージを選択して、 リカバリー操作を実行します。

RECOVER ユーティリティーは、以下の RESTORE DATABASE コマンド・オプシ ョンをサポートしません。

- TABLESPACE tablespace-name。表スペース・リストア操作は、サポートされてい ません。
- v INCREMENTAL。増分リストア操作は、サポートされていません。
- v OPEN num-sessions SESSIONS。 TSM または他のベンダー製品とともに使用する 入出力セッションの数は指定できません。
- v BUFFER buffer-size。リストア操作に使用するバッファーのサイズは設定できませ ん。
- v DLREPORT filename。リンク解除されるレポート・ファイルのファイル名は指定 できません。
- v WITHOUT ROLLING FORWARD。正常なリストア操作後にデータベースをロー ルフォワード・ペンディング状態にしないことを指定できません。
- v PARALLELISM n。リストア操作の並列処理の度合いは指定できません。
- v WITHOUT PROMPTING。リストア操作を無人で実行することは指定できませ ん。

また、RECOVER ユーティリティーの使用時に REBUILD オプションを指定するこ とはできません。しかし RECOVER ユーティリティーは、リカバリー履歴ファイル の情報に基づいてデータベース・バックアップ・イメージを検出できない場合に、 該当する REBUILD オプションを自動的に使用します。

# データのリカバリー

RECOVER DATABASE コマンドを使用して、リカバリー履歴ファイル内の情報に 基づき、データベースを指定した時点までリカバリーします。

ロールフォワード・フェーズ中に終了した不完全なリカバリー操作の後に RECOVER DATABASE コマンドを発行する場合、リカバリー・ユーティリティー はリストア・フェーズを再実行せずに前のリカバリー操作を続けようとします。リ カバリー・ユーティリティーにリストア・フェーズの再実行を強制する場合は、 RESTART オプションを指定して RECOVER DATABASE コマンドを発行し、リカ バリー・ユーティリティーを強制して、前の完了できなかったリカバリー操作をす べて無視するようにします。アプリケーション・プログラミング・インターフェー ス (API) を使用している場合は、iRecoverAction フィールドに呼び出し元アクショ

ン DB2RECOVER RESTART を指定し、リストア・フェーズを再実行するようにリ カバリー・ユーティリティーを強制します。

リストア・フェーズ中に RECOVER DATABASE コマンドが中断する場合にはこれ を継続できません。 RECOVER DATABASE コマンドを再発行する必要がありま す。

リカバリーを実行するデータベースに接続していてはなりません。データベース・ リカバリー・ユーティリティーは、指定されたデータベースに自動的に接続を確立 し、この接続はリカバリー操作が完了すると終了します。

データベースは、ローカルとリモートのいずれかです。

リカバリー・ユーティリティーは、コマンド行プロセッサー (CLP)、または db2Recover アプリケーション・プログラミング・インターフェース (API) を通して 起動できます。

次の例は、CLP での RECOVER DATABASE コマンドの使用方法を示すもので す。

db2 recover db sample

注**:** パーティション・データベース環境では、リカバリー・ユーティリティーはデ ータベースのカタログ・パーティションから起動する必要があります。

# **db2adutl** を使用したデータのリカバリー

以下の例では、db2adutl コマンドと、*logarchopt1* および *vendoropt* データベース構 成パラメーターを使用して、ノード間リカバリーを実行する方法を示します。

以下の例で、コンピューター 1 は bar という名前で、AIX が稼働しています。こ のマシンの所有者は roecken です。 bar 上のデータベースは zample という名前 です。コンピューター 2 は dps という名前です。このマシンも AIX が稼働してお り、所有者は regress9 です。

### **PASSWORDACCESS = generate**

#### コンピューター **1**

1. データベースのログ・アーカイブを TSM にセットアップします。 zample デー タベースのデータベース構成パラメーター *logarchmeth1* を更新します。

bar:/home/roecken> db2 update db cfg for zample using LOGARCHMETH1 tsm

次の情報が戻されます。

DB20000I The UPDATE DATABASE CONFIGURATION command completed successfully.

注**:** データベース構成を更新する前に、データベースのオフライン・バックアッ プを取っておく必要があるかもしれません。

2. アプリケーションを強制終了します。

db2 force applications all

3. すべてのアプリケーションが強制終了されたことを確認します。

db2 list applications

データが戻されなかったことを示すメッセージを受け取るはずです。

注**:** パーティション・データベース環境では、すべてのデータベース・パーティ ションでこのステップを実行する必要があります。

4. データベースのバックアップを取ります。

db2 backup db zample use tsm

次のような情報が戻されます。

Backup successful. The timestamp for this backup image is : 20040216151025

注**:** パーティション・データベース環境では、すべてのデータベース・パーティ ションでこのステップを実行する必要があります。データベース・パーティショ ン上でこのステップを実行する順序は、オンライン・バックアップを実行する か、それともオフライン・バックアップを実行するかによって違います。詳しく は、 232 [ページの『バックアップの使用』を](#page-241-0)参照してください。

- 5. zample データベースに接続し、そこに表を作成します。
- 6. 新しい表にデータをロードします。この例では、表を a とし、区切り文字で区 切られている ASCII ファイル mr からデータをロードするものとします。COPY YES オプションを指定することにより、ロードするデータのコピーを作成しま す。また、USE TSM オプションにより、データのコピーを Tivoli Storage Manager に保管するよう指定します。

注**:** COPY YES オプションを指定できるのは、データベースがロールフォワー ド・リカバリーを使用可能な場合だけです。つまり、*logarchmeth1* データベース 構成パラメーターが USEREXIT または LOGRETAIN のどちらかに設定されて いなければなりません。

bar:/home/roecken> db2 load from mr of del modified by noheader replace into a copy yes use tsm

ユーティリティーは、進行状況を示すために一連のメッセージを戻します。

SQL3109N The utility is beginning to load data from file "/home/roecken/mr".

SQL3500W The utility is beginning the "LOAD" phase at time "02/16/2004 15:12:13.392633".

SQL3519W Begin Load Consistency Point. Input record count = "0".

SQL3520W Load Consistency Point was successful.

SQL3110N The utility has completed processing. "1" rows were read from the input file.

SQL3519W Begin Load Consistency Point. Input record count = "1".

SQL3520W Load Consistency Point was successful.

SQL3515W The utility has finished the "LOAD" phase at time "02/16/2004 15:12:13.445718".

Number of rows read  $= 1$ Number of rows skipped  $= 0$ Number of rows loaded  $= 1$ Number of rows rejected  $= 0$ Number of rows deleted  $= 0$ Number of rows committed  $= 1$ 

この時点で、TSM には 1 つのバックアップ・イメージ、1 つのロード・コピ ー、および 1 つのログ・ファイルがあるはずです。 zample データベースに対 する照会は、次のようにして実行できます。

bar:/home/roecken/sqllib/adsm> db2adutl query db zample

次の情報が戻されます。

Retrieving FULL DATABASE BACKUP information. 1 Time: 20040216151025 Oldest log: S0000000.LOG DB Partition Number: 0 Sessions: 1

Retrieving INCREMENTAL DATABASE BACKUP information. No INCREMENTAL DATABASE BACKUP images found for ZAMPLE

Retrieving DELTA DATABASE BACKUP information. No DELTA DATABASE BACKUP images found for ZAMPLE

Retrieving TABLESPACE BACKUP information. No TABLESPACE BACKUP images found for ZAMPLE

Retrieving INCREMENTAL TABLESPACE BACKUP information. No INCREMENTAL TABLESPACE BACKUP images found for ZAMPLE

Retrieving DELTA TABLESPACE BACKUP information. No DELTA TABLESPACE BACKUP images found for ZAMPLE

Retrieving LOAD COPY information. 1 Time: 20040216151213

Retrieving LOG ARCHIVE information. Log file: S0000000.LOG, Chain Num: 0, DB Partition Number: 0, Taken at: 2004-02-16-15.10.38

7. ノード間リカバリーを使用可能にするには、もう一方のノードとアカウントに bar コンピューター上のオブジェクトへのアクセス権を付与する必要がありま す。この例では、ノード dps とユーザー regress9 にアクセス権を付与しま す。

bar:/home/roecken/sqllib/adsm> db2adutl grant user regress9 on nodename dps for db zample

次の情報が戻されます。

Successfully added permissions for regress9 to access ZAMPLE on node dps.

db2adutl GRANT 操作の結果を照会するには、次のコマンドを発行します。

bar:/home/roecken/sqllib/adsm> db2adutl queryaccess

次の情報が戻されます。

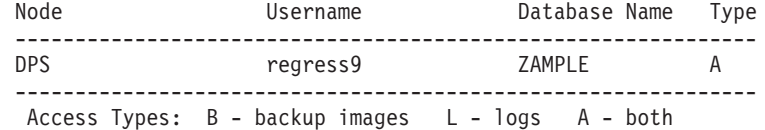

#### **PASSWORDACCESS = generate** 環境

## コンピューター **2**

コンピューター 2 (dps) はまだセットアップされていません。 dps の zample デー タベースに db2adutl 照会を実行すると、次の結果が戻されます。 dps:/home/regress9/sqllib/adsm> db2adutl query db zample --- Database directory is empty --- Warning: There are no file spaces created by DB2 on the ADSM server Warning: No DB2 backup images found in ADSM for any alias. dps:/home/regress9/sqllib/adsm> db2adutl query db zample nodename bar owner roecken --- Database directory is empty --- Query for database ZAMPLE Retrieving FULL DATABASE BACKUP information. 1 Time: 20040216151025 Oldest log: S0000000.LOG DB Partition Number: 0 Sessions: 1 Retrieving INCREMENTAL DATABASE BACKUP information. No INCREMENTAL DATABASE BACKUP images found for ZAMPLE Retrieving DELTA DATABASE BACKUP information. No DELTA DATABASE BACKUP images found for ZAMPLE Retrieving TABLESPACE BACKUP information. No TABLESPACE BACKUP images found for ZAMPLE Retrieving INCREMENTAL TABLESPACE BACKUP information. No INCREMENTAL TABLESPACE BACKUP images found for ZAMPLE Retrieving DELTA TABLESPACE BACKUP information. No DELTA TABLESPACE BACKUP images found for ZAMPLE Retrieving LOAD COPY information. 1 Time: 20040216151213 Retrieving LOG ARCHIVE information. Log file: S0000000.LOG, Chain Num: 0, DB Partition Number: 0, Taken at: 2004-02-16-15.10.38 dps コンピューターにはまだ zample データベースが存在していません。 1. zample データベースを dps コンピューターにリストアします。 dps:/home/regress9> db2 restore db zample use tsm options '-fromnode=bar -fromowner=roecken'" without prompting 次の情報が戻されます。 DB20000I The RESTORE DATABASE command completed successfully. 注**:** dps に zample データベースがすでに存在している場合は、 OPTIONS パラ メーターを省略し、データベース構成パラメーター *vendoropt* を使用することに

なります。この構成パラメーターは、バックアップまたはリストア操作の OPTIONS パラメーターをオーバーライドします。

zample データベースに対してロールフォワード操作を実行すると、失敗するこ とになります。ロールフォワード・ユーティリティーがログ・ファイルを見つけ られないためです。ロールフォワード操作の一例は次のとおりです。

dps:/home/regress9> db2 rollforward db zample to end of logs and stop

次のエラーが戻されます。

SQL4970N Roll-forward recovery on database "ZAMPLE" cannot reach the specified stop point (end-of-log or point-in-time) because of missing log file(s) on node(s) "0".

- 2. 強制的にロールフォワード・ユーティリティーに別のマシンでログ・ファイルを 探させるため、適切な *logarchopt* 値を構成する必要があります。この状況で
	- は、*logarchopt1* データベース構成パラメーターになります。

dps:/home/regress9> db2 update db cfg for zample using logarchopt1 "'-fromnode=bar -fromowner=roecken'"

3. ロールフォワード・ユーティリティーがロード・コピー・イメージを使用できる ようにするため、 *vendoropt* データベース構成パラメーターも設定する必要があ ります。

dps:/home/regress9> db2 update db cfg for zample using VENDOROPT "'-fromnode=bar -fromowner=roecken'"

4. ここで zample データベースがロールフォワード可能になります。

dps:/home/regress9> db2 rollforward db zample to end of logs and stop

次の情報が戻されます。

Rollforward Status

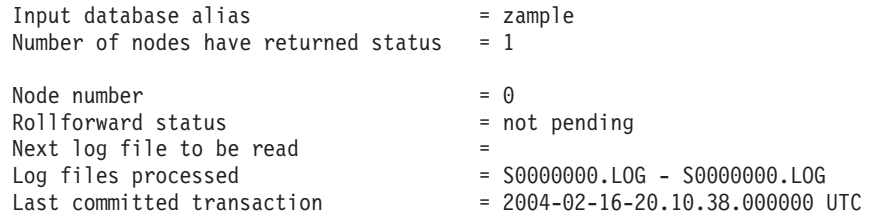

DB20000I The ROLLFORWARD command completed successfully.

#### **PASSWORDACCESS = prompt** 環境

PROMPT 環境では、余分の情報が必要です。特に、オブジェクトを作成したマシン の TSM ノード名とパスワードです。

db2adutl に関して、 dsm.sys ファイル (Windows ベースのプラットフォームでは *dsm.opt* ファイル) を更新し、 NODENAME bar をサーバー節に追加します (bar はソース・コンピューターの名前であるため)。

dps:/home/regress9/sqllib/adsm> db2adutl query db zample nodename bar owner roecken password \*\*\*\*\*\*\*

次の情報が戻されます。

Query for database ZAMPLE

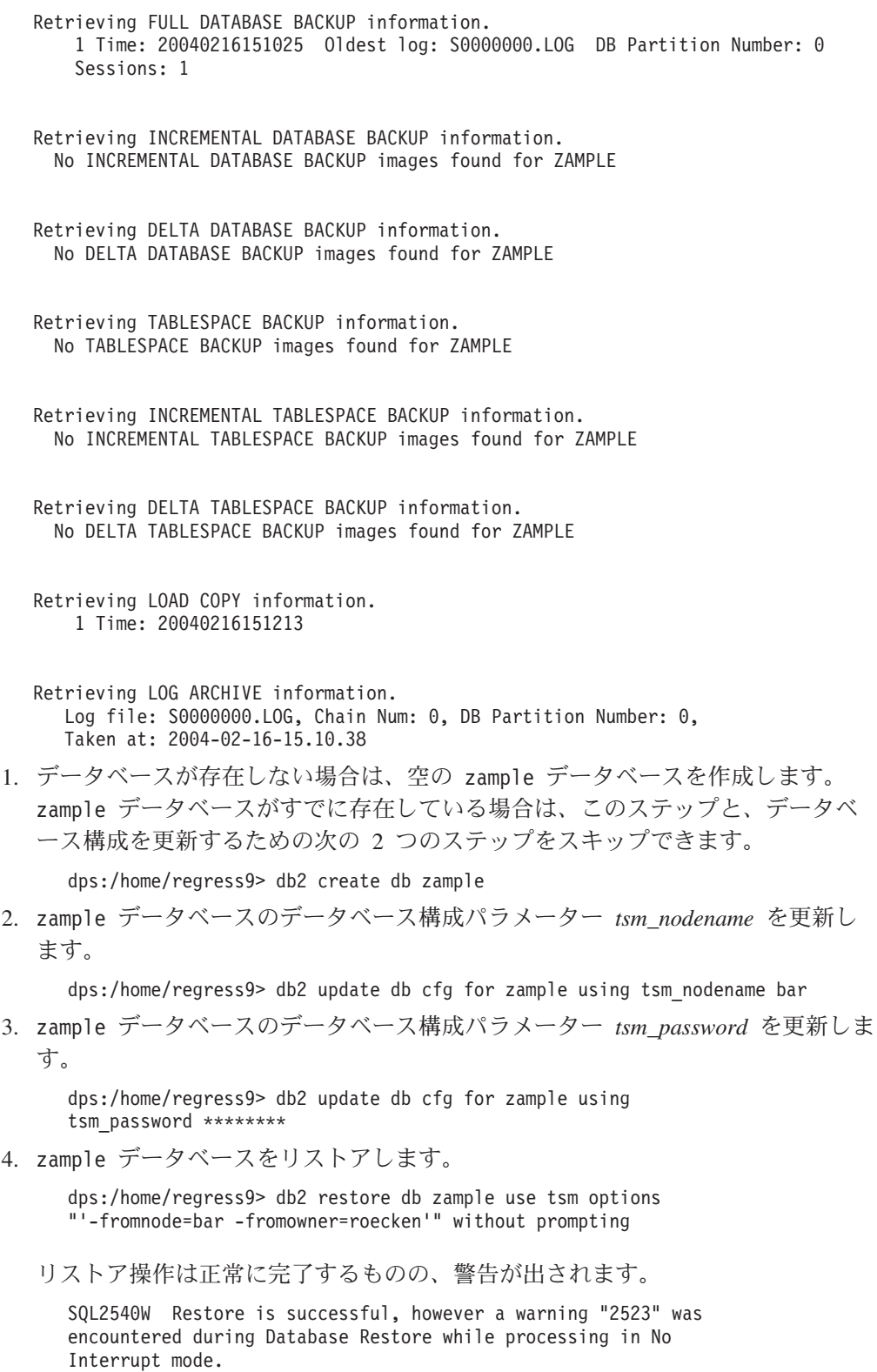

ここでも、ロールフォワード・ユーティリティーは正しいログ・ファイルを見つ けることができません。

dps:/home/regress9> db2 rollforward db zample to end of logs and stop

次のエラー・メッセージが戻されます。

SQL1268N Roll-forward recovery stopped due to error "-2112880618" while retrieving log file "S0000000.LOG" for database "ZAMPLE" on node "0".

5. データベースのリストア操作でデータベース構成ファイルが置き換えられるた め、 TSM データベース構成値を正しい値に設定する必要がある。最初に *tsm\_nodename* 構成パラメーターを再設定する必要があります。

dps:/home/regress9> db2 update db cfg for zample using tsm\_nodename bar

6. *tsm\_password* データベース構成パラメーターを再設定する必要があります。

dps:/home/regress9> db2 update db cfg for zample using tsm\_password \*\*\*\*\*\*\*

- 7. ロールフォワード・ユーティリティーが正しいログ・ファイルを見つけられるよ
	- う、 *logarchopt1* データベース構成パラメーターを再設定する必要があります。

dps:/home/regress9> db2 update db cfg for zample using logarchopt1 "'-fromnode=bar -fromowner=roecken'"

8. ロード・リカバリー・ファイルも使用できるよう、 *vendoropt* データベース構成 パラメーターも再設定する必要があります。

dps:/home/regress9> db2 update db cfg for zample using VENDOROPT "'-fromnode=bar -fromowner=roecken'"

9. データベース構成パラメーターを設定すると、データベースをロールフォワード できるようになります。

dps:/home/regress9> db2 rollforward db zample to end of logs and stop

zample データベースに対して ROLLFORWARD QUERY STATUS コマンドを 実行すると、次のように表示されます。

Rollforward Status

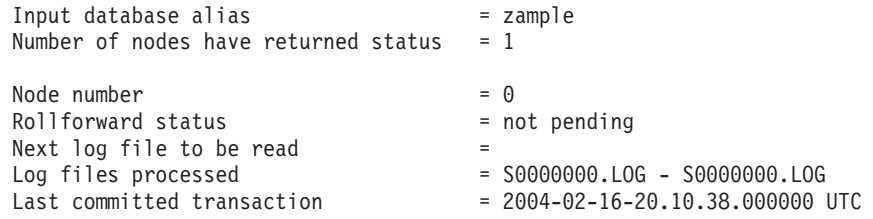

DB20000I The ROLLFORWARD command completed successfully.

# ドロップされた表のリカバリー

ときに、まだ必要なデータを含む表をドロップしてしまうことがあります。そのよ うな場合は、表をドロップした後で回復可能な表を考慮するとよいでしょう。表デ ータを、データベース・リストア操作によってリカバリーし、その後、表がドロッ プされる前のポイント・イン・タイムまでのデータベース・ロールフォワード操作 を実行できます。これはデータベースが大きいと時間がかかり、そのリカバリーの あいだはデータは使用できなくなります。ドロップされた表をリカバリーするフィ ーチャーにより、表スペース・レベルのリストアおよびロールフォワード操作を使 用して、ドロップされた表データをリカバリーすることができます。これはデータ ベース・レベルのリカバリーより速く、ユーザーもデータベースをそのまま使用で きます。

ドロップされた表がリカバリー可能になるには、表が存在する表スペースで DROPPED TABLE RECOVERY オプションがオンになっていなければなりません。 これは、表スペース作成の間に行うことができます。または、 ALTER

TABLESPACE ステートメントを起動することによっても行えます。 DROPPED TABLE RECOVERY オプションは表スペースに固有で、REGULAR 表スペースに 限定されます。ある表スペースで、ドロップされた表のリカバリーが可能かどうか を判別するには、 SYSCAT.TABLESPACES カタログ表にある DROP RECOVERY 列を照会することができます。

ドロップされた表のリカバリー・オプションは、表スペースの作成時にはデフォル トでオンとなっています。ドロップされた表のリカバリー用の表スペースを有効に しない場合は、CREATE TABLESPACE コマンドの発行時に DROPPED TABLE RECOVERY オプションを明示的に OFF に設定するか、または ALTER TABLESPACE コマンドを使用して、既存の表スペースのドロップされた表リカバ リーを無効にすることができます。ドロップされた表のリカバリー・フィーチャー は、ドロップされた表のリカバリー操作が多数の場合、または履歴ファイルが大規 模である場合、順方向リカバリーのパフォーマンスに影響を与える可能性がありま す。

DROP TABLE ステートメントが、ドロップされた表のドロップが可能になってい る表スペースを持つ表に対して実行されると、追加の項目 (ドロップされた表を識 別する) がログ・ファイル内に作成されます。項目はリカバリー履歴ファイルでも 作成され、これには表を再作成するのに使用できる情報が含まれます。

パーティション表では、ドロップされた表のリカバリーは常にオンになります。パ ーティション表がまたが表スペースの内の 1 つ以上の表スペースの「ドロップされ た表のリカバリー」が、含まれる非パーティション表のためにオフにされても、パ ーティション表についてはオンです。パーティション表では、ドロップされた表の ログ・レコードが 1 つだけ作成されます。表のすべてのデータ・パーティションを リカバリーするには、このログ・レコードだけで十分です。

ドロップされた表からリカバリー可能なデータのタイプについて、いくつかの制限 事項があります。以下のものは、リカバリーすることはできません。

- v ラージ・オブジェクト (LOB) またはロング・フィールドのデータ。 LARGE 表 スペースには DROPPED TABLE RECOVERY オプションはサポートされていま せん。 LOB または LONG VARCHAR 列を含むドロップされた表をリカバリー しようとすると、生成されるエクスポート・ファイルでこれらの列は NULL に設 定されます。 DROPPED TABLE RECOVERY オプションは REGULAR 表スペ ースにのみ使用できるもので、一時または LARGE 表スペースには使用できませ  $h_{\alpha}$
- v 行タイプと関連したメタデータ。 (データはリカバリーされますが、メタデータ はリカバリーされません。)型付き表の階層表にあるデータはリカバリーされま す。このデータには、ドロップされた型付き表に現れたよりも詳細にわたる情報 が含まれる場合があります。
- v XML データ。 XML データを含むドロップされた表をリカバリーしようとする と、対応する列データは空になります。

ドロップ時に、表が REORG 保留状態であった場合、ヒストリー・ファイルの CREATE TABLE DDL はインポート・ファイルの CREATE TABLE DDL と完全 には一致しません。最初の REORG 推奨の ALTER が実行される前に、インポー

ト・ファイルは表のフォーマットになりますが、ヒストリー・ファイルの CREATE TABLE ステートメントは、ALTER TABLE ステートメントの結果を含む表の状態 と一致します。

リカバリーされるデータが GRAPHIC または VARGRAPHIC データ・タイプであ る場合、複数のコード・ページが含まれている可能性があります。このデータをリ カバリーするには、IMPORT または LOAD コマンドの USEGRAPHICCODEPAGE ファイル・タイプ修飾子を指定する必要があります。この場合、データをリカバリ ーするために LOAD コマンドを使用すると、リカバリー操作のパフォーマンスが改 善されます。

一度でリカバリーできるドロップされた表は 1 つだけです。以下のようにして、ド ロップされた表をリカバリーできます。

- 1. LIST HISTORY DROPPED TABLE コマンドを起動して、ドロップされた表を識 別します。ドロップされた表の ID は、Backup ID 列にリストされます。
- 2. 表がドロップされる前に作成されたデータベース・レベルまたは表スペース・レ ベルのバックアップ・イメージをリストアします。 .
- 3. 表データが含まれているファイルを書き込むエクスポート・ディレクトリーを作 成します。このディレクトリーは、すべてのデータベース・パーティションから アクセスできるものか、またはそれぞれのデータベース・パーティションに存在 するかのいずれかでなければなりません。このエクスポート・ディレクトリーの 下のサブディレクトリーは、各データベース・パーティションごとに自動的に作 成されます。これらのサブディレクトリーの名前は NODEnnnn です。ここで、 nnnn はデータベース・パーティションまたはノード番号を表します。それぞれ のデータベース・パーティションにあったときと同じ、ドロップされた表データ を含むデータ・ファイルは、 data という下位のサブディレクトリーにエクスポ ートされます。例えば、次のようにします。

¥export\_directory¥NODE0000¥data.

- 4. ROLLFORWARD DATABASE コマンドの RECOVER DROPPED TABLE オプ ションを使用して、表がドロップされた後の特定のポイント・イン・タイムまで ロールフォワードします。または、ログの最後までロールフォワードします。こ うすると、表スペースまたはデータベース内の他の表への更新は失われません。
- 5. リカバリー履歴ファイルから CREATE TABLE ステートメントを使用して表を 再作成します。
- 6. ロールフォワード操作中にエクスポートされた表データを、表にインポートしま す。ドロップの発生時に表が REORG 保留状態にあった場合、CREATE TABLE DDL の内容はデータ・ファイルの内容と一致するように変更されなければなら ない場合があります。

# クラッシュ・リカバリー

データベースに対するトランザクション (つまり作業単位) は、予期しない割り込み を受けることがあります。たとえば、作業単位の一部となるすべての変更内容が完 了しコミットされる前に、障害が発生すると、データベースは矛盾した、または使 用不能な状態のままになっています。クラッシュ・リカバリー とは、データベース を整合した使用可能な状態に戻すプロセスのことです。これは、未完了のトランザ クションをロールバックし、破損発生時にメモリーに残っていたコミット済みトラ

ンザクションを完了することによって行われます (図 17)。データベースが整合性が あり使用可能な状態の場合には、これは「整合点」にあることになります。

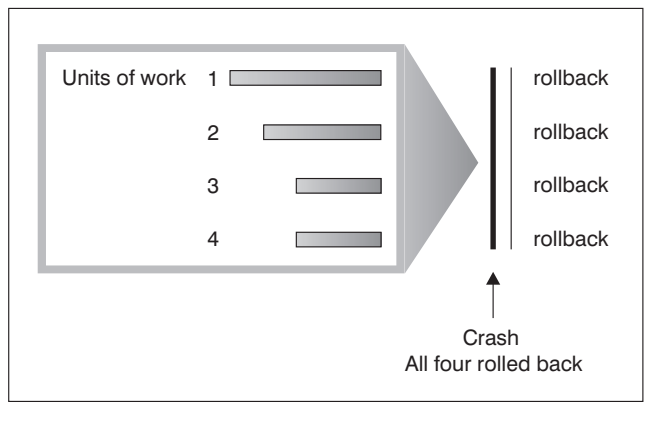

TIME

図 *17.* 作業単位のロールバック *(*クラッシュ・リカバリー*)*

トランザクション障害 は、データベースまたはデータベース・マネージャーを異常 終了させる重大なエラーまたは状態が起きると発生します。障害が発生した時点 で、一部だけ完了している作業単位 (UOW) がディスクにフラッシュされていない と、データベースは矛盾した状態のままになっています。トランザクション障害が 発生したら、データベースをリカバリーしなければなりません。以下の条件がトラ ンザクション障害の原因になることがあります。

- マシンの電源障害。そのマシン上のデータベース・マネージャーやデータベー ス・パーティションがダウンします。
- v メモリー破壊、ディスク、CPU、またはネットワーク障害などのハードウェア障 害。
- v DB2 がダウンするほどの重大なオペレーティング・システム・エラー。
- v アプリケーションの異常終了。

障害発生時に未完了になっている作業単位をデータベース・マネージャーによって 自動的にロールバックする場合は、自動再始動 (*autorestart* ) データベース構成パラ メーターを ON に設定し、使用可能にしてください。 (これはデフォルト値です。) 自動再始動を動作したくない場合、 *autorestart* データベース構成パラメーターを 「OFF」に設定してください。結果として、データベース障害の発生時に RESTART DATABASE コマンドを発行する必要があります。破損が発生する前にデータベー ス入出力が SUSPEND された場合には、クラッシュ・リカバリーが継続するよう に、RESTART DATABASE コマンドの WRITE RESUME オプションを指定する必 要があります。データベースが再始動操作を開始すると、管理通知ログに記録され ます。

順方向リカバリーが使用可能になっている (つまり *logarchmeth1* 構成パラメーター が OFF にセットされていない) データベースで、クラッシュ・リカバリーを実行す る場合に、個別の表スペースが原因でクラッシュ・リカバリー時にエラーが発生す ると、その表スペースはオフラインになり、修復されるまでアクセスできなくなり ます。クラッシュ・リカバリーは続行します。クラッシュ・リカバリーが完了した

時点で、データベースに入っている他の表スペースはアクセス可能であり、データ ベースへの接続は確立できます。しかしながら、オフラインになった表スペースが システム・カタログを含む表スペースである場合には、その表スペースは、いずれ かの接続が許可される前に修復されなければなりません。

# 損傷を受けた表スペースのリカバリー

損傷を受けた表スペースには、アクセスできない 1 つ以上のコンテナーがありま す。これは、永続的なメディア (たとえば、ディスクに障害がある) または一時的な メディア (ディスクがオフラインになっている、またはファイル・システムがマウ ントされていない) の問題が原因です。

損傷を受けた表スペースがシステム・カタログ表スペースの場合には、データベー スを再始動することはできません。元のデータをそのままの状態にしてコンテナー の問題を修正できない場合には、以下の選択肢しか実行できません。

- v データベースをリストアする
- カタログ表スペースをリストアする。

注**:**

- 1. データベースをロールフォワードしなければならないので、表スペースのリス トアはリカバリー可能なデータベースについてのみ有効です。
- 2. カタログ表スペースをリストアする場合、ログの最後までロールフォワード操 作を実行する必要があります。

損傷を受けた表スペースがシステム・カタログ表スペースでない 場合には、DB2 はできるかぎりデータベースを使用できるようにします。

損傷を受けた表スペースが唯一の TEMPORARY 表スペースである場合には、デー タベースに接続できたらすぐに新しい TEMPORARY 表スペースを作成しなければ なりません。一度作成されると、新しい TEMPORARY 表スペースが使用できるよ うになり、 TEMPORARY 表スペースが必要な通常のデータベース操作を再開でき ます。それから、任意でオフライン状態の TEMPORARY 表スペースをドロップし ます。 SYSTEM TEMPORARY 表スペースを使用する表の再編成については、特別 な考慮事項があります。

- v データベースまたはデータベース・マネージャー構成パラメーター *indexrec* が RESTART に設定されている場合、すべての無効な索引はデータベースの活動化中 に再ビルドされなければなりません。これには、ビルド・フェーズで破損した再 編成からの索引も含まれます。
- v 損傷を受けた TEMPORARY 表スペースで完了していない再編成の要求がある場 合には、 *indexrec* 構成パラメーターを ACCESS に設定して、再始動時の障害を避 ける必要が生じるかもしれません。

# リカバリー可能データベースの表スペースのリカバリー

クラッシュ・リカバリーが必要な場合、損傷のある表スペースはオフラインになり アクセス不能になります。その表スペースはロールフォワード・ペンディング状態 になります。追加の問題がない場合、損傷のある表スペースが存在していても、再 始動操作によってデータベースはオンラインになります。オンラインになると、損 傷のある表スペースは使用できませんが、データベースの残りの部分は使用可能で す。損傷のある表スペースを修正してそれを使用可能にするには、以下の手順に従 ってください。

損傷のある表スペースを使用可能にするには、以下のいずれかの手順を使用しま す。

- v 方法 1
	- 1. 元のデータを失うことなく損傷のあるコンテナーを修正します。
	- 2. 表スペースのロールフォワード操作をログの終わりまで完了します。

注**:** ロールフォワード操作は、最初に表スペースをオフラインから通常の状態 にする操作を行います。

- 方法 2
	- 1. 損傷を受けているコンテナーを修正します (元のデータは失われる場合があり ます)。
	- 2. 表スペースのリストア操作を実行します。
	- 3. 表スペースのロールフォワード操作をログの終わりまたはポイント・イン・タ イムまで完了します。

## リカバリー不能データベースの表スペースのリカバリー

クラッシュ・リカバリーが必要であるものの、損傷のある表スペースが存在する場 合は、その表スペースをドロップした場合にのみデータベースを正常に再始動でき ます。リカバリー不能データベースでは、損傷のある表スペースをリカバリーする のに必要なログは保持されません。したがって、そのような表スペースで有効なア クションは、これらをドロップすることだけです。

損傷を受けた表スペースを含むデータベースを再始動するには、以下のようにしま す。

- 1. データベース再始動操作を、パラメーター指定なしで呼び出します。損傷を受け た表スペースがない場合には、これは成功します。失敗した (SQL0290N) 場合に は、管理通知ログ・ファイルを調べて、現在損傷を受けている表スペースの完全 なリストを参照します。
- 2. 損傷を受けた表をすべてドロップする場合は、別のデータベース再始動操作を開 始し、 DROP PENDING TABLESPACES オプションを使用して損傷を受けたす べての表スペースをリストします。損傷を受けた表スペースが DROP PENDING TABLESPACES リストにある場合、表スペースはドロップ・ペンディング (DROP PENDING) 状態になっているため、リカバリー操作の完了後に、表スペ ースをドロップする必要があります。

再始動操作は、損傷を受けた表スペースをリカバリーすることなく継続されま す。損傷を受けた表スペースが DROP PENDING TABLESPACES リストにない 場合、データベース再始動の操作は SQL0290N を出して失敗します。

注**:** DROP PENDING TABLESPACES リストに表スペース名を入れても、この表 スペースが DROP PENDING 状態になったことにはなりません。このような状 態になるのは、表スペースが再始動操作中に損傷を受けた場合だけです。

- 3. データベース再始動操作が成功したら、LIST TABLESPACES コマンドを呼び出 して、どの表スペースがドロップ・ペンディング状態であるかを調べてくださ  $\mathcal{U}$
- 4. DROP TABLESPACE ステートメントを発行してドロップ・ペンディング状態に ある各表スペースをドロップします。これが完了したら、損傷を受けた表スペー スが使用していたスペースを再利用するか、表スペースを再作成することができ ます。
- 5. これらの表スペースをドロップして損傷を受けた表スペースのデータを失うこと を望まない場合は、以下を実行します。
	- 損傷を受けているコンテナーを修正します (元のデータを失わないようにす る)。
	- v RESTART DATABASE コマンドを再発行します。
	- v データベースのリストア操作を実行します。

# メディア障害の影響の緩和

メディア障害の発生率を緩和し、またこの障害タイプからのリカバリー処理を簡単 に実行できるようにするためには、以下の操作を実行します。

- v 重要なデータベースのデータおよびログが含まれているディスクについて、ミラ ー処理を実行するか複製を作成する。
- v Redundant Array of Independent Disks (RAID) 構成、例えば RAID レベル 5 な どを使用する。
- v パーティション・データベース環境では、カタログ・パーティションのデータお よびログの扱いに関して厳密な手順を設定する。データベースの保守にはこのデ ータベース・パーティションが重要なので、以下の点を守ってください。
	- 必ず信頼できるディスクに常駐させる
	- 複製を作成する
	- バックアップを頻繁に取る
	- そこにユーザー・データは入れない

### ディスク障害に対する保護

ディスクに障害が発生したためにデータまたはログが損傷を受ける危険性がある場 合、考慮するべきことは、ディスク障害に対する何らかの許容度を持つ方策を講じ ておくことです。通常は、これは、ディスク・アレイ (ディスクのセット) を使用す ることで行われます。

ディスク・アレイは、単に RAID (Redundant Array of Independent Disks) と呼ばれ ることがあります。ディスク・アレイはオペレーティング・システムまたはアプリ ケーション・レベルのソフトウェアによっても提供されています。ハードウェア・ ディスク・アレイとソフトウェア・ディスク・アレイの相違点は、入出力 (I/O) 要 求を CPU がどのように処理するかという点です。ハードウェア・ディスク・アレ イの場合、ディスク・コントローラーが入出力アクティビティーを管理するのに対 し、ソフトウェア・ディスク・アレイの場合は、オペレーティング・システムまた はアプリケーションにより実行されます。

### ハードウェア・ディスク・アレイ

ハードウェア・ディスク・アレイでは、ディスク・コントローラーにより複数のデ ィスクが使用され管理されていて、独自の CPU も備えています。アレイを構成し ているディスクの管理に必要なすべてのロジックはディスク・コントローラーに含 まれています。したがって、この実行はオペレーティング・システムから独立して 行われます。

RAID アーキテクチャーには、機能とパフォーマンスが異なる複数の種類がありま すが、今日では通常 RAID レベル 1 とレベル 5 だけが使用されます。

RAID レベル 1 は、ディスクのミラーリングまたはデュプレキシングとも呼ばれま す。ディスク・ミラーリング は、単一のディスク・コントローラーを使用し、デー タ (完全なファイル) をあるディスクから別のディスクにコピーします。ディスク・ デュプレキシング はディスク・ミラーリングと似ていますが、ディスクは 2 番目 のディスク・コントローラーにもアタッチされています (2 つの SCSI アダプター と同じ)。データの保護機能は良好です。つまり、どちらのディスクに障害が発生し ても、データは他のディスクからアクセス可能です。ディスク・デュプレキシング では、一方のディスク・コントローラーに障害が発生したとしても、データ保護が 保たれます。パフォーマンスは良好ですが、これをインプリメントすると通常の 2 倍のディスクが必要になります。

RAID レベル 5 は、すべてのディスクのセクター単位のデータ・ストライピングお よびパリティー・ストライピングに関係しています。パリティーは専用ドライブに 保管される代わりに、データとインターリーブされます。データの保護機能は良好 です。ディスク障害が発生しても、他のディスクからの情報およびストライプされ たパリティー情報を使用してアクセス可能です。読み取りパフォーマンスは良好で すが、書き込みパフォーマンスは良好ではありません。 RAID レベル 5 構成で は、少なくとも 3 つの同一なディスクが必要です。オーバーヘッドのために必要な ディスク・スペースは、アレイに含まれるディスク数により異なります。 5 つのデ ィスクで構成される RAID レベル 5 構成の場合は、スペース・オーバーヘッドは 20% です。

RAID ディスク・アレイ (RAID レベル 0 ではない) を使用する場合、ディスクに 障害が発生してもアレイ上のデータにはアクセスできます。常時交換可能または常 時スワップ可能ディスクをアレイに使用すると、アレイ使用中に交換ディスクを障 害ディスクとスワップすることが可能です。 RAID レベル 5 の場合、2 つのディ スクで同時に障害が発生すると、すべてのデータは失われます (しかし、同時にデ ィスク障害が発生する可能性はごくまれです)。

RAID レベル 1 ハードウェア・ディスク・アレイまたはソフトウェア・ディスク・ アレイをログに使用できます。これにより障害点までのリカバリーが可能であり、 また書き込みパフォーマンスも高いので、これはログにとって重要なことです。こ のために、*mirrorlogpath* 構成パラメーターを使用して、 RAID レベル 1 ファイ ル・システムのミラー・ログ・パスを指定します。 (ディスク障害発生後にただち にデータをリカバリーできるようにする必要があるため) 高信頼性が重要である が、書き込みパフォーマンスはそれほど重要でない場合は、 RAID レベル 5 ハー ドウェア・ディスク・アレイの使用を考慮してください。あるいは、書き込みパフ

ォーマンスが重要で、追加ディスク・スペースによるコストが重要でない場合は、 データおよびログに RAID レベル 1 ハードウェア・ディスク・アレイを考慮して ください。

使用可能な RAID レベルの詳細については、次の Web サイトにアクセスしてくだ さい。 [http://www.acnc.com/04\\_01\\_00.html](http://www.acnc.com/04_01_00.html)

### ソフトウェア・ディスク・アレイ

ソフトウェア・ディスク・アレイはハードウェア・ディスク・アレイとほぼ同じ操 作を実行しますが、ディスク・トラフィックは、オペレーティング・システムまた はサーバーの下で実行されるアプリケーション・プログラムのいずれかが管理しま す。他のプログラムと同様、ソフトウェア・アレイは CPU およびシステム・リソ ースを競合して獲得しなければなりません。したがって、CPU に制約のあるシステ ムには適しておらず、ディスク・アレイ全体のパフォーマンスがサーバーの CPU の負荷と容量に依存する点に注意する必要があります。

通常のソフトウェア・ディスク・アレイは、ディスク・ミラーリングを実行しま す。冗長性ディスクは必要ですが、高価なディスク・コントローラーは不要である ため、ソフトウェア・ディスク・アレイは比較的低価格で実現可能です。

注意**:**

オペレーティング・システムのブート・ドライブをディスク・アレイに設定する と、そのドライブに障害が発生した場合はシステムが始動しなくなります。ディス ク・アレイが実行される前にドライブに障害が発生すると、ディスク・アレイは始 動できないため、ドライブにアクセスすることはできません。ブート・ドライブ は、ディスク・アレイから分離されていなければなりません。

### トランザクション障害の影響の緩和

トランザクション障害の影響を緩和するためには、以下の条件が満たされているか どうか確認してください。

- 各 DB2 サーバーでの中断されない電源供給
- すべてのデータベース・パーティションでデータベース・ログに十分なディス ク・スペース
- パーティション・データベース環境においては、データベース・パーティショ ン・サーバー間の高信頼性通信リンク
- パーティション・データベース環境では、システム・クロックの同期

# パーティション・データベース環境におけるトランザクション障害 のリカバリー

パーティション・データベース環境でトランザクション障害が起きた場合には、通 常、障害を引き起こしたデータベース・パーティション・サーバーと、トランザク ションに参加していた他のデータベース・パーティション・サーバーとの両方で、 データベース・リカバリー処理を実行する必要があります。

v クラッシュ・リカバリーは、障害を引き起こした状態が訂正された後に、障害を 引き起こしたデータベース・パーティション・サーバーで実行されます。

v 他の (アクティブのままの) データベース・パーティション・サーバーにおけるデ ータベース・パーティション・リカバリー処理 は、障害が検出された直後に行わ れます。

パーティション・データベース環境では、アプリケーションがサブミットされてい るデータベース・パーティション・サーバーはコーディネーター・パーティション で、最初にアプリケーションの処理を実行するエージェントはコーディネーター・ エージェントです。コーディネーター・エージェントは他のデータベース・パーテ ィション・サーバーに対し作業を分配し、どのサーバーがトランザクションに関係 するかを追跡します。アプリケーションがトランザクションの COMMIT ステート メントを出すと、コーディネーター・エージェントは 2 フェーズ・コミット・プロ トコルを使用してトランザクションをコミットします。最初のフェーズでは、コー ディネーター・パーティションはトランザクションに関係している他のすべてのデ ータベース・パーティション・サーバーに対し PREPARE 要求を配布します。これ を受け取ると、これらのサーバーは次のいずれかで応答します。

#### **READ-ONLY**

サーバーではデータの変更は行われなかった。

**YES** サーバーではデータの変更が行われた。

**NO** エラーが発生したため、サーバーはコミットの準備ができない。

いずれかのサーバーが NO で応答すると、トランザクションはロールバックされま す。そうでない場合は、コーディネーター・パーティションは 2 番目のフェーズを 開始します。

2 番目のフェーズでは、コーディネーター・パーティションは COMMIT ログ・レ コードを書き出した後、YES で応答したすべてのサーバーに対し COMMIT 要求を 配布します。他のすべてのデータベース・パーティション・サーバーがコミットを 完了すると、それらのサーバーはコーディネーター・パーティションに対し COMMIT の肯定応答を送信します。関係するすべてのサーバーからすべての COMMIT 肯定応答をコーディネーター・エージェントが受け取ると、トランザクシ ョンは完了します。この時点で、コーディネーター・エージェントは FORGET ロ グ・レコードを書き出します。

## アクティブ・データベース・パーティション・サーバーにおけるトラ ンザクション障害のリカバリー

データベース・パーティション・サーバーが他のサーバーのダウンを検出すると、 障害データベース・パーティション・サーバーと関連するすべての作業は、次のよ うに停止されます。

v アクティブ・データベース・パーティション・サーバーがアプリケーションのコ ーディネーター・パーティションで、障害データベース・パーティション・サー バー (ただし COMMIT の準備はできていない) でそのアプリケーションが実行 されていた場合は、コーディネーター・エージェントは障害リカバリーを実行す るための割り込みが行われます。コーディネーター・エージェントが COMMIT 処理の 2 番目のフェーズにある場合は、アプリケーションに SQL0279N が戻さ れてから、データベース接続が切断されます。そうでない場合は、コーディネー ター・エージェントはトランザクションに関係する他のすべてのサーバーに対し て ROLLBACK 要求を配布し、 SQL1229N がアプリケーションに戻されます。

- v 障害データベース・パーティション・サーバーがアプリケーションのコーディネ ーター・パーティションであった場合は、アクティブ・サーバーでそのアプリケ ーションに対し現在でも作業を実行しているエージェントは、障害リカバリーを 実行するための割り込みが行われます。トランザクションが準備済みの状態にな い各データベース・パーティションでは、トランザクションはローカルにロール バックされます。トランザクションが準備済みの状態にあるデータベース・パー ティションでは、トランザクションは未確定になります。コーディネーター・デ ータベース・パーティションが使用可能でないため、コーディネーター・データ ベース・パーティションは、いくつかのデータベース・パーティションでトラン ザクションが未確定であることを認識しません。
- v 障害データベース・パーティション・サーバーにアプリケーションが接続されて いて (障害発生前)、ローカル・データベース・パーティション・サーバーも障害 データベース・パーティション・サーバーもコーディネーター・パーティション でない場合は、このアプリケーションの処理を実行しているエージェントは割り 込みが行われます。コーディネーター・パーティションは、ROLLBACK または 切断メッセージを他のデータベース・パーティション・サーバーに送信します。 コーディネーター・パーティションが SQL0279 を戻す場合、トランザクション は依然としてアクティブなデータベース・パーティション・サーバーで単に未確 定になるだけです。

障害サーバーに対し要求を送信しようとするプロセス (エージェントまたはデッド ロック検出機能) には、要求が送信できない旨のメッセージが送られます。

### 障害の発生したデータベース・パーティション・サーバーにおけるト ランザクション障害のリカバリー

トランザクション障害が発生しデータベース・マネージャーが異常終了した場合、 データベース・パーティションが再始動できれば、 RESTART オプションを指定し て db2start コマンドを出し、データベース・マネージャーを再始動することができ ます。データベース・パーティションを再始動できない場合は、別のデータベー ス・パーティションで db2start を出して、データベース・マネージャーを再始動さ せることができます。

データベース・マネージャーが異常終了すると、サーバー上のデータベース・パー ティションは矛盾状態になることがあります。データベース・パーティションを使 用可能にするために、クラッシュ・リカバリーを、データベース・パーティショ ン・サーバー上で次のように起動することができます。

- v 明示的に RESTART DATABASE コマンドを使用する。
- v *autorestart* データベース構成パラメーターが ON のときは、 CONNECT 要求によ り暗黙的に開始される。

クラッシュ・リカバリーではアクティブ・ログ・ファイルに含まれるログ・レコー ドを再適用し、完全に実行されたトランザクションの結果がすべてデータベースに 反映されるようにします。変更項目が再適用されると、未確定のトランザクション を除き、コミットされていないすべてのトランザクションがローカルにロールバッ クされます。パーティション・データベース環境では、2 種類の未確定トランザク ションがあります。

- v コーディネーター・パーティションではないデータベース・パーティション・サ ーバーでは、PREPARE 要求に応答していてもまだコミットされていなければ、 トランザクションは未確定になります。
- v コーディネーター・パーティションでは、コミットされていてもログに完了の印 が付けられていなければ (つまり、FORGET レコードがまだ書き出されていない) トランザクションは未確定になります。この状態が発生するのは、コーディネー ター・エージェントが、アプリケーションに対して処理実行したすべてのサーバ ーから、 COMMIT 肯定応答を受け取っていないときです。

クラッシュ・リカバリーでは、以下に述べる処置のいずれかを実行することで、す べての未確定トランザクションの解決を試みます。実行されるアクションは、デー タベース・パーティション・サーバーがアプリケーションのコーディネーター・パ ーティションであったかどうかにより異なります。

- v 再始動されたサーバーがアプリケーションのコーディネーター・パーティション でない場合は、そのサーバーはコーディネーター・エージェントに照会メッセー ジを送信し、トランザクションの結果を見つけます。
- 再始動されたサーバーがアプリケーションのコーディネーター・パーティション である 場合、そのサーバーはコーディネーター・エージェントが COMMIT 肯定 応答の待ち状態である旨のメッセージを、他のすべてのエージェント (従属エー ジェント) に送信します。

クラッシュ・リカバリーですべての未確定トランザクションが解決できない場合も あります (たとえば、一部のデータベース・パーティション・サーバーが使用不能 の場合)。この場合、SQL 警告メッセージ SQL1061W が戻されます。未確定トラン ザクションはロックおよびアクティブ・ログ・スペースなどのリソースを保留する ので、アクティブ・ログ・スペースが未確定トランザクションにより使用されたま まになるため、データベースに対して変更を加えられなくなる場合があります。こ のため、クラッシュ・リカバリー後に未確定トランザクションが残っているかどう かを判別し、未確定トランザクションを解決しなければならないすべてのデータベ ース・パーティション・サーバーを、できるだけ早期にリカバリーする必要があり ます。

未確定トランザクションの解決に必要な 1 つまたは複数のサーバーのリカバリーが 間に合わない場合に、他のサーバーのデータベース・パーティションにアクセスし なければならないときは、ヒューリスティックな決定を下すことで未確定トランザ クションの解決を手作業で行うことができます。 LIST INDOUBT TRANSACTIONS コマンドを使用し、サーバー上の未確定トランザクションの照会、コミット、およ びロールバックを行うことができます。

注**:** 分散トランザクション環境でも、 LIST INDOUBT TRANSACTIONS コマンド は使用されます。 2 種類の未確定トランザクションを区別するために、 LIST INDOUBT TRANSACTIONS コマンドが戻す出力の *originator* フィールドには以下 のいずれかが表示されます。

- v DB2 Enterprise Server Edition。これは、パーティション・データベース環境で作 成されたトランザクションを示しています。
- v XA。これは、分散環境で作成されたトランザクションを示しています。

### 障害のあるデータベース・パーティション・サーバーの識別

データベース・パーティション・サーバーに障害が発生すると、アプリケーション は通常以下のいずれかの SQLCODE を受け取ります。障害が発生したデータベー ス・マネージャーを検出する方法は、受け取られた SQLCODE により異なります。

#### **SQL0279N**

この SQLCODE は、トランザクションに関係するデータベース・パーティ ション・サーバーが COMMIT 処理中に終了すると受け取られます。

#### **SQL1224N**

この SQLCODE は、障害が発生したデータベース・パーティション・サー バーがトランザクションのコーディネーター・パーティションであるときに 受け取られます。

#### **SQL1229N**

この SQLCODE は、障害が発生したデータベース・パーティション・サー バーがトランザクションのコーディネーター・パーティションでないときに 受け取られます。

どのデータベース・パーティション・サーバーに障害が発生したかの判別は、2 つ のステップで構成されます。 SQLCODE SQL1229N と関連する SQLCA には、 *sqlerrd* フィールドの 6 番目の配列位置にエラーを検出したサーバーのノード番号 が入っています。 (サーバーについて書き出されるノード番号は、 db2nodes.cfg フ ァイルに含まれるノード番号に対応しています。) エラーを検出するデータベー ス・パーティション・サーバーでは、障害サーバーのノード番号を示すメッセージ が管理通知ログに書き込まれます。

注**:** 複数の論理ノードが 1 つのプロセッサーで使用されている場合は、1 つの論理 ノードに障害が発生すると、同じプロセッサー上の他の論理ノードにも障害が発生 することがあります。

# データベース・パーティション・サーバーの障害からのリカバリー

データベース・パーティション・サーバーの障害からリカバリーするためには、以 下のステップを実行します。

- 1. 障害を引き起こした問題を訂正します。
- 2. 任意のデータベース・パーティション・サーバーから、 db2start コマンドを出し てデータベース・マネージャーを再始動します。
- 3. 障害のあるデータベース・パーティション・サーバー (複数の場合もある) で、 RESTART DATABASE コマンドを出してデータベースを再始動します。

# メインフレームまたはミッドレンジ・サーバー上の未確定トランザ クションのリカバリー

## **DB2 Connect** に **DB2 Syncpoint Manager** が構成されている場合 のホスト上の未確定トランザクションのリカバリー

トランザクションでアプリケーションがホストまたは System i™ データベース・サ ーバーにアクセスした場合には、未確定トランザクションがリカバリーされる方法 は多少異なります。ホストまたは System i データベース・サーバーにアクセスする のに、 DB2 Connect が使用されます。 DB2 Connect に DB2 Syncpoint Manager が構成されている場合、リカバリー・ステップは異なります。

ホストまたは System i サーバーにおける未確定トランザクションのリカバリーは、 通常、トランザクション・マネージャー (TM) および DB2 Syncpoint Manager (SPM) によって自動的に行われます。ホストまたは System i サーバーの未確定ト ランザクションはローカル DB2 のロケーションにはリソースを保持しませんが、 トランザクションがホストまたは System iサーバーで未確定である間はその位置に リソースを保持します。ヒューリスティックな決定を行う必要があるとホストまた は System i の管理者が判断すると、ホストまたは System i でトランザクションを コミットするかロールバックするかを決定するために、管理者はローカル DB2 デ ータベース管理者と連絡をとります (たとえば、電話で)。これが行われると、LIST DRDA INDOUBT TRANSACTIONS コマンドを使用して、ローカル DB2 Connect インスタンスでのトランザクションの状態を判別することができます。 SNA 通信 環境を使用している場合は通常、以下のステップを指針として使用することができ ます。

1. 次のようにして、SPM に接続します。

db2 => connect to db2spm

Database Connection Information

 $Database product = SPM0500$  $SQL$  authorization  $ID = CRUS$ Local database alias = DB2SPM

2. LIST DRDA INDOUBT TRANSACTIONS コマンドを出して、 SPM から認識 できる未確定トランザクションを表示します。以下の例は、SPM に認識された 1 つの未確定トランザクションを示します。 db\_name がホストまたは System i サーバーのローカル別名です。 partner\_lu がホストまたは System i サーバーの 完全修飾 LU 名です。これはホストまたは System i サーバーを最もよく識別で きるもので、そのトランザクションの呼び出し側で、ホストあるいは System i サーバーから得て提供されるものです。 luwid はトランザクションの固有 ID を提供するもので、すべてのホストまたは System i サーバーで使用可能です。 問題のトランザクションが表示されている場合には、uow\_status フィールドを用 いて、値が C (コミット) か R (ロールバック) の場合のトランザクションの結 果を判別することができます。 WITH PROMPTING パラメーターを指定して LIST DRDA INDOUBT TRANSACTIONS コマンドを出す場合は、トランザクシ ョンのコミット、ロールバック、無視を対話式に行えます。

db2 => list drda indoubt transactions DRDA Indoubt Transactions: 1.db name: DBAS3 db alias: DBAS3 role: AR uow status: C partner status: I partner lu: USIBMSY.SY12DQA corr\_tok: USIBMST.STB3327L luwid: USIBMST.STB3327.305DFDA5DC00.0001 xid: 53514C2000000017 00000000544D4442 0000000000305DFD A63055E962000000 00035F

3. partner\_lu および luwid の未確定トランザクションが表示されていない場合、ま たは LIST DRDA INDOUBT TRANSACTIONS コマンドが次のようにして戻る 場合は、

db2 => list drda indoubt transactions SQL1251W No data returned for heuristic query.

トランザクションはロールバックされました。

起こりそうもないが可能性はある、別の状況が生じている場合もあります。正しい luwid と partner\_lu を指定した未確定トランザクションが表示されても、 uow status が "I" の場合は、SPM はトランザクションがコミットされるのか、ロー ルバックされるのかを認識しません。この場合、DB2 Connect ワークステーション でトランザクションをコミット、またはロールバックするために、WITH PROMPTING パラメーターを使用する必要があります。その後、DB2 Connect がヒ ューリスティックな決定に基づいて、ホストまたは System i サーバーとの再同期を 行えるようにします。

## **DB2 Connect** が **DB2** 同期点マネージャーを使用しない場合のホス ト上の未確定トランザクションのリカバリー

トランザクションでアプリケーションがホストまたは System i データベース・サー バーにアクセスした場合には、未確定トランザクションがリカバリーされる方法は 多少異なります。ホストまたは System i データベース・サーバーにアクセスするの に、 DB2 Connect が使用されます。 DB2 Connect に DB2 同期点マネージャーが 構成されている場合、リカバリー手順は異なります。

DB2 Connect Personal Edition または DB2 Connect Enterprise Edition のいずれかか らのマルチサイト更新で、 DB2 (z/OS 版) を更新するために TCP/IP 接続が使用さ れていて、 DB2 Syncpoint Manager が使用されない場合は、このセクションの情報 を活用してください。この状態での未確定トランザクションのリカバリーは、 DB2 Syncpoint Manager が関係する未確定トランザクションのリカバリーとは異なりま す。この環境で未確定トランザクションが発生すると、その問題の検出元に従い、 クライアント、データベース・サーバー、またはトランザクション・マネージャー (TM) データベース (あるいはそれらの複数の組み合わせ) でアラート項目が生成さ れます。アラート項目は、db2alert.log ファイルに保管されます。

TM および関係するデータベースとその接続すべてが再び使用可能になると、未確 定トランザクションは自動的に再同期化されます。データベース・サーバーでヒュ ーリスティックな決定を強制するのではなく、自動的に再同期が行われるようにす る必要があります。しかし、このようにする場合は、以下のステップをガイドライ ンとしてください。

注**:** DB2 Syncpoint Manager は関係していないので、 LIST DRDA INDOUBT TRANSACTIONS コマンドは使用できません。

1. z/OS ホストで、DISPLAY THREAD TYPE(INDOUBT) コマンドを出します。

このリストから、ヒューリスティックな手法によって完了させたいトランザクシ ョンを識別します。 DISPLAY コマンドの詳細については、「*DB2 (z/OS* 版*)* <sup>コ</sup> マンド・リファレンス」を参照してください。表示される LUWID を、トラン ザクション・マネージャー・データベースでの同じ luwid に一致させることがで きます。

2. 行いたい内容に応じて、RECOVER THREAD( <LUWID>) ACTION (ABORT|COMMIT) コマンドを出します。

RECOVER THREAD コマンドの詳細については、「*DB2 (z/OS* 版*)* コマンド・ リファレンス」を参照してください。

# 災害時リカバリー

災害時リカバリー という用語は、火災、地震、破壊行為、または他の災害が発生し た場合にデータベースをリストアするために、実行しなければならない活動の記述 に使用されます。災害時リカバリーの計画には、以下の 1 つまたは複数が含まれま す。

- v 非常事態発生時に使用されるサイト
- データベースをリカバリーするための別のマシン
- データベース・バックアップ、表スペース・バックアップ、またはその両方とア ーカイブ・ログのオフサイト・ストレージ

災害時リカバリー計画において別のマシンでのデータベース全体のリストアが行わ れる場合は、少なくとも 1 つの完全なデータベース・バックアップとデータベース に関するすべてのアーカイブ・ログを保持することをお勧めします。データベース 内の表スペースごとの完全な表スペース・バックアップがある場合は、データベー スを再構築できますが、この方式には非常に多くのバックアップ・イメージが関係 するので、完全なデータベース・バックアップを使用するリカバリーより時間がか かります。

ログをアーカイブする際にそれらを予備のデータベースに適用することによって、 そのデータベースを最新の状態にしておくことができます。あるいは、データベー スまたは表スペースのバックアップとログ・アーカイブを予備のサイトに維持し、 災害発生後にだけリストアおよびロールフォワードを実行するようにもできます。 (後者の場合は、最新のバックアップ・イメージが望ましい)。しかし、災害時の状況 では、すべてのトランザクションを災害発生時までリカバリーすることは通常は不 可能です。

災害時リカバリーに表スペースのバックアップが役に立つかどうかは、障害の範囲 によって決まります。通常、データベース全体をリストアすれば災害時リカバリー は複雑でなく時間がかからないので、スタンバイ・サイトに全データベースのバッ クアップを保持すべきです。その災害がディスクの損傷である場合には、表スペー スのバックアップをそのディスクにある表スペースごとにリカバリーに使用できま す。ディスク障害 (または他の理由) によりコンテナーにアクセスできない場合は、 コンテナーを別の場所にリストアできます。

部分的または完全なサイト障害からデータを保護するための別の方法は、 DB2 高 可用性災害時リカバリー (HADR) を実装することです。 HADR をセットアップす ると、データの変更内容を、1 次データベースと呼ばれるソース・データベースか ら、スタンバイ・データベースと呼ばれるターゲット・データベースへ複製するこ とにより、データを損失から保護します。

複製を使用して、部分的または完全なサイト障害からデータを保護することもでき ます。レプリケーションによって、複数のリモート・データベースに定期的にデー タをコピーすることができます。 DB2 データベースは多数の複製ツールを提供し ており、これらのツールを使用すると、コピーする必要のあるデータ、データのコ ピー先のデータベース表、および更新情報をコピーする頻度を指定できます。

ピアツーピア・リモート・コピー (PPRC) などのストレージ・ミラーリングを使用 してデータを保護することもできます。PPRC はボリュームまたはディスクの同期 コピーを提供して、災害に対する保護を行います。

DB2 には、災害時リカバリーを計画する際のオプションがいくつか用意されていま す。ビジネスのニーズに応じ、データ損失に対する保護手段として、表スペース・ バックアップか、データベース全体のバックアップを使用することを決定できます し、それぞれの環境が HADR のようなソリューションによく合っていると判断す る場合もあります。どのような選択であっても、リカバリー手順をそれぞれの実稼 働環境にインプリメントする前に、テスト環境でそれらをテストする必要がありま す。

# バージョン・リカバリー

バージョン・リカバリー は、以前のバージョンのデータベースの修復であり、バッ クアップ操作で作成されたイメージを使用して行われます。このリカバリー方式 は、リカバリー不能データベース (つまり、管理者がアーカイブ・ログを持ってい ないデータベース) に使用します。リカバリー可能データベースでも、RESTORE DATABASE コマンドで WITHOUT ROLLING FORWARD オプションを使用し て、この方式を使用することもできます。データベース・リストア操作では、以前 に作成されたバックアップ・イメージを使用して、データベース全体がリストアさ れます。データベースのバックアップにより、データベースを、バックアップをと った時点と同じ状態にリストアすることができます。しかし、バックアップ時点か ら障害発生時点までのすべての作業単位は失われています (図 18 を参照)。

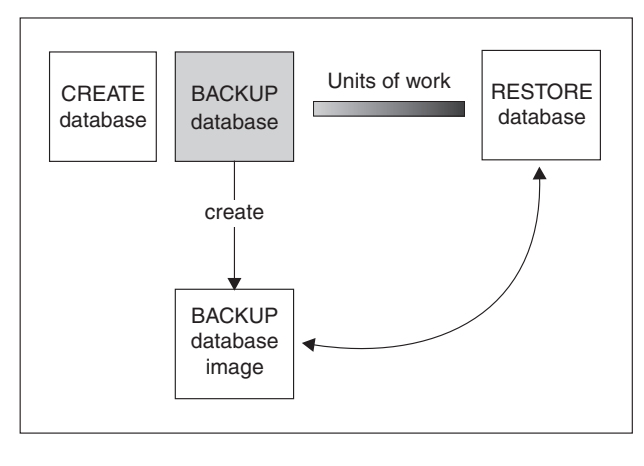

TIME

図 *18.* バージョン・リカバリー: バックアップ時点から障害発生時点までのすべての作業単位は失われることを示し ます。

> バージョン・リカバリー方式を使用して、データベースのフル・バックアップの計 画を立てて、定期的に実行してください。

パーティション・データベース環境では、データベースは多数のデータベース・パ ーティション・サーバー (またはノード) にまたがって存在します。すべてのデータ ベース・パーティションをリストアすることと、データベース・リストア操作に使 用するすべてのバックアップ・イメージを同時に作成することが必要です。 (各デ

ータベース・パーティションは、別々にバックアップされ、リストアされます。) 同時に作成される各データベース・パーティションのバックアップは、バージョ ン・バックアップ と呼ばれます。

# ロールフォワード・リカバリー

ロールフォワード・リカバリー 方式を使用するためには、データベースのバックア ップを作成しておき、ログをアーカイブする必要があります (これは、 *logarchmeth1* および *logarchmeth2* 構成パラメーターを、 OFF 以外の値に設定する ことで実行できます)。データベースをリストアして、 WITHOUT ROLLING FORWARD オプションを指定することは、バージョン・リカバリー方式を使用する ことと同じです。データベースはオフライン・バックアップ・イメージをとった時 点と同一の状態にリストアされます。データベースをリストアする際、データベー ス・リストア操作で WITHOUT ROLLING FORWARD オプションを指定していな い 場合、そのデータベースはリストア操作の終了時にロールフォワード・ペンディ ング状態になります。これで、ロールフォワード・リカバリーを実行できるように なります。

注**:** 以下の場合は、WITHOUT ROLLING FORWARD オプションは使用できませ  $h<sub>o</sub>$ 

- オンライン・バックアップ・イメージからリストアする場合
- 表スペース・レベルのリストアを発行する場合

考慮する 2 つのロールフォワード・リカバリーは次のとおりです。

v データベースのロールフォワード・リカバリー。このタイプのロールフォワー ド・リカバリーでは、データベース・ログに記録されているトランザクションが データベース・リストア操作の後に適用されます ( 274 [ページの図](#page-283-0) 19 を参照)。 データベース・ログには、データベースへの変更がすべて記録されています。こ の方式では、データベースが特定の時点の状態に、または障害が生じる直前 (ア クティブ・ログの最後) の状態にリカバリーされます。

パーティション・データベース環境では、データベースは多数のデータベース・ パーティションにまたがって存在します。データベースのカタログ表が存在する データベース・パーティション (カタログ・パーティション) に対して

ROLLFORWARD DATABASE コマンドを発行する必要があります。ポイント・ イン・タイム指定ロールフォワード・リカバリーを実行する場合は、すべてのデ ータベース・パーティションをロールフォワードし、すべてのデータベース・パ ーティションが同じレベルになるようにする必要があります。単一のデータベー ス・パーティションをリストアしなければならない場合は、ログの最後までロー ルフォワード・リカバリーを実行して、そのデータベース・パーティションをデ ータベース内の他のデータベース・パーティションと同じレベルにすることがで きます。 1 つのデータベース・パーティションをロールフォワードする場合は、 ログの最後までのロールフォワード・リカバリーだけを実行できます。ポイン ト・イン・タイム指定リカバリーの適用対象は、すべての データベース・パーテ ィションです。

<span id="page-283-0"></span>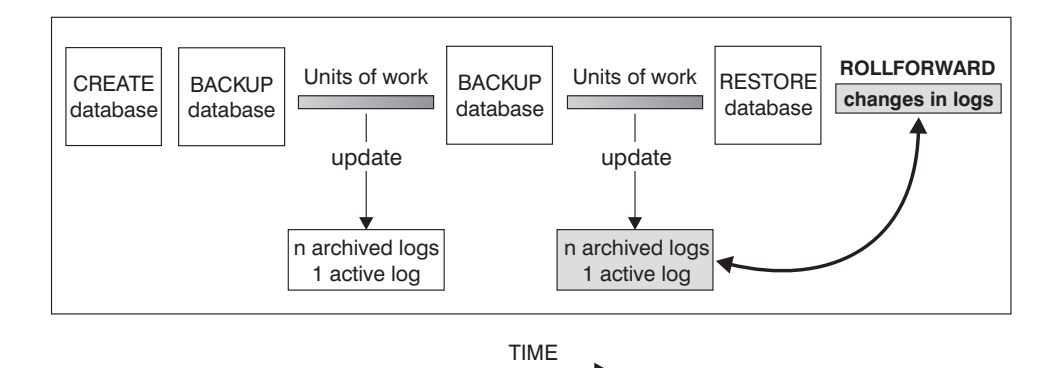

図 *19.* データベースのロールフォワード・リカバリー: 長時間実行しているトランザクションの場合には、複数のア クティブ・ログが生じる可能性があります。

- 表スペースのロールフォワード・リカバリー。データベースの順方向リカバリー が可能であれば、表スペースのバックアップ、リストア、およびロールフォワー ドも可能です ( 275 [ページの図](#page-284-0) 20 を参照)。表スペースのリストアおよびロール フォワードを行う場合、データベース全体 (つまり、すべての表スペース)、また は 1 つ以上の個別表スペースのバックアップ・イメージが必要です。さらに、リ カバリーする表スペースに影響を与えるログ・レコードが必要です。以下の 2 つ のポイントのうちの 1 つにログをロールフォワードできます。
	- ログの終わった時点。または、
	- 特定の時点 (ポイント・イン・タイム指定 リカバリーと呼ばれる)。

表スペース・ロールフォワード・リカバリーは、以下の 2 つの場合に使用されま す。

- v 表スペース・リストア操作の後、表スペースは常にロールフォワード・ペンディ ング状態で、ロールフォワードする必要があります。 ROLLFORWARD DATABASE コマンドを呼び出し、特定の時点またはログの最後まで表スペース にログを適用してください。
- クラッシュ・リカバリーの後で 1 つまたは複数の表スペースがロールフォワー ド・ペンディング 状態の場合、まず表スペースの問題を解決します。場合によっ ては、表スペースの問題を解決するのにデータベース・リストア操作が関係しな い場合もあります。たとえば、電源が切れると、表スペースはロールフォワー ド・ペンディング状態になります。この場合にはデータベース・リストア操作は 必要ありません。表スペースの問題が解決したら、ROLLFORWARD DATABASE コマンドを使用して、ログの最後までのログを、表スペースに適用することがで きます。クラッシュ・リカバリーの前にこの問題が解決された場合、データベー スを整合性のある使用可能状態にするのにクラッシュ・リカバリーで十分な場合 があります。

注**:** エラーが発生した表スペースにシステム・カタログ表が含まれている場合 は、データベースを開始することはできません。 SYSCATSPACE 表スペースを リストアした後、ログの終わりまでロールフォワード・リカバリーを実行する必 要があります。

<span id="page-284-0"></span>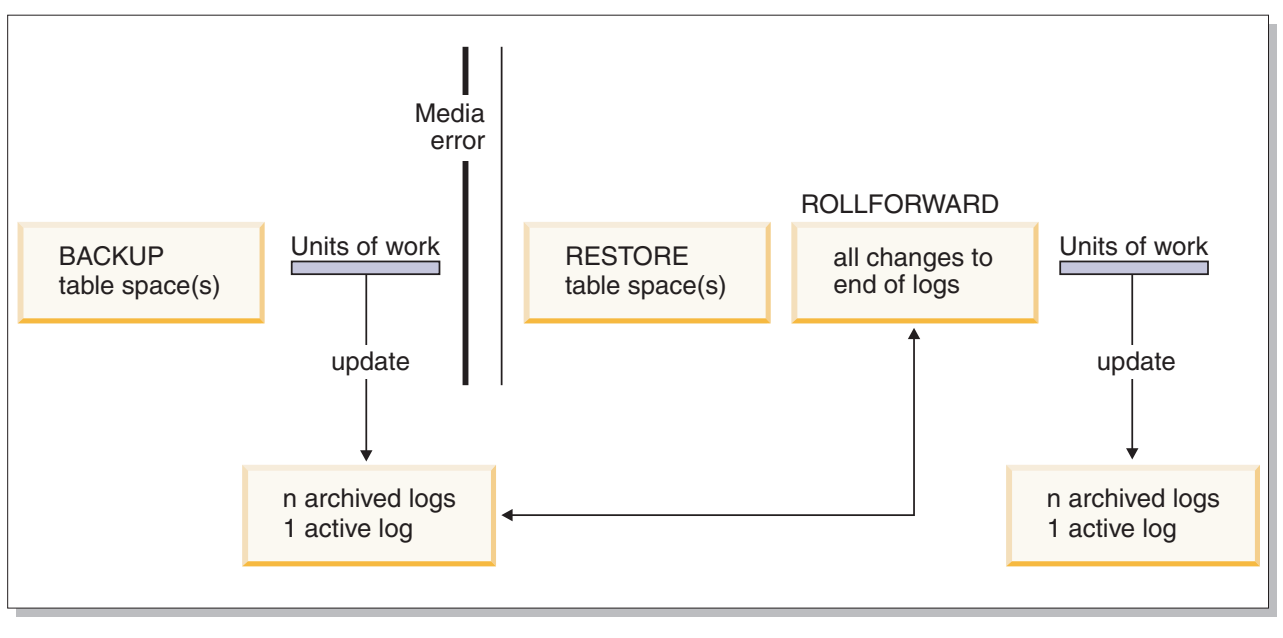

Time

図 *20.* 表スペースのロールフォワード・リカバリー: 長時間実行しているトランザクションの場合には、複数のアク ティブ・ログが生じる可能性があります。

> パーティション・データベース環境では、表スペースを特定の時点まで ロールフォ ワードする場合、表スペースが存在するデータベース・パーティションのリストを 指定する必要はありません。DB2 は、すべてのデータベース・パーティションにロ ールフォワード要求をサブミットします。これは、表スペースが存在するすべての データベース・パーティションで表スペースをリストアしなければならないことを 意味します。

> パーティション・データベース環境では、ログの最後まで 表スペースをロールフォ ワードする場合で、すべてのデータベース・パーティションで表スペースをロール フォワードしたくない 場合は、データベース・パーティションのリストを提供する 必要があります。(すべてのデータベース・パーティション上にある) ロールフォワ ード・ペンディング状態のすべての表スペースをログの最後までロールフォワード する場合には、データベース・パーティションのリストを指定する必要はありませ ん。デフォルトでは、データベースのロールフォワード要求はすべてのデータベー ス・パーティションに送信されます。

> パーティション表の一部を含む表スペースをロールフォワードする際に、特定の時 点までロールフォワードする場合は、その表を含む他のすべての表スペースも同じ 時点までロールフォワードしなければなりません。ただし、ログの最後までロール フォワードする場合は、パーティション表の一部を含む単一の表スペースのみのロ ールフォワードができます。

> 注**:** パーティション表がデータ・パーティションをアタッチしたり、デタッチした り、ドロップしたりした場合、ポイント・イン・タイム指定ロールフォワードにそ れらのデータ・パーティションに関するすべての表スペースも含めなければなりま せん。パーティション表がデータ・パーティションをアタッチしたり、デタッチし たり、ドロップしたりしたかどうかを判別するには、SYSDATAPARTITIONS カタ ログ表を照会してください。

# 増分バックアップおよびリカバリー

データベース (特にウェアハウス) のサイズがテラバイトやペタバイトの範囲で拡張 し続けるにつれて、データベースのバックアップとリカバリーに必要なハードウェ ア・リソースも実質的に大きくなっていきます。大規模なデータベースの場合、そ の複数コピーのストレージ要件も大きくなるので、このようなデータベースの場合 は全データベースや表スペースのバックアップを取るのは必ずしも最善とはいえま せん。以下の問題を考慮に入れてください。

- ウェアハウス中のデータ変更のパーセンテージが低い場合は、データベース全体 のバックアップを取るべきではない。
- 既存のデータベースに表スペースを付加した後に表スペースのバックアップしか 行わないのは危険。なぜなら、表スペースのバックアップを行っている間に、バ ックアップ対象の表スペース以外に変更が加えられなかった保証はないからで す。

この問題に取り組むため、DB2 には増分バックアップおよびリカバリーが用意され ています。増分バックアップ とは、前回のバックアップ以降に更新されたページだ けを含むバックアップ・イメージのことです。個々の増分バックアップ・イメージ には、更新されたデータ・ページと索引ページに加えて、通常は全バックアップ・ イメージに保管されるすべての初期データベース・メタデータ (データベースの構 成、表スペースの定義、データベースの履歴など) も含まれます。

#### 注**:**

- 1. 表スペースにロング・フィールドまたはラージ・オブジェクト・データが含まれ ていて、増分バックアップが行われる場合に、その表スペースの任意のページが 前のバックアップから変更されていると、ロング・フィールドまたはラージ・オ ブジェクト・データはすべて、バックアップ・イメージにコピーされます。
- 2. ダーティー・ページ (変更が加えられたがまだディスクに書き込まれていないデ ータを含むページ) を含む表スペースの増分バックアップを取る場合は、すべて のラージ・オブジェクト・データがバックアップされます。通常のデータは、変 更が加えられた場合のみバックアップされます。
- 2 種類の増分バックアップがサポートされています。
- v 増分 *(Incremental)*。増分バックアップ・イメージは、最新の正常実行された全バ ックアップ操作の後に変更された、すべてのデータベース・データのコピーで す。これは累積バックアップ・イメージともいいます。増分バックアップを取る たびに、その前の増分バックアップ・イメージの内容が含まれるからです。増分 バックアップ・イメージの先行処理イメージは、常に同じオブジェクトの最新の 正常実行された全バックアップになります。
- v 差分 *(Delta)*。差分、または増分差分のバックアップ・イメージは、当該表スペー スの正常実行された最終バックアップ (全、増分、または差分) の後に変更された すべてのデータベース・データのコピーです。これは差分または非累積バックア ップ・イメージともいいます。差分バックアップ・イメージの先行処理イメージ は、その差分バックアップ・イメージ中の個々の表スペースのコピーを含む、正 常実行された最新バックアップになります。

増分と差分のバックアップ・イメージの主要な違いは、継続的に変更が加えられる オブジェクトのバックアップを連続して取る場合の動作にあります。増分イメージ には、その前の増分イメージの内容がすべて含まれ、前回の全バックアップ作成以 降に変更されたデータや新規データも含まれます。差分バックアップ・イメージに は、任意のタイプのイメージが前回作成されてから変更されたページだけが含まれ ます。

オフライン・モードとオンライン・モードの操作の両方で、データベースと表スペ ースの増分バックアップを組み合わせることができます。データベースと表スペー スの増分バックアップを組み合わせた場合、データベース・バックアップ (または 複数の表スペースのバックアップ) の先行処理イメージは必ずしも 1 つのイメージ とは限らず、過去のさまざまな時点で取られたデータベースと表スペースのバック アップの固有の集合になる可能性も生じるので、バックアップ計画を作成する際に は注意してください。

データベースや表スペースを整合性のある状態にリストアする場合は、リストア対 象のオブジェクト (データベースまたは表スペース) 全体の整合性のあるイメージを 使用してリカバリー・プロセスを始めなければならず、開始後下記の順序で個々の 該当する増分バックアップ・イメージを適用しなければなりません。

DB2 では、データベースの更新を追跡できるようにするために、新しいデータベー ス構成パラメーターの *trackmod* がサポートされています。このパラメーターは以下 の 2 つの値のいずれかを受け入れることができます。

- v NO。この構成で増分バックアップを行えません。データベース・ページの更新を 追跡したり記録したりする方法はありません。これはデフォルト値です。
- v はい。この構成で増分バックアップを行えます。更新を追跡できるようにする と、変更内容はデータベースに初めて正常に接続した時点で有効になります。特 定の表スペースの増分バックアップをとる前に、その表スペースの全バックアッ プをすることが必要です。

SMS および DMS 表スペースの場合は、この追跡の細分度は表スペース・レベルに なります。表スペース・レベルのトラッキングで、それぞれの表スペースのフラグ は、その表スペースにバックアップが必要なページがあるかどうかを表します。表 スペースの中にバックアップが必要なページがない場合には、バックアップ操作は その表スペースをまとめてスキップできます。

データベースに対する更新の追跡は、データを更新したり挿入したりするトランザ クションの実行時パフォーマンスに、最小限とはいえ影響があります。

# 増分バックアップ・イメージからのリストア

- v 増分バックアップ・イメージからのリストア操作は、常に以下のステップから成 ります。
	- 1. 増分ターゲット・イメージを識別します。

リストアする最終イメージを決定し、DB2 リストア・ユーティリティーによ る増分リストア操作を要求しなければなりません。このイメージは、リストア される最終イメージになるので、増分リストアのターゲット・イメージとして 認識されます。増分ターゲット・イメージは RESTORE DATABASE コマン ドの TAKEN AT パラメーターを使用して指定します。

- 2. 最新の全データベースまたは表スペースのイメージをリストアして、以後の増 分バックアップ・イメージの適用対象となるベースラインを確立します。
- 3. ステップ 2 でリストアしたベースライン・イメージの上部に、個々の必要な 全データベースまたは表スペース増分バックアップ・イメージを、作成順にリ ストアします。
- 4. ステップ 1 のターゲット・イメージが 2 度目に読み取られるまで、ステップ 3 を繰り返します。増分リストア操作が完了するまでの間に、ターゲット・イ メージは 2 度アクセスされます。最初のアクセスの際には、初期データだけ がイメージから読み取られます。ユーザー・データは読み取られません。イメ ージが完全に読み取られて処理されるのは 2 度目のアクセス時だけです。

リストア操作時に作成されるデータベースが、確実に正しい履歴、データベー ス構成、および表スペース定義で初期構成されるようにするには、増分リスト ア操作のターゲット・イメージに 2 度アクセスしなければなりません。最初 に全データベースのバックアップ・イメージを取った後で表スペースがドロッ プされた場合、増分リストア処理の際に、バックアップ・イメージからそのイ メージの表スペース・データが読み取られますが無視されます。

- v 増分バックアップ・イメージをリストアするには、2 つの方法があります。
	- 自動増分リストアでは、RESTORE コマンドを 1 回だけ発行して、使用するタ ーゲット・イメージを指定します。その後 DB2 は、データベース履歴を使用 して残っている必要なバックアップ・イメージを判別し、それらをリストアし ます。
	- 手動増分リストアでは、リストアする必要があるバックアップ・イメージごと に、 RESTORE コマンドを 1 回発行する必要があります (上記のステップで 説明されています)。
- 自動増分リストアの例

自動増分リストアを使用して増分バックアップ・イメージの集合をリストアする には、 RESTORE DATABASE コマンドに TAKEN AT timestamp オプションを 指定してください。リストアする最終イメージのタイム・スタンプを使用してく ださい。例えば、以下のようにします。

db2 restore db sample incremental automatic taken at 20031228152133

この場合、DB2 リストア・ユーティリティーによって、このセクションの始めに ある個々のステップが自動的に実行されます。処理の最初の段階で、タイム・ス タンプ 20001228152133 のバックアップ・イメージが読み取られ、リストア・ユ ーティリティーによってデータベースとその履歴、および表スペース定義があっ て有効であるか検査されます。

処理の 2 番目の段階で、データベース履歴が照会され、要求されたリストア操作 を実行するのに必要なバックアップ・イメージのチェーンが構築されます。何ら かの理由で照会できず、DB2 によって必要なイメージのチェーンが完全に構築で きない場合、リストア操作は終了し、エラー・メッセージが戻されます。このよ うな場合は、自動増分リストアは行えないので、 RESTORE DATABASE コマン ドを INCREMENTAL ABORT オプションとともに発行する必要があります。こ のようにするとすべての残っているリソースをクリーンアップしますので、手動 増分リストアを行うことができます。
注**:** PRUNE HISTORY コマンドの FORCE オプションを指定して使用しないよう 強くお勧めします。このコマンドのデフォルトの操作では、最新の全データベー ス・バックアップ・イメージからリカバリーする際に必要になることがある履歴 項目は削除されませんが、FORCE オプションを指定すると、自動リストア操作 に必要な項目を削除できるようになります。

プロセスの第 3 段階の時に、DB2 は生成されたチェーン内に残っているそれぞ れのバックアップ・イメージをリストアします。この段階の時にエラーが発生し た場合、RESTORE DATABASE コマンドを INCREMENTAL ABORT オプショ ンとともに発行して、すべての残っているリソースをクリーンアップする必要が あります。その後再び RESTORE コマンドを発行したり、手動増分リストアを再 び試行する前に、エラーが解決しているかを判別する必要があります。

• 手動増分リストアの例

増分バックアップ・イメージの集合をリストアするには、手動増分リストアを用 いて、 RESTORE DATABASE コマンドの TAKEN AT timestamp オプションを 使用してターゲット・イメージを指定してください。そして上で説明されている ステップに従います。例えば、以下のようにします。

1.

db2 restore database sample incremental taken at <*ts*>

ここで、<*ts*> はリストア対象の最後の増分バックアップ・イメージ (ターゲ ット・イメージ) を指します。

2.

db2 restore database sample incremental taken at <*ts1*>

ここで、<*ts1*> は最初の全データベース (または表スペース) イメージを指し ます。

3.

db2 restore database sample incremental taken at <*tsX*>

ここで、<*tsX*> は作成順の個々の増分バックアップ・イメージを指します。

4. ステップ 3 を繰り返し、イメージ <*ts*> に至るまで各増分バックアップ・イ メージをリストアしていきます (イメージ <*ts*> も含めます)。

データベースのリストア操作を実行しており、表スペースのバックアップ・イメ ージが作成されている場合に、表スペースのイメージをバックアップのタイム・ スタンプの日時順にリストアしなければなりません。

db2ckrst ユーティリティーを使用してデータベース履歴を照会し、増分リストア に必要なバックアップ・イメージのタイム・スタンプのリストを生成することが できます。手操作の増分リストアに使用する、単純化されたリストア構文も生成 されます。バックアップの完全な記録を維持し、このユーティリティーはガイド としてのみ使用することをお勧めします。

## 自動増分リストアの制限

1. リストア元にするバックアップ操作をした後で表スペースの名前を変更し、表ス ペース・レベルのリストア操作を発行する時に新しい名前を使用した場合、デー タベース履歴からの必要なバックアップ・イメージのチェーンが正しく生成され ず、エラーになります (SQL2571N)。

#### 例:

```
db2 backup db sample -> <ts1>
db2 backup db sample incremental -> <ts2>
db2 rename tablespace from userspace1 to t1
db2 restore db sample tablespace ('t1') incremental automatic taken
at < t < 2
```

```
SQL2571N Automatic incremental restore is unable to proceed.
Reason code: "3".
```
推奨されている対処策: 手動増分リストアを使用してください。

2. データベースをドロップすると、データベース履歴は削除されます。ドロップし たデータベースをリストアすると、データベース履歴は、リストア元のバックア ップが取られたときの状態にリストアされ、それ以降の履歴項目はすべて失われ ます。その後、失われた履歴項目を使用する必要のある自動増分リストアを試行 すると、 RESTORE ユーティリティーにより不正確なバックアップのチェーン のリストアが試行され、 ″out of sequence″ エラーが戻されます (SQL2572N)。

#### 例:

```
db2 backup db sample -> <ts1>
db2 backup db sample incremental -> <ts2>
db2 backup db sample incremental delta -> <ts3>
db2 backup db sample incremental delta -> <ts4>
db2 drop db sample
db2 restore db sample incremental automatic taken at <ts2>
db2 restore db sample incremental automatic taken at <ts4>
```
推奨されている対処策:

- v 手動増分リストアを使用してください。
- 最初にイメージ <ts4> から履歴ファイルをリストアしてから、自動増分リス トアを実行してください。
- 3. バックアップ・イメージをあるデータベースから別のデータベースにリストア し、その後増分 (差分) バックアップをする場合、もはや自動増分リストアを使 用してこのバックアップ・イメージをリストアできません。

#### 例:

```
db2 create db a
db2 create db b
db2 update db cfg for a using trackmod on
db2 backup db a -> ts1
db2 restore db a taken at ts1 into b
db2 backup db b incremental -> ts2
db2 restore db b incremental automatic taken at ts2
```
SQL2542N No match for a database image file was found based on the source database alias "B" and timestamp "ts1" provided.

推奨されている対処策:

- v 以下のようにして手動増分リストアを使用してください。 db2 restore db b incremental taken at ts2 db2 restore db a incremental taken at ts1 into b db2 restore db b incremental taken at ts2
- v データベース B への手動リストア操作の後、フル・データベース・バックア ップを発行して、新規に増分チェーンを開始してください。

# リカバリー・パフォーマンスの最適化

リカバリーのパフォーマンスについて考慮する際には、以下の点について考慮に含 めてください。

v ログを別の装置に置くことによって、頻繁に更新されるデータベースのパフォー マンスを改善できます。トランザクション処理 (OLTP) 環境では、多くの場合、 ログにデータを書き込むには、データ行を保管するよりも入出力が多くなりま す。ログを別の装置に入れるなら、データベース・ファイルとログとの間で移動 するのに必要なディスク・アーム移動量を最小限にとどめることができます。

他のどのファイルをそのディスクに入れるかについても考慮する必要がありま す。たとえば、実メモリーが不足しているシステムで、システム・ページングの ために使用しているディスクにログを移動すると、調整は台なしになってしまい ます。

DB2 は、バッファー数、バッファー・サイズ、および並列処理設定の最適値を自 動的に選択することで、バックアップまたはリストア操作の完了にかかる時間を 最小限に抑えようとします。この値は、使用可能なユーティリティー・ヒープ・ メモリーの大きさ、使用可能なプロセッサー数、およびデータベース構成に基づ きます。

- v リストア操作を完了するために必要な時間を短縮するためには、複数のソース装 置を使用します。
- v 表に大量のロング・フィールド・データおよび LOB データが含まれている場合 は、それらのリストアには長時間かかります。データベースをロールフォワー ド・リカバリー可能にしておくと、 RESTORE コマンドでは特定の表スペースを リストアできるようになります。ロング・フィールド・データおよび LOB デー タが業務にとって重要な場合は、これらの表スペースをリストアするときは、こ れらの表スペースのバックアップ・タスクを完了するために必要な時間を考慮す る必要があります。したがって、ロング・フィールドのデータおよび LOB デー タを別々の表スペースに保管させておけば、ロング・フィールド・データおよび LOB データが含まれている表スペースのリストアを選択しないことで、リストア 操作を完了するための時間を短縮させることができます。 LOB データが別のソ ースから再作成可能である場合は、 LOB 列を含む表の作成または変更時には、 NOT LOGGED オプションを選択してください。ロング・フィールドおよび LOB データを含む表スペースはリストアしないが、この表が含まれている表スペース

のロールフォワードを希望する場合は、ログの最後までロールフォワードを実行 し、表データが含まれるすべての表スペース間で整合性を保証するようにしてく ださい。

注**:** 表データが入っている表スペースのバックアップ時に、関連する LONG また は LOB フィールドがないと、その表スペースのポイント・イン・タイム・ロー ルフォワード・リカバリーは実行できません。表に関するすべての表スペース は、同じ時点まで同時にロールフォワードする必要があります。

- v バックアップ操作とリストア操作には、以下の事柄が適用されます。
	- 複数の装置を使用してください。
	- 入出力装置のコントローラーの処理速度が過負荷にならないようにしてくださ  $\mathcal{V}^{\lambda}$
- v DB2 では、複数のエージェントを使用して、クラッシュ・リカバリーとデータベ ースのロールフォワード・リカバリーの両方を実行するようになりました。特 に、対称マルチプロセッサー (SMP) マシンの場合、これらの操作の際にパフォー マンスが向上することを期待できます。データベースをリカバリーする際に複数 のエージェントを使用すると、 SMP マシン上で使用可能な CPU が増えるとい う利点があります。

並列リカバリーで導入されたエージェントのタイプは db2agnsc です。 DB2 で は、マシン上の CPU の数を基にして、データベースのリカバリーに使用するエ ージェントの数が選択されます。

DB2 によりこれらのエージェントにログ・レコードが配布されるので、該当する エージェントで並行して再適用できます。たとえば、挿入、削除、更新、追加キ ー、および削除キーの操作に関連したログ・レコードの処理をこの方法で並列化 できます。ログ・レコードはページ・レベルで並列化される (同じデータ・ペー ジ上のログ・レコードは同じエージェントによって処理される) ので、すべての 作業が 1 つの表で行われる場合でも、パフォーマンスは拡張されます。

v リカバリー操作を実行すると、DB2 は、バッファー数、バッファー・サイズ、お よび並列処理設定の最適値を自動的に選択します。この値は、使用可能なユーテ ィリティー・ヒープ・メモリーの大きさ、使用可能なプロセッサー数、およびデ ータベース構成に基づきます。したがって、システムに使用可能なストレージの 量によっては、UTIL HEAP SZ 構成パラメーターを増やして、より多くのメモリ ーを割り振ることを検討する必要があります。

## リカバリーの使用に必要な特権、権限、および許可

ユーザーは、特権によってデータベース・リソースを作成したりアクセスしたりす ることが可能になります。権限レベルは、特権をグループ化する手段となるもので あり、さらに高水準のデータベース・マネージャーの保守およびユーティリティー のさまざまな操作を提供します。それらの働きにより、データベース・マネージャ ーとそのデータベース・オブジェクトへのアクセスが制御されます。ユーザーは、 適切な許可 (必要な特権または権限) が付与されているオブジェクトにしかアクセス できません。

RECOVER ユーティリティーを使用するには、 SYSADM、SYSCTRL、または SYSMAINT 権限が必要です。

# 第 **12** 章 リストアの概要

DB2 RESTORE DATABASE コマンドの最も単純な形式の場合、必要なのは、リス トアするデータベースの別名を指定することだけです。例えば、以下のようにしま す。

db2 restore db sample

この例では、SAMPLE データベースが存在し、RESTORE DATABASE コマンドを 発行すると置き換えられるので、以下のメッセージが戻されます。

SQL2539W Warning! Restoring to an existing database that is the same as the backup image database. The database files will be deleted. Do you want to continue ?  $(y/n)$ 

y を指定すると、リストア操作は正常に完了するはずです。

データベースをリストア操作する際には、排他モードで接続します。したがって、 操作開始時に、データベースに対してアプリケーションが実行されていてはなりま せん。また、リストア・ユーティリティーを実行すると、リストア操作が正常に完 了するまで、他のアプリケーションからデータベースにアクセスできなくなりま す。ただし、表スペースのリストア操作は、オンラインで行うことができます。

(ロールフォワード・リカバリー後の) リストア操作が正常に完了するまで、表スペ ースは使用できません。

複数の表スペースにまたがっている表がある場合、その表スペースの集合を一緒に バックアップおよびリストアする必要があります。

部分またはサブセット・リストア操作を実行するときは、表スペース・レベルのバ ックアップ・イメージを使用するか、全データベース・レベルのバックアップ・イ メージを使用してそのイメージから 1 つまたは複数の表スペースを選択できます。 バックアップ・イメージ作成時から表スペースに関連付けられているすべてのロ グ・ファイルが、存在している必要があります。

# リストアの使用

メディアまたはストレージの障害、停電、またはアプリケーションの障害などの問 題の後、RESTORE DATABASE コマンドを使用して、データベースまたは表スペー スをリカバリーします。データベースまたは個々の表スペースがバックアップされ てある場合、何らかの理由でそれらが損傷を受けたり破損した場合に再作成するこ とができます。

既存の データベースにリストアする場合は、リストアしようとしているデータベー スに接続しないでください。指定したデータベースへの接続はリストア・ユーティ リティーにより自動的に確立され、この接続はリストア操作が完了すると終了しま す。新規の データベースにリストアする場合は、データベースを作成するには、イ ンスタンス・アタッチが必要です。新規のリモート・データベースにリストアする 場合は、まず新規データベースを置くインスタンスにアタッチしなければなりませ

ん。次に、サーバーのコード・ページとテリトリーを指定して、新しいデータベー スを作成してください。リストアはバックアップ・イメージのコード・ページによ って宛先データベースのコード・ページを上書きします。

データベースは、ローカルとリモートのいずれかです。

リストア・ユーティリティーには、以下の制限が適用されます。

- v リストア・ユーティリティーが使用できるのは、事前に DB2 バックアップ・ユ ーティリティーを使って、データベースのバックアップをとってある場合に限り ます。
- v ロールフォワード処理の実行中にデータベースのリストア操作を開始することは できません。
- v 表スペースが現在存在していて、しかも同一表スペースである場合 (「同一」と は、バックアップを取ってからリストア操作を行うまでの間に表スペースをドロ ップして再作成していないこと) に限り、表スペースを既存のデータベースにリ ストアすることができます。ディスク上のデータベースとバックアップ・イメー ジ中のデータベースは同じでなければなりません。
- v 新規のデータベースに、表スペース・レベルのバックアップの表スペース・レベ ル・リストアを発行することはできません。
- v システム・カタログ表が関係している表スペース・レベルのリストア操作をオン ラインで実行することはできません。
- v 単一データベース・パーティション環境で取られたバックアップを、既存のパー ティション・データベース環境にリストアすることはできません。代わりに、バ ックアップは単一データベース・パーティション環境にリストアしなければなら ず、その後必要に応じてデータベース・パーティションを追加します。
- 1 つのコード・ページのバックアップ・イメージを、異なるコード・ページのシ ステムにリストアすると、システムのコード・ページは、バックアップ・イメー ジのコード・ページにより上書きされます。
- v RESTORE DATABASE コマンドを使用して、非自動ストレージが有効である表 スペースを自動ストレージが有効である表スペースに変換することはできませ  $h_{\alpha}$

リストア・ユーティリティーは、コマンド行プロセッサー (CLP)、コントロール・ センターにある「データベースのリストア」ノートブックまたはウィザード、また は db2Restore アプリケーション・プログラミング・インターフェース (API) を通 して起動できます。

CLP によって発行する RESTORE DATABASE コマンドの例を以下に示します。 db2 restore db sample from D:¥DB2Backups taken at 20010320122644

「リストア」ウィザードをオープンするには、次のようにします。

- 1. コントロール・センターから、リストアするデータベースまたは表スペース・オ ブジェクトが見つかるまでオブジェクト・ツリーを展開します。
- 2. オブジェクトを右クリックして、ポップアップ・メニューから「リストア」を選 択します。「リストア」ウィザードがオープンします。

詳細情報は、コントロール・センター内のコンテキスト・ヘルプ機能を使用して入 手できます。

# スナップショットのバックアップ・イメージからのリストア

スナップショットのバックアップからのリストアは、ストレージ・デバイスの高速 コピー・テクノロジーを使用して、リストアのデータのコピー部分を実行します。

#### 始める前に

スナップショット・バックアップ操作およびリストア操作を実行するには、ご使用 のストレージ・デバイス用の DB2 ACS API ドライバーが必要です。以下のストレ ージ・ハードウェア用の DB2 ACS API ドライバーが、IBM Data Server に統合さ れています。

- v IBM TotalStorage SAN [ボリューム・コントローラー](http://www-5.ibm.com/storage/europe/uk/software/virtualization/svc/index.html)
- v IBM [エンタープライズ・ストレージ・サーバー モデル](http://www-5.ibm.com/storage/europe/uk/disk/ess/ess800/index.html) 800
- [IBM System Storage DS6000](http://www-03.ibm.com/servers/storage/disk/ds6000/index.html)
- [IBM System Storage DS8000](http://www-03.ibm.com/systems/storage/disk/ds8000/index.html)
- [IBM System Storage N Series](http://www-03.ibm.com/systems/storage/network/software)
- [NetApp V-series](http://www.netapp.com/products/enterprise-systems/virtualized-storage/index.html)

スナップショットのバックアップからリストアする前に、スナップショットのバッ クアップを実行する必要があります。 234 [ページの『スナップショットのバックア](#page-243-0) [ップの実行』を](#page-243-0)参照してください。

### 手順

**USE SNAPSHOT** パラメーターを指定した RESTORE DATABASE コマンド、また は SQLU\_SNAPSHOT\_MEDIA メディア・タイプを指定した db2Restore API を使用 して、スナップショットのバックアップからリストアすることができます。

```
RESTORE DATABASE コマンド:
```
db2 restore db sample use snapshot

#### db2Restore API

```
int sampleRestoreFunction( char dbAlias<sup>[]</sup>,
                            char restoredDbAlias[],
                           char user[],
                           char pswd[],
                            char workingPath[] )
{
 db2MediaListStruct mediaListStruct = { 0 };
 rmediaListStruct.locations = &workingPath;
  rmediaListStruct.numLocations = 1;
  rmediaListStruct.locationType = SQLU_SNAPSHOT_MEDIA;
 db2RestoreStruct restoreStruct = { 0 };
 restoreStruct.piSourceDBAlias = dbAlias;
 restoreStruct.piTargetDBAlias = restoredDbAlias;
 restoreStruct.piMediaList = &mediaListStruct;
```
restoreStruct.iCallerAction = DB2RESTORE\_STORDEF\_NOINTERRUPT;

```
struct sqlca sqlca = \{ 0 \};
```
db2Restore(db2Version900, &restoreStruct, &sqlca);

```
return 0;
}
```
# 既存データベースへのリストア

データベースまたは表スペースのバックアップ・イメージを、既存のデータベース にリストアすることもできます。データベース・レベルのリストアの場合、バック アップ・イメージの別名、データベース名、またはデータベース・シードは、既存 のデータベースとは異なる場合があります。表スペース・レベルのリストアの場 合、表スペースが現在存在していて、しかも同一表スペースである場合に限り、表 スペースを既存のデータベースにリストアすることができます。「同一」とは、バ ックアップを取ってからリストア操作を行うまでの間に表スペースをドロップして 再作成していないことです。ディスク上のデータベースとバックアップ・イメージ 中のデータベースは同じでなければなりません。

データベース・シード とは、データベースの持続期間中変更されない、そのデータ ベース固有の ID のことです。シードは、データベースの作成時にデータベース・ マネージャーによって割り当てられます。 DB2 は、常にバックアップ・イメージ からのシードを使用します。

既存データベースにリストアする場合は、リストア・ユーティリティーにより以下 の機能が実行されます。

- v 既存のデータベースから表、索引、およびロング・フィールドのデータを削除 し、バックアップのデータに置き換える。
- v リストアされる表スペースごとに表項目を置き換える。
- v リカバリー履歴ファイルを保持する (損傷していたり、項目がない場合を除く)。 リカバリー履歴ファイルが損傷を受けているか、その中に項目がない場合は、デ ータベース・マネージャーはバックアップ・イメージからファイルをコピーしま す。リカバリー履歴ファイルを置き換える場合は、REPLACE HISTORY FILE オ プションを指定して RESTORE コマンドを発行できます。
- 既存データベースの認証タイプを保持する。
- v 既存データベースのデータベース・ディレクトリーを保持する。このディレクト リーは、既存データベースの保存位置とカタログ作成の方法を定義します。
- v データベース・シードを比較する。シードが異なる場合は、以下のことが実行さ れます。
	- 既存データベースに関連するログを削除する。
	- データベース構成ファイルをバックアップ・イメージからコピーする。
	- RESTORE DATABASE コマンドで NEWLOGPATH が指定されている場合、 NEWLOGPATH を *logpath* データベース構成パラメーターの値に設定する。

データベース・シードが同じである場合は、以下のことが実行されます。

– イメージがリカバリー不能データベースのものである場合はログを削除する。

- 現在のデータベース構成ファイルを保持する。
- RESTORE DATABASE コマンドで NEWLOGPATH が指定されている場合、 NEWLOGPATH を *logpath* データベース構成パラメーターの値に設定する。 それ以外の場合、現在のログ・パスをデータベース構成ファイルにコピーす る。ログ・パスの妥当性検査が行われ、データベースがそのログ・パスを使用 できない場合は、データベース構成を変更して、デフォルトのログ・パスを使 用します。

### 新規データベースへのリストア

新規のデータベースを作成して、フル・データベース・バックアップ・イメージを そのデータベースにリストアすることもできます。新規データベースを作成しない 場合には、リストア・ユーティリティーがそれを作成します。

新規データベースにリストアする場合は、リストア・ユーティリティーにより以下 の機能が実行されます。

- ターゲット・データベースの別名パラメーターで指定されたデータベース別名を 使用して、新規データベースを作成する。 (ターゲット・データベース別名が指 定されていない場合は、リストア・ユーティリティーで、元のデータベース別名 パラメーターで指定されているものと同じ別名のデータベースが作成されます。)
- v データベース構成ファイルをバックアップ・イメージからリストアする。
- v RESTORE DATABASE コマンドで NEWLOGPATH が指定されている場合、 NEWLOGPATH を *logpath* データベース構成パラメーターの値に設定する。ロ グ・パスの妥当性検査が行われ、データベースがそのログ・パスを使用できない 場合は、データベース構成を変更して、デフォルトのログ・パスを使用します。
- バックアップ・イメージから認証タイプをリストアする。
- v バックアップ・イメージ中のデータベース・ディレクトリーから注釈をリストア する。
- v データベースのリカバリー履歴ファイルをリストアする。
- v バックアップ・イメージのコード・ページによってデータベースのコード・ペー ジを上書きする。

### テストおよび実稼働環境における増分リストアの使用

プロダクション・データベースの増分バックアップとリカバリーを使用可能にした 後は、増分または差分バックアップ・イメージを使用してテスト用データベースを 作成またはリフレッシュできます。手動または自動増分リストアを使用してこのこ とを行えます。バックアップ・イメージをプロダクション・データベースからテス ト用データベースにリストアするには、 RESTORE DATABASE コマンド上で INTO *target-database-alias* オプションを使用してください。たとえば、以下のバッ クアップ・イメージを持つプロダクション・データベースがあるとします。

backup db prod Backup successful. The timestamp for this backup image is : <ts1>

backup db prod incremental Backup successful. The timestamp for this backup image is : <ts2>

以下は、手動増分リストアの 1 例です。

restore db prod incremental taken at <ts2> into test without prompting DB20000I The RESTORE DATABASE command completed successfully. restore db prod incremental taken at <ts1> into test without prompting DB20000I The RESTORE DATABASE command completed successfully. restore db prod incremental taken at <ts2> into test without prompting DB20000I The RESTORE DATABASE command completed successfully.

データベース TEST がすでにある場合には、リストア操作により、すでにそこにあ るすべてのデータは上書きされます。データベース TEST がない場合には、リスト ア・ユーティリティーは、そのデータベースを作成した後、バックアップ・イメー ジからのデータを用いてそれを移植します。

自動増分リストア操作はデータベース履歴に依存しているため、テスト用データベ ースがあるかどうかによってリストアのステップは多少変わります。データベース TEST への自動増分リストアを実行するためには、その履歴がデータベース PROD のバックアップ・イメージ履歴を含んでいなくてはなりません。バックアップ・イ メージのデータベース履歴は、以下の時に、データベース TEST 用にすでにある任 意のデータベース履歴を置き換えます。

- v RESTORE DATABASE コマンドが出された時にデータベース TEST が存在しな い。または、
- v RESTORE DATABASE コマンドが出された時にデータベース TEST が存在する が、データベース TEST の履歴にレコードが含まれていない。

以下の例は、存在しないデータベース TEST への自動増分リストアを示していま す。

restore db prod incremental automatic taken at <ts2> into test without prompting DB20000I The RESTORE DATABASE command completed successfully.

リストア・ユーティリティーは、TEST データベースを作成し、それを移植しま す。

データベース TEST が存在し、データベース履歴が空でないならば、以下のように して、自動増分リストア操作の前にデータベースをドロップする必要があります。

drop db test DB20000I The DROP DATABASE command completed successfully.

restore db prod incremental automatic taken at <ts2> into test without prompting DB20000I The RESTORE DATABASE command completed successfully.

データベースをドロップしたくない場合には、RESTORE DATABASE コマンドを発 行する前に、遠い将来に設定したタイム・スタンプを使用した PRUNE HISTORY コマンドと、WITH FORCE OPTION パラメーターを発行します。

connect to test Database Connection Information

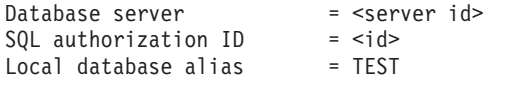

prune history 9999 with force option DB20000I The PRUNE command completed successfully.

connect reset DB20000I The SQL command completed successfully. restore db prod incremental automatic taken at <ts2> into test without prompting SQL2540W Restore is successful, however a warning "2539" was encountered during Database Restore while processing in No Interrupt mode.

この場合、RESTORE DATABASE COMMAND は、データベース TEST が存在し なかった時と同様に機能します。

データベース TEST が存在し、データベース履歴が空の場合、自動増分リストア操 作の前にデータベース TEST をドロップする必要はありません。

restore db prod incremental automatic taken at <ts2> into test without prompting SQL2540W Restore is successful, however a warning "2539" was encountered during Database Restore while processing in No Interrupt mode.

フル・データベース・バックアップを最初に取らずに、テスト用データベースの増 分または差分バックアップを取り続けることができます。とはいえ、増分または差 分イメージの 1 つをリストアする必要がある場合には、手動増分リストアを実行す る必要があるでしょう。これは、自動増分リストア中にリストアされるそれぞれの バックアップ・イメージが、同じデータベース別名から作成されることを自動増分 リストア操作が要求しているためです。

プロダクション・バックアップ・イメージを使用してリストア操作を完了した後 に、テスト用データベースのフル・データベース・バックアップを取った場合に は、増分または差分バックアップを取ることができ、手動または自動モードのいず れかを使用してそれをリストアできます。

# リダイレクト・リストア操作の実行

次のうちいずれかの状況が発生したときに、リダイレクト・リストア操作を実行し ます。

- ソース・マシンとは別のターゲット・マシンにバックアップ・イメージをリスト アしたい場合
- 表スペース・コンテナーを異なる物理ロケーションにリストアしたい場合
- v 1 つ以上のコンテナーがアクセス不能であるためにリストア操作に失敗したとき

注**:** リダイレクト・リストアは、データを 1 つのオペレーティング・システムから 別のオペレーティング・システムに移動するのに使うことはできません。

リダイレクト・リストア操作中に、ディレクトリー・コンテナーおよびファイル・ コンテナーは、存在していなければ自動的に作成されます。データベース・マネー ジャーは、デバイス・コンテナーを自動的には作成しません。

DB2 では、DMS 表スペースの表スペース・コンテナーの追加、変更、除去のみが サポートされています。SMS 表スペースの場合、リダイレクト・リストアは表スペ ース・コンテナー構成を変更する唯一の方法です。

表スペース・コンテナーを再定義するには、RESTORE DATABASE コマンドを起動 して REDIRECT パラメーターを指定するか、またはコントロール・センターの 「データベースのリストア」ウィザードを使用します。増分バックアップ・イメー ジのリダイレクト・リストアを起動するためのプロセスは、非増分バックアップ・ イメージのリダイレクト・リストアを起動するためのプロセスに類似しています。 REDIRECT オプションを指定して RESTORE DATABASE コマンドを発行し、デー タベースの増分リストアに使用するバックアップ・イメージを指定します。あるい は、バックアップ・イメージからリダイレクト・リストア・スクリプトを生成して から、必要に応じてこのスクリプトに変更を加えることもできます。 293 [ページの](#page-302-0) [『自動生成スクリプトを使用したリダイレクト・リストアの実行』を](#page-302-0)参照してくだ さい。

コンテナーのリダイレクトにより、表スペース・コンテナーを管理するうえで非常 に柔軟な対応ができます。たとえば、コンテナーを SMS 表スペースに追加するこ とはサポートされていませんが、リダイレクト・リストア操作の起動時に追加コン テナーを指定すると、このことを行えます。

#### 例

リダイレクト・リストア操作では、表スペース・コンテナーを定義するステップを はさんで、2 段階のデータベース・リストア処理が行われます。

- 1. REDIRECT オプションを指定して RESTORE DATABASE コマンドを発行しま す。
- 2. SET TABLESPACE CONTAINERS コマンドを使って、リストアされたデータベ ースの表スペース・コンテナーを定義します (ターゲット・システムの表スペー ス・ロケーションを指定します)。
- 3. 再び RESTORE DATABASE コマンドを発行します。今回は CONTINUE オプ ションを指定します。

以下の例には、データベース SAMPLE でリダイレクトされたリストアを実行する 方法が示されています。

db2 restore db sample redirect without prompting SQL1277W A redirected restore operation is being performed. Table space configuration can now be viewed and table spaces that do not use automatic storage can have their containers reconfigured.

DB20000I The RESTORE DATABASE command completed successfully.

db2 set tablespace containers for 2 using (path 'userspace1.0', path 'userspace1.1') DB20000I The SET TABLESPACE CONTAINERS command completed successfully.

db2 restore db sample continue DB20000I The RESTORE DATABASE command completed successfully.

# 自動生成スクリプトを使用してデータベースをリストアすることに より表スペース・コンテナーを再定義する

データベースをリストアする場合、リストア・ユーティリティーは、物理的コンテ ナーのレイアウトがデータベースがバックアップされた際のレイアウトと同一であ ると想定します。いずれかの物理的コンテナーのロケーションまたはサイズを変更 する必要がある場合、REDIRECT オプションを指定して RESTORE DATABASE コ

マンドを発行しなければなりません。このオプションを使用する際には、バックア ップ・イメージに保管されている物理的コンテナーのロケーションを指定して、変 更する非自動表スペースごとにコンテナーの完全セットを提供する必要がありま す。バックアップ時のコンテナー情報をキャプチャーすることはできますが、これ は厄介である場合があります。

リダイレクト・リストアの実行を容易にするために、リストア・ユーティリティー では、REDIRECT オプションおよび GENERATE SCRIPT オプションを指定して RESTORE DATABASE コマンドを発行することにより、既存のバックアップ・イメ ージからリダイレクト・リストア・スクリプトを生成することができます。リスト ア・ユーティリティーは、バックアップ・イメージを検討し、バックアップ・イメ ージからコンテナー情報を抽出し、詳細なコンテナー情報のすべてを組み込む CLP スクリプトを生成します。これで、スクリプト内のパスまたはコンテナー・サイズ をどれでも変更し、CLP スクリプトを実行して新規のコンテナー・セットを伴うデ ータベースを再作成することができます。バックアップ・イメージしか持っていな くてコンテナーのレイアウトが不明な場合でも、生成したスクリプトを使用してデ ータベースをリストアできます。スクリプトはクライアントで作成されます。スク リプトをベースとして使用して、リストアされたデータベースがログ・ファイルお よびコンテナーのスペースを必要とする場所を判別し、それに従ってログ・ファイ ルおよびコンテナーのパスを変更することができます。

生成されたスクリプトは、以下の 4 つのセクションで構成されます。

初期化 最初のセクションは、コマンド・オプションを設定し、コマンドが実行され るデータベース・パーティションを指定します。以下に、最初のセクション の例を示します。

> UPDATE COMMAND OPTIONS USING S ON Z ON SAMPLE\_NODE0000.out V ON; SET CLIENT ATTACH DBPARTITIONNUM 0; SET CLIENT CONNECT DBPARTITIONNUM 0;

説明

- S ON は、コマンド・エラーが発生した場合にコマンドの実行を停止する ことを指定します。
- Z ON SAMPLE NODE0000.out は、出力先が <dbalias>\_NODE<dbpartitionnum>.out というファイルであることを指定 します。
- v V ON は、現在のコマンドが標準出力に表示されることを指定します。

パーティション・データベース環境でスクリプトを実行する場合、スクリ プト・コマンドが実行されるデータベース・パーティションを指定するこ とは重要です。

### **RESTORE** コマンド **(REDIRECT** オプションを指定**)**

2 番目のセクションは、RESTORE コマンドを開始し、REDIRECT オプシ ョンを使用します。このセクションでは、REDIRECT オプションとともに 使用できないオプションを除く、すべての RESTORE コマンド・オプショ ンを使用することができます。以下に、2 番目のセクションの例を示しま す。

RESTORE DATABASE SAMPLE -- USER '<username>' -- USING '<password>'

- FROM '/home/jseifert/backups' TAKEN AT 20050906194027 -- DBPATH ON '<target-directory>' INTO SAMPLE -- NEWLOGPATH '/home/jseifert/jseifert/NODE0000/SQL00001/SQLOGDIR/' -- WITH <num-buff> BUFFERS -- BUFFER <buffer-size> -- REPLACE HISTORY FILE -- REPLACE EXISTING REDIRECT -- PARALLELISM <n> -- WITHOUT ROLLING FORWARD -- WITHOUT PROMPTING
	- ;

### 表スペース定義

このセクションには、バックアップ・イメージ内の表スペースまたはコマン ド行で指定された表スペースごとの表スペース定義が含まれます。表スペー スごとに、表スペースの名前、タイプ、およびサービスに関する情報を含む コメント・ブロックで構成されるセクションが存在します。この情報は、表 スペース・スナップショットと同じ形式で提供されます。提供される情報を 使用して、表スペースに必要なサイズを決定することができます。自動スト レージを使用して作成された表スペースの出力を表示する場合、SET

TABLESPACE CONTAINERS 節は表示されません。以下に、表スペース定 義セクションの例を示します。

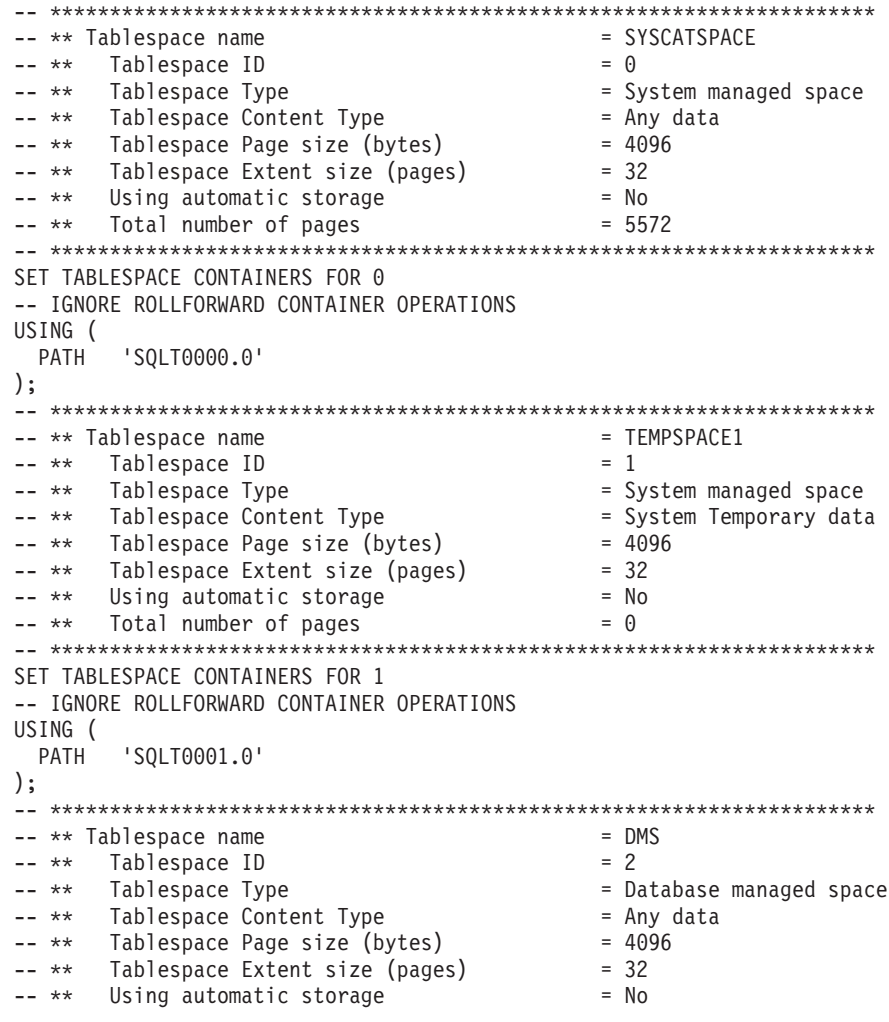

<span id="page-302-0"></span>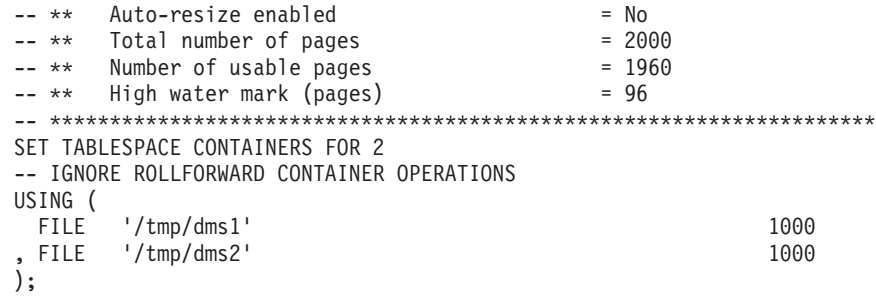

### **RESTORE** コマンド **(CONTINUE** オプションを指定**)**

最終セクションでは、CONTINUE オプションを指定して RESTORE コマン ドを発行し、リダイレクト・リストアを完了します。以下に、最終セクショ ンの例を示します。

RESTORE DATABASE SAMPLE CONTINUE;

# 自動生成スクリプトを使用したリダイレクト・リストアの実行

リダイレクト・リストア操作を実行するときは、バックアップ・イメージに保管さ れる物理コンテナーの場所を指定し、変更される各表スペースのすべてのコンテナ ーを提供する必要があります。以下の手順を使用して、既存のバックアップ・イメ ージに基づいてリダイレクト・リストア・スクリプトを生成し、生成されたスクリ プトを変更し、その後そのスクリプトを実行してリダイレクト・リストアを実行し ます。

リダイレクト・リストアを実行できるのは、事前に DB2 バックアップ・ユーティ リティーを使って、データベースのバックアップをとってある場合に限ります。

- v データベースが存在する場合、スクリプトを生成するには、データベースに接続 できなければなりません。従って、データベースでマイグレーションまたはクラ ッシュ・リカバリーが必要な場合は、リダイレクトした復元スクリプトを生成す る前に、これらの操作を行う必要があります。
- パーティション・データベース環境で作業しており、ターゲット・データベース が存在しない場合、リダイレクトされた復元スクリプトをすべてのデータベー ス・パーティションで同時に生成するコマンドを実行することはできません。そ の代わり、カタログ・パーティションからはじめて、一度に 1 つのデータベー ス・パーティションで、リダイレクトされた復元スクリプトを生成するコマンド を実行する必要があります。

別の方法として、ターゲット・データベースと同じ名前を持つダミーのデータベ ースを最初に作成することもできます。ダミーのデータベースを作成した後、す べてのデータベース・パーティションに、リダイレクトされた復元スクリプトを 同時に生成することができます。

- スクリプト生成のための RESTORE コマンドの発行時に REPLACE EXISTING オプションを指定したとしても、REPLACE EXISTING オプションはスクリプト でコメント化されます。
- v セキュリティー上の理由により、パスワードは、生成されたスクリプトに現れま せん。パスワードは手動で入力する必要があります。
- v コントロール・センターの「リストア・ウィザード」を使用してリダイレクト・ リストアのスクリプトを生成することはできません。

スクリプトを使用してリダイレクト・リストアを実行するには、以下のようにしま す。

1. リストア・ユーティリティーを使用してリダイレクト・リストア・スクリプトを 生成する。リストア・ユーティリティーは、コマンド行プロセッサー (CLP)、ま たは db2Restore アプリケーション・プログラミング・インターフェース (API) を通して起動できます。以下は、REDIRECT オプションと GENERATE SCRIPT オプションを指定した RESTORE DATABASE コマンドの例です。

db2 restore db test from /home/jseifert/backups taken at 20050304090733 redirect generate script test node0000.clp

これはクライアント上に test\_node0000.clp というリダイレクト・リストア・ スクリプトを作成します。

- 2. 必要な変更を行うために、テキスト・エディターでリダイレクト・リストア・ス クリプトをオープンする。変更できるのは、次のとおりです。
	- リストア・オプション
	- 自動ストレージ・パス
	- v コンテナー・レイアウトおよびパス
- 3. 変更されたリダイレクト・リストア・スクリプトを実行します。例えば、以下の ようにします。

db2 -tvf test\_node0000.clp

# データベースの再ビルド

データベースの再ビルドは、一連のリストア操作を使用して、データベースまたは その表スペースのサブセットをリストアするプロセスです。データベースの再ビル ドを使用して提供される機能により、DB2 は用途が広がるとともにより堅固にな り、一層完全なリカバリー・ソリューションを提供します。

表スペースのバックアップ・イメージからデータベースを再ビルドする機能によ り、大量のデータベース全体のバックアップを取る必要がなくなります。データベ ースのサイズが大きくなるにつれ、データベース全体のバックアップを取る機会は 限られてきます。代わりに表スペース・バックアップを使用すると、データベース 全体のバックアップを頻繁に取る必要がなくなります。表スペース・バックアップ をより頻繁に取り、災害時にはログ・ファイルとともに、そうしたバックアップを 使用するよう計画できます。

リカバリーの際、表スペースのサブセットを他の部分よりも早くオンラインにする 必要がある場合、再ビルドを使用するとそのようにできます。表スペースのサブセ ットのみをオンラインにする機能は、テストや実稼働環境で特に有用です。

データベースの再ビルドには、実行する可能性のある一連の数多くのリストア操作 が含まれています。再ビルド操作では、データベース・イメージ、または表スペー ス・イメージのいずれか、あるいはその両方を用いることが可能です。フル・バッ クアップまたは増分バックアップ、あるいはその両方を使用できます。初期リスト ア操作により、(表スペース・セットおよびデータベース構成などの) リストア可能 なデータベースの構造を定義するターゲット・イメージがリストアされます。リカ バリー可能なデータベースの場合、再ビルドにより、接続可能で、オンラインにす

る必要のある表スペースのサブセットが含まれるデータベースを作成することがで き、後ほどオフラインで表スペースをリカバリー可能な状態に維持することができ ます。

データベースを再ビルドするのに使用する方法は、リカバリー可能か、またはリカ バリー不能かによって異なります。

- v データベースがリカバリー可能な場合、以下のいずれかの方法を使用してくださ  $\mathcal{L}^{\lambda}$ 
	- ターゲットとして、データベース全体のバックアップ・イメージ、または増分 データベース・バックアップ・イメージ、あるいは表スペース・バックアッ プ・イメージを使用し、REBUILD オプションを用いて、ターゲット・イメー ジのみから SYSCATSPACE と他の表スペースをリストアすることにより、デ ータベースを再ビルドします。その後、データベースを特定の時点にロールフ ォワードできます。
	- ターゲットとして、データベース全体のバックアップ・イメージ、または増分 データベース・バックアップ・イメージ、あるいは表スペース・バックアッ プ・イメージを使用し、REBUILD オプションを用いて、リストアされるター ゲット・イメージのその時点のデータベースで定義されている表スペースの集 合を指定することにより、データベースを再ビルドします。SYSCATSPACE は、この集合の一部でなければなりません。この操作により、ターゲット・イ メージで定義されている指定の表スペースがリストアされ、その後リカバリー 履歴ファイルを使用して、ターゲット・イメージに含まれていない残りの表ス ペースで必要な他のバックアップ・イメージを自動的に検出してリストアしま す。リストアが完了したなら、データベースを特定の時点にロールフォワード します。
- v データベースがリカバリー不能である場合、次のようにします。
	- ターゲットとして、データベース全体のバックアップ・イメージ、または増分 データベース・バックアップ・イメージを使用し、適切な REBUILD 構文を用 いて、ターゲット・イメージから SYSCATSPACE および他の表スペースをリ ストアすることにより、データベースを再ビルドします。リストアが完了する と、データベースに接続できます。

### ターゲット・イメージの指定

データベースの再ビルドを実行するには、リストア操作のターゲットとして使用す る最新のバックアップ・イメージを指定して RESTORE コマンドを発行することか ら始めます。このイメージは、再ビルド操作のターゲット・イメージとして認識さ れます。それは、リストア可能な表スペース、データベース構成、およびログ・シ ーケンスを含む、リストアされるデータベースの構造を定義するからです。再ビル ドのターゲット・イメージは RESTORE DATABASE コマンドの TAKEN AT パラ メーターを使用して指定します。ターゲット・イメージは、すべてのタイプのバッ クアップ (全体、表スペース、増分、オンラインまたはオフライン) が可能です。タ ーゲット・イメージが作成された時点でデータベースに定義されていた表スペース は、データベースを再ビルドするのに使用できる表スペースとなります。

以下のいずれかの方法を使用して、リストアする表スペースを指定する必要があり ます。

- v データベース内で定義されているリストア対象のすべての表スペースを指定し て、除外する表スペースがある場合には例外リストを提供します。
- ターゲット・イメージ内にユーザー・データがあるリストア対象のすべての表ス ペースを指定して、除外する表スペースがある場合には例外リストを提供しま す。
- v データベース内に定義されているリストア対象の表スペースのリストを指定しま す。

再ビルド・データベースに含める表スペースを判別したなら、RESTORE コマンド を適切な REBUILD オプションを使用して発行し、使用するターゲット・イメージ を指定します。

### 再ビルド・フェーズ

適切な REBUILD オプションを使用して RESTORE コマンドを発行し、ターゲッ ト・イメージが正常にリストアされた後、データベースは再ビルド・フェーズにあ ると見なされます。ターゲット・イメージのリストア後に生じる追加の表スペース のリストアにより、再ビルド・データベースで定義されているように既存の表スペ ースにデータがリストアされます。その後こうした表スペースは、再ビルド操作の 完了時にデータベースにロールフォワードされます。

適切な REBUILD オプションを使用して RESTORE コマンドを発行し、データベー スが存在しない場合には、ターゲット・イメージの属性に基づいて新しいデータベ ースが作成されます。データベースが存在する場合には、再ビルド・フェーズが開 始されていることを通知する警告メッセージを受け取ります。再ビルド操作を継続 するかどうかを尋ねられます。

再ビルド操作により、ターゲット・イメージからすべての初期メタデータがリスト アされます。これには、データベースに属していて、表スペース・データまたはロ グ・ファイルには属さないすべてのデータが含まれます。初期メタデータの例は次 のとおりです。

- v 表スペース定義
- 履歴ファイル (管理操作を記録するデータベース・ファイルです)

再ビルド操作では、データベース構成もリストアされます。ターゲット・イメージ はログ・チェーンを設定し、このログ・チェーンは再ビルド・フェーズで残りのリ ストアに使用できるイメージを判別します。同じログ・チェーンにあるイメージの みを使用できます。

ディスク上にデータベースがすでに存在し、ターゲット・イメージから履歴ファイ ルが生成されるようにするには、REPLACE HISTORY FILE オプションを指定して ください。この時点でのディスク上の履歴ファイルは、データベースを再ビルドす るのに必要な残りのイメージを検出するために自動ロジックによって使用されま す。

ターゲット・イメージがリストアされると、以下のようになります。

v データベースがリカバリー可能な場合には、データベースはロールフォワード・ ペンディング状態に置かれ、リストアするすべての表スペースもロールフォワー

ド・ペンディング状態になります。データベースで定義済みであるもののリスト アされていない表スペースは、リストア・ペンディング状態になります。

• データベースがリカバリー可能ではない場合には、リストアされたデータベース と表スペースは、通常の状態になります。リストアされない表スペースは、もは やリカバリーできないのでドロップ・ペンディング状態にされます。このタイプ のデータベースの場合、再ビルド・フェーズが完了します。

リカバリー可能データベースの場合、最初の ROLLFORWARD DATABASE コマン ドが発行される際に再ビルド・フェーズが終了し、ロールフォワード・ユーティリ ティーがログ・レコードの処理を開始します。ログ・レコードの処理の開始後にロ ールフォワード操作が失敗して、次にリストア操作が発行されると、そのリストア は再ビルド・フェーズの一部とは見なされません。こうしたリストアは、再ビル ド・フェーズの一部ではない通常の表スペース・リストアと見なされます。

#### 自動処理

ターゲット・イメージがリストアされた後、リストア・ユーティリティーは、リス トアすることが必要な残りの表スペースが存在するかどうかを判別します。そうし た表スペースがある場合、REBUILD オプションを使用して RESTORE DATABASE コマンドを実行するために使用されたのと同じ接続を使用して、それらはリストア されます。このユーティリティーはディスク上の履歴ファイルを使用して、リスト アすることが必要な残りの各表スペースが含まれるターゲット・イメージの前に取 得された最新のバックアップ・イメージを検出します。リストア・ユーティリティ ーは、履歴ファイルに保管されているバックアップ・イメージのロケーション・デ ータを使用して、こうした各イメージを自動的にリストアします。表スペース・レ ベルのリストアであるこのような後続のリストアは、オフラインに限り実行できま す。選択したイメージが現行のログ・チェーンに属していない場合には、エラーが 戻されます。そのイメージからリストアされる各表スペースは、ロールフォワー ド・ペンディング状態になります。

リストア・ユーティリティーは、必要なすべての表スペースを自動的にリストアし ようとします。場合によっては、履歴ファイルでの問題により一部の表スペースを リストアできないことや、いずれかの必要なイメージをリストアする際にエラーが 生じることがあります。そのような場合、再ビルドを手動で完了するか、問題を訂 正してから再ビルドを再び実行します。

自動再ビルドが正常に完了しない場合、リストア・ユーティリティーは残りのリス トア・ステップのために集められた情報を診断ログ (db2diag.log) に書き込みます。 この情報を使用して、再ビルドを手動で完了できます。

データベースが再ビルド中の場合、再ビルド・プロセスの一部である表スペースに 属するコンテナーのみが獲得されます。

リダイレクトされたリストアによりコンテナーを再定義する必要がある場合、残り のリストアおよび後続のロールフォワード操作のために、新しいコンテナーの新し いパスとサイズを設定する必要があります。

残りのイメージのいずれかからリストアした表スペースのデータが新しいコンテナ ー定義に適合しない場合、その表スペースはリストア・ペンディング状態に置か

れ、リストア終了時に警告メッセージが戻されます。この問題に関する追加情報は 診断ログにあります。

### 再ビルド・フェーズの完了

対象の表スペースすべてがリストアされると、データベースの構成に基づいて 2 つ のオプションがあります。データベースがリカバリー不能である場合、データベー スは接続可能で、リストアされた表スペースはオンラインになります。ドロップ・ ペンディング状態の表スペースはもはやリカバリーできず、その後にデータベース でバックアップを実行するとドロップされます。

データベースがリカバリー可能な場合には、ロールフォワード・コマンドを発行し て、リストアされた表スペースをオンラインにできます。SYSCATSPACE がリスト アされなかった場合、ロールフォワードは失敗し、この表スペースをリストアしな ければロールフォワード操作を開始できません。つまり、再ビルド・フェーズで、 SYSCATSPACE をリストアする必要があります。

注**:** パーティション・データベース環境では、SYSCATSPACE は非カタログ・パー ティションには存在しないので、そうしたパーティションでは再ビルドできませ ん。しかし、カタログ・パーティションでは、SYSCATSPACE は再ビルドされる表 スペースの 1 つでなければならず、そうではない場合にはロールフォワード操作は 成功しません。

データベースをロールフォワードすると、データベースはロールフォワード・ペン ディング状態ではなくなり、ロールフォワード・ペンディング状態にある表スペー スがロールフォワードされます。ロールフォワード・ユーティリティーは、リスト ア・ペンディング状態にある表スペースでは作動しません。

ロールフォワード操作の停止時刻は、再ビルド・フェーズ中にリストアされる最新 のバックアップ・イメージの終了時刻より遅くなければなりません。それより前の 時刻が設定されると、エラーが生じます。ロールフォワード操作がリストアされた 最も古いイメージのバックアップ時刻に達することができない場合、ロールフォワ ード・ユーティリティーがデータベースを整合ポイントに持ち込むことはできず、 ロールフォワードは失敗します。

ロールフォワード・ユーティリティーで使用可能な最も古いバックアップ・イメー ジと最新のバックアップ・イメージ間の時間フレームにわたるすべてのログ・ファ イルがなければなりません。必要なログは、ターゲット・イメージ内の短縮形配列 によって定義されているとおりの、最も古いバックアップ・イメージからターゲッ ト・バックアップ・イメージまでのログ・チェーンに従うログで、そうでない場合 にはロールフォワード操作は失敗します。ターゲット・イメージよりも新しいバッ クアップ・イメージが再ビルド・フェーズでリストアされた場合には、ターゲッ ト・イメージから、リストアされた最新のバックアップ・イメージまでの追加ログ が必要です。ログが使用可能になっていない場合、ログが網羅していないこうした 表スペースを、ロールフォワード操作はリストア・ペンディング状態にします。 LIST HISTORY コマンドを発行して、ロールフォワードで必要なログ範囲のリスト ア再ビルド項目を表示できます。

適正なログ・ファイルが使用可能でなければなりません。ロールフォワード・ユー ティリティーに依存してログを取得する場合、DB2 ログ・マネージャーがログ・フ

ァイルを取得するロケーションを示すよう構成されていることを確認しなければな りません。ログ・パスまたはアーカイブ・パスが変更された場合、ROLLFORWARD DATABASE コマンドの OVERFLOW LOG PATH オプションを使用する必要があ ります。

ROLLFORWARD DATABASE コマンドの AND STOP オプションを使用して、ロ ールフォワード・コマンドが正常に完了する際にデータベースを使用可能にしま す。この時点で、データベースはもうロールフォワード・ペンディング状態にはあ りません。ロールフォワード操作が開始し、正常に完了する前にエラーが発生する 場合、失敗した時点でロールフォワード操作は停止して、エラーが戻ります。デー タベースは、ロールフォワード・ペンディング状態に留まります。問題を正すステ ップ (たとえば、ログ・ファイルを修正する) を実行する必要があり、その後に別の ロールフォワード操作を実行して処理を続けます。

エラーを修正できない場合には、ROLLFORWARD STOP コマンドを発行して、失 敗した時点までデータベースを戻すことができます。ログ内のその時点より後のロ グ・データは、STOP オプションを一度使用するともう使用できなくなります。デ ータベースはその時点に戻り、リカバリーされた表スペースはオンラインになりま す。まだリカバリーされていない表スペースは、リストア・ペンディング状態にな ります。データベースは、通常の状態になります。

リストア・ペンディング状態にある残りの表スペースをリカバリーするための最善 の方法を決定しなければなりません。新しいリストアを実行してから表スペースの ロールフォワードを行うか、再ビルド操作全体を再び実行することができます。そ れは、直面する問題のタイプにより異なります。SYSCATSPACE がリストア・ペン ディング状態にある表スペースの 1 つである場合には、データベースは接続できま せん。

### 再ビルドと表スペース・コンテナー

再ビルドの際、再ビルド・プロセスの一部である表スペースに限ってコンテナーを 獲得できます。表スペース・ユーザー・データがイメージからリストアされる際 に、各表スペースに属するコンテナーが獲得されます。

ターゲット・イメージがリストアされると、バックアップ時にデータベースに認識 される各表スペースの定義のみがリストアされます。つまり、再ビルドによって作 成されたデータベースは、バックアップ時と同じ表スペースに関する情報を持ちま す。ターゲット・イメージからリストアされたユーザー・データも有している必要 のある表スペースの場合、そのコンテナーもその時点で獲得されます。

中間の表スペース・リストアでリストアされる残りの表スペースは、表スペース・ データが含まれるイメージがリストアされる際に、それぞれのコンテナーを獲得し ます。

### リダイレクトされたリストアを使用した再ビルド

リダイレクトされたリストアの場合、ターゲット・イメージのリストアの際にすべ ての表スペース・コンテナーが定義される必要があります。REDIRECT オプション を指定すると、ご使用の表スペース・コンテナーを再定義するために制御がユーザ ーに戻ります。SET TABLESPACE CONTAINERS コマンドを使用して表スペー ス・コンテナーを再定義した場合、そうした新しいコンテナーはその時点で獲得さ

れます。再定義されていない表スペース・コンテナーは、表スペース・ユーザー・ データがイメージからリストアされる際に、通常の方法で獲得されます。

リストアされる表スペース・データが新しいコンテナー定義に適合できない場合に は、表スペースがリストア・ペンディング状態に置かれ、リストア終了時に警告 (SQL2563W) が戻されます。DB2 診断ログに問題について詳述したメッセージが生 成されます。

# 再ビルドと **TEMPORARY** 表スペース

通常、DB2 バックアップ・イメージは、以下のコンポーネントから成っています。

- v 表スペース定義、データベース構成ファイル、および履歴ファイルなどの、初期 データベース・メタデータ
- BACKUP ユーティリティーに対して指定された非一時表スペース用データ
- ログ・ファイル・ヘッダーなどの最終データベース・メタデータ
- ログ・ファイル (INCLUDE LOGS オプションが指定された場合)

データベース・バックアップまたは表スペース・バックアップ、全体バックアップ あるいは増分 (差分) バックアップであろうと、すべてのバックアップ・イメージに はこうしたコア・コンポーネントが必ずあります。

データベース・バックアップ・イメージには、前述のコンポーネントすべて、およ びバックアップ時にデータベースに定義されるすべての表スペース用データが含ま れます。

表スペース・バックアップ・イメージには必ず上にリストされたデータベース・メ タデータが含まれますが、バックアップ・ユーティリティーに対して指定される対 象の表スペース用データに限り含まれます。

TEMPORARY 表スペースは、非一時表スペースとは別の方法で処理されます。 TEMPORARY 表スペース・データは決してバックアップされませんが、データベー スのフレームワークにとってこの存在はとても重要です。TEMPORARY 表スペー ス・データは決してバックアップされませんが、TEMPORARY 表スペースはデータ ベースの一部と見なされるので、バックアップ・イメージとともに保管されるメタ データの中で特別にマークされます。これにより、バックアップ・イメージ内にあ るかのように見えます。加えて、表スペース定義には、TEMPORARY 表スペースの 存在に関する情報が保持されます。

バックアップ・イメージには TEMPORARY 表スペースのデータは決して含まれま せんが、(イメージのタイプに関わらず) ターゲット・イメージがリストアされるデ ータベース再ビルド操作の際、TEMPORARY 表スペースのコンテナーが取得されて 割り振られるという意味でのみ、TEMPORARY 表スペースもリストアされます。コ ンテナーの取得および割り振りは、再ビルド・プロセスの一部として自動的に実行 されます。ですから、データベースの再ビルド時に、TEMPORARY 表スペースを除 外することはできません。

### データベース再ビルド用ターゲット・イメージの選択

再ビルドのターゲット・イメージは、リストア操作の開始点として使用する最新の バックアップ・イメージでなければなりません。このイメージは、再ビルド操作の

ターゲット・イメージとして認識されます。それは、リストア可能な表スペース、 データベース構成、およびログ・シーケンスを含む、リストアされるデータベース の構造を定義するからです。すべてのタイプのバックアップ (全体、表スペース、 増分、オンラインまたはオフライン) が可能です。

ターゲット・イメージはログ・シーケンス (ログ・チェーン) を設定し、このログ・ シーケンスは再ビルド・フェーズの間に残りのリストアに使用できるイメージを判 別します。同じログ・チェーンにあるイメージのみを使用できます。

以下の例は、再ビルド操作のターゲット・イメージとして使用するイメージを選択 する方法を示しています。

以下の表スペースが含まれる SAMPLE という名前のデータベースがあるとしま す。

- SYSCATSPACE (システム・カタログ)
- USERSP1 (ユーザー・データ表スペース)
- USERSP2 (ユーザー・データ表スペース)
- USERSP3 (ユーザー・データ表スペース)

302 [ページの図](#page-311-0) 21 には、取得された以下のデータベース・レベルのバックアップお よび表スペース・レベルのバックアップが発生順に示されています。

- 1. データベース全体のバックアップ DB1
- 2. 表スペース全体のバックアップ TS1
- 3. 表スペース全体のバックアップ TS2
- 4. 表スペース全体のバックアップ TS3
- 5. データベース・リストア、および TS1 と TS2 の間のポイントへのロールフォ ワード
- 6. 表スペース全体のバックアップ TS4
- 7. 表スペース全体のバックアップ TS5

<span id="page-311-0"></span>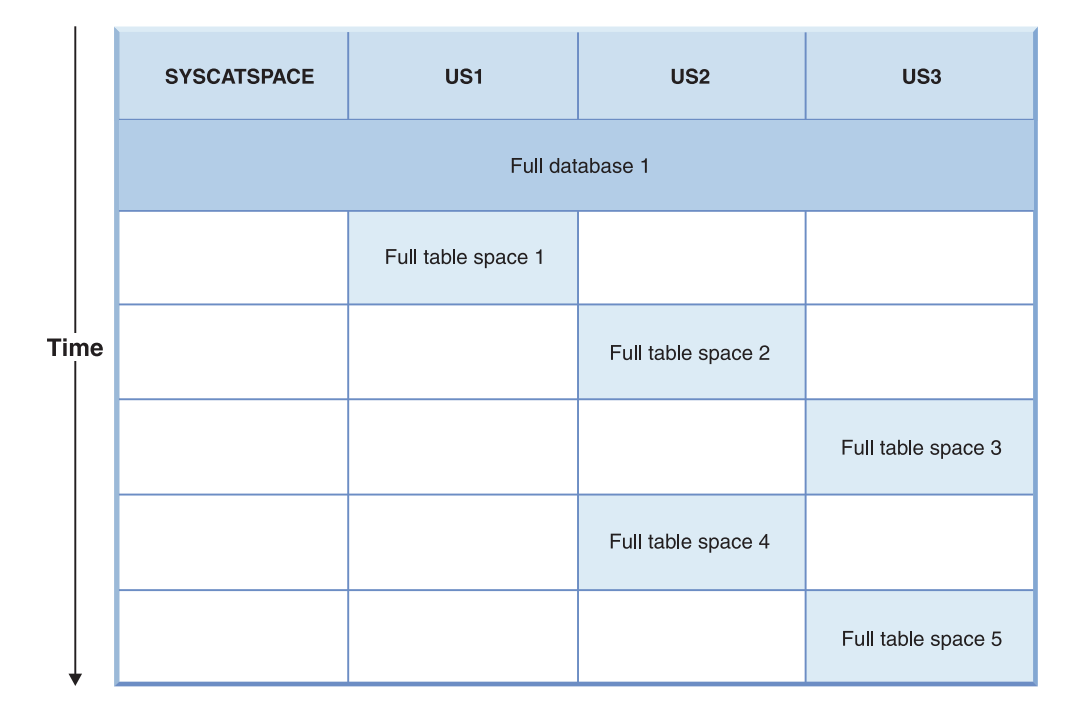

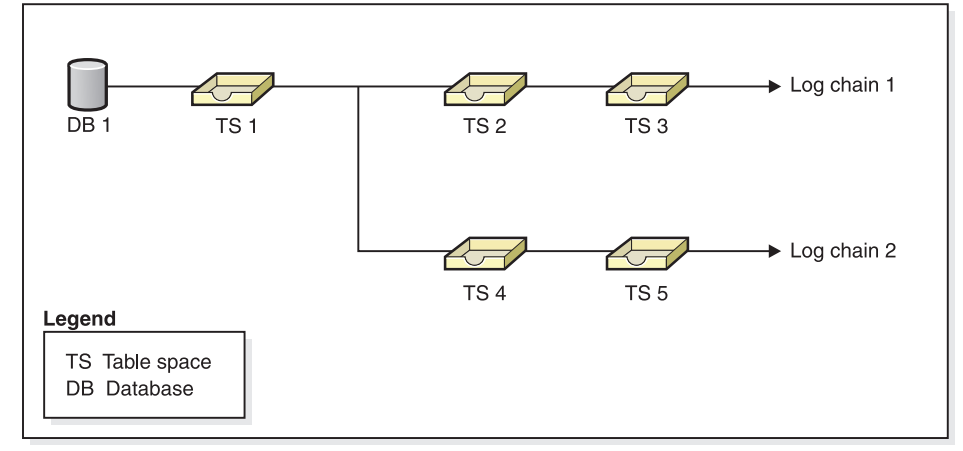

図 *21.* データベース *SAMPLE* のデータベース・レベルおよび表スペース・レベルのバックア ップ

### 例 **1**

以下の例は、データベース SAMPLE を現行時点に再ビルドするために発行する必 要のある CLP コマンドを示しています。まず、再ビルドする表スペースを選択す る必要があります。データベースを現行時点に再ビルドすることが目的ですから、 最新のバックアップ・イメーゲット・イメージとして選択する必要があり ます。最新のバックアップ・イメージは、ログ・チェーン 2 にあるイメージ TS5 です。

```
db2 restore db sample rebuild with all tablespaces in database taken at
  TS5 without prompting
db2 rollforward db sample to end of logs
db2 rollforward db sample stop
```
これにより、バックアップ・イメージ TS5、TS4、TS1 および DB1 が自動的にリ ストアされ、データベースはログ・チェーン 2 の終わりにロールフォワードされま す。

注**:** ログ・チェーン 2 に属するすべてのログは、ロールフォワード操作を完了する ためにアクセス可能でなければなりません。

### 例 **2**

2 番目の例は、ログ・チェーン 1 の終わりにデータベース SAMPLE を再ビルドす るために発行する必要のある CLP コマンドを示しています。選択するターゲッ ト・イメージはログ・チェーン 1 の最新のバックアップ・イメージである TS3 で なければなりません。

db2 restore db sample rebuild with all tablespaces in database taken at TS3 without prompting db2 rollforward db sample to end of logs db2 rollforward db sample stop

これにより、バックアップ・イメージ TS3、TS2、TS1 および DB1 が自動的にリ ストアされ、データベースはログ・チェーン 1 の終わりにロールフォワードされま す。

注**:** ログ・チェーン 1 に属するすべてのログは、ロールフォワード操作を完了する ためにアクセス可能でなければなりません。

### 再ビルド用の間違ったターゲット・イメージの選択

以下の表スペースが含まれる SAMPLE2 という名前のデータベースがあるとしま す。

- SYSCATSPACE (システム・カタログ)
- USERSP1 (ユーザー・データ表スペース)
- USERSP2 (ユーザー・データ表スペース)

304 [ページの図](#page-313-0) 22 は、以下のバックアップで構成されている SAMPLE2 のバック アップ・ログ・チェーンを示しています。

- 1. BK1 は、すべての表スペースが含まれるデータベース全体のバックアップ
- 2. BK2 は、USERSP1 の表スペース全体のバックアップ
- 3. BK3 は、USERSP2 の表スペース全体のバックアップ

<span id="page-313-0"></span>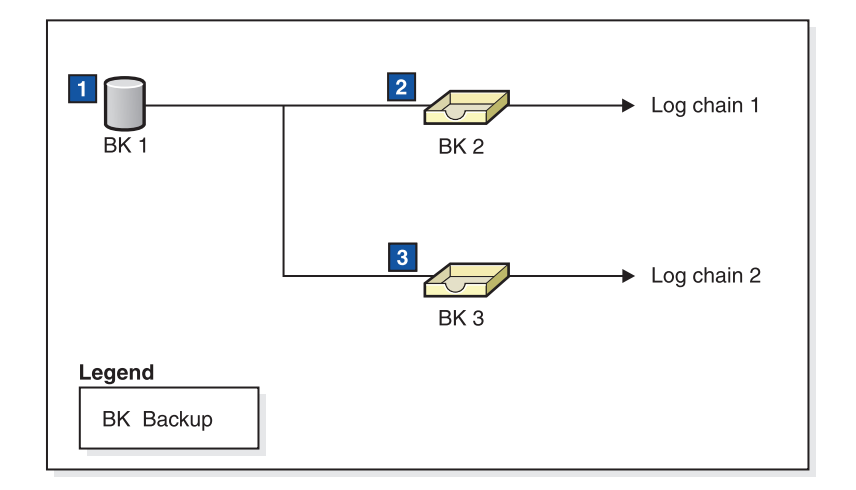

図 *22.* データベース *SAMPLE2* のバックアップ・ログ・チェーン

以下の例は、表スペース SYSCATSPACE と USERSP2 を使用して、BK3 からデー タベースを再ビルドするために発行する必要のある CLP コマンドを示していま す。

db2 restore db sample2 rebuild with tablespace (SYSCATSPACE, USERSP2) taken at BK3 without prompting

このリストアの完了後、USERSP1 もリストアすることにしたとします。その場合は 以下のコマンドを発行します。

db2 restore db sample2 tablespace (USERSP1) taken at BK2

このリストアは失敗し、BK2 が間違ったログ・チェーンから提供されていることを 示すメッセージ (SQL2154N) が表示されます。 図 22 に表示されているように、 USERSP1 のリストアに使用できるイメージは BK1 だけです。ですから、以下のコ マンドを入力する必要があります。

db2 restore db sample2 tablespace (USERSP1) taken at BK1

これは成功し、それに従ってデータベースをロールフォワードすることができま す。

## 選択済み表スペースを再ビルドする

データベースを再ビルドすることによって、元のデータベースを構成する表スペー スのサブセットを含むデータベースをビルドすることができます。以下のような場 合には、データベース内の表スペースのサブセットのみを再ビルドすることが役に 立つ可能性があります。

- v 表スペースのサブセットのみで作業を行うテスト環境および開発環境。
- 重要な表スペースを他よりも早くオンラインに戻す必要があるリカバリーの状況 では、最初に表スペースのサブセットをリストアしてから、他の表スペースを後 でリストアすることができます。

元のデータベースを構成する表スペースのサブセットを含むデータベースを再ビル ドするには、以下の例を考慮してください。

この例では、以下の表スペースを含む SAMPLE というデータベースが存在しま す。

- SYSCATSPACE (システム・カタログ)
- USERSP1 (ユーザー・データ表スペース)
- USERSP2 (ユーザー・データ表スペース)
- USERSP3 (ユーザー・データ表スペース)

以下のバックアップが取られています。

- v BK1 は SYSCATSPACE および USERSP1 のバックアップ
- v BK2 は USERSP2 および USERSP3 のバックアップ
- BK3 は USERSP3 のバックアップ

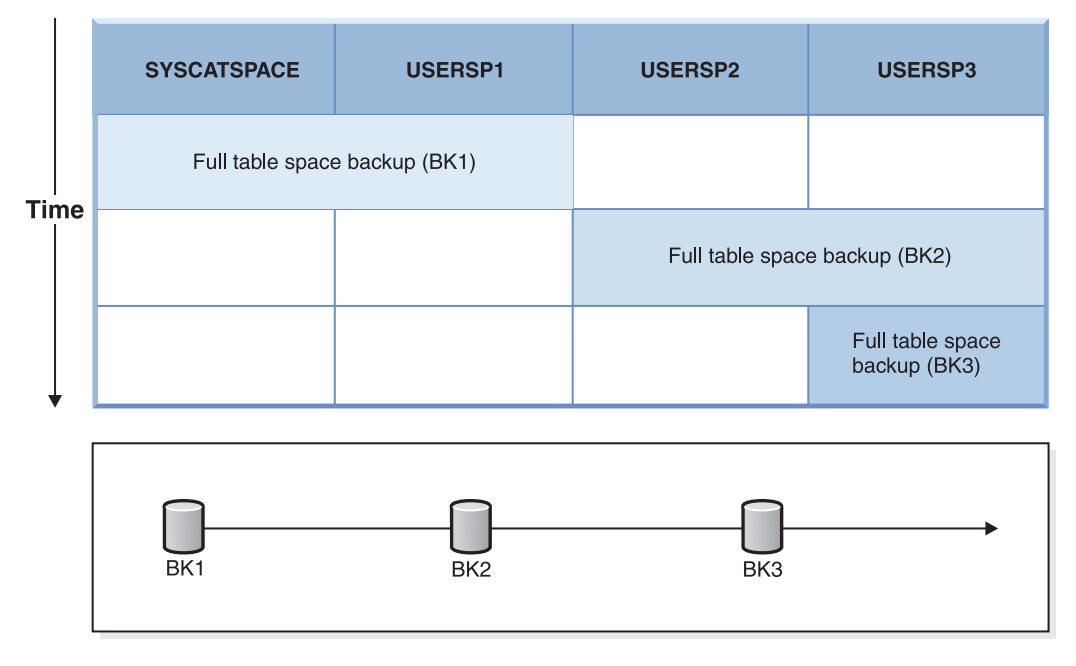

図 *23.* データベース *SAMPLE* に使用できるバックアップ・イメージ

以下は、 CLP を介して発行される RESTORE DATABASE コマンドおよび ROLLFORWARD DATABASE コマンドを使用して、SYSCATSPACE および USERSP1 のみをログの最後まで再ビルドする手順です。

db2 restore db mydb rebuild with all tablespaces in image taken at BK1 without prompting db2 rollforward db mydb to end of logs db2 rollforward db mydb stop

この時点で、データベースは接続可能であり、SYSCATSPACE および USERSP1 だ けが NORMAL 状態になっています。 USERSP2 および USERSP3 はリストア・ペ ンディング状態になります。USERSP2 および USERSP3 は後でリストアすること ができます。

## 再ビルドと増分バックアップ・イメージ

増分イメージを使用してデータベースを再ビルドできます。デフォルトでは、リス トア・ユーティリティーはすべての増分イメージに自動増分リストアを使用しよう とします。つまり、RESTORE DATABASE コマンドの INCREMENTAL オプショ ンを使用しなくても、ターゲット・イメージが増分バックアップ・イメージの場 合、リストア・ユーティリティーは自動増分リストアを使用して再ビルド操作を実 行します。ターゲット・イメージが増分イメージではなく、別の必要なイメージが 増分イメージの場合には、リストア・ユーティリティーはこうした増分イメージが 自動増分リストアを使用してリストアされるようにします。リストア・ユーティリ ティーは、INCREMENTAL オプションを AUTOMATIC オプションとともに指定す るかどうかに関わらず、同じ方法で動作します。

INCREMENTAL オプションを指定して AUTOMATIC オプションを指定しない場合 には、再ビルド・プロセス全体を手動で実行する必要があります。リストア・ユー ティリティーは、通常の手動増分リストアで行うのと同じように、ターゲット・イ メージから初期メタデータのみをリストアします。その後、必要な増分リストア・ チェーンを使用して、ターゲット・イメージのリストアを完了する必要がありま す。それから、残りのイメージをリストアしてデータベースを再ビルドしなければ なりません。

データベースを再ビルドするには、自動増分リストアを使用することが推奨されて います。リストアが失敗した場合にのみ、手動の方法でデータベースの再ビルドを 試行してください。

## パーティション・データベースの再ビルド

パーティション・データベースを再ビルドするには、各データベース・パーティシ ョンを個別に再ビルドします。各データベース・パーティションごとに、カタロ グ・パーティションを初めとして、必要とするすべての表スペースをまずリストア します。リストアされない表スペースはすべてリストア・ペンディング状態になり ます。すべてのデータベース・パーティションがリストアされたら、カタログ・パ ーティションで ROLLFORWARD DATABASE コマンドを発行し、すべてのデータ ベース・パーティションをロールフォワードします。

注**:** 再ビルド・フェーズに最初から組み込まれていなかった表スペースを後でリス トアする必要がある場合、表スペースを以後ロールフォワードする際に、ロールフ ォワード・ユーティリティーによってデータベース・パーティション間のすべての データが同期化されていることを確認する必要があります。最初のリストアおよび ロールフォワード操作時に表スペースが欠落している場合、データにアクセスしよ うとしてデータ・アクセス・エラーが発生するまで、表スペースが検出されない可 能性があります。その場合、欠落している表スペースをリストアしてからロールフ ォワードし、パーティションの残りの部分と同期するようにしなければなりませ ん。

表スペース・レベルのバックアップ・イメージを使用してパーティション・データ ベースを再ビルドするには、以下の例を考慮してください。

この例では、以下の 3 つのデータベース・パーティションを含む SAMPLE という リカバリー可能なデータベースが存在します。

- v データベース・パーティション 1 には、表スペース SYSCATSPACE、USERSP1、および USERSP2 が含まれます。これはカタログ・ パーティションです。
- v データベース・パーティション 2 には、表スペース USERSP1 および USERSP3 が含まれます。
- v データベース・パーティション 3 には、表スペース USERSP1、USERSP2、およ び USERSP3 が含まれます。

次のバックアップが取られています。BKxy は、パーティション y のバックアップ 番号 x を表します。

- v BK11 は、SYSCATSPACE、USERSP1、および USERSP2 のバックアップ
- v BK12 は、USERSP2 および USERSP3 のバックアップ
- v BK13 は、USERSP1、USERSP2、および USERSP3 のバックアップ
- v BK21 は、USERSP1 のバックアップ
- v BK22 は、USERSP1 のバックアップ
- v BK23 は、USERSP1 のバックアップ
- v BK31 は、USERSP2 のバックアップ
- v BK33 は、USERSP2 のバックアップ
- BK42 は、USERSP3 のバックアップ
- BK43 は、USERSP3 のバックアップ

以下の手順では、CLP を介して発行される RESTORE DATABASE コマンドおよび ROLLFORWARD DATABASE コマンドを使用し、ログの末尾にデータベース全体 を再ビルドすることについて例示しています。

1. データベース・パーティション 1 で、次のように REBUILD オプションを指定 して RESTORE DATABASE コマンドを発行します。

db2 restore db sample rebuild with all tablespaces in database taken at BK31 without prompting

2. データベース・パーティション 2 で、次のように REBUILD オプションを指定 して RESTORE DATABASE コマンドを発行します。

db2 restore db sample rebuild with tablespaces in database taken at BK42 without prompting

3. データベース・パーティション 3 で、次のように REBUILD オプションを指定 して RESTORE DATABASE コマンドを発行します。

db2 restore db sample rebuild with all tablespaces in database taken at BK43 without prompting

4. カタログ・パーティションで、TO END OF LOGS オプションを指定して ROLLFORWARD DATABASE コマンドを発行します。

db2 rollforward db sample to end of logs

5. 次のように、STOP オプションを指定して ROLLFORWARD DATABASE コマ ンドを発行します。

db2 rollforward db sample stop

この時点で、データベースはすべてのデータベース・パーティションで接続可能で あり、すべての表スペースは NORMAL 状態になっています。

# データベース再ビルドの制約事項

次のリストは、データベース再ビルドの制約事項を要約しています。

- v 再ビルドする表スペースの 1 つは、カタログ・パーティション上の SYSCATSPACE でなければなりません。
- v コントロール・センターの GUI ツールを使用して再ビルド操作を実行すること はできません。コマンド行プロセッサー (CLP) を使用してコマンドを発行する か、対応するアプリケーション・プログラミング・インターフェース (API) を使 用してください。
- · オフライン・データベース・バックアップのイメージではない限り、REBUILD オプションをバージョン 9.1 より前のターゲット・イメージには使用できませ ん。ターゲット・イメージがオフライン・データベース・バックアップの場合に は、そのイメージ内の表スペースのみを再ビルドに使用できます。再ビルド操作 が正常に完了した後に、そのデータベースをマイグレーションする必要がありま す。バージョン 9.1 より前の他のタイプのターゲット・イメージを使用して再ビ ルドを試行すると、エラーが生じます。
- ターゲット・イメージがデータベース全体のバックアップではない限り、リスト アしているのとは異なるオペレーティング・システムから REBUILD オプション をターゲット・イメージに対して発行することはできません。ターゲット・イメ ージがデータベース全体のバックアップの場合には、そのイメージ内の表スペー スのみを再ビルドに使用できます。リストアしているのとは異なるオペレーティ ング・システムからその他のタイプのターゲット・イメージを使用して再ビルド を試行すると、エラーが生じます。

### リストアのパフォーマンスの最適化

リストア操作を実行すると、DB2 は、バッファー数、バッファー・サイズ、および 並列処理設定の最適値を自動的に選択します。この値は、使用可能なユーティリテ ィー・ヒープ・メモリーの大きさ、使用可能なプロセッサー数、およびデータベー ス構成に基づきます。したがって、システムに使用可能なストレージの量によって は、UTIL HEAP SZ 構成パラメーターを増やして、より多くのメモリーを割り振る ことを検討する必要があります。目的は、リストア操作の完了にかかる時間を最小 限に抑えることです。次の RESTORE DATABASE コマンド・パラメーターの値を 明示的に入力しないと、DB2 側が値を選択します。

- WITH num-buffers BUFFERS
- v PARALLELISM n
- BUFFER buffer-size

リストア操作の場合、バックアップ操作によって使用されるバッファー・サイズの 倍数が常に使用されます。 RESTORE DATABASE コマンドを発行するときにバッ ファー・サイズを指定できますが、それは必ずバックアップ・バッファー・サイズ の倍数にする必要があります。

さらに、リストア操作を完了するために必要な時間を短縮するために、以下のいず れかを実行することを選択できます。

v リストア・バッファー・サイズを大きくする。

リストア・バッファー・サイズは、バックアップ操作中に指定したバックアッ プ・バッファー・サイズに正の整数を乗算したサイズでなければなりません。誤 ったバッファー・サイズを指定すると、割り振られるバッファーは、許容可能な 最小のサイズになります。

• バッファー数を増やします。

指定する値は、バックアップ・バッファーに指定したページ数の倍数でなければ なりません。ページ数の最小値は 8 です。

v PARALLELISM パラメーターの値を増やす。

これにより、リストア操作中にデータベースへの書き込みのために使用されるバ ッファー・マニピュレーター (BM) の番号が増加します。

v ユーティリティー・ヒープ・サイズを大きくする。

これにより、他のユーティリティーが同時に使用できるメモリーが増加します。

## リストアの使用に必要な特権、権限、および許可

ユーザーは、特権によってデータベース・リソースを作成したりアクセスしたりす ることが可能になります。権限レベルは、特権をグループ化する手段となるもので あり、さらに高水準のデータベース・マネージャーの保守およびユーティリティー のさまざまな操作を提供します。それらの働きにより、データベース・マネージャ ーとそのデータベース・オブジェクトへのアクセスが制御されます。ユーザーは、 適切な許可 (必要な特権または権限) が付与されているオブジェクトにしかアクセス できません。

全データベースのバックアップから既存の データベースにリストアするときには、 SYSADM、SYSCTRL、または SYSMAINT の権限が必要です。新規のデータベース にリストアするには、SYSADM または SYSCTRL 権限が必要です。

# リストアの例

# リダイレクト・リストア・セッション **- CLP** の例 例 **1**

以下は、別名が MYDB であるデータベースの典型的な非増分リダイレクト・リス トアのシナリオです。

1. 次のように、REDIRECT オプションを指定して RESTORE DATABASE コマン ドを発行します。

db2 restore db mydb replace existing redirect

- 2. 再定義するコンテナーを持つ表スペースごとに、SET TABLESPACE CONTAINERS コマンドを発行します。たとえば、Windows 環境では次のように します。
	- db2 set tablespace containers for 5 using (file 'f:¥ts3con1'20000, file 'f:¥ts3con2'20000)

リストアしたデータベースのコンテナーが、このステップで指定したものである ことを検査するために、コンテナーの場所が再定義されているすべての表スペー スに対して LIST TABLESPACE CONTAINERS コマンドを発行します。

3. ステップ 1 および 2 が正常終了した後、次を発行します。 db2 restore db mydb continue

これはリダイレクト・リストア操作の最終ステップです。

4. ステップ 3 が失敗した場合、またはリストア操作を打ち切った場合、リダイレ クト・リストアはステップ 1 から再始動できます。

#### 注**:**

1. ステップ 1 が正常終了した後でステップ 3 が完了する前に、次を発行してリス トア操作を打ち切ることができます。

db2 restore db mydb abort

2. ステップ 3 が失敗した場合、またはリストア操作を打ち切った場合、リダイレ クト・リストアはステップ 1 から再始動できます。

#### 例 **2**

以下は、別名が MYDB であり、以下のバックアップ・イメージを持つデータベー スの、典型的な手動増分リダイレクト・リストアのシナリオです。

backup db mydb Backup successful. The timestamp for this backup image is : <ts1>

backup db mydb incremental Backup successful. The timestamp for this backup image is : <ts2>

1. 次のように、INCREMENTAL および REDIRECT オプションを指定して RESTORE DATABASE コマンドを発行します。

db2 restore db mydb incremental taken at <ts2> replace existing redirect

2. 再定義する必要があるコンテナーを持つ表スペースごとに、 SET TABLESPACE CONTAINERS コマンドを発行します。たとえば、Windows 環境では次のように します。

db2 set tablespace containers for 5 using (file 'f:¥ts3con1'20000, file 'f:¥ts3con2'20000)

リストアしたデータベースのコンテナーが、このステップで指定したものである ことを検査するために、 LIST TABLESPACE CONTAINERS コマンドを発行し ます。

3. ステップ 1 および 2 が正常終了した後、次を発行します。

db2 restore db mydb continue

4. 残りの増分リストア・コマンドは、以下のように発行することができるようにな ります。

db2 restore db mydb incremental taken at <ts1> db2 restore db mydb incremental taken at <ts2>

これはリダイレクト・リストア操作の最終ステップです。

注**:**

1. ステップ 1 が正常終了した後でステップ 3 が完了する前に、次を発行してリス トア操作を打ち切ることができます。

db2 restore db mydb abort

2. ステップ 3 が正常終了した後でステップ 4 のすべての必要なコマンドを実行す る前に、次を発行してリストア操作を打ち切ることができます。

db2 restore db mydb incremental abort

- 3. ステップ 3 が失敗した場合、またはリストア操作を打ち切った場合、リダイレ クト・リストアはステップ 1 から再始動できます。
- 4. いずれかのリストア・コマンドがステップ 4 で失敗した場合、失敗したコマン ドを再実行してリストア・プロセスを継続できます。

### 例 **3**

以下は、同じデータベースでの典型的な自動増分リダイレクト・リストア・シナリ オです。

1. 次のように、INCREMENTAL AUTOMATIC および REDIRECT オプションを指 定して RESTORE DATABASE コマンドを発行します。

db2 restore db mydb incremental automatic taken at <ts2> replace existing redirect

2. 再定義する必要があるコンテナーを持つ表スペースごとに、 SET TABLESPACE CONTAINERS コマンドを発行します。たとえば、Windows 環境では次のように します。

db2 set tablespace containers for 5 using (file 'f:¥ts3con1'20000, file 'f:¥ts3con2'20000)

リストアしたデータベースのコンテナーが、このステップで指定したものである ことを検査するために、 LIST TABLESPACE CONTAINERS コマンドを発行し ます。

3. ステップ 1 および 2 が正常終了した後、次を発行します。

db2 restore db mydb continue

これはリダイレクト・リストア操作の最終ステップです。

### 注**:**

1. ステップ 1 が正常終了した後でステップ 3 が完了する前に、次を発行してリス トア操作を打ち切ることができます。

db2 restore db mydb abort

2. ステップ 3 が失敗した場合、またはリストア操作を打ち切った場合、リダイレ クト・リストアは以下を実行した後ステップ 1 から再始動できます。

db2 restore db mydb incremental abort

# 再ビルド・セッション **- CLP** の例 シナリオ **1**

以下の例では、MYDB という名前のリカバリー可能データベースがあり、それには 次の表スペースが含まれています。

• SYSCATSPACE (システム・カタログ)

- USERSP1 (ユーザー・データ表スペース)
- USERSP2 (ユーザー・データ表スペース)
- USERSP3 (ユーザー・データ表スペース)

以下のバックアップが取られています。

- v BK1 は SYSCATSPACE および USERSP1 のバックアップ
- v BK2 は USERSP2 および USERSP3 のバックアップ
- · BK3 は USERSP3 のバックアップ

#### 例 **1**

以下は、データベース全体を最新の特定時点にまで再ビルドします。

1. 次のように、REBUILD オプションを指定して RESTORE DATABASE コマンド を発行します。

db2 restore db mydb rebuild with all tablespaces in database taken at BK3 without prompting

2. TO END OF LOGS オプションを指定して ROLLFORWARD DATABASE コマ ンドを発行します (すべてのログが保管済みで、アクセス可能であることを前提 としています)。

db2 rollforward db mydb to end of logs

3. 次のように、STOP オプションを指定して ROLLFORWARD DATABASE コマ ンドを発行します。

db2 rollforward db mydb stop

この時点で、データベースは接続可能であり、すべての表スペースは NORMAL 状 態になっています。

### 例 **2**

以下は、SYSCATSPACE および USERSP2 だけを特定時点にまで再ビルドします (BK3 の終了点はその特定時点よりも前で、その特定時点はログの終了点よりも前で す)。

1. 次のように、REBUILD オプションを指定して RESTORE DATABASE コマンド を発行し、含める表スペースを指定します。

db2 restore db mydb rebuild with tablespace (SYSCATSPACE, USERSP2) taken at BK2 without prompting

2. TO PIT オプションを指定して ROLLFORWARD DATABASE コマンドを発行し ます (すべてのログが保管済みで、アクセス可能であることを前提としていま す)。

db2 rollforward db mydb to PIT

3. 次のように、STOP オプションを指定して ROLLFORWARD DATABASE コマ ンドを発行します。

db2 rollforward db mydb stop

この時点で、データベースは接続可能であり、SYSCATSPACE および USERSP2 だ けが通常状態になっています。 USERSP1 および USERSP3 は、 RESTORE\_PENDING 状態です。

後に、USERSP1 および USERSP3 を通常の表スペースのリストア (REBUILD オプ ションを指定しない) でリストアする方法は、次のとおりです。

1. 次のように、REBUILD オプションを指定しないで RESTORE DATABASE コマ ンドを発行し、リストアする表スペースを指定します。最初に、次のようにして USERSPI をリストアします。

db2 restore db mydb tablespace (USERSP1) taken at BK1 without prompting

2. その後、次のように USERSP3 をリストアします。

db2 restore db mydb tablespace taken at BK3 without prompting

3. END OF LOGS オプションを指定して ROLLFORWARD DATABASE コマンド を発行し、リストアする表スペースを指定します (すべてのログが保管済みで、 アクセス可能であることを前提としています)。

db2 rollforward db mydb to end of logs tablespace (USERSP1, USERSP3)

ロールフォワードは PIT までのすべてのログを再生し、これら 2 つの表スペー スに対しては最初のロールフォワードの後に行われた作業がないため、そこで停 止します。

4. 次のように、STOP オプションを指定して ROLLFORWARD DATABASE コマ ンドを発行します。

db2 rollforward db mydb stop

#### 例 **3**

以下は、SYSCATSPACE および USERSP1 だけをログの最後まで再ビルドします。

1. 次のように、REBUILD オプションを指定して RESTORE DATABASE コマンド を発行します。

db2 restore db mydb rebuild with all tablespaces in image taken at BK1 without prompting

2. TO END OF LOGS オプションを指定して ROLLFORWARD DATABASE コマ ンドを発行します (すべてのログが保管済みで、アクセス可能であることを前提 としています)。

db2 rollforward db mydb to end of logs

3. 次のように、STOP オプションを指定して ROLLFORWARD DATABASE コマ ンドを発行します。

db2 rollforward db mydb stop

この時点で、データベースは接続可能であり、SYSCATSPACE および USERSP1 だ けが NORMAL 状態になっています。 USERSP2 および USERSP3 は、 **RESTORE PENDING 状態です。** 

#### 例 **4**

以下の例では、バックアップの BK1 および BK2 はヒストリー・ファイルに示され ている場所と同じ場所には存在しなくなっていますが、このことは再ビルドが発行 されるときに知られていません。

1. 次のように、REBUILD オプションを指定して RESTORE DATABASE コマンド を発行し、データベース全体を最新の特定時点に再ビルドするように指定しま す。

db2 restore db mydb rebuild with all tablespaces in database taken at BK3 without prompting

この時点で、ターゲット・イメージは正常にリストアされますが、必要なイメー ジが見つからなかったことを示すエラーがリストア・ユーティリティーから戻さ れます。

- 2. ここで、再ビルドを手動で完了させる必要があります。データベースは再ビル ド・フェーズにあるので、これは以下のように行うことができます。
	- a. 以下のように、RESTORE DATABASE コマンドを発行して BK1 バックアッ プ・イメージの場所を指定します。

db2 restore db mydb tablespace taken at BK1 from <location> without prompting

b. 以下のように、RESTORE DATABASE コマンドを発行して BK2 バックアッ プ・イメージの場所を指定します。

db2 restore db mydb tablespace (USERSP2) taken at BK2 from <location> without prompting

c. TO END OF LOGS オプションを指定して ROLLFORWARD DATABASE コ マンドを発行します (すべてのログが保管済みで、アクセス可能であることを 前提としています)。

db2 rollforward db mydb to end of logs

d. 次のように、STOP オプションを指定して ROLLFORWARD DATABASE コ マンドを発行します。

db2 rollforward db mydb stop

この時点で、データベースは接続可能であり、すべての表スペースは NORMAL 状 態になっています。

#### 例 **5**

この例では、表スペース USERSP3 に特定のレポートを生成するために必要な独立 データが含まれていますが、レポート生成により元のデータベースが妨げられない ように希望しています。データにはアクセスしながら元のデータベースには影響を 与えないようにするために、REBUILD を使用して、この表スペースと SYSCATSPACE だけで新規データベースを生成することができます。 SYSCATSPACE は、リストアおよびロールフォワード操作後にデータベースを接続 可能にするためにも必要です。

SYSCATSPACE および USERSP3 内の最新データで新規データベースを構築するに は、以下のようにします。

1. REBUILD オプションを指定して RESTORE DATABASE コマンドを発行し、表 スペース SYSCATSPACE および USERSP3 が新規データベース NEWDB にリ ストアされるように指定します。

db2 restore db mydb rebuild with tablespace (SYSCATSPACE, USERSP3) taken at BK3 into newdb without prompting

2. NEWDB に対して TO END OF LOGS オプションを指定して ROLLFORWARD DATABASE コマンドを発行します (すべてのログが保管済みで、アクセス可能 であることを前提としています)。

db2 rollforward db newdb to end of logs
3. 次のように、STOP オプションを指定して ROLLFORWARD DATABASE コマ ンドを発行します。

db2 rollforward db newdb stop

この時点で、新規データベースは接続可能であり、SYSCATSPACE および USERSP3 だけが NORMAL 状態になっています。 USERSP1 および USERSP2 は、RESTORE\_PENDING 状態です。

注**:** コンテナー・パスが現行のデータベースと新規データベースとの間に問題があ る場合 (例えば、ファイル・システムが存在していないかまたはコンテナーが元の データベースによりすでに使用中であるなどの理由で、元のデータベースのコンテ ナーを変更する必要がある場合)、リダイレクト・リストアを実行する必要がありま す。上記の例は、デフォルトの自動ストレージ・データベース・パスが表スペース に使用されることを前提としています。

### シナリオ **2**

以下の例では、SYSCATSPACE および Txxxx という名前のユーザー表スペースが 1000 個ある、MYDB と呼ばれるリカバリー可能データベースがあります。x は表 スペース番号を表します (T0001 など)。 1 つのフル・データベース・バックアッ プ・イメージ (BK1) があります。

#### 例 **6**

以下は、T0999 および T1000 を除くすべての表スペースをリストアします。

1. 次のように、REBUILD オプションを指定して RESTORE DATABASE コマンド を発行します。

db2 restore db mydb rebuild with all tablespaces in image except tablespace (T0999, T1000) taken at BK1 without prompting

2. TO END OF LOGS オプションを指定して ROLLFORWARD DATABASE コマ ンドを発行します (すべてのログが保管済みで、アクセス可能であることを前提 としています)。

db2 rollforward db mydb to end of logs

3. 次のように、STOP オプションを指定して ROLLFORWARD DATABASE コマ ンドを発行します。

db2 rollforward db mydb stop

この時点で、データベースは接続可能となり、T0999 および T1000 を除くすべての 表スペースは通常状態となります。 T0999 および T1000 はリストア・ペンディン グ状態となります。

### シナリオ **3**

このシナリオの例は、増分バックアップを使用してリカバリー可能データベースを 再ビルドする方法を示しています。以下の例では、MYDB という名前のデータベー スがあり、それには次の表スペースが含まれています。

- SYSCATSPACE (システム・カタログ)
- USERSP1 (データ表スペース)
- USERSP2 (ユーザー・データ表スペース)

• USERSP3 (ユーザー・データ表スペース)

以下のバックアップが取られています。

- v FULL1 は、SYSCATSPACE、USERSP1、USERSP2、および USERSP3 の全バッ クアップ
- v DELTA1 は、SYSCATSPACE および USERSP1 の差分バックアップ
- INCR1 は、USERSP2 および USERSP3 の増分バックアップ
- v DELTA2 は、SYSCATSPACE、USERSP1、USERSP2、および USERSP3 の差分 バックアップ
- v DELTA3 は、USERSP2 の差分バックアップ
- FULL2 は、USERSP1 の全バックアップ

#### 例 **7**

以下は、増分自動リストアを使用して、SYSCATSPACE および USERSP2 だけを最 新の特定時点にまで再ビルドします。

1. 次のように、REBUILD オプションを指定して RESTORE DATABASE コマンド を発行します。 INCREMENTAL AUTO オプションは、任意指定です。リスト ア・ユーティリティーは、イメージの細分度を検出し、必要であれば自動増分リ ストアを使用します。

db2 restore db mydb rebuild with tablespace (SYSCATSPACE, USERSP2) incremental auto taken at DELTA3 without prompting

2. TO END OF LOGS オプションを指定して ROLLFORWARD DATABASE コマ ンドを発行します (すべてのログが保管済みで、アクセス可能であることを前提 としています)。

db2 rollforward db mydb to end of logs

3. 次のように、STOP オプションを指定して ROLLFORWARD DATABASE コマ ンドを発行します。

db2 rollforward db mydb stop

この時点で、データベースは接続可能であり、SYSCATSPACE および USERSP2 だ けが通常状態になっています。 USERSP1 および USERSP3 は、 **RESTORE PENDING 状態です。** 

#### 例 **8**

以下は、増分自動リストアを使用して、データベース全体を最新の特定時点にまで 再ビルドします。

1. 次のように、REBUILD オプションを指定して RESTORE DATABASE コマンド を発行します。 INCREMENTAL AUTO オプションは、任意指定です。リスト ア・ユーティリティーは、イメージの細分度を検出し、必要であれば自動増分リ ストアを使用します。

db2 restore db mydb rebuild with all tablespaces in database incremental auto taken at DELTA3 without prompting

2. TO END OF LOGS オプションを指定して ROLLFORWARD DATABASE コマ ンドを発行します (すべてのログが保管済みで、アクセス可能であることを前提 としています)。

db2 rollforward db mydb to end of logs

3. 次のように、STOP オプションを指定して ROLLFORWARD DATABASE コマ ンドを発行します。

db2 rollforward db mydb stop

この時点で、データベースは接続可能であり、すべての表スペースは NORMAL 状 態になっています。

#### 例 **9**

以下は、USERSP3 を除くデータベース全体を最新の特定時点にまで再ビルドしま す。

1. 次のように、REBUILD オプションを指定して RESTORE DATABASE コマンド を発行します。ターゲット・イメージは非増分イメージですが、リストア・ユー ティリティーは必要な再ビルド・チェーンに増分イメージが含まれることを検出 し、それらのイメージを自動的に増分的にリストアします。

db2 restore db mydb rebuild with all tablespaces in database except tablespace (USERSP3) taken at FULL2 without prompting

2. TO END OF LOGS オプションを指定して ROLLFORWARD DATABASE コマ ンドを発行します (すべてのログが保管済みで、アクセス可能であることを前提 としています)。

db2 rollforward db mydb to end of logs

3. 次のように、STOP オプションを指定して ROLLFORWARD DATABASE コマ ンドを発行します。

db2 rollforward db mydb stop

#### シナリオ **4**

このシナリオの例は、ログ・ファイルを含むバックアップ・イメージを使用してリ カバリー可能データベースを再ビルドする方法を示しています。以下の例では、 MYDB という名前のデータベースがあり、それには次の表スペースが含まれていま す。

- SYSCATSPACE (システム・カタログ)
- USERSP1 (ユーザー・データ表スペース)
- USERSP2 (ユーザー・データ表スペース)

#### 例 **10**

以下は、SYSCATSPACE および USERSP2 だけを持つデータベースを、最新の特定 時点にまで再ビルドします。ログ・ファイルを含むフル・オンライン・データベー ス・バックアップ・イメージ (BK1) があります。

1. 次のように、REBUILD オプションを指定して RESTORE DATABASE コマンド を発行します。

db2 restore db mydb rebuild with tablespace (SYSCATSPACE, USERSP2) taken at BK1 logtarget /logs without prompting

2. TO END OF LOGS オプションを指定して ROLLFORWARD DATABASE コマ ンドを発行します (BK1 の終了後のすべてのログが保管済みで、アクセス可能で あることを前提としています)。

db2 rollforward db mydb to end of logs overflow log path (/logs)

3. 次のように、STOP オプションを指定して ROLLFORWARD DATABASE コマ ンドを発行します。

db2 rollforward db mydb stop

この時点で、データベースは接続可能であり、SYSCATSPACE および USERSP2 だ けが通常状態になっています。 USERSP1 は、RESTORE\_PENDING 状態です。

#### 例 **11**

以下は、データベースを最新の特定時点にまで再ビルドします。次の 2 つの、ロ グ・ファイルを含むフル・オンライン表スペース・バックアップ・イメージがあり ます。

- v BK1 は、ログ・ファイル 10から45 を使用する SYSCATSPACE のバックアップ
- v BK2 は、ログ・ファイル 64から80 を使用する、USERSP1 および USERSP2 の バックアップ
- 1. 次のように、REBUILD オプションを指定して RESTORE DATABASE コマンド を発行します。

db2 restore db mydb rebuild with all tablespaces in database taken at BK2 logtarget /logs without prompting

ロールフォワード操作はログ・ファイル 10 から開始します。このログ・ファイ ルは、1 次ログ・ファイル・パスになければ、常にオーバーフロー・ログ・パス にあります。ログ範囲 46から63 は、どのバックアップ・イメージにも含まれて いないので、ロールフォワードのために使用可能にする必要があります。

2. ログ・ファイル 64から80 のオーバーフロー・ログ・パスを使用し、 TO END OF LOGS オプションを指定して ROLLFORWARD DATABASE コマンドを発 行します。

db2 rollforward db mydb to end of logs overflow log path (/logs)

3. 次のように、STOP オプションを指定して ROLLFORWARD DATABASE コマ ンドを発行します。

db2 rollforward db mydb stop

この時点で、データベースは接続可能であり、すべての表スペースは NORMAL 状 態になっています。

#### シナリオ **5**

以下の例では、MYDB という名前のリカバリー可能データベースがあり、それには 次の表スペースが含まれています。

- SYSCATSPACE (0)、SMS システム・カタログ (相対コンテナー)
- USERSP1 (1) SMS ユーザー・データ表スペース (相対コンテナー)
- v USERSP2 (2) DMS ユーザー・データ表スペース (絶対コンテナー /usersp2)
- v USERSP3 (3) DMS ユーザー・データ表スペース (絶対コンテナー /usersp3)

以下のバックアップが取られています。

- v BK1 は SYSCATSPACE および USERSP1 のバックアップ
- BK2 は USERSP2 および USERSP3 のバックアップ

• BK3 は USERSP3 のバックアップ

#### 例 **12**

以下は、リダイレクトされたリストアを使用して、データベース全体を最新の特定 時点にまで再ビルドします。

1. 次のように、REBUILD オプションを指定して RESTORE DATABASE コマンド を発行します。

db2 restore db mydb rebuild with all tablespaces in database taken at BK3 redirect without prompting

2. 再定義するコンテナーを持つ表スペースごとに、SET TABLESPACE CONTAINERS コマンドを発行します。例えば、以下のようにします。

db2 set tablespace containers for 3 using (file '/newusersp2' 10000)

3.

db2 set tablespace containers for 4 using (file '/newusersp3' 15000)

4. 次のように、CONTINUE オプションを指定して RESTORE DATABASE コマン ドを発行します。

db2 restore db mydb continue

5. TO END OF LOGS オプションを指定して ROLLFORWARD DATABASE コマ ンドを発行します (すべてのログが保管済みで、アクセス可能であることを前提 としています)。

db2 rollforward db mydb to end of logs

6. 次のように、STOP オプションを指定して ROLLFORWARD DATABASE コマ ンドを発行します。

db2 rollforward db mydb stop

この時点で、データベースは接続可能であり、すべての表スペースは NORMAL 状 態になっています。

### シナリオ **6**

以下の例では、3 つのデータベース・パーティションを持つ MYDB という名前の データベースがあります。

- データベース・パーティション 1 には、表スペース SYSCATSPACE、USERSP1、および USERSP2 が含まれます。これはカタログ・ パーティションです。
- データベース・パーティション 2 には、表スペース USERSP1 および USERSP3 が含まれます。
- v データベース・パーティション 3 には、表スペース USERSP1、USERSP2、およ び USERSP3 が含まれます。

次のバックアップが取られています。BKxy は、パーティション y のバックアップ 番号 x を表します。

- v BK11 は、SYSCATSPACE、USERSP1、および USERSP2 のバックアップ
- v BK12 は、USERSP2 および USERSP3 のバックアップ
- v BK13 は、USERSP1、USERSP2、および USERSP3 のバックアップ
- BK21 は、USERSP1 のバックアップ
- v BK22 は、USERSP1 のバックアップ
- v BK23 は、USERSP1 のバックアップ
- v BK31 は、USERSP2 のバックアップ
- v BK33 は、USERSP2 のバックアップ
- v BK42 は、USERSP3 のバックアップ
- v BK43 は、USERSP3 のバックアップ

#### 例 **13**

以下は、データベース全体をログの最後にまで再ビルドします。

1. データベース・パーティション 1 で、次のように REBUILD オプションを指定 して RESTORE DATABASE コマンドを発行します。

db2 restore db mydb rebuild with all tablespaces in database taken at BK31 without prompting

2. データベース・パーティション 2 で、次のように REBUILD オプションを指定 して RESTORE DATABASE コマンドを発行します。

db2 restore db mydb rebuild with tablespaces in database taken at BK42 without prompting

3. データベース・パーティション 3 で、次のように REBUILD オプションを指定 して RESTORE DATABASE コマンドを発行します。

db2 restore db mydb rebuild with all tablespaces in database taken at BK43 without prompting

4. カタログ・パーティションで、TO END OF LOGS オプションを指定して ROLLFORWARD DATABASE コマンドを発行します (すべてのログが保管済み で、すべてのデータベース・パーティションからアクセス可能であることを前提 としています)。

db2 rollforward db mydb to end of logs

5. 次のように、STOP オプションを指定して ROLLFORWARD DATABASE コマ ンドを発行します。

db2 rollforward db mydb stop

この時点で、データベースはすべてのデータベース・パーティションで接続可能で あり、すべての表スペースは NORMAL 状態になっています。

#### 例 **14**

以下は、SYSCATSPACE、USERSP1、および USERSP2 を最新の特定時点にまで再 ビルドします。

- 1. データベース・パーティション 1 で、次のように REBUILD オプションを指定 して RESTORE DATABASE コマンドを発行します。
	- db2 restore db mydb rebuild with all tablespaces in database taken at BK31 without prompting
- 2. データベース・パーティション 2 で、次のように REBUILD オプションを指定 して RESTORE DATABASE コマンドを発行します。

db2 restore db mydb rebuild with all tablespaces in image taken at BK22 without prompting

3. データベース・パーティション 3 で、次のように REBUILD オプションを指定 して RESTORE DATABASE コマンドを発行します。

db2 restore db mydb rebuild with all tablespaces in image taken at BK33 without prompting

注: このコマンドでは、再ビルド操作を完了するために必要な USERSP1 が省略 されています。

4. カタログ・パーティションで、TO END OF LOGS オプションを指定して ROLLFORWARD DATABASE コマンドを発行します。

db2 rollforward db mydb to end of logs

5. 次のように、STOP オプションを指定して ROLLFORWARD DATABASE コマ ンドを発行します。

db2 rollforward db mydb stop

ロールフォワードは正常に終了し、データベースはすべてのデータベース・パー ティションで接続可能です。 USERSP3 はそれが存在するすべてのデータベー ス・パーティションで RESTORE PENDING 状態であり、 USERSP1 はデータ ベース・パーティション 3 で RESTORE PENDING 状態ですが、これら以外の すべての表スペースは NORMAL 状態となります。

データベース・パーティション 3 の USERSP1 にあるデータに対するアクセス を試行すると、データ・アクセス・エラーが生じます。これを修正するには、 USERSP1 をリカバリーする必要があります。

a. データベース・パーティション 3 で、次のように USERSP1 を含むバックア ップ・イメージを指定して、RESTORE DATABASE コマンドを発行します。

db2 restore db mydb tablespace taken at BK23 without prompting

b. カタログ・パーティションで、次のように TO END OF LOGS オプションお よび AND STOP オプションを指定して、ROLLFORWARD DATABASE コ マンドを発行します。

db2 rollforward db mydb to end of logs on dbpartitionnum (3) and stop

この時点で、データベース・パーティション 3 の USERSP1 が通常状態となったた め、そのデータにアクセスすることができます。

## シナリオ **7**

以下の例では、MYDB という名前のリカバリー不能データベースがあり、それには 次の表スペースが含まれています。

- v SYSCATSPACE (0)、SMS システム・カタログ
- USERSP1 (1)、SMS ユーザー・データ表スペース
- USERSP2 (2)、DMS ユーザー・データ表スペース
- USERSP3 (3)、DMS ユーザー・データ表スペース

データベースのバックアップは、BK1 の 1 つだけです。

#### 例 **15**

以下は、リカバリー不能データベースで再ビルドを使用する方法を示しています。

次のようにして、SYSCATSPACE および USERSP1 だけを使用してデータベースを 再ビルドします。

db2 restore db mydb rebuild with tablespace (SYSCATSPACE, USERSP1) taken at BK1 without prompting

リストアの後に、データベースは接続可能になります。 LIST TABLESPACES コマ ンドを発行する場合、SYSCATSPACE および USERSP1 が NORMAL 状態となる のに対して、USERSP2 および USERSP3 は DELETE PENDING/OFFLINE 状態に なります。これで、NORMAL 状態の 2 つの表スペースで作業を行えるようになり ます。

データベースのバックアップを取る場合、まず DROP TABLESPACE コマンドを使 用して USERSP2 および USERSP3 をドロップする必要があります。そのようにし ない場合、バックアップは失敗します。

後に USERSP2 および USERSP3 をリストアするには、BK1 からデータベース・リ ストアを再発行する必要があります。

# 第 **13** 章 ロールフォワードの概要

最も単純な形式の DB2 ROLLFORWARD DATABASE コマンドで必要なのは、ロ ールフォワード・リカバリーするデータベースの別名を指定することだけです。例 えば、以下のようにします。

db2 rollforward db sample to end of logs and stop

この場合、コマンドの戻りは以下のようになります。

Rollforward Status

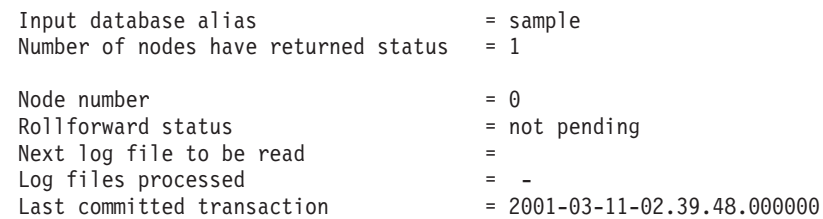

DB20000I ROLLFORWARD コマンドが正常に完了しました。

ロールフォワード・リカバリーを実行する際に使用できる方法の 1 つを以下に示し ます。

- 1. STOP オプションは指定せずにロールフォワード・ユーティリティーを起動す る。
- 2. QUERY STATUS オプションを指定してロールフォワード・ユーティリティーを 起動する。

ログの最後までのリカバリーを指定する場合、回復したポイント・イン・タイム が期待した時点より早いと、 QUERY STATUS オプションは 1 つ以上のログ・ ファイルが欠落していると知らせることがあります。

ポイント・イン・タイム指定リカバリーを指定する場合、 QUERY STATUS オ プションはロールフォワード操作が確実に正しいポイント・イン・タイムに完了 するようにするのに役立ちます。

3. STOP オプションを指定してロールフォワード・ユーティリティーを起動する。 操作の停止後は、追加変更項目をロールフォワードすることはできません。

ロールフォワード・リカバリーを実行する際に使用できる代替方法を以下に示しま す。

- 1. AND STOP オプションを指定してロールフォワード・ユーティリティーを起動 する。
- 2. 追加のステップを行う必要があるかどうかは、ロールフォワード操作の結果に応 じて異なる。
	- v 正常に実行された場合は、ロールフォワードは完了し、データベースは接続可 能で使用可能になります。この時点で、追加変更項目をロールフォワードする ことはできません。

v エラーが戻された場合は、何であれ問題を修正するのに必要な処置を取ります (たとえば、ログ・ファイルがない場合はログ・ファイルを検索し、検索エラ ーの場合はログ・アーカイブが作動していることを確認します)。それから、 AND STOP オプションを指定してロールフォワード・ユーティリティーを再 発行します。

データベースは (restore ユーティリティーを使用し) ロールフォワードする前に正 常にリストアしておく必要があります。ただし、表スペースについてはその必要は ありません。表スペースを一時的にロールフォワード・ペンディング状態にするこ とができます。ただし、その状態を取り消すためにリストア操作を行う必要はあり ません (たとえば、電源割り込みの後など)。

ロールフォワード・ユーティリティーが起動されると、次のようになります。

- v データベースがロールフォワード・ペンディング状態の場合、データベースはロ ールフォワードされます。表スペースもロールフォワード・ペンディング状態に ある場合、データベースのロールフォワード操作が完了した後に再びロールフォ ワード・ユーティリティーを起動して、表スペースをロールフォワードする必要 があります。
- データベースはロールフォワード・ペンディング状態にない が、表スペースはロ ールフォワード・ペンディング状態にある 場合は以下のようになります。
	- 表スペースのリストを指定すると、それらの表スペースだけがロールフォワー ドされます。
	- 表スペースのリストを指定しないと、ロールフォワード・ペンディング状態の 表スペースすべてがロールフォワードされます。

データベース・ロールフォワード操作は、オフラインで実行されます。ロールフォ ワード操作が正常に完了するまでは、データベースは使用不可です。また、ユーテ ィリティーの起動時に STOP オプションを指定していないと操作は完了できませ  $h<sub>o</sub>$ 

表スペース・ロールフォワード操作は、オフラインで実行できます。ロールフォワ ード操作が正常に完了するまでは、データベースは使用不可です。ログの最後まで 行われた場合、またはユーティリティーの起動時に STOP オプションを指定してい た場合、正常に完了します。

SYSCATSPACE が含まれていない限り、オンライン で表スペースのロールフォワ ード操作を実行することができます。表スペースに対してオンラインでロールフォ ワード操作を実行するときは、その表スペース自体は使用できませんが、データベ ース内の他の表スペースは使用できます。

データベースを初めて作成した時点では、循環ロギングだけが使用可能になりま す。つまり、ログは保管やアーカイブされるのではなく再使用されます。循環ロギ ングでは、ロールフォワード・リカバリーは不可能です。クラッシュ・リカバリー またはバージョン・リカバリーだけが行えます。アーカイブ・ログは、バックアッ プを取った後に生じるデータベースへの変更を文書化します。ログ・アーカイブ (およびロールフォワード・リカバリー) を使用可能にするには、 *logarchmeth1* デー タベース構成パラメーターを、デフォルトの OFF 以外の値に設定します。 *logarchmeth1* を OFF 以外の値に設定すると、データベースはバックアップ・ペンデ

ィング状態になり、データベースを再び使用するにはデータベースのオフライン・ バックアップを作成する必要があります。

注**:** 項目は、ロールフォワード操作で使用されるログ・ファイルごとに、リカバリ ー履歴ファイルに作成されます。

# ロールフォワードの使用

ROLLFORWARD DATABASE コマンドを使用して、データベース・ログ・ファイ ルに記録されたトランザクションを、リストアされたデータベース・バックアッ プ・イメージまたは表スペース・バックアップ・イメージに適用します。

ロールフォワード・リカバリーを実行するデータベースに接続していてはなりませ ん。ロールフォワード・ユーティリティーは指定されたデータベースに自動的に接 続を確立し、この接続はロールフォワード操作が完了すると終了します。

進行中のロールフォワード操作をキャンセルせずに表スペースをリストアすること はしないでください。そうしてしまうと、ある表スペースはロールフォワード進行 状態にあり、別の表スペースはロールフォワード・ペンディング状態にある、とい う状態になることがあります。進行中のロールフォワード操作は、ロールフォワー ド進行状態にある表スペース上でのみ作動します。

データベースは、ローカルとリモートのいずれかです。

ロールフォワード・ユーティリティーには、以下の制限が適用されます。

- v ロールフォワード操作は一度に 1 つしか起動することができません。リカバリー する表スペースが多数ある場合は、それらすべてを同一の操作に指定することが できます。
- 最後に実行したバックアップの後で表スペースの名前を変更した場合、その表ス ペースをロールフォワードする際には必ず新しい名前を使用してください。以前 の表スペースの名前は認識されません。
- 実行中のロールフォワード操作をキャンセルすることはできません。完了したロ ールフォワード操作のみキャンセルすることができます。ただし、STOP オプシ ョンが指定されていない操作、または完了前に失敗したロールフォワード操作は キャンセルできません。
- v 直前の ROLLFORWARD 操作のタイム・スタンプより前のタイム・スタンプを指 定して、表スペースのロールフォワード操作を特定のポイント・イン・タイムま で「継続する」ことはできません。特定のポイント・イン・タイムが指定されな い場合は、直前の ROLLFORWARD 操作のタイム・スタンプのポイント・イン・ タイムが使用されます。 STOP を指定するだけで、指定したポイント・イン・タ イムで終了するロールフォワード操作を実行することができます。ただし、これ は関係する表スペースがすべて同一のオフライン・バックアップ・イメージから リストアされた場合にのみ可能です。この場合、ログ処理は必要ありません。進 行中のロールフォワード操作が完了する前またはキャンセルされる前に、別のロ ールフォワード操作を別の表スペース・リストで開始すると、エラー・メッセー ジ (SQL4908) が戻されます。 LIST TABLESPACES コマンドをすべてのデータ ベース・パーティション上で起動し、現在ロールフォワード中 (ロールフォワー

ド進行状態) の表スペース、およびロールフォワード作動可能 (ロールフォワー ド・ペンディング状態) の表スペースを判別してください。次の 3 つのオプショ ンがあります。

- すべての表スペースに対する進行中のロールフォワード操作を終了する。
- 表スペースのサブセットに対するロールフォワード操作を終了する。 (ロール フォワード操作が特定のポイント・イン・タイムまで継続するようになってい る場合、すべてのデータベース・パーティションがかかわるため、このオプシ ョンは使用できないことがあります。)
- 進行中のロールフォワード操作をキャンセルする。
- パーティション・データベース環境では、ロールフォワード・ユーティリティー はデータベースのカタログ・パーティションから起動する必要があります。
- v 表スペースのポイント・イン・タイム・ロールフォワードは、DB2 バージョン 9 クライアントからしか使用できません。表スペースをポイント・イン・タイムに ロールフォワードするには、それより前のバージョンのデータベース製品を実行 するクライアントを、バージョン 9 にマイグレーションする必要があります。
- v ログは以前のリリースのバージョンからロールフォワードすることはできませ ん。

ロールフォワード・ユーティリティーは、コマンド行プロセッサー (CLP)、コント ロール・センターにある「リストア」ウィザード、または db2Rollforward アプリケ ーション・プログラミング・インターフェース (API) を通して起動できます。

CLP によって発行する ROLLFORWARD DATABASE コマンドの例を以下に示しま す。

db2 rollforward db sample to end of logs and stop

「リストア」ウィザードをオープンするには、次のようにします。

- 1. コントロール・センターから、リストアするデータベースまたは表スペース・オ ブジェクトが見つかるまでオブジェクト・ツリーを展開します。
- 2. オブジェクトを右クリックして、ポップアップ・メニューから「ロールフォワー ド」を選択します。「ロールフォワード」ウィザードがオープンします。

詳細情報は、コントロール・センター内のコンテキスト・ヘルプ機能を使用して入 手できます。

# 表スペースにおける変更のロールフォワード

データベースが順方向リカバリーであれば、データベース全体ではなく、表スペー スをバックアップしたり、リストアしたり、ロールフォワードしたりできます。個 別の表スペースについてリカバリー計画を決めておくこともでき、これにより時間 が節約されます。つまり、データベース全体をリカバリーするよりは、データベー スの一部をリカバリーした方が時間は短縮されるからです。たとえば、ディスクが 不良で、そのディスクに表スペースが 1 つしか含まれていない場合、その表スペー スのみをリストアおよびロールフォワードすることができます。その際データベー ス全体をリカバリーする必要はなく、データベースの残りの部分に対するユーザ ー・アクセスに影響を与えることもありません。ただし、損傷した表スペースにシ ステム・カタログ表が含まれている場合は別です。その状態ではデータベースに接 続することができません。 (システム・カタログ表を含む表スペース・レベルのバ

ックアップ・イメージが使用可能である場合、システム・カタログ表スペースはそ れだけでリストアできます。)表スペース・レベルのバックアップにより、データベ ースの重要な部分を他の部分より頻繁にバックアップすることも可能になり、これ によりデータベース全体のバックアップより時間は短縮されます。

表スペースがリストアされた後は、常にロールフォワード・ペンディング状態にな ります。表スペースを使用可能にするためには、表スペースにロールフォワード・ リカバリーを実行する必要があります。ログの最後までロールフォワードすること もでき、特定の時点までロールフォワードすることもできます。ただし、システ ム・カタログ表を含む表スペースを特定の時点までロールフォワードすることはで きません。必ずログの最後までロールフォワードし、データベース内のすべての表 スペースに整合性があるようにしてください。

表スペースがロールフォワードされる時、表スペースに影響するログ・レコードが 含まれていなくても、 DB2 はすべてのログ・ファイルを処理します。表スペース に影響するログ・レコードが含まれないと分かっているログ・ファイルをスキップ するには、 DB2 COLLECT TS REC INFO レジストリー変数を *ON* に設定しま す。これはデフォルト値です。ログ・ファイルのスキップに必要な情報が確実に収 集されるようにするには、ログ・ファイルを作成して使用する前に、レジストリー 変数を設定する必要があります。

データベース・ディレクトリーにある、表スペース変更ヒストリー・ファイル (DB2TSCHG.HIS) は、それぞれの表スペースごとにどのログを処理するべきかを追 跡します。 db2logsForRfwd ユーティリティーを使用してこのファイルの内容を表示 することができ、そこから項目を削除するには、PRUNE HISTORY コマンドを使用 します。データベース・リストア操作中、DB2TSCHG.HIS はバックアップ・イメー ジからリストアされ、その後データベース・ロールフォワード操作中に最新になり ます。ログ・ファイルの情報が使用できない場合には、ログ・ファイルは、すべて の表スペースのリカバリーにそれが必要であるかのように扱われます。

それぞれのログ・ファイルの情報は、ログが非アクティブになった後にディスクに フラッシュされるので、破損の結果としてこの情報が消失する可能性があります。 これを補うため、リカバリー操作がログ・ファイルの途中から開始した場合には、 ログ全体は、それがシステムのすべての表スペースの変更を含んでいるかのように 扱われます。その後、アクティブ・ログが処理され、ログ・ファイルのための情報 は再ビルドされます。より古いログ・ファイルまたはアーカイブ・ログ・ファイル の情報が破損状態で消失し、それらの情報がデータ・ファイル内にない場合には、 それらのログ・ファイルは、表スペース・リカバリー操作時に、それらがすべての 表スペースの変更を含んでいるものとして扱われます。

表スペースのロールフォワードを実行する前に、 LIST TABLESPACES SHOW DETAIL コマンドを起動してください。このコマンドは、表スペースがロールフォ ワードできる最早ポイントである 最小リカバリー時間 を戻します。最小リカバリ ー時間は、データ定義言語 (DDL) ステートメントが表スペースまたは表スペース内 の表に対し実行されると、更新されます。表スペースは、システム・カタログ表に 含まれる情報と同期するように、少なくとも最小リカバリー時間までロールフォワ ードする必要があります。複数の表スペースをリカバリーする場合、表スペースは 少なくとも、リカバリーされるすべての表スペースの最小リカバリー時間のうちで 最大の時間までロールフォワードする必要があります。パーティション・データベ

ース環境では、LIST TABLESPACES SHOW DETAIL コマンドをすべてのデータベ ース・パーティションで発行してください。表スペースは、少なくとも、すべての データベース・パーティションにあるすべての表スペースの最小リカバリー時間の うちで最大の時間までロールフォワードする必要があります。

特定の時点にロールフォワードする場合で、表が複数の表スペースに含まれている 場合には、すべての表スペースを同時にロールフォワードする必要があります。た とえば、表データがある表スペースに含まれていて、その表の索引が別の表スペー スに含まれている場合は、両方の表スペースを同じ特定の時点まで同時にロールフ ォワードする必要があります。

表のデータおよび長形式オブジェクトが別々の表スペースに存在する場合に、その 長形式オブジェクト・データが再編成された場合は、データと長形式のオブジェク トのための表スペースは同時にリストアし、ロールフォワードする必要がありま す。表再編成後に、該当する表スペースのバックアップを作成する必要がありま す。

表スペースを特定の時点までロールフォワードする場合で、その表スペースの中の 表が次のいずれかである場合には、

- v 別の表スペースにあるマテリアライズ照会表またはステージング表の基礎表
- 別の表スペースにあるマテリアライズ照会表またはステージング表

両方の表スペースを同じ時点までロールフォワードする必要があります。そのよう にしない場合は、SET INTEGRITY ペンディング状態で、マテリアライズ照会表ま たはステージング表がロールフォワード操作の最後に置かれます。マテリアライズ 照会表は完全に更新される必要があり、ステージング表は不完全とマークされま す。

特定の時点まで表スペースをロールフォワードしようとするときに、その表スペー スに含まれる表が別の表スペースに含まれる別の表との間で参照整合性のリレーシ ョンシップにある場合は、同じ特定の時点まで両方の表スペースを同時にロールフ ォワードする必要があります。そのようにしない場合は、参照整合性のリレーショ ンシップにある子表は、ロールフォワード操作の最後に SET INTEGRITY ペンディ ング状態になります。子表が後で制約違反のチェックをされた時に、表全体のチェ ックが必要になります。以下のいずれかの表が存在する場合には、それらも子表と ともに SET INTEGRITY ペンディング状態に置かれます。

- v 子表の任意の従属マテリアライズ照会表
- 子表の任意の従属ステージング表
- 子表の任意の従属外部キー表

それらの表は、SET INTEGRITY ペンディング状態から戻るために完全な整合性処 理が必要です。両方の表スペースを同時にロールフォワードすると、ポイント・イ ン・タイム指定ロールフォワード操作の終了時に制約がアクティブなままになりま す。

ポイント・イン・タイム指定の表スペース・ロールフォワード操作を実行する際、 トランザクションが、ある表スペースではロールバックされ、別の表スペースでは コミットされるという状態にならないよう注意してください。この状態が発生する のは次の場合です。

- v ポイント・イン・タイム指定ロールフォワード操作が、トランザクションにより 更新された表スペースのサブセットに実行され、その特定の時点がトランザクシ ョンのコミットされた時点より前になっている。
- v 特定の時点までロールフォワードされる表スペースに含まれている表にトリガー が関連付けられているか、ロールフォワードされる表スペース以外の表スペース に影響を与えるトリガーによりその表が更新されている。

解決方法として、この状態が発生しないような適切な時点を見つけてください。

QUIESCE TABLESPACES FOR TABLE コマンドを発行して、トランザクションの 整合性が保証された時点を確立し、表スペースのロールフォワードに使用すること ができます。静止要求 (共用、更新意図、または排他モードで) は、 (ロックを使用 して) それらの表スペースに対する実行中のトランザクションがすべて完了するの を待ち、新規の要求をブロックします。静止要求が認可されると、表スペースは整 合性のある状態になります。ロールフォワード操作を停止するのに適切な時刻を決 定するには、リカバリー・ヒストリー・ファイルを調べて静止点を見つけ、それら が最小リカバリー時間よりも後に起こったかを確認することができます。

表スペースのポイント・イン・タイム指定ロールフォワード操作が完了した後、表 スペースはバックアップ・ペンディング状態になります。ロールフォワードを実行 した時点と現在の時間との間の表スペースに対するすべての更新は除去されてしま うため、その表スペースのバックアップを作成する必要があります。表スペース は、直前のデータベース・レベルや表スペース・レベルのバックアップ・イメージ からロールフォワードできなくなります。以下の例では、表スペース・レベルのバ ックアップ・イメージが必要な理由とその使用方法を示しています。 (表スペース を使用可能にするためには、データベース全体、バックアップ・ペンディング状態 の表スペース、またはバックアップ・ペンディング状態の表スペースを含む表スペ ースのセットのいずれかをバックアップできます。)

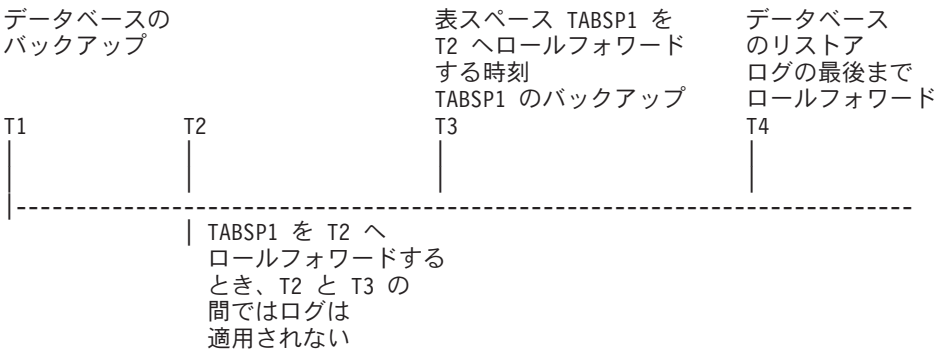

図 *24.* 表スペースのバックアップ要件

上記の例では、データベースは時刻 T1 にバックアップされます。次に、ポイン ト・イン・タイム T3 に、表スペース TABSP1 は特定のポイント・イン・タイム (T2) までロールフォワードされ、表スペースはポイント・イン・タイム T3 の後で バックアップされます。表スペースはバックアップ・ペンディング状態であるた め、このバックアップ操作は必須です。表スペース・バックアップ・イメージのタ イム・スタンプは時刻 T3 より後ですが、表スペースは時刻 T2 にあります。 T2 と T3 の間では、ログ・レコードは TABSP1 には適用されません。時刻 T4 で は、データベースが T1 で作成されたバックアップ・イメージを使用してリストア され、ログの最後までロールフォワードされます。表スペース TABSP1 は時刻 T3

でリストア・ペンディング状態になります。これは、TABSP1 に対し T3 と T4 の 間では T2 と T3 の間のログ変更項目を表スペースに適用しないで操作が行われた ものとデータベース・マネージャーが想定するからです。これらのログ変更が、実 際にはデータベースに対するロールフォワードの一部として適用されていた場合、 これは誤った想定となります。表スペース・レベルのバックアップは、表スペース が指定ポイント・イン・タイムまでロールフォワードされた後で作成しなければな りませんが、このバックアップにより、直前のポイント・イン・タイム指定ロール フォワード操作 (例では T3) の後でもその表スペースをロールフォワードできま す。

表スペース TABSP1 を T4 までリカバリーする場合は、 T3 の後に作成したバッ クアップ・イメージ (必須バックアップまたはそれ以後のバックアップ) から表スペ ースをリストアし、ログの最後まで TABSP1 をロールフォワードします。

上記の例では、時刻 T4 までデータベースをリストアする最も効果的な方法は、必 須ステップを以下の順序で実行する方法です。

- 1. データベースをリストアする。
- 2. 表スペースをリストアする。
- 3. データベースをロールフォワードする。
- 4. 表スペースをロールフォワードする。

データベースをロールフォワードする前に表スペースをリストアするので、データ ベースをロールフォワードする際にログ・レコードを表スペースに適用するのにリ ソースを使用することはありません。

時刻 T3 より後の時間の TABSP1 バックアップ・イメージが見つからないか、 TABSP1 を T3 またはそれより前にリストアする場合は、以下の操作を実行できま す。

- v 表スペースを T3 までロールフォワードする。表スペースはデータベース・バッ クアップ・イメージからリストアされているため、表スペースを再びリストアす る必要はありません。
- v 時刻 T1 で作成したデータベース・バックアップを使用して表スペースを再びリ ストアし、次に表スペースを時刻 T3 より前の時刻までロールフォワードする。
- 表スペースをドロップする。

パーティション・データベース環境では、以下のようになります。

- v 表スペースのすべての部分を同時に同じ時点までロールフォワードする必要があ ります。これにより、表スペースはそれぞれのデータベース・パーティションで 整合性が保証されます。
- v 一部のデータベース・パーティションがロールフォワード・ペンディング状態 で、さらに他のデータベース・パーティションで一部の表スペースがロールフォ ワード・ペンディング状態である (ただしデータベース・パーティション自体は その状態でない) 場合は、まずデータベース・パーティションをロールフォワー ドし、次に表スペースをロールフォワードします。
- v 表スペースをログの最後までロールフォワードする場合は、データベース・パー ティションごとにリストアする必要はありません。リカバリーが必要なデータベ ース・パーティションでのみリストアが必要です。ただし、特定のポイント・イ

ン・タイムまで表スペースをロールフォワードする場合は、各データベース・パ ーティションごとにリストアする必要があります。

パーティション表のあるデータベースでは、以下のようになります。

v パーティション表の一部を含む表スペースを特定の時点までロールフォワードす る場合は、その表を含む他のすべての表スペースも同じ時点までロールフォワー ドしなければなりません。ただし、ログの最後までロールフォワードする場合 は、パーティション表の一部を含む単一の表スペースのみのロールフォワードが できます。パーティション表がデータ・パーティションをアタッチしたり、デタ ッチしたり、ドロップしたりした場合、ポイント・イン・タイム指定ロールフォ ワードにそれらのデータ・パーティションに関するすべての表スペースも含めな ければなりません。パーティション表がデータ・パーティションをアタッチした り、デタッチしたり、ドロップしたりしたかどうかを判別するには、 SYSCAT.DATAPARTITIONS カタログ・ビューを照会してください。

# ロールフォワードに必要な許可

ユーザーは、特権によってデータベース・リソースを作成したりアクセスしたりす ることが可能になります。権限レベルは、特権をグループ化する手段となるもので あり、さらに高水準のデータベース・マネージャーの保守およびユーティリティー のさまざまな操作を提供します。それらの働きにより、データベース・マネージャ ーとそのデータベース・オブジェクトへのアクセスが制御されます。ユーザーは、 適切な許可 (必要な特権または権限) が付与されているオブジェクトにしかアクセス できません。

ロールフォワード・ユーティリティーを使用するには、 SYSADM、SYSCTRL、ま たは SYSMAINT 権限が必要です。

# ロールフォワード・セッション **- CLP** の例 例 **1**

ROLLFORWARD DATABASE コマンドでは、それぞれをキーワード AND で区切る ことによって、一度に複数の操作を指定することができます。たとえば、ログの終 わりまでロールフォワードし、完了する場合、コマンドを別々に指定すると、次の ようになります。

db2 rollforward db sample to end of logs db2 rollforward db sample complete

これらは次のように結合することができます。

db2 rollforward db sample to end of logs and complete

上記の 2 つは同じですが、このような操作は 2 つのステップで実行することをお 勧めします。ロールフォワード操作が期待どおりに進行したことを確認してから、 ロールフォワード操作を停止することが重要です。ログを失わないためにもこれを 行うのは大切なことです。

ロールフォワード・コマンドでエラーが発生すると、ロールフォワード操作は完了 しません。エラーが戻され、そのエラーを修正した後、コマンドを再発行すること ができます。しかし、エラーを修正できない場合は、次のコマンドを発行すること によりロールフォワードを強制的に完了することができます。

db2 rollforward db sample complete

このコマンドは、失敗前のログの時点でデータベースをオンラインにします。

### 例 **2**

ログの終わりまでデータベースをロールフォワードします (2 つの表スペースがリ ストアされています)。

db2 rollforward db sample to end of logs db2 rollforward db sample to end of logs and stop

これら 2 つのステートメントは同等です。ログの終わりまで表スペースのロールフ ォワード操作を実行する場合、 AND STOP または AND COMPLETE を使用する 必要はありません。表スペース名は必須ではありません。指定しない場合には、ロ ールフォワード・リカバリーを必要としているすべての表スペースが組み込まれま す。これらの表スペースの一部のみをロールフォワードする場合は、それらの名前 を指定しなければなりません。

### 例 **3**

3 つの表スペースがリストアされた後、1 つをログの終わりまでロールフォワード し、他の 2 つをある時点までロールフォワードします (両方ともオンラインで行わ れます)。

db2 rollforward db sample to end of logs tablespace(TBS1) online db2 rollforward db sample to 1998-04-03-14.21.56.245378 and stop tablespace(TBS2, TBS3) online

2 つのロールフォワード操作が並行して実行されるわけではないことに注意してく ださい。 2 番目のコマンドは、最初のロールフォワード操作が正常に完了した場合 にのみ起動することができます。

#### 例 **4**

データベースをリストアした後、 OVERFLOW LOG PATH でユーザー出口がアー カイブ・ログを保管するディレクトリーを指定して、ある時点までロールフォワー ドします。

db2 rollforward db sample to 1998-04-03-14.21.56.245378 and stop overflow log path (/logs)

# 例 **5**

以下の例では、sample という名前のデータベースがあります。データベースがバッ クアップされ、バックアップ・イメージにリカバリー・ログが含められます。次に データベースがリストアされます。最後にデータベースがバックアップ・タイム・ スタンプの最後までロールフォワードされます。

リカバリー・ログをバックアップ・イメージに入れ、データベースをバックアップ します。

db2 backup db sample online include logs

そのバックアップ・イメージを使用してデータベースをリストアします。

db2 restore db sample

バックアップ・タイム・スタンプの最後までデータベースをロールフォワードしま す。

db2 rollforward db sample to end of backup

# 例 **6 (**パーティション・データベース環境**)**

データベース・パーティション 0、1、および 2 があります。表スペース TBS1 は すべてのデータベース・パーティションで定義されており、表スペース TBS2 はデ ータベース・パーティション 0 および 2 で定義されています。データベース・パ ーティション 1 でデータベースをリストアし、データベース・パーティション 0 および 2 で TBS1 をリストアした後、データベース・パーティション 1 でデータ ベースをロールフォワードします。

db2 rollforward db sample to end of logs and stop

これにより、警告 SQL1271 (「データベースは回復されましたが、1 つ以上の表ス ペースがデータベース・パーティション 0 および 2 でオフラインです。」) が戻 されます。

db2 rollforward db sample to end of logs

これにより、データベース・パーティション 0 および 2 で TBS1 がロールフォワ ードされます。この場合、TABLESPACE(TBS1) 節はオプションです。

## 例 **7 (**パーティション・データベース環境**)**

以下の例では、sample という名前のパーティション・データベースがあります。す べてのデータベース・パーティションがシングル・システム・ビュー・バックアッ プでバックアップされます。次にデータベースがすべてのデータベース・パーティ ションでリストアされます。最後にデータベースがバックアップ・タイム・スタン プの最後までロールフォワードされます。

シングル・システム・ビュー (SSV) バックアップを実行します。

db2 backup db sample on all nodes online include logs

すべてのデータベース・パーティションでデータベースをリストアします。

db2\_all "db2 restore db sample taken at 1998-04-03-14.21.56.245378"

バックアップ・タイム・スタンプの最後までデータベースをロールフォワードしま す。

db2 rollforward db sample to end of backup on all nodes

# 例 **8 (**パーティション・データベース環境**)**

以下の例では、sample という名前のパーティション・データベースがあります。 db2 all を使用する 1 つのコマンドですべてのデータベース・パーティションがバ ックアップされます。次にデータベースがすべてのデータベース・パーティション でリストアされます。最後にデータベースがバックアップ・タイム・スタンプの最 後までロールフォワードされます。

db2\_all を使用する 1 つのコマンドですべてのデータベース・パーティションをバ ックアップします。

db2\_all "db2 backup db sample include logs to /shared/dir/"

すべてのデータベース・パーティションでデータベースをリストアします。

db2\_all "db2 restore db sample from /shared/dir/"

バックアップ・タイム・スタンプの最後までデータベースをロールフォワードしま す。

db2 rollforward db sample to end of backup on all nodes

# 例 **9 (**パーティション・データベース環境**)**

データベース・パーティション 0 および 2 でのみ表スペース TBS1 をリストアし た後、データベース・パーティション 0 および 2 で TBS1 をロールフォワードし ます。

db2 rollforward db sample to end of logs

データベース・パーティション 1 は無視されます。

db2 rollforward db sample to end of logs tablespace(TBS1)

データベース・パーティション 1 で TBS1 がロールフォワード・リカバリー可能 な状態になっていないため、これは失敗します。SQL4906N が報告されます。

db2 rollforward db sample to end of logs on dbpartitionnums (0, 2) tablespace(TBS1)

これは正常に完了します。

db2 rollforward db sample to 1998-04-03-14.21.56.245378 and stop tablespace(TBS1)

データベース・パーティション 1 で TBS1 がロールフォワード・リカバリー可能 な状態になっていないため、これは失敗します。すべての部分は一緒にロールフォ ワードされなければなりません。

注**:** 表スペースを特定のポイント・イン・タイムまでロールフォワードする場合、 dbpartitionnum 節は受け入れられません。ロールフォワード操作は、表スペースが存 在するすべてのデータベース・パーティションで行う必要があります。

データベース・パーティション 1 で TBS1 をリストアした後

db2 rollforward db sample to 1998-04-03-14.21.56.245378 and stop tablespace(TBS1)

これは正常に完了します。

# 例 **10 (**パーティション・データベース環境**)**

すべてのデータベース・パーティションで表スペースをリストアした後、 PIT2 ま でロールフォワードしますが、AND STOP は指定しません。ロールフォワード操作は まだ進行中です。それを取り消し、PIT1 までロールフォワードします。

db2 rollforward db sample to pit2 tablespace(TBS1) db2 rollforward db sample cancel tablespace(TBS1)

\*\* restore TBS1 on all dbpartitionnums \*\*

db2 rollforward db sample to pit1 tablespace(TBS1) db2 rollforward db sample stop tablespace(TBS1)

# 例 **11 (**パーティション・データベース環境**)**

db2nodes.cfg ファイルにリスト表示されている 8 個のデータベース・パーティシ ョン (3 から 10 まで) に存在する表スペースをロールフォワード・リカバリーしま す。

db2 rollforward database dwtest to end of logs tablespace (tssprodt)

ログの終わり (ある時点ではなく) までのこの操作は正常に完了します。表スペース が存在するデータベース・パーティションは指定する必要がありません。ユーティ リティーは、デフォルトとして db2nodes.cfg ファイルを使用します。

# 例 **12 (**パーティション・データベース環境**)**

(データベース・パーティション 6 上の) 単一データベース・パーティションのデー タベース・パーティション・グループに存在する 6 個の小さな表スペースをロール フォワード・リカバリーします。

db2 rollforward database dwtest to end of logs on dbpartitionnum (6) tablespace(tsstore, tssbuyer, tsstime, tsswhse, tsslscat, tssvendor)

ログの終わり (ある時点ではなく) までのこの操作は正常に完了します。

# 例 **13 (**パーティション表 **-** すべてのデータ・パーティションについ て、ログの最後にロールフォワードする**)**

表スペース tbsp1、tbsp2、tbsp3 を使用し、索引を tbsp0 内に持つパーティション表 が作成されています。その後、ユーザーは tbsp4 の表にデータ・パーティションを 追加し、tbsp5 の表からのデータ・パーティションをアタッチします。この環境では すべての表スペースを END OF LOGS にロールフォワードすることができます。

db2 rollforward db PBARDB to END OF LOGS and stop tablespace(tbsp0, tbsp1, tbsp2, tbsp3, tbsp4, tbsp5)

これは正常に完了します。

# 例 **14 (**パーティション表 **- 1** つの表スペースについて、ログの最後 にロールフォワードする**)**

表スペース tbsp1、tbsp2、tbsp3 を使用し、索引を tbsp0 内に持つパーティション表 が最初に作成されています。その後、ユーザーは tbsp4 の表にデータ・パーティシ ョンを追加し、tbsp5 の表からのデータ・パーティションをアタッチします。表スペ ース tbsp4 は破損し、リストアおよびログの最後へのロールフォワードを必要とし ます。

db2 rollforward db PBARDB to END OF LOGS and stop tablespace(tbsp4)

これは正常に完了します。

# 例 **15 (**パーティション表 **-** 追加、アタッチ、デタッチされたデー タ・パーティション、または索引を持つデータ・パーティションを含 む、すべてのデータ・パーティションの **PIT** にロールフォワードす る**)**

表スペース tbsp1、tbsp2、tbsp3 を使用し、索引を tbsp0 内に持つパーティション表 が作成されています。その後、ユーザーは tbsp4 の表にデータ・パーティションを 追加し、tbsp5 の表からのデータ・パーティションをアタッチし、tbsp1 からデー タ・パーティションをデタッチします。ユーザーは、INDEX IN 節で指定される表 スペースを含め、パーティション表によって使用されるすべての表スペースととも に、PIT へのロールフォワードを実行します。

db2 rollforward db PBARDB to 2005-08-05-05.58.53.000000 and stop tablespace(tbsp0, tbsp1, tbsp2, tbsp3, tbsp4, tbsp5)

これは正常に完了します。

# 例 **16 (**パーティション表 **-** 表スペースのサブセット上の **PIT** にロー ルフォワードする**)**

3 つの表スペース (tbsp1、tbsp2、tbsp3) を使ってパーティション表が作成されてい ます。その後、ユーザーは tbsp3 からすべてのデータ・パーティションをデタッチ します。 PIT へのロールフォワードは tbsp1 および tbsp2 でのみ許可されます。

db2 rollforward db PBARDB to 2005-08-05-06.02.42.000000 and stop tablespace( tbsp1, tbsp2)

これは正常に完了します。

# 第 **14** 章 **IBM Tivoli Storage Manager (TSM)** でのデータ・リ カバリー

BACKUP DATABASE コマンドまたは RESTORE DATABASE コマンドを呼び出す 時に、 IBM Tivoli Storage Manager (TSM) 製品を使用してデータベースまたは表ス ペースのバックアップの管理またはリストア操作の管理を行うことを指定できま す。以下のシステムを除き、TSM クライアント API の最低限必要なレベルは、バ ージョン 4.2.0 です。

- v 64 ビット Solaris システムでは、TSM クライアント API バージョン 4.2.1 が必 要です。
- v 64 ビット Windows オペレーティング・システムでは、TSM クライアント API バージョン 5.1 が必要です。
- すべての Windows X64 システムで、TSM クライアント API バージョン 5.3.2 が必要です。
- 32 ビット Linux for System i and pSeries では、 TSM クライアント API バー ジョン 5.1.5 以上が必要です。
- v 64 ビット Linux for System i and pSeries では、 TSM クライアント API バー ジョン 5.2.2 以上が必要です。
- v 64 ビット Linux on AMD Opteron システムでは、TSM クライアント API バー ジョン 5.2.0 以上が必要です。
- v Linux for zSeries® では、TSM クライアント API バージョン 5.2.2 以上が必要で す。

# **Tivoli Storage Manager** クライアントの構成

データベース・マネージャーで TSM オプションを使用できるようにするには、 TSM 環境を構成するために以下のステップが必要な場合があります。

- 1. 機能している TSM クライアントおよびサーバーをインストールし、構成する必 要があります。加えて、TSM クライアント API を各 DB2 サーバーにインスト ールする必要があります。
- 2. TSM クライアント API で使う環境変数を設定します。

#### **DSMI\_DIR**

API トラステッド・エージェント・ファイル (dsmtca) が存在している ユーザー定義のディレクトリー・パスを識別します。

#### **DSMI\_CONFIG**

dsm.opt ファイルへのユーザー定義ディレクトリー・パスを識別しま す。これには、TSM ユーザー・オプションが含まれています。他の 2 つの変数とは異なり、この変数には完全修飾パスおよびファイル名を含 めなければなりません。

#### **DSMI\_LOG**

エラー・ログ (dsierror.log) が作成されるユーザー定義のディレクトリ ー・パスを識別します。

注**:** 複数パーティション・データベース環境では、これらの設定は、 sqllib/userprofile ディレクトリー内で指定する必要があります。

- 3. それらの環境変数に変更が加えられ、データベース・マネージャーが稼働してい る場合は、以下のようにしてください。
	- v db2stop コマンドを使用して、データベース・マネージャーを停止します。
	- v db2start コマンドを使用して、データベース・マネージャーを開始します。
- 4. サーバーの構成によっては、Tivoli クライアントは TSM サーバーとインターフ ェースを持つためにパスワードが必要になる場合があります。 TSM 環境が PASSWORDACCESS=generate を使用するように構成されている場合には、 Tivoli クライアントは、パスワードを設定する必要があります。

実行可能ファイル dsmapipw は、インスタンス所有者の sqllib/adsm ディレク トリーにインストールされています。この実行可能ファイルにより、TSM パス ワードの確立と再設定が可能になります。

dsmapipw コマンドを実行するには、ローカル管理者または「root」ユーザーとし てログインする必要があります。このコマンドを実行すると、以下の情報を入力 するよう求められます。

- v 旧パスワード。 TSM サーバーで認識されている、TSM ノードの現在のパス ワード。このコマンドの初回実行時には、このパスワードは、ご使用のノード が TSM サーバーに登録された時に TSM 管理者から提供されたものになりま す。
- v 新規パスワード。 TSM サーバーに保管させる、TSM ノードの新しいパスワ ード。 (新規パスワードは、入力エラーがないかどうかを調べるため、2 回入 力するよう求められます。)

注**:** BACKUP DATABASE または RESTORE DATABASE コマンドを呼び出す ユーザーは、このパスワードを知っている必要はありません。 dsmapipw コマン ドを実行する必要があるのは、初期接続時のパスワードを確立する場合、および TSM サーバーのパスワードが初期化された場合のみです。

# **Tivoli Storage Manager** を使用する際の考慮事項

TSM 内部の特定のフィーチャーを使用するには、そのフィーチャーを使用するオブ ジェクトの完全修飾パス名を指定する必要がある場合があります。 (Windows オペ レーティング・システムでは、/ の代わりに ¥ が使用されることに注意してくださ い。) 完全修飾パス名は、次のようになります。

- v フル・データベース・リカバリー・オブジェクト /<database>/NODEnnnn/ FULL\_BACKUP.timestamp.seq\_no
- v 増分データベース・リカバリー・オブジェクト /<database>/NODEnnnn/ DB\_INCR\_BACKUP.timestamp.seq\_no
- v 増分差分データベース・リカバリー・オブジェクト /<database>/NODEnnnn/ DB\_DELTA\_BACKUP.timestamp.seq\_no
- v フル表スペース・リカバリー・オブジェクト /<database>/NODEnnnn/ TSP\_BACKUP.timestamp.seq\_no
- v 増分表スペース・リカバリー・オブジェクト /<database>/NODEnnnn/ TSP\_INCR\_BACKUP.timestamp.seq\_no
- v 増分差分表スペース・リカバリー・オブジェクト /<database>/NODEnnnn/ TSP\_DELTA\_BACKUP.timestamp.seq\_no

ここで、<database> はデータベースの別名で、 NODEnnnn はノード番号です。 大 文字で表記されている名前は大文字で入力しなければなりません。

- 複数のバックアップ・イメージで同じデータベース別名が使用されている場合 は、完全修飾名は、タイム・スタンプとシーケンス番号で区別されます。使用す るバックアップ・バージョンを判別するには、TSM を照会する必要があります。
- USE TSM オプションと INCLUDE LOGS オプションを指定してオンライン・バ ックアップ操作を行う場合、2 つのプロセスが同時に同じ磁気テープ・ドライブ に書き込もうとすると、デッドロックが発生することがあります。磁気テープ・ ドライブをログとバックアップ・イメージのストレージ・デバイスとして使用す る場合は、TSM に 2 つの別々のテープ・プールを定義する必要があります (1 つはバックアップ・イメージ用、もう 1 つはアーカイブ・ログ用)。

# 第 **15** 章 **DB2** 拡張コピー・サービス **(ACS)**

DB2 拡張コピー・サービス (ACS) によって、ストレージ・デバイスの高速コピ ー・テクノロジーを使用して、バックアップ操作およびリストア操作のデータ・コ ピー部分を実行できます。

従来のバックアップ操作またはリストア操作では、データベース・マネージャーは オペレーティング・システム呼び出しを使用して、ディスクまたはストレージ・デ バイスとの間でデータをコピーします。ストレージ・デバイスを使用したデータ・ コピーが可能になると、バックアップ操作およびリストア操作がかなり高速になり ます。 DB2 ACS を使用するバックアップ操作を、スナップショット・バックアッ プと呼びます。

スナップショット・バックアップ操作およびリストア操作を実行するには、ご使用 のストレージ・デバイス用の DB2 ACS API ドライバーが必要です。以下のストレ ージ・ハードウェア用の DB2 ACS API ドライバーが、IBM Data Server に統合さ れています。

- v IBM TotalStorage SAN [ボリューム・コントローラー](http://www-5.ibm.com/storage/europe/uk/software/virtualization/svc/index.html)
- v IBM [エンタープライズ・ストレージ・サーバー モデル](http://www-5.ibm.com/storage/europe/uk/disk/ess/ess800/index.html) 800
- [IBM System Storage DS6000](http://www-03.ibm.com/servers/storage/disk/ds6000/index.html)
- [IBM System Storage DS8000](http://www-03.ibm.com/systems/storage/disk/ds8000/index.html)
- [IBM System Storage N Series](http://www-03.ibm.com/systems/storage/network/software)
- [NetApp V-series](http://www.netapp.com/products/enterprise-systems/virtualized-storage/index.html)

DB2 拡張コピー・サービス (ACS) のセットアップと使用について詳しくは、拡張 コピー・サービスに関する Tivoli の資料 [\(http://publib.boulder.ibm.com/tividd/td/](http://publib.boulder.ibm.com/tividd/td/IBMTivoliStorageManagerforAdvancedCopyServices5.3.3.html) [IBMTivoliStorageManagerforAdvancedCopyServices5.3.3.html\)](http://publib.boulder.ibm.com/tividd/td/IBMTivoliStorageManagerforAdvancedCopyServices5.3.3.html) を参照してください。

# **DB2** 拡張コピー・サービス **(ACS)** の使用可能化

DB2 拡張コピー・サービス (ACS) を使用するか、スナップショットのバックアッ プ操作を実行するには、DB2 ACS をインストール、活動化、および構成する必要 があります。

#### 始める前に

DB2 ACS は、IBM DB2 高可用性 (HA)フィーチャーの一部です。DB2 ACS を使 用するには、DB2 HA フィーチャーのライセンスが必要です。

スナップショット・バックアップ操作およびリストア操作を実行するには、ご使用 のストレージ・デバイス用の DB2 ACS API ドライバーが必要です。以下のストレ ージ・ハードウェア用の DB2 ACS API ドライバーが、IBM Data Server に統合さ れています。

- v IBM TotalStorage SAN [ボリューム・コントローラー](http://www-5.ibm.com/storage/europe/uk/software/virtualization/svc/index.html)
- v IBM [エンタープライズ・ストレージ・サーバー モデル](http://www-5.ibm.com/storage/europe/uk/disk/ess/ess800/index.html) 800
- <span id="page-351-0"></span>• [IBM System Storage DS6000](http://www-03.ibm.com/servers/storage/disk/ds6000/index.html)
- [IBM System Storage DS8000](http://www-03.ibm.com/systems/storage/disk/ds8000/index.html)
- [IBM System Storage N Series](http://www-03.ibm.com/systems/storage/network/software)
- [NetApp V-series](http://www.netapp.com/products/enterprise-systems/virtualized-storage/index.html)

手順

- 1. DB2 ACS をインストールします。『DB2 拡張コピー・サービス (ACS) のイン ストール』を参照してください。
- 2. DB2 ACS を使用するためのデータベース・マネージャー・インスタンス (複数 も可) を作成します。

新規データベース・マネージャー・インスタンスを作成するとき、acs と呼ばれ るディレクトリーが新規インスタンスの sqllib ディレクトリーに作成されます。 各データベース・マネージャー・インスタンスに acs ディレクトリーがあるの で、各データベース・マネージャー・インスタンスをそれぞれに構成することが できます。

- 3. DB2 ACS を使用するためのデータベース・マネージャー・インスタンスごと に、以下のステップを実行します。
	- a. DB2 ACS を活動化します。 343 ページの『DB2 [拡張コピー・サービス](#page-352-0) (ACS) [の活動化』を](#page-352-0)参照してください。
	- b. DB2 ACS を構成します。 344 ページの『DB2 [拡張コピー・サービス](#page-353-0) (ACS) [の構成』を](#page-353-0)参照してください。

結果

DB2 ACS を使用可能にした後、スナップショットのバックアップ操作を実行する ことができます。

DB2 拡張コピー・サービス (ACS) のセットアップと使用について詳しくは、拡張 コピー・サービスに関する Tivoli の資料 [\(http://publib.boulder.ibm.com/tividd/td/](http://publib.boulder.ibm.com/tividd/td/IBMTivoliStorageManagerforAdvancedCopyServices5.3.3.html) [IBMTivoliStorageManagerforAdvancedCopyServices5.3.3.html\)](http://publib.boulder.ibm.com/tividd/td/IBMTivoliStorageManagerforAdvancedCopyServices5.3.3.html) を参照してください。

# **DB2** 拡張コピー・サービス **(ACS)** のインストール

DB2 拡張コピー・サービス (ACS) に必要なファイルおよびライブラリーは、IBM Data Server インストーラーによってインストールされます。

#### 制約事項

DB2 ACS は、IBM Data Server がサポートするハードウェアおよびオペレーティン グ・システムのサブセットをサポートします。DB2 ACS がサポートするハードウ ェアおよびオペレーティング・システムのリストについては、 395 [ページの『](#page-404-0)DB2 拡張コピー・サービス (ACS) [をサポートするオペレーティング・システムおよびハ](#page-404-0) [ードウェア』を](#page-404-0)参照してください。

#### 始める前に

ACS をインストールする前に、以下のライブラリーをインストールしておく必要が あります。

<span id="page-352-0"></span>AIX の場合:

• ln -s /opt/freeware/lib/powerpc-ibm-aix5.3.0//libgcc\_s.a /usr/lib/libgcc\_s.a

Red Hat Enterprise Linux の場合:

- v ln -s libssl.so.0.9.7xxx libssl.so.0.9.7
- ln -s libcrypto.so.0.9.7xxx libcrypto.so.0.9.7
- v ln -s libssl.so.0.9.7xxx libssl.so
- ln -s libssl.so.0.9.7xxx libssl.so.0

#### 手順

- 1. IBM Data Server をインストールします。
- 2. TCP/IP サービス・ファイルに DB2 ACS エージェント用のポートを追加しま す。 例えば、以下のようにします。

db2acs 5400/tcp # DB2 ACS service port

#### 次の作業

DB2 ACS をインストールした後、スナップショットのバックアップ操作を実行す る前に、 DB2 ACS を活動化し、DB2 ACS [を構成する必](#page-353-0)要があります。

DB2 拡張コピー・サービス (ACS) のセットアップと使用について詳しくは、拡張 コピー・サービスに関する Tivoli の資料 [\(http://publib.boulder.ibm.com/tividd/td/](http://publib.boulder.ibm.com/tividd/td/IBMTivoliStorageManagerforAdvancedCopyServices5.3.3.html) [IBMTivoliStorageManagerforAdvancedCopyServices5.3.3.html\)](http://publib.boulder.ibm.com/tividd/td/IBMTivoliStorageManagerforAdvancedCopyServices5.3.3.html) を参照してください。

# **DB2** 拡張コピー・サービス **(ACS)** の活動化

DB2 拡張コピー・サービス (ACS) を使用して、指定されたデータベース・マネー ジャー・インスタンスのスナップショットのバックアップを実行する前に、そのイ ンスタンスで DB2 ACS 機能を活動化する必要があります。スクリプトを実行する ことによって、DB2 ACS を活動化します。

#### 始める前に

DB2 ACS を活動化する前に、以下のタスクを実行する必要があります。

- 1. [DB2 ACS](#page-351-0) をインストールします。
- 2. DB2 ACS を使用するためのデータベース・マネージャー・インスタンス (複数 も可) を作成します。

#### このタスクについて

データベース・マネージャー・インスタンスの作成中の、IBM Data Server のアッ プグレード時に、データベース・マネージャーは自動的に setup.sh を呼び出して、 DB2 ACS 機能を活動化します。

手動で DB2 ACS を活動化することもできます。

#### 手順

<span id="page-353-0"></span>DB2 ACS を手動で活動化するには、DB2 ACS を活動化するための適切なパラメー ターを使用した setup.sh スクリプトを、root 権限を持つユーザーとして実行しま す。

setup.sh について詳しくは、 345 ページの『DB2 [拡張コピー・サービス](#page-354-0) (ACS) セッ [トアップ・スクリプト](#page-354-0) setup.sh』を参照してください。

#### 結果

setup.sh スクリプトの実行の重要な結果の 1 つは、sqllib/acs ディレクトリーの DB2 ACS 実行可能ファイルの所有権および許可が検証されることです。

#### 次の作業

DB2 ACS を活動化した後、スナップショットのバックアップ操作を実行する前 に、DB2 ACS を構成する必要があります。

DB2 拡張コピー・サービス (ACS) のセットアップと使用について詳しくは、拡張 コピー・サービスに関する Tivoli の資料 [\(http://publib.boulder.ibm.com/tividd/td/](http://publib.boulder.ibm.com/tividd/td/IBMTivoliStorageManagerforAdvancedCopyServices5.3.3.html) [IBMTivoliStorageManagerforAdvancedCopyServices5.3.3.html\)](http://publib.boulder.ibm.com/tividd/td/IBMTivoliStorageManagerforAdvancedCopyServices5.3.3.html) を参照してください。

# **DB2** 拡張コピー・サービス **(ACS)** の構成

DB2 拡張コピー・サービス (ACS) を使用してスナップショットのバックアップを 実行する前に、DB2 ACS を構成する必要があります。構成ファイルを使用して DB2 ACS を構成します。

#### 始める前に

DB2 ACS を構成する前に、以下のタスクを実行する必要があります。

- 1. [DB2 ACS](#page-351-0) をインストールします。
- 2. DB2 ACS を使用するためのデータベース・マネージャー・インスタンス (複数 も可) を作成します。
- 3. [DB2 ACS](#page-352-0) をアクティブにします。

#### 手順

パラメーターを指定せずに、sqllib/acs ディレクトリーから setup.sh スクリプトを実 行します。 これは DB2 ACS を構成する対話式のテキスト・ベースのウィザード によって行われます。このウィザードは構成プロファイル・ファイルを作成し、マ シンの /etc/initab を変更して、DB2 ACS デーモンを起動します。

setup.sh ウィザードの出力例を以下に示します。

./setup.sh Do you have a full TSM license to enable all features of TSM for ACS ?[y/n]

n

```
****** Profile parameters for section GLOBAL: ******
ACS DIR [/home/krodger/sqllib/acs ]
ACSD [localhost 57328 ]
TRACE [NO ]
```
\*\*\*\*\*\* Profile parameters for section ACSD: \*\*\*\*\*\*

<span id="page-354-0"></span>ACS REPOSITORY \*mandatory parameter\* /home/krodger/acsrepository

\*\*\*\*\*\* Profile parameters for section CLIENT: \*\*\*\*\*\* MAX VERSIONS [ADAPTIVE ] 2 LVM FREEZE THAW [YES ] DEVICE CLASS [STANDARD ]

\*\*\*\*\*\* Profile parameters for section STANDARD: \*\*\*\*\*\* COPYSERVICES HARDWARE\_TYPE \*mandatory parameter\* NAS\_NSERIES COPYSERVICES\_PRIMARY\_SERVERNAME \*mandatory parameter\* fas960a COPYSERVICES\_USERNAME [superuser ] root

======================================================================

The profile has beeen successfully created. Do you want to continue by specifying passwords for the defined devices? [y/n] y

Please specify the passwords for the following profile sections: STANDARD master

Creating password file at /home/krodger/sqllib/acs/shared/pwd.acsd. A copy of this file needs to be available to all components that connect to acsd.

BKI1555I: Profile successfully created. Performing additional checks. Make sure to restart all ACS components to reload the profile.

#### 結果

DB2 ACS を構成した後、スナップショットのバックアップ操作を実行できます。

DB2 拡張コピー・サービス (ACS) のセットアップと使用について詳しくは、拡張 コピー・サービスに関する Tivoli の資料 [\(http://publib.boulder.ibm.com/tividd/td/](http://publib.boulder.ibm.com/tividd/td/IBMTivoliStorageManagerforAdvancedCopyServices5.3.3.html) [IBMTivoliStorageManagerforAdvancedCopyServices5.3.3.html\)](http://publib.boulder.ibm.com/tividd/td/IBMTivoliStorageManagerforAdvancedCopyServices5.3.3.html) を参照してください。

## **DB2** 拡張コピー・サービス **(ACS)** のディレクトリーの構成

新規データベース・マネージャー・インスタンスを作成するとき、acs と呼ばれるデ ィレクトリーが新規インスタンスの sqllib ディレクトリーに作成されます。DB2 拡 張コピー・サービス (ACS) はこの acs ディレクトリーを使用して、ターゲット・ ボリューム制御ファイルおよびリカバリー・オブジェクトの共有リポジトリーのよ うな構成ファイルを保管します。この acs ディレクトリーを変更または構成する方 法に関しては、制限事項があります。

- 1. acs ディレクトリーは、DB2 ACS またはスナップショットのバックアップ操作 に組み込むことはできません。
- 2. acs ディレクトリーは、IBM Tivoli Storage Manager (TSM) を使用して、すべて のデータベース・パーティションおよびスナップショット・バックアップ用のバ ックアップ・システで、NFS エクスポートおよび NFS 共有が可能です。

# **DB2** 拡張コピー・サービス **(ACS)** セットアップ・スクリプト **setup.sh**

setup.sh スクリプトは、DB2 拡張コピー・サービス (ASC) を活動化および構成しま す。

# ロケーション

setup.sh スクリプトは、sqllib/acs ディレクトリーにあります。

# 構文

以下は、setup.sh の構文です。

```
使用法: setup.sh -a <action>
               -d <DB2_Instance_Directory>
               -u <Instance user ID name>
               -g <Instance primary group name>
```
ここで、action は以下のいずれかになります。

- start
- stop
- query
- enable
- disable

### 使用法

データベース・マネージャー・インスタンスの作成中の、IBM Data Server のアッ プグレード時に、データベース・マネージャーは自動的に setup.sh を呼び出して、 DB2 ACS 機能を活動化します。

以下のように、手動で setup.sh スクリプトを呼び出すこともできます。

#### **DB2 ACS** の活動化

setup.sh を、上記のパラメーターを使用して root 権限を持つユーザーとし て実行することにより、DB2 ACS を活動化できます。

#### **DB2 ACS** の構成

setup.sh をパラメーターを使用せずに実行することにより、DB2 ACS を構 成できます。パラメーターを使用せずに setup.sh を実行すると、ウィザー ドが DB2 ACS の構成を先導していきます。

setup.sh スクリプトの実行の重要な結果の 1 つは、sqllib/acs ディレクトリーの DB2 ACS 実行可能ファイルの所有権および許可が検証されることです。

# **DB2** 拡張コピー・サービス **(ACS) API**

DB2 拡張コピー・サービス (ACS) アプリケーション・プログラミング・インター フェース (API) は、データベース・マネージャーがスナップショット・バックアッ プ操作を実行するために、ストレージ・ハードウェアとの通信に使用する関数のセ ットを定義します。

スナップショット・バックアップ操作およびリストア操作を実行するには、ご使用 のストレージ・デバイス用の DB2 ACS API ドライバーが必要です。以下のストレ ージ・ハードウェア用の DB2 ACS API ドライバーが、IBM Data Server に統合さ れています。

v IBM TotalStorage SAN [ボリューム・コントローラー](http://www-5.ibm.com/storage/europe/uk/software/virtualization/svc/index.html)

- <span id="page-356-0"></span>v IBM [エンタープライズ・ストレージ・サーバー モデル](http://www-5.ibm.com/storage/europe/uk/disk/ess/ess800/index.html) 800
- [IBM System Storage DS6000](http://www-03.ibm.com/servers/storage/disk/ds6000/index.html)
- [IBM System Storage DS8000](http://www-03.ibm.com/systems/storage/disk/ds8000/index.html)
- [IBM System Storage N Series](http://www-03.ibm.com/systems/storage/network/software)
- [NetApp V-series](http://www.netapp.com/products/enterprise-systems/virtualized-storage/index.html)

# **DB2** 拡張コピー・サービス **(ACS) API** 関数

データベース・マネージャーは、DB2 ACS API 関数を通して DB2 ACS 要求をス トレージ・ハードウェアに伝えます。

# **db2ACSQueryApiVersion - DB2** 拡張コピー・サービス **(ACS) API** の現行バージョンを戻す

DB2 拡張コピー・サービス (ACS) API の現行バージョンを戻します。

#### **API** 組み込みファイル

db2ACSApi.h

#### **API** およびデータ構造構文

db2ACS\_Version db2ACSQueryApiVersion();

#### パラメーター

なし。

### 使用上の注意

可能な戻り値:

- DB2ACS API VERSION1
- DB2ACS API VERSION UNKNOWN

# **db2ACSInitialize - DB2** 拡張コピー・サービス **(ACS)** のセッション の初期化

新規の DB2 拡張コピー・サービス (ACS) のセッションを初期化します。この呼び 出しによって、データベース・マネージャーの DB2 ACS ライブラリーとストレー ジ・ハードウェア用の DB2 ACS API ドライバーとの間の通信が確立されます。

#### 組み込みファイル

db2ACSApi.h

#### 構文およびデータ構造

```
/* ==========================================================================
* Session Initialization
* ========================================================================== */
db2ACS_RC db2ACSInitialize(
              db2ACS CB * pControlBlock,
              db2ACS_ReturnCode * pRC );
```
# パラメーター

**pControlBlock**

データ・タイプ: [db2ACS\\_CB](#page-386-0) \*

db2ACS CB には、DB2 ACS セッションの初期化および終了に必要な基本情 報が入ります。

データベース・マネージャーは、このパラメーターのメモリーを割り振り、 インスタンス化されたオブジェクトを示すポインターを関数に渡します。こ のメモリーの解放は、データベース・マネージャーが行います。

db2ACSInitialize を呼び出す前に、データベース・マネージャーは以下のフ ィールドにデータを設定します。

pControlBlock->session pControlBlock->options

DB2 ACS API ドライバーは、戻す前に以下のフィールドにデータを設定し ます。

pControlBlock->handle pControlBlock->vendorInfo

**pRC** データ・タイプ: [db2ACS\\_ReturnCode](#page-398-0) \*

db2ACS ReturnCode には、ストレージ・ハードウェアに固有のメッセージ・ テキストおよびエラー・コードを含んでいる診断情報が入ります。 DB2 ACS API 関数呼び出しの db2ACS ReturnCode パラメーターの内容は、デー タベース・マネージャーの診断ログに記録されます。

データベース・マネージャーは、このパラメーターのメモリーを割り振り、 インスタンス化されたオブジェクトを示すポインターを関数に渡します。こ のメモリーの解放は、データベース・マネージャーが行います。

DB2 ACS API ドライバーは、戻す前に **pRC** の各フィールドにデータを設 定します。

#### 戻りコード

表 *11.* 戻りコード

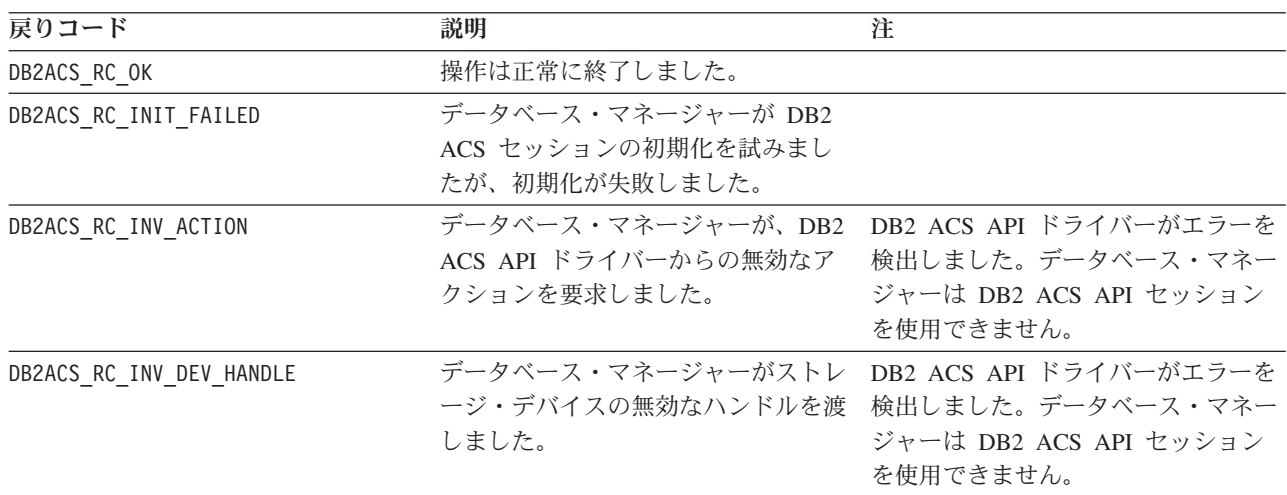

<span id="page-358-0"></span>表 *11.* 戻りコード *(*続き*)*

| 戻りコード                  | 説明                                                    | 注                                                                                  |
|------------------------|-------------------------------------------------------|------------------------------------------------------------------------------------|
| DB2ACS RC DEV ERROR    | 磁気テープ・ドライブなどのストレー<br>ジ・デバイスにエラーがあります。                 | DB2 ACS API ドライバーがエラーを<br>検出しました。データベース・マネー<br>ジャーは DB2 ACS API セッション<br>を使用できません。 |
| DB2ACS RC IO ERROR     | DB2 ACS API ドライバーが、入力操<br>作または出力操作の結果、エラーを検<br>出しました。 | DB2 ACS API ドライバーがエラーを<br>検出しました。データベース・マネー<br>ジャーは DB2 ACS API セッション<br>を使用できません。 |
| DB2ACS RC COMM ERROR   | 磁気テープ・ドライブなどのストレー<br>ジ・デバイスに通信エラーがありま<br>す。           | DB2 ACS API ドライバーがエラーを<br>検出しました。データベース・マネー<br>ジャーは DB2 ACS API セッション<br>を使用できません。 |
| DB2ACS RC NO DEV AVAIL | 現在、使用可能な磁気テープ・ドライ<br>ブなどのストレージ・デバイスがあり<br>ません。        | DB2 ACS API ドライバーがエラーを<br>検出しました。データベース・マネー<br>ジャーは DB2 ACS API セッション<br>を使用できません。 |

DB2 ACS API ドライバーは、エラーを検出した場合、DB2 ACS 操作をアボートす る可能性があります。 DB2 ACS セッションは、以下を除くアクションでは使用で きません。

- v db2ACSBeginQuery() の呼び出しが成功した後に、データベース・マネージャーは db2ACSEndQuery() を呼び出せます。
- db2ACSBeginOperation の呼び出しが成功した後に、データベース・マネージャー は db2ACSEndOperation を呼び出せます。
- v db2ACSInitialize の呼び出しが成功した後に、データベース・マネージャーは db2ACSTerminate を呼び出せます。

DB2 ACS API の戻りコードについての詳細は、 393 ページの『DB2 [拡張コピー・](#page-402-0) サービス (ACS) API [の戻りコード』](#page-402-0) を参照してください。

#### 使用上の注意

[db2ACSQueryAPIVersion\(\)](#page-356-0) 呼び出しを除くすべての DB2 ACS API 呼び出しを行う 前に、データベース・マネージャーは db2ACSInitialize() を呼び出す必要がありま す。 db2ACSInitialize() を呼び出して DB2 ACS セッションを確立した後、データ ベース・マネージャーは、DB2 ACS の照会、読み取り、書き込み、または削除操 作の任意の組み合わせを実行できます。 db2ACSTerminate() を呼び出すことによっ て、データベース・マネージャーは DB2 ACS セッションを終了できます。

# **db2ACSTerminate - DB2** 拡張コピー・サービス **(ACS)** セッション の終了

DB2 拡張コピー・サービス (ACS) セッションを終了します。

#### 組み込みファイル

db2ACSApi.h

### 構文およびデータ構造

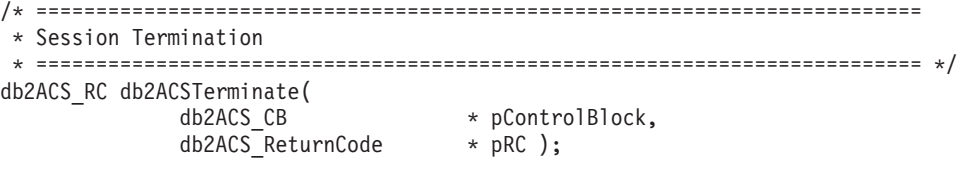

#### パラメーター

#### **pControlBlock**

データ・タイプ: [db2ACS\\_CB](#page-386-0) \*

db2ACS CB には、DB2 ACS セッションの初期化および終了に必要な基本情 報が入ります。

データベース・マネージャーは、[db2ACSInitialize\(\)](#page-356-0) を呼び出す前に、このパ ラメーター用のメモリーを割り振っています。このメモリーの解放は、 [db2ACSTerminate\(\)](#page-358-0) の後に、データベース・マネージャーが行います。

db2ACSTerminate() を呼び出す前に、データベース・マネージャーは以下の フィールドにデータを設定します。

#### pControlBlock->options

DB2 ACS API ドライバーは、pControlBlock->vendorInfo.vendorCB 内の メモリーを無効にして、解放する場合があります。

**pRC** データ・タイプ: [db2ACS\\_ReturnCode](#page-398-0) \*

db2ACS ReturnCode には、ストレージ・ハードウェアに固有のメッセージ・ テキストおよびエラー・コードを含んでいる診断情報が入ります。 DB2 ACS API 関数呼び出しの db2ACS ReturnCode パラメーターの内容は、デー タベース・マネージャーの診断ログに記録されます。

データベース・マネージャーは、このパラメーターのメモリーを割り振り、 インスタンス化されたオブジェクトを示すポインターを関数に渡します。こ のメモリーの解放は、データベース・マネージャーが行います。

DB2 ACS API ドライバーは、戻す前に **pRC** の各フィールドにデータを設 定します。

#### 戻りコード

#### 表 *12.* 戻りコード

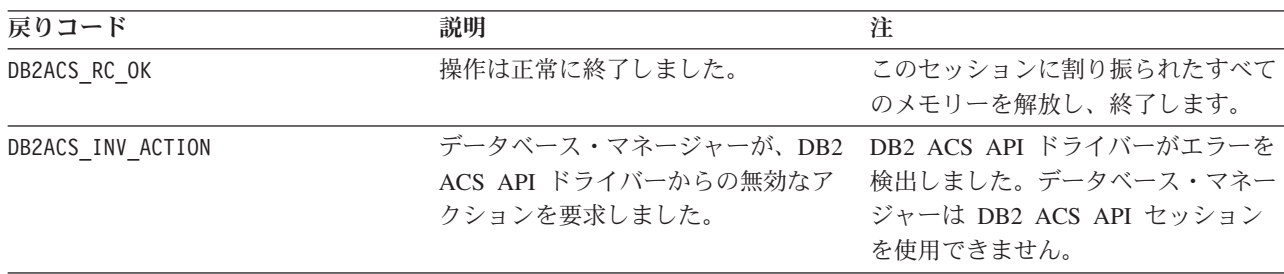
<span id="page-360-0"></span>DB2 ACS API ドライバーは、エラーを検出した場合、DB2 ACS 操作をアボートす る可能性があります。 DB2 ACS セッションは、以下を除くアクションでは使用で きません。

- v db2ACSBeginQuery() の呼び出しが成功した後に、データベース・マネージャーは db2ACSEndQuery() を呼び出せます。
- db2ACSBeginOperation の呼び出しが成功した後に、データベース・マネージャー は db2ACSEndOperation を呼び出せます。
- v db2ACSInitialize の呼び出しが成功した後に、データベース・マネージャーは db2ACSTerminate を呼び出せます。

DB2 ACS API の戻りコードについての詳細は、 393 ページの『DB2 [拡張コピー・](#page-402-0) サービス (ACS) API [の戻りコード』](#page-402-0) を参照してください。

### 使用上の注意

DB2 ACS API ドライバーは、db2ACSTerminate() の DB2 ACS セッションに割り 振ったすべてのメモリーを解放する必要があります。

db2ACSTerminate() がエラーなしで完了したかどうかに関係なく、データベース・マ ネージャーは、この DB2 ACS セッションで、[db2ACSInitialize\(\)](#page-356-0) を再び呼び出して からでないと、どの DB2 ACS 関数も再び呼び出せません。

# **db2ACSPrepare -** スナップショット・バックアップ操作の実行の準 備

スナップショット・バックアップが実行されると、データベース・マネージャーは データベースを中断状態にします。 db2ACSPrepare() は、データベース・マネージ ャーがデータベースを中断状態にする前に、スナップショット・バックアップ操作 の実行を準備するための各ステップを実行します。

### 組み込みファイル

db2ACSApi.h

### 構文およびデータ構造

/\* ========================================================================== \* Prepare \* ========================================================================== \*/ db2ACS\_RC db2ACSPrepare( db2ACS GroupList \* pGroupList, db2ACS CB  $*$  pControlBlock, db2ACS\_ReturnCode \* pRC );

### パラメーター

### **pGroupList**

データ・タイプ: [db2ACS\\_GroupList](#page-389-0) \*

db2ACS GroupList には、スナップショットのバックアップ操作に組み込ま れているグループのリストが含まれています。

**pGroupList** が NULL の場合、すべてのグループ (パス) がスナップショッ ト・バックアップ操作に組み込まれます。

**pGroupList** が NULL でない場合は、以下のようになります。

- v **pGroupList** に、スナップショット・バックアップ操作に組み込まれるグ ループ (パス) のリストが入ります。
- v **pGroupList** のメモリーの割り振りおよび解放は、データベース・マネー ジャーが行います。
- v データベース・マネージャーは、**pGroupList** を db2ACSPrepare() に渡す 前に、以下のフィールドにデータを設定します。

pGroupList->numGroupID pGroupList->id

### **pControlBlock**

データ・タイプ: [db2ACS\\_CB](#page-386-0) \*

db2ACS CB には、DB2 ACS セッションの初期化および終了に必要な基本情 報が入ります。

db2ACSPrepare を呼び出す前に、データベース・マネージャーは以下のフィ ールドにデータを設定します。

pControlBlock->handle pControlBlock->vendorInfo pControlBlock->options

**pRC** データ・タイプ: [db2ACS\\_ReturnCode](#page-398-0) \*

db2ACS ReturnCode には、ストレージ・ハードウェアに固有のメッセージ・ テキストおよびエラー・コードを含んでいる診断情報が入ります。 DB2 ACS API 関数呼び出しの db2ACS ReturnCode パラメーターの内容は、デー タベース・マネージャーの診断ログに記録されます。

データベース・マネージャーは、このパラメーターのメモリーを割り振り、 インスタンス化されたオブジェクトを示すポインターを関数に渡します。こ のメモリーの解放は、データベース・マネージャーが行います。

DB2 ACS API ドライバーは、戻す前に **pRC** の各フィールドにデータを設 定します。

## 戻りコード

表 *13.* 戻りコード

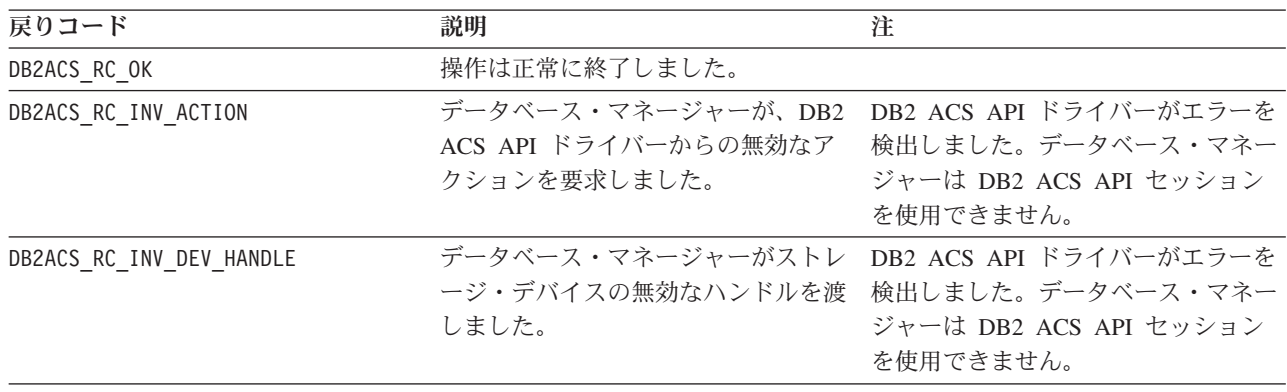

<span id="page-362-0"></span>表 *13.* 戻りコード *(*続き*)*

| 戻りコード               | 説明                | 注                                              |
|---------------------|-------------------|------------------------------------------------|
| DB2ACS RC DEV ERROR | 磁気テープ・ドライブなどのストレー | DB2 ACS API ドライバーがエラーを                         |
|                     | ジ・デバイスにエラーがあります。  | 検出しました。データベース・マネー                              |
|                     |                   | ジャーは DB2 ACS API セッション                         |
|                     |                   | を使用できません。                                      |
| DB2ACS RC IO ERROR  |                   | DB2 ACS API ドライバーが、入力操 _DB2 ACS API ドライバーがエラーを |
|                     |                   | 作または出力操作の結果、エラーを検 検出しました。データベース・マネー            |
|                     | 出しました。            | ジャーは DB2 ACS API セッション                         |
|                     |                   | を使用できません。                                      |

DB2 ACS API ドライバーは、エラーを検出した場合、DB2 ACS 操作をアボートす る可能性があります。 DB2 ACS セッションは、以下を除くアクションでは使用で きません。

- v db2ACSBeginQuery() の呼び出しが成功した後に、データベース・マネージャーは db2ACSEndQuery() を呼び出せます。
- db2ACSBeginOperation の呼び出しが成功した後に、データベース・マネージャー は db2ACSEndOperation を呼び出せます。
- v db2ACSInitialize の呼び出しが成功した後に、データベース・マネージャーは db2ACSTerminate を呼び出せます。

DB2 ACS API の戻りコードについての詳細は、 393 ページの『DB2 [拡張コピー・](#page-402-0) サービス (ACS) API [の戻りコード』](#page-402-0) を参照してください。

## 使用上の注意

db2ACSPrepare() が成功した場合、データベース・マネージャーは、 [db2ACSSnapshot\(\)](#page-372-0) を呼び出す前に、データベースを中断状態にします。

# **db2ACSBeginOperation - DB2** 拡張コピー・サービス **(ACS)** 操作 の開始

DB2 拡張コピー・サービス (ACS) 操作を開始します。

### 組み込みファイル

db2ACSApi.h

### 構文およびデータ構造

```
/* ==========================================================================
* Operation Begin
 *
* A valid ACS operation is specified by passing an ObjectType OR'd with one of
* the following Operations, such as:
 *
     (DB2ACS OP CREATE | DB2ACS OBJTYPE SNAPSHOT)
* ========================================================================== */
db2ACS_RC db2ACSBeginOperation(
              db2ACS Operation operation,
              db2ACS_CB * pControlBlock,
             db2ACS_ReturnCode * pRC );
```
## パラメーター

**operation**

データ・タイプ: db2ACS\_Operation。

**operation** は、DB2 ACS 操作の開始を示すビット・マスクであり、含まれ ているオブジェクトのタイプです。

操作タイプ:

DB2ACS\_OP\_CREATE DB2ACS\_OP\_READ DB2ACS\_OP\_DELETE

オブジェクト・タイプ:

DB2ACS\_OBJTYPE\_BACKUP DB2ACS\_OBJTYPE\_LOG DB2ACS\_OBJTYPE\_LOADCOPY DB2ACS\_OBJTYPE\_SNAPSHOT

例: ( DB2ACS\_OP\_CREATE | DB2ACS\_OBJTYPE\_SNAPSHOT ) または ( DB2ACS OP DELETE | DB2ACS OBJTYPE LOADCOPY )。

データベース・マネージャーは、**operation** を db2ACSBeginOperation() 関数 呼び出しに渡します。

### **pControlBlock**

データ・タイプ: [db2ACS\\_CB](#page-386-0) \*

db2ACS CB には、DB2 ACS セッションの初期化および終了に必要な基本情 報が入ります。

db2ACSBeginOperation() を呼び出す前に、データベース・マネージャーは以 下のフィールドにデータを追加します。

pControlBlock->handle pControlBlock->vendorInfo pControlBlock->options

**operation** が DB2ACS OP CREATE または DB2ACS OP READ の場合、データベ ース・マネージャーは以下のフィールドにもデータを追加します。

pControlBlock->operation

pControlBlock->operation 内に含まれている情報は、特定の DB2 ACS 操 作のコンテキスト内でのみ有効です。pControlBlock->operation は、 db2ACSBeginOperation() 中に設定され、[db2ACSEndOperation\(\)](#page-364-0) が戻るまで 未変更のままです。データベース・マネージャーも DB2 ACS API ドライ バーも、 DB2 ACS 操作の有効範囲外で、pControlBlock->operation を参 照すべきではありません。

**pRC** データ・タイプ: [db2ACS\\_ReturnCode](#page-398-0) \*

db2ACS ReturnCode には、ストレージ・ハードウェアに固有のメッセージ・ テキストおよびエラー・コードを含んでいる診断情報が入ります。 DB2

ACS API 関数呼び出しの db2ACS ReturnCode パラメーターの内容は、デー タベース・マネージャーの診断ログに記録されます。

データベース・マネージャーは、このパラメーターのメモリーを割り振り、 インスタンス化されたオブジェクトを示すポインターを関数に渡します。こ のメモリーの解放は、データベース・マネージャーが行います。

DB2 ACS API ドライバーは、戻す前に **pRC** の各フィールドにデータを設 定します。

### 戻りコード

<span id="page-364-0"></span>表 *14.* 戻りコード

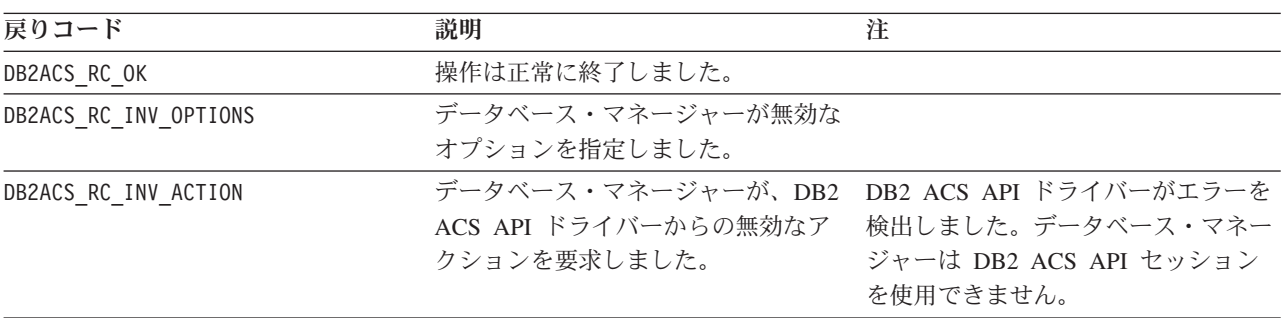

DB2 ACS API ドライバーは、エラーを検出した場合、DB2 ACS 操作をアボートす る可能性があります。 DB2 ACS セッションは、以下を除くアクションでは使用で きません。

- v db2ACSBeginQuery() の呼び出しが成功した後に、データベース・マネージャーは db2ACSEndQuery() を呼び出せます。
- db2ACSBeginOperation の呼び出しが成功した後に、データベース・マネージャー は db2ACSEndOperation を呼び出せます。
- v db2ACSInitialize の呼び出しが成功した後に、データベース・マネージャーは db2ACSTerminate を呼び出せます。

DB2 ACS API の戻りコードについての詳細は、 393 ページの『DB2 [拡張コピー・](#page-402-0) サービス (ACS) API [の戻りコード』](#page-402-0) を参照してください。

## 使用上の注意

なし。

## **db2ACSEndOperation - DB2** 拡張コピー・サービス **(ACS)** 操作の 終了

DB2 拡張コピー・サービス (ACS) 操作を終了します。

## 組み込みファイル

db2ACSApi.h

## 構文およびデータ構造

/\* ========================================================================== \* Operation End \* ========================================================================== \*/

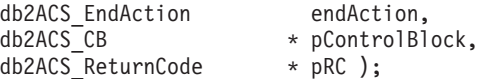

## パラメーター

### **endAction**

データ・タイプ: db2ACS\_EndAction。

**endAction** は、DB2 ACS API ドライバーが DB2 ACS 操作を終了する方法 を示すビット・マスクです。

値は以下のとおりです。

DB2ACS\_END\_COMMIT DB2ACS\_END\_ABORT

データベース・マネージャーは、**endAction** を db2ACSEndOperation() 関数 呼び出しに渡します。

## **pControlBlock**

データ・タイプ: [db2ACS\\_CB](#page-386-0)

db2ACS CB には、DB2 ACS セッションの初期化および終了に必要な基本情 報が入ります。

db2ACSEndOperation を呼び出す前に、データベース・マネージャーは以下 のフィールドを追加します。

pControlBlock->handle pControlBlock->vendorInfo pControlBlock->options

**pRC** データ・タイプ: [db2ACS\\_ReturnCode](#page-398-0) \*

db2ACS ReturnCode には、ストレージ・ハードウェアに固有のメッセージ・ テキストおよびエラー・コードを含んでいる診断情報が入ります。 DB2 ACS API 関数呼び出しの db2ACS ReturnCode パラメーターの内容は、デー タベース・マネージャーの診断ログに記録されます。

データベース・マネージャーは、このパラメーターのメモリーを割り振り、 インスタンス化されたオブジェクトを示すポインターを関数に渡します。こ のメモリーの解放は、データベース・マネージャーが行います。

DB2 ACS API ドライバーは、戻す前に **pRC** の各フィールドにデータを設 定します。

### 戻りコード

表 *15.* 戻りコード

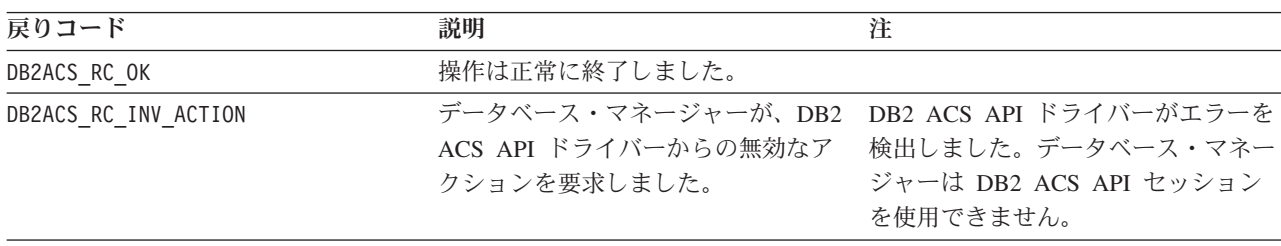

<span id="page-366-0"></span>表 *15.* 戻りコード *(*続き*)*

| 戻りコード                   | 説明                     | 注 |
|-------------------------|------------------------|---|
| DB2ACS RC COMMIT FAILED | DB2 ACS API ドライバーがトランザ |   |
|                         | クションをコミットできませんでし       |   |
|                         | た。                     |   |
| DB2ACS RC ABORT FAILED  | データベース・マネージャーが DB2     |   |
|                         | ACS 操作のアボートを試みました      |   |
|                         | が、アボートの試みが失敗しました。      |   |

DB2 ACS API ドライバーは、エラーを検出した場合、DB2 ACS 操作をアボートす る可能性があります。 DB2 ACS セッションは、以下を除くアクションでは使用で きません。

- v db2ACSBeginQuery() の呼び出しが成功した後に、データベース・マネージャーは db2ACSEndQuery() を呼び出せます。
- db2ACSBeginOperation の呼び出しが成功した後に、データベース・マネージャー は db2ACSEndOperation を呼び出せます。
- v db2ACSInitialize の呼び出しが成功した後に、データベース・マネージャーは db2ACSTerminate を呼び出せます。

DB2 ACS API の戻りコードについての詳細は、 393 ページの『DB2 [拡張コピー・](#page-402-0) サービス (ACS) API [の戻りコード』](#page-402-0) を参照してください。

## 使用上の注意

データベース・マネージャーが DB2ACS\_END\_ABORT を **endAction** パラメーターとし て渡す場合、スナップショットのバックアップ・オブジェクトが削除される結果に なります。

# **db2ACSBeginQuery -** スナップショット・バックアップ・オブジェ クトに関する照会の開始

リストア操作に使用可能なスナップショット・バックアップ・オブジェクトに関す る DB2 拡張コピー・サービス (ACS) 照会操作を開始します。

## 組み込みファイル

db2ACSApi.h

## 構文およびデータ構造

db2ACS\_RC db2ACSBeginQuery(

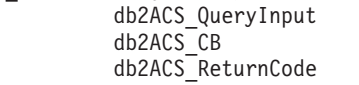

\* pQueryInput, \* pControlBlock,  $*$  pRC );

## パラメーター

## **pQueryInput**

データ・タイプ: [db2ACS\\_QueryInput](#page-397-0) \*

db2ACS QueryInput には db2ACS ObjectInfo と同じフィールドがありま す。 db2ACS\_ObjectInfo には、DB2 拡張コピー・サービス (ACS) API を 使用して作成したオブジェクトに関する情報が入ります。

データベース・マネージャーは、このパラメーターのメモリーを割り振り、 インスタンス化されたオブジェクトを示すポインターを関数に渡します。こ のメモリーの解放は、データベース・マネージャーが行います。

db2ACSBeginQuery を呼び出す前に、データベース・マネージャーは **pQueryInput** の各フィールドにデータを設定します。

DB2 ACS API ドライバーは、照会で以下のワイルドカードの使用をサポー トする必要があります。

- ストリング・フィールド内の DB2ACS WILDCARD
- v データベース・パーティション・フィールドの DB2ACS\_ANY\_PARTITIONNUM
- v 32 ビット符号なし整数 (Uint32) フィールドの DB2ACS\_ANY\_UINT32

#### **pControlBlock**

データ・タイプ: [db2ACS\\_CB](#page-386-0) \*

db2ACS CB には、DB2 ACS セッションの初期化および終了に必要な基本情 報が入ります。

db2ACSBeginQuery を呼び出す前に、データベース・マネージャーは以下の フィールドにデータを設定します。

pControlBlock->handle pControlBlock->vendorInfo pControlBlock->options

**pRC** データ・タイプ: [db2ACS\\_ReturnCode](#page-398-0) \*

db2ACS ReturnCode には、ストレージ・ハードウェアに固有のメッセージ・ テキストおよびエラー・コードを含んでいる診断情報が入ります。 DB2 ACS API 関数呼び出しの db2ACS ReturnCode パラメーターの内容は、デー タベース・マネージャーの診断ログに記録されます。

データベース・マネージャーは、このパラメーターのメモリーを割り振り、 インスタンス化されたオブジェクトを示すポインターを関数に渡します。こ のメモリーの解放は、データベース・マネージャーが行います。

DB2 ACS API ドライバーは、戻す前に **pRC** の各フィールドにデータを設 定します。

## 戻りコード

### 表 *16.* 戻りコード

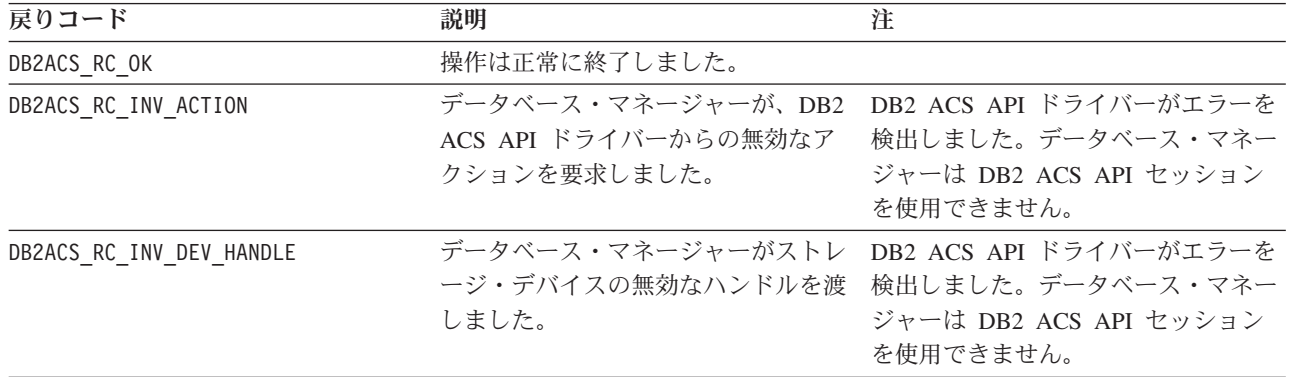

<span id="page-368-0"></span>表 *16.* 戻りコード *(*続き*)*

| 戻りコード               | 説明                | 注                                              |
|---------------------|-------------------|------------------------------------------------|
| DB2ACS RC DEV ERROR | 磁気テープ・ドライブなどのストレー | DB2 ACS API ドライバーがエラーを                         |
|                     | ジ・デバイスにエラーがあります。  | 検出しました。データベース・マネー                              |
|                     |                   | ジャーは DB2 ACS API セッション                         |
|                     |                   | を使用できません。                                      |
| DB2ACS RC IO ERROR  |                   | DB2 ACS API ドライバーが、入力操 _DB2 ACS API ドライバーがエラーを |
|                     | 作または出力操作の結果、エラーを検 | 検出しました。データベース・マネー                              |
|                     | 出しました。            | ジャーは DB2 ACS API セッション                         |
|                     |                   | を使用できません。                                      |

DB2 ACS API ドライバーは、エラーを検出した場合、DB2 ACS 操作をアボートす る可能性があります。 DB2 ACS セッションは、以下を除くアクションでは使用で きません。

- v db2ACSBeginQuery() の呼び出しが成功した後に、データベース・マネージャーは db2ACSEndQuery() を呼び出せます。
- db2ACSBeginOperation の呼び出しが成功した後に、データベース・マネージャー は db2ACSEndOperation を呼び出せます。
- v db2ACSInitialize の呼び出しが成功した後に、データベース・マネージャーは db2ACSTerminate を呼び出せます。

DB2 ACS API の戻りコードについての詳細は、 393 ページの『DB2 [拡張コピー・](#page-402-0) サービス (ACS) API [の戻りコード』](#page-402-0) を参照してください。

## 使用上の注意

db2ACSBeginQuery() は照会データを戻しません。

# **db2ACSGetNextObject -** リストアに使用できるスナップショット・ バックアップ・オブジェクトのリストの次項目を戻す

リストア操作に使用できるスナップショット・バックアップ・オブジェクトのリス ト内の次の項目を戻します。

### 組み込みファイル

db2ACSApi.h

## 構文およびデータ構造

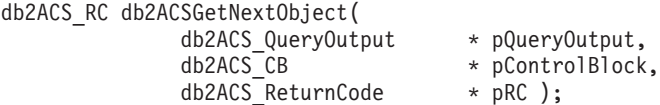

## パラメーター

### **pQueryOutput**

データ・タイプ: [db2ACS\\_QueryOutput](#page-397-0) \*

db2ACS\_QueryOutput には、スナップショットのバックアップ・オブジェク トについての照会結果情報が含まれています。

データベース・マネージャーは、このパラメーターのメモリーを割り振り、 インスタンス化されたオブジェクトを示すポインターを関数に渡します。こ のメモリーの解放は、データベース・マネージャーが行います。

DB2 ACS API ドライバーは、戻す前に **pQueryOutput** の各フィールドに データを設定します。

### **pControlBlock**

データ・タイプ: [db2ACS\\_CB](#page-386-0) \*

db2ACS CB には、DB2 ACS セッションの初期化および終了に必要な基本情 報が入ります。

db2ACSGetNextObject を呼び出す前に、データベース・マネージャーは以下 のフィールドにデータを設定します。

pControlBlock->handle pControlBlock->vendorInfo pControlBlock->options

**pRC** データ・タイプ: [db2ACS\\_ReturnCode](#page-398-0) \*

db2ACS ReturnCode には、ストレージ・ハードウェアに固有のメッセージ・ テキストおよびエラー・コードを含んでいる診断情報が入ります。 DB2 ACS API 関数呼び出しの db2ACS\_ReturnCode パラメーターの内容は、デー タベース・マネージャーの診断ログに記録されます。

データベース・マネージャーは、このパラメーターのメモリーを割り振り、 インスタンス化されたオブジェクトを示すポインターを関数に渡します。こ のメモリーの解放は、データベース・マネージャーが行います。

DB2 ACS API ドライバーは、戻す前に **pRC** の各フィールドにデータを設 定します。

## 戻りコード

表 *17.* 戻りコード

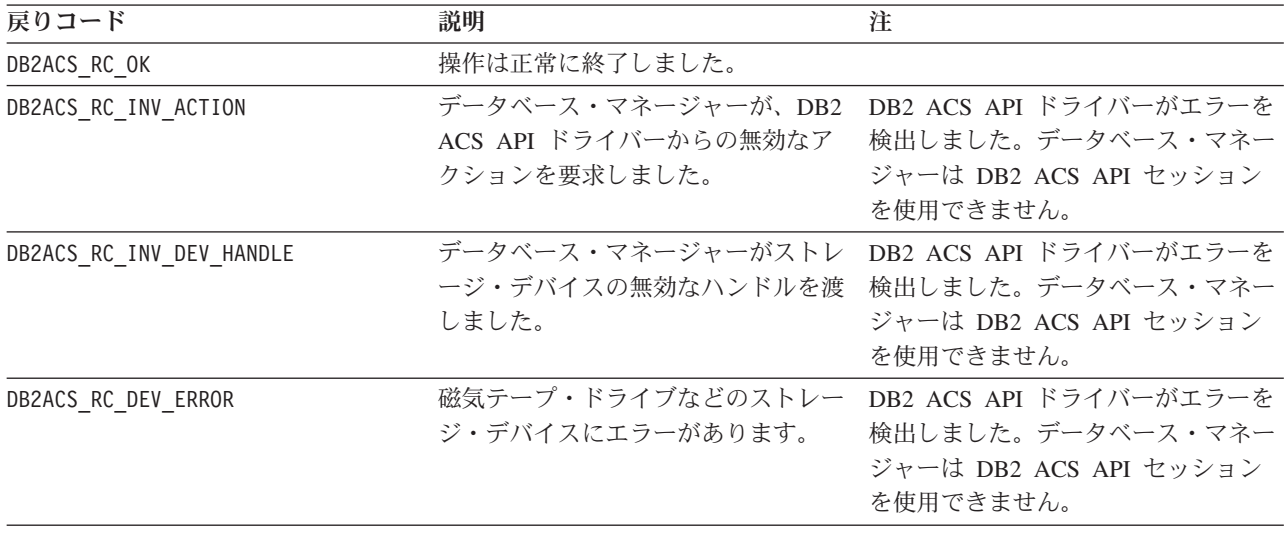

表 *17.* 戻りコード *(*続き*)*

| 戻りコード                   | 説明                                                                                          | 注                                                                                                    |
|-------------------------|---------------------------------------------------------------------------------------------|----------------------------------------------------------------------------------------------------|
| DB2ACS RC IO ERROR      | DB2 ACS API ドライバーが、入力操 DB2 ACS API ドライバーがエラーを<br>作または出力操作の結果、エラーを検<br>出しました。                | 検出しました。データベース・マネー<br>ジャーは DB2 ACS API セッション<br>を使用できません。                                                                                         |
| DB2ACS RC OBJ NOT FOUND | DB2 ACS API ドライバーが、データ<br>ベース・マネージャーによって指定さ<br>れたスナップショット・バックアッ<br>プ・オブジェクトを検出できませんで<br>した。 | 関数呼び出しは失敗ではありませんで<br>したが、db2ACSBeginQuery() に渡す<br>基準に一致するスナップショット・バ<br>ックアップ・オブジェクトがありませ<br>$h_{\circ}$                                         |
| DB2ACS RC END OF DATA   | DB2 ACS API ドライバーが、これ以<br>上のスナップショット・バックアッ<br>プ・オブジェクトを検出できません。                             | 関数呼び出しは失敗ではありませんで<br>したが、db2ACSBeginQuery()に渡す<br>基準に一致するスナップショット・バ<br>ックアップ・オブジェクトがもうあり<br>ません。                                                 |
| DB2ACS RC MORE DATA     | ストレージ・ロケーションからデータ<br>ベース・マネージャーへ転送するデー<br>タがまだあります。                                         | db2ACSBeginQuery() に渡す基準に一<br>致するスナップショット・バックアッ<br>プ・オブジェクトに関する情報が戻さ<br>れ、db2ACSBeginQuery()に渡す基準<br>に一致するスナップショット・バック<br>アップ・オブジェクトがまだありま<br>す。 |

DB2 ACS API ドライバーは、エラーを検出した場合、DB2 ACS 操作をアボートす る可能性があります。 DB2 ACS セッションは、以下を除くアクションでは使用で きません。

- v db2ACSBeginQuery() の呼び出しが成功した後に、データベース・マネージャーは db2ACSEndQuery() を呼び出せます。
- db2ACSBeginOperation の呼び出しが成功した後に、データベース・マネージャー は db2ACSEndOperation を呼び出せます。
- v db2ACSInitialize の呼び出しが成功した後に、データベース・マネージャーは db2ACSTerminate を呼び出せます。

DB2 ACS API の戻りコードについての詳細は、 393 ページの『DB2 [拡張コピー・](#page-402-0) サービス (ACS) API [の戻りコード』](#page-402-0) を参照してください。

## 使用上の注意

データベース・マネージャーは、db2ACSGetNextObject() を呼び出す前に、 db2ACSBeginQuery() を呼び出す必要があります。データベース・マネージャーは、 db2ACSBeginQuery() に渡された [db2ACS\\_QueryInput](#page-366-0) パラメーターに検索基準を指 定します。

db2ACSGetNextObject() は、db2ACSBeginQuery()に渡された検索基準に一致する 1 つのスナップショット・バックアップ・オブジェクトに関する情報を戻します。 db2ACSGetNextObject() が DB2ACS RC MORE DATA を戻した場合、データベース・マ ネージャーは db2ACSGetNextObject() を再び呼び出して、検索基準に一致する別の スナップショット・バックアップ・オブジェクトに関する情報を受け取れます。 db2ACSGetNextObject() が DB2ACS RC END OF DATA を戻した場合、検索基準に一致 するスナップショット・バックアップ・オブジェクトはもうありません。

# **db2ACSEndQuery -** スナップショット・バックアップ・オブジェク トに関する照会の終了

データベース・マネージャーは、DB2 拡張コピー・サービス (ACS) API 関数の db2ACSBeginQuery() および db2ACSGetNextObject() を使用して、リストア操作に使 用できるスナップショット・バックアップ・オブジェクトについて照会します。 db2ACSEndQuery() は、この DB2 ACS 照会セッションを終了します。

## 組み込みファイル

db2ACSApi.h

## 構文およびデータ構造

db2ACS\_RC db2ACSEndQuery( db2ACS CB \* pControlBlock, db2ACS<sup>-</sup>ReturnCode \* pRC );

### パラメーター

### **pControlBlock**

データ・タイプ: [db2ACS\\_CB](#page-386-0) \*

db2ACS CB には、DB2 ACS セッションの初期化および終了に必要な基本情 報が入ります。

db2ACSEndQuery() を呼び出す前に、データベース・マネージャーは以下の フィールドにデータを設定します。

pControlBlock->handle pControlBlock->vendorInfo pControlBlock->options

**pRC** データ・タイプ: [db2ACS\\_ReturnCode](#page-398-0) \*

db2ACS ReturnCode には、ストレージ・ハードウェアに固有のメッセージ・ テキストおよびエラー・コードを含んでいる診断情報が入ります。 DB2 ACS API 関数呼び出しの db2ACS ReturnCode パラメーターの内容は、デー タベース・マネージャーの診断ログに記録されます。

データベース・マネージャーは、このパラメーターのメモリーを割り振り、 インスタンス化されたオブジェクトを示すポインターを関数に渡します。こ のメモリーの解放は、データベース・マネージャーが行います。

DB2 ACS API ドライバーは、戻す前に **pRC** の各フィールドにデータを設 定します。

## 戻りコード

表 *18.* 戻りコード

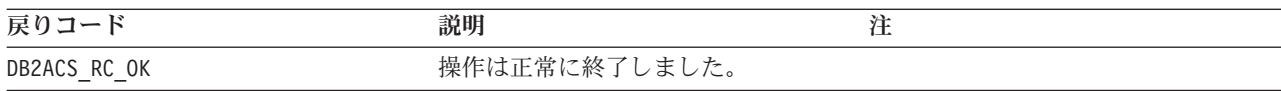

<span id="page-372-0"></span>表 *18.* 戻りコード *(*続き*)*

| 戻りコード                    | 説明                                                         | 注                                                                                  |
|--------------------------|------------------------------------------------------------|------------------------------------------------------------------------------------|
| DB2ACS RC INV ACTION     | データベース・マネージャーが、DB2<br>ACS API ドライバーからの無効なア<br>クションを要求しました。 | DB2 ACS API ドライバーがエラーを<br>検出しました。データベース・マネー<br>ジャーは DB2 ACS API セッション<br>を使用できません。 |
| DB2ACS RC INV DEV HANDLE | データベース・マネージャーがストレ<br>ージ・デバイスの無効なハンドルを渡<br>しました。            | DB2 ACS API ドライバーがエラーを<br>検出しました。データベース・マネー<br>ジャーは DB2 ACS API セッション<br>を使用できません。 |
| DB2ACS RC DEV ERROR      | 磁気テープ・ドライブなどのストレー<br>ジ・デバイスにエラーがあります。                      | DB2 ACS API ドライバーがエラーを<br>検出しました。データベース・マネー<br>ジャーは DB2 ACS API セッション<br>を使用できません。 |
| DB2ACS RC IO ERROR       | DB2 ACS API ドライバーが、入力操<br>作または出力操作の結果、エラーを検<br>出しました。      | DB2 ACS API ドライバーがエラーを<br>検出しました。データベース・マネー<br>ジャーは DB2 ACS API セッション<br>を使用できません。 |

DB2 ACS API ドライバーは、エラーを検出した場合、DB2 ACS 操作をアボートす る可能性があります。 DB2 ACS セッションは、以下を除くアクションでは使用で きません。

- v db2ACSBeginQuery() の呼び出しが成功した後に、データベース・マネージャーは db2ACSEndQuery() を呼び出せます。
- db2ACSBeginOperation の呼び出しが成功した後に、データベース・マネージャー は db2ACSEndOperation を呼び出せます。
- v db2ACSInitialize の呼び出しが成功した後に、データベース・マネージャーは db2ACSTerminate を呼び出せます。

DB2 ACS API の戻りコードについての詳細は、 393 ページの『DB2 [拡張コピー・](#page-402-0) サービス (ACS) API [の戻りコード』](#page-402-0) を参照してください。

### 使用上の注意

データベース・マネージャーは、この DB2 ACS セッションでは、 [db2ACSBeginQuery\(\)](#page-366-0) を再び呼び出してからでないと、[db2ACSGetNextObject\(\)](#page-368-0) を再 び呼び出せません。

**db2ACSSnapshot - DB2** 拡張コピー・サービス **(ACS)** 操作の実行 DB2 拡張コピー・サービス (ACS) 操作を実行します。

### 組み込みファイル

db2ACSApi.h

## 構文およびデータ構造

typedef union db2ACS\_ReadList

{ db2ACS GroupList group; } db2ACS\_ReadList;

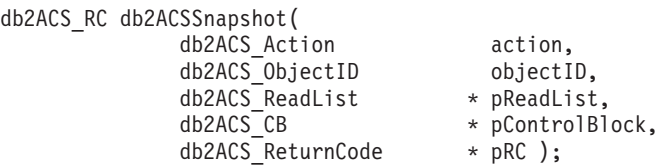

### パラメーター

**action** データ・タイプ: db2ACS\_Action

実行する DB2 ACS アクションのタイプ。値:

DB2ACS\_ACTION\_WRITE DB2ACS\_ACTION\_READ\_BY\_OBJECT DB2ACS\_ACTION\_READ\_BY\_GROUP

データベース・マネージャーは、**action** を db2ACSSnapshot() に渡します。

#### **objectID**

データ・タイプ: db2ACS\_ObjectID

db2ACS ObjectID は、各保管オブジェクトごとのユニーク ID であり、照会 によってストレージ・リポジトリーに戻されます。 db2ACS\_ObjectID は、 単一の DB2 ACS セッションの時間フレーム内でのみ、ユニークで永続的 であることが保証されています。

データベース・マネージャーは、db2ACSBeginOperation() 呼び出しの **operation** として、DB2ACS\_OP\_READ または DB2ACS\_OP\_DELETE を指定した場 合、 **objectID** の値を db2ACSSnapshot() に渡します。

#### **pReadList**

データ・タイプ: [db2ACS\\_ReadList](#page-398-0) \*

db2ACS ReadList には、グループのリストが含まれています。

**pReadList** は、**action** が DB2ACS\_ACTION\_READ\_BY\_GROUP の場合のみ使用さ れます。

**action** が DB2ACS ACTION READ BY GROUP の場合、データベース・マネージ ャーは、db2ACSSnapshot() を呼び出す前に、**pReadLIst** の各フィールド用 のメモリーを割り振り、データを設定し、後で **pReadLIst** のメモリーを解 放する必要があります。

### **pControlBlock**

データ・タイプ: [db2ACS\\_CB](#page-386-0) \*

db2ACS CB には、DB2 ACS セッションの初期化および終了に必要な基本情 報が入ります。

db2ACSSnapshot を呼び出す前に、データベース・マネージャーは以下のフ ィールドにデータを設定します。

pControlBlock->handle pControlBlock->vendorInfo pControlBlock->options

**pRC** データ・タイプ: [db2ACS\\_ReturnCode](#page-398-0) \*

db2ACS ReturnCode には、ストレージ・ハードウェアに固有のメッセージ・ テキストおよびエラー・コードを含んでいる診断情報が入ります。 DB2 ACS API 関数呼び出しの db2ACS ReturnCode パラメーターの内容は、デー タベース・マネージャーの診断ログに記録されます。

データベース・マネージャーは、このパラメーターのメモリーを割り振り、 インスタンス化されたオブジェクトを示すポインターを関数に渡します。こ のメモリーの解放は、データベース・マネージャーが行います。

DB2 ACS API ドライバーは、戻す前に **pRC** の各フィールドにデータを設 定します。

## 戻りコード

表 *19.* 戻りコード

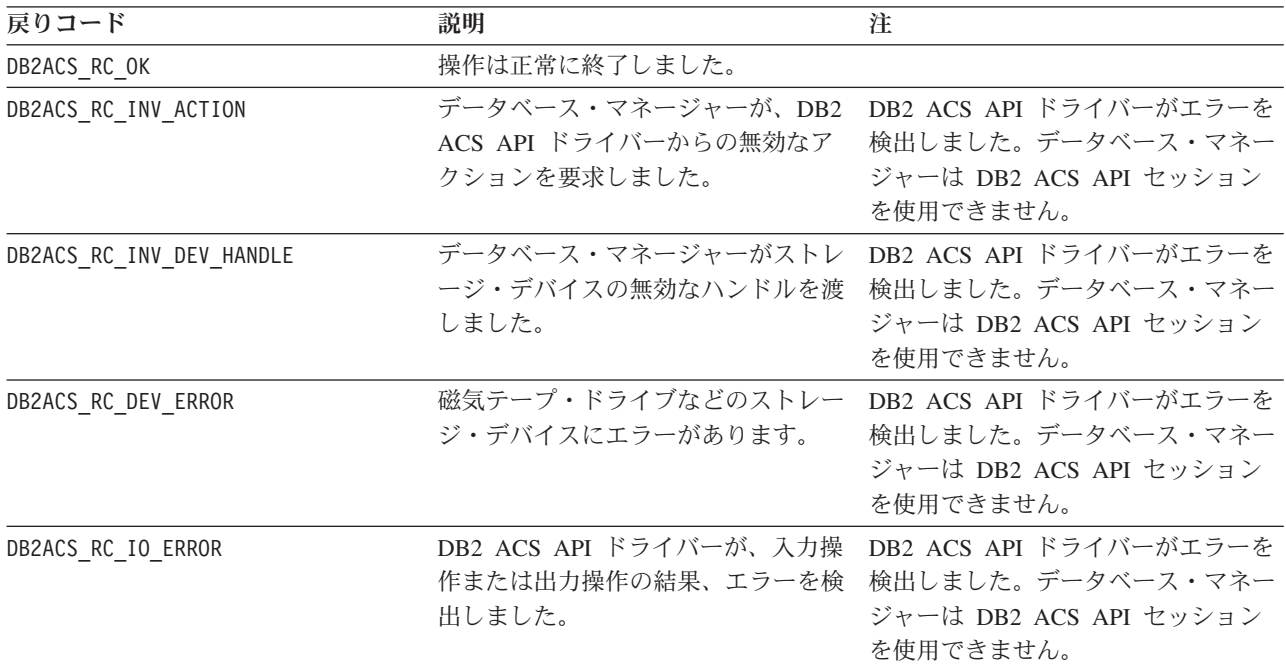

DB2 ACS API ドライバーは、エラーを検出した場合、DB2 ACS 操作をアボートす る可能性があります。 DB2 ACS セッションは、以下を除くアクションでは使用で きません。

- v db2ACSBeginQuery() の呼び出しが成功した後に、データベース・マネージャーは db2ACSEndQuery() を呼び出せます。
- db2ACSBeginOperation の呼び出しが成功した後に、データベース・マネージャー は db2ACSEndOperation を呼び出せます。
- v db2ACSInitialize の呼び出しが成功した後に、データベース・マネージャーは db2ACSTerminate を呼び出せます。

DB2 ACS API の戻りコードについての詳細は、 393 ページの『DB2 [拡張コピー・](#page-402-0) サービス (ACS) API [の戻りコード』](#page-402-0) を参照してください。

## 使用上の注意

データベース・マネージャーは、db2ACSPartition()、db2ACSPrepare()、および db2ACSSnapshot() を呼び出す前に、db2ACSBeginOperation() を呼び出します。デー タベース・マネージャーは、DB2 ACS API ドライバーが実行する必要がある DB2 ACS 操作のタイプを、 db2ACSBeginOperation() 呼び出しの **operation** パラメータ ーに指定します。

# **db2ACSPartition -** データベース・パーティションのターゲット・デ ータのグループ化

1 つのデータベース・パーティションに属しているものとして、データベース・マ ネージャーによってリストされた各パスにグループ ID を関連付けます。

### 組み込みファイル

db2ACSApi.h

## 構文およびデータ構造

```
/* ==========================================================================
 * Partition
* ========================================================================== */
db2ACS_RC db2ACSPartition(
             db2ACS PathList * pPathList,
             db2ACS_CreateObjectInfo * pCreateObjInfo,
              db2ACS_CB * PControlBlock,
              db2ACS ReturnCode * pRC );
```
### パラメーター

#### **pPathList**

データ・タイプ: [db2ACS\\_PathList](#page-396-0)

db2ACS PathList には、DB2 ACS 操作に固有の各データベース・パスの追 加情報を含む、データベース・パスのリストが含まれています。

データベース・マネージャーは、このパラメーターのメモリーを割り振り、 インスタンス化されたオブジェクトを示すポインターを関数に渡します。こ のメモリーの解放は、データベース・マネージャーが行います。

db2ACS\_PathList 構造の **entry** フィールドは、タイプ [db2ACS\\_PathEntry](#page-395-0) のエレメントの配列です。db2ACS\_PathEntry には、データベース・パスに ついての情報が含まれています。

db2ACSPartition を呼び出す前に、データベース・マネージャーは、 **pPathList** 内の各 db2ACS\_PathEntry 項目の以下のフィールドにデータを設 定します。

- v **path**
- v **type**
- v **toBeExcluded**

このデータベース・パーティションに属しているとデータベース・マネージ ャーによって識別されるすべてのパスは、DB2 ACS API ドライバーによっ てグループ ID を与えられます。 DB2 ACS API ドライバーは、戻す前 に、**pPathList** 内の各 db2ACS\_PathEntry の **groupID** フィールドにデータ を設定します。

### **pCreateObjInfo**

データ・タイプ: [db2ACS\\_CreateObjectInfo](#page-387-0)

db2ACS CreateObjectInfo には、DB2 ACS バックアップ・オブジェクト作 成に関する情報が入ります。

データベース・マネージャーは、このパラメーターのメモリーを割り振り、 インスタンス化されたオブジェクトを示すポインターを関数に渡します。こ のメモリーの解放は、データベース・マネージャーが行います。

データベース・マネージャーは、db2ACSPartition を呼び出す前に、 **pCreateObjInfo** の各フィールドにデータを設定します。

## **pControlBlock**

データ・タイプ: [db2ACS\\_CB](#page-386-0) \*

db2ACS CB には、DB2 ACS セッションの初期化および終了に必要な基本情 報が入ります。

db2ACSPartition を呼び出す前に、データベース・マネージャーは以下のフ ィールドにデータを設定します。

pControlBlock->handle pControlBlock->vendorInfo pControlBlock->options

**pRC** データ・タイプ: [db2ACS\\_ReturnCode](#page-398-0) \*

db2ACS ReturnCode には、ストレージ・ハードウェアに固有のメッセージ・ テキストおよびエラー・コードを含んでいる診断情報が入ります。 DB2 ACS API 関数呼び出しの db2ACS ReturnCode パラメーターの内容は、デー タベース・マネージャーの診断ログに記録されます。

データベース・マネージャーは、このパラメーターのメモリーを割り振り、 インスタンス化されたオブジェクトを示すポインターを関数に渡します。こ のメモリーの解放は、データベース・マネージャーが行います。

DB2 ACS API ドライバーは、戻す前に **pRC** の各フィールドにデータを設 定します。

### 戻りコード

表 *20.* 戻りコード

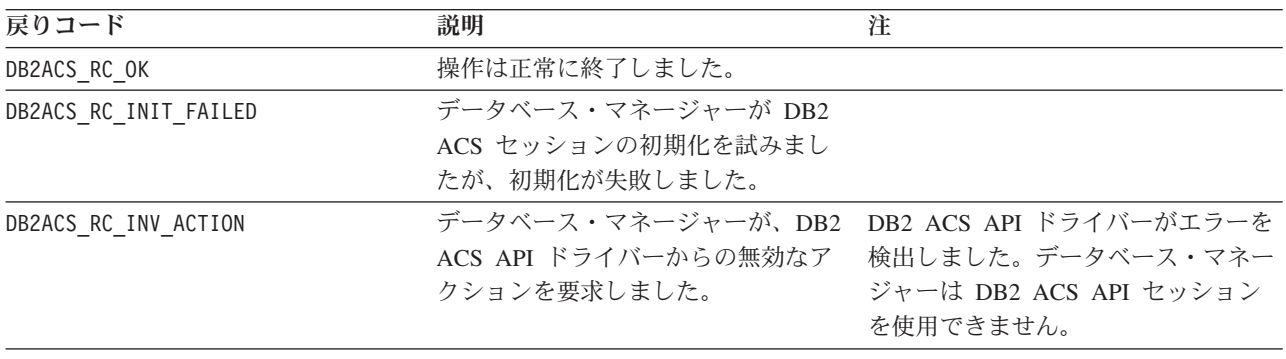

表 *20.* 戻りコード *(*続き*)*

| 戻りコード                      | 説明                                                                                            | 注                                                                                                    |
|----------------------------|-----------------------------------------------------------------------------------------------|----------------------------------------------------------------------------------------------------|
| DB2ACS RC INV DEV HANDLE   | データベース・マネージャーがストレ<br>ージ・デバイスの無効なハンドルを渡<br>しました。                                               | DB2 ACS API ドライバーがエラーを<br>検出しました。データベース・マネー<br>ジャーは DB2 ACS API セッション<br>を使用できません。                   |
| DB2ACS RC DEV ERROR        | 磁気テープ・ドライブなどのストレー<br>ジ・デバイスにエラーがあります。                                                         | DB2 ACS API ドライバーがエラーを<br>検出しました。データベース・マネー<br>ジャーは DB2 ACS API セッション<br>を使用できません。                   |
| DB2ACS RC IO ERROR         | DB2 ACS API ドライバーが、入力操<br>出しました。                                                              | DB2 ACS API ドライバーがエラーを<br>作または出力操作の結果、エラーを検 検出しました。データベース・マネー<br>ジャーは DB2 ACS API セッション<br>を使用できません。 |
| DB2ACS RC OBJ OUT OF SCOPE | データベース・マネージャーが、DB2<br>ACS API ドライバーによって管理さ<br>れていないリカバリー・オブジェクト<br>に、DB2 ACS 操作の実行を試みまし<br>た。 |                                                                                                    |

DB2 ACS API ドライバーは、エラーを検出した場合、DB2 ACS 操作をアボートす る可能性があります。 DB2 ACS セッションは、以下を除くアクションでは使用で きません。

- v db2ACSBeginQuery() の呼び出しが成功した後に、データベース・マネージャーは db2ACSEndQuery() を呼び出せます。
- v db2ACSBeginOperation の呼び出しが成功した後に、データベース・マネージャー は db2ACSEndOperation を呼び出せます。
- v db2ACSInitialize の呼び出しが成功した後に、データベース・マネージャーは db2ACSTerminate を呼び出せます。

DB2 ACS API の戻りコードについての詳細は、 393 ページの『DB2 [拡張コピー・](#page-402-0) サービス (ACS) API [の戻りコード』](#page-402-0) を参照してください。

## 使用上の注意

DB2 拡張コピー・サービスは、単一のデータベース・パーティション上のデータを アトミックに処理します。すなわち、1 つのデータベース・パーティションのデー タは、アクションが複数のデータベース・パーティションに関連する操作の一部で ある場合でも、他のデータベース・パーティションからは独立して、一緒にバック アップまたはリストアされます。 db2ACSPartition は、単一のデータベース・パー ティションに関するパス情報をグループ化します。

データベース・マネージャーは、[db2ACSSnapshot](#page-372-0) を呼び出す前に、db2ACSPartition を呼び出します。データベース・マネージャーは、**pPathList** パラメーター内の当該 データベース・パーティションに関連するすべてのパスをリストします。データベ ース・マネージャーは、db2ACSSnapshot に渡される **pReadList** パラメーター内の パスのサブセットを指定して、**pPathList** にリストされているパスのサブセットに DB2 ACS 操作を実行できます。

# **db2ACSVerify - DB2** 拡張コピー・サービス **(ACS)** 操作の正常な完 了の検証

DB2 拡張コピー・サービス (ACS) 操作の成功を検証します。

### 組み込みファイル

db2ACSApi.h

## 構文およびデータ構造

```
/* ==========================================================================
* Verify
* ========================================================================== */
db2ACS_RC db2ACSVerify(
              db2ACS PostObjectInfo * pPostObjInfo,
              db2ACS CB * pControlBlock,
              db2ACS_ReturnCode * pRC );
```
### パラメーター

### **pPostObjInfo**

データ・タイプ: [db2ACS\\_PostObjectInfo](#page-396-0)

db2ACS DB2ID は、スナップショットのバックアップ・オブジェクトの作成 時には認識されないものの、オブジェクト・リポジトリーで保守されなけれ ばならないデータのセットです。

データベース・マネージャーは、このパラメーターのメモリーを割り振り、 インスタンス化されたオブジェクトを示すポインターを関数に渡します。こ のメモリーの解放は、データベース・マネージャーが行います。

データベース・マネージャーは、db2ACSVerify を呼び出す前に、

**pPostObjInfo** の各フィールドにデータを設定します。 **pPostObjInfo** には、 DB2 ACS 操作後に関連する情報が入ります。例えば、スナップショット・ バックアップが成功した後、**pPostObjInfo** には最初のアクティブ・ログ・ ファイルが入る可能性があります。 DB2 ACS 操作後に関連するデータが ない場合、データベース・マネージャーは **pPostObjInfo** を NULL に設定し ます。

### **pControlBlock**

データ・タイプ: [db2ACS\\_CB](#page-386-0) \*

db2ACS CB には、DB2 ACS セッションの初期化および終了に必要な基本情 報が入ります。

db2ACSVerify を呼び出す前に、データベース・マネージャーは以下のフィ ールドにデータを設定します。

pControlBlock->handle pControlBlock->vendorInfo pControlBlock->options

### **pRC** データ・タイプ: [db2ACS\\_ReturnCode](#page-398-0) \*

db2ACS ReturnCode には、ストレージ・ハードウェアに固有のメッセージ・ テキストおよびエラー・コードを含んでいる診断情報が入ります。 DB2 ACS API 関数呼び出しの db2ACS ReturnCode パラメーターの内容は、デー タベース・マネージャーの診断ログに記録されます。

データベース・マネージャーは、このパラメーターのメモリーを割り振り、 インスタンス化されたオブジェクトを示すポインターを関数に渡します。こ のメモリーの解放は、データベース・マネージャーが行います。

DB2 ACS API ドライバーは、戻す前に **pRC** の各フィールドにデータを設 定します。

戻りコード

表 *21.* 戻りコード

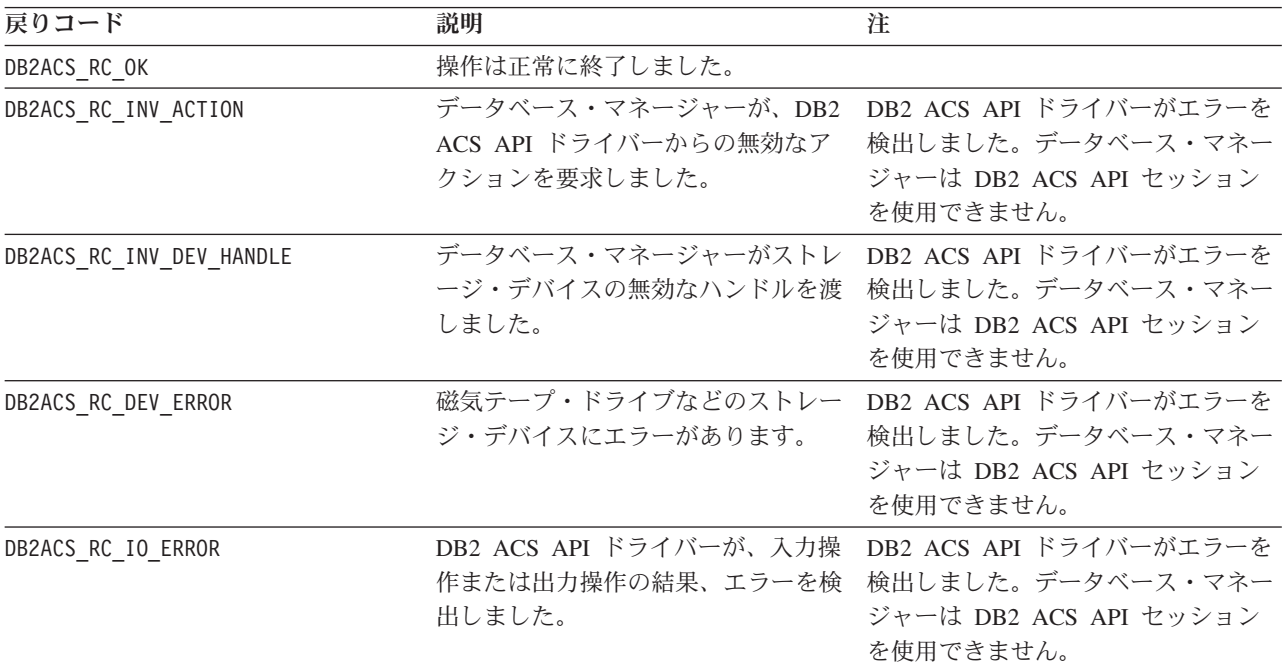

DB2 ACS API ドライバーは、エラーを検出した場合、DB2 ACS 操作をアボートす る可能性があります。 DB2 ACS セッションは、以下を除くアクションでは使用で きません。

- v db2ACSBeginQuery() の呼び出しが成功した後に、データベース・マネージャーは db2ACSEndQuery() を呼び出せます。
- v db2ACSBeginOperation の呼び出しが成功した後に、データベース・マネージャー は db2ACSEndOperation を呼び出せます。
- v db2ACSInitialize の呼び出しが成功した後に、データベース・マネージャーは db2ACSTerminate を呼び出せます。

DB2 ACS API の戻りコードについての詳細は、 393 ページの『DB2 [拡張コピー・](#page-402-0) サービス (ACS) API [の戻りコード』](#page-402-0) を参照してください。

## 使用上の注意

db2ACSVerify が、スナップショット・バックアップ操作が成功したことを戻した場 合、スナップショット・バックアップによって生成されたリカバリー・オブジェク トがリストア操作で使用できることを意味します。

# **db2ACSDelete - DB2** 拡張コピー・サービス **(ACS)** を使用して作成 したリカバリー・オブジェクトの削除

DB2 拡張コピー・サービス (ACS) を使用して作成したリカバリー・オブジェクト を削除します。

## 組み込みファイル

db2ACSApi.h

## 構文およびデータ構造

/\* ========================================================================== \* Delete \* ========================================================================== \*/ db2ACS\_RC db2ACSDelete( db2ACS\_ObjectID objectID, db2ACS CB  $*$  pControlBlock, db2ACS\_ReturnCode \* pRC );

## パラメーター

**objectID**

データ・タイプ: db2ACS\_ObjectID

db2ACS ObjectID は、各保管オブジェクトごとのユニーク ID であり、照会 によってストレージ・リポジトリーに戻されます。 db2ACS\_ObjectID は、 単一の DB2 ACS セッションの時間フレーム内でのみ、ユニークで永続的 であることが保証されています。

データベース・マネージャーは、db2ACSQuery() を使用して、 db2ACSDelete に渡す有効な **objectID** を入手できます。

#### **pControlBlock**

データ・タイプ: [db2ACS\\_CB](#page-386-0) \*

db2ACS CB には、DB2 ACS セッションの初期化および終了に必要な基本情 報が入ります。

db2ACSDelete を呼び出す前に、データベース・マネージャーは以下のフィ ールドにデータを設定します。

pControlBlock->handle pControlBlock->vendorInfo pControlBlock->options

**pRC** データ・タイプ: [db2ACS\\_ReturnCode](#page-398-0) \*

db2ACS ReturnCode には、ストレージ・ハードウェアに固有のメッセージ・ テキストおよびエラー・コードを含んでいる診断情報が入ります。 DB2 ACS API 関数呼び出しの db2ACS ReturnCode パラメーターの内容は、デー タベース・マネージャーの診断ログに記録されます。

データベース・マネージャーは、このパラメーターのメモリーを割り振り、 インスタンス化されたオブジェクトを示すポインターを関数に渡します。こ のメモリーの解放は、データベース・マネージャーが行います。

DB2 ACS API ドライバーは、戻す前に **pRC** の各フィールドにデータを設 定します。

## 戻りコード

表 *22.* 戻りコード

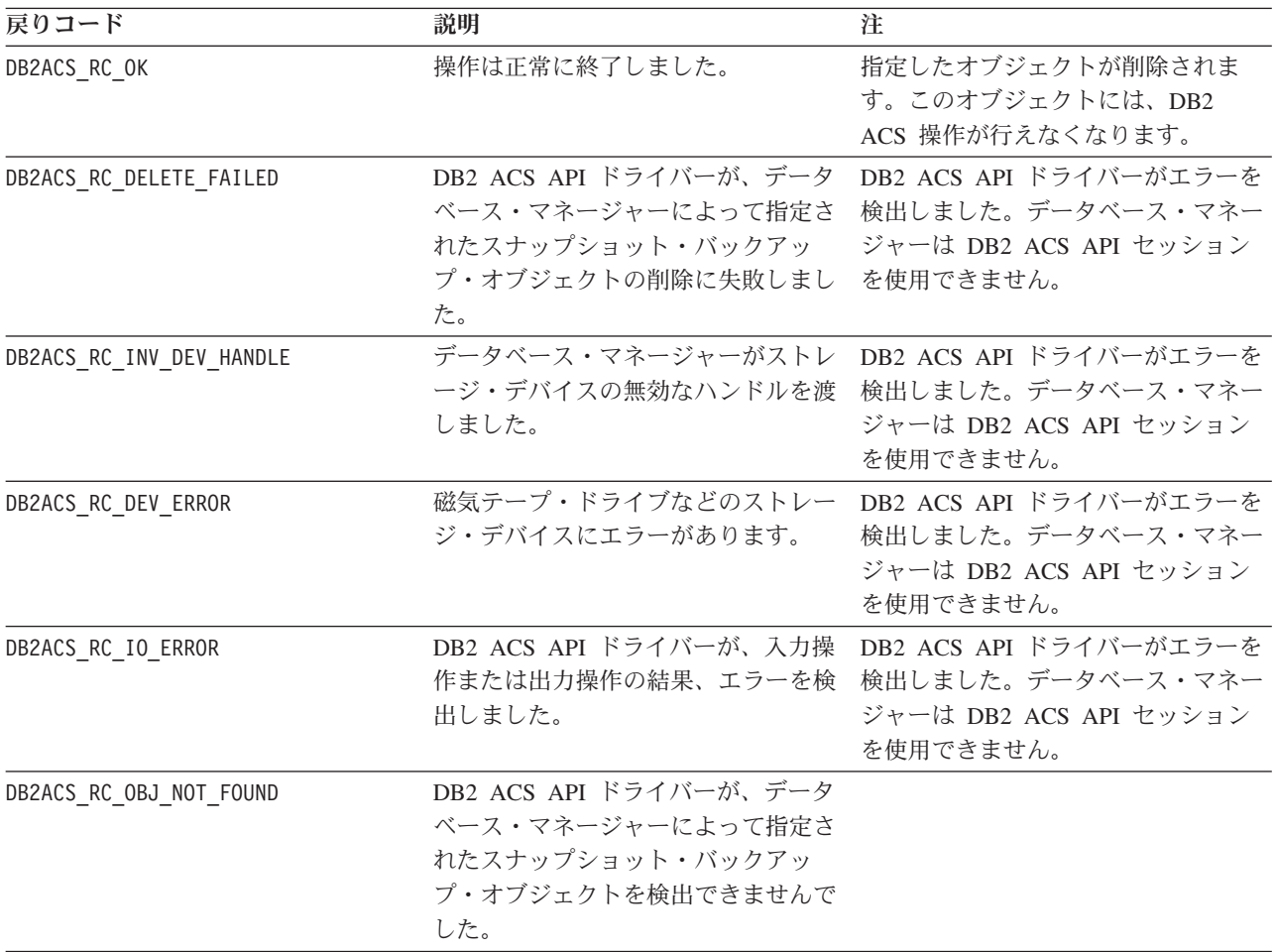

DB2 ACS API ドライバーは、エラーを検出した場合、DB2 ACS 操作をアボートす る可能性があります。 DB2 ACS セッションは、以下を除くアクションでは使用で きません。

- v db2ACSBeginQuery() の呼び出しが成功した後に、データベース・マネージャーは db2ACSEndQuery() を呼び出せます。
- v db2ACSBeginOperation の呼び出しが成功した後に、データベース・マネージャー は db2ACSEndOperation を呼び出せます。
- v db2ACSInitialize の呼び出しが成功した後に、データベース・マネージャーは db2ACSTerminate を呼び出せます。

DB2 ACS API の戻りコードについての詳細は、 393 ページの『DB2 [拡張コピー・](#page-402-0) サービス (ACS) API [の戻りコード』](#page-402-0) を参照してください。

## 使用上の注意

データベース・マネージャーが db2ACSDelete を呼び出すと、DB2 ACS API ドラ イバーが **objectID** によって示されたリカバリー・オブジェクトを削除します。

データベース・マネージャーが db2ACSDelete を呼び出すのは、ユーザーが DELETE パラメーターを指定して db2acsutil を呼び出した場合です。

# **db2ACSStoreMetaData - DB2** 拡張コピー・サービス **(ACS)** を使用 して生成したリカバリー・オブジェクトに関するメタデータの保管

DB2 拡張コピー・サービス (ACS) を使用して作成したリカバリー・オブジェクト に関するメタデータを保管します。

## 組み込みファイル

db2ACSApi.h

## 構文およびデータ構造

db2ACS\_RC db2ACSStoreMetaData( db2ACS\_MetaData \* pMetaData, db2ACS CB  $\star$  pControlBlock,  $db2ACS<sup>-</sup>ReturnCode$  \*  $pRC$  );

## パラメーター

### **pMetaData**

データ・タイプ: [db2ACS\\_MetaData](#page-400-0)

db2ACS MetaData は、スナップショットのバックアップ・メタデータを保管 します。

データベース・マネージャーは、このパラメーターのメモリーを割り振り、 インスタンス化されたオブジェクトを示すポインターを関数に渡します。こ のメモリーの解放は、データベース・マネージャーが行います。

**pMetaData** の **data** フィールドに保管されるメタデータは、データベー ス・マネージャー内部のものであり、変更される可能性があるので、DB2 ACS API ドライバーは、このデータをバイナリー・ストリームとして処理 します。

### **pControlBlock**

データ・タイプ: [db2ACS\\_CB](#page-386-0) \*

db2ACS CB には、DB2 ACS セッションの初期化および終了に必要な基本情 報が入ります。

db2ACSStoreMetaData を呼び出す前に、データベース・マネージャーは以下 のフィールドにデータを設定します。

pControlBlock->handle pControlBlock->vendorInfo pControlBlock->options

**pRC** データ・タイプ: [db2ACS\\_ReturnCode](#page-398-0) \*

db2ACS ReturnCode には、ストレージ・ハードウェアに固有のメッセージ・ テキストおよびエラー・コードを含んでいる診断情報が入ります。 DB2 ACS API 関数呼び出しの db2ACS ReturnCode パラメーターの内容は、デー タベース・マネージャーの診断ログに記録されます。

データベース・マネージャーは、このパラメーターのメモリーを割り振り、 インスタンス化されたオブジェクトを示すポインターを関数に渡します。こ のメモリーの解放は、データベース・マネージャーが行います。

DB2 ACS API ドライバーは、戻す前に **pRC** の各フィールドにデータを設 定します。

戻りコード

表 *23.* 戻りコード

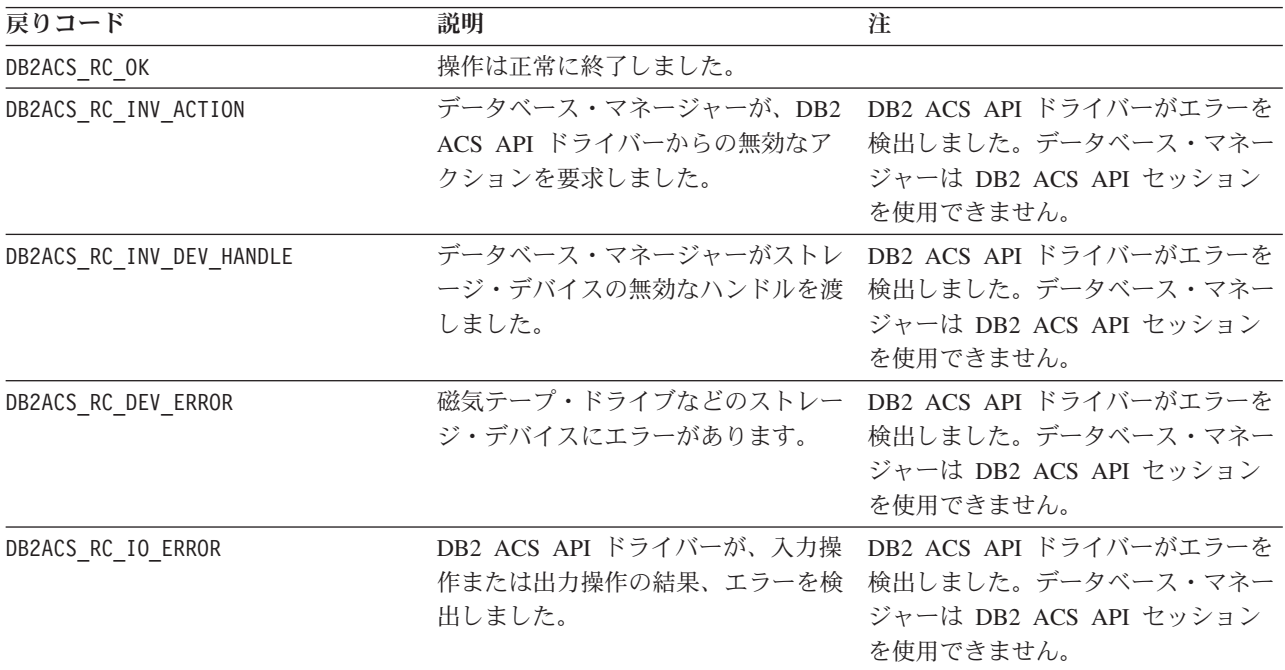

DB2 ACS API ドライバーは、エラーを検出した場合、DB2 ACS 操作をアボートす る可能性があります。 DB2 ACS セッションは、以下を除くアクションでは使用で きません。

- v db2ACSBeginQuery() の呼び出しが成功した後に、データベース・マネージャーは db2ACSEndQuery() を呼び出せます。
- v db2ACSBeginOperation の呼び出しが成功した後に、データベース・マネージャー は db2ACSEndOperation を呼び出せます。
- v db2ACSInitialize の呼び出しが成功した後に、データベース・マネージャーは db2ACSTerminate を呼び出せます。

DB2 ACS API の戻りコードについての詳細は、 393 ページの『DB2 [拡張コピー・](#page-402-0) サービス (ACS) API [の戻りコード』](#page-402-0) を参照してください。

## 使用上の注意

スナップショット・バックアップ操作は、[db2ACSInitialize](#page-356-0)、 [db2ACSBeginOperation](#page-362-0)、[db2ACSPrepare](#page-360-0)、および [db2ACSSnapshot](#page-372-0) などの複数の DB2 ACS API 関数呼び出しから構成されます。 db2ACSStoreMetaData もこの操作 の一部です。db2ACSStoreMetaData を含む上記のすべての API 呼び出しが成功しな ければ、スナップショット・バックアップ操作も成功しません。

db2ACSStoreMetaData が失敗した場合、DB2 ACS バックアップ操作によって生成 されたリカバリー・オブジェクトは、使用できません。

# **db2ACSRetrieveMetaData - DB2** 拡張コピー・サービス **(ACS)** を 使用して生成したリカバリー・オブジェクトに関するメタデータの検 索

DB2 拡張コピー・サービス (ACS) を使用して作成したリカバリー・オブジェクト に関するメタデータを検索します。

### 組み込みファイル

db2ACSApi.h

## 構文およびデータ構造

db2ACS\_RC db2ACSRetrieveMetaData( db2ACS\_MetaData \* pMetaData, db2ACS ObjectID objectID, db2ACS\_CB \* pControlBlock, db2ACS\_ReturnCode \* pRC );

## パラメーター

### **pMetaData**

データ・タイプ: [db2ACS\\_MetaData](#page-400-0)

db2ACS MetaData は、スナップショットのバックアップ・メタデータを保管 します。

データベース・マネージャーは、このパラメーターのメモリーを割り振り、 インスタンス化されたオブジェクトを示すポインターを関数に渡します。こ のメモリーの解放は、データベース・マネージャーが行います。

**pMetaData** の **data** フィールドに保管されるメタデータは、データベー ス・マネージャー内部のものであり、変更される可能性があるので、DB2 ACS API ドライバーは、このデータをバイナリー・ストリームとして処理 します。

#### **objectID**

データ・タイプ: db2ACS\_ObjectID

db2ACS\_ObjectID は、各保管オブジェクトごとのユニーク ID であり、照会 によってストレージ・リポジトリーに戻されます。 db2ACS\_ObjectID は、 単一の DB2 ACS セッションの時間フレーム内でのみ、ユニークで永続的 であることが保証されています。

データベース・マネージャーは、db2ACSQuery() を使用して、 db2ACSRetrieveMetaData() に渡す有効な **objectID** を入手できます。

#### **pControlBlock**

データ・タイプ: [db2ACS\\_CB](#page-386-0) \*

db2ACS CB には、DB2 ACS セッションの初期化および終了に必要な基本情 報が入ります。

db2ACSRetrieveMetaData を呼び出す前に、データベース・マネージャーは 以下のフィールドにデータを設定します。

pControlBlock->handle pControlBlock->vendorInfo pControlBlock->options

**pRC** データ・タイプ: [db2ACS\\_ReturnCode](#page-398-0) \*

db2ACS\_ReturnCode には、ストレージ・ハードウェアに固有のメッセージ・ テキストおよびエラー・コードを含んでいる診断情報が入ります。 DB2 ACS API 関数呼び出しの db2ACS ReturnCode パラメーターの内容は、デー タベース・マネージャーの診断ログに記録されます。

データベース・マネージャーは、このパラメーターのメモリーを割り振り、 インスタンス化されたオブジェクトを示すポインターを関数に渡します。こ のメモリーの解放は、データベース・マネージャーが行います。

DB2 ACS API ドライバーは、戻す前に **pRC** の各フィールドにデータを設 定します。

### 戻りコード

表 *24.* 戻りコード

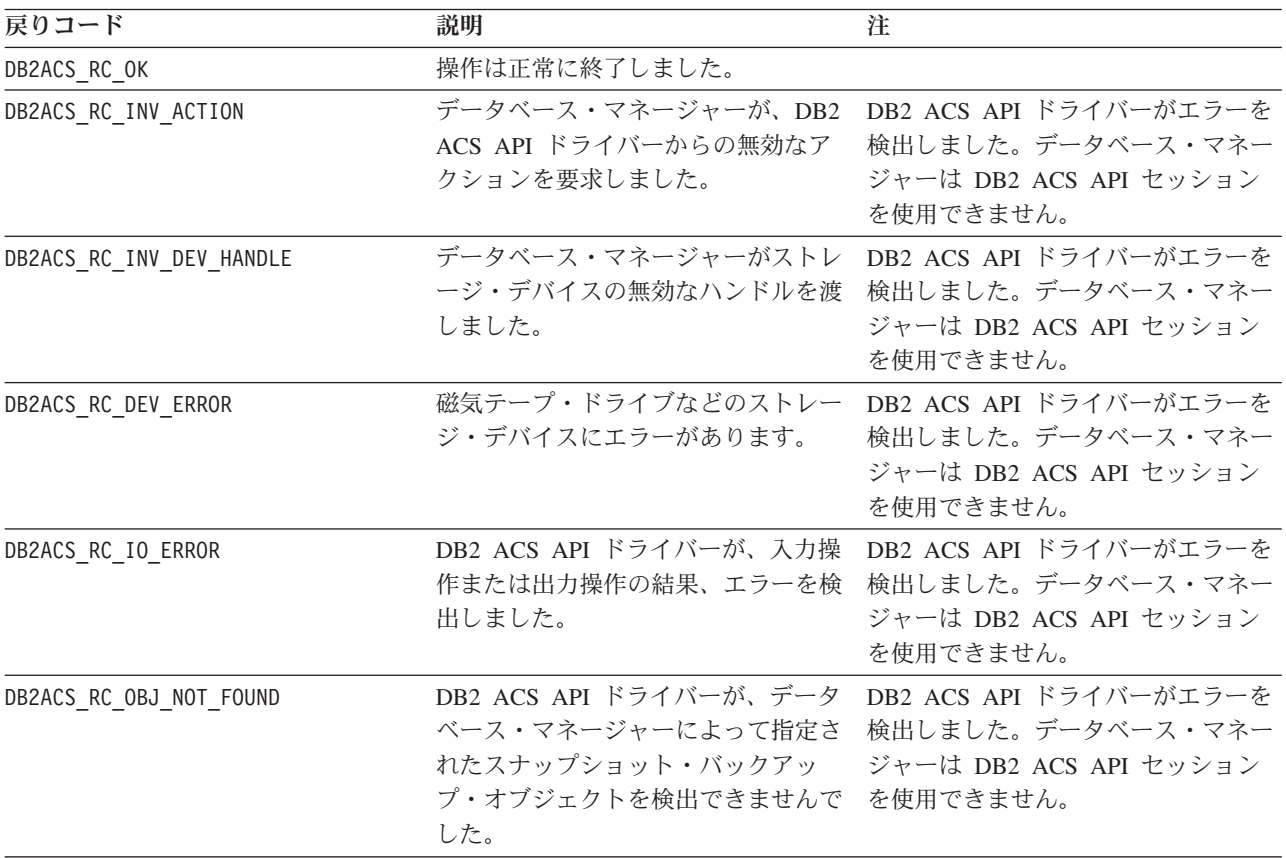

DB2 ACS API ドライバーは、エラーを検出した場合、DB2 ACS 操作をアボートす る可能性があります。 DB2 ACS セッションは、以下を除くアクションでは使用で きません。

v db2ACSBeginQuery() の呼び出しが成功した後に、データベース・マネージャーは db2ACSEndQuery() を呼び出せます。

- <span id="page-386-0"></span>v db2ACSBeginOperation の呼び出しが成功した後に、データベース・マネージャー は db2ACSEndOperation を呼び出せます。
- v db2ACSInitialize の呼び出しが成功した後に、データベース・マネージャーは db2ACSTerminate を呼び出せます。

DB2 ACS API の戻りコードについての詳細は、 393 ページの『DB2 [拡張コピー・](#page-402-0) サービス (ACS) API [の戻りコード』](#page-402-0) を参照してください。

## 使用上の注意

なし。

# **DB2** 拡張コピー・サービス **(ACS) API** のデータ構造

DB2 拡張コピー・サービス (ACS) API 関数を呼び出すには、DB2 ACS API のデ ータ構造を使用する必要があります。

## **db2ACS\_BackupDetails DB2** 拡張コピー・サービス **(ACS) API** の データ構造

db2ACS BackupDetails には、スナップショット・バックアップ操作に関する情報が 入ります。

```
/* -------------------------------------------------------------------------- */
typedef struct db2ACS_BackupDetails
{
  /* A traditional DB2 backup can consist of multiple objects (logical tapes),
   * where each object is uniquely numbered with a non-zero natural number.
   * ----------------------------------------------------------------------- */
  db2Uint32 sequenceNum;
```
} db2ACS\_BackupDetails;

char imageTimestamp[SQLU\_TIME\_STAMP\_LEN + 1];

#### **sequenceNum**

データ・タイプ: db2Uint32

固有の番号によってバックアップ・オブジェクトを識別します。

#### **imageTimestamp**

データ・タイプ: char[]

長さが SQLU TIME STAMP LEN + 1 の文字ストリング。

# **db2ACS\_CB DB2** 拡張コピー・サービス **(ACS) API** のデータ構造

db2ACS CB には、DB2 ACS セッションの初期化および終了に必要な基本情報が入 ります。

```
/* ==========================================================================
* DB2 Backup Adapter Control Block
* ========================================================================== */
typedef struct db2ACS_CB
{
  /* Output: Handle value for this session.
   * ----------------------------------------------------------------------- */
  db2Uint32 handle;
  db2ACS VendorInfo vendorInfo;
  /* Input fields and parameters.
                   * ----------------------------------------------------------------------- */
```
<span id="page-387-0"></span>db2ACS\_SessionInfo session; db2ACS Options options; /\* Operation info is optional, possibly NULL, and is only ever valid \* within the context of an operation (from call to BeginOperation() until \* the EndOperation() call returns). \* \* The operation info will be present during creation or read operations \* of snapshot and backup objects. \* ----------------------------------------------------------------------- \*/ db2ACS OperationInfo \* operation; } db2ACS\_CB;

**handle** データ・タイプ: db2Uint32

DB2 ACS セッションを参照するためのハンドル。

**vendorInfo**

データ・タイプ: [db2ACS\\_VendorInfo](#page-401-0)

db2ACS\_VendorInfo には、DB2 ACS API ドライバーに関する情報が入りま す。

**session** データ・タイプ: [db2ACS\\_SessionInfo](#page-399-0)

db2ACS\_SessionInfo には、DB2 ACS セッションに関するすべての情報が 入ります。

## オプション

データ・タイプ: [db2ACS\\_Options](#page-394-0)

db2ACS Options は、DB2 ACS 操作に使用するオプションを指定します。 このストリングの内容は、DB2 ACS API ドライバーに固有です。

### **operation**

データ・タイプ: [db2ACS\\_OperationInfo](#page-393-0) \*

db2ACS OperationInfo には、スナップショット・バックアップ操作に関す る情報が入ります。

# **db2ACS\_CreateObjectInfo DB2** 拡張コピー・サービス **(ACS) API** のデータ構造

db2ACS CreateObjectInfo には、DB2 ACS バックアップ・オブジェクト作成に関 する情報が入ります。

/\* ========================================================================== \* Object Creation Parameters.  $* = =$ typedef struct db2ACS\_CreateObjectInfo { db2ACS\_ObjectInfo object; db2ACS\_DB2ID db2ID; /\* ----------------------------------------------------------------------- \* The following fields are optional information for the database manager \* to use as it sees fit. \* ----------------------------------------------------------------------- \*/ /\* Historically both the size estimate and management \* class parameters have been used by the TSM client API for traditional \* backup objects, log archives, and load copies, but not for snapshot \* backups. \* ----------------------------------------------------------------------- \*/ db2Uint64 sizeEstimate;

#### char mgmtClass[DB2ACS MAX MGMTCLASS SZ + 1];

/\* The appOptions is a copy of the iOptions field of flags passed to DB2's \* db2Backup() API when this execution was initiated. This field will \* only contain valid data when creating a backup or snapshot object. \* ----------------------------------------------------------------------- \*/ db2Uint32 appOptions;

} db2ACS\_CreateObjectInfo;

**object** データ・タイプ: [db2ACS\\_ObjectInfo](#page-390-0)

db2ACS\_ObjectInfo には、DB2 拡張コピー・サービス (ACS) API を使用し て作成したオブジェクトに関する情報が入ります。

**db2ID** データ・タイプ: db2ACS\_DB2ID

db2ACS\_DB2ID は IBM Data Server を識別します。

#### **sizeEstimate**

データ・タイプ: db2Uint64

作成中のバックアップ・オブジェクトのサイズの見積もり。この見積もり は、ログ・アーカイブ、ロード・コピー、またはスナップショット・バック アップ・オブジェクトには適用されません。

#### **mgmtClass**

データ・タイプ: db2ACS\_MgmtClass

長さ db2ACS MAX MGMTCLASS SZ + 1 の文字ストリング。

これは、スナップショット・バックアップ・オブジェクトには適用されませ ん。

### **appOptions**

データ・タイプ: db2Uint32

スナップショット・バックアップを開始したバックアップ・コマンドに渡さ れたバックアップ・オプションのコピー。

# **db2ACS\_DB2ID DB2** 拡張コピー・サービス **(ACS) API** のデータ構 造

db2ACS\_DB2ID は IBM Data Server を識別します。

```
/* ==========================================================================
* DB2 Data Server Identifier
* ========================================================================== */
typedef struct db2ACS_DB2ID
{
  db2Uint32 version;
  db2Uint32 release;
  db2Uint32 level;
  char signature[DB2ACS_SIGNATURE_SZ + 1];
} db2ACS_DB2ID;
```
**version**

データ・タイプ: db2Uint32

IBM Data Server のバージョン。例えば、9。

**release** データ・タイプ: db2Uint32

IBM Data Server のリリース・レベル。例えば、5。

**level** データ・タイプ: db2Uint32

IBM Data Server のレベル ID。例えば、0。

<span id="page-389-0"></span>**signature**

```
データ・タイプ: char[]
長さが DB2ACS SIGNATURE SZ + 1 の文字ストリング。例えば、
「SQL09050」。
```
## **db2ACS\_GroupList DB2** 拡張コピー・サービス **(ACS) API** データ 構造

db2ACS\_GroupList には、スナップショットのバックアップ操作に組み込まれている グループのリストが含まれています。

```
/* ==========================================================================
* Snapshot Group List
 *
* This is an array of size 'numGroupIDs', indicating the set of groups that
* are to be included in the snapshot operation.
* ========================================================================== */
typedef struct db2ACS_GroupList
{
  db2Uint32 numGroupIDs;
  db2Uint32 * id;
} db2ACS_GroupList;
```
**numGroupIDs**

データ・タイプ: db2Uint32。

**id** 配列内のグループの数。

```
id データ・タイプ: db2Uint32 *。
```
グループ ID の配列。識別されるグループは、スナップショットのバックア ップ操作に組み込まれているグループ (またはパスのリスト) です。

## **db2ACS\_LoadcopyDetails DB2** 拡張コピー・サービス **(ACS) API** のデータ構造

db2ACS\_LoadcopyDetails には、ロード・コピー操作に関する情報が入ります。

/\* -------------------------------------------------------------------------- \*/ typedef struct db2ACS\_LoadcopyDetails

```
{
  /* Just like the BackupDetails, a DB2 load copy can consist of multiple
   * objects (logical tapes), where each object is uniquely numbered with a
   * non-zero natural number.
  * ----------------------------------------------------------------------- */
                             sequenceNum;
```
} db2ACS\_LoadcopyDetails;

char imageTimestamp[SQLU\_TIME\_STAMP\_LEN + 1];

#### **sequenceNum**

データ・タイプ: db2Uint32

固有の番号によってバックアップ・オブジェクトを識別します。

**imageTimestamp**

データ・タイプ: char[]

長さが SQLU TIME STAMP LEN + 1 の文字ストリング。

# <span id="page-390-0"></span>**db2ACS\_LogDetails DB2** 拡張コピー・サービス **(ACS) API** のデー タ構造

db2ACS LogDetails には、特定のデータベース・ログ・ファイルを識別する情報が 入ります。

/\* -------------------------------------------------------------------------- \*/ typedef struct db2ACS\_LogDetails

{ db2Uint32 fileID; db2Uint32 chainID; } db2ACS\_LogDetails;

**fileID** データ・タイプ: db2Uint32

データベース・ログ・ファイルのファイル名である番号。

**chainID**

{

データ・タイプ: db2Uint32

データベース・ログ・ファイル **fileID** の所属先のデータベース・ログ・フ ァイル・チェーンを識別する番号。

# **db2ACS\_ObjectInfo DB2** 拡張コピー・サービス **(ACS) API** のデー タ構造

db2ACS\_ObjectInfo には、DB2 拡張コピー・サービス (ACS) API を使用して作成 したオブジェクトに関する情報が入ります。

```
/* ==========================================================================
* Object Description and Associated Information.
 *
* This structure is used for both input and output, and its contents define
* the minimum information that must be recorded about any object created
* through this interface.
* ========================================================================== */
typedef struct db2ACS_ObjectInfo
  db2ACS ObjectType type;
  SQL PDB NODE TYPE dbPartitionNum;
  char db[SQL_DBNAME_SZ + 1];<br>char instance[DB2ACS MAX OW
                           instance[DB2A\overline{C}s MAX OWNER SZ + 1];
  char host[SQL_HOSTNAME_SZ + 1];
  char char owner[DB2ACS_MAX_OWNER_SZ + 1];
  union
  {
     db2ACS BackupDetails backup;
     db2ACS_LogDetails log;
     db2ACS_LoadcopyDetails loadcopy;
     db2ACS_SnapshotDetails snapshot;
  } details;
} db2ACS_ObjectInfo;
type データ・タイプ: db2ACS_ObjectType
       スナップショット・バックアップ・オブジェクトのタイプを指定します。値
       :
```
DB2ACS\_OBJTYPE\_ALL DB2ACS\_OBJTYPE\_BACKUP

## DB2ACS\_OBJTYPE\_LOG DB2ACS\_OBJTYPE\_LOADCOPY DB2ACS\_OBJTYPE\_SNAPSHOT

DB2ACS OBJTYPE ALL は照会のフィルターとしてのみ使用できます。タ イプ 0 のオブジェクトはありません。

### **dbPartitionNum**

データ・タイプ: SQL\_PDB\_NODE\_TYPE

このデータベース・パーティションの ID。

**db** データ・タイプ: char[]

長さが SQL DBNAME SZ + 1 の文字ストリング。

**instance**

データ・タイプ: char[]

長さが DB2ACS MAX OWNER SZ + 1 の文字ストリング。

**host** データ・タイプ: char[]

長さが SQL HOSTNAME SZ + 1 の文字ストリング。

## **owner** データ・タイプ: char[]

長さが DB2ACS MAX OWNER SZ + 1 の文字ストリング。

**details**

バックアップ

データ・タイプ: [db2ACS\\_BackupDetails](#page-386-0)

db2ACS BackupDetails には、スナップショット・バックアップ操作 に関する情報が入ります。

**log** データ・タイプ: [db2ACS\\_LogDetails](#page-390-0)

db2ACS LogDetails には、特定のデータベース・ログ・ファイルを 識別する情報が入ります。

#### **loadcopy**

データ・タイプ: [db2ACS\\_LoadcopyDetails](#page-389-0)

db2ACS\_LoadcopyDetails には、ロード・コピー操作に関する情報が 入ります。

## スナップショット

データ・タイプ: [db2ACS\\_SnapshotDetails](#page-400-0)

db2ACS SnapshotDetails には、スナップショット・バックアップ操 作に関する情報が入ります。

# **db2ACS\_ObjectStatus DB2** 拡張コピー・サービス **(ACS) API** デ ータ構造

db2ACS ObjectStatus には、スナップショットのバックアップ操作の状況または進 行についての情報、またはスナップショットのバックアップ・オブジェクトの状況 またはユーザビリティーについての情報が含まれています。

typedef struct db2ACS\_ObjectStatus

/\* The total and completed bytes refer only to the ACS snapshot backup \* itself, not to the progress of any offloaded tape backup. \* \* A bytesTotal of 0 indicates that the progress could not be determined. \* ----------------------------------------------------------------------- \*/ db2Uint64 bytesCompleted; db2Uint64 bytesTotal; db2ACS ProgressState progressState; db2ACS UsabilityState usabilityState; } db2ACS\_ObjectStatus;

**bytesCompleted**

データ・タイプ: db2Uint64。

完了したスナップショットのバックアップの量 (バイト単位)。

**bytesTotal**

{

データ・タイプ: db2Uint64。

完了したスナップショットのバックアップのサイズ (バイト単位)。

#### **progressState**

データ・タイプ: db2ACS\_ProgressState。

スナップショットのバックアップ操作の状態。値は以下のとおりです。

DB2ACS\_PSTATE\_UNKNOWN DB2ACS\_PSTATE\_IN\_PROGRESS DB2ACS\_PSTATE\_SUCCESSFUL DB2ACS\_PSTATE\_FAILED

### **usabilityState**

データ・タイプ: db2ACS\_UsabilityState。

スナップショットのバックアップ・オブジェクトの状態、スナップショット のバックアップ・オブジェクトの使用方法。 値は以下のとおりです。

DB2ACS\_USTATE\_UNKNOWN DB2ACS\_USTATE\_LOCALLY\_MOUNTABLE DB2ACS\_USTATE\_REMOTELY\_MOUNTABLE DB2ACS\_USTATE\_REPETITIVELY\_RESTORABLE DB2ACS\_USTATE\_DESTRUCTIVELY\_RESTORABLE DB2ACS\_USTATE\_SWAP\_RESTORABLE DB2ACS\_USTATE\_PHYSICAL\_PROTECTION DB2ACS\_USTATE\_FULL\_COPY DB2ACS\_USTATE\_DELETED DB2ACS\_USTATE\_FORCED\_MOUNT DB2ACS\_USTATE\_BACKGROUND\_MONITOR\_PENDING DB2ACS\_USTATE\_TAPE\_BACKUP\_PENDING DB2ACS\_USTATE\_TAPE\_BACKUP\_IN\_PROGRESS DB2ACS\_USTATE\_TAPE\_BACKUP\_COMPLETE

# <span id="page-393-0"></span>**db2ACS\_OperationInfo DB2** 拡張コピー・サービス **(ACS) API** の データ構造

db2ACS\_OperationInfo には、スナップショット・バックアップ操作に関する情報が 入ります。

/\* ========================================================================== \* Operation Info \*  $*$  The information contained within this structure is only valid within the \* context of a particular operation. It will be valid at the time \* BeginOperation() is called, and will remain unchanged until EndOperation() \* returns, but must not be referenced outside the scope of an operation. \* ========================================================================== \*/ typedef struct db2ACS\_OperationInfo { db2ACS SyncMode syncMode; /\* List of database and backup operation partitions. \* \* For details, refer to the db2ACS\_PartitionList definition. \* ----------------------------------------------------------------------- \*/ db2ACS PartitionList \* dbPartitionList;

} db2ACS\_OperationInfo;

#### **syncMode**

データ・タイプ: db2ACS\_SyncMode

個別のデータベース・パーティション上のバックアップ操作間の同期レベ ル。

値:

### **DB2ACS\_SYNC\_NONE**

複数のデータベース・パーティション上の関連する操作間に同期が ありません。複数のデータベース・パーティション間の同期を使用 しない操作中に使用します。

### **DB2ACS\_SYNC\_SERIAL**

複数のデータベース・パーティションに並行スナップショット・バ ックアップ操作を実行する場合に使用します。スナップショット・ バックアップ操作が発行され、データベース・パーティションでの 入出力 (IO) が並行にではなく、順番に再開された場合、各データ ベース・パーティションはその IO を中断させます。

### **SYNC\_PARALLEL**

複数のパーティションでスナップショット操作を並行して実行しま す。スナップショット・バックアップ操作に関連するすべてのデー タベース・パーティションがスナップショット・バックアップ操作 の準備を完了した後、入出力 (IO) はすべてのデータベース・パー ティションで中断されます。残りのスナップショット・バックアッ プ・ステップは、関連するすべてのデータベース・パーティション で並行して行われます。

### **dbPartitionList**

データ・タイプ: [db2ACS\\_PartitionList](#page-394-0) \*

db2ACS\_PartitionList には、データベース内にあり、DB2 ACS 操作に関 連しているデータベース・パーティションに関する情報が入ります。

# <span id="page-394-0"></span>**db2ACS\_Options DB2** 拡張コピー・サービス **(ACS) API** のデータ 構造

db2ACS\_Options は、DB2 ACS 操作に使用するオプションを指定します。このスト リングの内容は、DB2 ACS API ドライバーに固有です。

```
/* ==========================================================================
* DB2 Backup Adapter User Options
* ========================================================================== */
typedef struct db2ACS_Options
{
  db2Uint32 size;
  void * data;
} db2ACS_Options;
```
**size** データ・タイプ: db2Uint32

バイト単位での **data** のサイズ。

データ データ・タイプ: void \*

オプションが入っているメモリーのブロックを指すポインター。

## **db2ACS\_PartitionEntry DB2** 拡張コピー・サービス **(ACS) API** の データ構造

db2ACS\_PartitionEntry は db2ACS\_PartitionList のエレメントです。

typedef struct db2ACS\_PartitionEntry

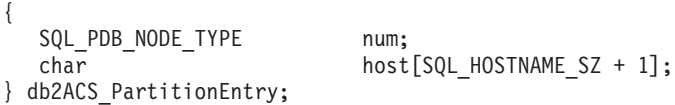

**num** データ・タイプ: SQL\_PDB\_NODE\_TYPE このデータベース・パーティション項目の ID。

**host** データ・タイプ: char[]

長さが SQL HOSTNAME SZ + 1 の文字ストリング。

# **db2ACS\_PartitionList DB2** 拡張コピー・サービス **(ACS) API** のデ ータ構造

db2ACS\_PartitionList には、データベース内にあり、DB2 ACS 操作に関連してい るデータベース・パーティションに関する情報が入ります。

typedef struct db2ACS\_PartitionList

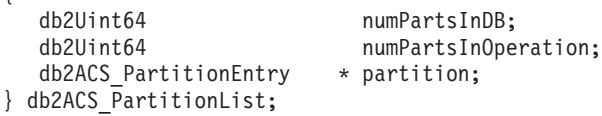

#### **numPartsInDB**

{

データ・タイプ: db2Uint64

データベース内のデータベース・パーティションの数。

**numPartsInOperation**

データ・タイプ: db2Uint64

DB2 ACS 操作に関連しているデータベース・パーティションの数。

<span id="page-395-0"></span>**partition**

データ・タイプ: [db2ACS\\_PartitionEntry](#page-394-0) \*

db2ACS\_PartitionEntry は db2ACS\_PartitionList のエレメントです。

# **db2ACS\_PathEntry DB2** 拡張コピー・サービス **(ACS) API** データ 構造

db2ACS PathEntry には、データベース・パスについての情報が含まれています。

typedef struct db2ACS\_PathEntry {

/\* INPUT: The path and type will be provided by the database server, as well \* as a flag indicating if the path is to be excluded from the backup. \* ----------------------------------------------------------------------- \*/ char path[DB2ACS\_MAX\_PATH\_SZ + 1];<br>db2ACS\_PathType type; db2ACS\_PathType<br>db2Uint32 db2Uint32 toBeExcluded;

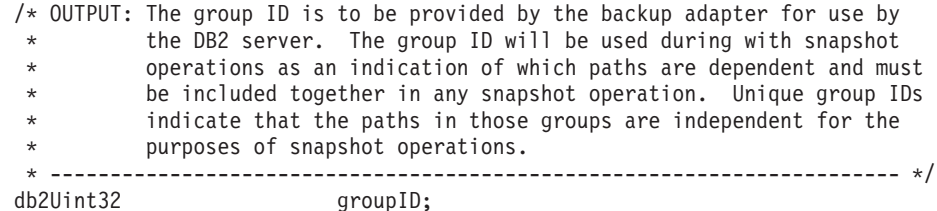

```
} db2ACS_PathEntry;
```
**path** データ・タイプ: char[]

長さが DB2ACS MAX PATH SZ + 1 の文字ストリング。

**type** データ・タイプ: db2ACS\_PathType。

パスのタイプ。値は以下のとおりです。

DB2ACS\_PATH\_TYPE\_UNKNOWN DB2ACS\_PATH\_TYPE\_LOCAL\_DB\_DIRECTORY DB2ACS\_PATH\_TYPE\_DBPATH DB2ACS\_PATH\_TYPE\_DB\_STORAGE\_PATH DB2ACS\_PATH\_TYPE\_TBSP\_CONTAINER DB2ACS\_PATH\_TYPE\_TBSP\_DIRECTORY DB2ACS\_PATH\_TYPE\_TBSP\_DEVICE DB2ACS\_PATH\_TYPE\_LOGPATH DB2ACS\_PATH\_TYPE\_MIRRORLOGPATH

### **toBeExcluded**

データ・タイプ: db2Uint32。

スナップショットのバックアップに指定されたパスが含まれているかどうか を示すフラグ。値は以下のとおりです。

- 0 スナップショットのバックアップにパスが含まれている
- 1 スナップショットのバックアップにパスが含まれていない

**groupID**

データ・タイプ: db2Uint32。

グループ ID。
### <span id="page-396-0"></span>**db2ACS\_PathList DB2** 拡張コピー・サービス **(ACS) API** データ構 造

db2ACS\_PathList には、DB2 ACS 操作に固有の各データベース・パスの追加情報 を含む、データベース・パスのリストが含まれています。

/\* ========================================================================== \* Snapshot File List \* \* This is an array of 'numEntries' db2ACS\_PathEntry's, where each path entry is  $*$  a path to some storage on the DB2 server which is in use by the current \* database. \* ========================================================================== \*/

typedef struct db2ACS\_PathList

{ db2Uint32 numEntries; db2ACS\_PathEntry \* entry; } db2ACS\_PathList;

**numEntries**

データ・タイプ: db2Uint32。

**entry** 配列内のパス項目の数。

**entry** データ・タイプ: [db2ACS\\_PathEntry](#page-395-0)。

db2ACS PathEntry には、データベース・パスについての情報が含まれてい ます。

### **db2ACS\_PostObjectInfo DB2** 拡張コピー・サービス **(ACS) API** デ ータ構造

db2ACS DB2ID は、スナップショットのバックアップ・オブジェクトの作成時には認 識されないものの、オブジェクト・リポジトリーで保守されなければならないデー タのセットです。

```
/* ==========================================================================
* The PostObjectInfo is a set of data that can not be known at object
* creation time, but which must be maintained in the object repository. This
* is an optional field on the Verify() call, which may be NULL if there are
* no post-operation updates to be made.
* ========================================================================== */
typedef struct db2ACS_PostObjectInfo
{
  /* The first active log will only be valid when creating a backup or
   * snapshot object. It will indicate the file number and chain id of the
   * first log required for recovery using this object.
   * ----------------------------------------------------------------------- */
  db2ACS LogDetails firstActiveLog;
} db2ACS_PostObjectInfo;
```
**firstActiveLog**

データ・タイプ: [db2ACS\\_LogDetails](#page-390-0)。

db2ACS\_LogDetails には、特定のデータベース・ログ・ファイルを識別する 情報が入ります。

### <span id="page-397-0"></span>**db2ACS\_QueryInput** および **db2ACS\_QueryOutput DB2** 拡張コピ ー・サービス **(ACS) API** データ構造

db2ACS QueryInput には、照会中のオブジェクトについての識別情報が含まれてい ます。db2ACS\_QueryOutput には、スナップショットのバックアップ・オブジェクト についての照会結果情報が含まれています。

```
/* ==========================================================================
* Unique Querying.
 *
* When using this structure as query input, to indicate the
* intention to supply a 'wildcard' search criteria, DB2 will supply:
 *
     -- character strings as "*".
* -- numeric values as (-1), cast as the appropriate signed or unsigned
       type.
* ========================================================================== */
typedef struct db2ACS_ObjectInfo db2ACS_QueryInput;
typedef struct db2ACS_QueryOutput
{
   db2ACS ObjectID objectID;
   db2ACS_ObjectInfo object;
   db2ACS PostObjectInfo postInfo;
   db2ACS_DB2ID db2ID;
   db2ACS_ObjectStatus status;
  /* Size of the object in bytes.
   * ---------------------------------------------------------------------- */
  db2Uint64 objectSize;
  /* Size of the metadata associated with the object, if any, in bytes.
  * ---------------------------------------------------------------------- */
                            metaDataSize;
  /* The creation time of the object is a 64bit value with a definition
   * equivalent to an ANSI C time t value (seconds since the epoch, GMT).
    *
   * This field is equivalent to the file creation or modification time in
   * a traditional filesystem. This should be created and stored
   * automatically by the BA subsystem, and a valid time value should be
   * returned with object query results, for all object types.
   * ---------------------------------------------------------------------- */
  db2Uint64 createTime;
} db2ACS_QueryOutput;
```
#### **objectID**

データ・タイプ: db2ACS\_ObjectID。

db2ACS ObjectID は、各保管オブジェクトごとのユニーク ID であり、照会 によってストレージ・リポジトリーに戻されます。 db2ACS\_ObjectID は、 単一の DB2 ACS セッションの時間フレーム内でのみ、ユニークで永続的 であることが保証されています。

**object** データ・タイプ: [db2ACS\\_ObjectInfo](#page-390-0)

db2ACS\_ObjectInfo には、DB2 拡張コピー・サービス (ACS) API を使用し て作成したオブジェクトに関する情報が入ります。

#### **postInfo**

データ・タイプ: [db2ACS\\_PostObjectInfo](#page-396-0)。

db2ACS DB2ID は、スナップショットのバックアップ・オブジェクトの作成 時には認識されないものの、オブジェクト・リポジトリーで保守されなけれ ばならないデータのセットです。

<span id="page-398-0"></span>**db2ID** データ・タイプ: [db2ACS\\_DB2ID](#page-388-0)。

db2ACS\_DB2ID は IBM Data Server を識別します。

**status** データ・タイプ: [db2ACS\\_ObjectStatus](#page-392-0)。

db2ACS ObjectStatus には、スナップショットのバックアップ操作の状況ま たは進行についての情報、またはスナップショットのバックアップ・オブジ ェクトの状況またはユーザビリティーについての情報が含まれています。

#### **objectSize**

データ・タイプ: db2Uint64。

バイト単位でのオブジェクトのサイズ。

#### **metaDataSize**

データ・タイプ: db2Uint64。

バイト単位でのオブジェクトに関連したメタデータのサイズ (存在する場 合)。

#### **createTime**

データ・タイプ: db2Uint64。

オブジェクトの作成時間。**createTime** の値は、ANSI C の time\_t 値と等 しくなります。

### **db2ACS\_ReadList DB2** 拡張コピー・サービス **(ACS) API** データ 構造

db2ACS ReadList には、グループのリストが含まれています。

```
/* The ReadList will only be used for snapshots where the action is READ, and
 * where one of the granularity modifiers other than BY OBJ has been specified.
 * In the typical usage scenario of ( READ | BY_OBJ ) the ReadList parameter
 * should be ignored.
 *
* When the action is DB2ACS_ACTION_BY_GROUP the union is to be interpreted
 * as a group list.
                       * -------------------------------------------------------------------------- */
typedef union db2ACS_ReadList
{
   db2ACS GroupList group;
} db2ACS_ReadList;
```
**group** データ・タイプ: [db2ACS\\_GroupList](#page-389-0)。

db2ACS GroupList には、スナップショットのバックアップ操作に組み込ま れているグループのリストが含まれています。

### **db2ACS\_ReturnCode DB2** 拡張コピー・サービス **(ACS) API** のデ ータ構造

db2ACS ReturnCode には、ストレージ・ハードウェアに固有のメッセージ・テキス トおよびエラー・コードを含んでいる診断情報が入ります。 DB2 ACS API 関数呼 び出しの db2ACS\_ReturnCode パラメーターの内容は、データベース・マネージャー の診断ログに記録されます。

<span id="page-399-0"></span>/\* ========================================================================== \* Storage Adapter Return Code and Diagnostic Data. \* \* These will be recorded in the DB2 diagnostic logs, but are intended to be  $*$  internal return and reason codes from the storage layers which can be used \* in conjunction with the DB2ACS\_RC to provide more detailed diagnostic info. \* ========================================================================== \*/ typedef struct db2ACS\_ReturnCode {

int returnCode; int reasonCode; char description [DB2ACS MAX COMMENT SZ + 1]; } db2ACS\_ReturnCode;

#### **returnCode**

```
データ・タイプ: int
```
ストレージ・ハードウェアに固有の戻りコード。

#### **reasonCode**

データ・タイプ: int ストレージ・ハードウェアに固有の理由コード。

説明 データ・タイプ: char[]

長さが DB2ACS MAX COMMENT SZ + 1 の文字ストリング。

### **db2ACS\_SessionInfo DB2** 拡張コピー・サービス **(ACS) API** のデ ータ構造

db2ACS SessionInfo には、DB2 ACS セッションに関するすべての情報が入りま す。

```
/* ==========================================================================
* Session Info
* ========================================================================== */
typedef struct db2ACS_SessionInfo
{
  db2ACS_DB2ID db2ID;
  /* Fields identifying the backup session originator.
   * ----------------------------------------------------------------------- */
  SQL_PDB_NODE_TYPE dbPartitionNum;
  char db[SQL_DBNAME_SZ + 1];
  char instance[DB2ACS_MAX_OWNER_SZ + 1];
  char host[SQL_HOSTNAME_S\overline{Z} + 1];
  char user [DBZACS MAX OWNER SZ + 1];
  char password[DB2ACS_MAX_PASSWORD_SZ + 1];
  /* The fully qualified ACS vendor library name to be used.
  * ----------------------------------------------------------------------- */
  char libraryName[DB2ACS MAX PATH SZ + 1];
} db2ACS_SessionInfo;
db2ID データ・タイプ: db2ACS_DB2ID
      db2ACS_DB2ID は IBM Data Server を識別します。
dbPartitionNum
```
データ・タイプ: SQL\_PDB\_NODE\_TYPE

データベース・パーティションに固有の数値 ID。

**db** データ・タイプ: char[]

長さが SQL DBNAME SZ + 1 の文字ストリング。

<span id="page-400-0"></span>**instance**

```
データ・タイプ: char[]
長さが DB2ACS MAX OWNER SZ + 1 の文字ストリング。
```
**host** データ・タイプ: char[]

長さが SQL\_HOSTNAME\_SZ + 1 の文字ストリング。

ユーザー

データ・タイプ: char[]

長さが DB2ACS\_MAX\_OWNER\_SZ + 1 の文字ストリング。

**password**

データ・タイプ: char[]

長さが DB2ACS MAX PASSWORD SZ + 1 の文字ストリング。

#### **libraryName**

データ・タイプ: char[]

長さが DB2ACS MAX PATH SZ + 1 の文字ストリング。

### **db2ACS\_SnapshotDetails DB2** 拡張コピー・サービス **(ACS) API** のデータ構造

db2ACS SnapshotDetails には、スナップショット・バックアップ操作に関する情報 が入ります。

typedef struct db2ACS\_SnapshotDetails

{ char imageTimestamp[SQLU\_TIME\_STAMP\_LEN + 1]; } db2ACS\_SnapshotDetails;

**imageTimestamp**

データ・タイプ: char[]

長さが SQLU TIME STAMP LEN + 1 の文字ストリング。

### **db2ACS\_MetaData DB2** 拡張コピー・サービス **(ACS) API** データ 構造

db2ACS\_MetaData は、スナップショットのバックアップ・メタデータを保管しま す。

```
/* ==========================================================================
 * The metadata structure itself is internal to DB2 and is to be treated by
* the storage interface as an unstructured block of data of the given size.
* ========================================================================== */
typedef struct db2ACS_MetaData
{
  db2Uint64 size;
  void * data;
```
} db2ACS\_MetaData;

**size** データ・タイプ: db2Uint32。

バイト単位での **data** のサイズ。

**data** データ・タイプ: void \*。

データベース・マネージャーがスナップショットのバックアップ・メタデー タを保管するのに使用するメモリーのブロックへのポインター。

### <span id="page-401-0"></span>**db2ACS\_VendorInfo DB2** 拡張コピー・サービス **(ACS) API** のデ ータ構造

db2ACS\_VendorInfo には、DB2 ACS API ドライバーに関する情報が入ります。

```
/* ==========================================================================
 * Storage Vendor Identifier
* ========================================================================== */
typedef struct db2ACS_VendorInfo
```
{

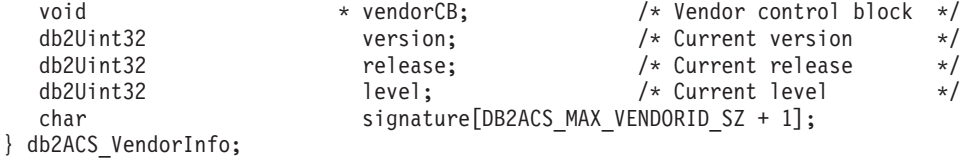

**vendorCB**

データ・タイプ: void \*

DB2 ACS API ドライバーに固有の制御ブロックを示すポインター。

**version**

データ・タイプ: db2Uint32

DB2 ACS API ドライバーのバージョン。

**release** データ・タイプ: db2Uint32

DB2 ACS API ドライバーのリリース・レベル。

**level** データ・タイプ: db2Uint32

DB2 ACS API ドライバーの レベル ID。

**signature**

データ・タイプ: db2ACS\_VendorSignature

長さが DB2ACS\_MAX\_VENDORID\_SZ + 1 の文字ストリング。

## **DB2** 拡張コピー・サービス **(ACS)** のベスト・プラクティス

DB2 拡張コピー・サービス (ACS) をインストールおよび構成するときは、以下の ベスト・プラクティスを考慮してください。

ログ・パスには専用のボリューム・グループを指定する

ログ・パスは、データベース・ディレクトリーおよびデータベース・コンテ ナーから独立した独自のスナップショット・ボリューム内に含めることをお 勧めします。

### データベース・パーティションごとに **1** つのボリューム・グループを指定する データベース・パーティション化フィーチャー (DPF) 環境では、各データ ベース・パーティションは、他のデータベース・パーティションから独立し たスナップショット・ボリューム・セットに存在しなければなりません。

### **DB2** 拡張コピー・サービス **(ACS)** の制約事項

DB2 拡張コピー・サービス (ACS) をインストールおよび構成するときは、考慮す べきいくつかの制約事項があります。

ボリューム共用はサポートされていません。データベース・パーティションが他の いずれかのデータベース・パーティションと同じストレージ・ボリュームにある場 合、スナップショット操作は許可されません。

## <span id="page-402-0"></span>**DB2** 拡張コピー・サービス **(ACS) API** の戻りコード

DB2 拡張コピー・サービス (ACS) API 関数は、可能性がある戻りコードの定義済 みセットを戻します。

表 *25. DB2* 拡張コピー・サービス *(ACS) API* の戻りコード

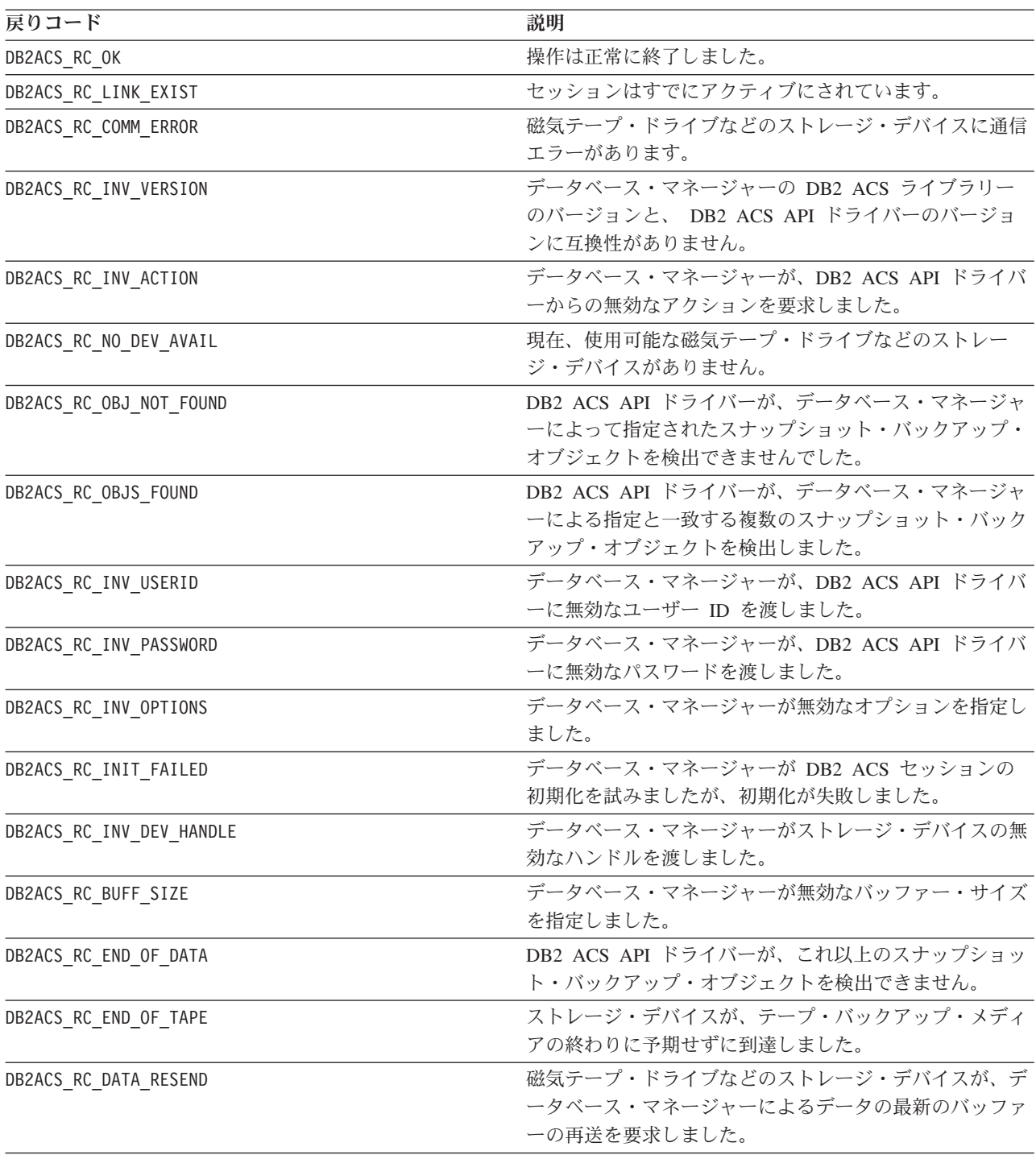

表 *25. DB2* 拡張コピー・サービス *(ACS) API* の戻りコード *(*続き*)*

| 戻りコード                        | 説明                                                                                                    |
|------------------------------|----------------------------------------------------------------------------------------------------|
| DB2ACS_RC_COMMIT_FAILED      | DB2 ACS API ドライバーがトランザクションをコミット<br>できませんでした。                                                                                                    |
| DB2ACS_RC_DEV_ERROR          | 磁気テープ・ドライブなどのストレージ・デバイスにエラ<br>ーがあります。                                                                                                    |
| DB2ACS_RC_WARNING            | ストレージ・ハードウェアが警告を戻しました。詳しく<br>は、データベース・マネージャーの診断ログを参照してく<br>ださい。                                                                                                  |
| DB2ACS_RC_LINK_NOT_EXIST     | セッションが以前にアクティブにされていません。                                                                                                    |
| DB2ACS RC MORE DATA          | ストレージ・ロケーションからデータベース・マネージャ<br>ーへ転送するデータがまだあります。                                                                                                    |
| DB2ACS_RC_ENDOFMEDIA_NO_DATA | ストレージ・デバイスが、データを検出できないまま、ス<br>トレージ・メディアの終わりに到達しました。                                                                                                    |
| DB2ACS RC ENDOFMEDIA         | ストレージ・デバイスが、ストレージ・メディアの終わり<br>に到達しました。                                                                                                    |
| DB2ACS_RC_MAX_LINK_GRANT     | 最大数のリンクが設定されました。データベース・マネー<br>ジャーは、これ以上のリンクを設定できません。                                                                                                    |
| DB2ACS_RC_IO_ERROR           | DB2 ACS API ドライバーが、入力操作または出力操作の<br>結果、エラーを検出しました。                                                                                                    |
| DB2ACS_RC_DELETE_FAILED      | DB2 ACS API ドライバーが、データベース・マネージャ<br>ーによって指定されたスナップショット・バックアップ・<br>オブジェクトの削除に失敗しました。                                                                               |
| DB2ACS_RC_INV_BKUP_FNAME     | データベース・マネージャーが、スナップショット・バッ<br>クアップ・オブジェクトの無効なファイル名を指定しまし<br>た。                                                                                                   |
| DB2ACS_RC_NOT_ENOUGH_SPACE   | DB2 ACS API ドライバーが、データベース・マネージャ<br>ーによって指定されたデータベースのスナップショット・<br>バックアップを実行するために十分なストレージ・スペー<br>スがないと見積もりました。                                                     |
| DB2ACS_RC_ABORT_FAILED       | データベース・マネージャーが DB2 ACS 操作のアボー<br>トを試みましたが、アボートの試みが失敗しました。                                                                                                    |
| DB2ACS_RC_UNEXPECTED_ERROR   | DB2 ACS API ドライバーが重大な不明エラーを検出しま<br>した。                                                                                                    |
| DB2ACS RC NO DATA            | DB2 ACS API ドライバーが、データベース・マネージャ<br>ーにデータを戻しませんでした。                                                                                                    |
| DB2ACS RC OBJ OUT OF SCOPE   | データベース・マネージャーが、DB2 ACS API ドライバ<br>ーによって管理されていないリカバリー・オブジェクト<br>に、DB2 ACS 操作の実行を試みました。                                                                           |
| DB2ACS_RC_INV_CALL_SEQUENCE  | データベース・マネージャーが、DB2 ACS API 関数を無<br>効な順序で呼び出しました。例えば、データベース・マネ<br>ージャーは db2ACSInitialize を呼び出してからでないと、<br>db2ACSQueryAPIVersion を除く他の DB2 ACS API 関数<br>を呼び出せません。 |

| 戻りコード                          | 説明                                                                                           |
|--------------------------------|----------------------------------------------------------------------------------------------|
| DB2ACS RC SHARED STORAGE GROUP | データベース・マネージャーが、他のデータベースまたは<br>アプリケーションによって使用中であるストレージ・オブ<br>ジェクトに対してスナップショット操作の実行を試みまし<br>た。 |
|                                |                                                                                              |

<span id="page-404-0"></span>表 *25. DB2* 拡張コピー・サービス *(ACS) API* の戻りコード *(*続き*)*

## **DB2** 拡張コピー・サービス **(ACS)** をサポートするオペレーティング・シス テムおよびハードウェア

IBM Data Server に統合されているのは、IBM Data Server がサポートするオペレー ティング・システムおよびハードウェアのサブセットをサポートしている DB2 ACS API ドライバーです。

表 *26. DB2* 拡張コピー・サービス *(ACS) API* をサポートするオペレーティング・システムおよびハードウェア

|                                                | <b>Storage Area Network</b>                                      | ネットワーク・ファイル・ネットワーク・ファイル・                                                           |           |
|------------------------------------------------|------------------------------------------------------------------|------------------------------------------------------------------------------------|-----------|
|                                                | (SAN) のストレージを持つ<br>AIX オペレーティング・シ                                | システム (NFS) のストレー システム (NFS) のストレー<br>ジを持つ AIX オペレーティ ジ <sup>1</sup> を持つ Linux オペレー |           |
| ハードウェア                                         | ステム                                                              | ング・システム                                                                            | ティング・システム |
| IBM TotalStorage SAN ボリ 完全サポート。<br>ューム・コントローラー |                                                                  | サポートなし。                                                                            | サポートなし。   |
| トレージ・サーバー モデル ト。                               | IBM エンタープライズ・ス 以下を除いて、完全サポー サポートなし。                              |                                                                                    | サポートなし。   |
| 800                                            | • 増分コピーはサポートさ<br>れていません。                                         |                                                                                    |           |
|                                                | IBM System Storage DS6000 以下を除いて、完全サポー サポートなし。<br>$\mathsf{F}$ . |                                                                                    | サポートなし。   |
|                                                | • 増分コピーはサポートさ<br>れていません。                                         |                                                                                    |           |
|                                                | IBM System Storage DS8000 以下を除いて、完全サポー サポートなし。<br>$\mathsf{F}$ . |                                                                                    | サポートなし。   |
|                                                | • 増分コピーはサポートさ<br>れていません。                                         |                                                                                    |           |
| IBM System Storage N<br>Series                 | 完全サポート。                                                          | 完全サポート。                                                                            | 完全サポート。   |
| NetApp V-series                                | 完全サポート。                                                          | 完全サポート。                                                                            | 完全サポート。   |

1 以下のシステムのみが DB2 ACS および Linux でサポートされています。

- v x86 (Intel Pentium、 Intel Xeon、および AMD) プロセッサー上の 64 ビットのみ
- v POWER (Linux をサポートする IBM eServer OpenPower、System i または pSeries システム)

# 第 **3** 部 付録

## <span id="page-408-0"></span>付録 **A. DB2** 技術情報の概説

DB2 技術情報は、以下のツールと方法を介して利用できます。

- DB2 インフォメーション・センター
	- トピック (タスク、概念、およびリファレンス・トピック)
	- DB2 ツールのヘルプ
	- サンプル・プログラム
	- チュートリアル
- DB2 資料
	- PDF ファイル (ダウンロード可能)
	- PDF ファイル (DB2 PDF DVD に含まれる)
	- 印刷資料
- コマンド行ヘルプ
	- コマンド・ヘルプ
	- メッセージ・ヘルプ

注**:** DB2 インフォメーション・センターのトピックは、PDF やハードコピー資料よ りも頻繁に更新されます。最新の情報を入手するには、資料の更新が発行されたと きにそれをインストールするか、ibm.com® にある DB2 インフォメーション・セン ターを参照してください。

技術資料、ホワイト・ペーパー、IBM Redbooks® 資料などのその他の DB2 技術情 報には、オンライン (ibm.com) でアクセスできます。 DB2 Information Management ソフトウェア・ライブラリー・サイト [\(http://www.ibm.com/software/data/sw-library/\)](http://www.ibm.com/software/data/sw-library/) にアクセスしてください。

### 資料についてのフィードバック

DB2 の資料についてのお客様からの貴重なご意見をお待ちしています。DB2 の資料 を改善するための提案については、db2docs@ca.ibm.com まで E メールを送信して ください。DB2 の資料チームは、お客様からのフィードバックすべてに目を通しま すが、直接お客様に返答することはありません。お客様が関心をお持ちの内容につ いて、可能な限り具体的な例を提供してください。特定のトピックまたはヘルプ・ ファイルについてのフィードバックを提供する場合は、そのトピック・タイトルお よび URL を含めてください。

DB2 お客様サポートに連絡する場合には、この E メール・アドレスを使用しない でください。資料を参照しても、DB2 の技術的な問題が解決しない場合は、お近く の IBM サービス・センターにお問い合わせください。

## <span id="page-409-0"></span>**DB2** テクニカル・ライブラリー **(**ハードコピーまたは **PDF** 形式**)**

以下の表は、DB2 ライブラリーについて説明しています。DB2 ライブラリーに関す る詳細な説明については、[www.ibm.com/shop/publications/order](http://www.ibm.com/shop/publications/order) にある IBM Publications Center にアクセスしてください。英語の DB2 バージョン 9.5 のマニュ アル (PDF 形式) とその翻訳版は、 [www.ibm.com/support/docview.wss?rs=71](http://www.ibm.com/support/docview.wss?rs=71&uid=swg27009474) [&uid=swg2700947](http://www.ibm.com/support/docview.wss?rs=71&uid=swg27009474) からダウンロードできます。

この表には印刷資料が入手可能かどうかが示されていますが、国または地域によっ ては入手できない場合があります。

資料番号は、資料が更新される度に大きくなります。資料を参照する際は、以下に リストされている最新版であることを確認してください。

注**:** DB2 インフォメーション・センターは、PDF やハードコピー資料よりも頻繁に 更新されます。

| 資料名                                                                                                    | 資料番号         | 印刷資料が入手可能かどうか |
|----------------------------------------------------------------------------------------------------|--------------|---------------|
| 管理 API リファレンス                                                                                                    | SC88-4431-01 | 入手可能          |
| 管理ルーチンおよびビュー                                                                                                    | SC88-4435-01 | 入手不可          |
| コール・レベル・インターフェ SC88-4433-01                                                                                                    |              | 入手可能          |
| ース ガイドおよびリファレン                                                                                                    |              |               |
| ス 第 1 巻                                                                                                    |              |               |
| コール・レベル・インターフェ SC88-4434-01                                                                                                    |              | 入手可能          |
| ース ガイドおよびリファレン                                                                                                    |              |               |
| ス 第 2 巻                                                                                                    |              |               |
| コマンド・リファレンス                                                                                                    | SC88-4432-01 | 入手可能          |
| データ移動ユーティリティー                                                                                                    | SC88-4421-01 | 入手可能          |
| ガイドおよびリファレンス                                                                                                    |              |               |
| データ・リカバリーと高可用性 SC88-4423-01                                                                                                    |              | 入手可能          |
| ガイドおよびリファレンス                                                                                                    |              |               |
| データ・サーバー、データベー SC88-4259-01                                                                                                    |              | 入手可能          |
| ス、およびデータベース・オブ                                                                                                    |              |               |
| ジェクトのガイド                                                                                                    |              |               |
| データベース・セキュリティ                                                                                                    | SC88-4418-01 | 入手可能          |
| ー・ガイド                                                                                                    |              |               |
| ADO NET $\ddot{\hat{\sigma}}$ $\ddot{\hat{\sigma}}$ $\ddot{\hat{\sigma}}$ $\ddot{\hat{\sigma}}$ $\ddot{\hat{\sigma}}$ $\ddot{\hat{\sigma}}$ $\ddot{\hat{\sigma}}$ $\ddot{\hat{\sigma}}$ $\ddot{\hat{\sigma}}$ $\ddot{\hat{\sigma}}$ | SC88-4425-01 | 入手可能          |
| プリケーションの開発                                                                                                    |              |               |
| 組み込み SQL アプリケーショ                                                                                                    | SC88-4426-01 | 入手可能          |
| ンの開発                                                                                                    |              |               |
| Java アプリケーションの開発                                                                                                    | SC88-4427-01 | 入手可能          |
| Perl および PHP アプリケーシ SC88-4428-01                                                                                                    |              | 入手不可          |
| ョンの開発                                                                                                    |              |               |
| SQL および外部ルーチンの開発 SC88-4429-01                                                                                                    |              | 入手可能          |
| データベース・アプリケーショ GC88-4430-01                                                                                                    |              | 入手可能          |
| ン開発の基礎                                                                                                    |              |               |
|                                                                                                    |              |               |

表 *27. DB2* の技術情報

表 *27. DB2* の技術情報 *(*続き*)*

| 資料名                                                                                       | 資料番号         | 印刷資料が入手可能かどうか |
|-------------------------------------------------------------------------------------------|--------------|---------------|
| DB2 インストールおよび管理                                                                           | GC88-4439-01 | 入手可能          |
| 概説 (Linux および Windows<br>版)                                                               |              |               |
| 国際化対応ガイド                                                                                  | SC88-4420-01 | 入手可能          |
| メッセージ・リファレンス 第<br>1 巻                                                                     | GI88-4109-00 | 入手不可          |
| メッセージ・リファレンス 第<br>2 巻                                                                     | GI88-4110-00 | 入手不可          |
| マイグレーション・ガイド                                                                              | GC88-4438-01 | 入手可能          |
| Net Search Extender 管理および SC88-4630-01<br>ユーザーズ・ガイド                                       |              | 入手可能          |
| パーティションおよびクラスタ SC88-4419-01<br>リングのガイド                                                    |              | 入手可能          |
| Query Patroller 管理およびユー SC88-4611-00<br>ザーズ・ガイド                                           |              | 入手可能          |
| IBM データ・サーバー・クライ GC88-4441-01<br>アント機能 概説およびインス<br>トール                                    |              | 入手不可          |
| DB2 サーバー機能 概説および GC88-4440-01<br>インストール                                                   |              | 入手可能          |
| Spatial Extender and Geodetic<br>Data Management Feature $\Box$ -<br>ザーズ・ガイドおよびリファレ<br>ンス | SC88-4629-01 | 入手可能          |
| SQL リファレンス 第 1 巻                                                                          | SC88-4436-01 | 入手可能          |
| SQL リファレンス 第 2 巻                                                                          | SC88-4437-01 | 入手可能          |
| システム・モニター ガイドお<br>よびリファレンス                                                                | SC88-4422-01 | 入手可能          |
| 問題判別ガイド                                                                                   | GI88-4108-01 | 入手不可          |
| データベース・パフォーマンス SC88-4417-01<br>のチューニング                                                    |              | 入手可能          |
| Visual Explain チュートリアル                                                                    | SC88-4449-00 | 入手不可          |
| 新機能                                                                                       | SC88-4445-01 | 入手可能          |
| ワークロード・マネージャー                                                                             | SC88-4446-01 | 入手可能          |
| ガイドおよびリファレンス                                                                              |              |               |
| pureXML ガイド                                                                               | SC88-4447-01 | 入手可能          |
| XQuery リファレンス                                                                             | SC88-4448-01 | 入手不可          |

#### 表 *28. DB2 Connect* 固有の技術情報

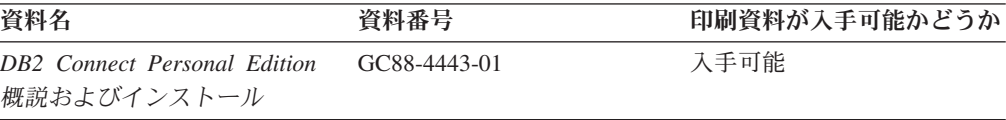

<span id="page-411-0"></span>表 *28. DB2 Connect* 固有の技術情報 *(*続き*)*

| 資料名                                             | 資料番号 | 印刷資料が入手可能かどうか |
|-------------------------------------------------|------|---------------|
| DB2 Connect サーバー機能 概 GC88-4444-01<br>説およびインストール |      | 入手可能          |
| DB2 Connect ユーザーズ・ガイ SC88-4442-01<br>$\kappa$   |      | 入手可能          |

表 *29. Information Integration* の技術情報

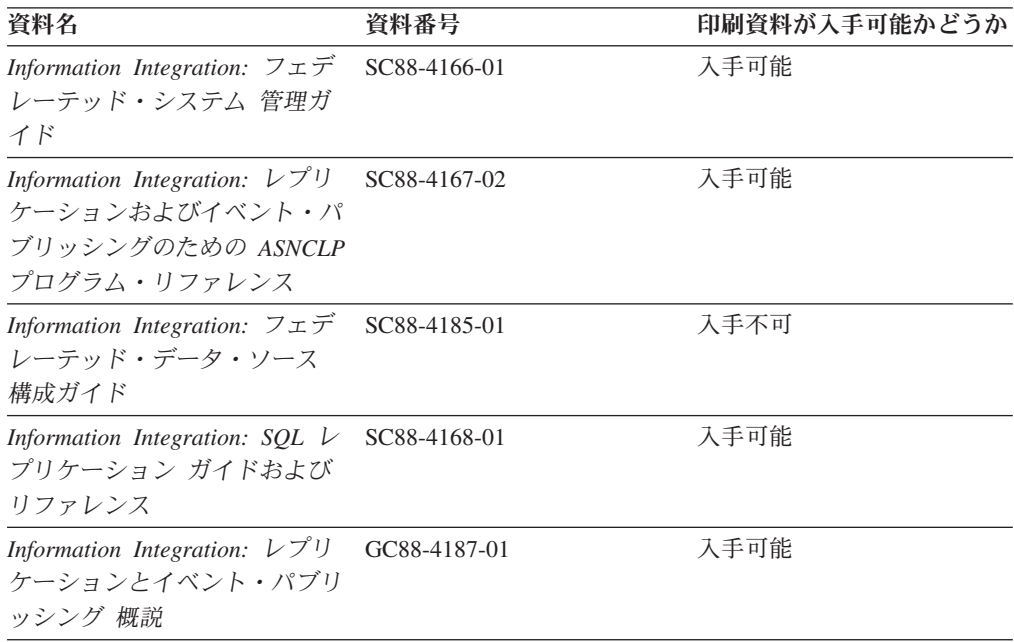

## **DB2** の印刷資料の注文方法

DB2 の印刷資料が必要な場合、オンラインで購入することができますが、すべての 国および地域で購入できるわけではありません。 DB2 の印刷資料については、IBM 営業担当員にお問い合わせください。 *DB2 PDF* ドキュメンテーション DVD の一 部のソフトコピー・ブックは、印刷資料では入手できないことに留意してくださ い。例えば、「*DB2* メッセージ・リファレンス」はどちらの巻も印刷資料としては 入手できません。

DB2 PDF ドキュメンテーション DVD で利用できる DB2 の印刷資料の大半は、 IBM に有償で注文することができます。国または地域によっては、資料を IBM Publications Center からオンラインで注文することもできます。お客様の国または地 域でオンライン注文が利用できない場合、DB2 の印刷資料については、IBM 営業担 当員にお問い合わせください。 DB2 PDF ドキュメンテーション DVD に収録され ている資料の中には、印刷資料として提供されていないものもあります。

注**:** 最新で完全な DB2 資料は、DB2 インフォメーション・センター [\(http://publib.boulder.ibm.com/infocenter/db2luw/v9r5\)](http://publib.boulder.ibm.com/infocenter/db2luw/v9r5) で参照することができます。

DB2 の印刷資料は以下の方法で注文することができます。

- <span id="page-412-0"></span>v 日本 IBM 発行のマニュアルはインターネット経由でご購入いただけます。詳し くは <http://www.ibm.com/shop/publications/order> の「ご注文について」をご覧くだ さい。資料の注文情報にアクセスするには、お客様の国、地域、または言語を選 択してください。その後、各ロケーションにおける注文についての指示に従って ください。
- v DB2 の印刷資料を IBM 営業担当員に注文するには、以下のようにします。
	- 1. 以下の Web サイトのいずれかから、営業担当員の連絡先情報を見つけてくだ さい。
		- IBM Directory of world wide contacts [\(www.ibm.com/planetwide\)](http://www.ibm.com/planetwide)
		- IBM Publications Web サイト [\(http://www.ibm.com/shop/publications/order\)](http://www.ibm.com/shop/publications/order) 国、地域、または言語を選択し、お客様の所在地に該当する Publications ホ ーム・ページにアクセスしてください。このページから、「このサイトに ついて」のリンクにアクセスしてください。
	- 2. 電話をご利用の場合は、DB2 資料の注文であることをご指定ください。
	- 3. 担当者に、注文する資料のタイトルと資料番号をお伝えください。タイトルと 資料番号は、 400 ページの『DB2 [テクニカル・ライブラリー](#page-409-0) (ハードコピー [または](#page-409-0) PDF 形式)』でご確認いただけます。

### コマンド行プロセッサーから **SQL** 状態ヘルプを表示する

DB2 は、SQL ステートメントの結果の原因になったと考えられる条件の SQLSTATE 値を戻します。 SQLSTATE ヘルプは、SQL 状態および SQL 状態クラ ス・コードの意味を説明します。

SQL 状態ヘルプを呼び出すには、コマンド行プロセッサーを開いて以下のように入 力します。

? *sqlstate* or ? *class code*

ここで、*sqlstate* は有効な 5 桁の SQL 状態を、*class code* は SQL 状態の最初の 2 桁を表します。

例えば、? 08003 を指定すると SQL 状態 08003 のヘルプが表示され、 ? 08 を指 定するとクラス・コード 08 のヘルプが表示されます。

## 異なるバージョンの **DB2** インフォメーション・センターへのアクセス

DB2 バージョン 9.5 のトピックを扱っている DB2 インフォメーション・センター の URL は、[http://publib.boulder.ibm.com/infocenter/db2luw/v9r5/](http://publib.boulder.ibm.com/infocenter/db2luw/v9r5)です。

DB2 バージョン 9 のトピックを扱っている DB2 インフォメーション・センターの URL は <http://publib.boulder.ibm.com/infocenter/db2luw/v9/>です。

DB2 バージョン 8 のトピックについては、バージョン 8 のインフォメーション・ センターの URL<http://publib.boulder.ibm.com/infocenter/db2luw/v8/>にアクセスしてく ださい。

### <span id="page-413-0"></span>**DB2** インフォメーション・センターでの希望する言語でのトピックの表示

DB2 インフォメーション・センターでは、ブラウザーの設定で指定した言語でのト ピックの表示が試みられます。トピックがその指定言語に翻訳されていない場合 は、 DB2 インフォメーション・センターでは英語でトピックが表示されます。

- v Internet Explorer Web ブラウザーで、指定どおりの言語でトピックを表示するに は、以下のようにします。
	- 1. Internet Explorer の「ツール」 -> 「インターネット オプション」 -> 「言語 **...**」ボタンをクリックします。「言語の優先順位」ウィンドウがオープンしま す。
	- 2. 該当する言語が、言語リストの先頭の項目に指定されていることを確認しま す。
		- リストに新しい言語を追加するには、「追加**...**」ボタンをクリックします。

注**:** 言語を追加しても、特定の言語でトピックを表示するのに必要なフォン トがコンピューターに備えられているとはかぎりません。

- リストの先頭に新しい言語を移動するには、その言語を選択してから、そ の言語が言語リストに先頭に行くまで「上に移動」ボタンをクリックしま す。
- 3. ブラウザー・キャッシュを消去してから、ページを最新表示します。希望する 言語で DB2 インフォメーション・センターが表示されます。
- v Firefox または Mozilla Web ブラウザーの場合に、希望する言語でトピックを表 示するには、以下のようにします。
	- 1. 「ツール」 -> 「オプション」 -> 「詳細」 ダイアログの「言語」セクショ ンにあるボタンを選択します。「設定」ウィンドウに「言語」パネルが表示さ れます。
	- 2. 該当する言語が、言語リストの先頭の項目に指定されていることを確認しま す。
		- リストに新しい言語を追加するには、「追加**...**」ボタンをクリックしてか ら、「言語を追加」ウィンドウで言語を選択します。
		- リストの先頭に新しい言語を移動するには、その言語を選択してから、そ の言語が言語リストに先頭に行くまで「上に移動」ボタンをクリックしま す。
	- 3. ブラウザー・キャッシュを消去してから、ページを最新表示します。希望する 言語で DB2 インフォメーション・センターが表示されます。

ブラウザーとオペレーティング・システムの組み合わせによっては、オペレーティ ング・システムの地域の設定も希望のロケールと言語に変更しなければならない場 合があります。

## コンピューターまたはイントラネット・サーバーにインストールされた **DB2** インフォメーション・センターの更新

DB2 インフォメーション・センターをローカルにインストールしている場合は、 IBM から資料の更新を入手してインストールすることができます。

<span id="page-414-0"></span>ローカルにインストールされた DB2 インフォメーション・センターを更新するに は、以下のことを行う必要があります。

- 1. コンピューター上の DB2 インフォメーション・センターを停止し、インフォメ ーション・センターをスタンドアロン・モードで再始動します。インフォメーシ ョン・センターをスタンドアロン・モードで実行すると、ネットワーク上の他の ユーザーがそのインフォメーション・センターにアクセスできなくなります。こ れで、更新を適用できるようになります。非管理者および非 root の DB2 イン フォメーション・センターは常にスタンドアロン・モードで実行されます。を参 照してください。
- 2. 「更新」機能を使用することにより、どんな更新が利用できるかを確認します。 インストールする更新がある場合は、「更新」機能を使用してそれを入手および インストールできます。

注**:** ご使用の環境において、インターネットに接続されていないマシンに DB2 インフォメーション・センターの更新をインストールする必要がある場合は、イ ンターネットに接続されていて DB2 インフォメーション・センターがインスト ールされているマシンを使用して、更新サイトをローカル・ファイル・システム にミラーリングする必要があります。ネットワーク上の多数のユーザーが資料の 更新をインストールする場合にも、更新サイトをローカルにミラーリングして、 更新サイト用のプロキシーを作成することにより、個々のユーザーが更新を実行 するのに要する時間を短縮できます。

更新パッケージが入手可能な場合、「更新」機能を使用してパッケージを入手し ます。ただし、「更新」機能は、スタンドアロン・モードでのみ使用できます。

3. スタンドアロンのインフォメーション・センターを停止し、コンピューター上の DB2 インフォメーション・センターを再開します。

注**:** Windows Vista の場合、下記のコマンドは管理者として実行する必要がありま す。完全な管理者特権でコマンド・プロンプトまたはグラフィカル・ツールを起動 するには、ショートカットを右クリックしてから、「管理者として実行」を選択し ます。

コンピューターまたはイントラネット・サーバーにインストール済みの DB2 イン フォメーション・センターを更新するには、以下のようにします。

- 1. DB2 インフォメーション・センターを停止します。
	- v Windows では、「スタート」 → 「コントロール パネル」 → 「管理ツール」 → 「サービス」をクリックします。次に、「**DB2** インフォメーション・セン ター」サービスを右クリックして「停止」を選択します。
	- v Linux では、以下のコマンドを入力します。

/etc/init.d/db2icdv95 stop

- 2. インフォメーション・センターをスタンドアロン・モードで開始します。
	- Windows の場合:
		- a. コマンド・ウィンドウを開きます。
		- b. インフォメーション・センターがインストールされているパスにナビゲー トします。デフォルトでは、DB2 インフォメーション・センターは <Program Files>¥IBM¥DB2 Information Center¥Version 9.5 ディレクトリー にインストールされています (<Program Files> は「Program Files」ディ レクトリーのロケーション)。
- c. インストール・ディレクトリーから doc¥bin ディレクトリーにナビゲート します。
- d. 次のように help\_start.bat ファイルを実行します。 help\_start.bat
- Linux の場合:
	- a. インフォメーション・センターがインストールされているパスにナビゲー トします。デフォルトでは、DB2 インフォメーション・センターは /opt/ibm/db2ic/V9.5 ディレクトリーにインストールされています。
	- b. インストール・ディレクトリーから doc/bin ディレクトリーにナビゲート します。
	- c. 次のように help\_start スクリプトを実行します。 help\_start

システムのデフォルト Web ブラウザーが起動し、スタンドアロンのインフォメ ーション・センターが表示されます。

- 3. 「更新」ボタン ( ) をクリックします。インフォメーション・センターの右側 のパネルで、「更新の検索 **(Find Updates)**」をクリックします。 既存の文書に 対する更新のリストが表示されます。
- 4. インストール・プロセスを開始するには、インストールする更新をチェックして 選択し、「更新のインストール」をクリックします。
- 5. インストール・プロセスが完了したら、「完了」をクリックします。
- 6. 次のようにして、スタンドアロンのインフォメーション・センターを停止しま す。
	- v Windows の場合は、インストール・ディレクトリーの doc¥bin ディレクトリ ーにナビゲートしてから、次のように help\_end.bat ファイルを実行します。 help end.bat

注**:** help\_end バッチ・ファイルには、help\_start バッチ・ファイルを使用して 開始したプロセスを安全に終了するのに必要なコマンドが含まれています。 help start.bat は、Ctrl-C や他の方法を使用して終了しないでください。

v Linux の場合は、インストール・ディレクトリーの doc/bin ディレクトリーに ナビゲートしてから、次のように help end スクリプトを実行します。 help\_end

注: help end スクリプトには、help\_start スクリプトを使用して開始したプロ セスを安全に終了するのに必要なコマンドが含まれています。他の方法を使用 して、help\_start スクリプトを終了しないでください。

- 7. DB2 インフォメーション・センターを再開します。
	- v Windows では、「スタート」 → 「コントロール パネル」 → 「管理ツール」 → 「サービス」をクリックします。次に、「**DB2** インフォメーション・セン ター」サービスを右クリックして「開始」を選択します。
	- v Linux では、以下のコマンドを入力します。 /etc/init.d/db2icdv95 start

更新された DB2 インフォメーション・センターに、更新された新しいトピックが 表示されます。

### <span id="page-416-0"></span>**DB2** チュートリアル

DB2 チュートリアルは、DB2 製品のさまざまな機能について学習するのを支援しま す。この演習をとおして段階的に学習することができます。

#### はじめに

インフォメーション・センター [\(http://publib.boulder.ibm.com/infocenter/db2help/\)](http://publib.boulder.ibm.com/infocenter/db2luw/v9) か ら、このチュートリアルの XHTML 版を表示できます。

演習の中で、サンプル・データまたはサンプル・コードを使用する場合がありま す。個々のタスクの前提条件については、チュートリアルを参照してください。

### **DB2** チュートリアル

チュートリアルを表示するには、タイトルをクリックします。

「*pureXML* ガイド 」の『**pureXML™**』

XML データを保管し、ネイティブ XML データ・ストアに対して基本的な 操作を実行できるように、DB2 データベースをセットアップします。

「*Visual Explain* チュートリアル」の『**Visual Explain**』 Visual Explain を使用して、パフォーマンスを向上させるために SQL ステ ートメントを分析し、最適化し、調整します。

### **DB2** トラブルシューティング情報

DB2 製品を使用する際に役立つ、トラブルシューティングおよび問題判別に関する 広範囲な情報を利用できます。

#### **DB2** ドキュメンテーション

トラブルシューティング情報は、DB2 問題判別ガイド、または DB2 イン フォメーション・センターの「サポートおよびトラブルシューティング」セ クションにあります。ここには、DB2 診断ツールおよびユーティリティー を使用して、問題を切り分けて識別する方法、最も頻繁に起こる幾つかの問 題に対するソリューションについての情報、および DB2 製品を使用する際 に発生する可能性のある問題の解決方法についての他のアドバイスがありま す。

#### **DB2 Technical Support** の **Web** サイト

現在問題が発生していて、考えられる原因とソリューションを検索したい場 合は、DB2 Technical Support の Web サイトを参照してください。 Technical Support サイトには、最新の DB2 資料、TechNotes、プログラム 診断依頼書 (APAR またはバグ修正)、フィックスパック、およびその他の リソースへのリンクが用意されています。この知識ベースを活用して、問題 に対する有効なソリューションを探し出すことができます。

DB2 Technical Support の Web  $\forall \vec{\wedge}$  [\(http://www.ibm.com/software/data/](http://www.ibm.com/software/data/db2/udb/support.html) [db2/udb/support.html\)](http://www.ibm.com/software/data/db2/udb/support.html) にアクセスしてください。

## <span id="page-417-0"></span>ご利用条件

これらの資料は、以下の条件に同意していただける場合に限りご使用いただけま す。

個人使用**:** これらの資料は、すべての著作権表示その他の所有権表示をしていただ くことを条件に、非商業的な個人による使用目的に限り複製することができます。 ただし、IBM の明示的な承諾をえずに、これらの資料またはその一部について、二 次的著作物を作成したり、配布 (頒布、送信を含む) または表示 (上映を含む) する ことはできません。

商業的使用**:** これらの資料は、すべての著作権表示その他の所有権表示をしていた だくことを条件に、お客様の企業内に限り、複製、配布、および表示することがで きます。 ただし、IBM の明示的な承諾をえずにこれらの資料の二次的著作物を作 成したり、お客様の企業外で資料またはその一部を複製、配布、または表示するこ とはできません。

ここで明示的に許可されているもの以外に、資料や資料内に含まれる情報、デー タ、ソフトウェア、またはその他の知的所有権に対するいかなる許可、ライセン ス、または権利を明示的にも黙示的にも付与するものではありません。

資料の使用が IBM の利益を損なうと判断された場合や、上記の条件が適切に守ら れていないと判断された場合、IBM はいつでも自らの判断により、ここで与えた許 可を撤回できるものとさせていただきます。

お客様がこの情報をダウンロード、輸出、または再輸出する際には、米国のすべて の輸出入関連法規を含む、すべての関連法規を遵守するものとします。

IBM は、これらの資料の内容についていかなる保証もしません。これらの資料は、 特定物として現存するままの状態で提供され、商品性の保証、特定目的適合性の保 証および法律上の瑕疵担保責任を含むすべての明示もしくは黙示の保証責任なしで 提供されます。

## <span id="page-418-0"></span>付録 **B.** 特記事項

本書は米国 IBM が提供する製品およびサービスについて作成したものです。

本書に記載の製品、サービス、または機能が日本においては提供されていない場合 があります。日本で利用可能な製品、サービス、および機能については、日本 IBM の営業担当員にお尋ねください。本書で IBM 製品、プログラム、またはサービス に言及していても、その IBM 製品、プログラム、またはサービスのみが使用可能 であることを意味するものではありません。これらに代えて、IBM の知的所有権を 侵害することのない、機能的に同等の製品、プログラム、またはサービスを使用す ることができます。ただし、IBM 以外の製品とプログラムの操作またはサービスの 評価および検証は、お客様の責任で行っていただきます。

IBM は、本書に記載されている内容に関して特許権 (特許出願中のものを含む) を 保有している場合があります。本書の提供は、お客様にこれらの特許権について実 施権を許諾することを意味するものではありません。実施権についてのお問い合わ せは、書面にて下記宛先にお送りください。

〒106-8711 東京都港区六本木 3-2-12 日本アイ・ビー・エム株式会社 法務・知的財産 知的財産権ライセンス渉外

以下の保証は、国または地域の法律に沿わない場合は、適用されません。 IBM お よびその直接または間接の子会社は、本書を特定物として現存するままの状態で提 供し、商品性の保証、特定目的適合性の保証および法律上の瑕疵担保責任を含むす べての明示もしくは黙示の保証責任を負わないものとします。国または地域によっ ては、法律の強行規定により、保証責任の制限が禁じられる場合、強行規定の制限 を受けるものとします。

この情報には、技術的に不適切な記述や誤植を含む場合があります。本書は定期的 に見直され、必要な変更は本書の次版に組み込まれます。 IBM は予告なしに、随 時、この文書に記載されている製品またはプログラムに対して、改良または変更を 行うことがあります。

本書は、IBM 以外の Web サイトおよびリソースへのリンクまたは参照を含む場合 があります。 IBM は、本書より参照もしくはアクセスできる、または本書からリ ンクされた IBM 以外の Web サイトもしくは第三者のリソースに対して一切の責任 を負いません。 IBM 以外の Web サイトにリンクが張られていることにより IBM が当該 Web サイトを推奨するものではなく、またその内容、使用もしくはサイト の所有者について IBM が責任を負うことを意味するものではありません。 また、 IBM は、お客様が IBM Web サイトから第三者の存在を知ることになった場合にも (もしくは、IBM Web サイトから第三者へのリンクを使用した場合にも)、お客様と 第三者との間のいかなる取引に対しても一切責任を負いません。 従って、お客様 は、IBM が上記の外部サイトまたはリソースの利用について責任を負うものではな く、また、外部サイトまたはリソースからアクセス可能なコンテンツ、サービス、

製品、またはその他の資料一切に対して IBM が責任を負うものではないことを承 諾し、同意するものとします。 第三者により提供されるソフトウェアには、そのソ フトウェアと共に提供される固有の使用条件が適用されます。

IBM は、お客様が提供するいかなる情報も、お客様に対してなんら義務も負うこと のない、自ら適切と信ずる方法で、使用もしくは配布することができるものとしま す。

本プログラムのライセンス保持者で、(i) 独自に作成したプログラムとその他のプロ グラム (本プログラムを含む) との間での情報交換、および (ii) 交換された情報の 相互利用を可能にすることを目的として、本プログラムに関する情報を必要とする 方は、下記に連絡してください。

IBM Canada Limited

Office of the Lab Director 8200 Warden Avenue Markham, Ontario L6G 1C7 CANADA

本プログラムに関する上記の情報は、適切な使用条件の下で使用することができま すが、有償の場合もあります。

本書で説明されているライセンス・プログラムまたはその他のライセンス資料は、 IBM 所定のプログラム契約の契約条項、IBM プログラムのご使用条件、またはそれ と同等の条項に基づいて、IBM より提供されます。

この文書に含まれるいかなるパフォーマンス・データも、管理環境下で決定された ものです。そのため、他の操作環境で得られた結果は、異なる可能性があります。 一部の測定が、開発レベルのシステムで行われた可能性がありますが、その測定値 が、一般に利用可能なシステムのものと同じである保証はありません。さらに、一 部の測定値が、推定値である可能性があります。実際の結果は、異なる可能性があ ります。お客様は、お客様の特定の環境に適したデータを確かめる必要がありま す。

IBM 以外の製品に関する情報は、その製品の供給者、出版物、もしくはその他の公 に利用可能なソースから入手したものです。 IBM は、それらの製品のテストは行 っておりません。したがって、他社製品に関する実行性、互換性、またはその他の 要求については確証できません。 IBM 以外の製品の性能に関する質問は、それら の製品の供給者にお願いします。

IBM の将来の方向または意向に関する記述については、予告なしに変更または撤回 される場合があり、単に目標を示しているものです。

本書には、日常の業務処理で用いられるデータや報告書の例が含まれています。よ り具体性を与えるために、それらの例には、個人、企業、ブランド、あるいは製品 などの名前が含まれている場合があります。これらの名称はすべて架空のものであ り、名称や住所が類似する企業が実在しているとしても、それは偶然にすぎませ ん。

著作権使用許諾:

本書には、様々なオペレーティング・プラットフォームでのプログラミング手法を 例示するサンプル・アプリケーション・プログラムがソース言語で掲載されていま す。お客様は、サンプル・プログラムが書かれているオペレーティング・プラット フォームのアプリケーション・プログラミング・インターフェースに準拠したアプ リケーション・プログラムの開発、使用、販売、配布を目的として、いかなる形式 においても、IBM に対価を支払うことなくこれを複製し、改変し、配布することが できます。このサンプル・プログラムは、あらゆる条件下における完全なテストを 経ていません。従って IBM は、これらのサンプル・プログラムについて信頼性、 利便性もしくは機能性があることをほのめかしたり、保証することはできません。

それぞれの複製物、サンプル・プログラムのいかなる部分、またはすべての派生し た創作物には、次のように、著作権表示を入れていただく必要があります。

© (お客様の会社名) (西暦年). このコードの一部は、IBM Corp. のサンプル・プロ グラムから取られています。 © Copyright IBM Corp. \_年を入れる\_. All rights reserved.

#### 商標

以下は、International Business Machines Corporation の米国およびその他の国におけ る商標です。

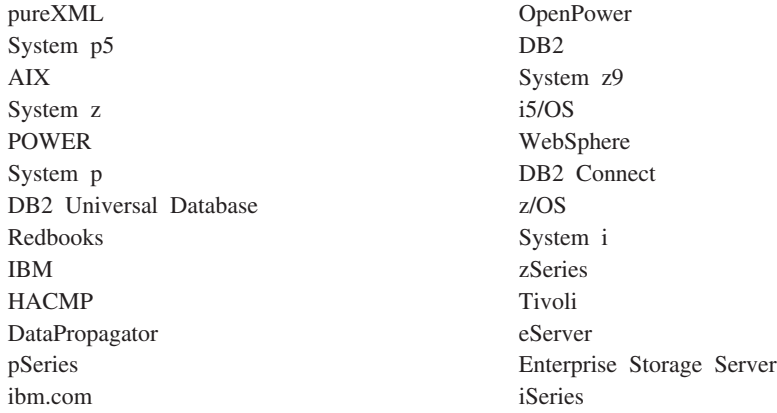

以下は、それぞれ各社の商標または登録商標です。

- v Linux は、Linus Torvalds の米国およびその他の国における商標です。
- v UNIX は The Open Group の米国およびその他の国における登録商標です。
- v Intel、Intel Xeon、Pentium は、Intel Corporation または子会社の米国およびその 他の国における商標または登録商標です。
- Microsoft および Windows は、Microsoft Corporation の米国およびその他の国に おける商標です。

他の会社名、製品名およびサービス名等はそれぞれ各社の商標です。

## 索引

日本語, 数字, 英字, 特殊文字の順に配列されてい ます。なお, 濁音と半濁音は清音と同等に扱われて います。

# [ア行]

[アーカイブ・ロギング](#page-16-0) [7, 70](#page-79-0) アーカイブ・ログ [オフライン](#page-16-0) 7 [オンライン](#page-16-0) 7 [アクティブ・ログ](#page-14-0) 5 イベント・モニター [High Availability Cluster Multi-Processing \(HACMP\) for](#page-148-0) [AIX 139](#page-148-0) イメージ [バックアップ](#page-238-0) 229 エクスポート・ユーティリティー [オンライン・バックアップの互換性](#page-254-0) 245 エラー [ログ・フル](#page-68-0) 59 [オフライン・アーカイブ・ログ](#page-16-0) 7 オフライン・バックアップ [オンライン・バックアップとの互換性](#page-254-0) 245 オフライン・ロード [オンライン・バックアップとの互換性](#page-254-0) 245 [オンデマンドのログのアーカイブ](#page-172-0) 163 オンライン [アーカイブ・ログ](#page-16-0) 7 オンライン検査 [オンライン・バックアップとの互換性](#page-254-0) 245 オンライン索引再編成 [オンライン・バックアップとの互換性](#page-254-0) 245 オンライン索引作成 [オンライン・バックアップとの互換性](#page-254-0) 245 オンライン表再編成 [オンライン・バックアップとの互換性](#page-254-0) 245 オンライン・バックアップ [他のユーティリティーとの互換性](#page-254-0) 245 オンライン・ロード [オンライン・バックアップとの互換性](#page-254-0) 245

# [カ行]

[回転による割り当て](#page-148-0) 139 [カスケードによる割り当て](#page-148-0) 139 管理 [高可用性災害時リカバリー](#page-196-0) (HADR) 187 [管理通知ログ](#page-201-0) 19[2, 258](#page-267-0) 管理ビュー [DB\\_HISTORY 217](#page-226-0)

キープアライブ・パケット [説明](#page-148-0) 139 規則 [ファイル](#page-148-0) 139 [クォーラム装置](#page-106-0) 97 [クライアント通信エラー](#page-27-0) 18 クライアント・リルート [高可用性災害時リカバリー](#page-40-0) (HADR) 31 [自動](#page-27-0) 18 [制限](#page-32-0) 23 [接続タイムアウトとの相互作用](#page-29-0) 20 例 [194](#page-203-0) [IBM Data Server Driver for JDBC and SQLJ 22](#page-31-0) クラスター [HACMP 139](#page-148-0) クラスター管理 [高可用性災害時リカバリー](#page-53-0) (HADR) 44 クラスター管理用のソフトウェア [サポートされている](#page-147-0) 138 [リソース](#page-105-0) 96 [リソース・グループ](#page-105-0) 96 db2haicu [ユーティリティー](#page-104-0) 95 [クラスター・ドメイン](#page-103-0) 94 [サブネットワーク・マスク](#page-106-0) 97 [データベース・パーティション](#page-108-0) 99 [ネットワーク](#page-106-0) IP アドレス 97 [ネットワーク等価リソース](#page-106-0) 97 [ネットワーク・インターフェース・カード](#page-106-0) (NIC) 97 [ネットワーク・プロトコル](#page-106-0) 97 [パス](#page-108-0) 99 [マウント・ポイント](#page-108-0) 99 クラスタリング [ハートビート・モニター](#page-14-0) 5 IP [アドレス・テークオーバー](#page-14-0) 5 [クラッシュ・リカバリー](#page-267-0) 258 クローン・データベース [作成](#page-188-0) 179 計画外の停止 [検出](#page-201-0) 192 高可用性 [管理](#page-170-0) 161 構成 [概要](#page-26-0) 17 [クラスター環境](#page-82-0) 73 [AUTO\\_DEL\\_REC\\_OBJ](#page-234-0) パラメーター 225 障害モニター [概要](#page-201-0) 192 構成 (db2fm [コマンド](#page-36-0)) 27 構成 (db2fmc [およびシステム・コマンド](#page-37-0)) 28 [レジストリー・ファイル](#page-34-0) 25

高可用性 *(*続き*)* ストラテジー [概要](#page-12-0) 3 [クラスタリング](#page-14-0) [5, 138](#page-147-0) [冗長度](#page-12-0) [3, 180](#page-189-0) [フェイルオーバー](#page-13-0) 4 [設計](#page-10-0) [1, 50](#page-59-0) 停止 [応答](#page-200-0) 19[1, 194](#page-203-0) [概要](#page-10-0) 1 [検出](#page-200-0) 19[1, 192](#page-201-0) [ハートビート・モニター](#page-201-0) 192 保守 [影響の最小化](#page-184-0) 175 [概要](#page-170-0) 161 [自動](#page-184-0) 175 [手動](#page-184-0) 175 [ログ・シッピング](#page-22-0) 13 [IBM Data Server](#page-18-0) フィーチャー 9 [Microsoft Cluster Server \(MSCS\) 144](#page-153-0) Solaris [オペレーティング・システム](#page-157-0) 148 [Sun Cluster 3.0 151](#page-160-0) [Tivoli System Automation for Multiplatforms 142](#page-151-0) 高可用性災害時リカバリー (HADR) [概要](#page-20-0) 11 [管理](#page-196-0) 187 [クラスター・マネージャー](#page-53-0) 44 [構成](#page-43-0) 34 [コマンド](#page-197-0) 188 [サポート](#page-59-0) 50 [システム要件](#page-59-0) 50 [自動クライアント・リルート](#page-40-0) 31 スタンバイ・データベース [状態](#page-196-0) 187 [初期化](#page-53-0) 44 [同期化](#page-189-0) 180 [制限](#page-63-0) 54 [設定](#page-38-0) 29 データベース [活動化](#page-186-0) 177 [初期化](#page-38-0) 29 [非活動化](#page-186-0) 177 [データベースの役割の切り替え](#page-209-0) 200 [停止](#page-184-0) 175 [同期モード](#page-55-0) 46 [パフォーマンス](#page-50-0) 41 [フェイルオーバー](#page-206-0) 197 [フェイルバック](#page-210-0) 201 [複製されない操作](#page-191-0) 182 [複製される操作](#page-190-0) 181 [モニター](#page-202-0) 193 [要件](#page-61-0) 52 [初期化](#page-59-0) 50 [ロード操作](#page-43-0) 34 [ローリング・アップグレード](#page-187-0) 178 [ローリング・アップグレードの実行](#page-187-0) 178

高可用性災害時リカバリー (HADR) *(*続き*)* [ログ・アーカイブ](#page-49-0) 40 1 [次再統合](#page-210-0) 201 更新 DB2 [インフォメーション・センター](#page-414-0) 405 構成 [高可用性災害時リカバリー](#page-43-0) 34 [高可用性のための](#page-26-0) 17 [障害モニター](#page-34-0) 25 [db2fm 27](#page-36-0) [db2fmc 28](#page-37-0) 構成パラメーター [データベース・ロギング](#page-67-0) 5[8, 59](#page-68-0) [auto\\_del\\_rec\\_obj 225](#page-234-0) logarchopt1 [ノード間リカバリーの例](#page-259-0) 250 [TCP\\_KEEPALIVE 21](#page-30-0) vendoropt [ノード間リカバリーの例](#page-259-0) 250 コマンド db2adutl [ノード間リカバリーの例](#page-259-0) 250 ご利用条件 [資料の使用](#page-417-0) 408 コンテナー [名前](#page-238-0) 229

## [サ行]

```
サーバー
 代替 18, 22
災害時リカバリー
 概要 271
 高可用性災害時リカバリー (HADR)
   概要 11
   要件 52
再作成
 選択済み表スペース 294, 304
 データベース 294
   増分バックアップ・イメージの使用 306
   表スペース・コンテナー 299
最適化
 バックアップのパフォーマンス 243
 リストアのパフォーマンス 308
サイト障害
 高可用性災害時リカバリー (HADR) 11
再平衡化
 オンライン・バックアップとの互換性 245
再編成
 自動 242
索引
  高可用性災害時リカバリー (HADR) のロギング 32
作成
  クローン・データベース 179
サスペンド入出力とディスク・ミラーリング 180
```
サンプル 自動保守 [構成](#page-66-0) 57 シード・データベース リストア [既存のデータベース](#page-295-0) 286 [新規データベース](#page-296-0) 287 時間 [データベース・リカバリー時間](#page-217-0) 208 磁気テープ・ドライブ [ログ・ファイルの保管](#page-79-0) 7[0, 164](#page-173-0) システム要件 [高可用性災害時リカバリー](#page-59-0) (HADR) 50 自動クライアント・リルート [高可用性災害時リカバリー](#page-40-0) (HADR) 3[1, 188](#page-197-0) [構成](#page-28-0) 19 [制限](#page-32-0) 23 [接続失敗](#page-30-0) 21 [セットアップ](#page-27-0) 18 [説明](#page-27-0) 18 例 [194](#page-203-0) [ロードマップ](#page-18-0) 9 [自動再始動](#page-267-0) 258 自動再編成 構成 [サンプル](#page-66-0) 57 自動増分リストア [制限](#page-289-0) 280 自動統計収集 構成 [サンプル](#page-66-0) 57 自動バックアップ [サンプル構成](#page-66-0) 57 [使用可能化](#page-250-0) 241 [自動保守](#page-251-0) 242 [構成](#page-65-0) 56 [取得](#page-65-0) 56 [バックアップ](#page-214-0) 20[5, 241](#page-250-0) ポリシーの指定 [サンプル](#page-66-0) 57 [AUTOMAINT\\_GET\\_POLICY 56](#page-65-0) [AUTOMAINT\\_GET\\_POLICYFILE 56](#page-65-0) AUTOMAINT SET POLICY 56 [AUTOMAINT\\_SET\\_POLICYFILE 56](#page-65-0) [自動保守の構成ウィザード](#page-251-0) 242 [循環ロギング](#page-15-0) [6, 170](#page-179-0) [障害トランザクション](#page-267-0) 258 [障害のあるデータベース・パーティション・サーバー](#page-273-0) 264 [障害モニター](#page-201-0) 192 [構成](#page-34-0) 25 [db2fm 27](#page-36-0) [db2fmc 28](#page-37-0) [障害モニター機能](#page-19-0) 10 状態 [スタンバイ・データベース](#page-193-0) 184 [ペンディング](#page-237-0) 228

[冗長度](#page-12-0) 3 資料 [印刷](#page-409-0) 400 [注文](#page-411-0) 402 [概要](#page-408-0) 399 [使用に関するご利用条件](#page-417-0) 408 [PDF 400](#page-409-0) 新磁気ディスク制御機構 (RAID) [メディア障害の影響の緩和](#page-271-0) 262 スケーラビリティー [マルチクラスター・データベース](#page-148-0) 139 スタンバイ・データベース [状態](#page-193-0) 184 ストレージ [メディアの障害](#page-219-0) 210 要件 [バックアップおよびリカバリー](#page-219-0) 210 [スナップショットのバックアップ](#page-243-0) 23[4, 343](#page-352-0) [スナップショットのバックアップ・オブジェクトの管理](#page-235-0) [226](#page-235-0) [それからのリストア](#page-294-0) 285 スプリット・ミラー [クローン・データベースとして](#page-188-0) 179 [処理](#page-24-0) 15 [スタンバイ・データベースとして](#page-54-0) 45 [バックアップ・イメージとして](#page-245-0) 236 制限 [高可用性災害時リカバリー](#page-63-0) (HADR) 54 整合点 [データベース](#page-267-0) 258 接続失敗 [自動クライアント・リルート](#page-30-0) 21 [相互テークオーバー構成](#page-148-0) 139 [増分バックアップおよびリカバリー](#page-285-0) 276 増分バックアップ・イメージ [データベースの再作成時に使用](#page-315-0) 306 [増分リストア](#page-286-0) 27[7, 287](#page-296-0) [ソフトウェア・ディスク・アレイ](#page-271-0) 262

# [タ行]

ターゲット・イメージ [再ビルドのための](#page-309-0) 300 代替サーバー [識別](#page-31-0) 22 例 [194](#page-203-0) タイム・スタンプ 変換 [クライアント](#page-169-0)/サーバー環境 160 チュートリアル [トラブルシューティング](#page-416-0) 407 [問題判別](#page-416-0) 407 [Visual Explain 407](#page-416-0) [重複ロギング](#page-23-0) 14 直接 I/O (DIO) [サポートされる構成](#page-82-0) 73

データ [セクター単位のパリティー・ストライピング](#page-271-0) (RAID レベル [5\) 262](#page-271-0) リカバリー [概要](#page-212-0) 203 データベース [高可用性災害時リカバリー](#page-186-0) (HADR) 環境での活動化 177 [高可用性災害時リカバリー](#page-186-0) (HADR) 環境での非活動化 177 再作成 [概要](#page-303-0) 294 [制限](#page-317-0) 308 [増分バックアップ・イメージ](#page-315-0) 306 [ターゲット・イメージの選択](#page-309-0) 300 [パーティション](#page-315-0) 306 [表スペース・コンテナー](#page-308-0) 299 例 [311](#page-320-0) バックアップ [計画](#page-214-0) 205 [自動](#page-250-0) 241 リカバリー [計画](#page-214-0) 205 [リカバリー不能](#page-214-0) 205 ロールフォワード・リカバリー [概要](#page-282-0) 273 ロギング [概要](#page-14-0) 5 [構成パラメーター](#page-68-0) 59 [循環](#page-15-0) 6 [TEMPORARY](#page-309-0) 表スペース 300 データベース構成パラメーター [自動再始動](#page-267-0) 258 データベースの役割の切り替え [高可用性災害時リカバリー](#page-210-0) (HADR) 201 データベース・オブジェクト [表スペース変更ヒストリー・ファイル](#page-214-0) 205 [リカバリー履歴ファイル](#page-214-0) 205 [リカバリー・ログ・ファイル](#page-214-0) 205 データベース・サーバー [代替](#page-31-0) 22 データベース・パーティション [クロックの同期化](#page-168-0) 159 データベース・パーティション・サーバー [失敗からのリカバリー](#page-277-0) 268 [テープ・バックアップ](#page-245-0) 236 低減 [トランザクション障害の影響](#page-273-0) 264 [メディア障害の影響](#page-271-0) 262 ロギング [宣言済み一時表の使用](#page-77-0) 68 [NOT LOGGED INITIALLY](#page-77-0) パラメーターの使用 68 停止 [高可用性災害時リカバリー](#page-184-0) (HADR) 175 ディスク [障害管理](#page-271-0) 262 [新磁気ディスク制御機構](#page-271-0) (RAID) 262 [ストライピング](#page-271-0) 262

ディスク・アレイ [概要](#page-271-0) 262 ディスク・ミラーリング RAID [レベル](#page-271-0) 1 262 デュプレキシング RAID [レベル](#page-271-0) 1 262 同期 [データベース・パーティション](#page-168-0) 159 [ノード](#page-168-0) 159 [リカバリーに関する考慮事項](#page-168-0) 159 同期点マネージャー (SPM) [未確定トランザクションのリカバリー](#page-278-0) 269 同期モード [高可用性災害時リカバリー](#page-55-0) (HADR) 46 統計収集 [自動](#page-251-0) 242 統計のプロファイル作成 [自動](#page-251-0) 242 [特記事項](#page-418-0) 409 特権 [バックアップ・ユーティリティー](#page-254-0) 245 [リストア・ユーティリティー](#page-318-0) 309 [ロールフォワード・ユーティリティー](#page-340-0) 331 トラブルシューティング [オンライン情報](#page-416-0) 407 [チュートリアル](#page-416-0) 407 トランザクション 障害リカバリー [アクティブなデータベース・パーティション・サーバー](#page-273-0) [264](#page-273-0) [障害のあるデータベース・パーティション・サーバー](#page-273-0) [264](#page-273-0) [障害の影響の緩和](#page-267-0) 258 [破損](#page-273-0) 264 [ログ・ディレクトリーが満杯の場合のブロック化](#page-78-0) 69 ドロップされた表のリカバリー [説明](#page-265-0) 256

# [ナ行]

ノード [同期](#page-168-0) 159 [ノード間データベース・リカバリーの例](#page-259-0) 250

# [ハ行]

```
バージョン
 データベースのバージョン・リカバリー 272
パーティション化された表
 バックアップ 241
パーティション・データベース環境
 データベースの再ビルド 306
 トランザクション
   障害リカバリー 264
```
パーティション・データベース環境 *(*続き*)* バックアップ [概要](#page-248-0) 239 ハードウェア [ディスク・アレイ](#page-271-0) 262 ハートビート [モニター](#page-200-0) 19[1, 192](#page-201-0) [High Availability Cluster Multi-Processing \(HACMP\) for](#page-148-0) [AIX 139](#page-148-0) [Solaris 148](#page-157-0) バックアップ [イメージ](#page-238-0) 229 [ログ・ファイルを含める](#page-181-0) 172 [オフライン](#page-217-0) 208 [オペレーティング・システムの制約事項](#page-220-0) 211 [オンライン](#page-217-0) 208 [コンテナー名](#page-238-0) 229 [自動](#page-214-0) 20[5, 242](#page-251-0) [情報の表示](#page-238-0) 229 [ストレージに関する考慮事項](#page-219-0) 210 [増分](#page-285-0) 276 データベース [自動](#page-250-0) 241 [テープ](#page-245-0) 236 [パーティション・データベース](#page-248-0) 239 [頻度](#page-217-0) 208 [ユーザー出口プログラム](#page-219-0) 210 CLP [の例](#page-256-0) 247 [Named PIPE 239](#page-248-0) バックアップ・ユーティリティー [概要](#page-238-0) 229 [使用に必要な権限と特権](#page-254-0) 245 [情報の表示](#page-238-0) 229 [進捗のモニター](#page-236-0) 227 [制限](#page-241-0) 232 [トラブルシューティング](#page-238-0) 229 [パフォーマンス](#page-252-0) 243 例 [247](#page-256-0) [バッファリングのない](#page-82-0) I/O 73 パフォーマンス [高可用性災害時リカバリー](#page-50-0) (HADR) 41 [リカバリー](#page-290-0) 281 ピア状態 [説明](#page-193-0) 184 表 [リレーションシップ](#page-219-0) 210 表スペース コンテナー [データベースの再ビルド](#page-308-0) 299 [再作成](#page-303-0) 29[4, 304](#page-313-0) [リカバリー](#page-269-0) 26[0, 261](#page-270-0) [リストア](#page-282-0) 273 [ロールフォワード・リカバリー](#page-282-0) 27[3, 326](#page-335-0) 表スペース・コンテナーの再定義 [リストア・ユーティリティー](#page-298-0) 289 [スクリプトの使用](#page-299-0) 290

表の REORG [オンライン・バックアップとの互換性](#page-254-0) 245 [フェイルオーバー](#page-13-0) [4, 191](#page-200-0)[, 194](#page-203-0) [アイドル・スタンバイ](#page-13-0) 4 [高可用性災害時リカバリー](#page-206-0) (HADR) 197 [相互テークオーバー](#page-13-0) 4 フェイルオーバー・ポリシー [カスタム・フェイルオーバー](#page-107-0) 98 [相互フェイルオーバー](#page-107-0) 98 [ラウンドロビン・フェイルオーバー](#page-107-0) 98 [ローカル再開フェイルオーバー](#page-107-0) 98 HADR [フェイルオーバー](#page-107-0) 98 N プラス M [フェイルオーバー](#page-107-0) 98 フェイルオーバー・サポート [概要](#page-157-0) 148 [AIX 139](#page-148-0) Solaris [オペレーティング・システム](#page-157-0) 148 [Sun Cluster 3.0 151](#page-160-0) [Windows 144](#page-153-0) フェイルバック [操作](#page-210-0) 201 [フォールト・トレランス](#page-157-0) 148 複数インスタンス [Tivoli Storage Manager](#page-347-0) の使用 338 複製される操作 [高可用性災害時リカバリー](#page-190-0) (HADR) 18[1, 182](#page-191-0) [並列リカバリー](#page-290-0) 281 ヘルプ [言語の構成](#page-413-0) 404 SQL [ステートメント](#page-412-0) 403 ペンディング状態 [説明](#page-193-0) 18[4, 228](#page-237-0) 保守 [スケジューリング](#page-64-0) 55 ホット・スタンバイ構成 [説明](#page-148-0) 139 本書について [データ・リカバリーと高可用性 ガイドおよびリファレンス](#page-8-0) [vii](#page-8-0)

# [マ行]

未確定トランザクション リカバリー [ホスト上での](#page-278-0) 269 DB2 [同期点マネージャーによる](#page-278-0) 269 DB2 [同期点マネージャーを使用しない](#page-279-0) 270 ミラーリング [ログ](#page-23-0) 14 メディアの障害 [影響の緩和](#page-271-0) 262 [カタログ・パーティションに関する考慮事項](#page-271-0) 262 [ログ](#page-219-0) 210 戻りコード [ユーザー出口プログラム](#page-178-0) 169

```
モニター
  高可用性災害時リカバリー (HADR) 193
 progress
   クラッシュ・リカバリー 227
   バックアップ 227
   リストア 227
   rollforward 227
問題判別
  チュートリアル 407
  利用できる情報 407
```
# [ヤ行]

```
ユーザー定義イベント 139
ユーザー出口プログラム
 エラー処理 169
 サンプル・プログラム
   UNIX 167
   Windows 167
 データベースのリカバリー 166
 バックアップ 210
 呼び出し形式 168
 ログ 210
 ログ・ファイルのアーカイブ 70
 ログ・ファイルのリトリーブ 70
```
# [ラ行]

リカバリー [オペレーティング・システムの制約事項](#page-220-0) 211 [クラッシュ](#page-267-0) 258 [計画の概要](#page-214-0) 205 [ストレージに関する考慮事項](#page-219-0) 210 [増分](#page-285-0) 276 [損傷を受けた表スペース](#page-269-0) 26[0, 261](#page-270-0) データベース [概要](#page-258-0) 249 [データベースの再ビルド](#page-303-0) 294 [データベース・パーティション・サーバーの障害から](#page-277-0) 268 [ドロップされた表](#page-265-0) 256 [ノード間の例](#page-259-0) 250 [パフォーマンス](#page-290-0) 281 [必要な時間](#page-217-0) 208 [並列](#page-290-0) 281 [ポイント・イン・タイム](#page-282-0) 273 [履歴ファイル](#page-222-0) 213 [ロールフォワード](#page-282-0) 273 [ロギングの低減](#page-77-0) 68 [ログの末尾まで](#page-282-0) 273 2 [フェーズ・コミット・プロトコル](#page-273-0) 264 [version 272](#page-281-0) リカバリー可能データベース [説明](#page-214-0) 205 リカバリー不能データベース [バックアップおよびリカバリー](#page-214-0) 205

リカバリー履歴ファイル アクティブ [項目状況](#page-223-0) 214 項目 [プルーニング](#page-228-0) 219 [保護](#page-230-0) 221 [項目状況](#page-223-0) 214 非アクティブ [項目状況](#page-223-0) 214 [プルーニング](#page-234-0) 225 [自動](#page-228-0) 219 [db2Prune API 219](#page-228-0) [PRUNE HISTORY](#page-228-0) コマンド 219 有効期限切れ [項目状況](#page-223-0) 214 do\_not\_delete [項目状況](#page-223-0) 21[4, 221](#page-230-0) リカバリー・オブジェクト [管理](#page-232-0) 22[3, 224](#page-233-0)[, 225](#page-234-0) [自動](#page-233-0) 224 [db2Prune 223](#page-232-0) [PRUNE HISTORY 223](#page-232-0) リストア [既存のデータベースへのデータ](#page-295-0) 286 自動増分 [制限](#page-289-0) 280 [新規のデータベースへのデータ](#page-296-0) 287 [スナップショットのバックアップからの](#page-294-0) 285 [増分](#page-286-0) 27[7, 287](#page-296-0) データベース [増分](#page-285-0) 276 [ロールフォワード・リカバリー](#page-282-0) 273 リストア・ユーティリティー [オンライン・バックアップとの互換性](#page-254-0) 245 [概要](#page-292-0) 283 [既存データベースへのリストア](#page-295-0) 286 [使用に必要な権限と特権](#page-318-0) 309 [新規データベースへのリストア](#page-296-0) 287 [進捗のモニター](#page-236-0) 227 [制限](#page-292-0) 283 [パフォーマンス](#page-292-0) 28[3, 308](#page-317-0) [表スペース・コンテナーの再定義](#page-298-0) 289 例 [309](#page-318-0) [リソース](#page-105-0) 96 [リソース・グループ](#page-105-0) 96 [リダイレクト・リストア](#page-298-0) 289 [スクリプトの使用](#page-299-0) 290 [生成されたスクリプトの使用](#page-302-0) 293 [リモート・キャッチアップ状態](#page-193-0) 184 [リモート・キャッチアップ・ペンディング状態](#page-193-0) 184 リレーションシップ [表間の](#page-219-0) 210 履歴ファイル [アクセス](#page-226-0) 217 例

```
自動クライアント・リルート 194
```
例 *(*続き*)* [代替サーバー](#page-203-0) 194 レジストリー変数 [DB2\\_CONNRETRIES\\_ INTERVAL 19](#page-28-0) [db2\\_connretries\\_interval 18](#page-27-0) [DB2\\_HADR\\_PEER\\_WAIT\\_LIMIT 41](#page-50-0) [DB2\\_MAX\\_CLIENT\\_ CONNRETRIES 19](#page-28-0) [db2\\_max\\_client\\_connretries 18](#page-27-0) [連続可用性](#page-157-0) 148 [連続可用性をサポートするサスペンド入出力](#page-24-0) 15 [ローカル・キャッチアップ状態](#page-193-0) 184 ロードマップ [自動クライアント・リルート](#page-18-0) 9 ローリング・アップグレード [実行](#page-187-0) 178 ロールフォワード・ユーティリティー [オンライン・バックアップとの互換性](#page-254-0) 245 [概要](#page-332-0) 323 [使用に必要な権限と特権](#page-340-0) 331 [進捗のモニター](#page-236-0) 227 [制限](#page-334-0) 325 [ドロップされた表のリカバリー](#page-265-0) 256 例 [331](#page-340-0) ロールフォワード・リカバリー [構成ファイル・パラメーターのサポート](#page-68-0) 59 [データベース](#page-282-0) 273 [表スペース](#page-282-0) 27[3, 326](#page-335-0) [ログ管理に関する考慮事項](#page-170-0) 161 [ログ・シーケンス](#page-170-0) 161 ログ [アーカイブ](#page-16-0) 7 [アクティブ](#page-14-0) 5 [オフライン・アーカイブ](#page-16-0) 7 [オンデマンドのアーカイブ](#page-172-0) 163 [オンライン・アーカイブ](#page-16-0) 7 [管理](#page-170-0) 161 [構成パラメーター](#page-67-0) 58 索引 [高可用性災害時リカバリー](#page-41-0) (HADR) 32 [循環](#page-15-0) 6 [循環ロギング](#page-179-0) 170 [消失の回避](#page-183-0) 174 [除去](#page-179-0) 170 [データベース](#page-14-0) 5 [ディレクトリー、満杯](#page-78-0) 69 バッファリングのない I/O の構成 [DB2\\_LOGGER\\_NON\\_BUFFERED\\_IO 73](#page-82-0) [必要なストレージ](#page-219-0) 210 [ミラーリング](#page-23-0) 14 [ユーザー出口プログラム](#page-219-0) 210 [割り振り](#page-179-0) 170 ログ制御ファイル [概要](#page-17-0) 8 [ログのミラーリング](#page-189-0) 180 ログ・アーカイブ [構成](#page-49-0) 40

[ログ・シッピング](#page-189-0) 180 [高可用性](#page-22-0) 13 ログ・ファイル [アーカイブ](#page-79-0) 70 [管理](#page-201-0) 192 [バックアップ・イメージに含める](#page-181-0) 172 [ログ制御ファイル](#page-17-0) 8 ログ・ファイルのアーカイブ [テープへ](#page-173-0) 164 ログ・ファイルの管理 [ACTIVATE DATABASE](#page-170-0) コマンド 161

# [数字]

1 次再統合 [高可用性災害時リカバリー](#page-210-0) (HADR) 201 2 フェーズ・コミット [プロトコル](#page-273-0) 264

# **A**

AIX [バックアップおよびリストアのサポート](#page-220-0) 211 ASYNC [同期モード](#page-55-0) 46

## **B**

[BACKUP DATABASE](#page-241-0) コマンド 232 blk\_log\_dsk\_ful 構成パラメーター [概要](#page-68-0) 59

# **C**

```
CLP (コマンド行プロセッサー)
 例
   データベース再ビルド・セッション 311
   バックアップ 247
   リストア・セッション 309
   リダイレクト・リストア・セッション 309
   ロールフォワード・セッション 331
connectTimeout
 クライアント・リルートとの相互作用 20
```
## **D**

DB2 インフォメーション・センター [言語](#page-413-0) 404 [更新](#page-414-0) 405 [バージョン](#page-412-0) 403 [別の言語で表示する](#page-413-0) 404 DB2 拡張コピー・サービス (ACS) [インストール](#page-351-0) 342 [概要](#page-350-0) 341

DB2 拡張コピー・サービス (ACS) *(*続き*)* [活動化](#page-352-0) 343 [構成](#page-353-0) 344 [使用可能化](#page-350-0) 341 [制限](#page-402-0) 393 [セットアップ・スクリプト](#page-355-0) setup.sh 346 [ディレクトリー](#page-354-0) 345 [ベスト・プラクティス](#page-401-0) 392 DB2 拡張コピー・サービス (ACS) API [オペレーティング・システム](#page-404-0) 395 [概要](#page-355-0) 346 関数 [概要](#page-356-0) 347 [db2ACSBeginOperation 353](#page-362-0) [db2ACSBeginQuery 357](#page-366-0) [db2ACSDelete 371](#page-380-0) [db2ACSEndOperation 355](#page-364-0) [db2ACSEndQuery 362](#page-371-0) [db2ACSGetNextObject 359](#page-368-0) [db2ACSInitialize 347](#page-356-0) [db2ACSPartition 366](#page-375-0) [db2ACSPrepare 351](#page-360-0) [db2ACSQueryApiVersion 347](#page-356-0) [db2ACSRetrieveMetaData 375](#page-384-0) [db2ACSSnapshot 363](#page-372-0) [db2ACSStoreMetaData 373](#page-382-0) [db2ACSTerminate 349](#page-358-0) [db2ACSVerify 369](#page-378-0) データ構造 [概要](#page-386-0) 377 [db2ACS\\_BackupDetails 377](#page-386-0) [db2ACS\\_CB 377](#page-386-0) [db2ACS\\_CreateObjectInfo 378](#page-387-0) [db2ACS\\_DB2ID 379](#page-388-0)[, 387](#page-396-0) [db2ACS\\_GroupList 380](#page-389-0) [db2ACS\\_LoadcopyDetails 380](#page-389-0) [db2ACS\\_LogDetails 381](#page-390-0) [db2ACS\\_MetaData 391](#page-400-0) [db2ACS\\_ObjectInfo 381](#page-390-0) [db2ACS\\_ObjectStatus 383](#page-392-0) [db2ACS\\_OperationInfo 384](#page-393-0) [db2ACS\\_Options 385](#page-394-0) [db2ACS\\_PartitionEntry 385](#page-394-0) [db2ACS\\_PartitionList 385](#page-394-0) [db2ACS\\_PathEntry 386](#page-395-0) [db2ACS\\_PathList 387](#page-396-0) [db2ACS\\_QueryInput 388](#page-397-0) [db2ACS\\_QueryOutput 388](#page-397-0) [db2ACS\\_ReadList 389](#page-398-0) [db2ACS\\_ReturnCode 390](#page-399-0) [db2ACS\\_SessionInfo 390](#page-399-0) [db2ACS\\_SnapshotDetails 391](#page-400-0) [db2ACS\\_VendorInfo 392](#page-401-0) [ハードウェア](#page-404-0) 395 [戻りコード](#page-402-0) 393

DB2 高可用性 (HA) フィーチャー [概要](#page-21-0) 12 [クラスター構成](#page-100-0) 91 クラスター・マネージャー [統合](#page-83-0) 74 [API 138](#page-147-0) [Tivoli System Automation for Multiplatforms \(SA MP\) Base](#page-84-0) [Component 75](#page-84-0) DB2 高可用性インスタンス構成ユーティリティー (db2haicu) [クォーラム装置](#page-106-0) 97 [クラスター環境](#page-102-0) 93 [クラスター・ドメイン](#page-103-0) 94 [作成](#page-143-0) 134 [保守](#page-143-0) 134 [検出されるデータベース・パス](#page-143-0) 134 実行 [対話モード](#page-112-0) 103 XML [入力ファイル](#page-112-0) 10[3, 123](#page-132-0) [始動モード](#page-111-0) 102 [初期化](#page-142-0) 133 [制限](#page-145-0) 136 [説明](#page-109-0) 100 [前提条件](#page-141-0) 132 [トラブルシューティング](#page-145-0) 136 [保守モード](#page-111-0) 102 DB2 [資料の印刷方法](#page-411-0) 402 db2adutl コマンド [ノード間リカバリーの例](#page-259-0) 250 db2Backup API [データのバックアップ](#page-241-0) 232 db2diag.log ファイル [管理通知ログ・メッセージ](#page-201-0) 192 db2fm コマンド [障害モニターの概要](#page-19-0) 10 db2haicu ユーティリティー [入力ファイル](#page-113-0) XML スキーマ 104 [ClusterDomainType 107](#page-116-0) [ClusterNodeType 113](#page-122-0) [DB2ClusterType 104](#page-113-0) [DB2PartitionSetType 115](#page-124-0) [DB2PartitionType 116](#page-125-0) [FailoverPolicyType 113](#page-122-0) [HADBDefn 122](#page-131-0) [HADBType 122](#page-131-0) [HADRDBDefn 121](#page-130-0) [HADRDBType 119](#page-128-0) [InterfaceType 111](#page-120-0) [IPAddressType 112](#page-121-0) [MountType 118](#page-127-0) [MutualPolicyType 118](#page-127-0) [NPlusMPolicyType 119](#page-128-0) [PhysicalNetworkType 110](#page-119-0) [QuorumType 108](#page-117-0) 入力ファイル例 [db2ha\\_sample\\_DPF\\_mutual.xml 125](#page-134-0) [db2ha\\_sample\\_DPF\\_NPlusM.xml 128](#page-137-0)

db2haicu ユーティリティー *(*続き*)* 入力ファイル例 *(*続き*)* [db2ha\\_sample\\_HADR.xml 130](#page-139-0) [db2ha\\_sample\\_sharedstorage\\_mutual.xml 123](#page-132-0) db2inidb コマンド [概要](#page-24-0) 15 [スプリット・ミラーの作成](#page-245-0) 236 db2Recover API [データのリカバリー](#page-258-0) 249 db2Restore API [データベースまたは表スペースのリカバリー](#page-292-0) 283 db2Rollforward API [リストアされたバックアップ・イメージへのトランザクショ](#page-334-0) [ンの適用](#page-334-0) 325 db2tapemgr コマンド [テープへのログ・ファイルのアーカイブ](#page-173-0) 164 db2uext2 プログラム [説明](#page-175-0) 166 [呼び出し形式](#page-177-0) 168 DB2\_CONNRETRIES\_INTERVAL レジストリー変数 [説明](#page-28-0) 19 DB2\_LOGGER\_NON\_BUFFERED\_IO [バッファリングのない](#page-82-0) I/O 73 DB2 MAX CLIENT CONNRETRIES レジストリー変数 [自動クライアント・リルート再試行動作の構成](#page-28-0) 19 DB\_HISTORY 管理ビュー [リカバリー履歴ファイル項目の表示](#page-226-0) 217

# **G**

GET SNAPSHOT コマンド HADR [スタンバイ・データベースの状態](#page-196-0) 187

# **H**

```
HACMP (High Availability Cluster Multi-Processing)
  説明 139
HADR (高可用性災害時リカバリー)
   「高可用性災害時リカバリー (HADR)」を参照 11
HADR データベースの役割の切り替え 200
High Availability Cluster Multi-Processing (HACMP)
  説明 139
HP on IPF
  バックアップ 211
  リストア 211
HP-UX
  バックアップ 211
  リストア 211
```
## **I**

[IBM Tivoli SA MP Base Component 76](#page-85-0) [アップグレード](#page-84-0) 7[5, 80](#page-89-0) DB2 [インストーラーの使用](#page-89-0) 80 [installSAM](#page-91-0) の使用 82

[IBM Tivoli SA MP Base Component](#page-85-0) *(*続き*)* [アンインストール](#page-84-0) 7[5, 83](#page-92-0) DB2 [インストーラーの使用](#page-93-0) 84 [uninstallSAM](#page-95-0) の使用 86 [アンインストール・ログ](#page-98-0) 89 [インストール](#page-84-0) 7[5, 76](#page-85-0) DB2 [インストーラーの使用](#page-86-0) 77 [installSAM](#page-88-0) の使用 79 [インストール・ログ](#page-98-0) 89 [システム要件](#page-100-0) 91 [ライセンス条項](#page-99-0) 90 IBM Tivoli SA MP Base Component の HADR スクリプト [アップグレード](#page-96-0) 87 [手動](#page-97-0) 88 DB2 [インストーラーの使用](#page-96-0) 87 [アンインストール](#page-96-0) 87 [手動](#page-97-0) 88 DB2 [インストーラーの使用](#page-96-0) 87 [インストール](#page-96-0) 87 [手動](#page-97-0) 88 DB2 [インストーラーの使用](#page-96-0) 87 IBM Tivoli Storage Manager (TSM) [使用](#page-346-0) 337 BACKUP DATABASE コマンドでの [最低限必要なレベル](#page-346-0) 337 RESTORE DATABASE コマンドでの [最低限必要なレベル](#page-346-0) 337

## **L**

Linux バックアップおよびリストアのサポート AMD64 および [Intel EM64T 211](#page-220-0) [IA-64 211](#page-220-0) [Power PC 211](#page-220-0) [zSeries 211](#page-220-0) [LIST HISTORY](#page-222-0) コマンド 213 logarchmeth1 構成パラメーター HADR ([高可用性災害時リカバリー](#page-49-0)) 40 logarchmeth2 構成パラメーター HADR ([高可用性災害時リカバリー](#page-49-0)) 40 logarchopt1 構成パラメーター [ノード間リカバリーの例](#page-259-0) 250 LOGBUFSZ [構成パラメーター](#page-68-0) 59 logfilsiz [構成パラメーター](#page-68-0) 59 HADR ([高可用性災害時リカバリー](#page-43-0)) 34 logprimary [構成パラメーター](#page-68-0) 59 logretain [データベース構成パラメーター](#page-68-0) 59 logsecond 構成パラメーター [説明](#page-68-0) 59

### **M**

[maxRetriesForClientReroute 18](#page-27-0) [Microsoft Cluster Server \(MSCS\) 144](#page-153-0) mincommit [データベース構成パラメーター](#page-68-0) 59 mirrorlogpath [構成パラメーター](#page-23-0) 14 mirrorlogpath [データベース構成パラメーター](#page-68-0) 59 [MSCS \(Microsoft Cluster Server\) 144](#page-153-0)

## **N**

Named PIPE [バックアップ](#page-248-0) 239 [NEARSYNC](#page-55-0) 同期モード 46 newlogpath [データベース構成パラメーター](#page-68-0) 59 [nodedown](#page-148-0) イベント 139 nodeup [イベント](#page-148-0) 139

# **O**

overflowlogpath [データベース構成パラメーター](#page-68-0) 59

# **R**

RAID (新磁気ディスク制御機構) 装置 レベル 1 ([ディスク・ミラーリングまたはデュプレキシン](#page-271-0) グ[\) 262](#page-271-0) レベル 5 ([セクター単位のデータ・ストライピングおよびパ](#page-271-0) [リティー・ストライピング](#page-271-0)) 262 [RECOVER DATABASE](#page-258-0) コマンド 249 [必要な権限および特権](#page-291-0) 282 [RESTART DATABASE](#page-267-0) コマンド 258 [RESTORE DATABASE](#page-292-0) コマンド 283 [retryIntervalForClientReroute 18](#page-27-0) ROLLFORWARD [最小リカバリー時間](#page-248-0) 23[9, 326](#page-335-0) [ROLLFORWARD DATABASE](#page-334-0) コマンド 325 RUNSTATS ユーティリティー [オンライン・バックアップとの互換性](#page-254-0) 245

# **S**

SET WRITE [オンライン・バックアップとの互換性](#page-254-0) 245 Solaris オペレーティング・システム [バックアップおよびリストアのサポート](#page-220-0) 211 SP [フレーム](#page-148-0) 139 SQL ステートメント [ヘルプを表示する](#page-412-0) 403 [START HADR](#page-197-0) コマンド 188 [STOP HADR](#page-197-0) コマンド 188 Sun Cluster 3.0 [高可用性](#page-160-0) 151 **SYNC** [同期モード](#page-55-0) 46

## **T**

[TAKEOVER HADR](#page-197-0) コマンド 188 [データベースの役割の切り替え](#page-209-0) 200 [フェイルオーバー操作の実行](#page-206-0) 197 TCP\_KEEPALIVE [オペレーティング・システムの構成パラメーター](#page-30-0) 21 TEMPORARY 表スペース [およびデータベースの再ビルド](#page-309-0) 300 Tivoli Storage Manager (TSM) [パーティション化された表](#page-250-0) 241 Tivoli System Automation for Multiplatforms [高可用性](#page-151-0) 142

# **U**

userexit [データベース構成パラメーター](#page-68-0) 59

# **V**

vendoropt 構成パラメーター [ノード間リカバリーの例](#page-259-0) 250 [VERITAS Cluster Server 154](#page-163-0) [高可用性](#page-163-0) 154 Visual Explain [チュートリアル](#page-416-0) 407

## **W**

Windows オペレーティング・システム [フェイルオーバー](#page-153-0) 144
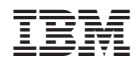

Printed in Japan

SC88-4423-01

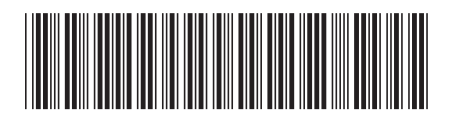

日本アイビーエム株式会社<br>- - - - - - - - - - - - - - - - - -〒106-8711 東京都港区六本木3-2-12

Spine information: Spine information:

1 **DB2 Version 9.5 for Linux, UNIX, and Windows** データ・リカバリーと高可用性 ガイドおよびリファレンス -データ・リカバリーと高可用性 ガイドおよびリファレンス

DB2 Version 9.5 for Linux, UNIX, and Windows